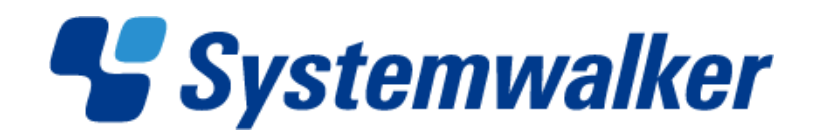

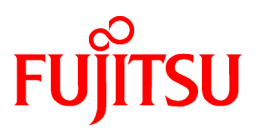

# **Systemwalker Desktop Keeper V14g**

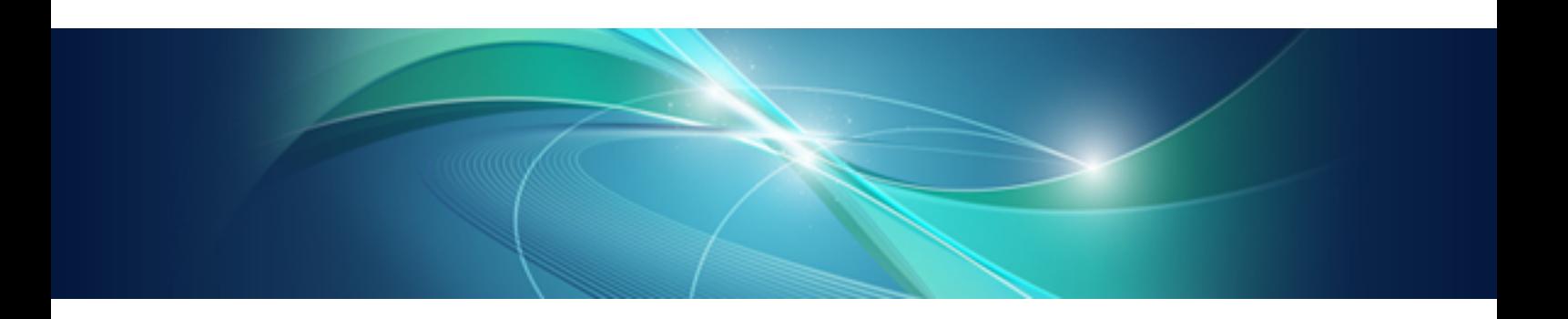

# Reference Manual

Windows

B1WD-2776-05ENZ0(00) March 2012

# **Preface**

# Purpose of This Manual

This manual describes how to use commands, files, messages, port numbers, etc., when the user uses the following software:

- Systemwalker Desktop Keeper V14g (14.2.0)

The target readers of this manual are the users of Windows.

# Readers

This manual is for readers who construct/apply information protection systems using Systemwalker Desktop Keeper. This manual assumes readers have the following knowledge:

- General knowledge of PCs
- General knowledge of Microsoft® Windows
- General knowledge of the Internet
- General knowledge of Microsoft® SQL Server (When update from V12)
- General knowledge of VMware View<sup>™</sup> (when installing the client (CT) in the VMware View™ environment)
- General knowledge of Citrix XenDesktop™ (when installing the client (CT) in the VMware View™ environment)
- General knowledge of Citrix XenApp<sup>™</sup> (when using the monitoring function of Citrix XenApp)

# **Structure**

This manual consists of 7 chapters and an appendix.

#### [Chapter 1 Command Reference](#page-10-0)

This chapter describes how to use the commands of Systemwalker Desktop Keeper

#### [Chapter 2 File Reference](#page-109-0)

This chapter describes how to use the files of Systemwalker Desktop Keeper

#### [Chapter 3 Message List](#page-156-0)

This chapter describes the output messages of Systemwalker Desktop Keeper, causes of messages and how to process errors

#### [Chapter 4 Port Numbers and Services](#page-548-0)

This chapter describes the port numbers used by Systemwalker Desktop Keeper, how to modify the port number, and services [Chapter 5 Collect Information for Investigation](#page-563-0)

This chapter describes how to collect error logs or trace logs

#### [Chapter 6 CT Version](#page-577-0)

This chapter records the correspondence between the CT version and edition/version of product

# Location of This Manual

The location of this manual in Systemwalker Desktop Keeper manuals is as follows.

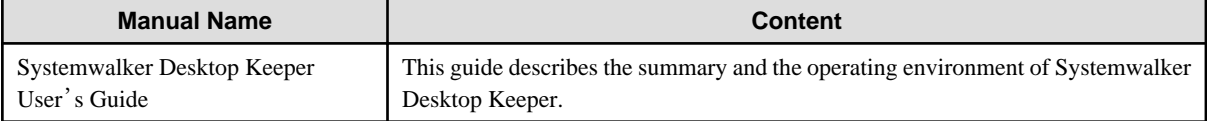

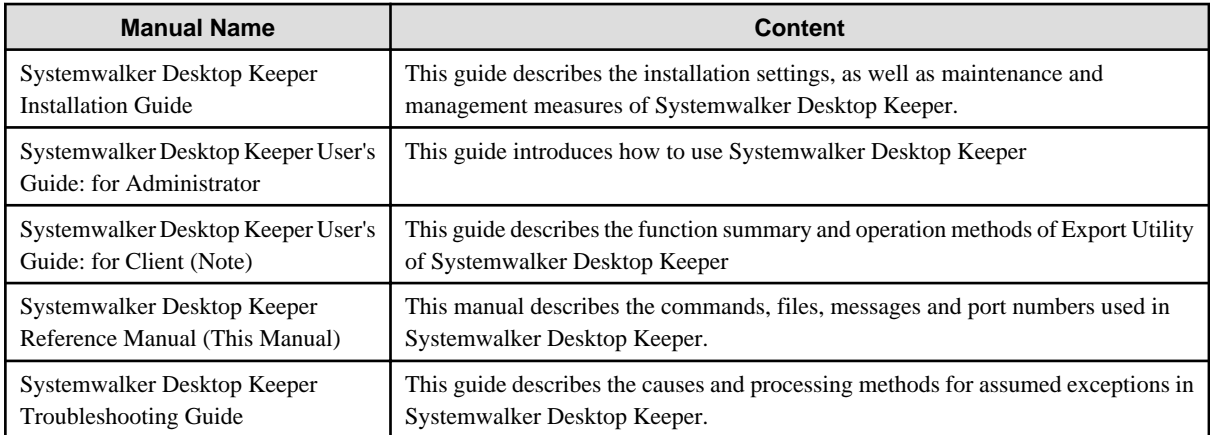

Note: "Systemwalker Desktop Keeper User's Guide: for Client can also be viewed from the "Help" of Systemwalker Desktop Keeper Export Utility.

The latest manuals are published on the software technology information homepage.

It is suggested to first refer to the software technology information homepage.

# **Notations**

For the convenience of description, this manual uses the following names, symbols and abbreviations.

Symbols Used in Commands

This subsection describes the symbols used in commands. **Meaning of Symbol**

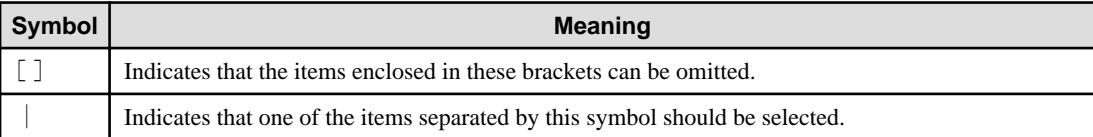

#### Icons

The following icons are used in this manual.

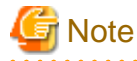

The above icon applies to items requiring special attention.

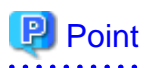

The above icon applies to skills required for more efficient use of Systemwalker Desktop Keeper. 

#### Abbreviations

The manual uses abbreviations of the following products.

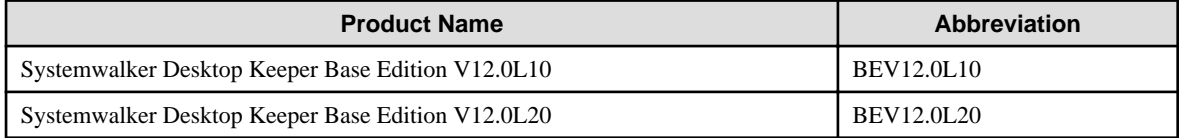

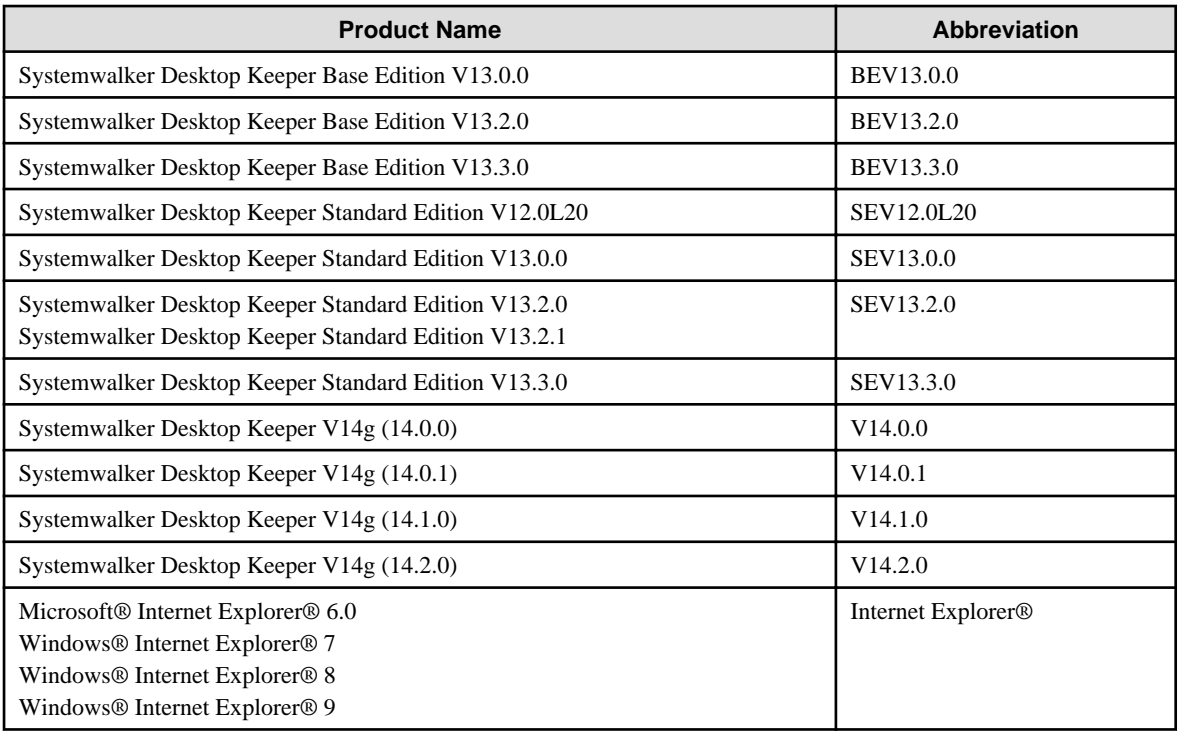

The manual uses abbreviations of the following operation systems.

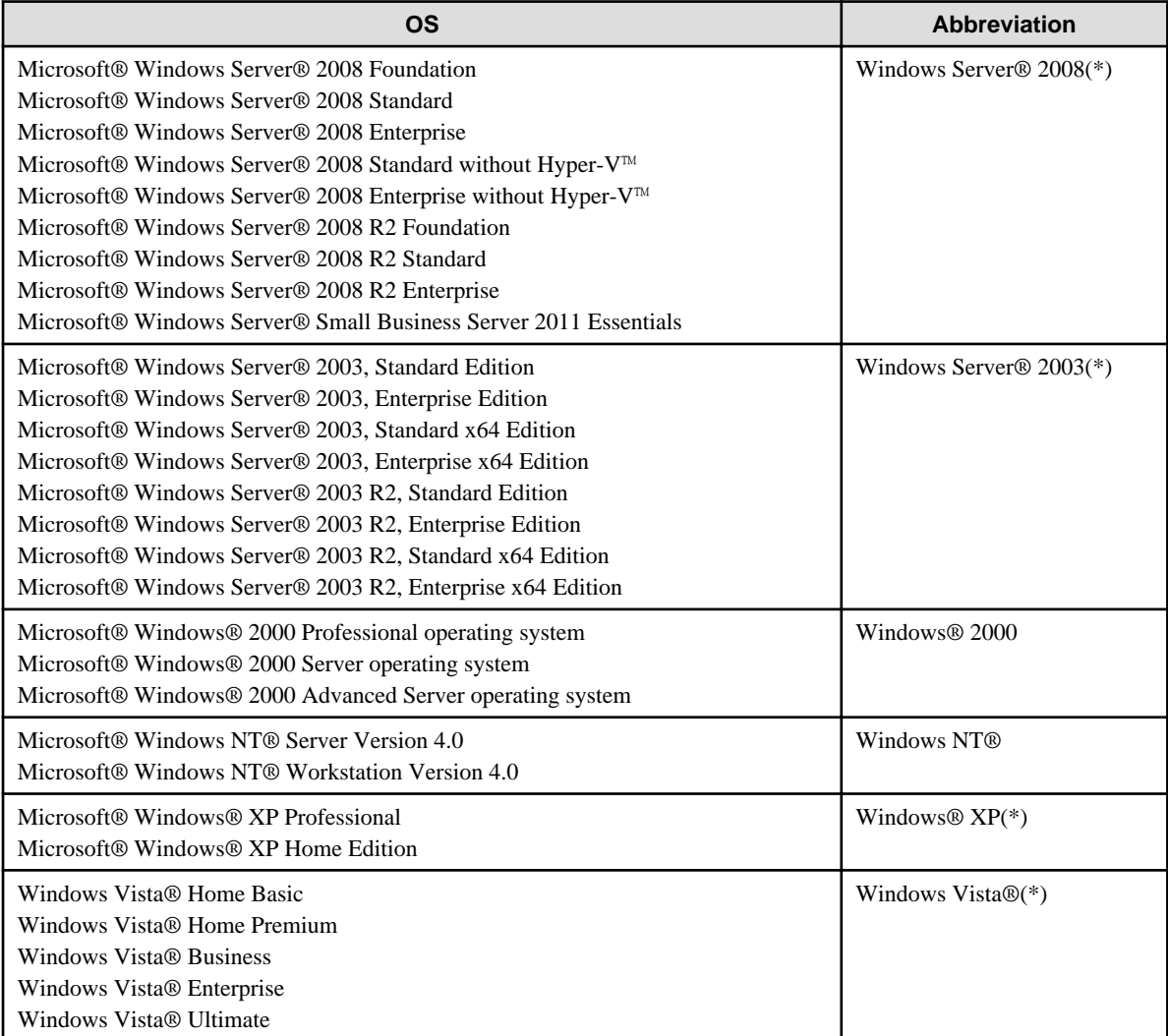

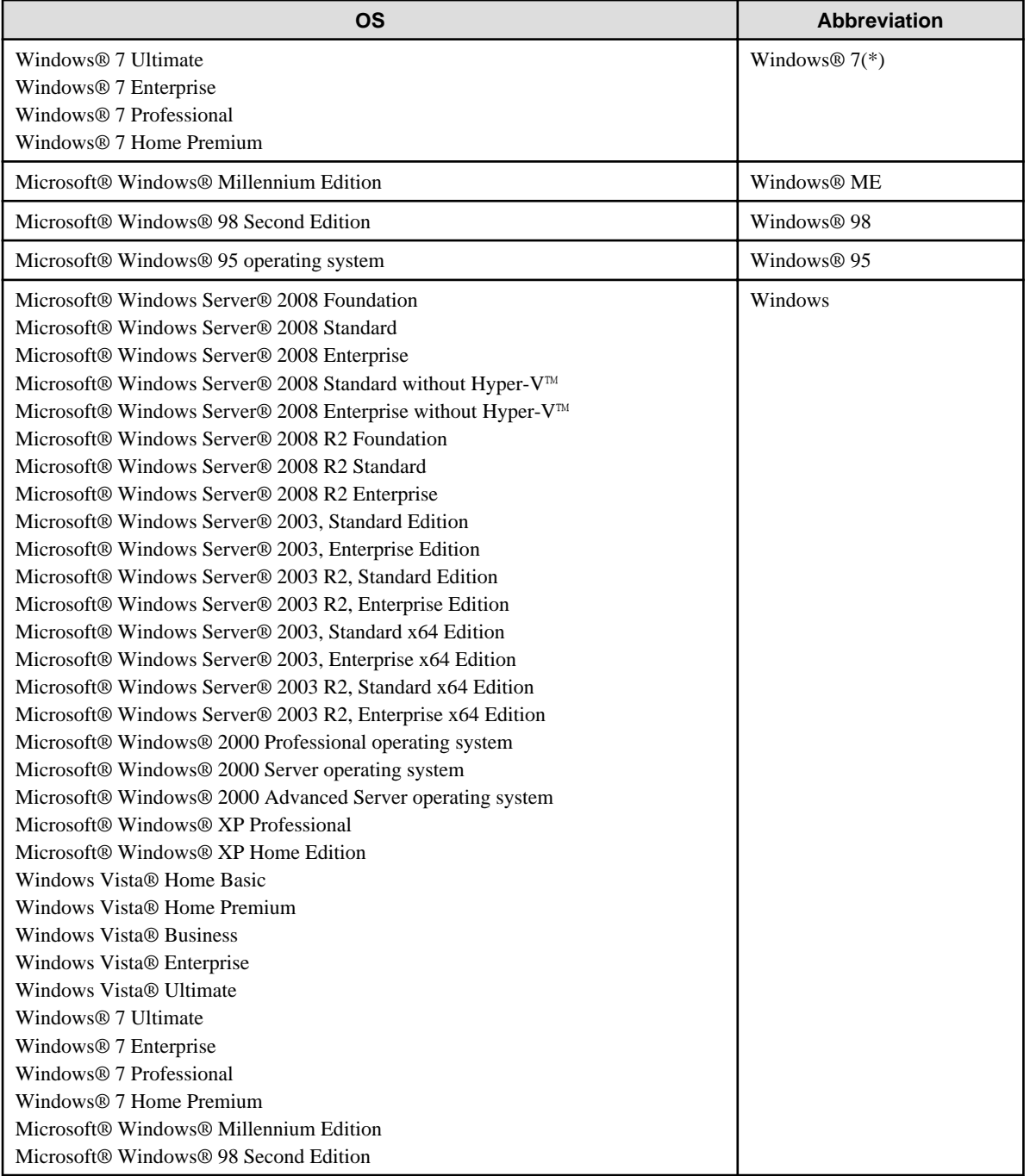

\*) For commands and file saving locations, especially when they are differentially noted under the 64-bit edition, the abbreviations are as follows.

- Windows Server® 2008 64-bit Edition
- Windows Server® 2008 R2
- Windows Server® 2003 x64 Edition
- Windows Server® 2003 R2 x64 Edition
- Windows® XP 64-bit Edition
- Windows Vista® 64-bit Edition
- Windows® 7 64-bit Edition

# Specific Operations of Operating System

For specific operations of the operating system (such as LAN connection), this manual takes Windows Server® 2003 as an example for description.

For operations apart from Windows Server® 2003, please refer to the operation methods of respective operating systems.

# Export Restriction

Our documentation may contain certain technologies subject to regulation by the Foreign Exchange and Foreign Trade Control Law. Export of any documents that contains such technologies and supply of such documents to any nonresident require an appropriate export license under the above law.

# General Restriction

The following functions are recorded in this manual but cannot be used.

(These functions can be used in the Japanese version, but are not available in English and Chinese versions.)

- Prohibition Function
	- Encryption Function in File Export
	- Encryption Function in E-mail Attachment
	- Logon Prohibition Function
	- E-mail Attachment Prohibition Function
	- E-mail Recipient Address Confirmation Function
	- USB Device Individual Identification Function
- Record Function
	- Command Prompt Operation
	- Citrix XenApp Monitoring Function
- Others
	- Notification to Client
	- All-in-one Machine Linkage Report

In addition, for the specification of characters recorded in this manual, please pay attention to the following points:

- For character code, please replace Shift-JIS with local character code (character code that corresponds to the code page on OS).
- Please replace "Japanese" or "Double-byte" with multi-byte character.
- For number of characters that can be used, multi-byte characters such as double-byte in this manual are calculated as 2 bytes, but when actually saving to database, one character may occupy 2~6 bytes, please pay attention.

The following versions do not exist, please ignore relevant record.

Systemwalker Desktop Keeper Base Edition V12.0L10

Systemwalker Desktop Keeper Base Edition V12.0L20

- Systemwalker Desktop Keeper Base Edition V13.0.0
- Systemwalker Desktop Keeper Base Edition V13.2.0

Systemwalker Desktop Keeper Base Edition V13.3.0

Systemwalker Desktop Keeper Standard Edition V13.2.1 Systemwalker Desktop Keeper Standard Edition V13.3.0 Systemwalker Desktop Keeper V14g (14.0.0) Systemwalker Desktop Keeper V14g (14.0.1) Systemwalker Desktop Keeper V14g (14.1.0)

For example, when it is described as "V13.3.0 or later", since V13.3.0 does not exist, please replace it with "V14.2.0 or later. In addition, when it is described as "V14.0.0 or earlier", please replace it with "V13.2.0 or earlier" for the same reason.

# **Trademarks**

Microsoft, Windows, Windows Vista and Windows Server or other Microsoft product names are trademarks or registered trademarks of Microsoft Corporation in the United States and other countries.

Citrix, Xen, Citrix XenApp, Citrix XenServer, Citrix XenDesktop and Citrix Presentation Server are trademarks or registered trademarks Citrix Systems, Inc in the United States and other countries.

Vmware is registered trademark or trademark of VMware, Inc. in the United States and other countries.

Other product names are trademarks or registered trademarks of their respective holders.

Screenshots are used according to the guidelines of Microsoft Corporation

March 2012

Revision History

March 2012, First Edition

Copyright 2005 - 2012 FUJITSU LIMITED

# **Contents**

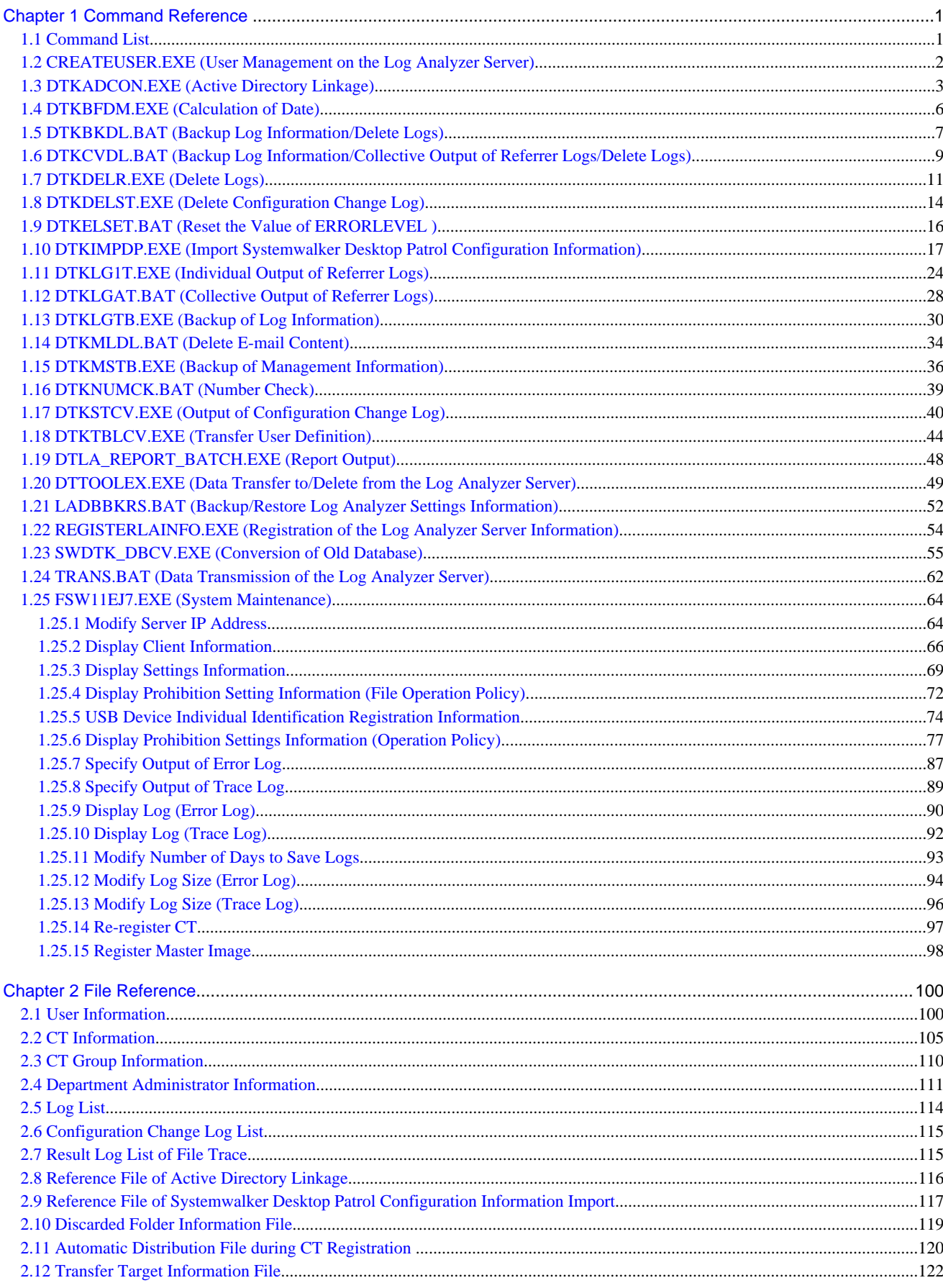

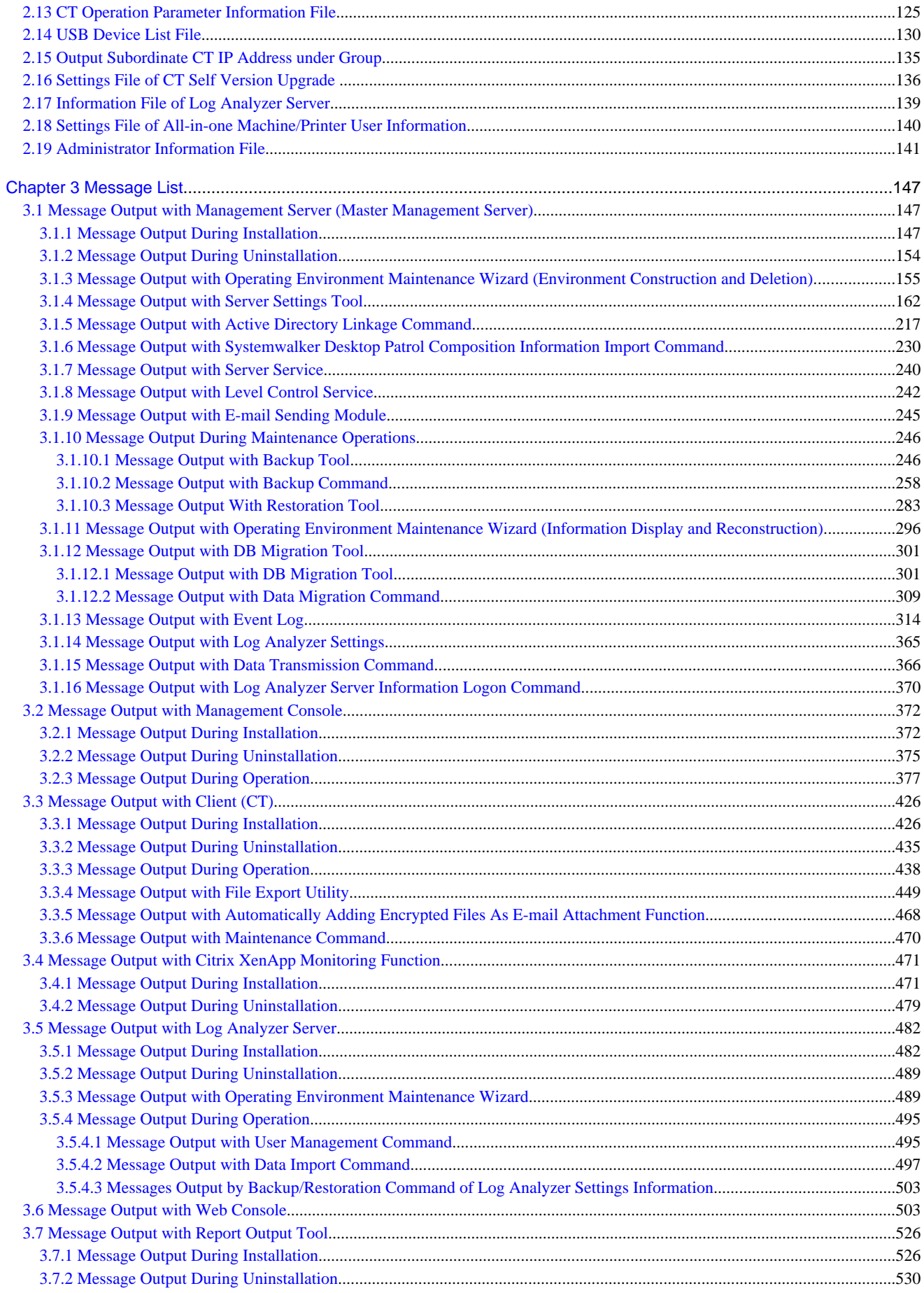

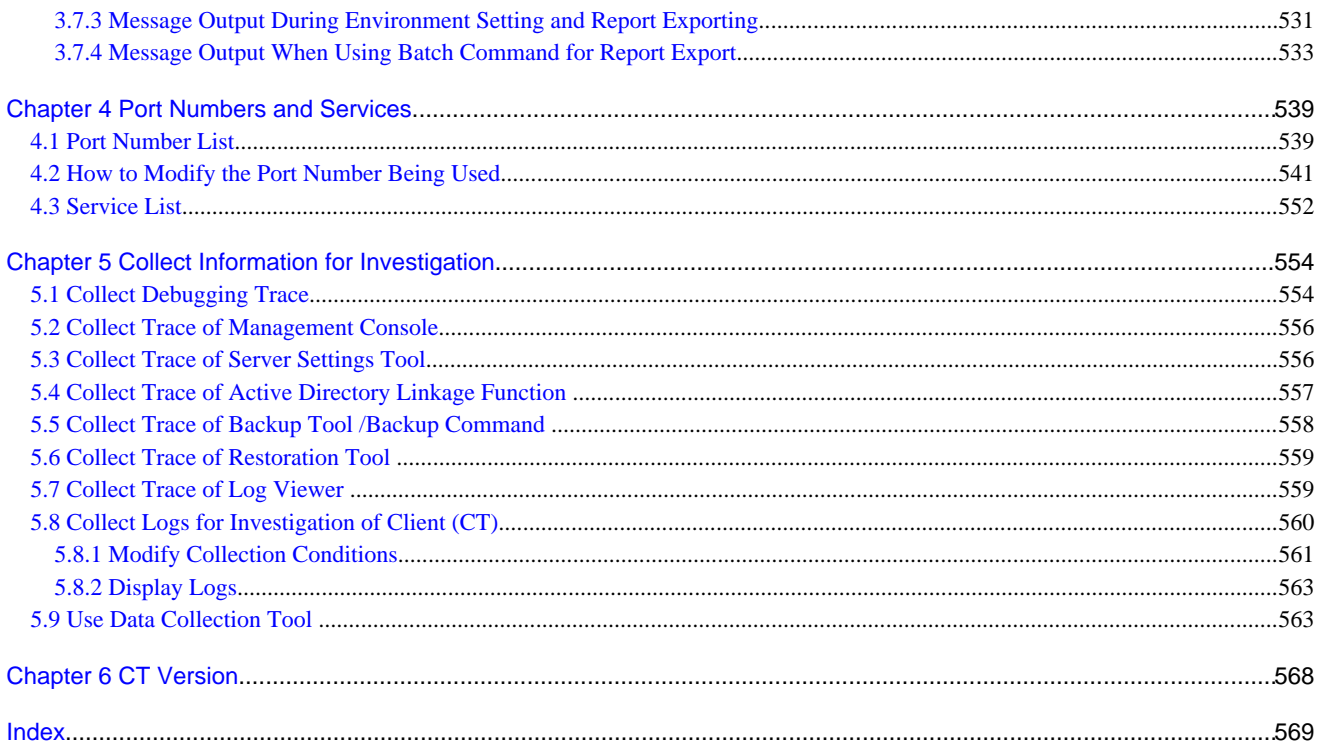

# <span id="page-10-0"></span>**Chapter 1 Command Reference**

This chapter describes the command provided by Systemwalker Desktop Keeper.

# **1.1 Command List**

The following command can be used in Systemwalker Desktop Keeper.

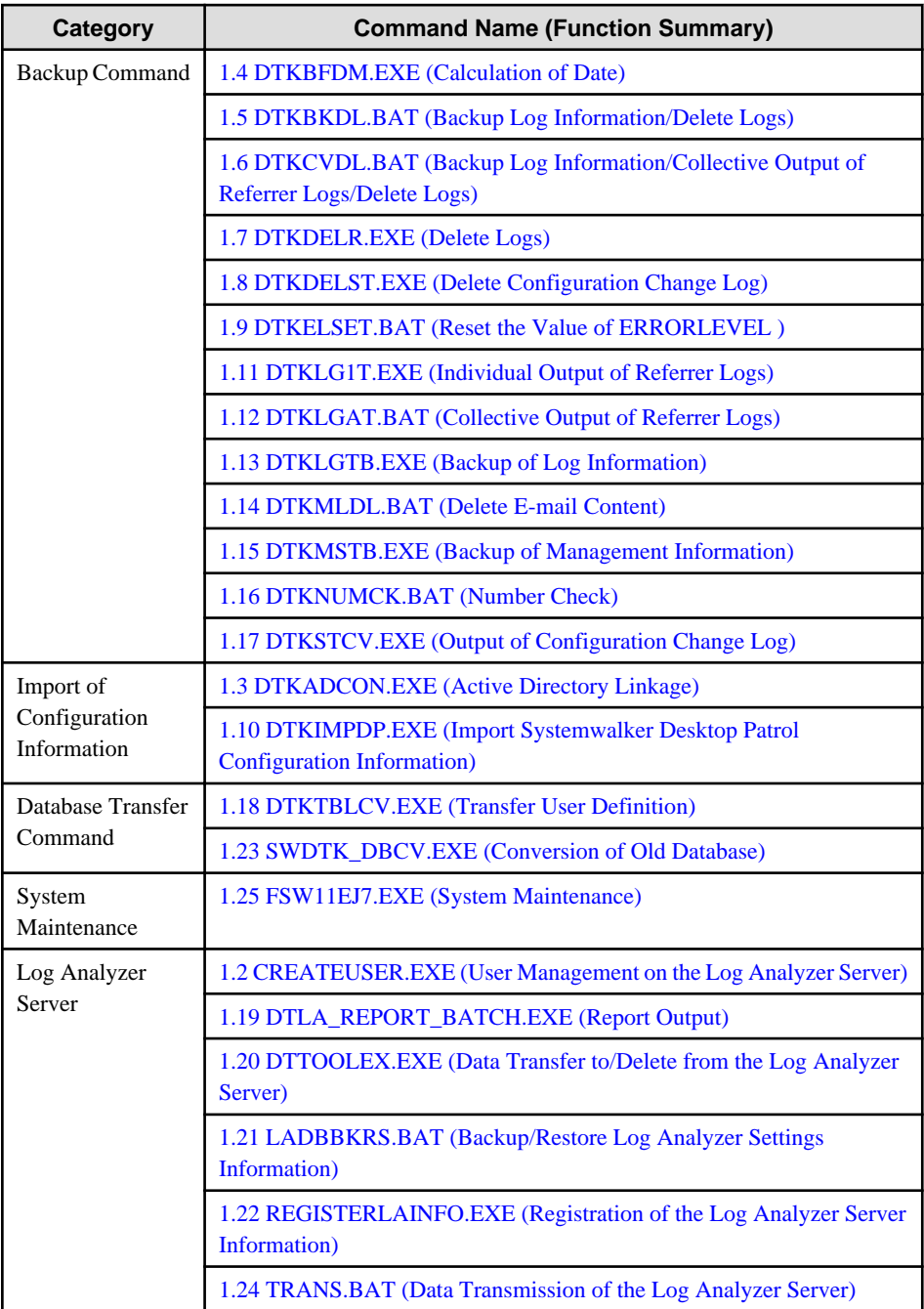

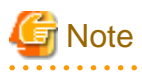

**Notes on backup commands**

- For security, it is suggested to set the minimum access authority to folders used to save backup commands.

- <span id="page-11-0"></span>- Backup commands can only be used to backup the database of a same Master Management Server or Management server on which the backup commands are installed.
- Backup commands must be executed after the services of Management Server (Master Management Server) have been stopped.
- When starting backup commands manually, please move the current directory of the command prompt to the folder for saving backup commands.
- -

-

[Folder for Saving] Installation folder of database related files\BackupCommand.

- Example) C:\DTKDB\BackupCommand.

# **1.2 CREATEUSER.EXE (User Management on the Log Analyzer Server)**

# **Functional Specification**

It has the following functions

- Delete the user that has been migrated to the Log Analyzer Server. The user imported from Master Management Server or Management Server is deleted collectively in server unit.
- Display the user migrated to the Log Analyzer Server in a list.
- Change the password of the Log Analyzer user (same ID as Windows account) that is registered to the Log Analyzer Server.
- When changing the password of Windows account, the password of the Log Analyzer user registered to the Log Analyzer Server that uses this command will also change in order to keep consistence with the password with Windows account.

#### **Command Format**

```
CREATEUSER.EXE { -delete -s <Server IP address> | -list | -supw -u <Log Analyzer user name> -p 
<Password>}
```
#### **Option**

-delete -s <Server IP address>:

Specify the IP address of the server on which the user will be deleted in the format of IP address.

Up to 15 characters can be specified.

-s option cannot be omitted.

-list:

Display the list of users registered in the Log Analyzer Server.

-supw -u <Log Analyzer user name> -p <Password>:

Specify the Log Analyzer user name (ID that is the same as Windows account), changed password of Windows account.

Please specify the password with single-byte alphanumeric symbols within 1-14 characters. The -u option and -p option cannot be omitted.

#### **Return Value**

 $\Omega$ 

Ended normally

<span id="page-12-0"></span>Other:

Ended abnormally

#### **Location for Saving Commands**

The command is saved in the following folder of the Log Analyzer Server.

Log Analyzer Server Installation Folder\bin\USERMNG

#### **Authority Required for Execution/Execution Environment**

- It can be executed when Log Analyzer user (ID that is the same as Windows account) logs on.
- It can be executed on the Log Analyzer Server.

#### **Example of Use**

Delete all users migrated from the server with IP address [192.168.0.1].

CreateUser.exe -delete -s 192.168.0.1

Display the user list

CreateUser.exe -list

Change the password of the Log Analyzer user "swdtlaadmin" to "password"..

CreateUser.exe -supw -u swdtlaadmin -p password

#### **Execution Results/Output Format**

Delete all users migrated from the server with IP address [192.168.0.1].

```
>To delete all User IDs of Management Server [192.168.0.1]. Execute?
>Yes(y) or No(n) y
>All User IDs of Management Server [192.168.0.1] have been deleted.
```
Display the user list

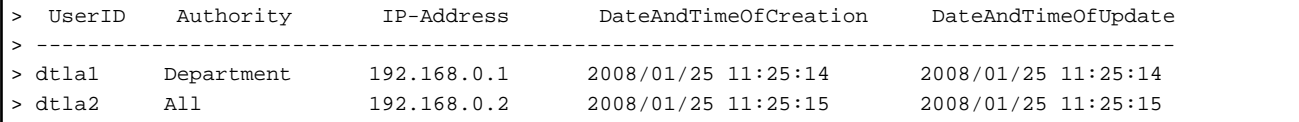

Change the password of the Log Analyzer user "swdtlaadmin" to "password".

```
>Change the password of Log Analyzer user "swdtlaadmin". Execute?
>Yes(y) or No(n) y
>The password of Log Analyzer user "swdtlaadmin" has been changed.
```
# **1.3 DTKADCON.EXE (Active Directory Linkage)**

#### **Functional Specification**

Create the CT group tree, user group tree or user information of Systemwalker Desktop Keeper based on the user/computer management information of Active Directory.

In addition, through setting "Active Directory Linkage organization unit target list", it is possible to import only the organization of linkage target. When it is not set, all organization information will be linked. (however, only the CT information of the client (CT) existing on the Management Server will be imported).

When this command is executed in the Master Management Server of a 3-level structure, Active Directory Linkage will also be performed by each Management Server.

## **Command Format**

DTKADCON /START [/R <Number>]

# **Option**

/START :

Execute the processing of Active Directory Linkage. Please make sure to speicfy.

/R <Number> :

Specify when retrying the execution of command. The range of retry times is from "1" to "60". It can be omitted. When executing this command, due to the exclusion control when other processes are being executed, this command may not be executed immediately during the communication between the Master Management Server and Management Server, etc.

In this case, please specify the /R option to set the retry times in <Number>.

#### "Active Directory Linkage organization unit target list"

During the installation of the Management Server, this file will be saved to the following folder. Please set when refining the range of organization unit (OU) to be linked.

File Name

DTKActiveDirectoryOUList.txt

Location for Saving

When OS is Windows Server® 2008

%ALLUSERPROFILE%\Fujitsu\Systemwalker Desktop Keeper

\*%ALLUSERPROFILE% is usually C:\ProgramData.

When OS is not Windows Server® 2008

%ALLUSERPROFILE%\Application Data\Fujitsu\Systemwalker Desktop Keeper

\*%ALLUSERPROFILE% is usually C:\Documents and Settings\All Users.

#### Record Method

- Please record in UTF-8 code.
- Please select the line feeding code to two character sets of 0x0D+0x0A2, or one character of 0x0A.
- Single-byte/Double-byte can co-exist.
- Please set only 1 item of organization unit (OU) at one line.
- Please ignore blank lines (line with single-byte space character or double-byte space character only), and the line with only the line feeding code. In addition, space at both ends should be removed, and lines with more than 64 characters will not be taken as the linkage target.
- If single-byte space character or double-byte space character appears between characters, it will be processed as a part of "Organization Unit" of the linkage target directly.

# **Return Value**

[ERRORLEVEL] 0:

Ended normally.

[ERRORLEVEL] 1 or above:

Ended abnormally.

### **Location for Saving Commands**

When executing on the PC in which the OS is Windows Server® 2008 64-bit edition, Windows Server® 2008 R2, Windows Server® 2003 x64-bit Edition, Windows Server® 2003 R2 x64-bit Edition:

%SystemRoot%\SYSWOW64\DTKADCON.EXE

When executing on the PC in which the OS is not Windows Server® 2008 64-bit edition, Windows Server® 2008 R2, Windows Server® 2003 x64-bit Edition, Windows Server® 2003 R2 x64-bit Edition:

%SystemRoot%\system32\DTKADCON.EXE

\*%SystemRoot% is usually C:\Windows.

#### **Authority Required for Execution/Execution Environment**

- Please execute with a user that belongs to the Administrator group of the local computer or a user that belongs to the Domain Admins group of the domain.
- Please execute on the Management Server or Master Management Server.

#### **Notes**

- Please pay attention to the following two points before execution.
	- In the [System Settings] window of the Server Settings Tool, the [Execute Active Directory Linkage] option has already been selected.
	- In the [Active Directory Linkage settigns] window of the Server Settings Tool, the ActiveDirectory server to be linked has already been registered.
- In the user information read from Active Directory server, when the following information is contained, user information will not be read.
	- When the string before @ of "User logon Name (UserPrincipalName)" is 0 byte or over 41 bytes
- In the process of executing this command, please do not modify [System Settings] and [Active Directory Linkage Settings] in the Server Settings Tool.
- When the organization name exceeds 41 bytes, only the name before the  $40<sup>th</sup>$  byte can be displayed in the database.
- When executing on the PC in which the OS is Windows Server® 2008 64-bit edition or Windows Server® 2008 R2, please check if the specified path is full path, and execute after the current folder is modified to %SystemRoot%\SYSWOW64.

### **Example of Use/Execution Results/Output Format**

[Example of Use in case 5 times of retry]

```
C:\WINDOWS\system32>DTKADCON.exe /START /R 5
2009/06/08 16:01:36 Link with Systemwalker Desktop Keeper Active Directory .Start
2009/06/08 16:01:36 Parameter: /START /R 5
2009/06/08 16:01:36 Operation settings: The view of CT registration location is "Match with the 
computer location of Active Directory"
2009/06/08 16:01:41 Operation settings: "Import all organization units (OU)" through Active
```

```
Directory
2009/06/08 16:01:42 Start domain linkage processing. Domain address [DTK-DOMAIN.local]
2009/06/08 16:01:43 Start linkage of user information and user group information.
2009/06/08 16:02:24 Start linkage of CT information and CT group information.
2009/06/08 16:03:08 End domain linkage processing. Domain address [DTK-DOMAIN.local]
2009/06/08 16:03:08 Move the CT to which the Local that can perform domain management belongs. 
2009/06/08 16:03:09 Ended normally.
2009/06/08 16:03:09 Link with Systemwalker Desktop Keeper Active Directory .End
```
# **1.4 DTKBFDM.EXE (Calculation of Date)**

#### **Functional Specification**

Obtain the date of the past n days (or n months) calculated from today.

In addition, the range of date that can be acquired is "Jan. 1 2001 (20010101)" - "Dec. 31 2034 (20341231)".

# **Command Format**

DTKBFDM <Days|Months> [MONTH|month <Day>]

#### **Option**

<Days|Months>:

Enter the past number of days or months until today required to be obtained. The range of value is "0" - "2000" for number of days and "0" - "120" for number of months. Whether the entered number is days or months is determined according to the specification in <MONTH|month>.

#### MONTH|month:

It can be omitted. When it is omitted, the number entered in <Days|Months> will be processed as days by default. When "MONTH" or "month" is entered, the number entered in <Days|Months> will be processed as the number of months passed.

#### <Day>:

When "MONTH|month" is specified, enter a number within " $1" -$  "31" or "99". In the case of "1" - "31", the input value will be fixed as the date of a month calculated according to the value entered in <Days|Months>. In the case of "99", it will be fixed as the ending date of a month calculated according to the value entered in <Days|Months>.

In the command parameter, parameter that contains space, etc., cannot be specified.

### **Return Value**

[ERRORLEVEL] Date obtained:

Ended normally

[ERRORLEVEL] 1:

Ended abnormally

# **Location for Saving Commands**

Installation folder of database related files\BackupCommand\DTKBFDM.EXE

# <span id="page-16-0"></span>**Authority Required for Execution/Execution Environment**

- Please execute with a user that belongs to the Administrator group of the local computer or a user that belongs to the Domain Admin group of the domain.
- Please execute on the Management Server or Master Management Server.

# **Example of Use**

This command cannot be used alone. Instead, it is used in other backup commands.

# **1.5 DTKBKDL.BAT (Backup Log Information/Delete Logs)**

#### **Functional Specification**

All tables of operation logs and prohibition logs of Systemwalker Desktop Keeper recorded as "Log Information" managed in database can be backed up as a CSV file in the tables and the tables that have been backed up can be deleted from the database.

For log information that can be backed up and deleted, please refer to "[1.13 DTKLGTB.EXE \(Backup of Log Information\)](#page-39-0)"

### **Command Format**

DTKBKDL <StartDate> <EndDate>

#### **Option**

#### <StartDate>:

Please enter the start day for data processing (8 digits). The range of value is "20010000" - "20349999" and "00000000". When the values of the last 4 digits of "20010000" - "20349999" do not exist in the calendar, the following date will be specified.

- When the last 4 digits are specified to "0000"

Jan. 1 of the specified year will be the start date.

- When the last 4 digits are specified to "1232" - "9999"

Jan. 1 of the next year of the specified year will be start date.

- When the last 2 digits are specified to "00"

1<sup>st</sup> of the specified month will be the start date.

- When the last 2 digits are specified to "second day after the end of month" - "99"

1<sup>st</sup> of the next month of the specified month will be the start date.

In addition, when "00000000" is entered, the start date will be determined as the time when data started to be accumulated in the database.

#### <EndDate>:

Enter the end date for data processing (8 digits). The range of the value is "20010000" - "20349999" and must be larger than the value of <StartDate>. When the last 4 digits of "20010000" - "20349999" do not exist in the calendar, the following date will be specified.

- When the last 4 digits are specified to "0000"

Dec. 31 of the year previous to the specified year will be the end date.

- When the last 4 digits are specified to "1232" - "9999"

Dec. 31 of the specified year will be the end date.

- When the last 2 digits are specified to "00"

The last date of the last month of specified month will be the end date.

- When the last 2 digits are specified to "second day after the end of month" - "99" The last date of the specified month will be the end date.

In the command parameter, parameters that contain space, etc., cannot be specified.

# **Return Value**

[ERRORLEVEL] 0:

Ended normally

[ERRORLEVEL] 1:

Ended abnormally

#### **Location for Saving Commands**

Installation folder of database related files\BackupCommand\DTKBKDL.BAT

#### **Authority Required for Execution/Execution Environment**

- Please execute with a user that belongs to the Administrator group of the local computer or a user that belongs to the Domain Admins group of the domain.
- Please execute on the Management Server or Master Management Server.

#### **Command for Internal Use**

The following commands are used internally.

Before using this command, please check how to use the command for internal use and the notes. Some command requires settings of parameter in advance.

- DTKLGTB.EXE
- DTKDELR.EXE
- DTKELSET.BAT
- DTKNUMCK.BAT

#### **Notes**

- The command execution result will be output to the command prompt. If you wish to keep the execution result, please specify the file for output through redirection when executing this command.
- According to the environment being used, it is necessary to edit DTKBKDL.BAT. For information on how to edit, please refer to relevant content in "Edit Backup Commands" of "Using the Backup Commands" of "Systemwalker Desktop Keeper Installation Guide". In addition, error check is not performed in backup command for database name, connection user ID and password. When the set value is incorrect, an error will occur during the execution of backup command.
- An error will occur when the folder with same name exist in the folder of output target.
- The time required for deletion will be extended with the increasing number of records to be deleted. Please verify the time consumed for deleting data in a day. In order to complete backup and deletion operation within available time, please arrange the number of days for backup and deletion rationally.
- <span id="page-18-0"></span>- When deleting, the disk I/O inside Symfoware Server will become very high, which may affect the service processing at server side of Systemwalker Desktop Keeper. When the deletion process consumes too much time, please consider to stop the service on the server side of Systemwalker Desktop Keeper and start the service of server side again after the deletion process has finished.
- The screen hard copy collected from the client (CT) through the screen capture function will be saved in the Master Management Server or Management Server collected with the client (CT). In database, only the index information of image file is saved in the "COMMONLOG2" table. Backup and deletion process only processes the index information while the image file will not be processed.

#### **Example of Use/Execution Results/Output Format**

[Example of use when backing up all the logs being kept]

```
C:\DTKDB\BackupCommand>DTKBKDL 20010000 20349999
2009/06/08 16:08:24 Backup Log Information - Start
2009/06/08 16:08:24 
2009/06/08 16:08:24 Database : DTKDB
2009/06/08 16:08:24 Processing start date : 20010000
2009/06/08 16:08:24 Processing finish date : 20349999
2009/06/08 16:08:24 Directory : c: \DTKBKUP\BK20349999
2009/06/08 16:08:24 Extraction Key : 
2009/06/08 16:08:24 
2009/06/08 16:08:24 - COMMONLOG1
2009/06/08 16:08:24 Output file name : c:\DTKBKUP\BK20349999\COMMONLOG1.csv
2009/06/08 16:08:26 Number of output items......3,209
2009/06/08 16:08:26 
     - - (omitted) - - 
2009/06/08 16:09:20 - SESSIONMANAGE
2009/06/08 16:09:21 Number of deleted items.....23,321
2009/06/08 16:09:22 
2009/06/08 16:09:22 Delete Log Information - End
```
# **1.6 DTKCVDL.BAT (Backup Log Information/Collective Output of Referrer Logs/Delete Logs)**

#### **Functional Specification**

All tables of operation logs and prohibition logs of Systemwalker Desktop Keeper recorded as "Log Information" managed in database can be backed up as a CSV file in tables and the tables that have been backed up can be deleted from the database.

For log information that can be backed up and deleted, please refer to relevant information in "[1.13 DTKLGTB.EXE \(Backup of Log](#page-39-0) [Information\)](#page-39-0)". In addition, for log information accumulated in database, please refer to relevant information "[1.11 DTKLG1T.EXE](#page-33-0) [\(Individual Output of Referrer Logs\)](#page-33-0)".

### **Command Format**

DTKCVDL

#### **Option**

None

## **Return Value**

[ERRORLEVEL] 0:

Ended normally.

[ERRORLEVEL] 1:

Ended abnormally.

# **Location for Saving Commands**

Installation folder of database related files\BackupCommand\DTKCVDL.BAT

#### **Authority Required for Execution/Execution Environment**

- Please execute with a user that belongs to the Administrator group of the local computer or a user that belongs to the Domain Admins group of the domain.
- Please execute on the Management Server or Master Management Server.

#### **Internally Used Command**

The following commands are used internally.

Before using this command, please check how to use the command for internal use and the notes. Some command requires settings of parameter in advance.

- DTKLGTB.EXE
- DTKLG1T.EXE
- DTKDELR.EXE
- DTKBFDM.EXE

#### **Notes**

- The command execution result will be output to the command prompt. If you wish to keep the execution result, please specify the file for output through redirection when executing this command.
- According to the environment being used, it is necessary to edit DTKBKDL.BAT. For information on how to edit, please refer to relevant content in "Edit Backup Commands" of "Using the Backup Command" of "Systemwalker Desktop Keeper Installation Guide". In addition, error check is not performed in backup command for database name, connection user ID and password. When the set value is incorrect, an error will occur during the execution of backup command.
- An error will occur when the folder with same name exist in the folder of output target.
- The time required for deletion will be extended with the increasing number of records to be deleted. Please verify the time consumed for deleting data in a day. In order to complete backup and deletion operation within available time, please arrange the number of days for backup and deletion rationally.
- When deleting, the disk I/O inside Symfoware Server will become very high, which may affect the service processing at server side of Systemwalker Desktop Keeper. When the deletion process consumes too much time, please consider to stop the service on the server side of Systemwalker Desktop Keeper and start the service of server side again after the deletion process has finished.
- The screen hard copy collected from the client (CT) through the screen capture function will be saved in Master Management Server or Management Server collected with the client (CT). In database, only the index information of image file is saved in the "COMMONLOG2" table. Backup and deletion process only processes the index information while the image file will not be processed.

### <span id="page-20-0"></span>**Example of Use/Execution Results/Output Format**

[Example of use when backing up all the logs being kept]

```
C:\DTKDB\BackupCommand>DTKCVDL
Today is Mon 06/08/2009.
Process the data before 20090509 that is 30 prior to today.
2009/06/08 16:25:01 Backup Log information - Start
2009/06/08 16:25:01
2009/06/08 16:25:01 Database : DTKDB
2009/06/08 16:25:01 Processing Start date : 00000000
2009/06/08 16:25:01 Processing finish date : 20090509
2009/06/08 16:25:01 Directory : c:\DTKBKUP\BK20090509
2009/06/08 16:25:01 Extraction Key : 
2009/06/08 16:25:01
2009/06/08 16:25:02 - COMMONLOG1
2009/06/08 16:25:02 Output file Name : c:\DTKBKUP\BK20090509\COMMONLOG1.csv
2009/06/08 16:25:02 Number of output items......2
   \sim (Omitted) \sim2009/06/08 16:25:02 Backup log information - End
2009/06/08 16:25:02
2009/06/08 16:25:02 Backup log information of Log Viewer format - Start
2009/06/08 16:25:02
2009/06/08 16:25:02 Database : DTKDB
2009/06/08 16:25:02 Processing start date : 00000000
2009/06/08 16:25:02 Processing finish date : 20090509
2009/06/08 16:25:02 Log type : 3
2009/06/08 16:25:02 Output file : c:\DTKBKUP\LV20090509\Application startup prohibition
Log.csv
2009/06/08 16:25:02 Extraction key : 
2009/06/08 16:25:02
2009/06/08 16:25:02 - Application startup prohibition log
2009/06/08 16:25:02 Output file name : c:\DTKBKUP\LV20090509\Application startup prohibition 
Log.csv
2009/06/08 16:25:02 Number of output items......0
2009/06/08 16:25:02
2009/06/08 16:25:02 Backup log information of Log Viewer format - End
    ~\sim (Omitted)~\sim2009/06/08 16:25:07 Delete log information - Start
2009/06/08 16:25:07
2009/06/08 16:25:07 Database : DTKDB
2009/06/08 16:25:07 Processing start date : 00000000
2009/06/08 16:25:07 Processing finish date : 20090509
2009/06/08 16:25:07 Deletion indication : -Y
2009/06/08 16:25:07 Extraction key : 
2009/06/08 16:25:07
2009/06/08 16:25:08 - COMMONLOG1
2009/06/08 16:25:08 Number of deleted items.....2
   \sim (Omitted)\sim2009/06/08 16:27:19
2009/06/08 16:27:19 Delete log information - End
```
# **1.7 DTKDELR.EXE (Delete Logs)**

#### **Functional Specification**

All tables of operation logs and prohibition logs of Systemwalker Desktop Keeper recorded as "Log Information" managed in database can be backed up as a CSV file in tables and the tables that have been backed up can be deleted from the database.

For log information that can be backed up and deleted, please refer to relevant information in "[1.13 DTKLGTB.EXE \(Backup of Log](#page-39-0) [Information\)](#page-39-0)".

#### **Command Format**

Execute in the following format through the command prompt.

DTKDELR.EXE DTKDB <User> <Password> <StartDate> <EndDate> [-Y|-y] [SERVER]

#### **Option**

DTKDB:

Fixed value.

#### <User>:

Please enter the logon ID registered in Server Settings Tool (The access authority is the logon ID of "Backup/Restore").

#### <Password>:

Please enter the password of the above logon ID.

#### <StartDate>:

Please enter the start day for data processing (8 digits). The range of value is "20010000" - "20349999" and "00000000". When the value of the last 4 digits of "20010000" - "20349999" does not exist in the calendar, the following date will be specified.

- When the last 4 digits are specified to "0000"

Jan. 1 of the specified year will be the start date.

- When the last 4 digits are specified to "1232" - "9999"

Jan. 1 of the next year of the specified year will be start date.

- When the last 2 digits are specified to "00"

1st of the specified month will be the start date.

- When the last 2 digits are specified to "second day after the end of month" - "99"

1st of the next month of the specified month will be the start date.

In addition, when "00000000" is entered, the start date will be determined as the time when data started to be accumulated in database.

#### <EndDate>:

Enter the end date for data processing (8 digits). The range of value is "20010000" - "20349999" that is larger than the value of <StartDate>. When the value of last 4 digits of "20010000" - "20349999" does not exist in the calendar, the following date will be specified.

- When the last 4 digits are specified to "0000"

Dec. 31 of the year previous to the specified year will be the end date.

- When the last 4 digits are specified to "1232" - "9999"

Dec. 31 of the specified year will be the end date.

- When the last 2 digits are specified to "00"

The last date of the last month of specified month will be the end date.

- When the last 2 digits are specified to "second day after the end of month" - "99"

The last date of the specified month will be the end date.

-Y|-y:

When "-Y" or "-y" is entered, the confirmation message right after execution will not be prompted. When "-Y" or "-y" is omitted, the following confirmation message will be displayed and wait for user to select.

[Delete setting change log table. Execute? (y/n)]

In this window, enter "Y' or "y" and press the [Enter] key to continue processing. If other characters are entered and the [Enter] key is pressed, or when only the [Enter] key is pressed, processing will be interrupted.

#### SERVER:

When specifying "SERVER" (Single-byte character), processing is performed based on the date when log information is saved in (Master) Management Server. If "SERVER" is omitted, processing will be performed by taking the date specified in <StartDate> and <EndDate> as condition, based on the date when the log information is collected on client.

In the command parameter, a parameter that contains space, etc., cannot be specified.

When specifying a parameter, data enclosed in double quotations cannot be specified.

### **Return Value**

[ERRORLEVEL] 100:

Ended normally.

[ERRORLEVEL] 1:

Ended abnormally.

#### **Location for Saving Commands**

Installation folder of database related files\BackupCommand\DTKDELR.EXE

#### **Authority Required for Execution/Execution Environment**

- Please execute with a user that belongs to the Administrator group of the local computer or a user that belongs to the Domain Admins group of the domain.
- Please execute on the Management Server or Master Management Server.

#### **Notes**

- The command execution result will be output to the command prompt. If you wish to keep the execution result, please specify the file for output through redirection when executing this command.
- The time required for deletion will be extended with the increasing number of records to be deleted. Please verify the time consumed for deleting data in a day. In order to complete backup and deletion operation within available time, please arrange the number of days for backup and deletion rationally.
- When deleting, the disk I/O inside Symfoware Server will become very high, which may affect the service processing at server side of Systemwalker Desktop Keeper. When the deletion process consumes too much time, please consider to stop the service at server side of Systemwalker Desktop Keeper and start the service of server side again after the deletion process has finished.
- The screen hard copy collected from the client (CT) through the screen capture function will be saved in Master Management Server or Management Server collected with the client (CT). In database, only the index information of image file is saved in the "COMMONLOG2" table. Backup and deletion process only processes the index information while the image file will not be processed.

### **Example of Use/Execution Result/Output Format**

[Example of use when deleting all the saved "Log Information" such as operation logs and prohibition logs .etc]

```
C:\DTKDB\BackupCommand>DTKDELR.exe DTKDB User Password 20010000 20349999
[BKCI-SEL004] Delete log table. Execute? (y/n) y
2009/06/08 16:32:34 Delete Log Information - Start
2009/06/08 16:32:34
2009/06/08 16:32:34 Database : DTKDB
2009/06/08 16:32:34 Processing start date : 20010000
2009/06/08 16:32:34 Processing finish date : 20349999
2009/06/08 16:32:34 Deletion indication : 
2009/06/08 16:32:34 Extraction Key : 
2009/06/08 16:32:34
2009/06/08 16:32:34 - COMMONLOG1
2009/06/08 16:32:34 Number of deleted items.....42
   \sim (Omitted)\sim2009/06/08 16:34:52
2009/06/08 16:34:52 Delete log information - End
```
# **1.8 DTKDELST.EXE (Delete Configuration Change Log)**

#### **Functional Specification**

For information of the collected configuration change logs, delete the log recorded in the specified period.

## **Command Format**

DTKDELST.EXE DTKDB <User> <Password> <StartDate> <EndDate> [-Y|-y]

#### **Option**

<span id="page-23-0"></span>-

DTKDB:

Fixed value.

<User>:

Please enter the logon ID registered in Server Settings Tool (The access authority is the logon ID of "Backup/Restore").

<Password>:

Please enter the password of the above logon ID.

<StartDate>:

.

Please enter the start day for data processing (8 digits). The range of value is "20010000" - "20349999" and "00000000". When the value of last 4 digits of "20010000" - "20349999" do not exist in the calendar, the following date will be specified.

- When the last 4 digits are specified to "0000"

Jan. 1 of the specified year will be the start date.

- When the last 4 digits are specified to "1232" - "9999"

Jan. 1 of the next year of the specified year will be start date.

- When the last 2 digits are specified to "00"

1st of the specified month will be the start date.

- When the last 2 digits are specified to "second day after the end of month" - "99"

1st of the next month of the specified month will be the start date.

In addition, when "00000000" is entered, the start date will be determined as the time when data started to be accumulated in database.

#### <EndDate>:

Enter the end date for data processing (8 digits). The range of value is "20010000" - "20349999" that is larger than the value of <StartDate>. When the value of last 4 digits of "20010000" - "20349999" do not exist in the calendar, the following date will be specified.

- When the last 4 digits are specified to "0000"

Dec. 31 of the year previous to the specified year will be the end date.

- When the last 4 digits are specified to "1232" "9999"
- Dec. 31 of the specified year will be the end date.
- When the last 2 digits are specified to "00"

The last date of the last month of specified month will be the end date.

- When the last 2 digits are specified to "second day after the end of month" - "99"

The last date of the specified month will be the end date.

### -Y|-y:

When "-Y" or "-y" is entered, the confirmation message right after execution will not be prompted.

When "-Y" or "-y" is omitted, the following confirmation message will be displayed and wait for user to select.

[Delete setting change log table. Execute? (y/n)]

In this window, enter "Y' or "y" and press the [Enter] key to continue processing. If other characters are entered and the [Enter] key is pressed, or when only the [Enter] key is pressed, processing will be interrupted.

# **Return Value**

[ERRORLEVEL] 100:

Ended normally

[ERRORLEVEL] 1:

Ended abnormally

#### **Location for Saving Commands**

Installation folder of database related files\BackupCommand\DTKDELST.EXE

#### **Authority Required for Execution/Execution Environment**

- Please execute with a user that belongs to the Administrator group of the local computer or a user that belongs to the Domain Admins group of the domain.
- Please execute on the Management Server or Master Management Server.

#### <span id="page-25-0"></span>**Notes**

- No restoration function.

Before deleting configuration change log, though backup can be executed through Master, the configuration change log before deletion can be saved, after restoring the data of master series, since overall replacement is required, after the backup process has been executed, the data before restoration process will be deleted

- The command execution result will be output to the command prompt. If you wish to keep the execution result, please specify the file for output through redirection when executing this command.
- The time required for deletion will be extended with the increasing number of records to be deleted. Please verify the time consumed for deleting data in a day. In order to complete backup and deletion operation within available time, please arrange the number of days for backup and deletion rationally.
- When deleting, the disk I/O inside Symfoware Server will become very high, which may affect the service processing at server side of Systemwalker Desktop Keeper. When the deletion process consumes too much time, please consider to stop the service at server side of Systemwalker Desktop Keeper and start the service of server side again after the deletion process has finished.

#### **Example of Use/Execution Results/Output Format**

[Example of use when deleting all saved logs]

```
C:\DTKDB\BackupCommand>DTKDELST.exe DTKDB User Password 20010000 20349999
2009/06/08 16:39:07 [BKCI-SEL101] Delete setting change log table. Execute? (y/n)
y
2009/06/08 16:39:09 Delete setting change log information - Start
2009/06/08 16:39:09
2009/06/08 16:39:09 Database : DTKDB
2009/06/08 16:39:09 Processing start date : 20010000
2009/06/08 16:39:09 Processing finish date : 20349999
2009/06/08 16:39:09 Deletion indication : 
2009/06/08 16:39:09
2009/06/08 16:39:09 Processing 2009/06/08 ... 40 items are deleted
2009/06/08 16:39:09 Number of deleted items....71
2009/06/08 16:39:09
2009/06/08 16:39:09 Delete setting change log information - End
```
# **1.9 DTKELSET.BAT (Reset the Value of ERRORLEVEL )**

### **Functional Specification**

Reset the value of [ERRORLEVEL] used in the command prompt.

#### **Command Format**

DTKELSET [<Number>]

#### **Option**

<Number>:

Enter the number within "0" - "2147487647" as the error code to be set. When omitted, "0" will be set.

In command parameter, the parameter that contains characters such as space cannot be specified.

# <span id="page-26-0"></span>**Return Value**

[ERRORLEVEL] The value of <Number> entered in option:

Ended normally

[ERRORLEVEL] 1:

Ended abnormally

# **Location for Saving Commands**

Installation folder of database related file\BackupCommand\DTKELSET.BAT

### **Authority Required for Execution/Execution Environment**

- Please execute with a user that belongs to the Administrator group of the local computer or a user that belongs to the Domain Admins group of the domain.
- Please execute on the Management Server or Master Management Server.

### **Example of Use**

This command cannot be used alone. It is used in other backup command.

### **Notes**

- This command cannot be customized.
- Whether the parameter is number or not cannot be checked. When characters other than numbers are entered, the setting to [ERRORLEVEL] relies on the operation of "exit" command.
- Please use it when creating a backup command for yourself.

# **1.10 DTKIMPDP.EXE (Import Systemwalker Desktop Patrol Configuration Information)**

### **Functional Specification**

Update the configuration information of Systemwalker Desktop Keeper based on the "Configuration Information File" created in Systemwalker Desktop Patrol.

Update CT group information and the location information of the client (CT). In addition, as the option function, it supports the following functions.

- Update of discarded file information
- Update of user group information
- Move the user ID registered in the same level composition as the location information of the client (CT)
- Delete the Systemwalker Desktop Patrol linkage information until the last time and establish a new link

In addition, the CT group and user group on Systemwalker Desktop Keeper linked through Systemwalker Desktop Patrol configuration information command can also be deleted.

### **Command Format**

[Format 1] Registration/Update of Configuration Information

```
DTKIMPDP.EXE /START <Configuration Information File Name>
        [/E <discarded Folder Information File> /G "<Group Name>"]
        [/U [/F <Correspondent File Name> [/M] ] ] 
        [/R <Retry Times>] [/L <Log File Name>] [/T <Trace Level>]
```
[Format 2] Deletion of Configuration Information

DTKIMPDP.EXE /DELETE [/R <Retry Times>] [/L <Log Folder Name>] [/T <Trace Level>]

#### **Option**

#### /START <Configuration Information File Name>:

Execute the process of importing configuration information of Systemwalker Desktop Patrol. In the case of format 1, please be sure to specify.

<Configuration Information File Name>:

Make sure to specify the name of configuration information file created in Systemwalker Desktop Patrol. The path of any name and filename can be specified.

Please specify with a full path beginning from the drive letter with no more than 218 characters.

When the file name and path contains space, please enclose the whole path with double quotations. A network path beginning with \\ cannot be specified.

Some characters cannot be used as file name. The restriction of character type is based on the restriction of Windows standard. When the file cannot be opened or read or the file format does not comply with the rules, processing will be interrupted.

#### /E <Discarded Folder Information File>:

Please specify the discarded folder information file created in Systemwalker Desktop Patrol.

It is used for reflecting the PC information that is disposed in Systemwalker Desktop Patrol to the configuration information tree of Systemwalker Desktop Keeper.

<Discarded Folder Information File>:

The path of any name and filename can be specified. Please specify with a full path beginning from a drive letter with no more than 218 characters.

When the file name and path contains space, please enclose the whole path with double quotation. Network path beginning with  $\langle$ \ cannot be specified.

# /G "<Group Name>":

When the discarded folder information file is specified, please make sure to specify this option.

Please specify the group created as the group exists at the time of import as the group name.

The group of reservations created during the import of configuration information cannot be specified as group name.

#### <Group Name>:

Specify the group name to be moved in the CT specified in the information file of discarded folder.

When specifying group name, please enclose the names of group name on this server with double quotation.

An error will occur in the command when the group that does not exist is specified. In addition, if this group exists at startup, but it does not exist when actually moving it to the discarded folder, skip the processing of discarded folder and continue with the following process.

When multiple correspondent group names are found, the group name that is found at first will be processed. In addition, there is not fixed method to determine one group name from multiple group names. Therefore, please make sure to specify one specific group.

Up to 40 bytes can be specified as group name. Group name with space can also be specified. When specifying the group name with double quotations, please add the  $\sum_{n=1}^{\infty}$  symbol before the double quotation. (Example: specify the group name of "Tokyo" Associate "City Center" as " Tokyo\"Associate\"City Center".)

The group name created freely under the Local group can be specified. It can be the group name that is not created by linking with Systemwalker Desktop Patrol. However, the group name created through Active Directory Linkage cannot be specified.

"Deleted CT" cannot be specified as group name. If specified, an error will occur.

#### $/U$ :

Specify it when reflecting configuration information to user group.

It can be omitted.

In addition, an error will occur when managing data collectively and this option is specified in the lower-level Management Server.

#### /F <Correspondent Folder>:

If can be specified only when the /U option is specified. It can be omitted.

When you wish to configure the user in the same level composition as the location of computer, specify "Correspondent File <Of Computer and User>".

Path of any name and file name can be specified in correspondent file.

Please specify with a full path beginning from the drive letter with no more than 218 characters.

When the file name and path contains space, please enclose the whole path with double quotation.

#### /M:

It can be specified only after the /U and /F options have been specified. It can be omitted.

When it is expected to configure the user in the same level composition as the location of computer, specify "Correspondent File <Of Computer and User>". When the user ID specified in the file does not exist in the database (domain information is in the range of Local group), the user ID will be created again and directed to the specified location.

In addition, the user policy created at this moment is created based on the policy of parent group to which it belongs. (However, when created in root directory, the terminal initial policy will be applied)

The user information apart from user ID will be displayed as blank.

#### /R <Retry Times>:

Specify it when retrying the command execution. The range of retry times is "1" - "60". When omitted, the retry operation will not be performed.

When executing this command, due to the exclusion control when other processes are being executed, this command may not be executed immediately during the communication between the Master Management Server and Management Server, etc,

When this problem occurs, please specify the /R option to set retry times.

#### /L <Result Log File>:

Specify this option when it is expected to output the information displayed in window during execution to result log file. It can be omitted.

When this option is specified, it will be displayed to the window at the same time.

Path of any name and file name can be specified for result log file.

Please specify with a full path beginning from the drive letter with no more than 218 characters.

When the file name and path contains space, please enclose the whole path with double quotation.

Some characters cannot be used as file name.

The restriction of character type is based on the restriction of Windows standard.

When the file cannot be opened or read or the file format does not comply with the rules, processing will be interrupted.

#### /T <Trace Level>:

Specify it when it is expected to collect execution trace. It can be omitted.

Please do not specify without instruction from Fujitsu's technical staff.

Specify one digit of 1-5 as the trace level. Generally, the output trace of 3 is the summary level and 5 is the detail level.

#### /DELETE:

Delete all content of CT group and user group imported using configuration information of Systemwalker Desktop Patrol before. Please make sure to specify in the case of format 2.

The group information imported in "Link with Other System"- "Link with Systemwalker Desktop Patrol" will not be deleted.

The client (CT), CT group, user, user group belong to this deleted group will be moved to their root directory.

When the */DELETE* option is specified, the options that can be specified at the same time are [*/R Retry Times*] [*/L Result Log File*] [/T Trace Level].

# **Return Value**

[ERRORLEVEL] 0:

Ended normally

[ERRORLEVEL] 1:

Parameter error

[ERRORLEVEL] 2:

Input file error

#### [ERRORLEVEL] 3:

Other error apart from parameter error and Input file error.

#### **Location for Saving Commands**

When executing on the PC with OS that is Windows Server® 2008 64-bit edition, Windows Server® 2008 R2, Windows Server® 2003 x64-bit Edition, Windows Server® 2003 R2 x64-bit Edition

%SystemRoot%\SYSWOW64\DTKIMPDP.EXE

When executing on the PC with other OS apart from Windows Server® 2008 64-bit edition, Windows Server® 2008 R2,Windows Server® 2003 x64-bit Edition, Windows Server® 2003 R2 x64-bit Edition

%SystemRoot%\system32\DTKIMPDP.EXE

\*%SystemRoot% is usually C:/Windows.

### **Authority Required for Execution/Execution Environment**

- Please execute with a user that belongs to the Administrator group of the local computer or a user that belongs to the Domain Admins group of the domain.
- Please execute on the Management Server or Master Management Server.
- This command can be used in "Execute Active Directory Linkage" environment. However, it cannot be executed at the same time with Active Directory Linkage.
- This command cannot be started in the process of backup tool and restoration tool. However, Systemwalker Desktop Patrol configuration information import command and backup command have no program restriction for each other, so they can be used at the same time. Therefore, when executing backup command, please avoid starting Systemwalker Desktop Patrol configuration information import command during the execution of backup command.
- When using this command through starting the job scheduler in Windows Server® 2003 OS. If the session of other terminal service exists in the OS, an error will occur during execution.
- In the /E (discarded folder information file) option, please specify the following environment.
	- In a 2-level system structure
	- Please execute the /E option in Management Server.
	- In a 3-level system structure

Please execute the /E option in each Management Server.

- Please specify the /F (correspondent folder) option in the following environment.
	- In a 2-level system structure

Please execute the /F option in Management Server.

- In a 3-level system structure (when managing user information collectively)

Please specify the /F option in Master Management Server. It cannot be executed in each Management Server.

- In a 3-level system structure (when managing user information in each Management Server)

Please execute the /F option in Master Management Server and each Management Server.

#### **Notes**

- When executing on the PC with OS that is Windows Server® 2008 64-bit edition or Windows Server® 2008 R2, please execute after specifying with full path or modify the current folder to %SystemRoot%\SYSWOW64.

#### **Example of Use/Execution Results/Output Format**

[When it is expected to link CT group structure information with the location information of The client (CT)]

```
C:\WINDOWS\system32>DTKIMPDP.exe /START C:\DTPIMPORT\dtkdwn_0616201054125_admin.csv
2009/06/16 20:13:43 Systemwalker Desktop Patrol configuration information import process - Start
2009/06/16 20:13:43 Startup parameter : /START
2009/06/16 20:13:43 Configuration file name : C:\DTPIMPORT\dtkdwn_0616201054125_admin.csv
2009/06/16 20:13:43 Option :
2009/06/16 20:13:43
2009/06/16 20:13:43 Configuration file integrity check - Start
2009/06/16 20:13:43 Version information ... OK
2009/06/16 20:13:43 File format ... OK
2009/06/16 20:13:43 Check ... OK
2009/06/16 20:13:43 Number of items read 5
2009/06/16 20:13:43 Number of items of normal judgment 5
2009/06/16 20:13:43 Number of items of discarding judgment 0
2009/06/16 20:13:43 Configuration file integrity check - End
2009/06/16 20:13:43
2009/06/16 20:13:43 Configuration file CSV format check - Start
2009/06/16 20:13:43 configuration file CSV format check (group information) - Start
2009/06/16 20:13:43 Item No. 000001 (001,Fujitsu Limited,) ... OK
2009/06/16 20:13:43 Item No. 000002 (002, Business Department,001) ... OK
2009/06/16 20:13:43 configuration file CSV format check (group information) - End
2009/06/16 20:13:43 configuration file CSV format check (CT information) - Start
2009/06/16 20:13:43 Item No. 000003 (user001+DTPSV,001) ... OK
2009/06/16 20:13:43 Item No. 000004 (dtp+dtkct2,002) ... OK
2009/06/16 20:13:43 configuration file CSV format check (CT information) - End
2009/06/16 20:13:43 Number of items of normal judgment 4
2009/06/16 20:13:43 Number of items of error judgment 0
2009/06/16 20:13:43 Configuration file CSV format check - End
   \sim \sim (Omitted) \sim \sim2009/06/16 20:13:44 Move CT information - Start
2009/06/16 20:13:44 Number of CTs moved 1
2009/06/16 20:13:44 Move CT information - End
2009/06/16 20:13:44
2009/06/16 20:13:44 Ended normally.
2009/06/16 20:13:44
2009/06/16 20:13:44 Systemwalker Desktop Patrol configuration information import process - End
```
[When it is expected to link CT group structure information with location information of the client (CT) and discarded folder information]

C:\WINDOWS\system32>DTKIMPDP.exe /START C:\DTPIMPORT\dtkdwn\_0616201054125\_admin.csv /E C: \DTPIMPORT\discarded.csv /G "Discarded" 2009/06/16 20:28:33 Systemwalker Desktop Patrol configuration information import process - Start 2009/06/16 20:28:33 Configuration file integrity check - Start 2009/06/16 20:28:33 Configuration file name : C:\DTPIMPORT\dtkdwn\_0616201054125\_admin.csv 2009/06/16 20:28:33 Option : /E C:\DTPIMPORT\discarded.csv /G Discarded 2009/06/16 20:28:33 2009/06/16 20:28:33 Configuration file integrity check - Start 2009/06/16 20:28:33 Version information ... OK 2009/06/16 20:28:33 File format ... OK 2009/06/16 20:28:33 Check ... OK 2009/06/16 20:28:33 Number of items read 5  $2009/06/16$  20:28:33 Number of items of normal judgment 2009/06/16 20:28:33 Number of items of discarding judgment 0 2009/06/16 20:28:33 Configuration file integrity check - End 2009/06/16 20:28:33  $\sim$   $\sim$  (Omitted)  $\sim$   $\sim$ 2009/06/16 20:28:34 2009/06/16 20:28:34 Move CT information - Start 2009/06/16 20:28:34 Number of CTs moved 0 2009/06/16 20:28:34 Move CT Information - End 2009/06/16 20:28:34 2009/06/16 20:28:34 Discarded folder information file Move CT Information - Start 2009/06/16 20:28:34 Number of CTs moved 1 2009/06/16 20:28:34 Discarded folder information file Move CT Information - End 2009/06/16 20:28:34 2009/06/16 20:28:34 Ended normally. 2009/06/16 20:28:34 2009/06/16 20:28:34 Systemwalker Desktop Patrol configuration information import process - End

[When it is expected to link CT group structure information with location information of the client (CT) and user group structure information]

C:\WINDOWS\system32>DTKIMPDP.exe /START C:\DTPIMPORT\dtkdwn\_0616201054125\_admin.csv /U 2009/06/16 20:31:05 Systemwalker Desktop Patrol configuration information import process - Start 2009/06/16 20:31:05 Startup parameter : /START 2009/06/16 20:31:05 Configuration file name : C:\DTPIMPORT\dtkdwn\_0616201054125\_admin.csv 2009/06/16 20:31:05 Option : /U 2009/06/16 20:31:05 2009/06/16 20:31:06 Configuration file integrity check - Start 2009/06/16 20:31:06 Version information ... OK 2009/06/16 20:31:06 File format ... OK 2009/06/16 20:31:06 Check ... OK 2009/06/16 20:31:06 Number of items read 5  $\sim$   $\sim$  (Omitted)  $\sim$   $\sim$ 2009/06/16 20:31:06 Configuration file data check (User group information linkage confirmation) - End 2009/06/16 20:31:06 2009/06/16 20:31:06 User group increment update - Start 2009/06/16 20:31:07 Add user group 2 2009/06/16 20:31:07 Update user group 0 2009/06/16 20:31:07 Delete user group 0 2009/06/16 20:31:07 User group increment update - End 2009/06/16 20:31:07 2009/06/16 20:31:07 Ended normally. 2009/06/16 20:31:07 2009/06/16 20:31:07 Systemwalker Desktop Patrol configuration information import process - End

[When it is expected to link CT group structure information with the location information of the client (CT), user group structure information and user location information]

```
C:\WINDOWS\system32>DTKIMPDP.exe /START C:\DTPIMPORT\dtkdwn_0616201054125_admin.csv /U /F C:
\DTPIMPORT\usercomp.csv
2009/06/16 20:37:40 Systemwalker Desktop Patrol configuration information import process - Start
2009/06/16 20:37:40 Startup parameter : /START
2009/06/16 20:37:40 Configuration file name : C:\DTPIMPORT\dtkdwn_0616201054125_admin.csv
2009/06/16 20:37:40 Option : /U /F C:\DTPIMPORT\usercomp.csv
2009/06/16 20:37:40
2009/06/16 20:37:40 Configuration file integrity check - Start
2009/06/16 20:37:40 Version information ... OK
2009/06/16 20:37:40 File format ... OK
2009/06/16 20:37:40 Check ... OK
2009/06/16 20:37:40 Number of items read 5
2009/06/16 20:37:40 Number of items of normal judgment 5
2009/06/16 20:37:40 Number of items of discarding judgment 0
2009/06/16 20:37:40 Configuration file integrity check - End
2009/06/16 20:37:40
   \sim \sim (Omitted) \sim \sim2009/06/16 20:37:41 Move user group - Start
2009/06/16 20:37:41 Number of users moved 1 
2009/06/16 20:37:41 Move user group - End
2009/06/16 20:37:41
2009/06/16 20:37:42 Ended normally.
2009/06/16 20:37:42
2009/06/16 20:37:42 Systemwalker Desktop Patrol configuration information import process - End
```
[When 10 times of retry has been set in job scheduler and result log file is specified in case that it is expected to link CT group structure information with the location information of the client (CT)]

```
C:\WINDOWS\system32>DTKIMPDP.exe /START C:\DTPIMPORT\dtkdwn_0616201054125_admin.csv /R 10 /L C:
\temp\exec.log
2009/06/16 20:39:40 Systemwalker Desktop Patrol configuration information import process - Start
2009/06/16 20:39:40 Startup parameter : /START
2009/06/16 20:39:40 Configuration file name : C:\DTPIMPORT\dtkdwn_0616201054125_admin.csv
2009/06/16 20:39:40 Option : /R 10 /L C:\temp\exec.log
2009/06/16 20:39:40
2009/06/16 20:39:40 Configuration file integrity check - Start
2009/06/16 20:39:40 Version information ... OK
2009/06/16 20:39:40 File format ... OK
2009/06/16 20:39:40 Check ... OK
2009/06/16 20:39:40 Number of items read 5
2009/06/16 20:39:40 Number of items of normal judgment 5
2009/06/16 20:39:40 Number of items of discarding judgment 0
2009/06/16 20:39:40 Configuration file integrity check - End
2009/06/16 20:39:40
   \sim \sim (Omitted) \sim \sim2009/06/16 20:39:40 Move CT information - Start
2009/06/16 20:39:40 Number of CTs moved 0
2009/06/16 20:39:40 Move CT information - End
2009/06/16 20:39:40
2009/06/16 20:39:41 Ended normally.
2009/06/16 20:39:41
2009/06/16 20:39:41 Systemwalker Desktop Patrol configuration information import process - End
```
[When it is expected to set trace output]

```
C:\WINDOWS\system32>DTKIMPDP.exe /START C:\DTPIMPORT\dtkdwn_0616201054125_admin.csv /T 5
2009/06/16 20:41:32 Systemwalker Desktop Patrol configuration information import process - Start
2009/06/16 20:41:32 Startup parameter : /START
2009/06/16 20:41:32 Configuration file name : C:\DTPIMPORT\dtkdwn_0616201054125_admin.csv
2009/06/16 20:41:32 Option : /T 5
2009/06/16 20:41:32
```

```
2009/06/16 20:41:33 Configuration file integrity check - Start
2009/06/16 20:41:33 Version information ... OK
2009/06/16 20:41:33 File format ... OK
2009/06/16 20:41:33 Check ... OK
2009/06/16 20:41:33 Number of items read 5
2009/06/16 20:41:33 Number of items of normal judgment 5
2009/06/16 20:41:33 Number of items of discarding judgment 0
2009/06/16 20:41:33 Configuration file integrity check - End
2009/06/16 20:41:33
2009/06/16 20:41:33 Configuration file CSV format check - Start
   \sim \sim (Omitted) \sim \sim2009/06/16 20:41:33 Move CT information - Start
2009/06/16 20:41:33 Number of CTs moved 0
2009/06/16 20:41:33 Move CT information - End
2009/06/16 20:41:33
2009/06/16 20:41:34 Ended normally.
2009/06/16 20:41:34
2009/06/16 20:41:34 Systemwalker Desktop Patrol configuration information import process - End
```
[When it is expected to delete all information of the CT group and user group imported through Systemwalker Desktop Patrol configuration information import command before]

```
C:\WINDOWS\system32>DTKIMPDP.exe /DELETE
2009/06/16 20:43:12 Systemwalker Desktop Patrol configuration information import process - Start
2009/06/16 20:43:12 Startup parameter : /DELETE
2009/06/16 20:43:12 Option :
2009/06/16 20:43:12
2009/06/16 20:43:12 Delete the information created through Systemwalker DesktopPatrol 
configuration information import command.
2009/06/16 20:43:12
2009/06/16 20:43:12 Delete CT group 2
2009/06/16 20:43:12 Move CT information 2
2009/06/16 20:43:12 Delete user group 2
2009/06/16 20:43:12 Move User Information 1
2009/06/16 20:43:12
2009/06/16 20:43:12 Ended normally.
2009/06/16 20:43:12
2009/06/16 20:43:12 Systemwalker Desktop Patrol configuration information import process - End
```
# **1.11 DTKLG1T.EXE (Individual Output of Referrer Logs)**

### **Functional Specification**

Specify one type of log information of Systemwalker Desktop Keeper managed by database and output as a CSV file. The log information that can be backed up is shown as follows.

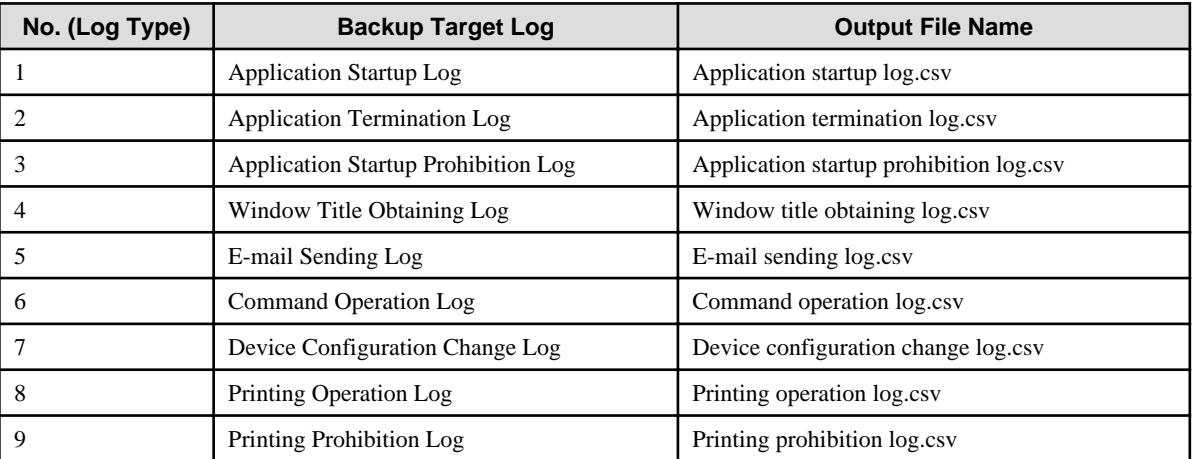

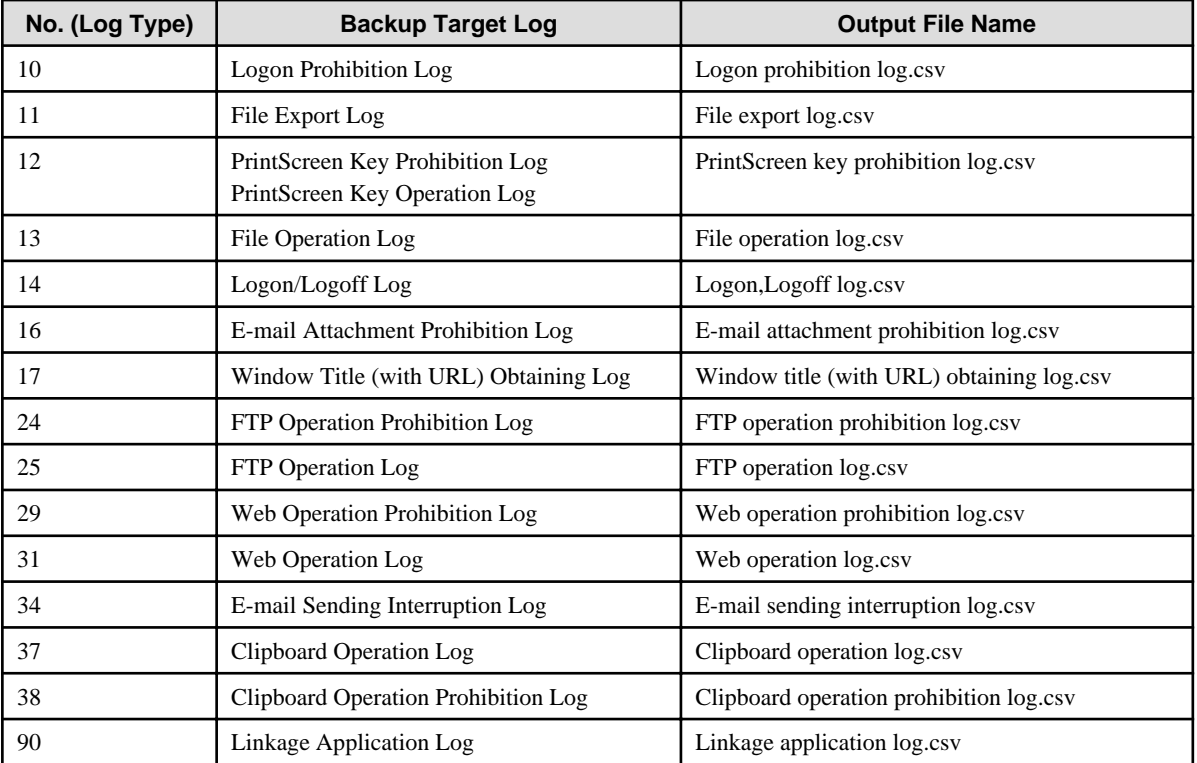

For a CSV file, line feeding code "two characters of CR+LF", separator "Comma", and character items should be enclosed with double quotations and output.

The above-mentioned output filenames are examples of specification (the file name to be output can be specified in commands).

#### **Command Format**

Execute according to the following format in the command prompt.

DTKLG1T.EXE DTKDB <User> <Password> <StartDate> <EndDate> <LogKind> <OutFile> [SERVER]

# **Option**

# DTKDB:

Fixed value.

#### <User>:

Enter the logon ID registered in Server Settings Tool (The access authority is the logon ID of "Backup/Restore").

#### <Password>:

Enter the password of the above logon ID.

#### <StartDate>:

Please enter the start day for data processing (8 digits). The range of value is "20010000" - "20349999" and "00000000". When the value of last 4 digits of "20010000" - "20349999" do not exist in the calendar, the following date will be specified.

- When the last 4 digits are specified to "0000"

Jan. 1 of the specified year will be the start date.

- When the last 4 digits are specified to "1232" - "9999"

Jan. 1 of the next year of the specified year will be start date.

- When the last 2 digits are specified to "00"

1st of the specified month will be the start date.

- When the last 2 digits are specified to "second day after the end of month" - "99"

1st of the next month of the specified month will be the start date.

In addition, when "00000000" is entered, the start date will be determined as the time when data started to be accumulated in database.

#### <EndDate>:

Enter the end date for data processing (8 digits). The range of value is "20010000" - "20349999" that is larger than the value of <StartDate>. When the value of last 4 digits of "20010000" - "20349999" do not exist in the calendar, the following date will be specified.

- When the last 4 digits are specified to "0000"

Dec. 31 of the year previous to the specified year will be the end date.

- When the last 4 digits are specified to "1232" "9999"
- Dec. 31 of the specified year will be the end date.
- When the last 2 digits are specified to "00"

The last date of the last month of specified month will be the end date.

- When the last 2 digits are specified to "second day after the end of month" - "99"

The last date of the specified month will be the end date.

#### <LogKind>:

Enter the No. of the log to be processed. The number is the same as the No. in the above table. (It is possible to specify one number only)

<OutFile>:

Enter the file of saving target with an absolute path. The folder should be created in advance.

#### SERVER:

When specifying "SERVER" (Single-byte character), processing is performed based on the date when log information is saved in the (Master) Management Server. If "SERVER" is omitted, processing will be performed by taking the date specified in <StartDate> and <EndDate> as condition, based on the date when log information is collected on client.

In the command parameter, a parameter that contains a space, etc., cannot be specified.

When specifying a parameter, data enclosed with double quotations cannot be specified. In particular, please pay attention when entering the file name of <OutFile>.

# **Return Value**

[ERRORLEVEL] 0:

Ended normally

# [ERRORLEVEL] 1:

Ended abnormally

#### **Location for Saving Commands**

Installation folder of database related files\BackupCommand\DTKLG1T.EXE
### **Authority Required for Execution/Execution Environment**

- Please execute with a user that belongs to the Administrator group of the local computer or a user that belongs to the Domain Admins group of the domain.
- Please execute on the Management Server or Master Management Server.

#### **Notes**

- The command execution result will be output to the command prompt. If you need to save the execution result, please specify the file for outputting execution result through redirection when executing this command.
- When the file with same name as the output file in the folder, replace it by force. Confirmation message will not be displayed.
- For command operation log, the index information saved in COMMONLOG2 will be output as a CSV file. In addition, the folder named "PromptLog" will be created under the output target path of <OutFile>, and the text file in which the content of command log is saved will be output to this folder.
- The image file of screen hard copy captured at the client (CT) by the screen capture function will be saved to the Master Management Server or Management Server that is connected with the client (CT). In database, only the index information to the image file will be saved to the "COMMONLOG2" table. Backup and deletion processes can only process index information, and image file will not be processed.
- The original file backup file in the File Export Utility is saved on the Master Management Server or Management Server connected with the client (CT). In database, only the index information to the original file will be saved in the "FILEBRINGOUTLOG" table. Backup and deletion processes can only process index information, and original file will not be processed.
- The E-mail content file backed up during E-mail sending is saved on the Master Management Server or Management Server connected with the client (CT). In database, only the index information to the E-mail content file will be saved in the "COMMONLOG1" table. Backup and deletion processes can only process index information, and E-mail content file will not be processed.

### **Example of Use/Execution Results/Output Format**

[Example of Use when outputting the application startup log (LogKind: 1) that is being kept]

```
C:\DTKDB\BackupCommand>DTKLG1T.exe DTKDB User Password 20010000 20349999 1 C:\DTKBKUP\Application 
Startup Log.csv
2009/06/08 16:44:23 Backup log information of Log Viewer format - Start
2009/06/08 16:44:23
2009/06/08 16:44:23 Database : DTKDB
2009/06/08 16:44:23 Processing start date : 20010000
2009/06/08 16:44:23 Processing finish Date : 20349999
2009/06/08 16:44:23 Log type : 1
2009/06/08 16:44:23 Output File : C:\DTKBKUP\Application Startup Log.csv
2009/06/08 16:44:23 Extraction key : 
2009/06/08 16:44:23
2009/06/08 16:44:23 - Application startup log
2009/06/08 16:44:24 Output file name : C:\DTKBKUP\Application Startup Log.csv
2009/06/08 16:44:24 Number of output items......1,016
2009/06/08 16:44:24
2009/06/08 16:44:24 Backup log information of Log Viewer format - End
2009/06/08 16:44:24
```
The Items output to the CSV file is shown as follows.

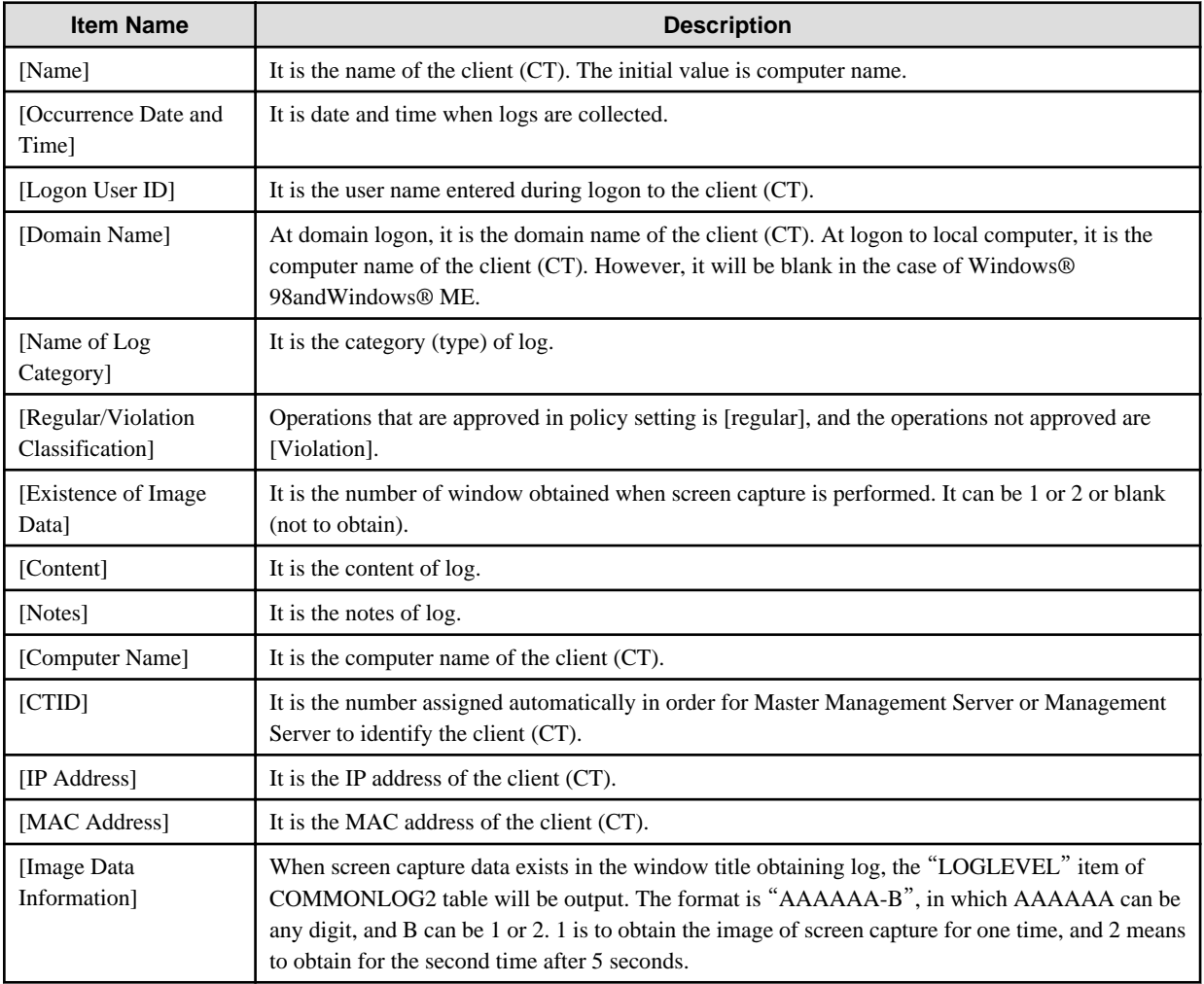

## **1.12 DTKLGAT.BAT (Collective Output of Referrer Logs)**

## **Functional Specification**

Output log information of Systemwalker Desktop Keeper managed in database to CSV file collectively.

For log information that can be backed up, please refer to "[1.11 DTKLG1T.EXE \(Individual Output of Referrer Logs\)](#page-33-0)".

## **Command Format**

Execute according to the following format in the command prompt.

DTKLGAT <StartDate> <EndDate>

## **Option**

#### <StartDate>:

Please enter the start day for data processing (8 digits). The range of value is "20010000" - "20349999" and "00000000". When the value of last 4 digits of "20010000" - "20349999" do not exist in the calendar, the following date will be specified.

- When the last 4 digits are specified to "0000"

Jan. 1 of the specified year will be the start date.

- When the last 4 digits are specified to "1232" - "9999"

Jan. 1 of the next year of the specified year will be start date.

- When the last 2 digits are specified to "00"

1st of the specified month will be the start date.

- When the last 2 digits are specified to "second day after the end of month" - "99"

1st of the next month of the specified month will be the start date.

In addition, when "00000000" is entered, the start date will be determined as the time when data started to be accumulated in database.

#### <EndDate>:

Enter the end date for data processing (8 digits). The range of value is "20010000" - "20349999" that is larger than the value of <StartDate>. When the value of last 4 digits of "20010000" - "20349999" do not exist in the calendar, the following date will be specified.

- When the last 4 digits are specified to "0000"
- Dec. 31 of the year previous to the specified year will be the end date.
- When the last 4 digits are specified to "1232" "9999"
- Dec. 31 of the specified year will be the end date.
- When the last 2 digits are specified to "00"

The last date of the last month of specified month will be the end date.

- When the last 2 digits are specified to "second day after the end of month" "99"
- The last date of the specified month will be the end date.

-

In the command parameter, a parameter that contains a space, etc., cannot be specified.

## **Return Value**

[ERRORLEVEL] 0:

Ended normally

[ERRORLEVEL] 1:

Ended abnormally

### **Location for Saving Commands**

Installation folder of database related files\BackupCommand\DTKLGAT.BAT

## **Authority Required for Execution/Execution Environment**

- Please execute with a user that belongs to the Administrator group of the local computer or a user that belongs to the Domain Admins group of the domain.
- Please execute on the Management Server or Master Management Server.

### **Internally Used Command**

The following commands are used internally.

Before using this command, please check how to use the command for internal use and the notes. Some command requires settings of parameter in advance.

- DTKLG1T.EXE
- DTKNUMCK.BAT

#### **Notes**

- The command execution result will be output to the command prompt. To remain the execution result, please specify the file to output execution result through redirection when executing this command.
- According to the environment being used, it is necessary to edit DTKBKDL.BAT. For information on how to edit, please refer to relevant content in "Edit Backup Commands" of "Using Backup Commands" of "Systemwalker Desktop Keeper Installation Guide". In addition, error check is not performed in backup command for database name, connection user ID and password. When the set value is incorrect, an error will occur during the execution of backup command.
- The image file of screen hard copy captured at the client (CT) by the screen capture function will be saved to the Master Management Server or Management Server that is connected with the client (CT). In database, only the index information of image file is saved in the "COMMONLOG2" table. Backup and deletion process only processes the index information while the image file will not be processed.

## **Example of Use/Execution Results/Output Format**

[Example of use when outputting all logs that are kept]

```
C:\DTKDB\BackupCommand>DTKLGAT 20010000 20349999
2009/06/08 16:48:32 Backup log information of Log Viewer format - Start
2009/06/08 16:48:32
2009/06/08 16:48:32 Database : DTKDB
2009/06/08 16:48:32 Processing start date : 20010000
2009/06/08 16:48:32 Processing finish date : 20349999
2009/06/08 16:48:32 Log type : 3
2009/06/08 16:48:32 Output file : c:\DTKBKUP\LV20349999\Application Startup Prohibition
Log.csv
2009/06/08 16:48:32 Extraction key : 
2009/06/08 16:48:32
2009/06/08 16:48:32 - Application startup prohibition log 
2009/06/08 16:48:32 Output file name : c:\DTKBKUP\LV20349999\Application Startup Prohibition 
Log.csv
2009/06/08 16:48:32 Number of output items......0
2009/06/08 16:48:32
    ~~(Omitted)~~ *Repetition in log category
2009/06/08 16:48:41
```
## **1.13 DTKLGTB.EXE (Backup of Log Information)**

### **Functional Specification**

All tables of operation logs and prohibition logs of Systemwalker Desktop Keeper recorded as "Log Information" managed in database can be backed up as a CSV file in tables and the tables that have been backed up can be output as a CSV file. The log information that can be backed up is shown as follows.

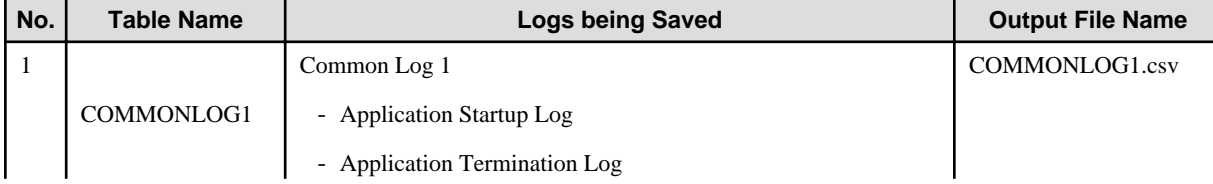

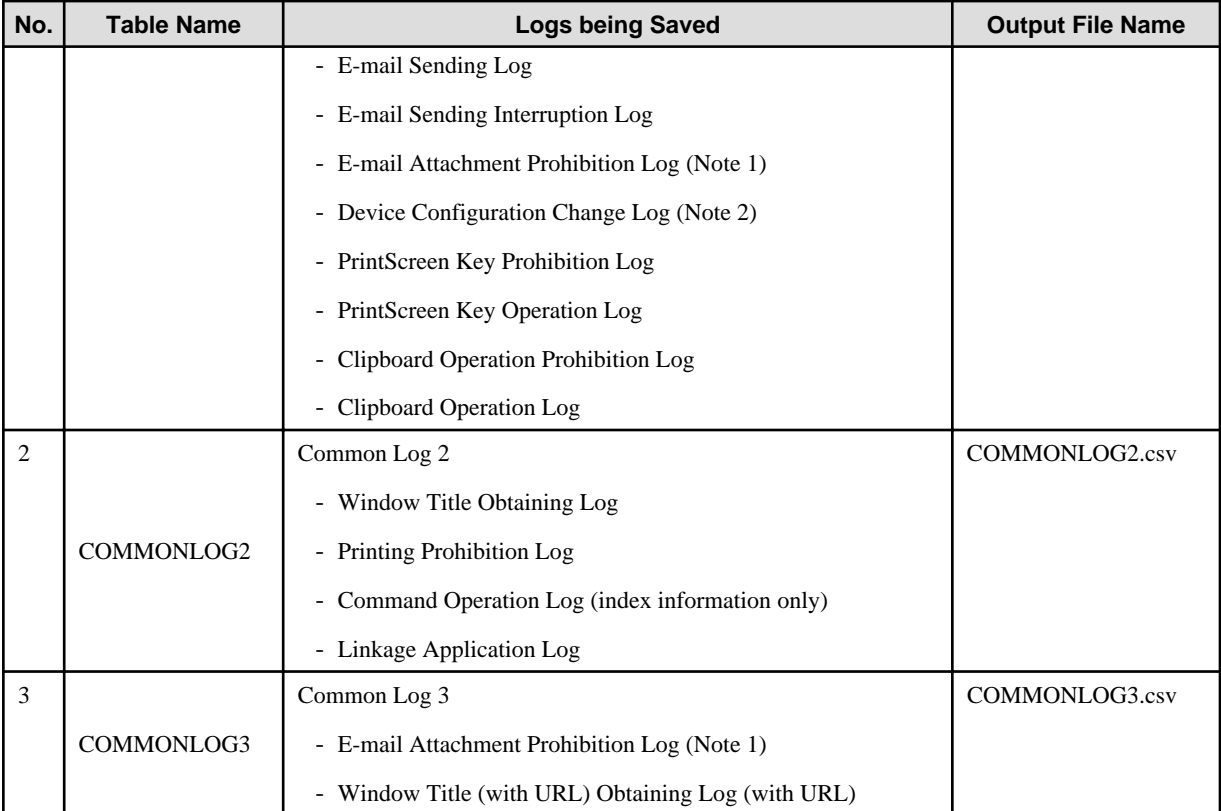

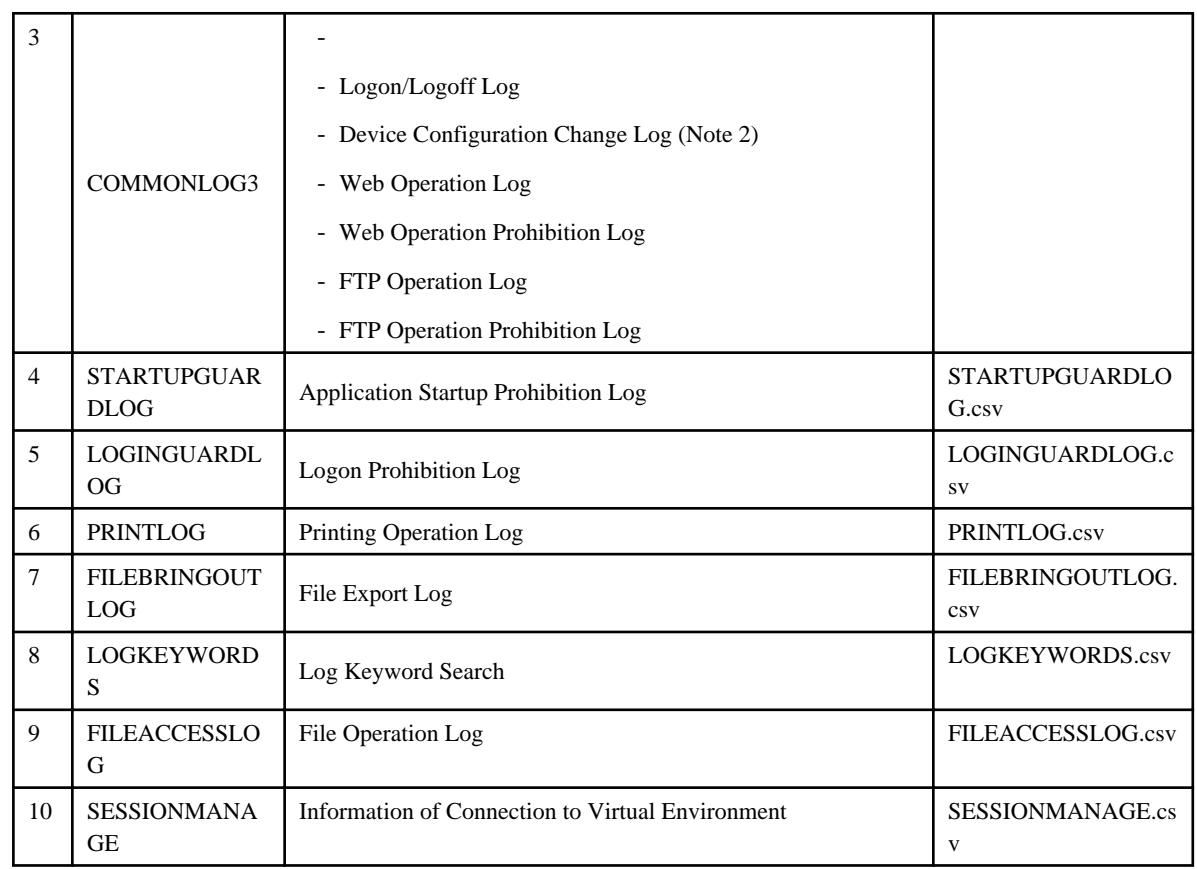

Note 1:

-

The E-mail attachment prohibition log in V13.2.0 or earlier is saved in COMMONLOG3 as [E-mail Attachment Prohibition Log]. The E-mail attachment prohibition log in V14.2.0 or later, the E-mail file attachment prohibition log that satisfies one of the following conditions will be saved in COMMONLOG1 as [E-mail Attachment Prohibition Log].

・The policy of confirming recipient address during E-mail sending is not applied. ・The compatible mode of V12.0L20 - V13.0.0 is used.

Note 2:

The device configuration change log of V13.2.0 or earlier is saved in COMMONLOG1. The device configuration change log of V14.2.0 or later is saved in COMMONLOG3. After upgrading to V14.2.0 or later, when restoring device configuration change log, the device configuration change log of V14.2.0 or later to be restored is saved in COMMONLOG1. After version upgrade, the newly collected device configuration change log is saved in COMMONLOG3.

For the CSV file, the line feeding code "two characters of CR+LF", separator "Comma", and character items should be enclosed with double quotations and output. There is no "double quotations" before and after numeral items.

Through restoring all "Log Information" that has been backed up, operation logs and prohibition logs of Systemwalker Desktop Keeper at the time of backup can be viewed in Log Viewer.

### **Command Format**

Execute according to the following format in the command prompt.

DTKLGTB.EXE DTKDB <User> <Password> <StartDate> <EndDate> <OutDir> [SERVER]

#### **Option**

#### DTKDB:

Fixed value.

<User>:

Enter the logon ID registered in Server Settings Tool (The access authority is the logon ID of "Backup/Restore").

#### <Password>:

Enter the password of the above logon ID.

#### <StartDate>:

Please enter the start day for data processing (8 digits). The range of value is "20010000" - "20349999" and "00000000". When the value of last 4 digits of "20010000" - "20349999" do not exist in the calendar, the following date will be specified.

- When the last 4 digits are specified to "0000"

Jan. 1 of the specified year will be the start date.

- When the last 4 digits are specified to "1232" - "9999"

Jan. 1 of the next year of the specified year will be start date.

- When the last 2 digits are specified to "00"

1st of the specified month will be the start date.

- When the last 2 digits are specified to "second day after the end of month" - "99"

1st of the next month of the specified month will be the start date.

In addition, when "00000000" is entered, the start date will be determined as the time when data started to be accumulated in database.

#### <EndDate>:

Enter the end date for data processing (8 digits). The range of value is "20010000" - "20349999" that is larger than the value of <StartDate>. When the value of last 4 digits of "20010000" - "20349999" do not exist in the calendar, the following date will be specified.

- When the last 4 digits are specified to "0000"

Dec. 31 of the year previous to the specified year will be the end date.

- When the last 4 digits are specified to "1232" - "9999"

Dec. 31 of the specified year will be the end date.

- When the last 2 digits are specified to "00"

The last date of the last month of specified month will be the end date.

- When the last 2 digits are specified to "second day after the end of month" "99"
- The last date of the specified month will be the end date.

#### <OutDir>:

Enter the file of saving target with absolute path. The folder should be created in advance.

#### SERVER:

When specifying "SERVER" (Single-byte character), processing is performed based on the date when log information is saved in (Master) Management Server. If "SERVER" is omitted, processing will be performed by taking the date specified in <StartDate> and <EndDate> as condition, based on the date when log information is collected on client.

In the command parameter, a parameter that contains a space, etc., cannot be specified.

When specifying parameter, data enclosed with double quotations cannot be specified.

Please pay particular attention when entering the folder name of <OutDir>.

## **Return Value**

[ERRORLEVEL] 0:

Ended normally

[ERRORLEVEL] 1:

Ended abnormally

#### **Location for Saving Commands**

Installation folder of database related files\BackupCommand\DTKLGTB.EXE

#### **Authority Required for Execution/Execution Environment**

- Please execute with a user that belongs to the Administrator group of the local computer or a user that belongs to the Domain Admins group of the domain.
- Please execute on the Management Server or Master Management Server.

#### **Notes**

- The command execution result will be output to the command prompt. To remain the execution result, please specify the file to output execution result through redirection when executing this command.
- Create the output file under the folder entered in <OutDir>.
- When the file with same name as the output file in the folder, replace it by force. A confirmation message will not be displayed.
- The command log collected from the client (CT) will be saved to the Master Management Server or Management Server connected with the client (CT) in text format. In database, only the index information to the text file will be saved to the "COMMONLOG2" table. In backup processing, create the "PromptLog" folder under the folder entered in <OutDir> and save the text file to this folder.
- The image file of screen hard copy captured at the client (CT) by the screen capture function will be saved to the Master Management Server or Management Server that is connected with the client (CT). In the database, only the index information to the image file will

be saved to the "COMMONLOG2" table. Backup and deletion processes can only process index information, and image file will not be processed.

- The original file backup file in the File Export Utility is saved on the Master Management Server or Management Server connected with the client (CT). In database, only the index information to the original file will be saved in the "FILEBRINGOUTLOG" table. Backup and deletion processes can only process index information, and original file will not be processed.
- The E-mail content file backed up during E-mail sending is saved on the Master Management Server or Management Server connected with the client (CT). In the database, only the index information to the E-mail content file will be saved in the "COMMONLOG1" table. Backup and deletion processes can only process index information, and E-mail content file will not be processed.
- In the output file (COMMONLOGS.csv) including device configuration change log collected in V14.2.0 or later, the log type of the device configuration change log is output as 22.

## **Example of Use/Execution Results/Output Format**

[Example of use when outputting all logs that are kept]

```
C:\DTKDB\BackupCommand>DTKLGTB.exe DTKDB User Password 20010000 20349999 C:\DTKBKUP
2009/06/08 16:52:35 Backup log information- Start
2009/06/08 16:52:35
2009/06/08 16:52:35 Database : DTKDB
2009/06/08 16:52:35 Processing start date : 20010000
2009/06/08 16:52:35 Processing finish date : 20349999
2009/06/08 16:52:35 Directory : C:\DTKBKUP
2009/06/08 16:52:35 Extraction key : 
2009/06/08 16:52:35
2009/06/08 16:52:35 - COMMONLOG1
2009/06/08 16:52:35 Output file Name : C:\DTKBKUP\COMMONLOG1.csv
2009/06/08 16:52:37 Number of output items......4,001
2009/06/08 16:52:37
   \sim (Omitted) \sim2009/06/08 16:52:46
2009/06/08 16:52:46 Backup log information- End
2009/06/08 16:52:46
```
## **1.14 DTKMLDL.BAT (Delete E-mail Content)**

#### **Functional Specification**

Delete the E-mail saved by E-mail content saving function of Systemwalker Desktop Keeper from Management Server or Master Management Server.

Collectively delete E-mails before specified number of days, specified number of months or specified date.

### **Command Format**

Execute according to the following format in the command prompt.

DTKMLDL <Days|Months> [MONTH|month <Day>]

### **Option**

#### <Days|Months>:

Specify the number of days, number of months or date from which the E-mail content to be deleted is kept.

The number of days is a number within "0" - "999", number of months is a number within "0" - "99" and date is a number within "20010101" - "20351231". When the entered number of days is 8 digits, it will be considered as date. For digits apart from this, determine whether it is number of days or months through the content specified in "MONTH|month".

#### MONTH|month :

Omit it when specifying number of days or date.

If "MONTH" or "month" is entered, the number of <Days|Months> will be considered as the number of months passed.

#### <Day> :

When "MONTH|month" is specified, enter a number within "1" - "31".

In the case of " $1$ " - "31", the date of the month entered in  $\langle$ Days|Months $\rangle$  will be specified, while In the case of "99", it will be calculated as the last date of the month entered in <Days|Months>.

### **Return Value**

[ERRORLEVEL] 0:

Ended normally

[ERRORLEVEL] 1:

Ended abnormally

#### **Location for Saving Commands**

Installation folder of database related files\BackupCommand\DTKMLDL.BAT

## **Authority Required for Execution/Execution Environment**

- Please execute with a user that belongs to the Administrator group of the local computer or a user that belongs to the Domain Admins group of the domain.
- Please execute on the Management Server or Master Management Server.

#### **Internally Used Command**

The following commands are used internally. Before using this command, please confirm how to use internal command and notes.

- DTKBFDM.EXE

## **Notes**

- The command execution result will be output to the command prompt. To remain the execution result, please specify the file to output execution result through redirection when executing this command.
- "C:\DTK\MailContents" will be specified in the folder of deletion target. Please modify according to the environment of installation target.

## **1.15 DTKMSTB.EXE (Backup of Management Information)**

## **Functional Specification**

All the tables recorded as "Management Information" such as operating environment, CT information, policy information of Systemwalker Desktop Keeper managed in database can be backed up as a CSV file for each table.

The tables to be backed up are shown as follows.

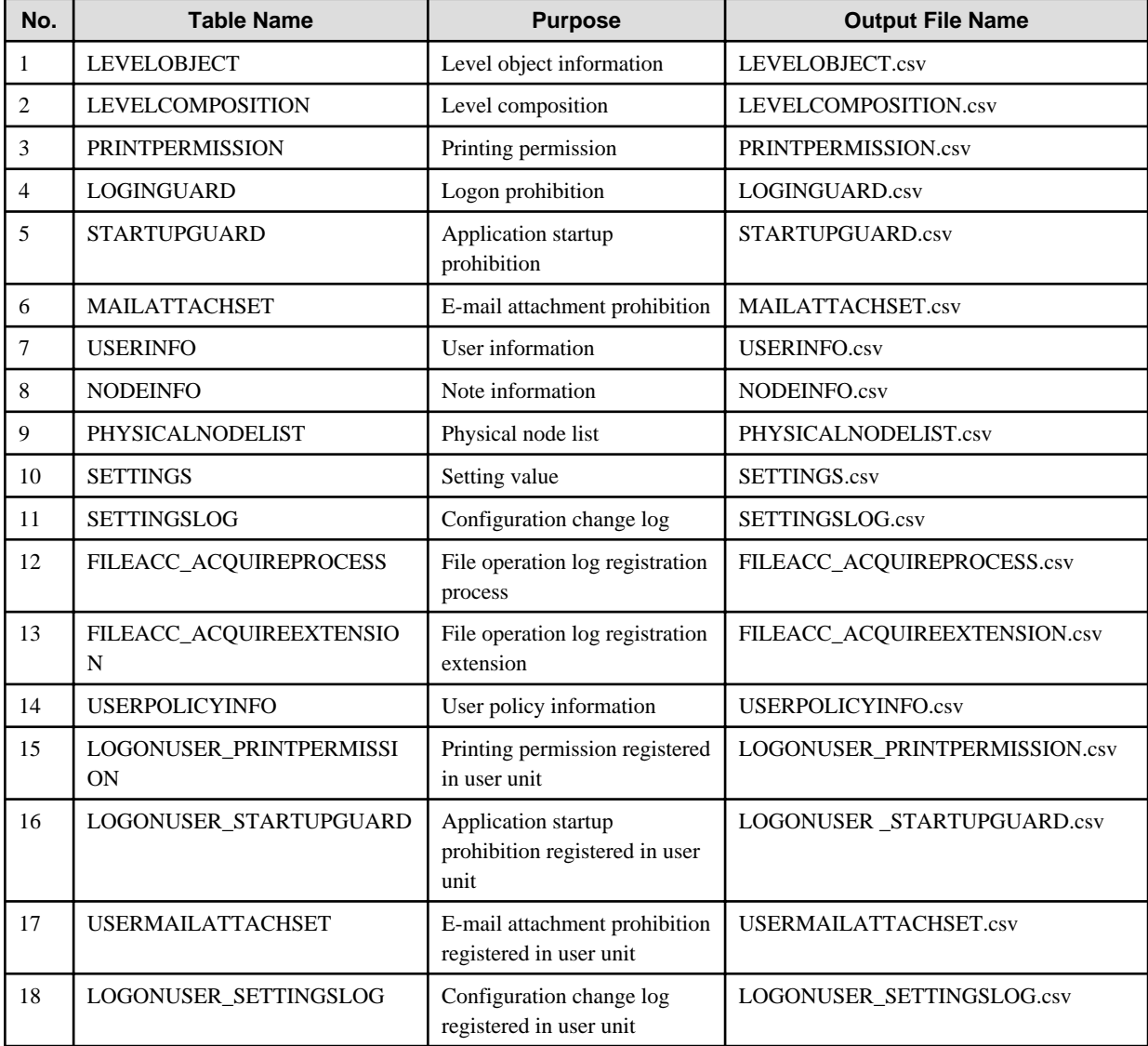

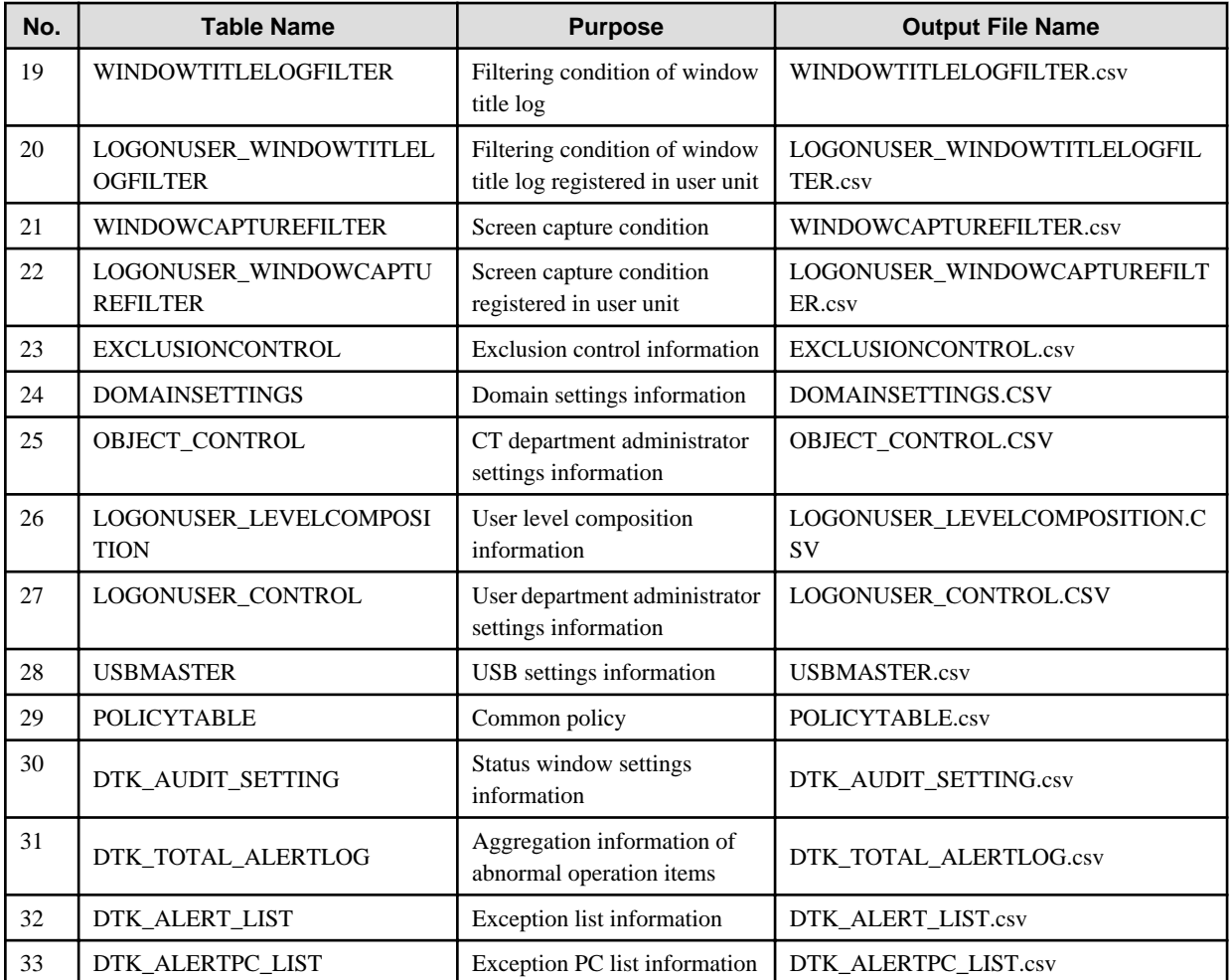

For CSV file, line feeding code "two characters of CR+LF", separator "Comma", and character items should be enclosed with double quotations and output. There is no "double quotations" before and after numeral items.

If all "Management Information" that have been backed up is restored, the operating environment, CT information and policy information of Systemwalker Desktop Keeper at the time of backup can be reconstructed. However, it is necessary to set the same computer name and IP address for Master Management Server and Management Server.

## **Command Format**

Execute according to the following format in the command prompt.

DTKMSTB.EXE DTKDB <User> <Password> <OutDir>

## **Option**

## DTKDB:

Fixed value.

<User>:

Enter the logon ID registered in Server Settings Tool (The access authority is the logon ID of "Backup/Restore").

#### <Password>:

Enter the password of the above logon ID.

#### <OutDir>:

Enter the file of saving target with absolute path. The folder should be created in advance.

In the command parameter, a parameter that contains a space, etc., cannot be specified.

When specifying parameter, data enclosed with double quotations cannot be specified. In particular, please pay attention when entering the file name of <OutFile>.

## **Return Value**

[ERRORLEVEL] 0:

Ended normally

[ERRORLEVEL] 1:

Ended abnormally

#### **Location for Saving Commands**

Installation folder of database related files\BackupCommand\DTKMSTB.EXE

#### **Authority Required for Execution/Execution Environment**

- Please execute with a user that belongs to the Administrator group of the local computer or a user that belongs to the Domain Admins group of the domain.
- Please execute on the Management Server or Master Management Server.
- -

#### **Notes**

- The command execution result will be output to the command prompt. To remain the execution result, please specify the file to output execution result through redirection when executing this command.
- Example: DTKMSTB.EXE DTKDB bkuser bkpsw d:\backup > c:\temp\kekka.txt
- Create the output file under the folder entered in <OutDir>.
- When the file with same name as the output file in the folder, replace it by force. Confirmation message will not be displayed.

#### **Example of Use/Execution Results/Output Format**

[Example of use when outputting all management information to "C:\DTKBKUP"]

```
C:\DTKDB\BackupCommand>DTKMSTB.exe DTKDB User Password C:\DTKBKUP
2009/06/08 16:54:46 Backup management information collectively - Start
2009/06/08 16:54:46
2009/06/08 16:54:46 Database : DTKDB
2009/06/08 16:54:46 Directory : C:\DTKBKUP
2009/06/08 16:54:46
2009/06/08 16:54:46 - LEVELOBJECT
2009/06/08 16:54:47 Output file name : C:\DTKBKUP\LEVELOBJECT.csv
2009/06/08 16:54:48 Number of output items.....172
2009/06/08 16:54:48
```

```
\sim (Omitted) \sim2009/06/08 16:54:49 - POLICYTABLE
2009/06/08 16:54:49 Output file name : C:\DTKBKUP\POLICYTABLE.csv
2009/06/08 16:54:49 Number of output items.....1
2009/06/08 16:54:49
2009/06/08 16:54:49 Backup management information collectively - End
2009/06/08 16:54:49
```
## **1.16 DTKNUMCK.BAT (Number Check)**

## **Functional Specification**

Check if the entered parameter is number using backup commands.

## **Command Format**

DTKNUMCK <Number>

## **Option**

#### <Number>:

Enter the string to be checked. In the case of the string of 1-8 digits that uses the character of "0" - "9", it will be judged as number.

In the command parameter, a parameter that contains a space, etc., cannot be specified.

## **Return Value**

[ERRORLEVEL] 0:

Ended normally

[ERRORLEVEL] 1:

Ended abnormally

## **Location for Saving Commands**

Installation folder of database related files\BackupCommand\DTKNUMCK.BAT

#### **Authority Required for Execution/Execution Environment**

- Please execute with a user that belongs to the Administrator group of the local computer or a user that belongs to the Domain Admins group of the domain.
- Please execute on the Management Server or Master Management Server.

#### **Example of Use**

This command cannot be used alone. Instead, it should be used in backup commands.

#### **Notes**

- This command cannot be customized.
- Please use it when creating backup command for your own.

## **1.17 DTKSTCV.EXE (Output of Configuration Change Log)**

#### **Functional Specification**

In Management Console, when the settings information of the client (CT) and user policy is modified, it will be collected as configuration change log in Management Server. In addition, operations performed in the Management Console and Log Viewer will also be collected as configuration change log. The information of collected configuration change log will be output after specifying a period.

## **Command Format**

DTKSTCV.EXE DTKDB <User> <Password> <StartDate> <EndDate> <OutFile>

#### **Option**

#### DTKDB:

Fixed value.

<User>:

Enter the logon ID registered in Server Settings Tool (The access authority is the logon ID of "Backup/Restore").

#### <Password>:

Enter the password of the above logon ID.

#### <StartDate>:

Please enter the start day for data processing (8 digits). The range of value is "20010000" - "20349999" and "00000000". When the value of last 4 digits of "20010000" - "20349999" do not exist in the calendar, the following date will be specified.

- When the last 4 digits are specified to "0000"

Jan. 1 of the specified year will be the start date.

- When the last 4 digits are specified to "1232" - "9999"

Jan. 1 of the next year of the specified year will be start date.

- When the last 2 digits are specified to "00"

1st of the specified month will be the start date.

- When the last 2 digits are specified to "second day after the end of month" - "99"

1st of the next month of the specified month will be the start date.

In addition, when "00000000" is entered, the start date will be determined as the time when data started to be accumulated in database.

#### <EndDate>:

Enter the end date for data processing (8 digits). The range of value is "20010000" - "20349999" that is larger than the value of <StartDate>. When the value of last 4 digits of "20010000" - "20349999" do not exist in the calendar, the following date will be specified.

- When the last 4 digits are specified to "0000"

Dec. 31 of the year previous to the specified year will be the end date.

- When the last 4 digits are specified to "1232" - "9999"

Dec. 31 of the specified year will be the end date.

- When the last 2 digits are specified to "00"

The last date of the last month of specified month will be the end date.

- When the last 2 digits are specified to "second day after the end of month" "99"
- The last date of the specified month will be the end date.

### <OutFile>:

Enter the file of saving target with absolute path. The folder should be created in advance.

In the command parameter, a parameter that contains a space, etc., cannot be specified. When specifying parameter, data enclosed with double quotations cannot be specified. In particular, please pay attention when entering the file name of <OutFile>.

## **Return Value**

[ERRORLEVEL] 0:

Ended normally

[ERRORLEVEL] 1:

Ended abnormally

### **Location for Saving Commands**

Installation folder of database related files\BackupCommand\DTKSTCV.EXE

#### **Authority Required for Execution/Execution Environment**

- Please execute with a user that belongs to the Administrator group of the local computer or a user that belongs to the Domain Admins group of the domain.
- Please execute on the Management Server or Master Management Server.

## **Notes**

- The command execution result will be output to the command prompt. To remain the execution result, please specify the file to output execution result through redirection when executing this command.
- When the file with same name as the output file in the folder, replace it by force. Confirmation message will not be displayed.
- Since the CSV data output function of configuration change log is different from the backup function, the data that has been output cannot be restored to the original table.

### **Example of Use/Execution Results/Output Format**

[Example of use when outputting all configuration change logs to "c:\DTKBKUP\settinglog.csv"]

```
C:\DTKDB\BackupCommand>DTKSTCV.exe DTKDB User Password 20010000 20349999 C:\DTKBKUP\settingslog.csv
2009/06/08 17:26:00 CSV export of setting change log - Start
2009/06/08 17:26:00
2009/06/08 17:26:00 Database : DTKDB
2009/06/08 17:26:00 Processing start date : 20010000
2009/06/08 17:26:00 Processing finish date : 20349999
2009/06/08 17:26:00 Output file : C:\DTKBKUP\settingslog.csv
2009/06/08 17:26:00
```
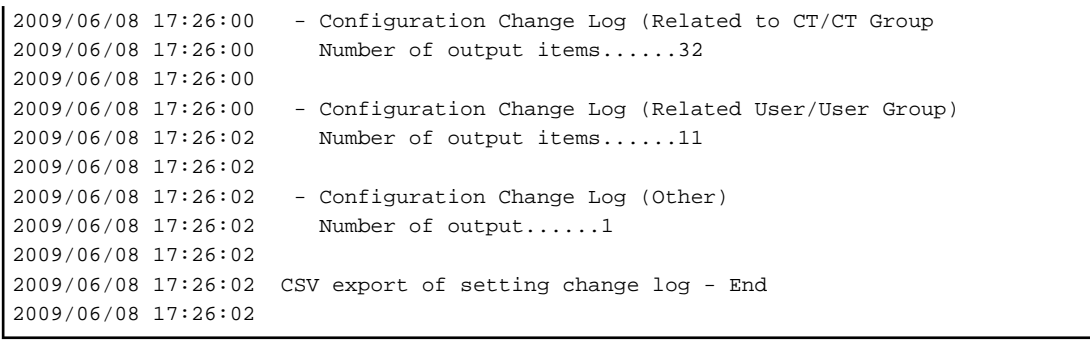

Items output in CSV file are as follows.

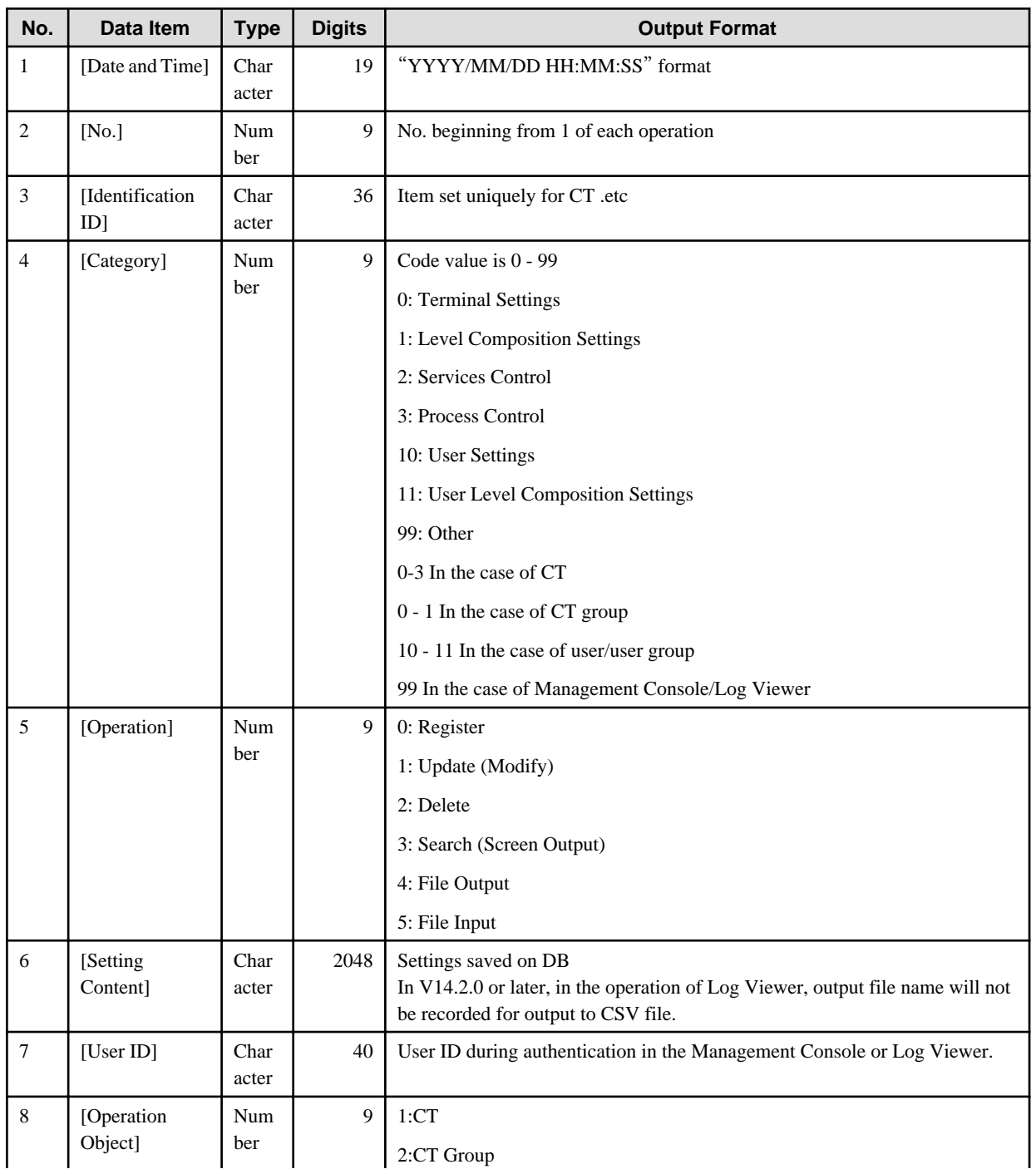

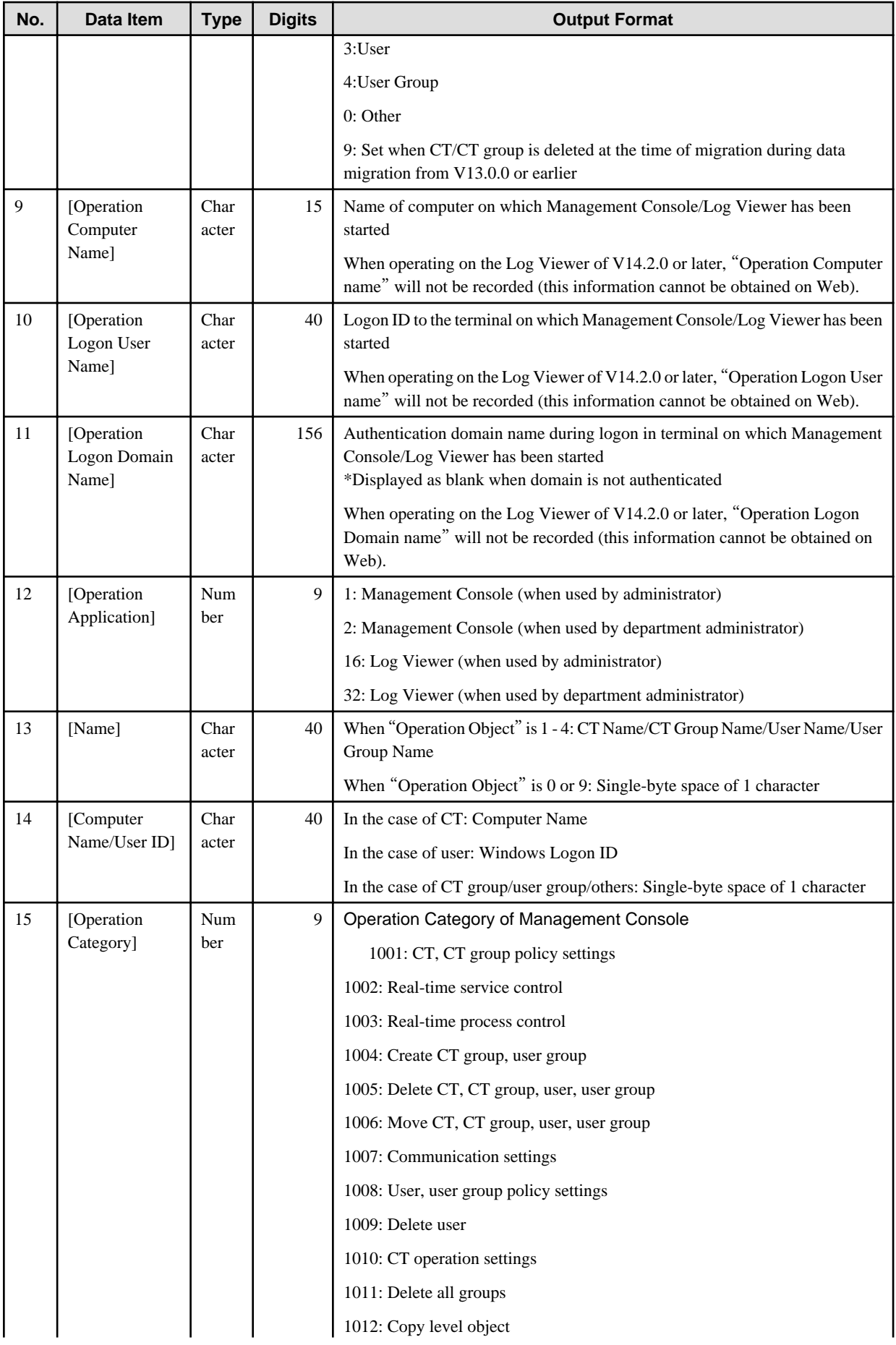

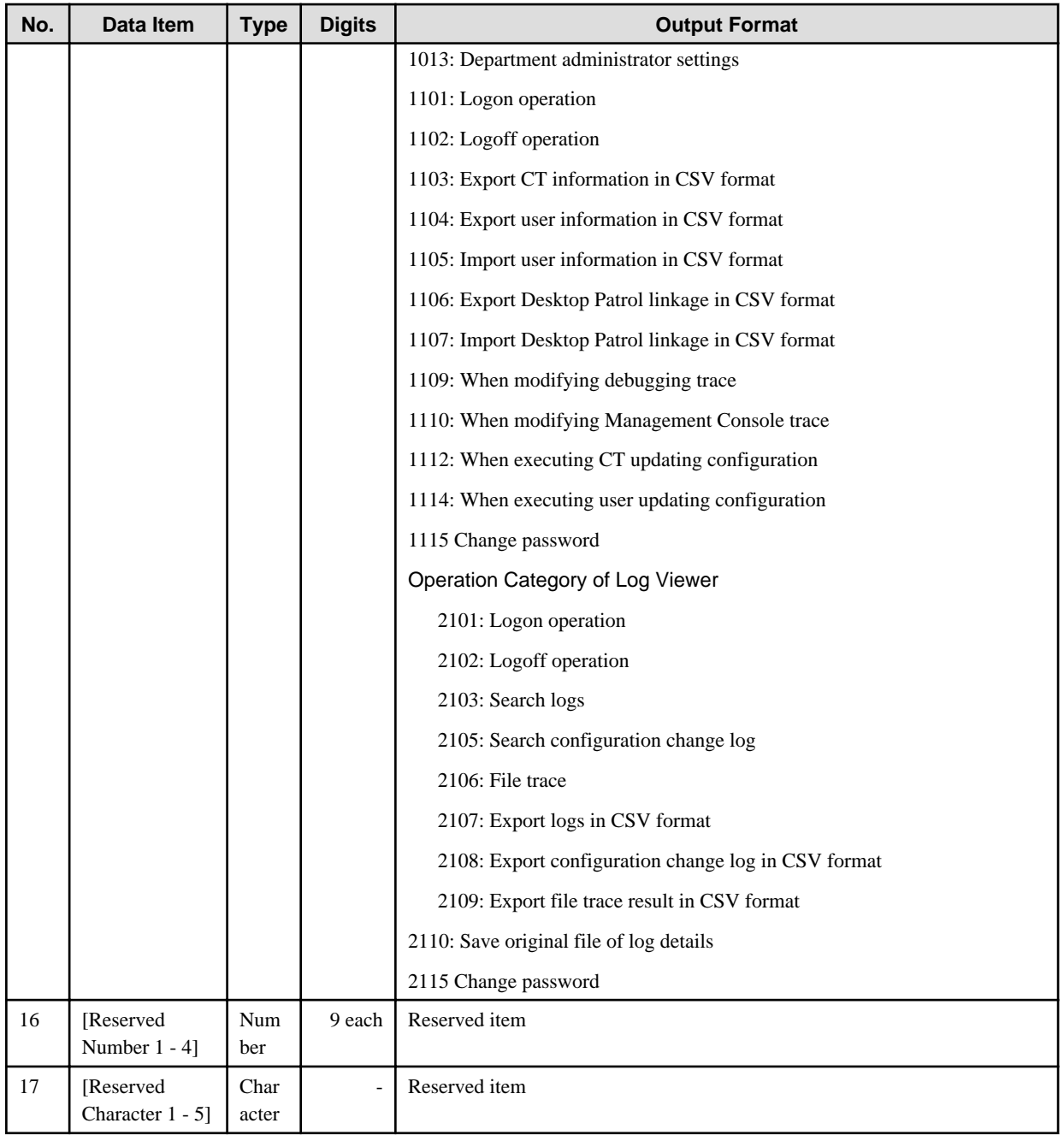

## **1.18 DTKTBLCV.EXE (Transfer User Definition)**

## **Functional Specification**

When modifying the environment without collective management of users to the environment with collective management of users in three-level system structure, it is necessary to migrate "user information, definition of user policy" registered in each lower-level Management Server to Master Management Server.

This command migrates "user information, definition of user policy" out from lower-level Management Server into Master Management Server.

("Settings information of department administrator of user group" and "user tree information" are also the migration targets.)

DTKTBLCV.EXE 14.2 {/UI|/UP|/IN|/CK} <File Name>

## **Option**

<Version>:

14.2:

Enter the current system version, which is "14.2".

<Operation Option>:

 $/$ UI :

In user definition data, specify it when extracting user data (USERINFO) of administrator.

/UP :

In user definition data, specify it when extracting user policy data.

 $/IN$ :

Specify it when importing user definition data into the database of migration target.

/CK :

Specify it when checking the import of user definition data. In addition, confirm whether the user in data file exists in the database environment of migration target.

Uppercase/lowercase letters can be used in the string of option. Double-byte characters cannot be specified.

<File Name>:

When outputting user definition data, specify a new file name. An error will occur when the specified file name already exists. When outputting user definition data, specify an existing file name. Only one file can be specified. Please specify the file name with absolute path that contains drive name and folder name.

## **Return Value**

[ERRORLEVEL] 0:

Ended normally

[ERRORLEVEL] 1:

Ended abnormally

## **Location for Saving Commands**

Installation folder of database related files\DBEnv\DTKTBLCV.EXE

#### **Authority Required for Execution/Execution Environment**

- Please execute with a user that belongs to the Administrator group of the local computer or a user that belongs to the Domain Admins group of the domain.
- Please execute on the Management Server or Master Management Server.
- Please execute after stopping all the services of Management Server, backup function, restoration function, Active Directory Linkage function, Systemwalker Desktop Patrol configuration information import function .etc, as well as other programs that accesses the database.

- Please execute in the environment in which both Master Management Server and Management Server is V14.2.0. The data migrated out by V14.2.0 can only be migrated into the environment of V14.2.0. It is unable to migrate old data to V14.2.0 or transfer data from V14.2.0 to an old environment.

#### **Notes**

- Please execute in the database environment in which Systemwalker Desktop Keeper V14.2.0 has already been constructed.
- Please set "Manage on each Management Server" in the "System Settings" of Server Settings Tool. Please modify the setting of "Manage user information" after data migration.
- Please execute this command on each Management Server and copy the output file to Master Management Server.
- Please execute this command for each file that has been migrated on Master Management Server.
- If the number of registered items of user policy data has reached to 100,000, it will be unable to register any more. Error will be output and processing will be interrupted.
- If the number of registered items of user data of administrator has reached to 100,000, it will be unable to register any more. Error will be output and processing will be interrupted.
- When repeated user data exists, the repeated data will not be registered (if multiple identical IDs exist in Management Server, only the user ID processed at first will be registered).
- This command also migrates the tree information of user group, and the configuration value of department administrator set in the user group.

#### **Example of Use/Execution Results/Output Format**

[Example 1] Extract "User Data of Administrator" to C:\Temp\USERINFO.DAT.

DTKTBLCV.EXE 14.2 /UI C:\Temp\USERINFO.DAT

Example of Output:

```
2011/06/30 18:03:30 Systemwalker Desktop Keeper Data Transfer - Start
2011/06/30 18:03:30 Option: UI (Export the transfer data of management information)
2011/06/30 18:03:30 Output file name : C:\Temp\USERINFO.dat
2011/06/30 18:03:30 Number of processed objects : 4
2011/06/30 18:03:30 Ended normally.
2011/06/30 18:03:30 Systemwalker Desktop Keeper Data Transfer - End
```
[Example 2] Extract "User Policy Data" to C:\Temp\USERPOLICY.DAT.

DTKTBLCV.EXE 14.2 /UP C:\Temp\USERPOLICY.DAT

Example of Output:

```
2011/06/30 18:04:31 Systemwalker Desktop Keeper Data Transfer - Start
2011/06/30 18:04:31 Option: UP (Export the transfer data of user/user group)
2011/06/30 18:04:31 Output file name : C:\Temp\USERPOLICY.dat
2011/06/30 18:04:31 Number of processed object : 3
2011/06/30 18:04:31 Ended normally.
2011/06/30 18:04:31 Systemwalker Desktop Keeper Data Transfer - End
```
[Example 3] Copy "User Data of Administrator" to C:\Temp\USERINFO.DAT, and perform input check.

DTKTBLCV.EXE 14.2 /CK C:\Temp\USERINFO.DAT

Example of Output:

```
2011/06/30 18:23:47 Systemwalker Desktop Keeper Data Transfer - Start
2011/06/30 18:23:47 Option: CK (Check transfer data)
2011/06/30 18:23:47 Input file name : C:\Temp\USERINFO.dat
2011/06/30 18:23:47 Input data: Administrator information
2011/06/30 18:23:47 Number of processed objects : 2
2011/06/30 18:23:47 dtk : Register
2011/06/30 18:23:47 dtkbk : Discard repetitively
2011/06/30 18:23:47 Number of items can be registered : 1
2011/06/30 18:23:47 Number of items reserved to discard :
2011/06/30 18:23:47 Ended normally.
2011/06/30 18:23:47 Systemwalker Desktop Keeper Data Transfer - End
```
[Example 4] Copy "User Policy Data" to C:\Temp\USERPOLICY.DAT, and perform input check.

DTKTBLCV.EXE 14.2 /CK C:\Temp\USERPOLICY.DAT

Example of Output:

```
2011/06/30 19:01:13 Systemwalker Desktop Keeper Data Transfer - Start
2011/06/30 19:01:13 Option: CK (Check transfer data)
2011/06/30 19:01:13 Input file name: C:\Temp\USERPOLICY.dat
2011/06/30 19:01:13 Input data : User/User Group Information
2011/06/30 19:01:13 GP Sales Department : Register
2011/06/30 19:01:13 US User001 : Register
2011/06/30 19:01:13 US User002 : Register
2011/06/30 19:01:13 US User003 : Register
2011/06/30 19:01:13 Number of processed objects : 4
2011/06/30 19:01:13 Number of items can be registered : 4
2011/06/30 19:01:13 Number of items reserved to discard : 0
2011/06/30 19:01:13 Ended normally.
2011/06/30 19:01:13 Systemwalker Desktop Keeper Data Transfers - End
```
[Example 5] Copy "User Data of Administrator" to C:\Temp\USERINFO.DAT, and perform import.

DTKTBLCV.EXE 14.2 /IN C:\Temp\USERINFO.DAT

Example of Output:

```
2011/06/30 18:54:54 Systemwalker Desktop Keeper Data Transfer - Start
2011/06/30 18:54:54 Option: IN (Record transfer data)
2011/06/30 18:54:54 Input file name : C:\Temp\USERINFO.dat
2011/06/30 18:54:54 Input data : Administrator information
2011/06/30 18:54:54 dtk : Register
2011/06/30 18:54:54 dtkbk : Register
2011/06/30 18:54:54 Number of registered items: 2
2011/06/30 18:54:54 Number of discarded items : 0
2011/06/30 18:54:54 Ended normally.
2011/06/30 18:54:54 Systemwalker Desktop Keeper Data Transfer - End
```
[Example 6] Copy "User Policy Data" to C:\Temp\USERPOLICY.DAT, and perform import.

DTKTBLCV.EXE 14.2 /IN C:\Temp\USERPOLICY.DAT

Example of Output:

```
2011/06/30 19:03:10 Systemwalker Desktop Keeper Data Transfer - Start
2011/06/30 19:03:10 Option: IN (Record transfer data)
2011/06/30 19:03:10 Input file name : C:\Temp\USERPOLICY.dat
2011/06/30 19:03:10 Input data : User/User Group information
2011/06/30 19:03:10 GP Sales Department : Register
2011/06/30 19:03:10 US User001 : Register
2011/06/30 19:03:10 US User002 : Register
2011/06/30 19:03:10 US User003 : Register
2011/06/30 19:03:10 Number of processed objects : 4
```

```
2011/06/30 19:03:10 Number of registered items: 4
2011/06/30 19:03:10 Number of discarded items : 0
2011/06/30 19:03:10 Ended normally.
2011/06/30 19:03:10 Systemwalker Desktop Keeper Data Transfer - End
```
## **1.19 DTLA\_REPORT\_BATCH.EXE (Report Output)**

## **Functional Specification**

Analyze operation logs and output report according to purpose.

## **Command Format**

DTLA\_REPORT\_BATCH.EXE -t <Report Type> -s <Aggregation Period> -f <Output Target Folder> [-p current]

#### **Option**

### -t <Report Type>:

Specify the type of report to be output. Specify any of the following.

- summary

Comprehensive analysis report

- leak

Information disclosure analysis report

- cmuse

Terminal usage analysis report

- islegal

Violation operation analysis report

- ecoprint

Printing volume auditing monitoring report

- printer

#### **This function is not available.**

Paper usage report of all-in-one machine

#### -s <Aggregation Period>:

Specify the aggregation period of target log. Specify any of the following.

- daily

Daily report. The aggregation period is the day before the date when command is started.

- weekly

Weekly report. The aggregation period is weekly report period that is closest to the date when command is started.

- monthly

Monthly report. The aggregation period is monthly report period that is closest to the date when command is started. When outputting printing volume auditing monitoring report or Paper usage report of all-in-one machine, specify monthly.

-f <Output Target Folder>:

Specify the report output target folder with full path.

-p current:

If this option is specified, them the report up to the day before the system date of the terminal on which this command is executed will be output. However, if the system date is 1, then the report up to the last month will be output.

-t option is only effective when printer is specified in it.

#### **Return Value**

 $\Omega$ 

Ended normally

Other:

Ended abnormally

## **Location for Saving Commands**

Under the installation folder of report output tool

#### **Authority Required for Execution/Execution Environment**

The user that satisfies all the following conditions can execute.

- The user that belongs to the Administrators group of the local computer, or a user that belongs to the Domain Admins group of the domain
- User name that has already logged on to Windows when back user setting is performed

## **Notes**

- In the output report, personal information or system configuration information may be contained sometimes. Please save the file to the folder with sufficient security countermeasures executed.

- [Example]

The access authority of folder is set to that users apart from the administrator cannot view.

### **Example of Use**

Output comprehensive analysis report (monthly report).

DTLA\_REPORT\_BATCH.EXE -t summary -s monthly -f "Output Folder Name"

## **1.20 DTTOOLEX.EXE (Data Transfer to/Delete from the Log Analyzer Server)**

#### **Functional Specification**

Transfer log data and administrator information of (Master) Management Server into the Log Analyzer Server. In addition, delete the data to be analyzed on the Log Analyzer Server.

If the CSV data of migration target contains problem, then skip the data of the corresponding line and continue with execution. The following cases require skipping.

- Log data of CT that belongs to the group deleted in (Master) Management Server
- Log data that does not use Log Analyzer as aggregation target
	- Log data that cannot be used in information disclosure prevention diagnosis function, aggregates by objectives function and report output function such as settings change log
	- Data of linkage application log (SMARTACCESS/Suite Premium etc.) apart from Systemwalker Desktop Rights Master (DTRM) and data of linkage application log of DTRM that is not used as aggregation target in the function of aggregation by objectives
- Log data that does not have information required for Log Analyzer to perform aggregation
	- E-mail Sending Log (Subject/Sender/Recipient is empty, E-mail address is incorrect, or the file name of attachment is empty .etc)
	- Window Title Obtaining Log (URL is empty or incorrect etc.)

In addition, perform aggregation again using the screening conditions and exclusion conditions set currently for the logs saved on the Log Analyzer Server. The purpose for re-aggregation is to aggregate from the perspective of information disclosure, terminal usage, violations etc. Aggregation will not be performed again in printing volume auditing monitoring.

#### **Command Formats**

DTTOOLEX.EXE {-f <Transfer Target Folder> | -d | -r | -u <Transfer Target Folder> }

#### **Option**

-f <Transfer Target Folder>:

To migrate log data and administrator information, specify the shared folder as migration target on the Log Analyzer Server. However, network folder cannot be specified.

#### -d:

Delete the data of analysis target on the Log Analyzer Server.

-r:

Aggregate again with the latest screening keyword or exclusion terminal list set on Web Console for all log data on the database.

-u <Transfer Target Folder>:

Transfer administrator information. Specify the folder in which the administrator information is saved as the migration target folder. Normally, specify the shared folder of migration target on the Log Analyzer Server. In this case, administrator information of all Management Server will be migrated to the shared folder of migration target.

Since the system in operation, or when only the administrator information of specific Management Server is migrated, select target folder, select the target folder from the folder named with computer name of the Management Server created under the shared folder of migration target and specify this folder as the migration target folder.

Network folder cannot be specified as migration target folder.

#### **Return Value**

0:

Ended normally

## Other:

Ended abnormally

## **Location for Saving Commands**

It is saved in the following folder of the Log Analyzer Server.

Installation folder of the Log Analyzer Server\bin\dttool

#### **Authority Required for Execution/Execution Environment**

- It can be executed after logon with Log Analyzer User.
- It can be executed on the Log Analyzer Server.
- In the environment of Windows Server® 2008, when operating using the command prompt, please open the command prompt with "Run as Administrator".

### **Notes**

When the -d option is specified, all log data will be deleted from the Log Analyzer Server. Before deletion, please execute with great attention to confirming if it is unnecessary log.

#### **Example of Use**

Transfer log data into the Log Analyzer Server.

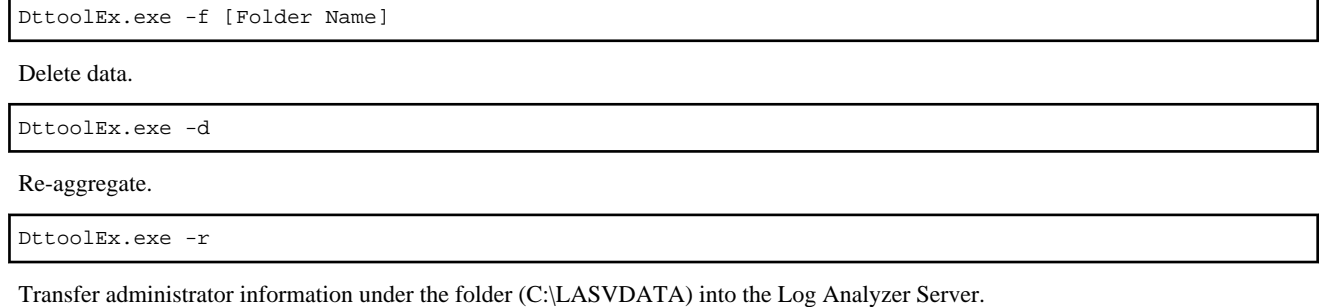

DttoolEx.exe -u C:\LASVDATA

### **Execution Results/Output Format**

Transfer log data into the Log Analyzer Server.

```
> Executing data transfer command.
> dttool.exe start ( 1 / 10 )
> Saving data.........................
> Log data has been saved.
> Perform night-time Perform night-time batch aggregation.
 - Display the process of night-time batch aggregation - 
> Night-time batch aggregation has finished.
> dttool.exe end ( 1 / 10 )
 - Display the processing of dttool.exe of each migration target folder - 
> Data transfer command ends normally.
```
Delete data.

```
> Executing data transfer command.
> dttool.exe start ( 1 / 1 )
> Delete all log data from Log Analyzer Server?
> Yes(y) or No(n):y
> Database has been initialized.
> dttool.exe end ( 1 / 1 )
> Data transfer command ends normally.
```
Re-aggregate.

```
> Executing data transfer command.
> dttool.exe start ( 1 / 1 )
> Re-aggregate all log data on Log Analyzer Server. Execute?
> Yes(y) or No(n):y
> Re-aggregate all log data on Log Analyzer Server.
 - Display the process of night-time batch aggregation - 
> Re-aggregation of all log data on Log Analyzer Server has finished.
> dttool.exe end ( 1 / 1 )
> Data transfer command ends normally.
```
Transfer administrator information into the Log Analyzer Server.

```
> Executing data transfer command.
> dttool.exe start ( 1 / 1 )
> Saving administrator data...............
> Administrator data has been saved.
> dttool.exe end ( 1 / 1 )
> Data transfer command ends normally.
```
## **1.21 LADBBKRS.BAT (Backup/Restore Log Analyzer Settings Information)**

## **Functional Specification**

Backup all tables recorded as setting information managed in database of the Log Analyzer Server of Systemwalker Desktop Keeper as a CSV file for each table.

In addition, the CSV data that has been backed up can be restored to database. However, backup and restoration of aggregation result information and log information will not be performed.

#### **Command Format**

LADBBKRS.BAT {-bs | -rs} -d <OutDir>

## **Option**

-bs :

Specify it when backing up settings information.

 $-$ rs  $\cdot$ 

Specify it when restoring settings information.

```
-d <OutDir>:
```
Specify the directory for saving backup information or restoration information with full path. Only the local folder can be specified. It cannot run normally in network folder.

## **Return Value**

 $0:$ 

Ended normally

Other :

Ended abnormally

## **Location for Saving Commands**

The following folder of Systemwalker Desktop Keeper the Log Analyzer Server

```
Installation folder of the Log Analyzer Server\bin\SWDTLAENV
```
#### **Authority Required for Execution/Execution Environment**

- It can be executed by Log Analyzer user.
- It can be executed on the Log Analyzer Server.

## **Notes**

- When the file with same name exists in the folder of output target, it will be overwritten. Confirmation message will not be displayed.
- At backup/restore, please do not use Log Analyzer function.
- When executing this command in the environment of Windows Server® 2008, it is necessary to open the command prompt with "Run as Administrator".
- Please execute this command after moving the current folder to the location for saving commands. If the execution path of this command or the path specified with -d contains space, please enclose it with "(Double quotations).

### **Example of Use**

At backup

```
LADBBKRS.BAT -bs -d c:\backup
```
At restoration

```
LADBBKRS.BAT -rs -d c:\backup
```
### **Execution Results/Output Format**

At backup

```
Tue 05/19/2009 15:47:00.00 Settings Information Backup - Start
Tue 05/19/2009 15:47:01.00 database : SWDTLA
Tue 05/19/2009 15:47:02.00 directory : c:\backup
Tue 05/19/2009 15:47:03.00 - SETTING_INF
Tue 05/19/2009 15:47:04.00 output file name : c:\backup\SETTING_INF.csv 
    \sim (Omitted) \simTue 05/19/2009 15:50:00.00 - PRINTUSER_PARERNUM_BASIC
```
Tue 05/19/2009 15:50:01.00 output file name : c:\backup\USERSECTIONMASTER.csv Tue 05/19/2009 15:50:02.00 Settings Information Backup - End

At restoration

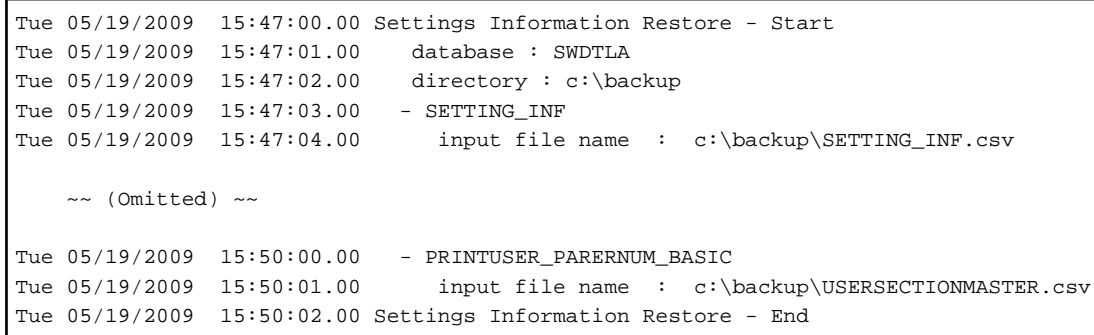

## **1.22 REGISTERLAINFO.EXE (Registration of the Log Analyzer Server Information)**

#### **Functional Specification**

Register the Log Analyzer Server information to the Management Server.

## **Command Format**

REGISTERLAINFO.EXE {-r <Input File Path> | -d | -e <Output File Path>}

#### **Option**

-r <Input File Path>:

Register the Log Analyzer Server information Specify the name of the file that records the Log Analyzer Server information with full path. For file format, please refer to "[2.17](#page-148-0) [Information File of Log Analyzer Server](#page-148-0)".

-d:

Delete the current settings.

-e <Output File Path>:

Output the Log Analyzer Server information registered on the Management Server to the specified file path. File format is the same as the one specified by the registration option (-r).

If the file has already existed, the confirmation message for whether to overwrite or not will be output.

## **Return Value**

0: Ended normally

Other: Ended abnormally

#### **Location for Saving Commands**

The following folder of Management Server

Installation Folder of Systemwalker Desktop Keeper\LogAnalyzer\TRANS

## **Authority Required for Execution/Execution Environment**

- Administrator authority is required.
- It can be executed in Management Server.

#### **Example of Use**

Register the Log Analyzer Server information recorded in the file (c:\work\setting.csv).

RegisterLAInfo.exe -r c:\work\setting.csv

Delete the Log Analyzer Server information registered on the Management Server.

RegisterLAInfo.exe -d

Output the Log Analyzer Server information to the file (c:\work\out.csv).

RegisterLAInfo.exe -e c:\work\out.csv

#### **Execution Results/Output Format**

Register the Log Analyzer Server information recorded in the file.

> Register the information of Log Analyzer Server, execute?

```
> Yes(y) or No(n):y
```

```
> The information of Log Analyzer Server has been registered
```
Delete the Log Analyzer Server information registered on the Management Server.

```
> Delete the information of Log Analyzer Server, execute?
> Yes(y) or No(n):y
```
> The information of Log Analyzer Server has been deleted

Output the Log Analyzer Server information to the file.

```
> The file exists already. Replace it? *only when the file already exists
```
> Yes(y) or No(n):y

```
> The information of Log Analyzer Server has been output
```
## **1.23 SWDTK\_DBCV.EXE (Conversion of Old Database)**

#### **Functional Specification**

It has the following functions.

- When Management Server and database definition are V14.0.0/V14.0.1/V14.1.0 or earlier, check if there is any exception in database, and investigate the used space/available space of database.
- In the environment where Management Server and database definition are V14.0.0/V14.0.1/V14.1.0 or earlier, investigate whether the database environment can be converted to V14.2.0 (after upgrading Management Server to V14.2.0).
- In the environment where Management Server has been upgraded to V14.2.0 while the database definition is V14.0.0/V14.0.1/V14.1.0 or earlier, check if there is any exception in database, and investigate the used space/available space of database.
- In the environment where Management Server has been upgraded to V14.2.0 while the database definition is V14.0.0/V14.0.1/V14.1.0 or earlier, investigate if the database environment can be converted to 14.2.0.

- In the Management Server that has been upgraded to V14.2.0, convert the database environment from V14.0.0/V14.0.1/V14.1.0 or earlier to the version for V14.2.0.

#### **Command Format**

SWDTK\_DBCV.EXE {13.0|13.2|13.3|14.0|14.1|14.2} {/CK|/GO|/EX}

#### **Option**

Uppercase/lowercase letters can be used in the string of option. Double-byte characters cannot be specified.

#### <Version>:

## 13.0:

Specify it when the database definition is V13.0.0 and /CK is specified in option.

#### 13.2:

Specify it when the database definition is V13.2.0/V13.2.1 and /CK is specified in option.

#### 13.3:

Specify it when the database definition is V13.3.0 and /CK is specified in option.

#### 14.0:

Specify it when the database definition is V14.0.0/V14.0.1 and /CK is specified in option.

#### 14.1:

Specify it when the database definition is V13.0.0, V13.2.0/V13.2.1, V13.3.0, V14.0.0/V14.0.1 or V14.1.0 and /CK is specified in option.

#### 14.2:

Specify it when the database definition is V13.0.0, V13.2.0/V13.2.1, V13.3.0, V14.0.0/V14.0.1/V14.1.0 or V14.2.0 and /GO or /EX option is specified.

Specify it when the database definition is V13.0.0, V13.2.0/V13.2.1, V13.3.0, V14.0.0/V14.0.1/V14.1.0 or V14.2.0 and /CK is specified in option.

#### <Operation Option>:

#### /CK :

Specify it when performing the capacity check of database and existence check of DSI with access prohibition. When "V14.2" is specified, execute the judgment of whether the database can be migrated to V14.2.0.

#### /GO :

It is the option that can be used after the Management Server has been upgraded to V14.2.0.

Specify it when modifying the database to the definition environment of V14.2.0 for the first time. (when error occurred in the midway when migration is started after /GO is specified last time), error will be caused as long as part of the database definition is executed.

## $/FX$ :

It is the option that can be used after the Management Server has been upgraded to V14.2.0.

Specify it when modifying the database to the definition environment of V14.2.0 by force (at command execution of the second time or later)

After error has occurred in the midway of migration by specifying /GO of the last time, it can be executed only in the environment where part of database definition has been executed In the case of re-execution etc.

The list of options specified according to the execution purpose of command.

#### **[When Management Server is V13.2.0 or earlier]**

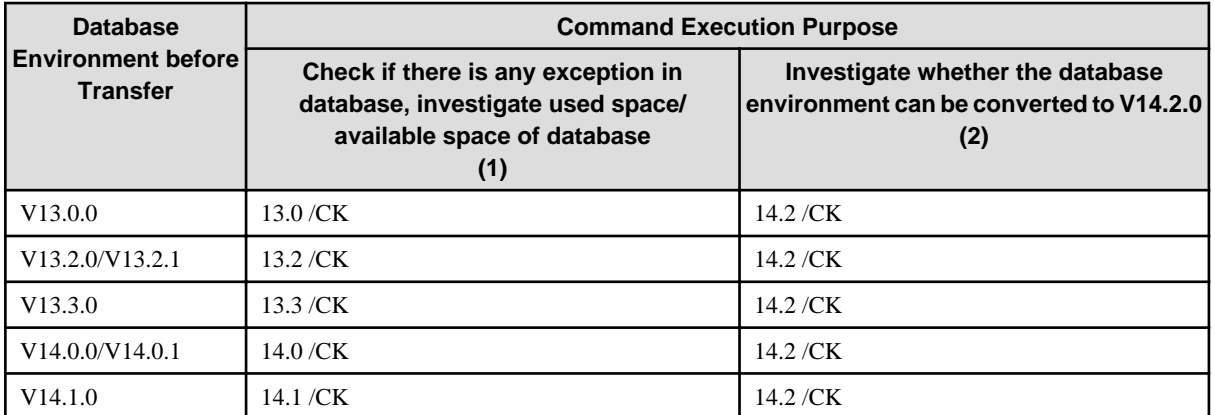

## **[When Management Server is V14.2.0]**

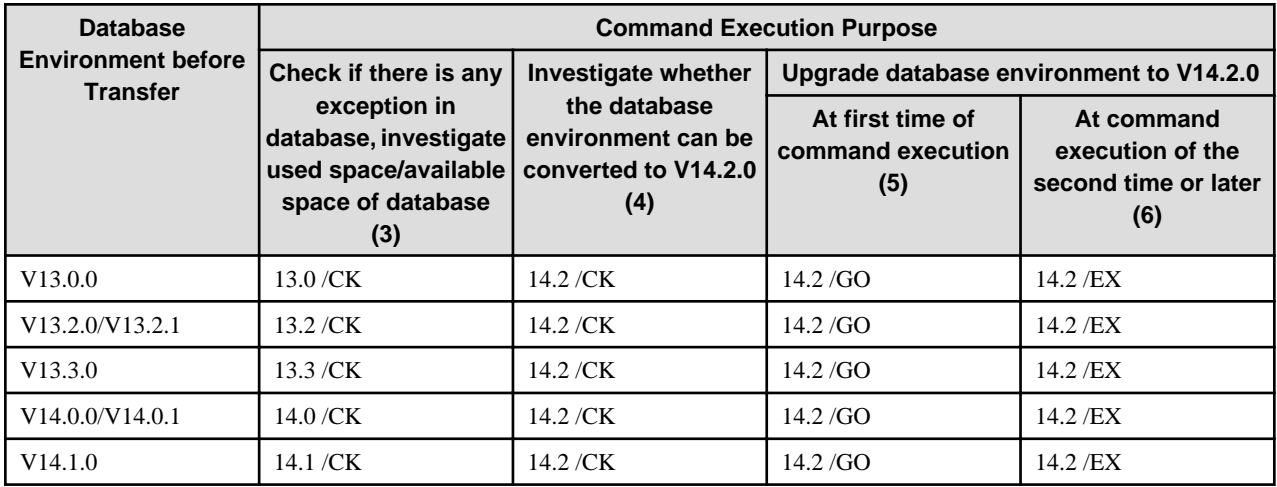

Note: After the database has been upgraded to V14.2.0, when checking if there is exception in the database and investigating the used space/available space of database, specify "14.2 /CK" in option. **(7)**

## **Return Value**

The return value will be different depending on the version of Management Server and option at command execution.

The relationship is shown as follows.

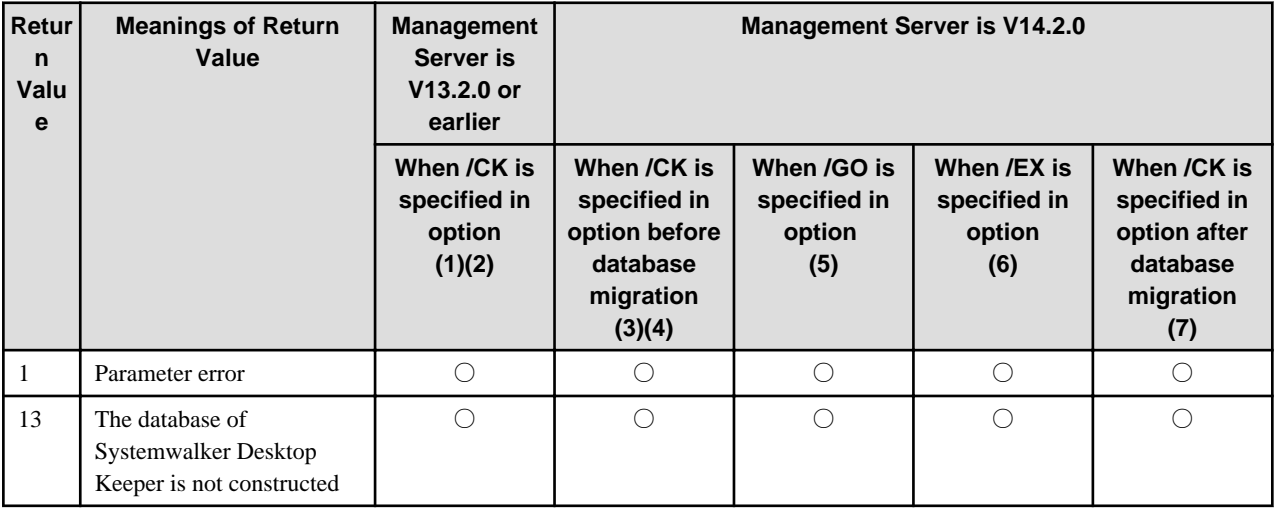

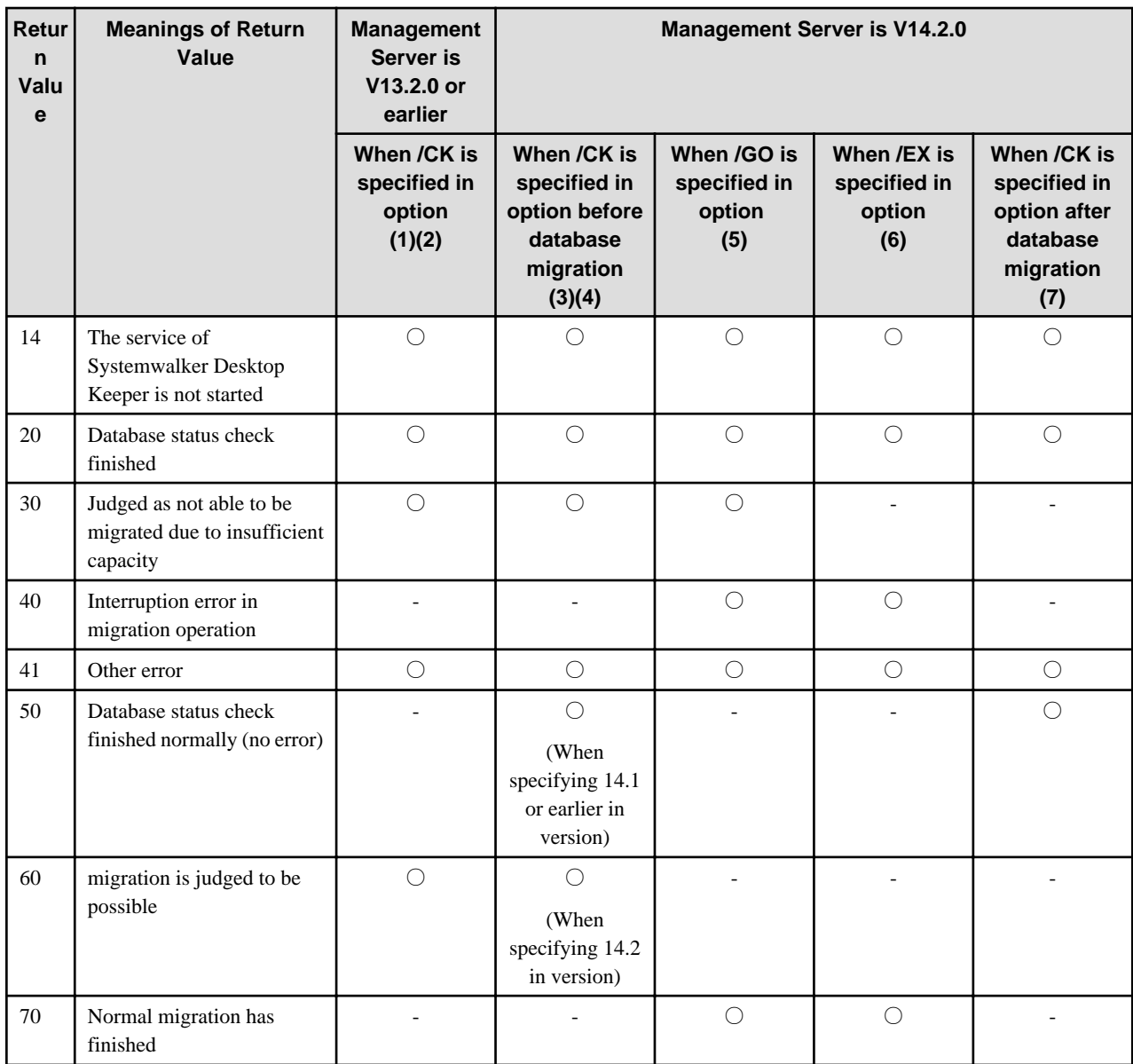

○: There is return value.

-: There is no return value.

## **Location for Saving Commands**

Installation folder of database related files\DBEnv\SWDTK\_DBCV.EXE

## **Authority Required for Execution/Execution Environment**

- Please execute with a user that belongs to the Administrator group of the local computer or a user that belongs to the Domain Admins group of the domain.
- Please execute on the Management Server or Master Management Server.
- Please execute after stopping all the services of Management Server, backup function, restoration function, Active Directory Linkage function, Systemwalker Desktop Patrol configuration information import function .etc, as well as other programs that accesses the database.

- It is necessary to execute after logon with the user at database construction.

#### **Notes**

- It can be used when converting from V13.0.0 or later to V14.2.0 (it cannot be used for conversion from V12).
- When performing conversion of database, please backup the management information and log information using the functions of version before migration.

#### **Example of Use/Execution Results/Output Format**

[Example 1] In the Management Server of V14.2.0, execute database environment check before migration (V14.1.0).

```
C:\DTKDB\DBEnv>SWDTK_DBCV.exe 14.2 /CK
2011/06/21 12:00:11 Systemwalking Desktop Keeper DB Moving Process - Start
2011/06/21 12:00:11 Option: 14.2
2011/06/21 12:00:11 Option: CK
2011/06/21 12:00:11
2011/06/21 12:00:11 * Confirm DSI blocking status
2011/06/21 12:00:11
2011/06/21 12:00:11 DSI quantity of check objected 115 items
2011/06/21 12:00:21 Check completed, all DSI are normal.
2011/06/21 12:00:21
2011/06/21 12:00:21 * Check the available capacity of current database
2011/06/21 12:00:21
2011/06/21 12:00:21 Current database usage status is as follows.
2011/06/21 12:00:21 Total capacity of database : 2610176K
2011/06/21 12:00:21 Table capacity ensured at beginning: 660531K
2011/06/21 12:00:21 Table capacity ensured through adding: 0K
2011/06/21 12:00:21 Available capacity : 1949645K
2011/06/21 12:00:21
2011/06/21 12:00:21 * Available capacity of database required for transfer
2011/06/21 12:00:21
2011/06/21 12:00:21 In this system environment, the available capacity required for transferring 
toV14.2 is 42386KB.
2011/06/21 12:00:21
2011/06/21 12:00:21 * Check table definition of transfer object
2011/06/21 12:00:21
2011/06/21 12:00:21 LEVELOBJECT Current number of items: 160 (Definition of V14.1)
2011/06/21 12:00:21 USERPOLICYINFO Current number of items: 96 (Definition of V14.1)
2011/06/21 12:00:21 USERPOLICYINFO_DSI USERENT DSI has been defined (Definition of V14.1)
2011/06/21 12:00:21 USERPOLICYINFO_IXPDSI DSI has been defined (Definition of V14.1)
                                              Current number of items: 6 (Definition of V14.1)
2011/06/21 12:00:21 OBJECT_CONTROL_DSI DSI has been defined (Definition of V14.1)
2011/06/21 12:00:21 OBJECT_CONTROL_DSI DSI has been defined (Definition of V14.1)<br>2011/06/21 12:00:21 OBJECT_CONTROL_IXPDSI DSI has been defined (Definition of V14.1)
2011/06/21 12:00:21 LOGONUSER_CONTROL Current number of items: 6 (Definition of 
V14.1)
2011/06/21 12:00:21 LOGONUSER_CONTROL_DSI DSI has been defined (Definition of V14.1)
2011/06/21 12:00:21 LOGONUSER_CONTROL_IXPDSI DSI has been defined (Definition of V14.1)
      \sim (Omitted) \sim2011/06/21 12:00:21 The tables of all transfer objects are in V14.1 status.
2011/06/21 12:00:21
2011/06/21 12:00:21 Ended normally.
2011/06/21 12:00:21 Systemwalker Desktop Keeper DB Transfer Process- End
```
[Example 2] In the Management Server of V14.2.0, migrate the database environment from V14.1.0 to V14.2.0.

C:\DTKDB\DBEnv>SWDTK\_DBCV.exe 14.2 /GO 2011/06/30 09:25:35 Systemwalking Desktop Keeper DB Moving Process - Start 2011/06/30 09:25:35 Option:14.2 2011/06/30 09:25:35 Option: GO 2011/06/30 09:25:36 2011/06/30 09:25:36 \* Confirm DSI blocking status 2011/06/30 09:25:36 2011/06/30 09:25:36 DSI quantity of check objected 115 items 2011/06/30 09:25:48 Check completed, all DSI are normal. 2011/06/30 09:25:48 2011/06/30 09:25:48 \* Check of current available database space 2011/06/30 09:25:48 2011/06/30 09:25:48 The usage status of current database is as follows. 2011/06/30 09:25:48 Total capacity of database : 2610176K 2011/06/30 09:25:48 Table capacity ensured at beginning: 671273K 2011/06/30 09:25:48 Table capacity ensured through adding: 0K 2011/06/30 09:25:48 Available capacity : 1938903K 2011/06/30 09:25:48 2011/06/30 09:25:48 \* Check the available capacity of current database 2011/06/30 09:25:48 2011/06/30 09:25:48 The available space required when migrating to V14.2 In the case of this system is 49216KB. 2011/06/30 09:25:48 2011/06/30 09:25:48 \* Check table definition of transfer object 2011/06/30 09:25:48 2011/06/30 09:25:48 LEVELOBJECT Current number of items: 160 (Definition of V14.1) 2011/06/30 09:25:48 USERPOLICYINFO Current number of items: 96 (Definition of V14.1) 2011/06/30 09:25:48 OBJECT\_CONTROL Current number of items: 6 (Definition of V14.1) 2011/06/30 09:25:48 LOGONUSER\_CONTROL Current number of items: 6 (Definition of V14.1) 2011/06/30 09:25:48 USBMASTER Current number of items: 23 (Definition of V14.1) 2011/06/30 09:25:48 SESSIONMANAGE Current number of items: 22 (Definition of V14.1) 2011/06/30 09:25:48 DTK\_PRINTER\_OBJECTMASTER Table is not defined (Definition of V14.1) 2011/06/30 09:25:48 DTK\_PRINTER\_PRINTUSERMASTER Table is not defined (Definition of V14.1) 2011/06/30 09:25:48 DTK\_PRINTER\_PAPERNUM\_BASIC Table is not defined (Definition of V14.1) 2011/06/30 09:25:48 PHYSICALNODELIST Current number of items: 6 (Definition of V14.1) 2011/06/30 09:25:48 All tables to be migrated are in V14.1 status. 2011/06/30 09:25:48 2011/06/30 09:25:48 \*Execute migration process 2011/06/30 09:25:48 2011/06/30 09:25:48 - Delete incomplete tables 2011/06/30 09:25:48 No match 2011/06/30 09:25:49 2011/06/30 09:25:49 - Create definition entity of new table 2011/06/30 09:25:49 SESSIONMANAGE (Successful) 2011/06/30 09:25:49 DTK\_PRINTER\_OBJECTMASTER (Successful) 2011/06/30 09:25:49 DTK\_PRINTER\_PRINTUSERMASTER (Successful) 2011/06/30 09:25:49 DTK\_PRINTER\_PAPERNUM\_BASIC (Successful) 2011/06/30 09:25:49 USBMASTER (Successful) 2011/06/30 09:25:49 2011/06/30 09:25:49 - Add case(s) of table 2011/06/30 09:25:58 LEVELOBJECT (Successful) 2011/06/30 09:25:59 USERPOLICYINFO (Successful) 2011/06/30 09:25:59 OBJECT\_CONTROL (Successful) 2011/06/30 09:26:00 LOGONUSER\_CONTROL (Successful) 2011/06/30 09:26:00 USBMASTER (Successful) 2011/06/30 09:26:01 PHYSICALNODELIST (Successful) 2011/06/30 09:26:03 2011/06/30 09:26:03 - Definition of new table 2011/06/30 09:26:05 SESSIONMANAGE (Successful) 2011/06/30 09:26:06 DTK\_PRINTER\_OBJECTMASTER (Successful) 2011/06/30 09:26:07 DTK\_PRINTER\_PRINTUSERMASTER (Successful) 2011/06/30 09:26:08 DTK\_PRINTER\_PAPERNUM\_BASIC (Successful) 2011/06/30 09:26:08 2011/06/30 09:26:08 - Add data 2011/06/30 09:26:09 EXCLUSIONCONTROL (Successful)

```
2011/06/30 09:26:09 DOMAINSETTINGS (Successful)
2011/06/30 09:26:09 SETTINGS (Successful)
2011/06/30 09:26:09 USERINFO (Successful)
2011/06/30 09:26:09
2011/06/30 09:26:09 - Update the value of DBSTRUCTURE in the SETTINGS table
2011/06/30 09:26:10 LEVELOBJECT (Successful)
2011/06/30 09:26:10 USERPOLICYINFO (Successful)
2011/06/30 09:26:10 SETTINGS (Successful)
2011/06/30 09:26:10
2011/06/30 09:26:10 Ended normally.
2011/06/30 09:26:10 Systemwalker Desktop Keeper DB Transfer Processing - End
```
[Example 3] In the Management Server of V14.2.0, the migration of database environment from V14.1.0 to V14.2.0 has failed once, and execute migration again.

```
C:\DTKDB\DBEnv>SWDTK_DBCV.exe 14.2 /EX
2011/06/29 09:13:59 Systemwalking Desktop Keeper DB Moving Process - Start
2011/06/29 09:13:59 Option: 14.2
2011/06/29 09:13:59 Option: EX
2011/06/29 09:13:59
2011/06/29 09:13:59 * Confirm DSI blocking status
2011/06/29 09:13:59
2011/06/29 09:13:59 DSI quantity of check objected 129
2011/06/29 09:14:06 USBMASTER_IX1DSI : Abnormal DSI is not defined
2011/06/29 09:14:06 USBMASTER_IX2DSI : Abnormal DSI is not defined
2011/06/29 09:14:07 SESSIONMANAGE_DSI : Abnormal DSI is not defined
2011/06/29 09:14:07 SESSIONMANAGE_IXPDSI : Abnormal DSI is not defined<br>2011/06/29 09:14:07 SESSIONMANAGE_IX1DSI : Abnormal DSI is not defined<br>2011/06/29 09:14:07 SESSIONMANAGE_IX2DSI : Abnormal DSI is not defined
2011/06/29 09:14:07 SESSIONMANAGE_IX1DSI
2011/06/29 09:14:07 SESSIONMANAGE IX2DSI
2011/06/29 09:14:07 DTK_PRINTER_OBJECTMASTER_DSI : Abnormal DSI is not defined
2011/06/29 09:14:07 DTK_PRINTER_OBJECTMASTER_IXPDSI : Abnormal DSI is not defined
2011/06/29 09:14:07 DTK_PRINTER_PRINTUSERMASTER_DSI : Abnormal DSI is not defined
2011/06/29 09:14:07 DTK_PRINTER_PRINTUSERMASTER_IXPDSI : Abnormal DSI is not defined
2011/06/29 09:14:07 DTK_PRINTER_PAPERNUM_BASIC_DSI : Abnormal DSI is not defined
2011/06/29 09:14:07 DTK_PRINTER_PAPERNUM_BASIC_IXPDSI : Abnormal DSI is not defined
2011/06/29 09:14:07 DTK_PRINTER_PAPERNUM_BASIC_IX1DSI : Abnormal DSI is not defined
2011/06/29 09:14:07 Check completed, there are 13 items of abnormal DSI.
2011/06/29 09:14:07
2011/06/29 09:14:07 * Check the available capacity of current database
2011/06/29 09:14:07
2011/06/29 09:14:07 Current database usage status is as follows.
2011/06/29 09:14:07 Total capacity of database : 2610176K
2011/06/29 09:14:07 Table capacity ensured at beginning: 671273K
2011/06/29 09:14:07 Table capacity ensured through adding: 0K
2011/06/29 09:14:07 Available capacity : 1938903K
2011/06/29 09:14:07
2011/06/29 09:14:07 * Check table definition of transfer object
2011/06/29 09:14:07
2011/06/29 09:14:07 LEVELOBJECT Current number of items: 217 (Definition of V14.2)
2011/06/29 09:14:07 USERPOLICYINFO Current number of items: 96 (Definition of V14.1)
2011/06/29 09:14:07 OBJECT_CONTROL Current number of items: 6 (Definition of V14.1)
2011/06/29 09:14:07 LOGONUSER_CONTROL Current number of items: 6 (Definition of 
V14.1)
2011/06/29 09:14:07 USBMASTER Current number of items: 23 (Definition of V14.1)
2011/06/29 09:14:07 SESSIONMANAGE Error. Table is not defined
2011/06/29 09:14:07 DTK_PRINTER_OBJECTMASTER Error. Table is not defined
2011/06/29 09:14:07 DTK_PRINTER_PRINTUSERMASTER Error. Table is not defined
2011/06/29 09:14:07 DTK_PRINTER_PAPERNUM_BASIC Error. Table is not defined
2011/06/29 09:14:07 PHYSICALNODELIST Current number of items: 6 (Definition of V14.1)
2011/06/29 09:14:07 The migration process of the last time has ended in the midway.
2011/06/29 09:14:07
2011/06/29 09:14:07 * Execute migration process
2011/06/29 09:14:07
```
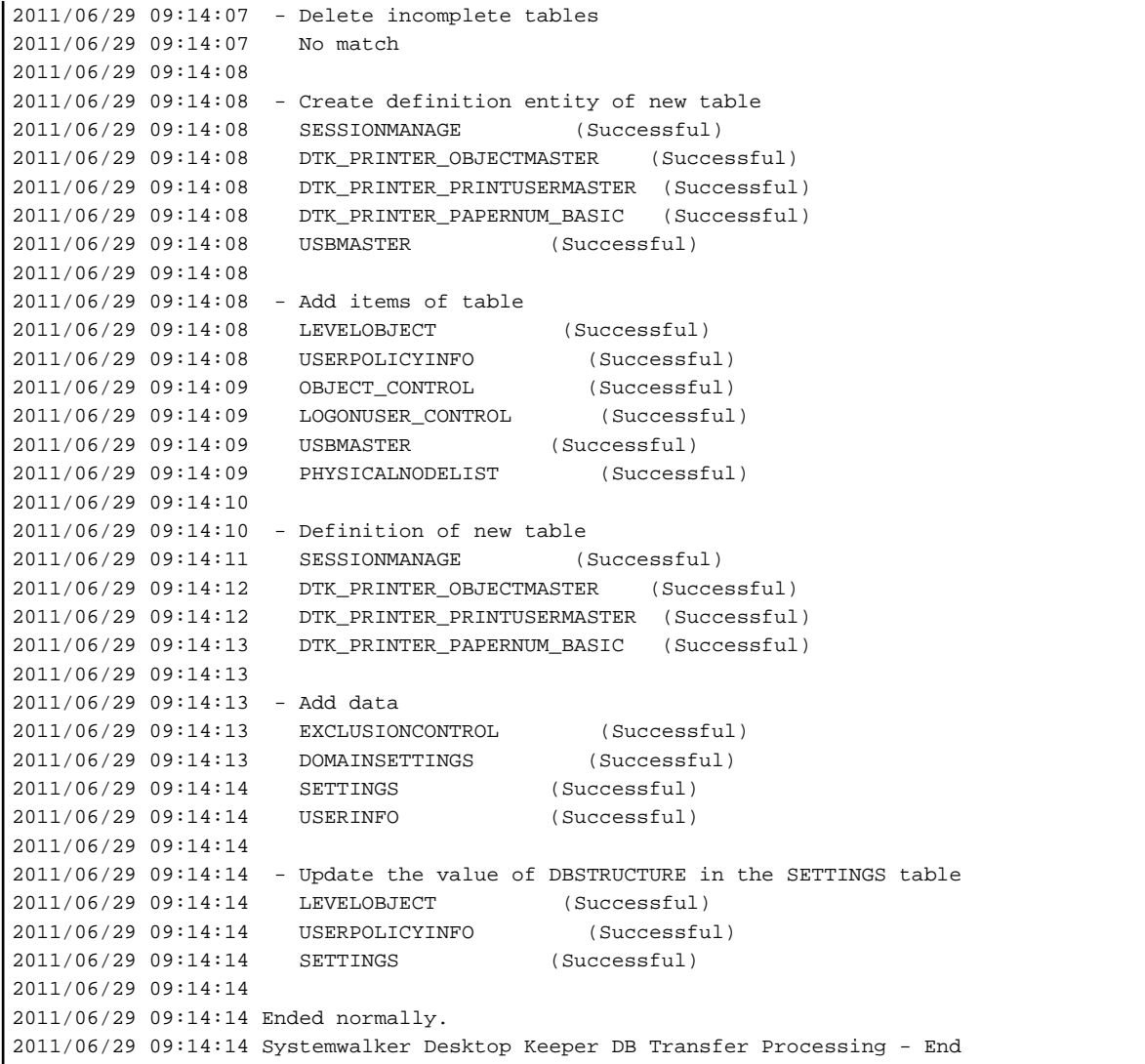

# **1.24 TRANS.BAT (Data Transmission of the Log Analyzer Server)**

## **Functional Specification**

Transfer logs or administrator information from Management Server to the Log Analyzer Server.

## **Command Format**

TRANS.BAT [ -u ]

## **Option**

-u:

Transfer administrator information.

### None:

Transfer administrator information and logs.
## **Return Value**

0: Ended normally

Other: Ended abnormally

#### **Location for Saving Commands**

It is saved in the following folder of Management Server.

DTK installation folder\LogAnalyzer\TRANS

### **Authority Required for Execution/Execution Environment**

- Administrator authority is required.
- It can be executed in Management Server.

#### **Example of Use**

Transfer administrator information to the Log Analyzer Server.

TRANS.bat -u

Transfer administrator information and logs to the Log Analyzer Server.

TRANS.bat

#### **Execution Results/Output Format**

Command execution result will be output to event log. Please refer to "[3.1.15 Message Output with Data Transmission Command](#page-375-0)" after confirming the event ID in Log Viewer. In addition, error message (messages beginning with "BKCI-ERR" or "BKSY-ERR") of backup command of Management Server is displayed on the window sometimes according to execution result. When these messages are output, it also indicates that error occurs in the execution of TRANS.BAT, please check the event log.

Transfer administrator information to the Log Analyzer Server.

```
>The SWServerServiceService is stopping.
>The SWServerService Service was stopped successfully.
>The SWLevelControlServiceService is stopping.
>The SWLevelControlService Service was stopped successfully.
>DTLATRANS Command Start executing
>ini file reading Start…
>ini file reading End
>Backup Command Existence check Start...
>Backup Command Existence check Finished
>File Transfer Processing Start...
>Backup Command Start
  - Display execution result of backup command of Management Server - 
>Backup Command Finish
>Log Analyzer Server File transfer processing Start...
>Log Analyzer Server File transfer processing Finished
>trans_user_end File Start creating...
>trans_user_end File Creation finished
```

```
>Comand has finished normally END
>DTLATRANS Command Execution finished
>The SWLevelControlService service is starting.
>The SWLevelControlService service was started successfully.
>The SWServerService service is starting..
>The SWServerService service was started successfully.
```
Transfer administrator information and log to the Log Analyzer Server

```
>The SWServerServiceService is stopping.
>The SWServerService Service was stopped successfully.
>The SWLevelControlServiceService is stopping.
>The SWLevelControlService Service was stopped successfully.
>DTLATRANS Command start executing
>ini file reading Start...
>ini file reading End
>Backup Command Existence check Start...
>Backup Command Existence check Finished
> Data Transfer Processing Start... (Processing date: 20090201, Log acquisition period: 20090201 - 
20090501)
>Backup Command Start...
   - Display the processing of backup command of Management Server - 
>Backup Command Finish
>Log Analyzer Server File transfer processing Start...
>Log Analyzer Server File transfer processing Finished
>trans_end File Start creating...
>trans_end File Creation finished
>Data Transmission Process End(Date of processing:20090201, Log acquisition period: 20090201 - 
20090501))
     - Display data transmission process in number of days of log acquisition period - 
>Comand has finished normally END
>DTLATRANS Command Execution finished
>The SWLevelControlService service is starting.
>The SWLevelControlService service was started successfully.
>The SWServerService service is starting.
>The SWServerService service was started successfully.
```
## **1.25 FSW11EJ7.EXE (System Maintenance)**

In Systemwalker Desktop Keeper, this maintenance command is provided for the purpose of viewing settings information of the client (CT), modifying configuration value, etc.

The method of using maintenance command (FSW11EJ7.EXE) is different depending on the purpose, The following describes how to use each function.

## **1.25.1 Modify Server IP Address**

#### **Functional Specification**

Modify the IP address of (Master) Management Server

## **Command Format**

```
FSW11EJ7.EXE <Password> /C /I <IP address of (Master) Management Server after modification> [<IP 
address of backup (Master) Management Server after modification>] [/Silent]
```
## **Option**

<Password>:

Enter the password specified during installation of the client (CT).

 $/C$ :

Perform change of settings.

 $/$ 

Specify the IP address to be modified.

<IP address of (Master) Management Server after modification>:

Enter the IP address of (Master) Management Server to which the client (CT) is connected.

<IP address of backup (Master) Management Server after modification>:

Specify IP address of backup Management Server when inquiring user policy.

When omitted, set a value that is same as "IP address of (Master) Management Server after modification".

/Silent:

It is the option that is effective in the OS of Windows Vista® or higher. It can avoid displaying the following message after command execution.

Press any key to continue...

## **Return Value**

0:

[Fixed Value]

## **Location for Saving Commands**

When executing on the PC in which the OS is Windows Server® 2008 64-bit edition, Windows Server® 2008 R2, Windows Vista® 64bit edition or Windows® 7 64-bit edition

%SystemRoot%\SYSWOW64\FSW11EJ7.EXE

When executing on the PC in which the OS is other than Windows Server® 2008 64-bit edition, Windows Server® 2008 R2, Windows Vista® 64-bit edition or Windows® 7 64-bit edition

%SystemRoot%\system32\FSW11EJ7.EXE

\*%SystemRoot% is usually C:\Windows.

#### **Authority Required for Execution/Execution Environment**

- Please execute with a user that belongs to the Administrator group of the local computer or a user that belongs to the Domain Admins group of the domain.
- Please execute on the client (CT).

#### **Notes**

- When executing this command from the command prompt, the password may be viewed by a third party or end user. Therefore, please perform operations by considering security so that the password will not be viewed by any means when using this command.
- When executing on the PC in which the OS is Windows Server® 2008 64-bit edition, Windows Server® 2008 R2, Windows Vista® 64-bit edition or Windows® 7 64-bit edition, please execute after specifying with full path or modify the current folder to %SystemRoot %\SYSWOW64.

#### **Example of Use/Execution Results/Output Format**

```
C:\>fsw11ej7.exe password /C /I 192.168.1.1 192.168.1.2
192.168.1.1: IP address of new server
192.168.1.2: new IP address of server (Backup Management Server)
E701-INF001] The command has ended.
```
## **1.25.2 Display Client Information**

#### **Functional Specification**

Display information of the client (CT).

#### **Command Format**

```
FSW11EJ7.EXE <Password> /D /C [/Silent]
```
## **Option**

#### <Password>:

Enter the password specified during installation of the client (CT).

/D:

Display information.

/C:

Specify it when displaying the client information.

/Silent:

It is the option that is effective in the OS of Windows Vista® or higher. It can avoid displaying the following message after command execution.

Press any key to continue...

#### **Return Value**

 $0:$ 

[Fixed Value]

#### **Location for Saving Commands**

When executing on the PC in which the OS is Windows Server® 2008 64-bit edition, Windows Server® 2008 R2, Windows Vista® 64bit edition or Windows® 7 64-bit edition

%SystemRoot%\SYSWOW64\FSW11EJ7.EXE

When executing on the PC in which the OS is other than Windows Server® 2008 64-bit edition, Windows Server® 2008 R2, Windows Vista® 64-bit edition or Windows® 7 64-bit edition

%SystemRoot%\system32\FSW11EJ7.EXE

\*%SystemRoot% is usually C:\Windows.

#### **Authority Required for Execution/Execution Environment**

- Please execute with a user that belongs to the Administrators/Power Users/Users group of the local computer or a user that belongs to the Domain Admins group of the domain.
- Please execute on the client (CT).

#### **Notes**

- When executing this command from the command prompt, the password may be viewed by a third party or end user. Therefore, please perform operations by considering security so that the password will not be viewed by any means when using this command.

-

- When the client (CT) is imported to the Management Server, one of the following messages will be displayed sometimes. Please ignore it if there is no exception.
	- "NBT Remote Cache Name Table have been deleted normally and read in advance."
	- "Successful purge and preload of the NBT Remote Cache Name Table."
- When executing on the PC in which the OS is Windows Server® 2008 64-bit edition, Windows Server® 2008 R2, Windows Vista® 64-bit edition or Windows® 7 64-bit edition, please execute after specifying with full path or modify the current folder to %SystemRoot %\SYSWOW64.

#### **Example of Use/Execution Results/Output Format**

```
C:\>fsw11ej7.exe password /D /C
[Client Information]
-Computer name : DTK-PC
-MAC address : 00-11-22-33-44-55
```

```
-IP address : 192.168.1.2
-Subnet mask : 255.255.255.0
-Computer organization name : FJ-WORK
-Computer owner name : dtk
-OS platform : 2
-OS major version : 6
-OS minor version : 0
-OS product type : 1
-CT classification : SE
-CT version : 3,14,0,1
-CT identification ID : DBFB4105-DD22-4204-BF52-511D5D93AC58
-DTP identification ID : 012345678+dtk-pc
-Date and time of CT service startup : 2009/08/10 18:16:39.394
-Date and time of CT policy reflection : 
-Date and time of user policy reflection: 
 User Name : Administrator
[E701-INF001]The command has ended.
```
The following information will be displayed in the command prompt.

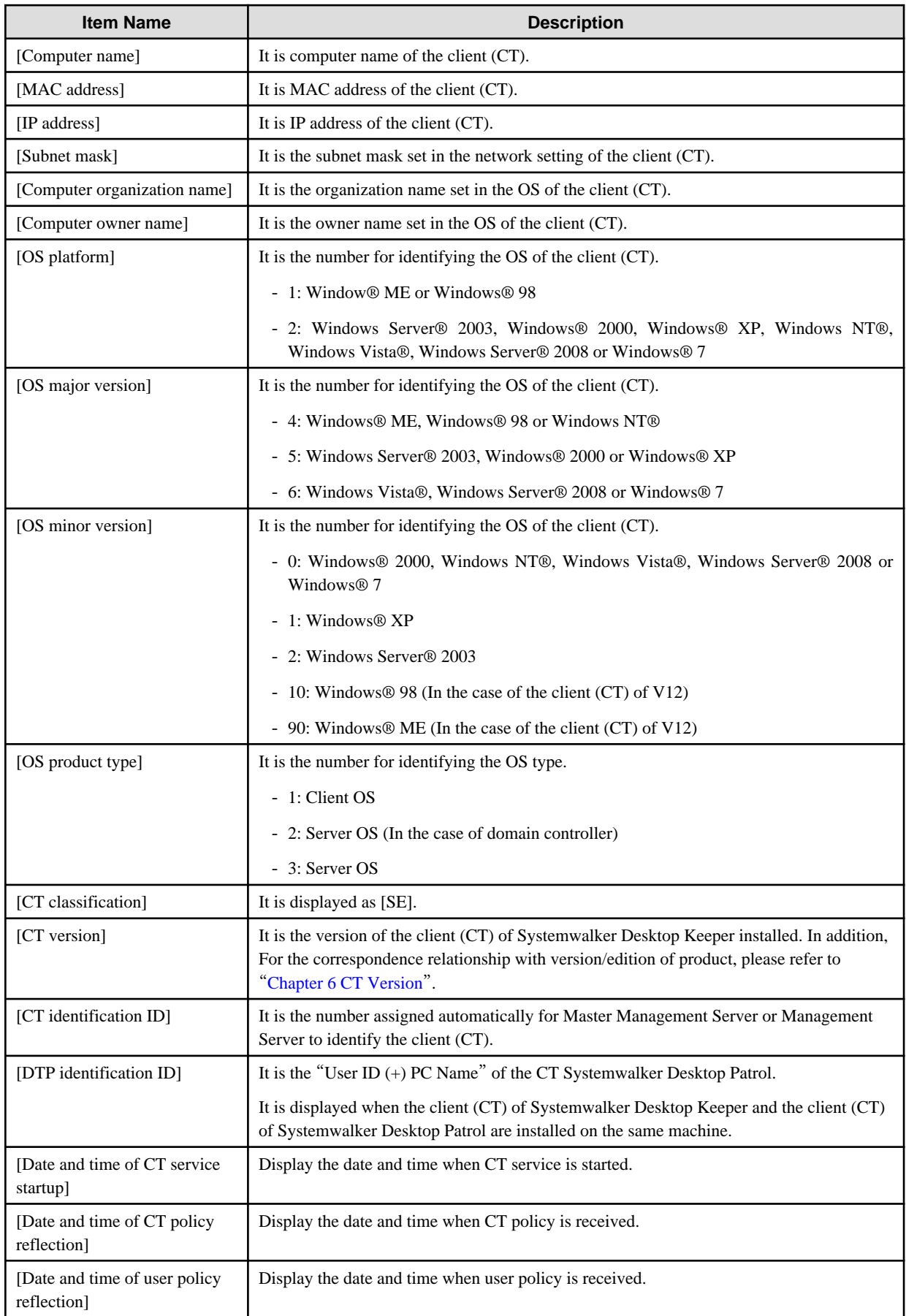

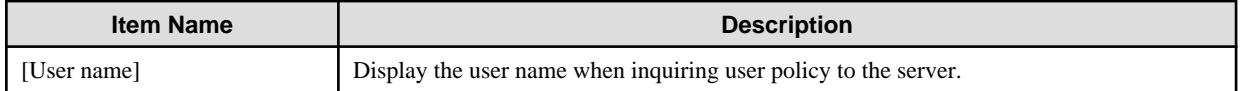

## **1.25.3 Display Settings Information**

## **Functional Specification**

Display the settings information.

### **Command Format**

FSW11EJ7.EXE <Password> /D /D [/Silent]

## **Option**

#### <Password>:

Enter the password set during installation of the client (CT).

#### /D:

Display information.

## /D:

Specify it when displaying settings information related to operation.

### /Silent:

It is the option that is effective in the OS of Windows Vista® or higher. It can avoid displaying the following message after command execution.

Press any key to continue...

## **Return Value**

## 0:

[Fixed Value]

## **Location for Saving Commands**

When executing on the PC in which the OS is Windows Server® 2008 64-bit edition, Windows Server® 2008 R2, Windows Vista® 64bit edition or Windows® 7 64-bit edition

%SystemRoot%\SYSWOW64\FSW11EJ7.EXE

When executing on the PC in which the OS is other than Windows Server® 2008 64-bit edition, Windows Server® 2008 R2, Windows Vista® 64-bit edition or Windows® 7 64-bit edition

```
%SystemRoot%\system32\FSW11EJ7.EXE
```
\*%SystemRoot% is usually C:\Windows.

#### **Authority Required for Execution/Execution Environment**

- Please execute with a user that belongs to the Administrators/Power Users/Users group of the local computer or a user that belongs to the Domain Admins group of the domain.
- Please execute on the client (CT).

## **Notes**

- When executing this command from the command prompt, the password may be viewed by a third party or end user. Therefore, please perform operations by considering security so that the password will not be viewed by any means when using this command.
- When the client (CT) is imported to the Management Server, one of the following messages will be displayed sometimes. Please ignore it if there is no exception.
	- "NBT Remote Cache Name Table have been deleted normally and read in advance."
	- "Successful purge and preload of the NBT Remote Cache Name Table."
- When executing on the PC in which the OS is Windows Server® 2008 64-bit edition, Windows Server® 2008 R2, Windows Vista® 64-bit edition or Windows® 7 64-bit edition, please execute after specifying with full path or modify the current folder to %SystemRoot %\SYSWOW64.

#### **Example of Use/Execution Results/Output Format**

```
C:\>fsw11ej7.exe password /D /D
[Communication Relationship]
-Communication Port No. (Receiving) : 10010
-Communication Port No. (Sending) : 10010
-Communication Port No. (Sending 2) : 10014
-IP address of server (CT Management Server): 192.168.1.1
-IP address of server (Backup Management Server): 192.168.1.2
-Server coexitence CT Flag: 0
-Dial-up connection:
[E-mail relationship]
-E-mail attachment prohibition method : 0
-E-mail sending monitoring port No. : 25
-E-mail driver receiving port No.: 10018
-E-mail driver transission port No. : 10019
[Log File Relationship]
-Saving contents: C:\DTK\_Extension
-Log size
 Operation log: 30MB
 Prohibition log: 10MB
 Error : 1MB [ON]
 Trace: 10MB [OFF]
-Number of days to save error log: 30
-Log sending method: 1
-Specify time for log sending: 0
 Sending time : 
[Printing relationship]
-Printing monitoring mode : 0
[E701-INF001] The command has ended.
```
The following information will be displayed.

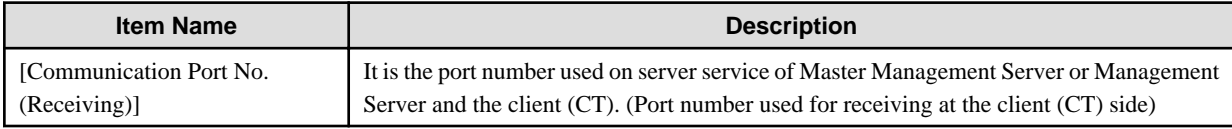

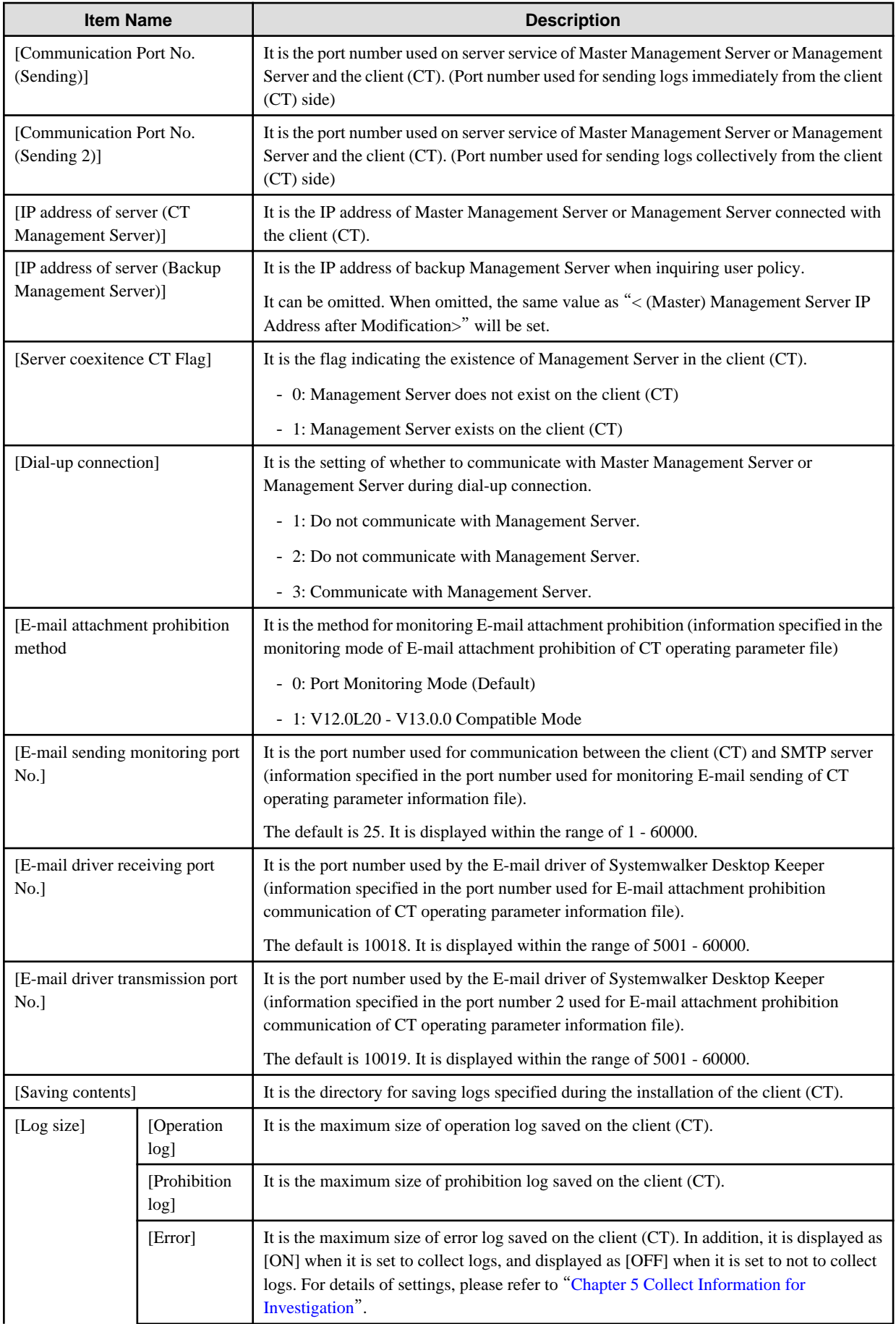

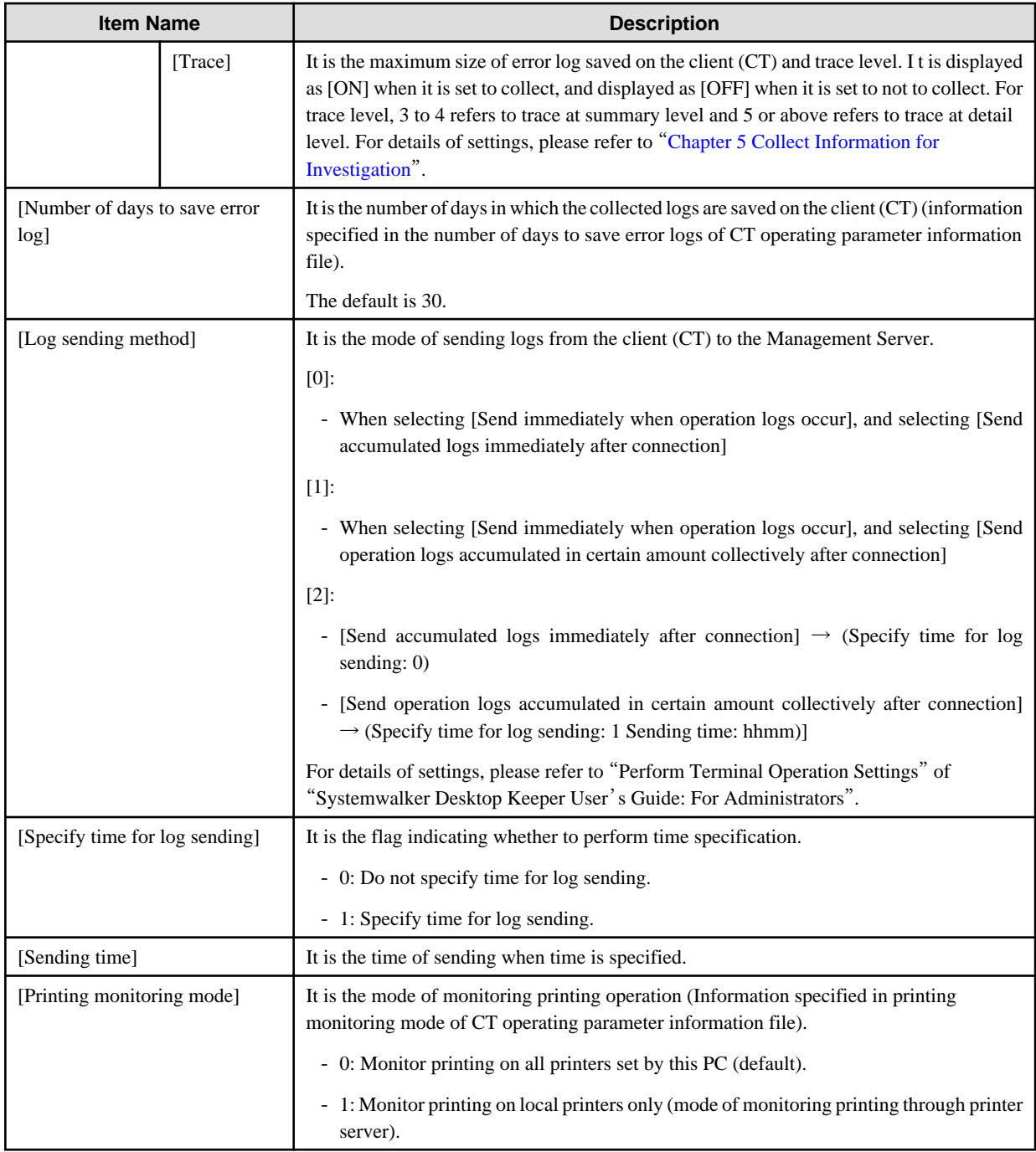

# **1.25.4 Display Prohibition Setting Information (File Operation Policy)**

## **Functional Specification**

Display prohibition setting information (file operation policy).

## **Command Format**

FSW11EJ7.EXE <Password> /D /F [/Silent]

#### **Option**

<Password>:

Enter the password specified during installation of the client (CT).

/D:

Display information.

/F:

Specify it when displaying prohibition settings information (file operation policy).

/Silent:

It is the option that is effective in the OS of Windows Vista® or higher. It can avoid displaying the following message after command execution.

Press any key to continue...

#### **Return Value**

 $0:$ 

[Fixed Value]

#### **Location for Saving Commands**

When executing on the PC in which the OS is Windows Server® 2008 64-bit edition, Windows Server® 2008 R2, Windows Vista® 64bit edition or Windows® 7 64-bit edition

%SystemRoot%\SYSWOW64\FSW11EJ7.EXE

When executing on the PC in which the OS is other than Windows Server® 2008 64-bit edition, Windows Server® 2008 R2, Windows Vista® 64-bit edition or Windows® 7 64-bit edition

%SystemRoot%\system32\FSW11EJ7.EXE

\*%SystemRoot% is usually C:/Windows.

#### **Authority Required for Execution/Execution Environment**

- Please execute with a user that belongs to the Administrators/Power Users/Users group of the local computer or a user that belongs to the Domain Admins group of the domain.
- Please execute on the client (CT).

### **Notes**

- When executing this command from the command prompt, the password may be viewed by a third party or end user. Therefore, please perform operations by considering security so that the password will not be viewed by any means when using this command.
- When executing on the PC in which the OS is Windows Server® 2008 64-bit edition, Windows Server® 2008 R2, Windows Vista® 64-bit edition or Windows® 7 64-bit edition, please execute after specifying with full path or modify the current folder to %SystemRoot %\SYSWOW64.

## **Example of Use/Execution Results/Output Format**

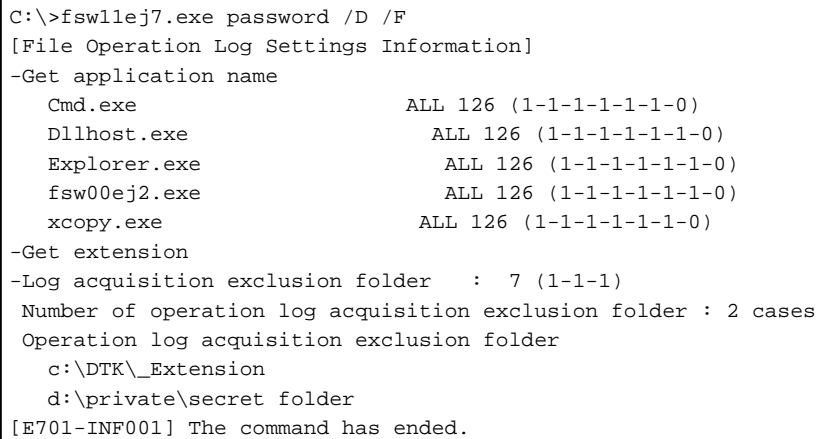

The following information will be displayed.

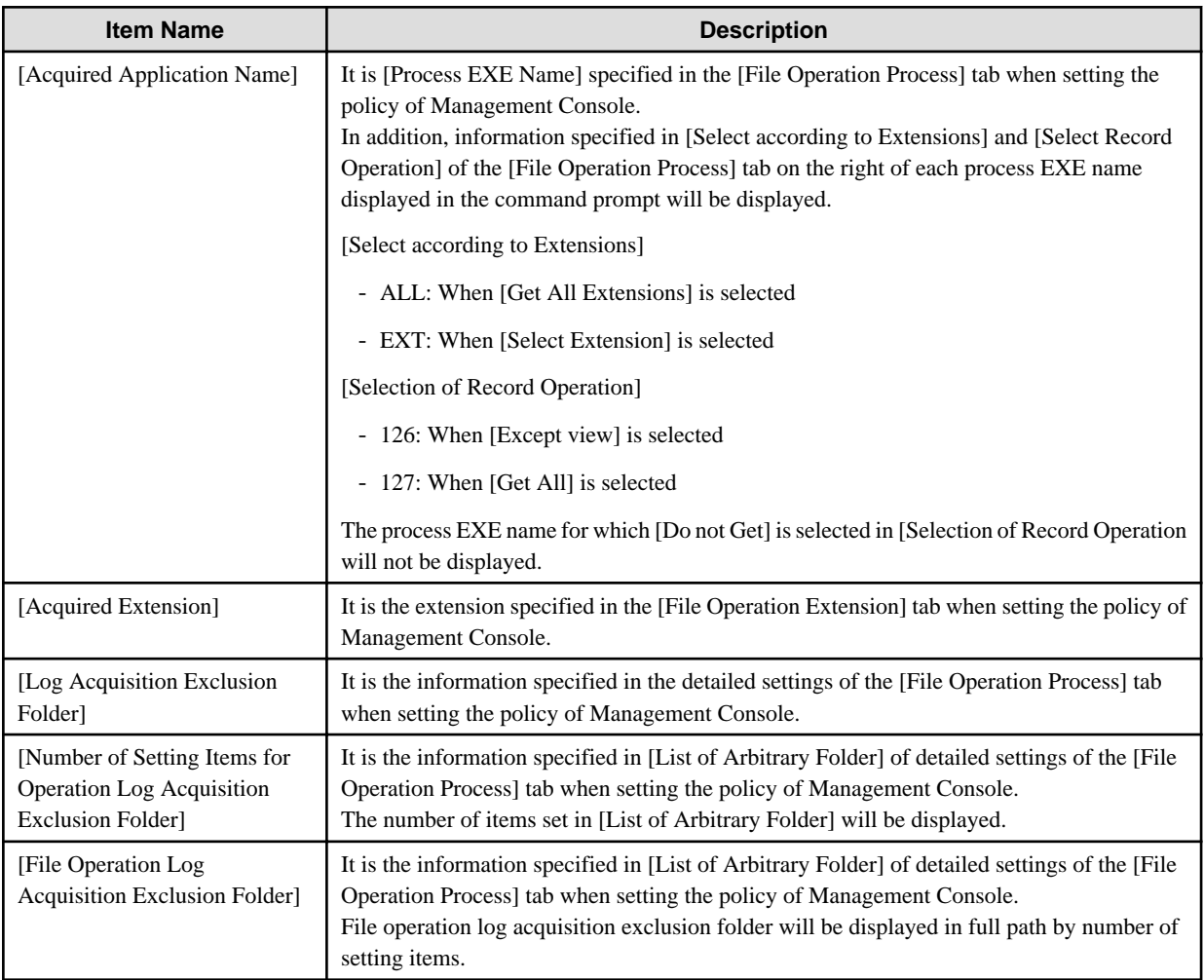

# **1.25.5 USB Device Individual Identification Registration Information**

## **Functional Specification**

Display information of USB device registered in the Management Console.

When USB device information is registered to the Management Console, the registered content has nothing to do with policy settings (\*) and it will be sent to all clients (CTs). At the sending of CT policy, it will be updated to the latest information.

\*) It refers to the setting of "Use/Do not Use" in [USB Device Individual Identification Function] of the [File Export Prohibition] tab of the policy settings window.

## **Command Format**

FSW11EJ7.EXE <Password> /D /USB [/Silent]

#### **Option**

<Password>:

Enter the password specified during installation of the client (CT).

/D:

Display information.

### /USB:

Specify it when displaying the registration information of USB device individual identification.

/Silent:

It is the option that is effective in the OS of Windows Vista® or higher. It can avoid displaying the following message after command execution.

Press any key to continue...

#### **Return Value**

0:

[Fixed Value]

#### **Location for Saving Commands**

When executing on the PC in which the OS is Windows Server® 2008 64-bit edition, Windows Server® 2008 R2, Windows Vista® 64bit edition or Windows® 7 64-bit edition:

%SystemRoot%\SYSWOW64\FSW11EJ7.EXE

When executing on the PC in which the OS is other than Windows Server® 2008 64-bit edition, Windows Server® 2008 R2, Windows Vista® 64-bit edition or Windows® 7 64-bit edition:

%SystemRoot%\system32\FSW11EJ7.EXE

\*%SystemRoot% is usually C:/Windows.

#### **Authority Required for Execution/Execution Environment**

- Please execute with a user that belongs to the Administrators/Power Users/Users group of the local computer or a user that belongs to the Domain Admins group of the domain.
- Please execute on the client (CT).

#### **Notes**

- Please execute with a user that belongs to the Administrator group of the local computer or a user that belongs to the Domain Admins group of the domain.

- When executing on the PC in which the OS is Windows Server® 2008 64-bit edition, Windows Server® 2008 R2, Windows Vista® 64-bit edition or Windows® 7 64-bit edition, please execute after specifying with full path or modify the current folder to %SystemRoot %\SYSWOW64.

### **Example of Use/Execution Results/Output Format**

- When the use of all USBs registered on the Management Server is not permitted

```
C:\>fsw11ej7.exe password /D /USB
-Permission switch of all USB registered in Management Server: 0
-Number of settings for USB device individual identification: 2
-USB Device - Management No.: 1
 Name: FJ-USBDEV
 Device Name: FUJITSU USB Device
 Identification Method: 3
 Manufacturer ID: 0x0001
 Product ID: 0x0002
 Internal Serial No.: 0123456789ABCDEF
 Device Control : 10 (1-0-1-0)
-USB Device - Management No.: 2
 Name: FJ-USBDEV1
 Device Name: FUJITSU USB Device
  Identification Method: 1
 Manufacturer ID: 0x0023
  Product ID: 0x0045
 Internal Serial No.: 0123456789012345
 Device Control : 14(1-1-1-0)
 Period for Use: 20110704
 Period for Use (when offline): 20110704
[E701-INF001] The command has ended.
```
- When the use of all USBs registered on the Management Server is permitted

```
C:\>fsw11ej7.exe password /D /USB
-Permission switch of all USB registered in Management Server: 1
 Device Control : 14(1-1-1-0)
-USB Device Connection Record: 1
-USB Device - Connection Record No.: 1
 Name: FJ-USBDEV
 Device Name: FUJITSU USB Device
 Identification Method: 3
 Manufacturer ID: 0x0001
 Product ID: 0x0002
 Internal Serial No.: 0123456789ABCDEF
 Period for Use: 20110704
 Period for Use (when offline): 20110704
[E701-INF001] The command has ended.
```
The following information will be displayed.

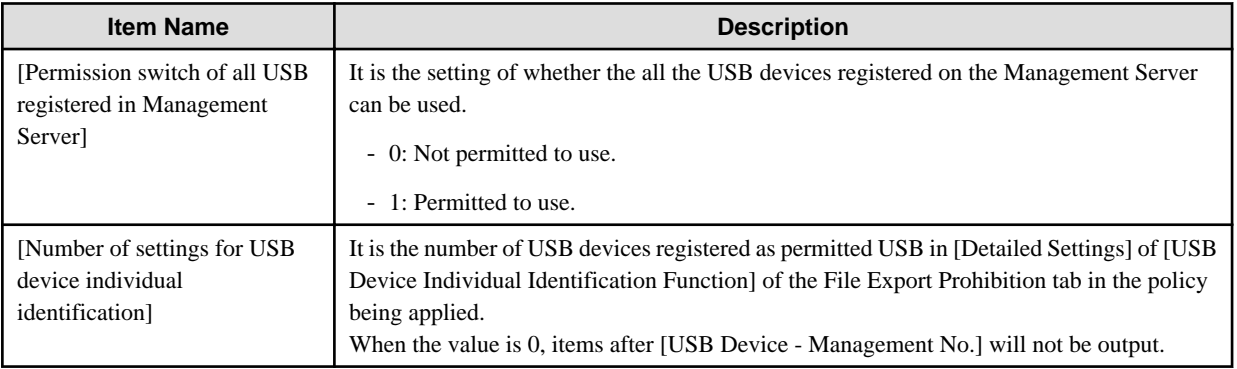

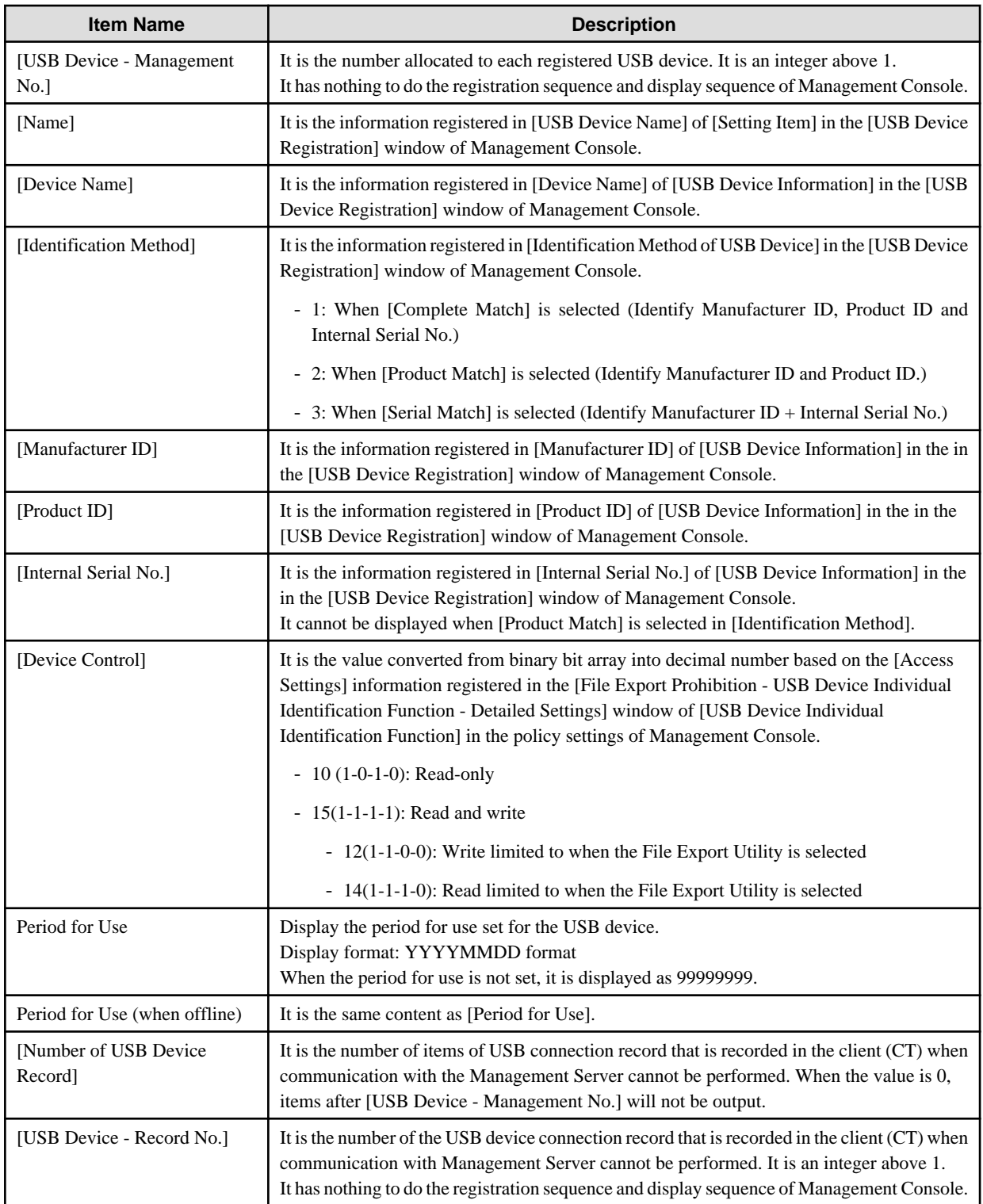

# **1.25.6 Display Prohibition Settings Information (Operation Policy)**

## **Functional Specification**

Display prohibition settings information (operation policy).

### **Command Format**

FSW11EJ7.EXE <Password> /D /Y [/Silent]

#### **Option**

<Password>:

Enter the password specified during installation of the client (CT).

/D:

Display information.

/Y:

Specify it when displaying prohibition settings information.

/Silent:

It is the option that is effective in the OS of Windows Vista® or higher. It can avoid displaying the following message after command execution.

Press any key to continue...

### **Return Value**

 $0:$ 

[Fixed Value]

#### **Location for Saving Commands**

When executing on the PC in which the OS is Windows Server® 2008 64-bit edition, Windows Server® 2008 R2, Windows Vista® 64bit edition or Windows® 7 64-bit edition

%SystemRoot%\SYSWOW64\FSW11EJ7.EXE

When executing on the PC in which the OS is other than Windows Server® 2008 64-bit edition, Windows Server® 2008 R2, Windows Vista® 64-bit edition or Windows® 7 64-bit edition

%SystemRoot%\system32\FSW11EJ7.EXE

\*%SystemRoot% is usually C:/Windows.

#### **Authority Required for Execution/Execution Environment**

- Please execute with a user that belongs to the Administrator group of the local computer or a user that belongs to the Domain Admins group of the domain.
- Please execute on the client (CT).

### **Notes**

- When executing this command from the command prompt, the password may be viewed by a third party or end user. Therefore, please perform operations by considering security so that the password will not be viewed by any means when using this command.
- When executing on the PC in which the OS is Windows Server® 2008 64-bit edition, Windows Server® 2008 R2, Windows Vista® 64-bit edition or Windows® 7 64-bit edition, please execute after specifying with full path or modify the current folder to %SystemRoot %\SYSWOW64.

#### **Example of Use/Execution Results/Output Format**

```
C:\>fsw11ej7.exe password /D /Y 
[User Information/Operation Policy Status/User Policy Query Status]
-User name : Administrator
-Domain name : DTK-DOMAIN
-User SID string : S-1-2-34-1234567890-1234567890-1234567890-100
-Run immediately after logon : 1 (Inherit user policy of last time)
-Current running policy : 0 (CT Policy)
-User policy receiving status : 2 (No user policy)
-Date and time of user policy reflection: 
[Prohibition Settings Information]
-Start prohibited application name
-Logon prohibition control
User group name of logon prohibition
-File export restriction switch: 1
 Display message during file export prohibition: 0
 Drive of monitoring object: 
 Drive type of monitoring object : 0
 Switch for File Export Utility: 1
Specify the available days for startup \cdot \quad 0 Available days for startup : 00000000 ~ 00000000
Specify the available time for startup \cdot \quad 0Available time for startup : 0000 ~ 2359
 Available week for startup: Sunday, Monday, Tuesday, Wednesday, Thursday, Friday, Saturday
 Confirmation method of available date and time for startup : 2
Number of password characters during encryption : 1 \sim 8 Number of password attempts during encryption : 0
 Number of days the password can be recovered during encryption: 0
Specify encrypted file extension : 0
 Encrypted file extension : ex_
 Prohibit the display of file format menu: 1
 Display removable media only : 1
 Input switch of reasons for export : 1
File export original file backup : 0
-Reading prohibition - Removable: 0
-Reading prohibition - DVD/CD : 1
-Reading prohibition - Network: 0
 Number of registered folders that are allowed to access to network drive : 0 cases
 Path of the folder that is allowed to access to network drive 
-USB individual identification function : 0
-Permission switch of all USB registered in Management Server: 1
-Disable switch of PrintScreen Key : 1
-Printing prohibition switch : 1
 Name of application that allows printing
-E-mail attachment prohibition : 1
 Specify extension
-Recipient address confirmation switch during E-mail sending : 1
Number of exclusion domains : 2 cases
 Exclusion domain name
   Aaaaaaaaaa.aaaaaaaaaa.aaaaaaaaaa.jp.fujitsu.com
   dtk.com
-File operation log filtering switch : 1
-Repeated log filter switch : 1
-Settings for window title log filter : 1
 Number of settings for window title log filter : 0
 Object application name for window title log filter
-Screen capture setting : 0
 Attached data saving location : 0
 Number of settings for screen capture conditions: 0
 Object application name for screen capture condition 
 Screen capture-During Printscreen key prohibition : Get 0 times
 Screen capture-During PrintScreen key operation: Get 0 times
```
-URL access prohibition switch : 1 Number of settings for URL site prohibited to be accessed : 2 cases URL of site prohibited to be accessed fujitsu.com fujitsu.co.jp -FTP server connection prohibition switch : 1 Number of settings of FTP server allowed to be connected : 2 cases IP address of FTP server allowed to be connected 192.168.0.1 192.168.0.2 -Web upload/download prohibition switch : 1 Number of setting for URL of sites allow upload/download : 2 cases URL of site allow upload-download fujitsu.com fujitsu.co.jp -Clipboard operation prohibition switch: 0 -Clipboard operation prohibition backup original switch : 0 -Collection log switch : 44031 (0-1-0-1-0-1-0-1-1-1-1-1-1-1-1-1-1) -Sent E-mail content backup switch : 1 -Clipboard operation content backup switch: 0 -Printing monitor operation Warning : 0 Warning-Number of set pages : 1 Prohibit printing : 0 Prohibit printing-Number of set pages: 1000 Aggregation unit : 0 -Retry count of communication : 3 -Communication timeout : 300000 [E701-INF001] The Command has ended.

The following information will be displayed.

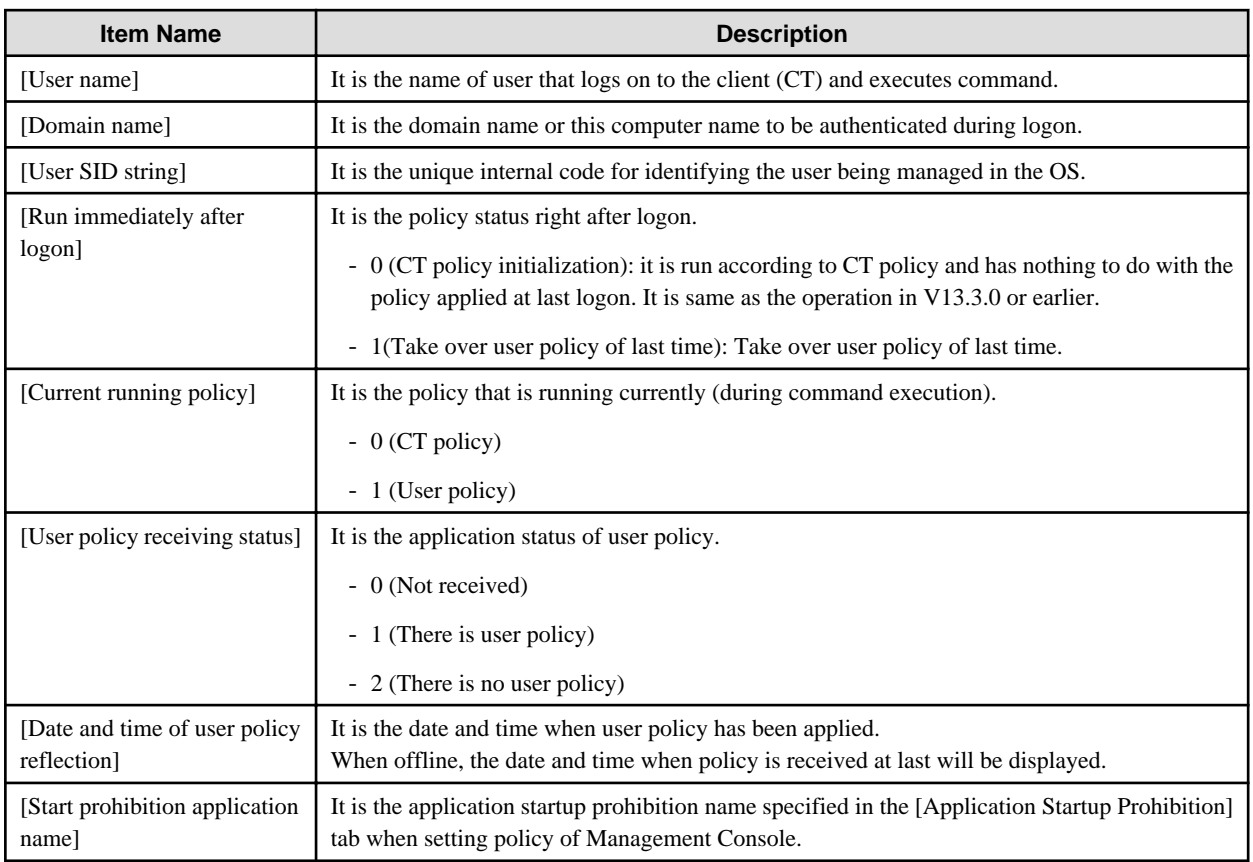

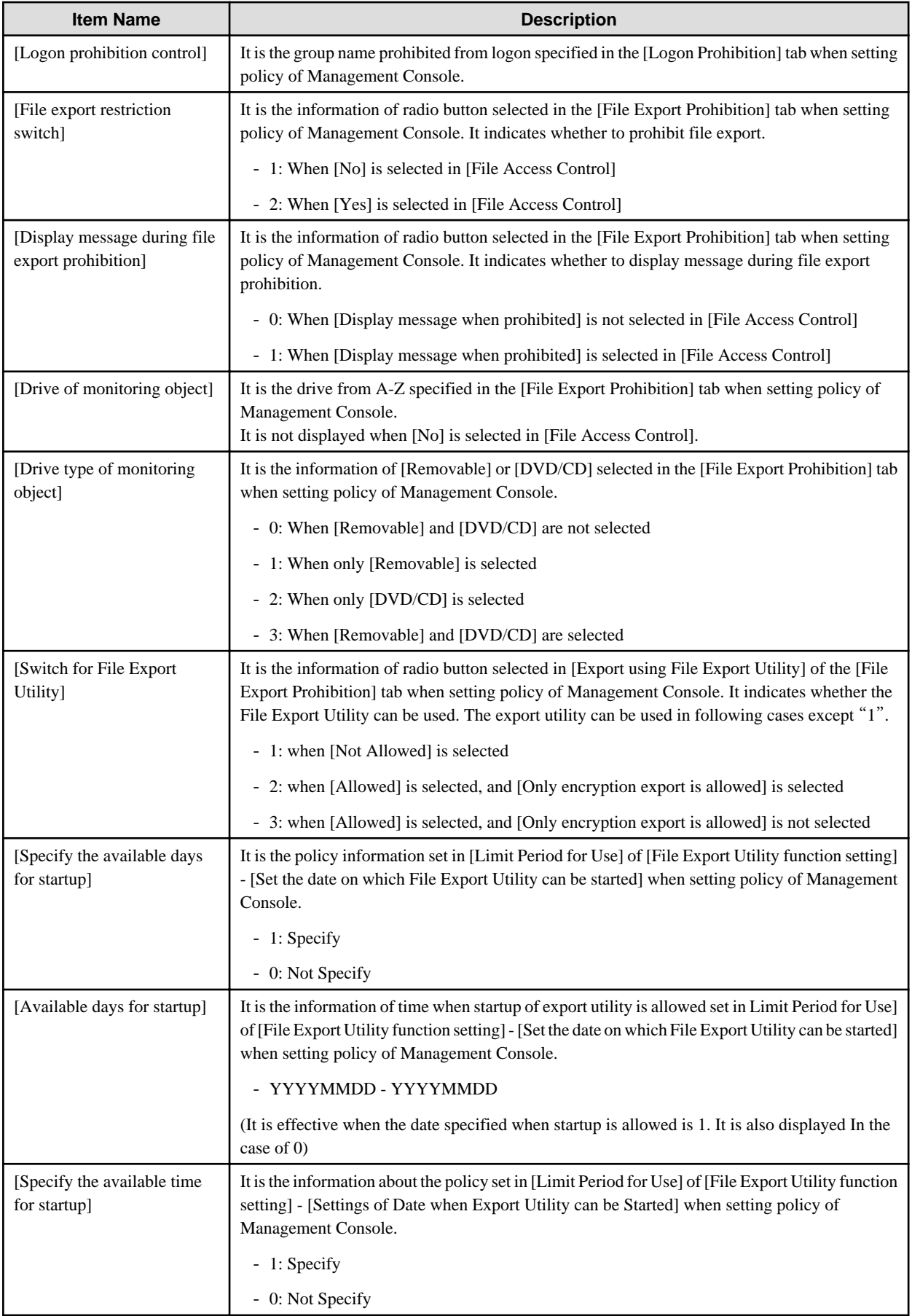

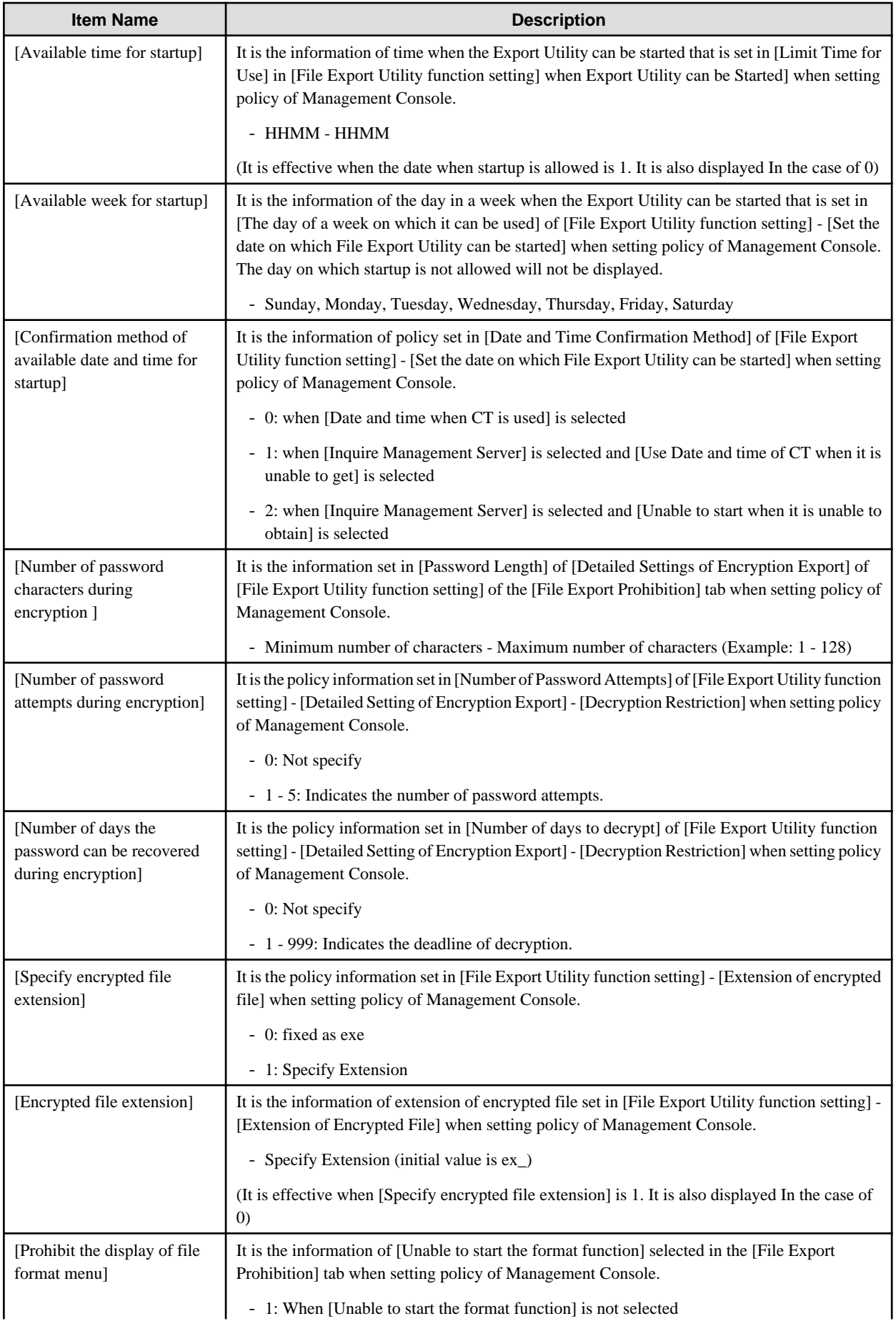

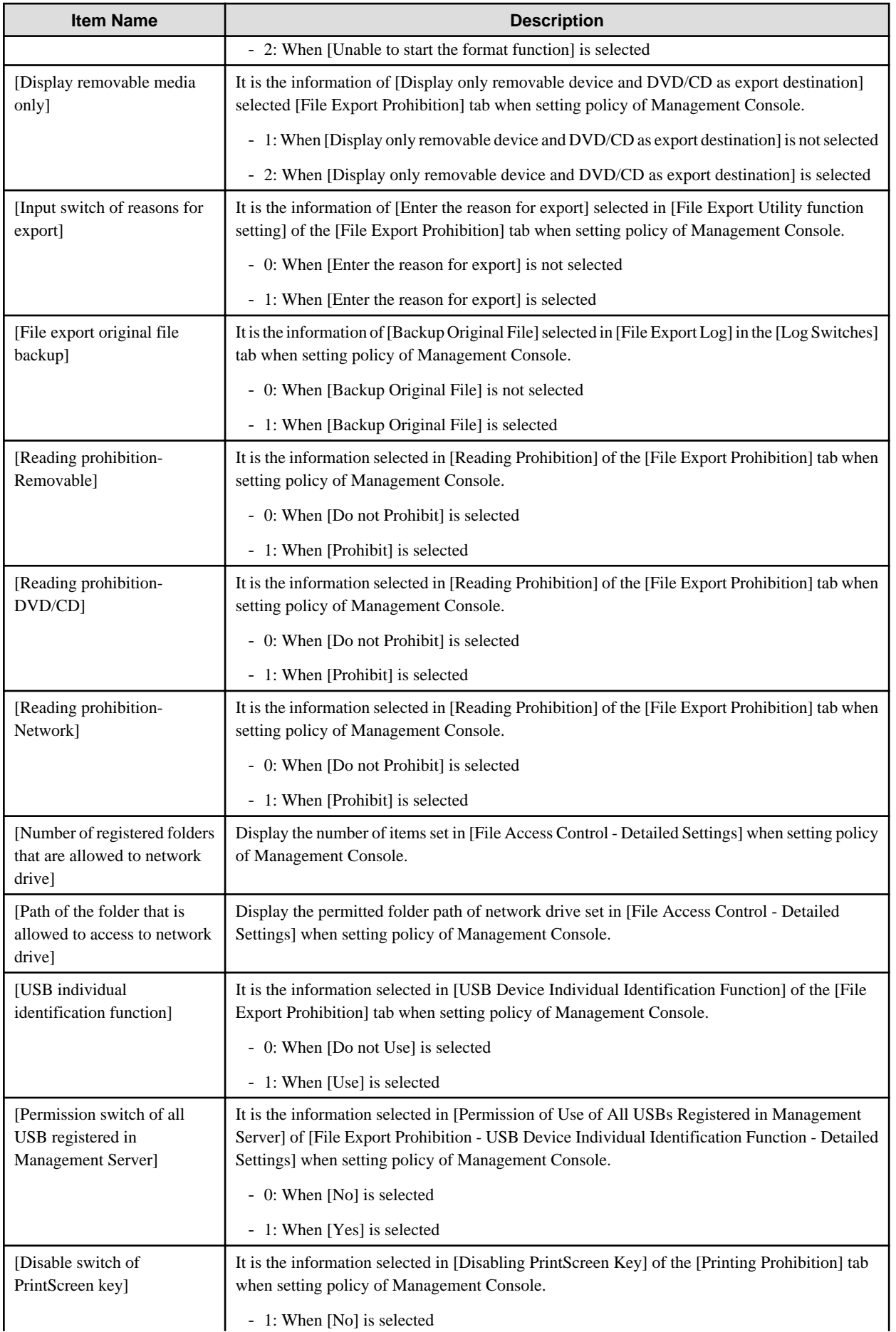

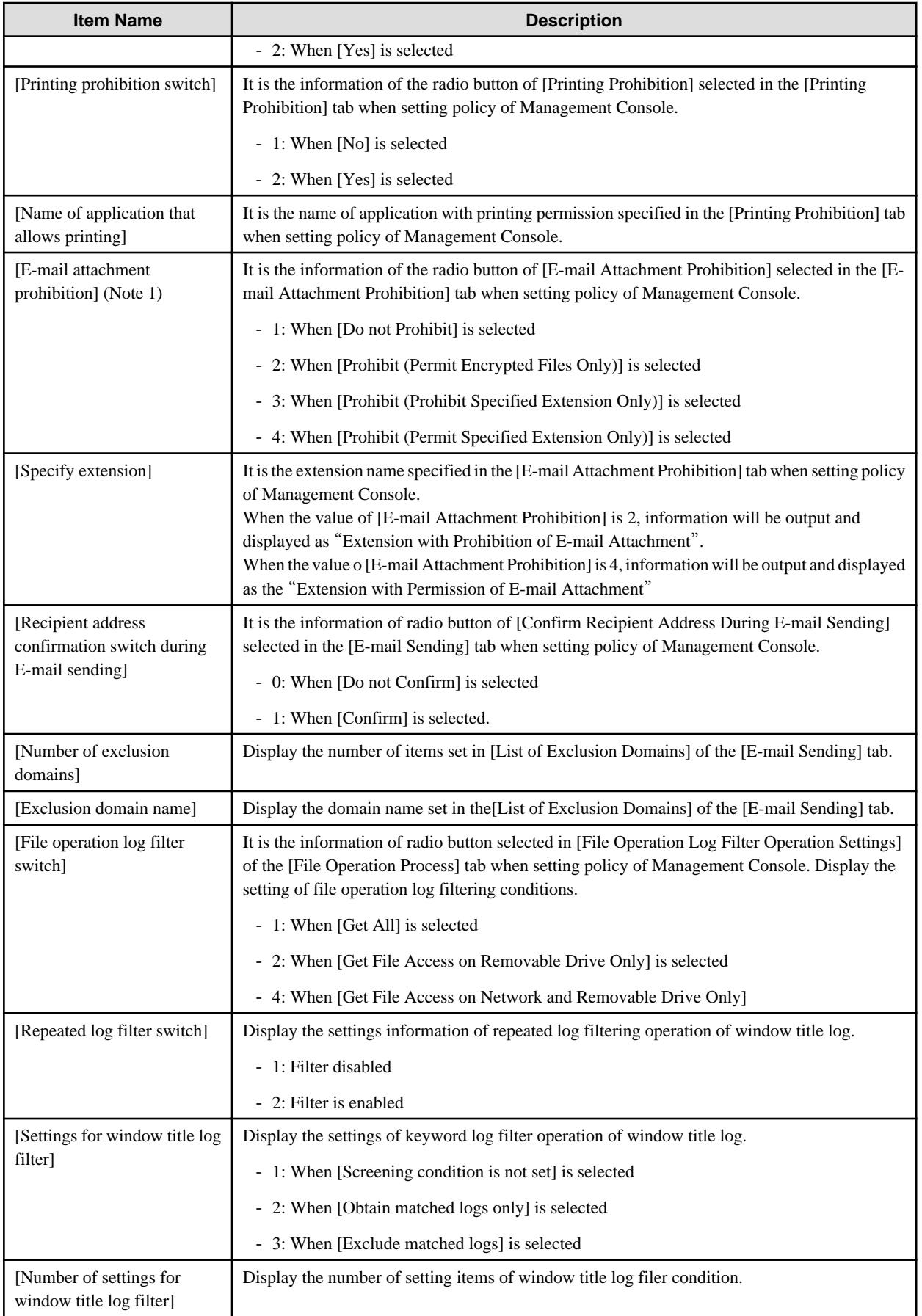

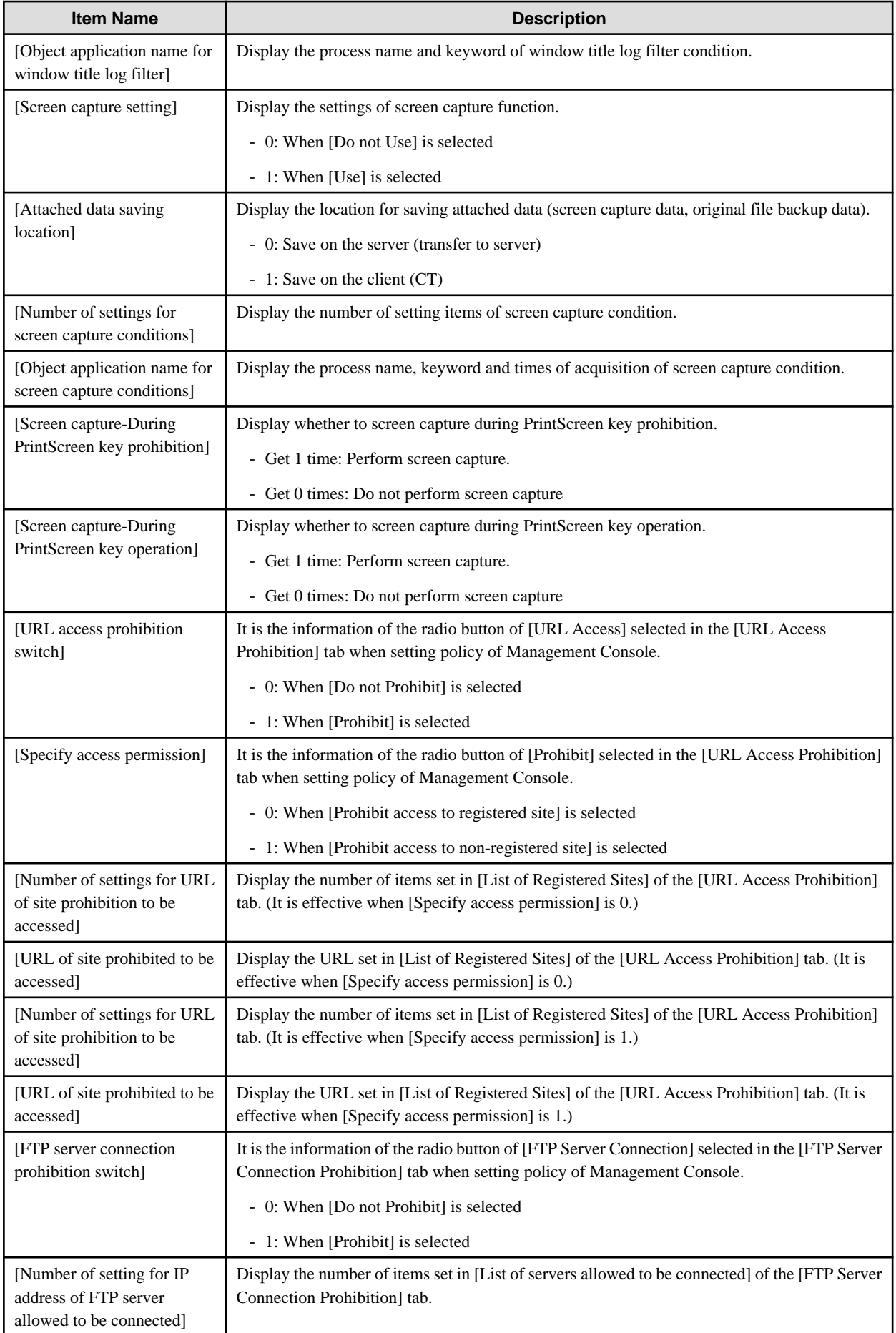

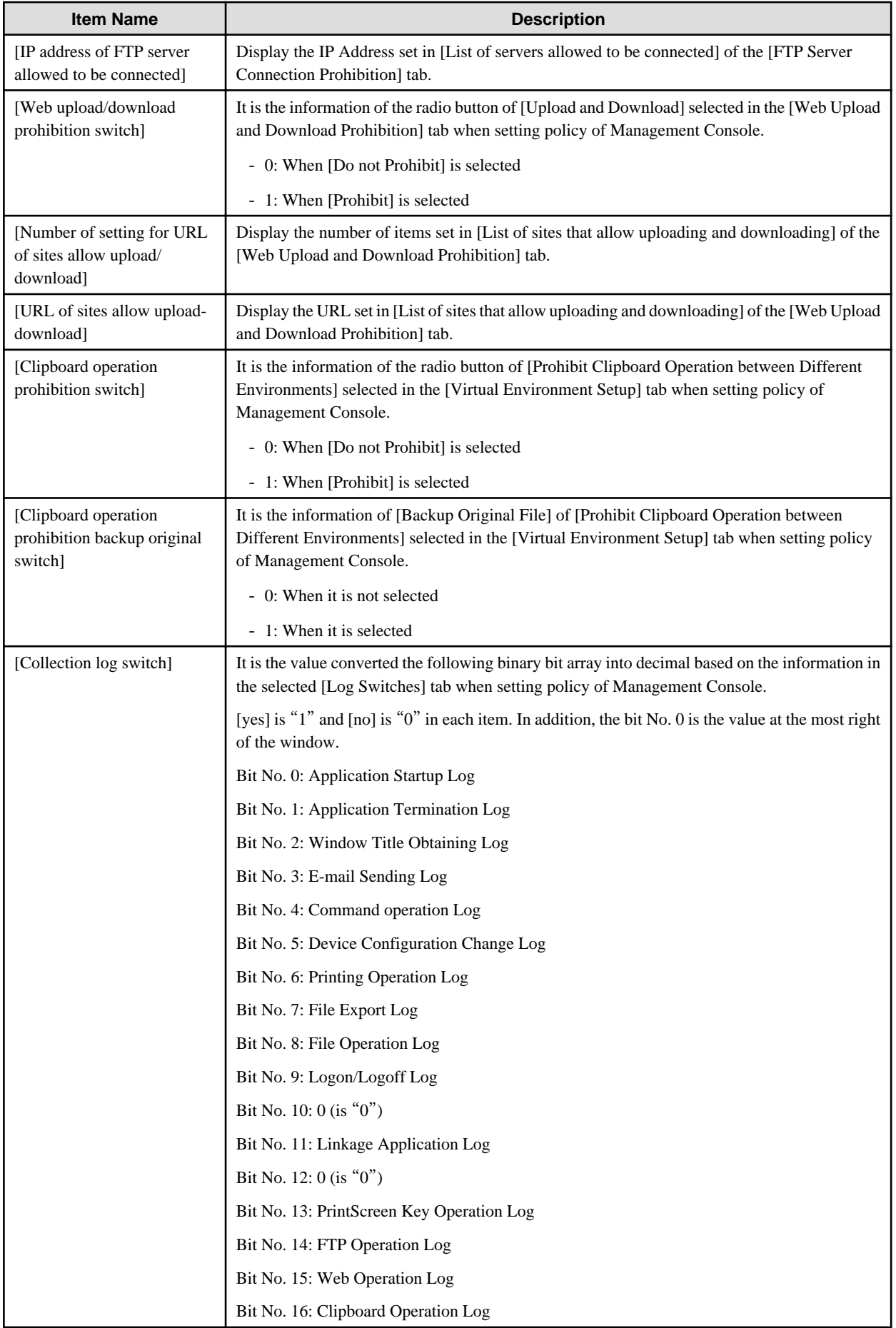

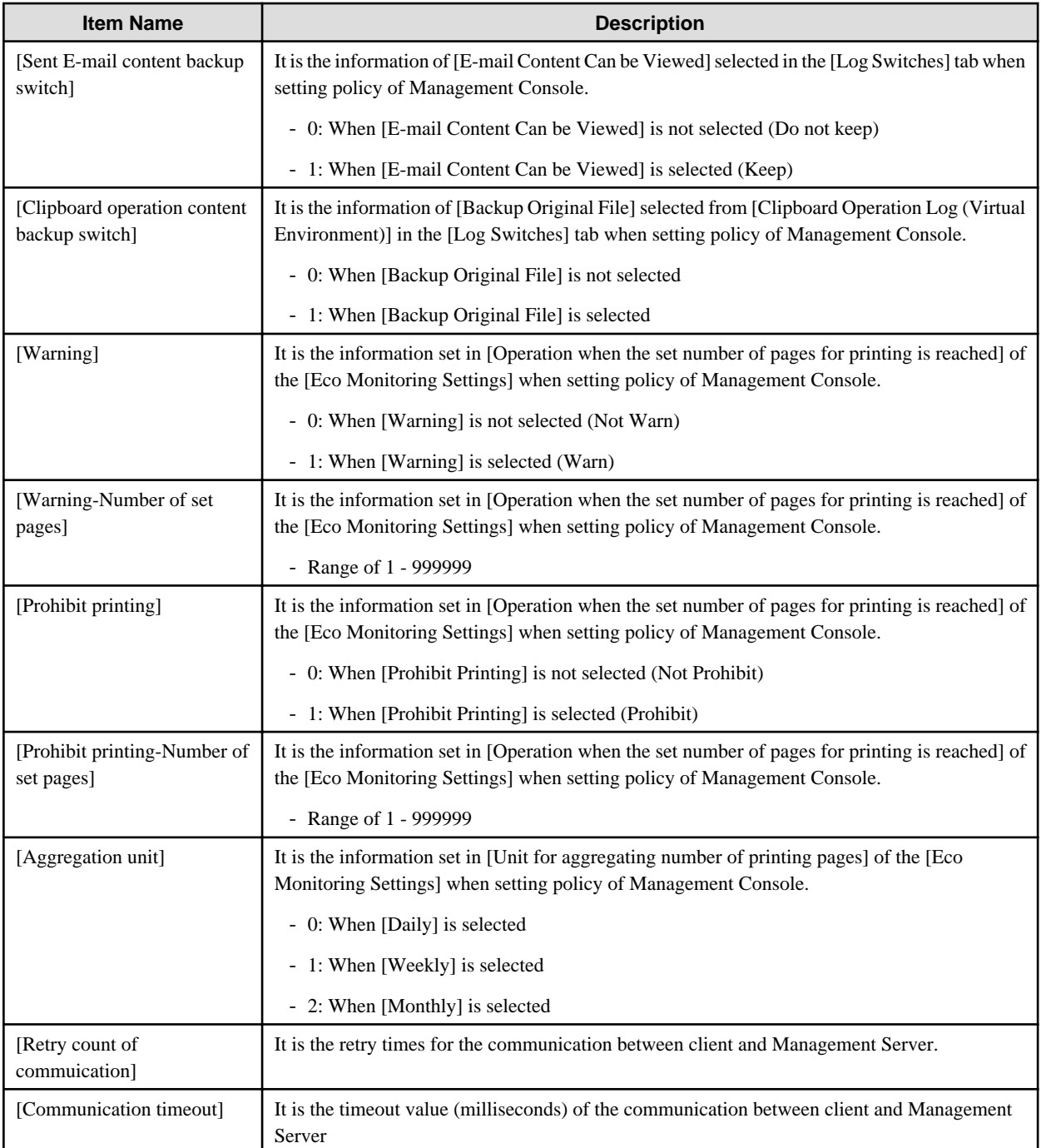

Note 1) When all of the following conditions are satisfied, [Do not Prohibit] will be set as operation policy. Therefore, "1" is displayed.

・When Management Console is V14.0.0 or later

・When [Prohibit (Permit Specified Extensions Only)] is selected in the [E-mail Attachment Prohibition] tab of policy setting

・When the client (CT) is V13.3.0 or earlier

## **1.25.7 Specify Output of Error Log**

## **Functional Specification**

Modify the collected log for investigation (error log).

## **Command Format**

FSW11EJ7.EXE <Password> /L /F /E <Flag> [/Silent]

## **Option**

#### <Password>:

Enter the password set during installation of the client (CT).

### $/L:$

Perform log output.

## /F:

Specify it when outputting to files.

#### /E:

Specify it when outputting error logs.

#### <Flag>:

Enter one of the following numbers.

0:

When logs are not to be collected

1:

When logs are to be collected

#### /Silent:

It is the option that is effective in the OS of Windows Vista® or higher. It can avoid displaying the following message after command execution.

Press any key to continue...

## **Return Value**

 $0:$ 

[Fixed Value]

## **Location for Saving Commands**

When executing on the PC in which the OS is Windows Server® 2008 64-bit edition, Windows Server® 2008 R2, Windows Vista® 64bit edition or Windows® 7 64-bit edition

%SystemRoot%\SYSWOW64\FSW11EJ7.EXE

When executing on the PC in which the OS is other than Windows Server® 2008 64-bit edition, Windows Server® 2008 R2, Windows Vista® 64-bit edition or Windows® 7 64-bit edition

%SystemRoot%\system32\FSW11EJ7.EXE

\*%SystemRoot% is usually C:/Windows.

## **Authority Required for Execution/Execution Environment**

- Please execute with a user that belongs to the Administrator group of the local computer or a user that belongs to the Domain Admins group of the domain.

- Please execute on the client (CT).

#### **Notes**

- When executing this command from the command prompt, the password may be viewed by a third party or end user. Therefore, please perform operations by considering security so that the password will not be viewed by any means when using this command.
- When executing on the PC in which the OS is Windows Server® 2008 64-bit edition, Windows Server® 2008 R2, Windows Vista® 64-bit edition or Windows® 7 64-bit edition, please execute after specifying with full path or modify the current folder to %SystemRoot %\SYSWOW64.

## **Example of Use**

c:\>fsw11ej7.exe password /L /F /E 0 [E701-INF001] The command has ended.

## **1.25.8 Specify Output of Trace Log**

## **Functional Specification**

Modify the collected log for investigation (trace log).

#### **Command Format**

```
FSW11EJ7.EXE /L /F /T <Flag> [/Silent]
```
## **Option**

/L:

Perform log output.

## /F:

Specify it when outputting to files.

 $/T:$ 

Specify when outputting trace logs.

#### <Flag>:

Enter one of the following numbers.

#### 0:

When logs are not to be collected

### 1:

When logs are to be collected

## 3:

When logs are to be collected (collect trace of summary level)

#### 5:

When logs are to be collected (collect trace of details level))

/Silent:

It is the option that is effective in the OS of Windows Vista® or higher. It can avoid displaying the following message after command execution.

Press any key to continue...

#### **Return Value**

 $\Omega$ 

[Fixed Value]

#### **Location for Saving Commands**

When executing on the PC in which the OS is Windows Server® 2008 64-bit edition, Windows Server® 2008 R2, Windows Vista® 64 bit edition or Windows® 7 64-bit edition

%SystemRoot%\SYSWOW64\FSW11EJ7.EXE

When executing on the PC in which the OS is other than Windows Server® 2008 64-bit edition, Windows Server® 2008 R2, Windows Vista® 64-bit edition or Windows® 7 64-bit edition

%SystemRoot%\system32\FSW11EJ7.EXE

\*%SystemRoot% is usually C:/Windows.

#### **Authority Required for Execution/Execution Environment**

- Please execute with a user that belongs to the Administrator group of the local computer or a user that belongs to the Domain Admins group of the domain.
- Please execute on the client (CT).

#### **Notes**

- When executing this command from the command prompt, the password may be viewed by a third party or end user. Therefore, please perform operations by considering security so that the password will not be viewed by any means when using this command.
- When executing on the PC in which the OS is Windows Server® 2008 64-bit edition, Windows Server® 2008 R2, Windows Vista® 64-bit edition or Windows® 7 64-bit edition, please execute after specifying with full path or modify the current folder to %SystemRoot %\SYSWOW64.

#### **Example of Use**

```
C:\>fsw11ej7.exe /L /F /T 0
[E701-INF001] The command has ended.
```
# **1.25.9 Display Log (Error Log)**

## **Functional Specification**

Display log for investigation (error log).

## **Command Format**

FSW11EJ7.EXE <Password> /L /O /E [/Silent]

### **Option**

<Password>:

Enter the password set during installation of the client (CT).

/L:

Perform log output.

/O:

Specify it when output to screen.

/E:

Specify it when displaying error logs.

#### /Silent:

It is the option that is effective in the OS of Windows Vista® or higher. It can avoid displaying the following message after command execution.

Please press any key to continue...

#### **Return Value**

0:

[Fixed Value]

#### **Location for Saving Commands**

When executing on the PC in which the OS is Windows Server® 2008 64-bit edition, Windows Server® 2008 R2, Windows Vista® 64bit edition or Windows® 7 64-bit edition

%SystemRoot%\SYSWOW64\FSW11EJ7.EXE

When executing on the PC in which the OS is other than Windows Server® 2008 64-bit edition, Windows Server® 2008 R2, Windows Vista® 64-bit edition or Windows® 7 64-bit edition

%SystemRoot%\system32\FSW11EJ7.EXE

\*%SystemRoot% is usually C:/Windows.

#### **Authority Required for Execution/Execution Environment**

- Please execute with a user that belongs to the Administrator group of the local computer or a user that belongs to the Domain Admins group of the domain.
- Please execute on the client (CT).

#### **Notes**

- When executing this command from the command prompt, the password may be viewed by a third party or end user. Therefore, please perform operations by considering security so that the password will not be viewed by any means when using this command.

- When executing on the PC in which the OS is Windows Server® 2008 64-bit edition, Windows Server® 2008 R2, Windows Vista® 64-bit edition or Windows® 7 64-bit edition, please execute after specifying with full path or modify the current folder to %SystemRoot %\SYSWOW64.

## **1.25.10 Display Log (Trace Log)**

#### **Functional Specification**

Display log for investigation (trace log).

## **Command Format**

```
FSW11EJ7.EXE <Password> /L /O /T [/Silent]
```
#### **Option**

#### <Password>:

Enter the password set during installation of the client (CT).

#### $/L:$

Perform log output.

#### /O:

Specify when output to screen.

#### /T:

Specify when outputting trace logs.

#### /Silent:

It is the option that is effective in the OS of Windows Vista® or higher. It can avoid displaying the following message after command execution.

Press any key to continue...

#### **Return Value**

#### $0:$

[Fixed Value]

## **Location for Saving Commands**

When executing on the PC in which the OS is Windows Server® 2008 64-bit edition, Windows Server® 2008 R2, Windows Vista® 64bit edition or Windows® 7 64-bit edition

%SystemRoot%\SYSWOW64\FSW11EJ7.EXE

When executing on the PC in which the OS is other than Windows Server® 2008 64-bit edition, Windows Server® 2008 R2, Windows Vista® 64-bit edition or Windows® 7 64-bit edition

%SystemRoot%\system32\FSW11EJ7.EXE

\*%SystemRoot% is usually C:/Windows.

#### **Authority Required for Execution/Execution Environment**

- Please execute with a user that belongs to the Administrators/Power Users/Users group of the local computer or a user that belongs to the Domain Admins group of the domain.
- Please execute on the client (CT).

## **Notes**

- When executing this command from the command prompt, the password may be viewed by a third party or end user. Therefore, please perform operations by considering security so that the password will not be viewed by any means when using this command.
- When executing on the PC in which the OS is Windows Server® 2008 64-bit edition, Windows Server® 2008 R2, Windows Vista® 64-bit edition or Windows® 7 64-bit edition, please execute after specifying with full path or modify the current folder to %SystemRoot %\SYSWOW64.

## **1.25.11 Modify Number of Days to Save Logs**

#### **Functional Specification**

Modify number days to save collected logs for investigation on CT.

## **Command Format**

FSW11EJ7.EXE <Password> /L /R <Number of days to save> [/Silent]

## **Option**

#### <Password>:

Enter the password set during installation of the client (CT).

/L:

Perform modification related to logs.

/R:

Specify this option when specifying the number of log day.

<Number of Days to Save>:

Enter the maximum days for saving. In addition, the entered value is in day unit.

/Silent:

It is the option that is effective in the OS of Windows Vista® or higher. It can avoid displaying the following message after command execution.

Press any key to continue...

## **Return Value**

0:

[Fixed Value]

#### **Location for Saving Commands**

When executing on the PC in which the OS is Windows Server® 2008 64-bit edition, Windows Server® 2008 R2, Windows Vista® 64 bit edition or Windows® 7 64-bit edition

%SystemRoot%\SYSWOW64\FSW11EJ7.EXE

When executing on the PC in which the OS is other than Windows Server® 2008 64-bit edition, Windows Server® 2008 R2, Windows Vista® 64-bit edition or Windows® 7 64-bit edition

%SystemRoot%\system32\FSW11EJ7.EXE

\*%SystemRoot% is usually C:/Windows.

#### **Authority Required for Execution/Execution Environment**

- Please execute with a user that belongs to the Administrator group of the local computer or a user that belongs to the Domain Admins group of the domain.
- Please execute on the client (CT).

#### **Notes**

- When executing this command from the command prompt, the password may be viewed by a third party or end user. Therefore, please perform operations by considering security so that the password will not be viewed by any means when using this command.
- When executing on the PC in which the OS is Windows Server® 2008 64-bit edition, Windows Server® 2008 R2, Windows Vista® 64-bit edition or Windows® 7 64-bit edition, please execute after specifying with full path or modify the current folder to %SystemRoot %\SYSWOW64.

#### **Example of Use**

```
C:\>fsw11ej7.exe password /L /R 30
[E701-INF001] The command has ended.
```
## **1.25.12 Modify Log Size (Error Log)**

#### **Functional Specification**

Modify the maximum log size of collected log for investigation (error log),

## **Command Format**

```
FSW11EJ7.EXE <Password> /L /S /E <Log Size> [/Silent]
```
#### **Option**

<Password>:

Enter the password set during installation of the client (CT).

## $/L$ :

Perform modification related to logs.

 $/S$ .

Specify this option when specifying the log size.

/E:

Specify it when modifying the size of error log.

<Log Size>:

Enter the maximum log size. In addition, enter the value in MB.

/Silent:

It is the option that is effective in the OS of Windows Vista® or higher. It can avoid displaying the following message after command execution.

Press any key to continue...

#### **Return Value**

 $0:$ 

[Fixed Value]

### **Location for Saving Commands**

When executing on the PC in which the OS is Windows Server® 2008 64-bit edition, Windows Server® 2008 R2, Windows Vista® 64bit edition or Windows® 7 64-bit edition

%SystemRoot%\SYSWOW64\FSW11EJ7.EXE

When executing on the PC in which the OS is other than Windows Server® 2008 64-bit edition, Windows Server® 2008 R2, Windows Vista® 64-bit edition or Windows® 7 64-bit edition

%SystemRoot%\system32\FSW11EJ7.EXE

\*%SystemRoot% is usually C:\Windows.

### **Authority Required for Execution/Execution Environment**

- Please execute with a user that belongs to the Administrator group of the local computer or a user that belongs to the Domain Admins group of the domain.
- Please execute on the client (CT).

#### **Notes**

- When executing this command from the command prompt, the password may be viewed by a third party or end user. Therefore, please perform operations by considering security so that the password will not be viewed by any means when using this command.
- When executing on the PC in which the OS is Windows Server® 2008 64-bit edition, Windows Server® 2008 R2, Windows Vista® 64-bit edition or Windows® 7 64-bit edition, please execute after specifying with full path or modify the current folder to %SystemRoot %\SYSWOW64.

### **Example of Use**

```
C:\>fsw11ej7.exe password /L /S /E 1
[E701-INF001] The command has ended.
```
## **1.25.13 Modify Log Size (Trace Log)**

## **Functional Specification**

Modify the maximum log size of collected log for investigation (trace log),

## **Command Format**

FSW11EJ7.EXE <Password> /L /S /T <Log Size> [/Silent]

## **Option**

```
<Password>:
```
Enter the password set during installation of the client (CT).

/L:

Perform modification related to logs.

/S:

Specify this option when specifying the log size.

/T:

Specify it when modifying the size of trace log.

<Log Size>:

Enter the maximum log size. In addition, enter the value in MB.

/Silent:

It is the option that is effective in the OS of Windows Vista® or higher. It can avoid displaying the following message after command execution.

Press any key to continue...

## **Return Value**

0:

[Fixed Value]

## **Location for Saving Commands**

When executing on the PC in which the OS is Windows Server® 2008 64-bit edition, Windows Server® 2008 R2, Windows Vista® 64bit edition or Windows® 7 64-bit edition

%SystemRoot%\SYSWOW64\FSW11EJ7.EXE

When executing on the PC in which the OS is other than Windows Server® 2008 64-bit edition, Windows Server® 2008 R2, Windows Vista® 64-bit edition or Windows® 7 64-bit edition

%SystemRoot%\system32\FSW11EJ7.EXE

\*%SystemRoot% is usually C:/Windows.

#### **Authority Required for Execution/Execution Environment**

- Please execute with a user that belongs to the Administrator group of the local computer or a user that belongs to the Domain Admins group of the domain.
- Please execute on the client (CT).

## **Notes**

- When executing this command from the command prompt, the password may be viewed by a third party or end user. Therefore, please perform operations by considering security so that the password will not be viewed by any means when using this command.
- When executing on the PC in which the OS is Windows Server® 2008 64-bit edition, Windows Server® 2008 R2, Windows Vista® 64-bit edition or Windows® 7 64-bit edition, please execute after specifying with full path or modify the current folder to %SystemRoot %\SYSWOW64.

#### **Example of Use**

```
C:\>fsw11ej7.exe password /L /S /T 10
[E701-INF001] The command has ended.
```
## **1.25.14 Re-register CT**

## **Functional Specification**

Notify the CT information to the (Master) Management Server connected with the client (CT).

## **Command Format**

FSW11EJ7.EXE <Password> /R [/Silent]

## **Option**

```
<Password>:
```
Enter the password set during installation of the client (CT).

/R:

Perform CT re-registration.

/Silent:

It is the option that is effective in the OS of Windows Vista® or higher. It can avoid displaying the following message after command execution.

Press any key to continue...

## **Return Value**

 $\Omega$ 

[Fixed Value]

#### **Location for Saving Commands**

When executing on the PC in which the OS is Windows Server® 2008 64-bit edition, Windows Server® 2008 R2, Windows Vista® 64 bit edition or Windows® 7 64-bit edition

%SystemRoot%\SYSWOW64\FSW11EJ7.EXE

When executing on the PC in which the OS is other than Windows Server® 2008 64-bit edition, Windows Server® 2008 R2, Windows Vista® 64-bit edition or Windows® 7 64-bit edition

%SystemRoot%\system32\FSW11EJ7.EXE

\*%SystemRoot% is usually C:/Windows.

#### **Authority Required for Execution/Execution Environment**

- Please execute with a user that belongs to the Administrator group of the local computer or a user that belongs to the Domain Admins group of the domain.
- Please execute on the client (CT).

#### **Notes**

- When executing this command from the command prompt, the password may be viewed by a third party or end user. Therefore, please perform operations by considering security so that the password will not be viewed by any means when using this command.
- When executing on the PC in which the OS is Windows Server® 2008 64-bit edition, Windows Server® 2008 R2, Windows Vista® 64-bit edition or Windows® 7 64-bit edition, please execute after specifying with full path or modify the current folder to %SystemRoot %\SYSWOW64.
- When using the master management function of virtual environment, it is unable to re-register the client (CT) on clone PC.

#### **Example of Use**

```
C:\>fsw11ej7 password /R
[E701-INF001] The command has ended.
```
## **1.25.15 Register Master Image**

#### **Functional Specification**

Register as the client (CT) on Master PC when using the master management function of virtual environment.

#### **Command Format**

```
FSW11EJ7.EXE <Password> /image provisioning [/Silent]
```
#### **Option**

<Password>:

Enter the password set during installation of the client (CT).

#### /image provisioning:

Perform registration in the client (CT) on Master PC.
/Silent:

It is the option that is effective in the OS of Windows Vista® or higher. It can avoid displaying the following message after command execution.

Please press any key to continue...

### **Return Value**

 $\Omega$ 

[Fixed Value]

### **Location for Saving Commands**

When executing on the PC in which the OS is Windows Server® 2008 64-bit edition, Windows Server® 2008 R2, Windows Vista® 64bit edition or Windows® 7 64-bit edition

%SystemRoot%\SYSWOW64\FSW11EJ7.EXE

When executing on the PC in which the OS is other than Windows Server® 2008 64-bit edition, Windows Server® 2008 R2, Windows Vista® 64-bit edition or Windows® 7 64-bit edition

%SystemRoot%\system32\FSW11EJ7.EXE

\*%SystemRoot% is usually C:/Windows.

#### **Authority Required for Execution/Execution Environment**

- Please execute with a user that belongs to the Administrator group of the local computer or a user that belongs to the Domain Admins group of the domain.
- Please execute on the client (CT).

#### **Notes**

- When executing this command from the command prompt, the password may be viewed by a third party or end user. Therefore, please perform operations by considering security so that the password will not be viewed by any means when using this command.
- When executing on the PC in which the OS is Windows Server® 2008 64-bit edition, Windows Server® 2008 R2, Windows Vista® 64-bit edition or Windows® 7 64-bit edition, please execute after specifying with full path or modify the current folder to %SystemRoot %\SYSWOW64.

### **Example of Use**

```
C:\>fsw11ej7 password /image provisioning
[E701-INF001]The command has ended.
```
# **Chapter 2 File Reference**

The chapter describes the CSV files output in Systemwalker Desktop Keeper and CSV files imported to Systemwalker Desktop Keeper for use.

Please edit the imported CSV files as text files (UTF-8). After they are edited by using software such as Excel, certain characters such as the double quote will be missing.

# **2.1 User Information**

### **Imported CSV files for use**

The [User Policy Settings] window of the Management Console describes how to import the CSV file of this user information when logging on the user information in batch. Please refer to the contents of "Register a User" in "Systemwalker Desktop Keeper User's Guide for Administrator" for user information and how to use the CSV file and register in batch.

The item name and description of the input CSV file are described as follows: When generating the CSV files, the items required to be input are recorded as " (Required) ".

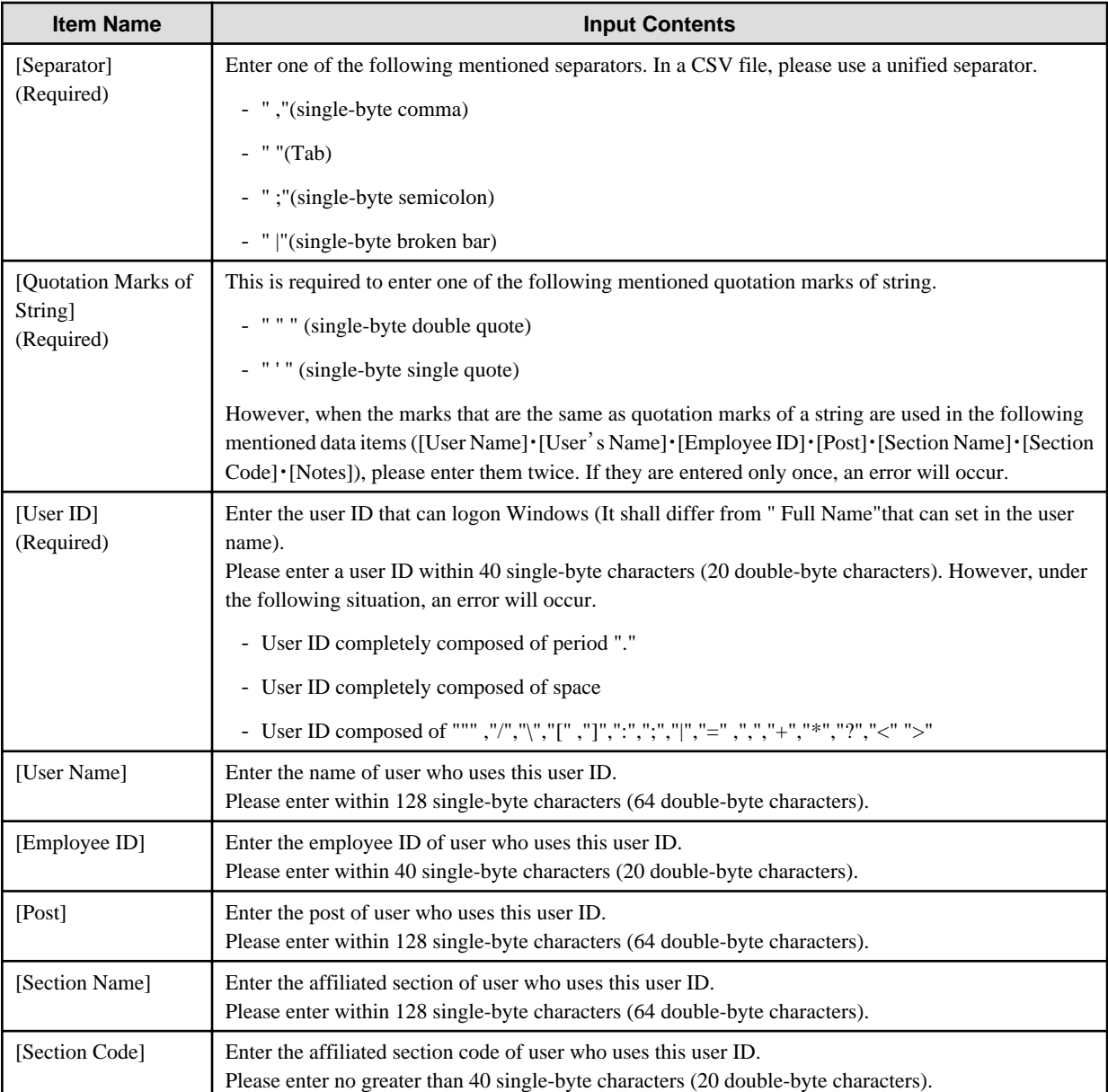

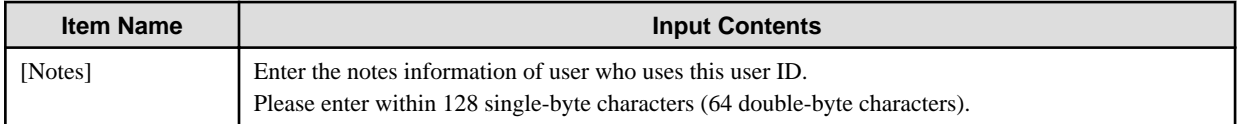

The following mentioned is an example when the user information of one person is logged on. When the user information of several people is logged on, please record this information using the same method in a new line.

```
When Active Directory Linkage is not performed, the maximum case(s) of register in one operation is 10,000.
```
When Active Directory Linkage is performed, the maximum case(s) that can be logged on the local group of the configuration information tree in one operation is 100,000.

{Quotation Marks of String}{User ID}{Quotation Marks of String}{Separator}{Quotation Marks of String} {User Name}{Quotation Marks of String}{Separator}{Quotation Marks of String}{Employee ID}{Quotation Marks of String}{Separator}{Quotation Marks of String}{Post}{Quotation Marks of String}{Separator} {Quotation Marks of String}{Section Name}{Quotation Marks of String}{Separator}{Quotation Marks of String}{Section Code}{Quotation Marks of String}{Separator}{Quotation Marks of String}{Notes} {Quotation Marks of String}

The following mentioned is an example when the separator, ",", and quotation marks of string, "'", are used for record.

```
'taro','Fujitsu Taro','100000','Director of A Department','General Affairs 
Department','5555','Assets Management
'hanako',' Fujitsu Hanako','100001','Manager of A Department','General Affairs Department','5555',''
```
When the required items are entered only, it is shown as follows. It is an example when the separator, ",", and quotation marks of string, " ' " , are used.

```
'taro','','','','','',''
'hanako','','','','','',''
```
### **Output CSV files for use**

The [User Policy Settings] window of the Management Console describes the CSV file of this user information that can be output. Please refer to the contents of "Output User Information" in "Systemwalker Desktop Keeper User's Guide for Administrator" for details on how to output the user information as CSV file.

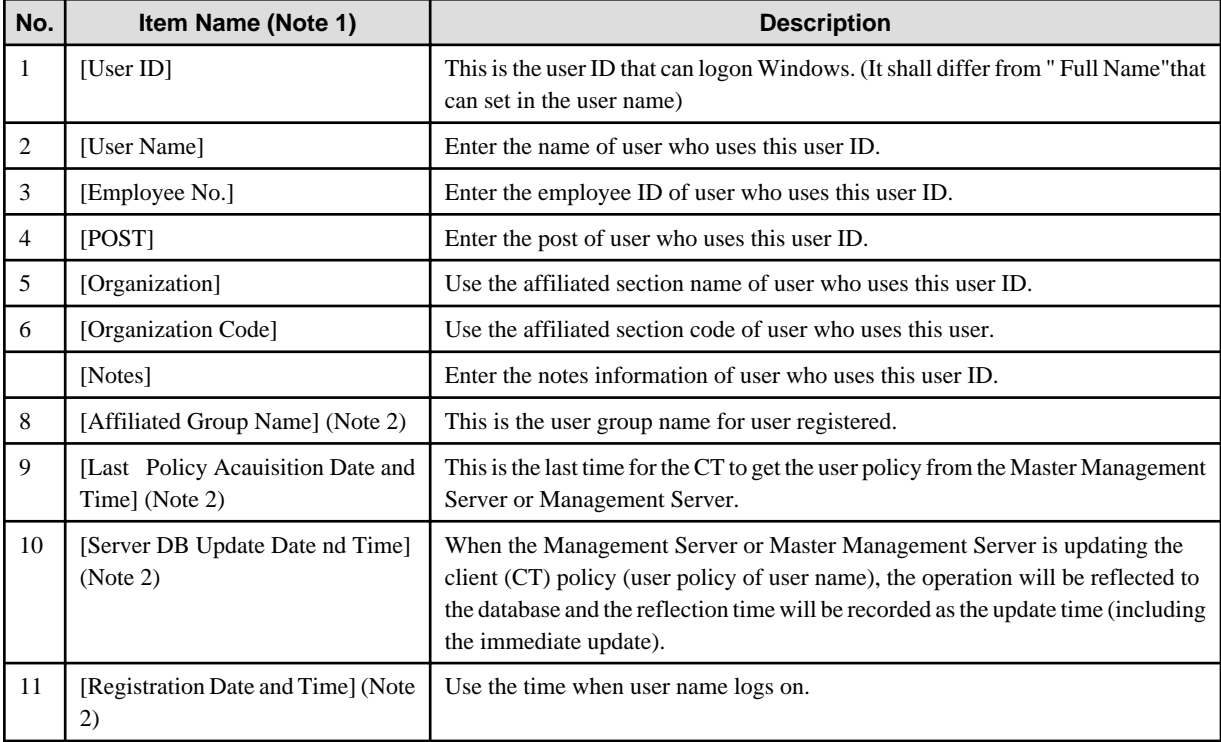

The item name and description output in CSV file are described as follows:

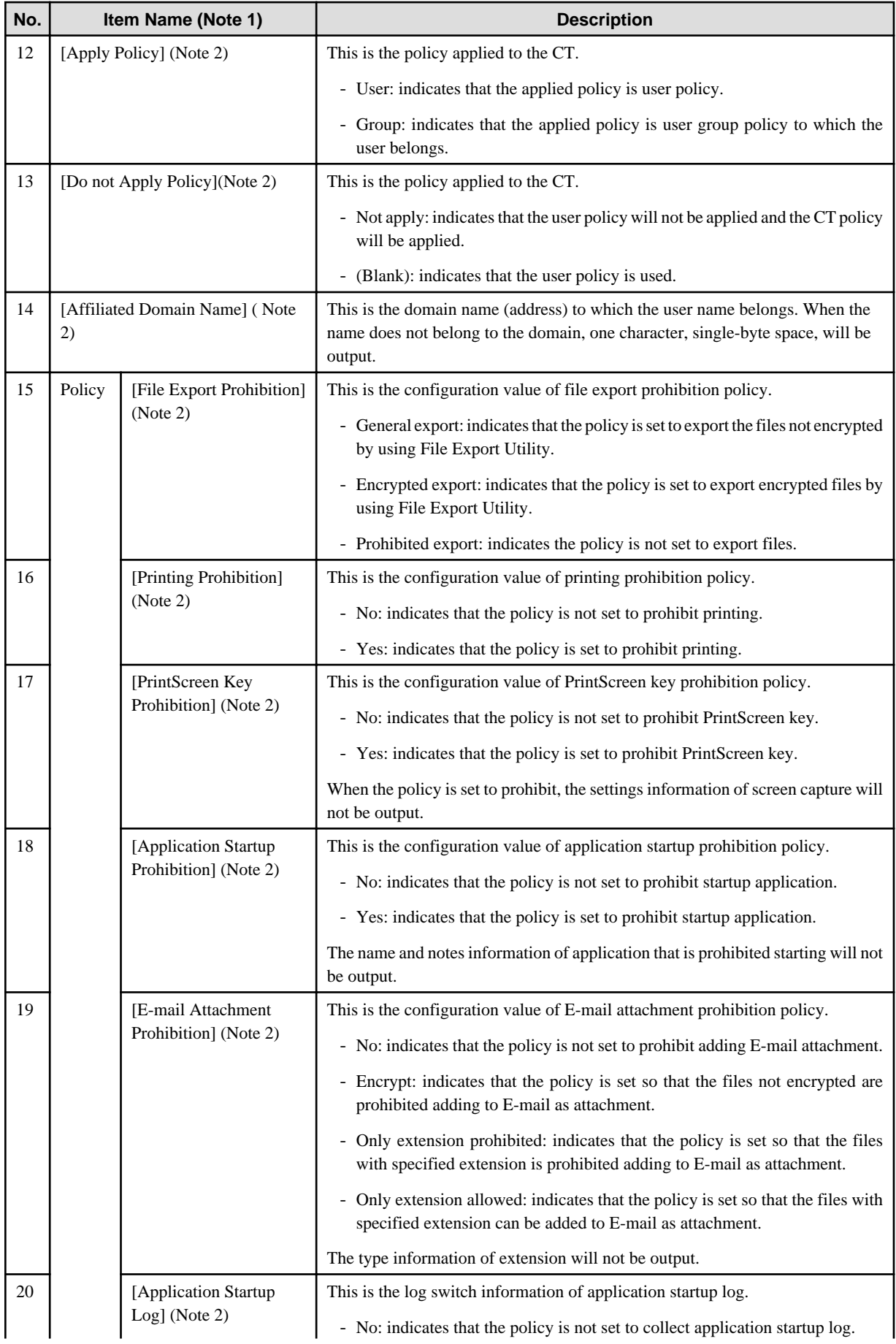

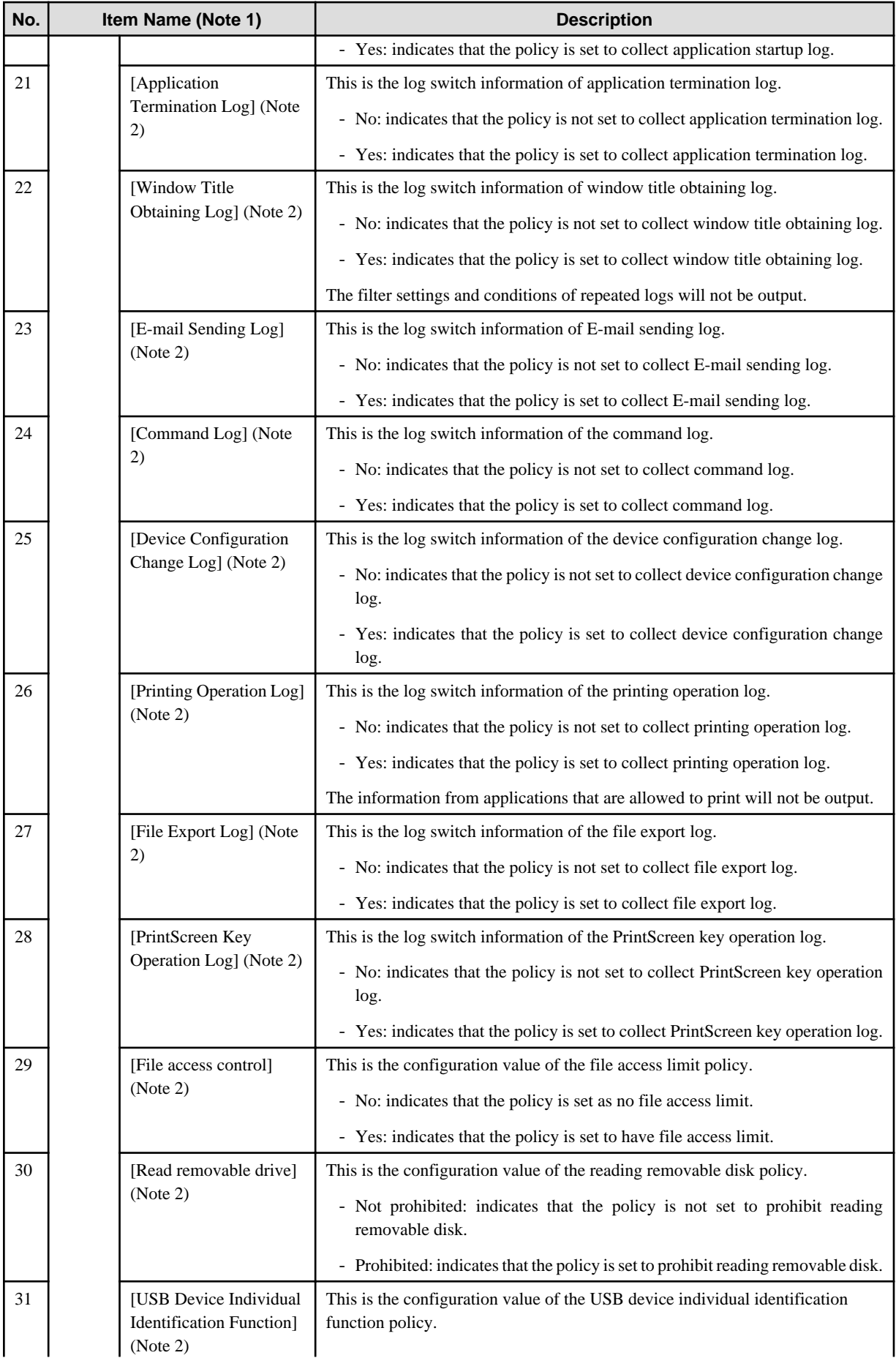

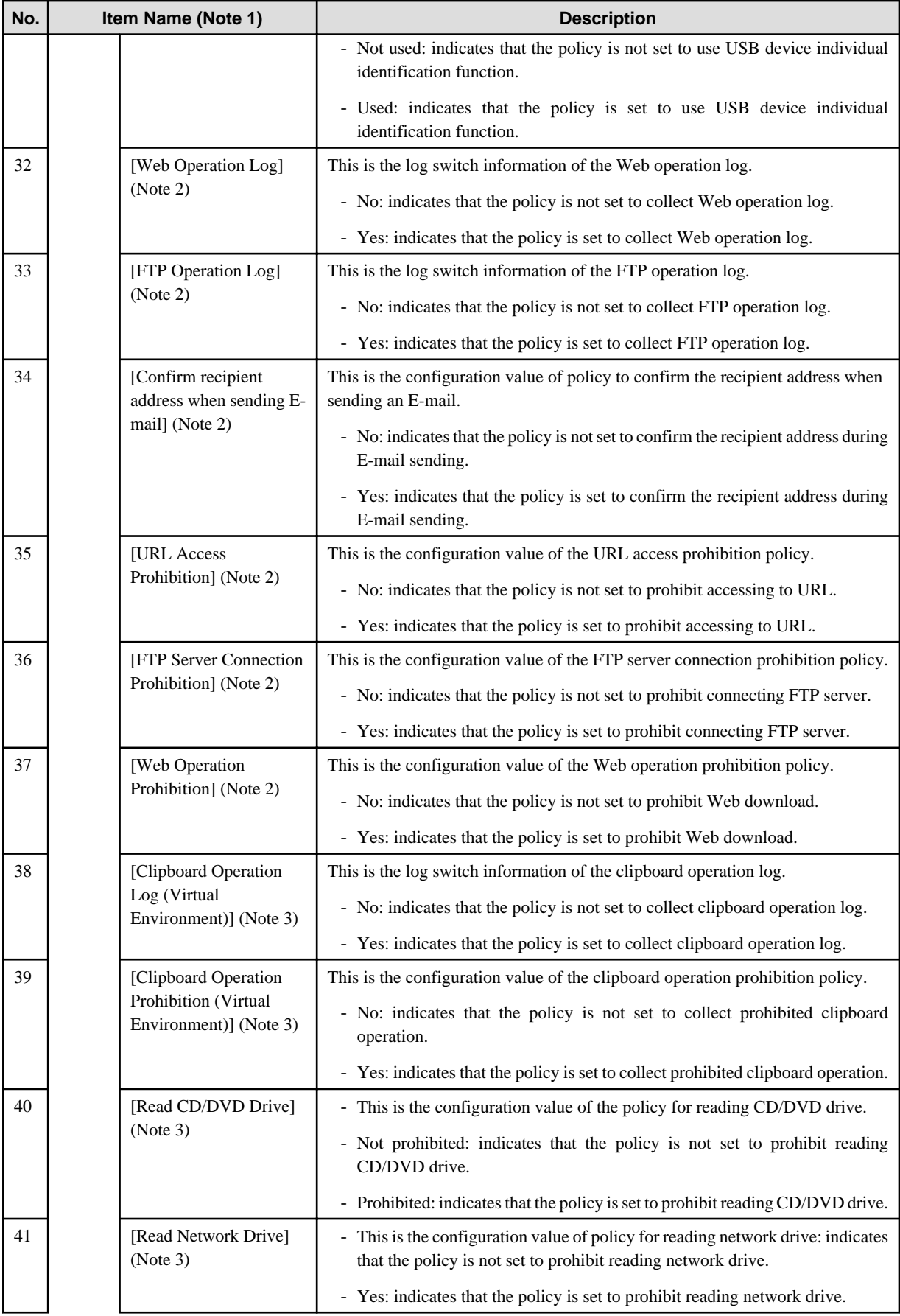

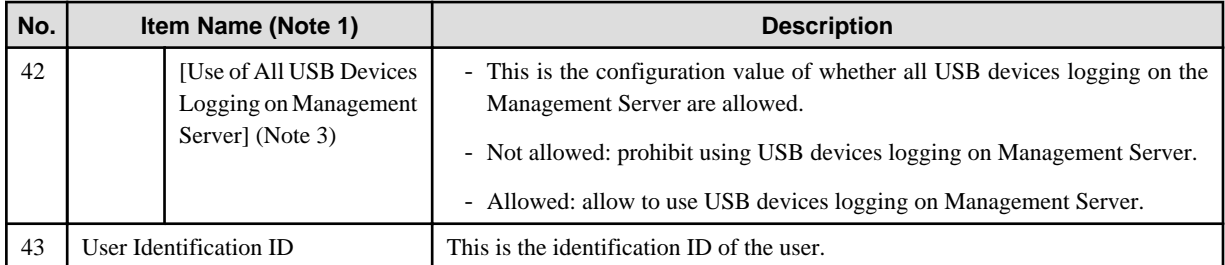

Note 1: In the [CSV File Settings of Output User Information] window, when selecting [V13.2.0~V14.1.0 Compatible Mode] or [V14.2.0 Format], the first line of CSV file will be displayed as the item name.

Note 2: In the [CSV File Settings of Output User Information] window, this is the output information when selecting [V13.2.0~V14.1.0] Compatible Mode] or [V14.2.0 Format].

Note 3: In the [CSV File Settings of Output User Information] window, this is the output information when selecting [V14.2.0 Format] only.

Please specify the name of output CSV file and please specify a full path name within 218 bytes.

# **2.2 CT Information**

This section describes the CSV file of the CT list output in the Management Console. Please refer to the contents of "Output CT Information" in "Systemwalker Desktop Keeper User's Guide for Administrator" for details on how to output the CT list as a CSV file.

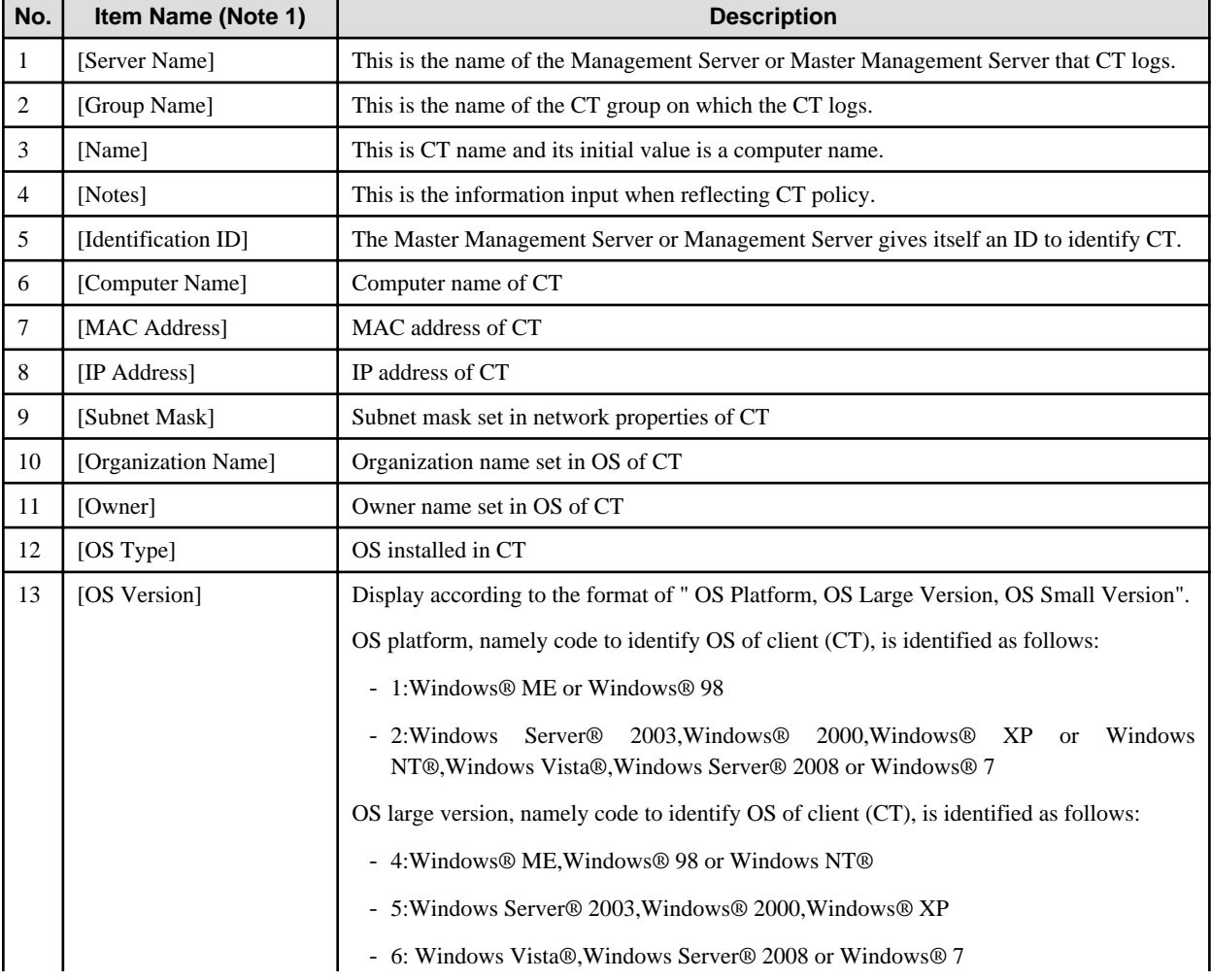

The item name and description output in the CSV file are described as follows:

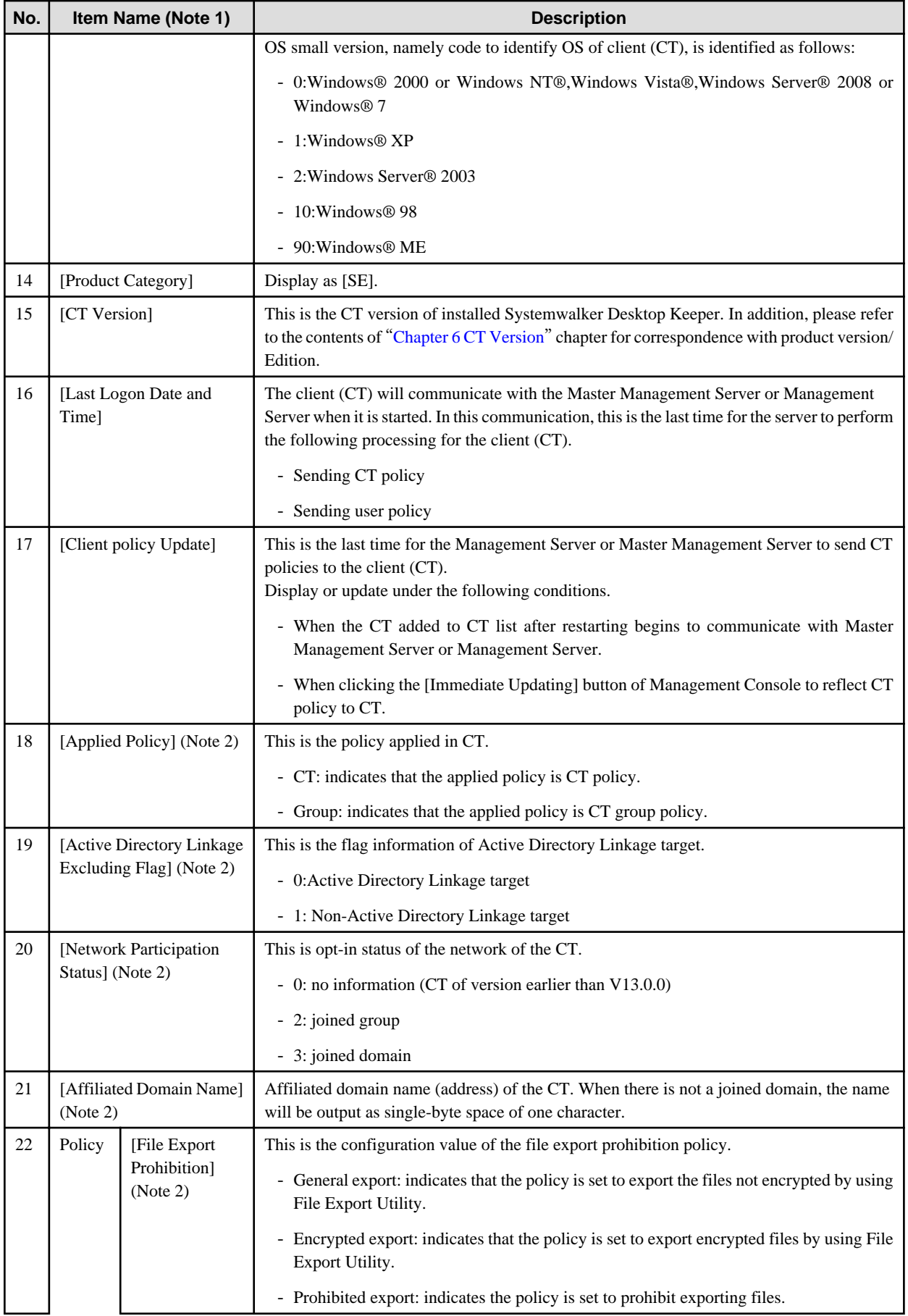

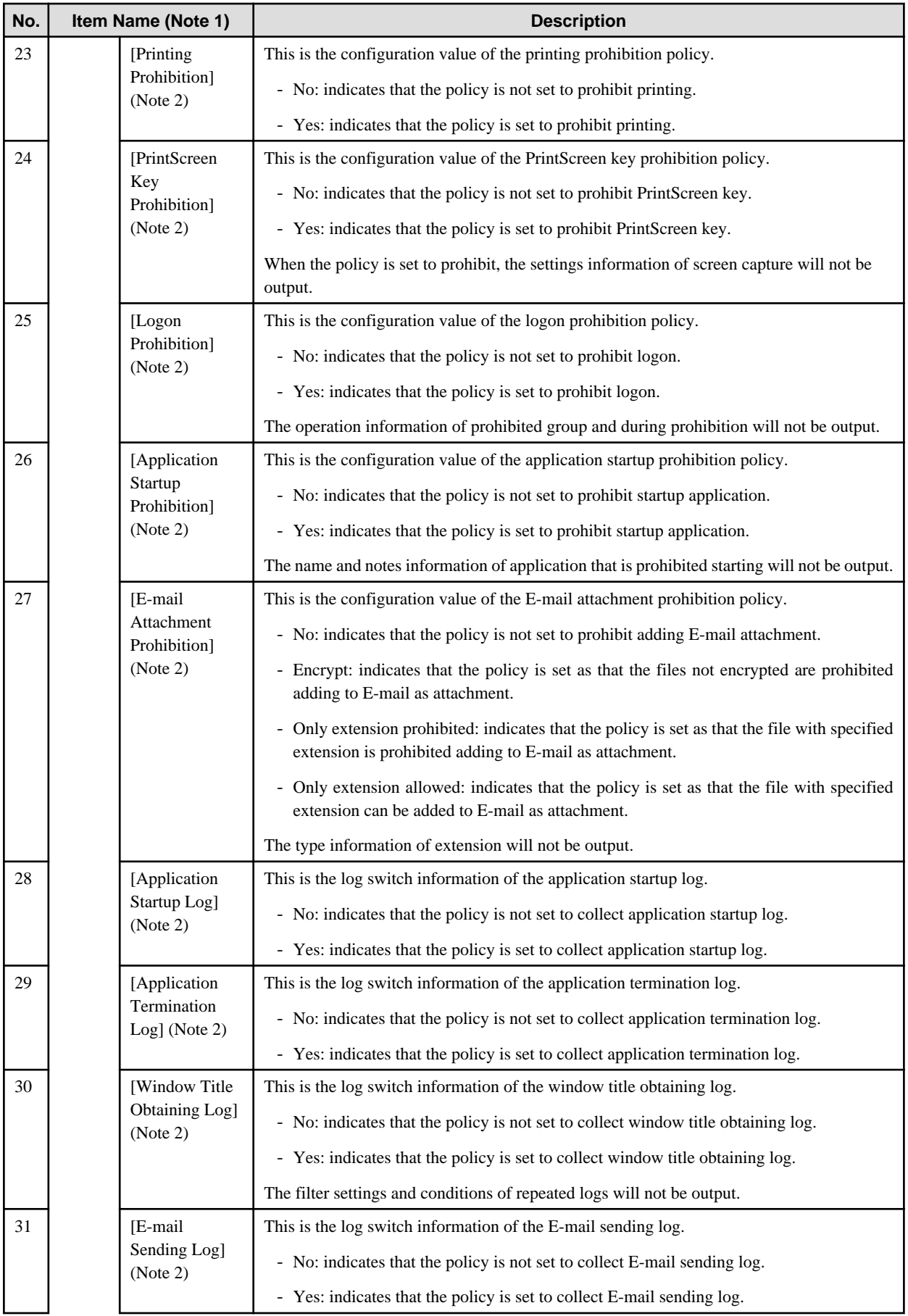

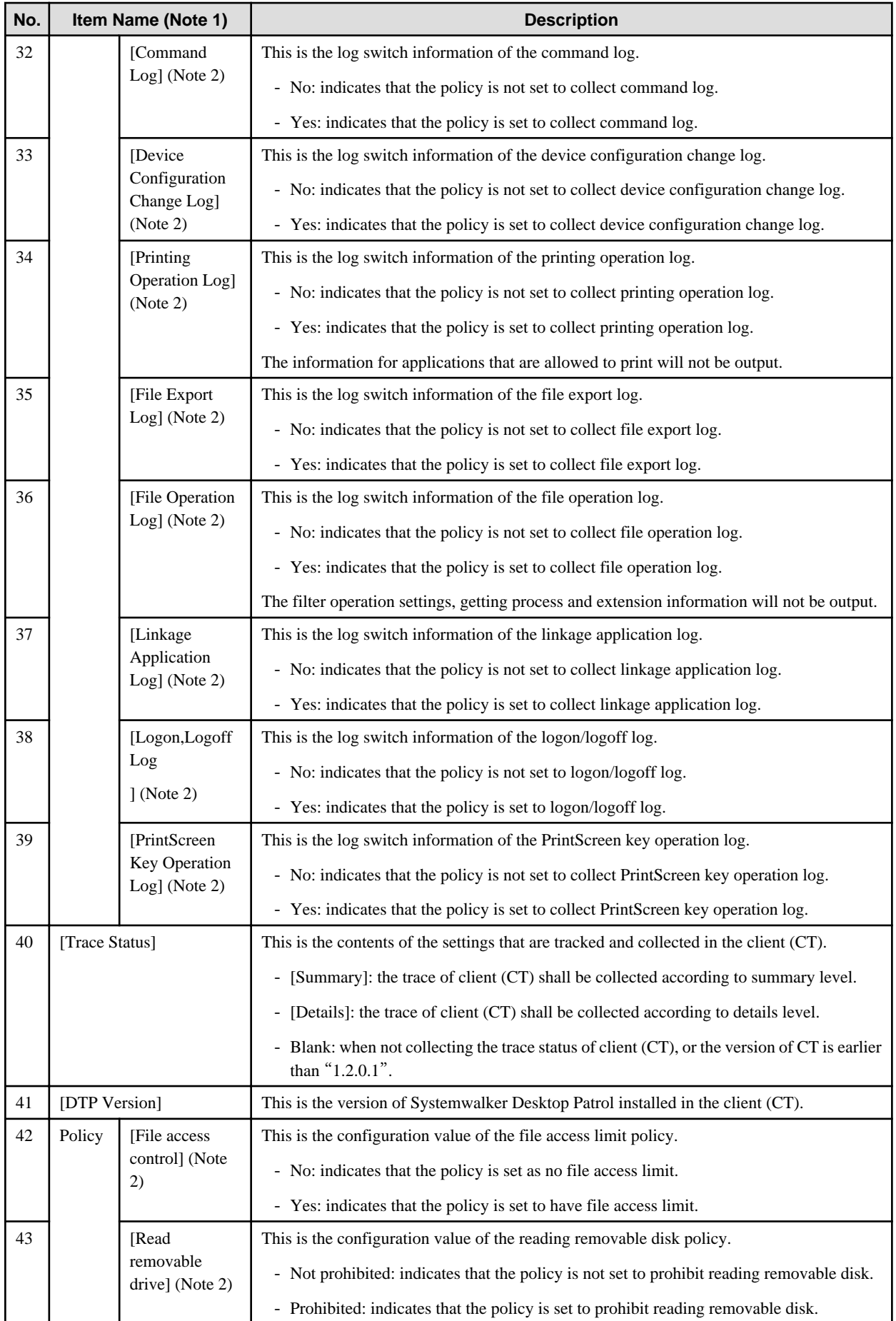

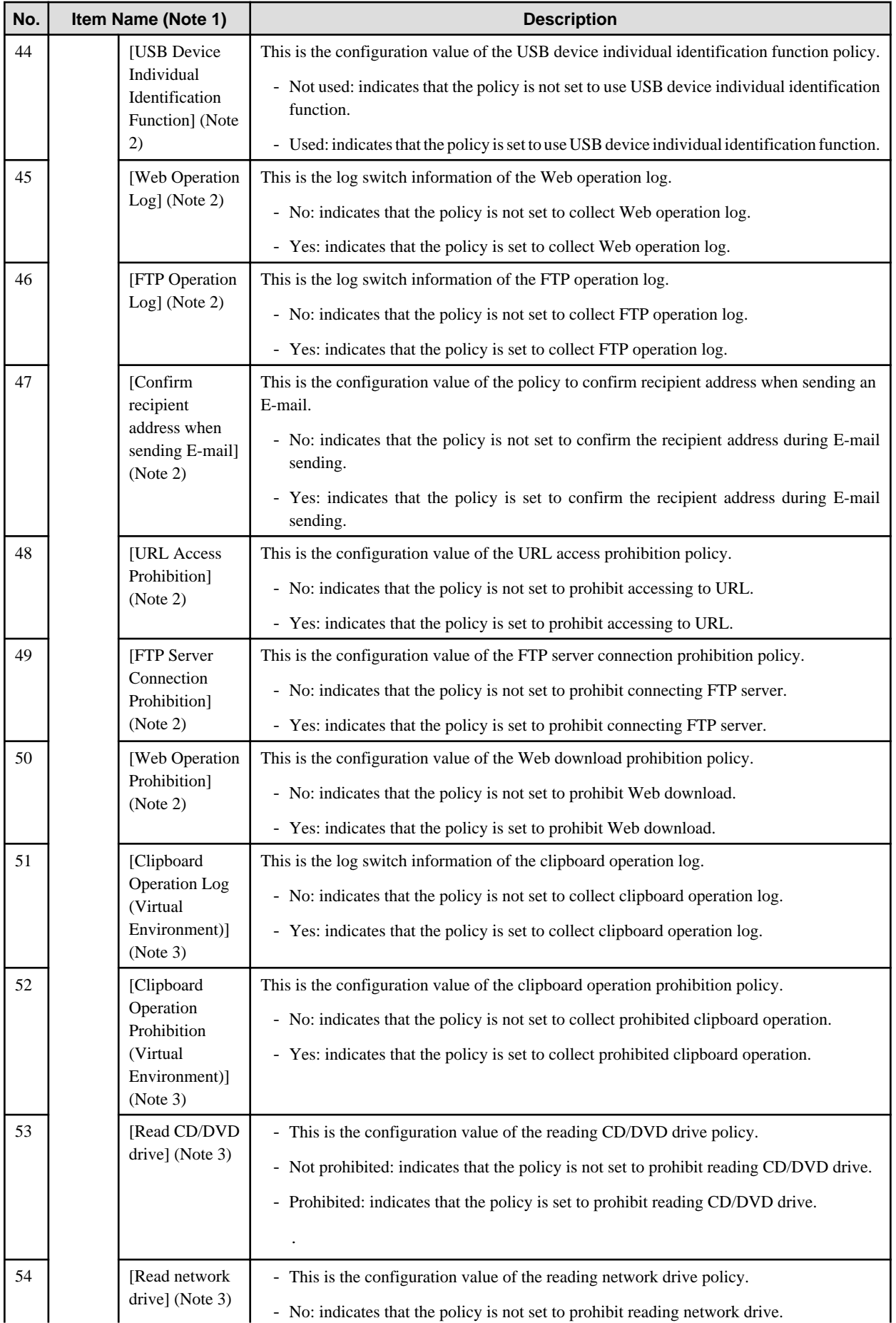

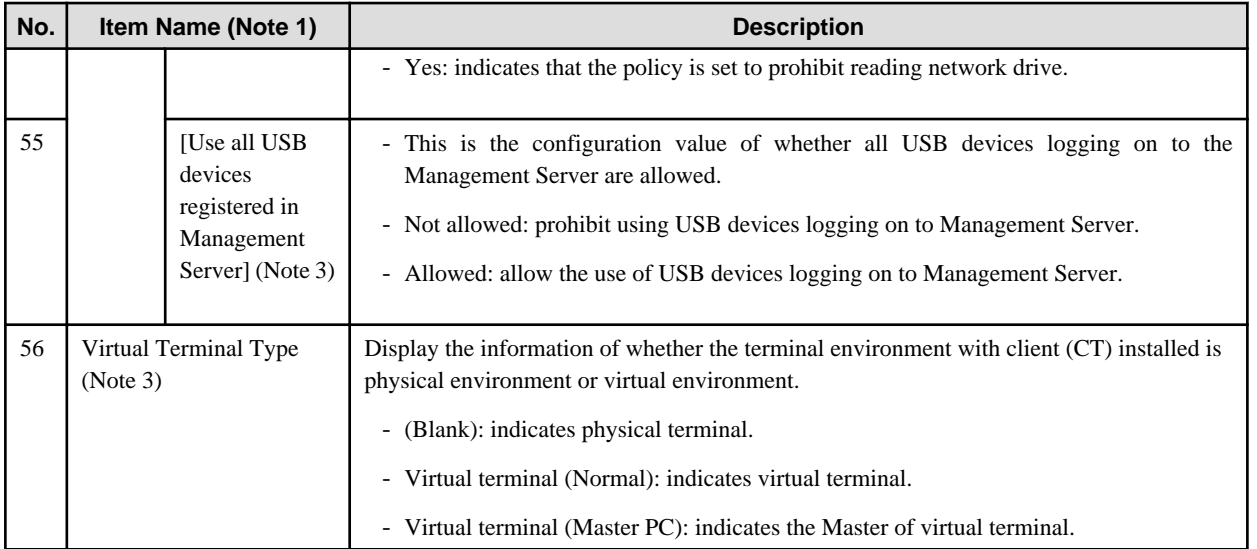

Note 1: In the [CSV File Settings of Output CT Information] window, when selecting [V13.2.0~V14.1.0 Compatible Mode] or [V14.2.0 Format], the first line of CSV file will be displayed as the item name.

Note 2: In the [CSV File Settings of Output CT Information] window, this is the output information when selecting [V13.2.0~V14.1.0 Compatible Mode] or [V14.2.0 Format].

Note 3: In the [CSV File Settings of Output CT Information] window, this is the output information when selecting [V14.2.0 Format] only.

For the output CSV file, please specify a full path name no larger than 218 bytes.

# **2.3 CT Group Information**

This section describes the CSV file of CT group information output in the Management Console. Please refer to the contents of "Export CT Group Information" in "Systemwalker Desktop Keeper User's Guide for Administrator" for how to output CT group information as a CSV file.

## **File name**

Arbitrary (\*.\*).

When creating a file, the user can specify any file name.

### **Usage**

This CSV file can be used in the following mentioned conditions:

- The file will be distributed automatically when using this information to generate a CT for registering, and when the client (CT) is automatically distributed to the CT group.

Please refer to the contents of "[2.11 Automatic Distribution File during CT Registration](#page-129-0) " for how to distribute the file automatically when generating CT for registering.

Please refer to the contents of "Allocate collectively using CSV files" in "Systemwalker Desktop Keeper User's Guide for Administrator" for how to distribute client (CT) to the CT group automatically.

- When confirming the created CT group.

### **Saving location**

It can be saved in any location of the local drive.

### **File format**

Output information of all CT groups logging on the Management Server. When Active Directory Linkage is performed, output the information of the Local group only.

The item name and description output in the CSV file are described as follows:

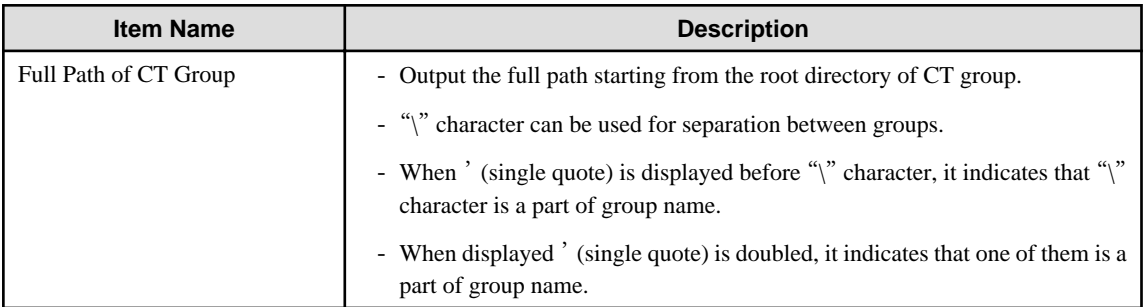

The following are the examples of output CSV files.

```
"Root \Sales Department" (*1)
"Root \Sales Department\Third Section" (*2)
"Root \lambda'" (*3)
"Root \lambda' \ \forall B'" (*4)
```
\*1) The CT group of sales department exists in the root directory.

\*2) The CT group of the third section exists in the sales department.

\*3) The CT group of " A\" exists in the root directory.

\*4) The CT group of " $\Bbb B'$  " exists in the CT group of "A $\Bbb C$ ".

# **2.4 Department Administrator Information**

This section describes the CSV file of department administrator information in the Management Console.

### **File name**

Arbitrary (\*.\*).

When creating a file, the user can specify any file name.

#### **Usage**

This CSV file can be used in the following conditions.

- When distributing the department administrator to the CT group and user group in batch.
- When outputting the department administrator information of the CT group and user group as a CSV file in batch.

Please refer to the contents of "Export Department Administrator Information through Management Console" and "Allocate collectively using CSV files" in "Systemwalker Desktop Keeper User's Guide for Administrator" for how to use the CSV file.

## **Saving location**

It can be saved in any location of local drive.

## **File format**

This is the CSV file in the following format.

- Character number: UTF-8
- Item quotation: " "" (single-byte double quote)
- Item separation: " ,"(single-byte comma)
- Item length: variable-length
- Line terminators: CRLF (0x0d+0x0a)

\*That is: the end of file shall be line break.

The first line is the title line and the data begins with the second line.

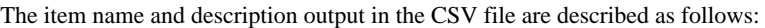

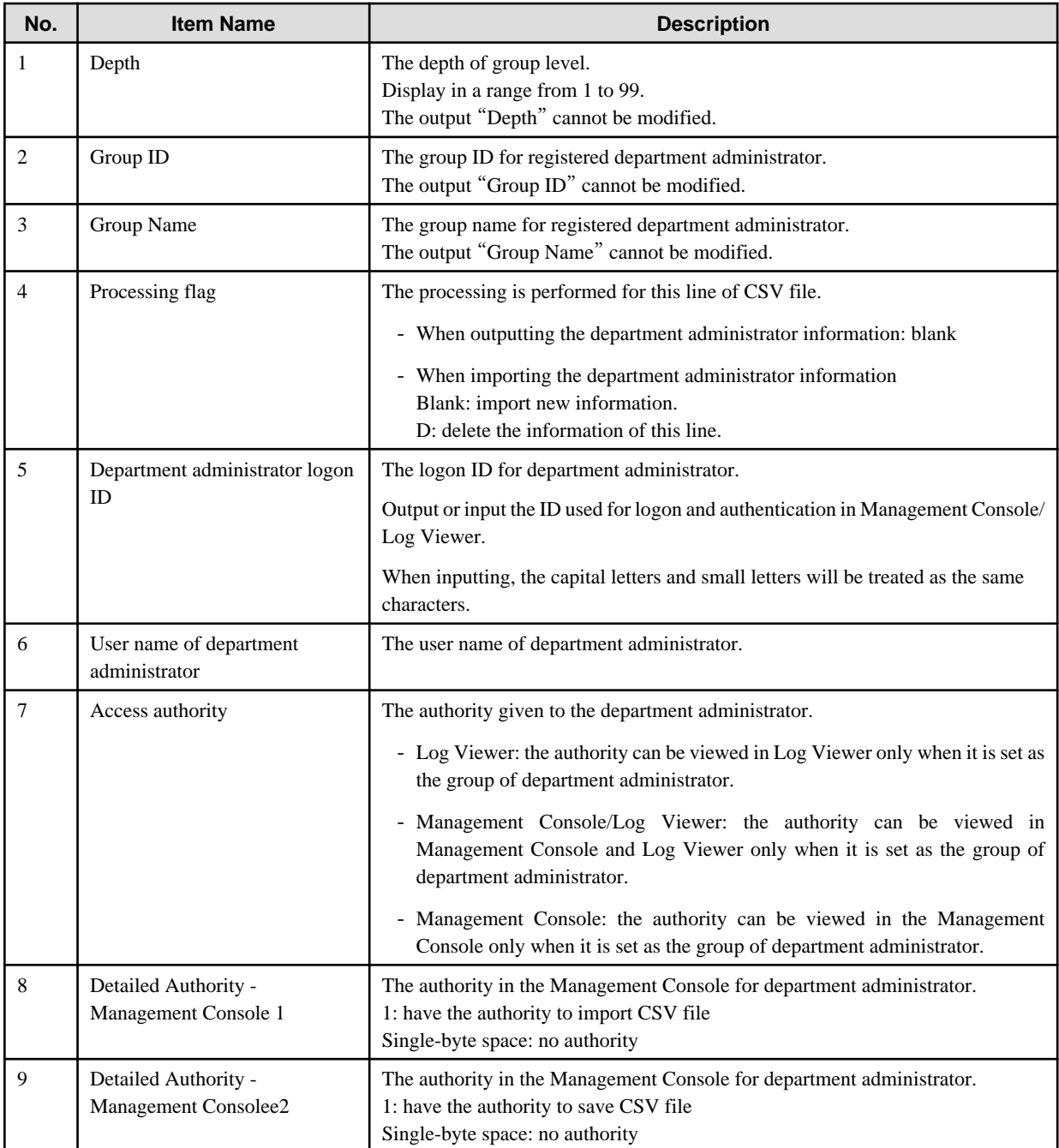

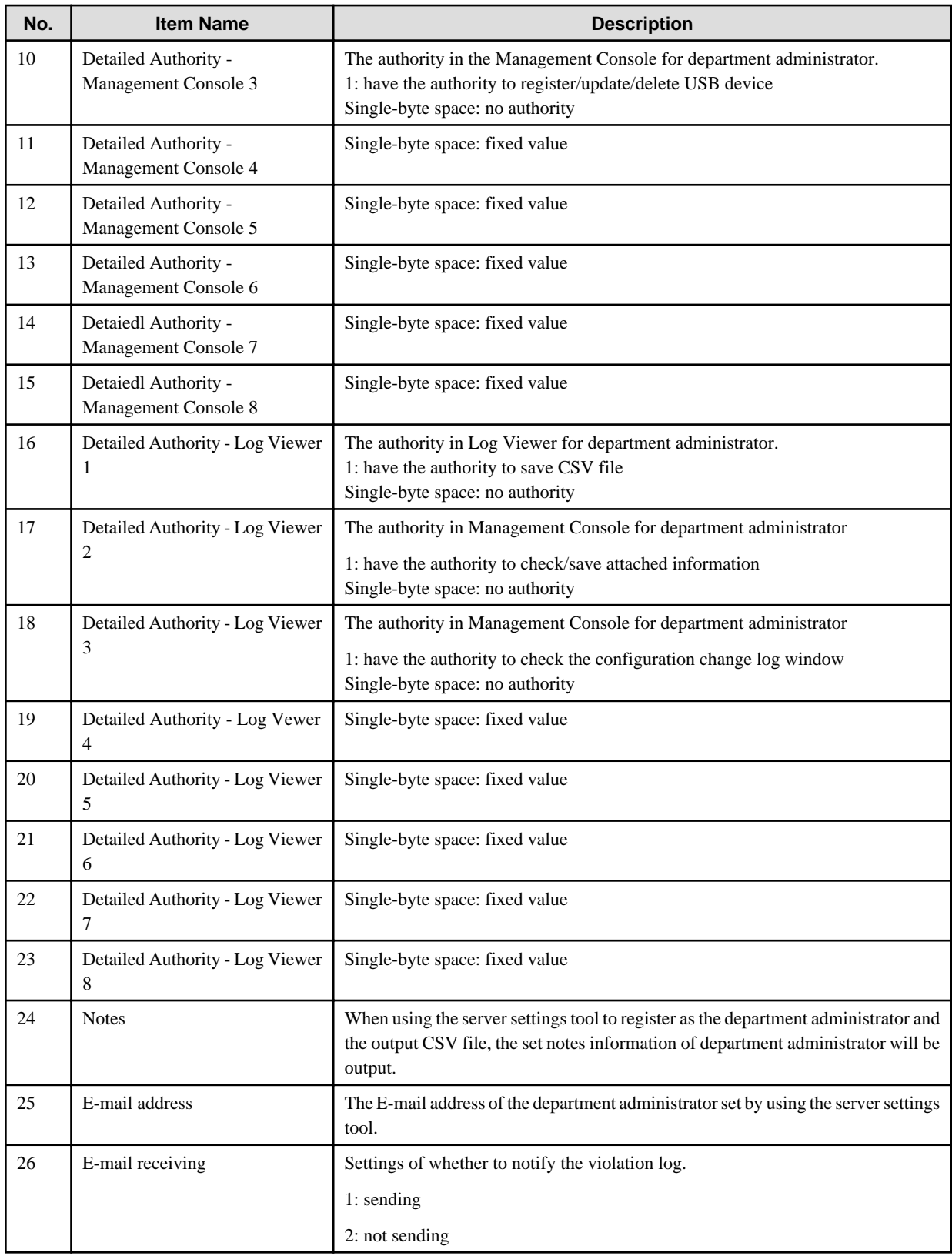

For the output CSV file, please specify a full path name no larger than 218 bytes.

When there are many Management Servers, output the information to the file in turn according to the above mentioned format and sequence that is the same as the display sequence of the CT group tree.

The following mentioned is an example of an output CSV file.

"Depth","Group ID","Group Name","Processing flag","Department administrator logon ID","User name of department administrator","Access authority","Detailed Authority - Management Console 1","Detailed Authority - Management Console 2","Detailed Authority - Management Console 3","Detailed Authority - Management Console 4","Detailed Authority - Management Console 5","Detailed Authority - Management Console 6","Detailed Authority - Management Console 7","Detailed Authority - Management Console 8","Detailed Authority - Log Viewer 1","Detailed Authority - Log Viewer 2","Detailed Authority - Log Viewer 3","Detailed Authority - Log Viewer 4","Detailed Authority - Log Viewer 5","Detailed Authority - Log Viewer 6","Detailed Authority - Log Viewer 7","Detailed Authority - Log Viewer 8","Notes","Email address","E-mail receiving" "1","17FBACE4-6FA7-4a12-948F-6AB1851B29BB","Sales Department"," ","Fujitsu Taro","Fujitsu Taro","(Department Administrator) Log Viewer・Management Console","1","1"," "," "," "," "," "," ","1","1","1"," "," "," "," "," "," ","fujitsu.taro@xxx.xxx.xxx","1" "1","B218CBE1-B1A9-4ee6-A3B8-7B5B937C2D16","Development Department"," ","Fujitsu Hanako","Fujitsu Hanako","(Department Administrator) Management Console","1","1"," "," "," "," "," "," "," "," "," "," "," "," "," "," "," ","fujitsu-hanako@xxx.xxx.xxx","1" "1","417858CB-51A7-4a45-B6E8-E3E36E300D72","Planning Department"," ","Fujitsu Taro","Fujitsu Taro","(Department Administrator) Log Viewer・Management Console","1","1"," "," "," "," "," "," ","1","1","1"," "," "," "," "," "," ","fujitsu-taro@xxx.xxx.xxx","1"

# **2.5 Log List**

This section describes the CSV file that can be output in the log list of Log Viewer. Please refer to the contents of "Export contents displayed in [List of logs] to CSV file" in "Systemwalker Desktop Keeper User's Guide for Administrator" for how to output log list as CSV file.

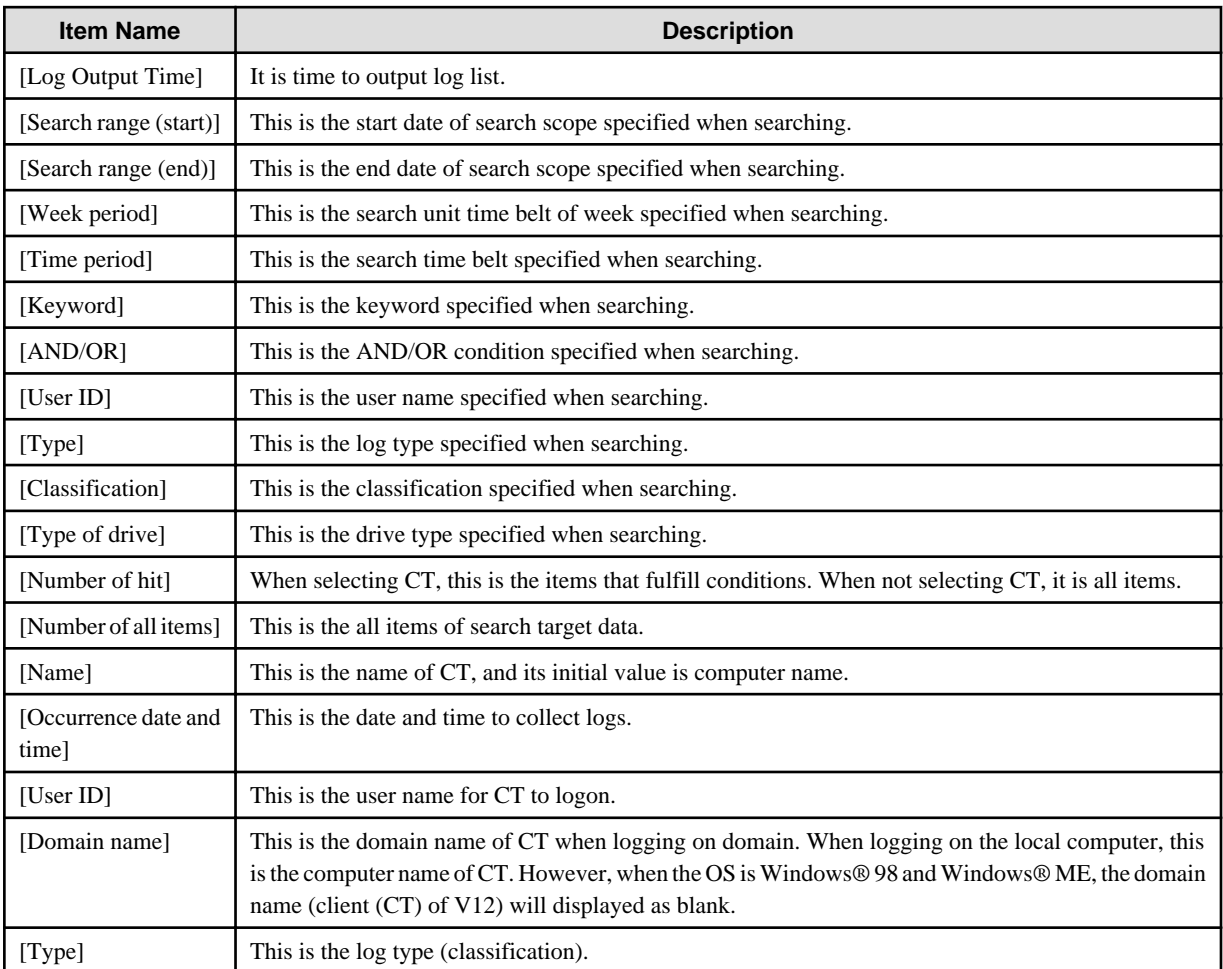

The item name and description output in CSV file will be described as follows:

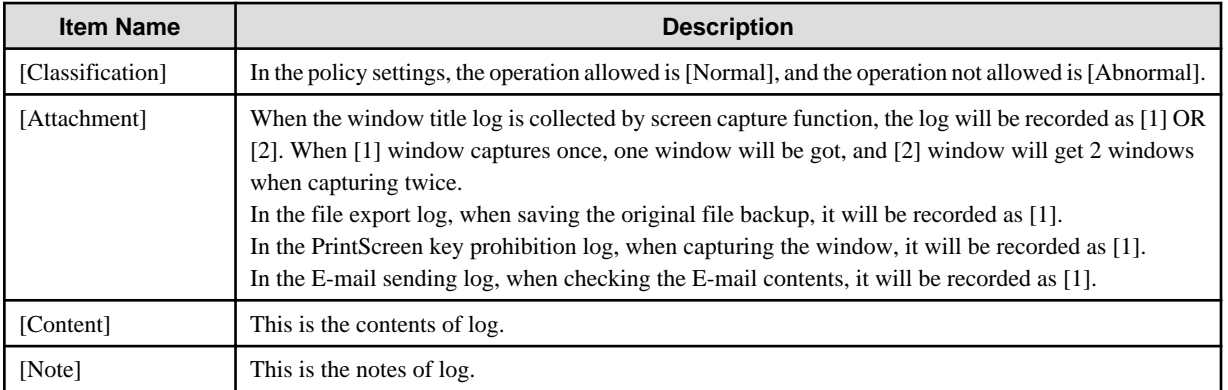

# **2.6 Configuration Change Log List**

This section describes the CSV file that can be output in configuration change log list of Log Viewer. Please refer to the contents of "Export Contents displayed in [Configuration Change Log List] to CSV File" in "Systemwalker Desktop Keeper User's Guide for Administrator" for how to output configuration change log list as CSV file.

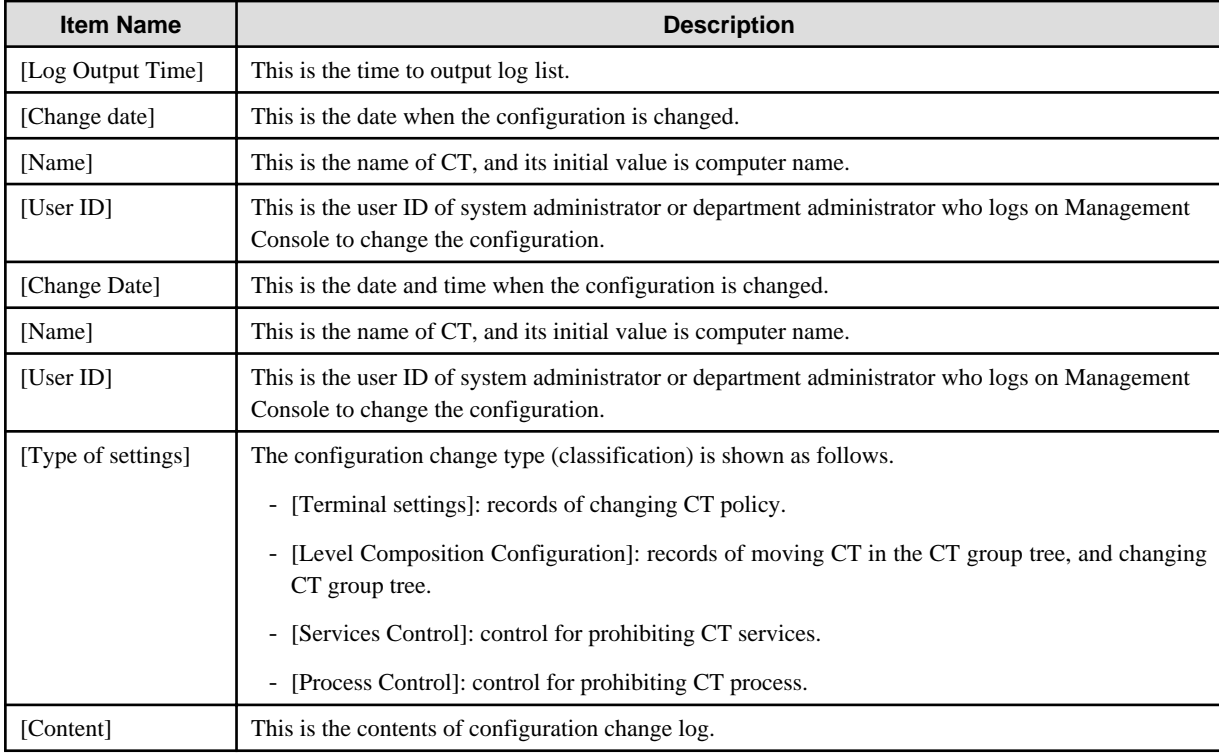

The item name and description output in the CSV file are described as follows:

# **2.7 Result Log List of File Trace**

This section describes the CSV file of trace results that can be output in file trace function of Log Viewer. Please refer to the contents of "Export tracing result of file operation to CSV file" in "Systemwalker Desktop Keeper User's Guide for Administrator" for how to output trace results as CSV file by using file trace function.

The item name and description output in the CSV file are described as follows:

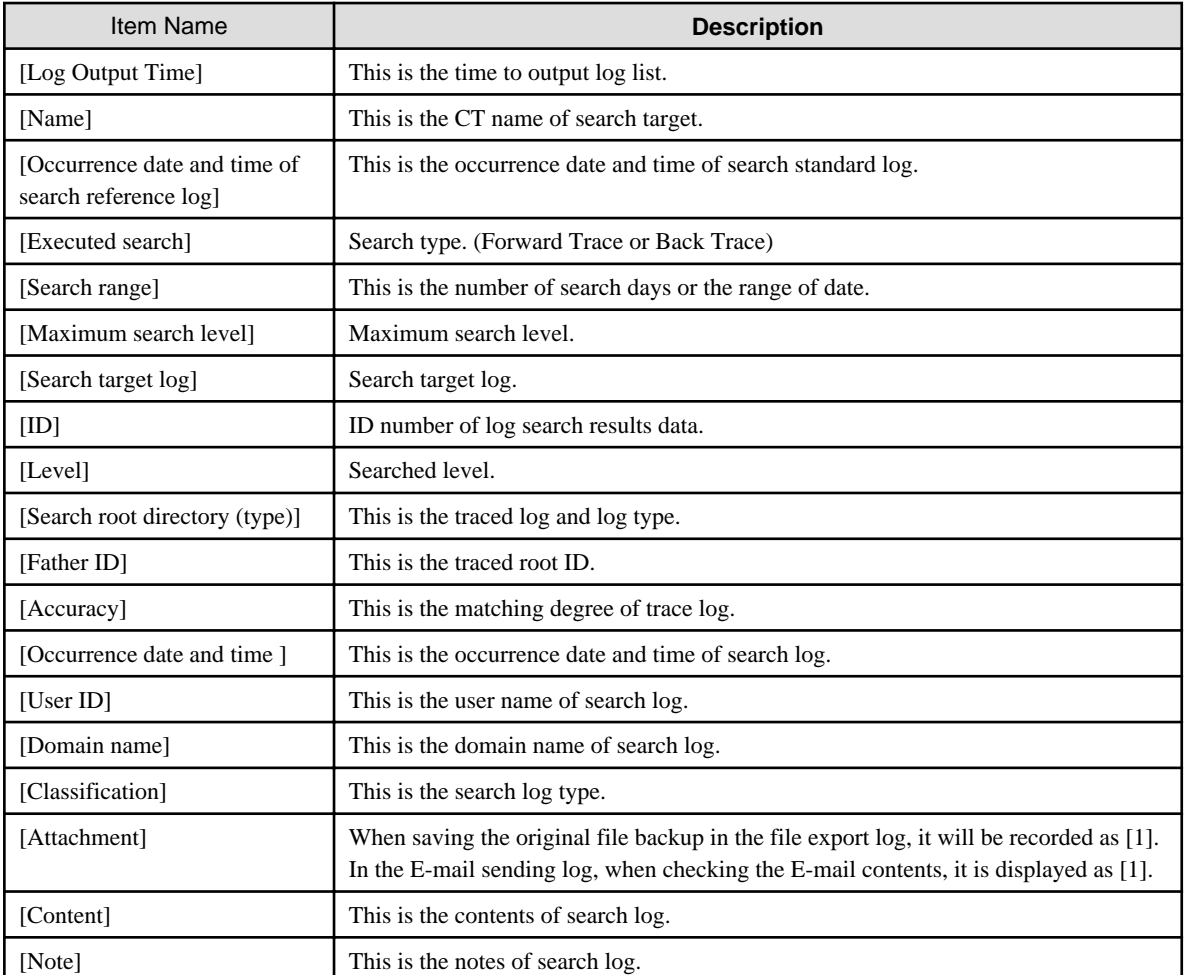

# **2.8 Reference File of Active Directory Linkage**

This section describes the CSV file of reference file specified when selecting "Specify the computer responding to user name in the file" in Active Directory Linkage settings.

## **File name**

Arbitrary (\*.\*).

When creating a file, the user can specify any file name.

## **Usage**

This CSV file can be specified when selecting "Specify the computer responding to user name in the file" in the "View CT registered location" settings of " Active Directory Linkage" in "System Settings" window of the server settings tool. According to this file, compare the computer name and user name and distribute CTs and users to each group.

# **Saving location**

It can be saved in any location of local drive.

### **File format**

This is the CSV file in the following mentioned format.

- Character code: UTF-8
- Item quotation: " " " (single-byte double quote)
- Item separation: " ,"(single-byte comma)
- Item length: variable-length
- Line terminators: CRLF (0x0d+0x0a)

\*That is: the end of file shall be line break.

The item name and description of the input CSV file are described as follows:

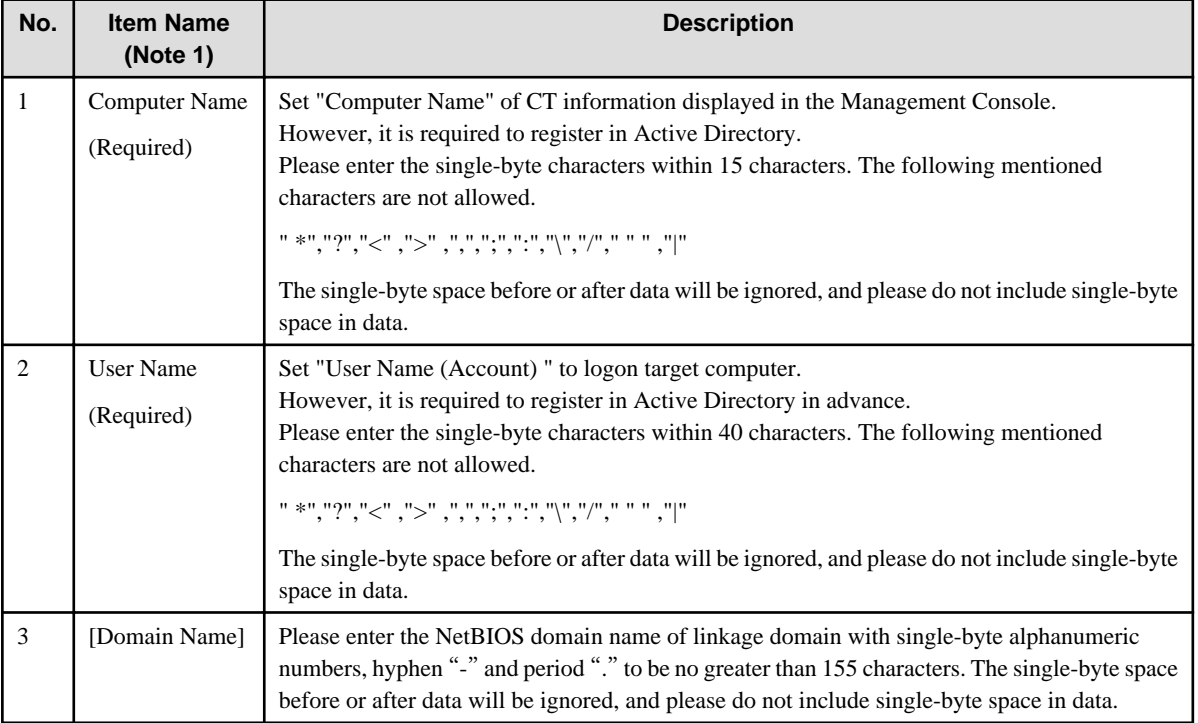

An example to create a CSV file is shown as follows:

"PC0001","USER0001","desktopkeeper.domain.com" "PC0002","USER0002","desktopkeeper.domain.com"

# **2.9 Reference File of Systemwalker Desktop Patrol Configuration Information Import**

This section describes the CSV file of reference file specified in Systemwalker Desktop Patrol composition information import command (DTKIMPDP.EXE).

When specifying this reference file, please refer to the contents of "[1.10 DTKIMPDP.EXE \(Import Systemwalker Desktop Patrol](#page-26-0) [Configuration Information\)](#page-26-0)".

## **File name**

Arbitrary (\*.\*).

When creating a file, the user can specify any file name.

# **Usage**

This file will be used when executing Systemwalker Desktop Patrol configuration information import command and specifying /F option. According to this file, compare the computer name and user name and distribute CTs and users to each group.

## **Saving location**

It can be saved in any location of local drive.

### **File format**

This is the CSV file with the following format:

- Character code: UTF-8
- Item quotation: " " " (single-byte double quote)
- Item separation: "," (single-byte comma)
- Item length: variable-length
- Line terminators: CRLF (0x0d+0x0a)

\*That is: the end of file shall be line break.

The item name and description of the input CSV file are described as follows:

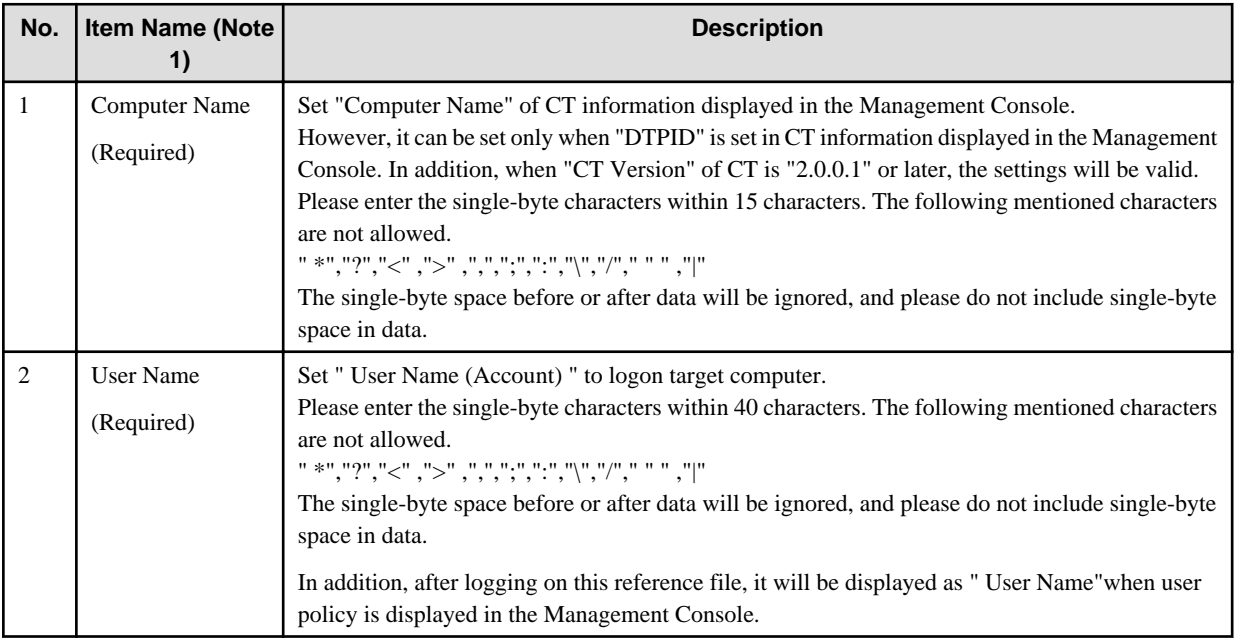

An example to create CSV file is shown as follows:

```
"PC0001","USER0001"
"PC0002","USER0002"
```
# **2.10 Discarded Folder Information File**

This section describes the CSV file of discarded folder information. The discarded folder information is specified in Systemwalker Desktop Patrol configuration information import command (DTKIMPDP.EXE).

Please generate this file based on "Discarded PC List Information File" output in Systemwalker Desktop Patrol. For "Discarded PC List Information File", please refer to the operation manual of Systemwalker Desktop Patrol.

When specifying the Discarded folder information file, please refer to the contents of "[1.10 DTKIMPDP.EXE \(Import Systemwalker](#page-26-0) [Desktop Patrol Configuration Information\)](#page-26-0)".

### **File name**

Arbitrary (\*.\*). When creating a file, the user can specify any file name.

## **Usage**

This file will be used when executing Systemwalker Desktop Patrol configuration information import command and specifying /E option. It will be also used when client (CT) information under discarded folder of Systemwalker Desktop Patrol is imported to Systemwalker Desktop Keeper.

### **Saving location**

It can be saved in any location of local drive.

## **File format**

This is the CSV file with the format.

- Character code: UTF-8
- Item quotation: " " " (single-byte double quote)
- Item separation: " ,"(single-byte comma)
- Item length: variable-length
- Line terminators: CRLF (0x0d+0x0a)
- \*That is: the end of file shall be line break.

In the CSV format file, the first line is the title line and the data lines begin in the second line.

The item name and description of the input CSV file are described as follows:

<First Line: Header Information Line>

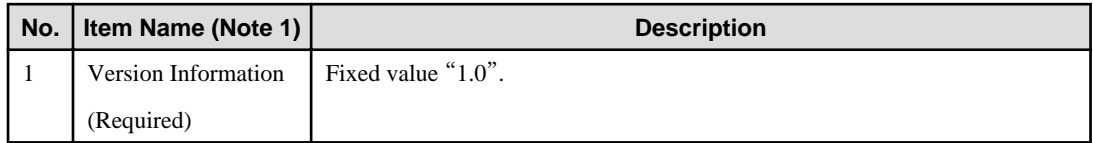

<After Second Line: Discarded Information Line>

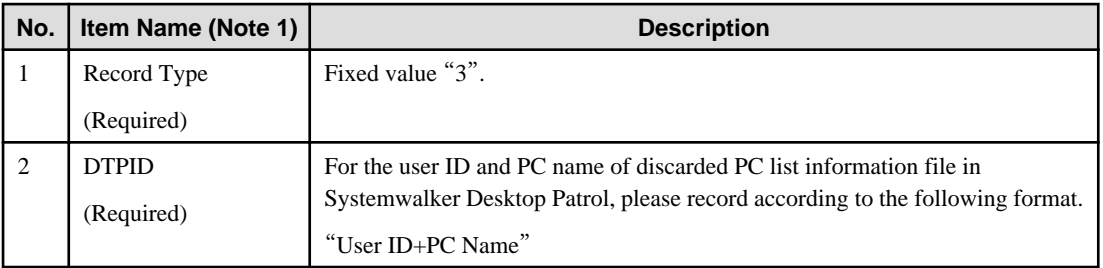

<span id="page-129-0"></span>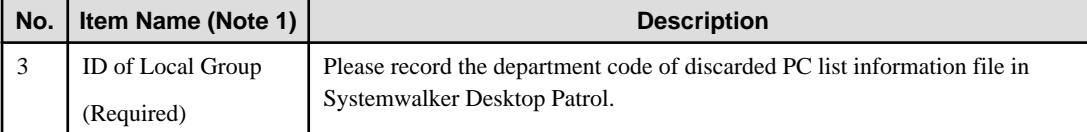

An example to create a CSV file is shown as follows.

```
"1.0"
"3","user0001+PC001","0001"
```
In the above mentioned example to generate "Discarded Folder Information File", "Discarded PC List Information File" of Systemwalker Desktop Patrol is an example of the following contents.

```
"2008/07/03 13:40:02"
" Discarded PC Group Name","Group Restered Day"," Discarded Status"," Discarded Finishing Day","PC 
Name","User ID","User Name"," Department Code"," Department Name","Computer Name","IP Address","MAC 
Address","Domain Name","Building Name","Lease Contract No","Lease Contract Company","Initial Purchase 
Date","Lease Contract Date","Start Date of Lease","End Date of Lease","Lease Instruction","Asset 
Number","Product Number","Use Status Instruction","Function Instruction","Building 
Instruction","Supplier Name","Get Product Number","Get Year and Month","Actual Number","Goods 
Instruction"
" Discarded in July, 2008","2008/07/03 13:39:55","0","","PC001","user0001","user0001","0001","Sales 
Department","PC001.DTK-DOMAIN.local","192.168.1.1","00:19:99:21:B9:0C","DTK-
DOMAIN","Yokohama","","","","","","","","","","","","","","","","",""
```
# **2.11 Automatic Distribution File during CT Registration**

#### **File name**

DTKCTEntry.csv

#### **Usage**

This file will be used when registering the following client (CT), and the Management Server distributes clients (CTs) to the CT group automatically.

- When the client (CT) is communicating with the Management Server after installation
- When executing the maintenance command (FSW11EJ7.EXE /R)

When this file is saved in Saving location, distribute the client (CT) according to settings contents. Therefore, when the operation to distribute to CT group is finished, please delete this file, or move the file to location other than saving location.

Please refer to the related contents of "Create automatic distribution file during CT registration" of "Systemwalker Desktop Keeper User's Guide for Administrator" for how to use this file.

#### **Saving location**

When the operating system is system other than Windows Server<sup>®</sup> 2008

[Install OS Drive]\Documents and Settings\All Users\Application Data\Fujitsu\Systemwalker Desktop Keeper

When the operating system is Windows Server® 2008

[Install OS Drive]\ProgramData\Fujitsu\Systemwalker Desktop Keeper

## **File format**

The item name and a description of the input file are described as follows:

- The file is in the format of CSV.
- When the beginning character is "#", it will be determined as comment line.
- The string item will be quoted by " (double quote). The numeral item will not be quoted by " (double quote).
- , (comma) will be used to separate one item from another.

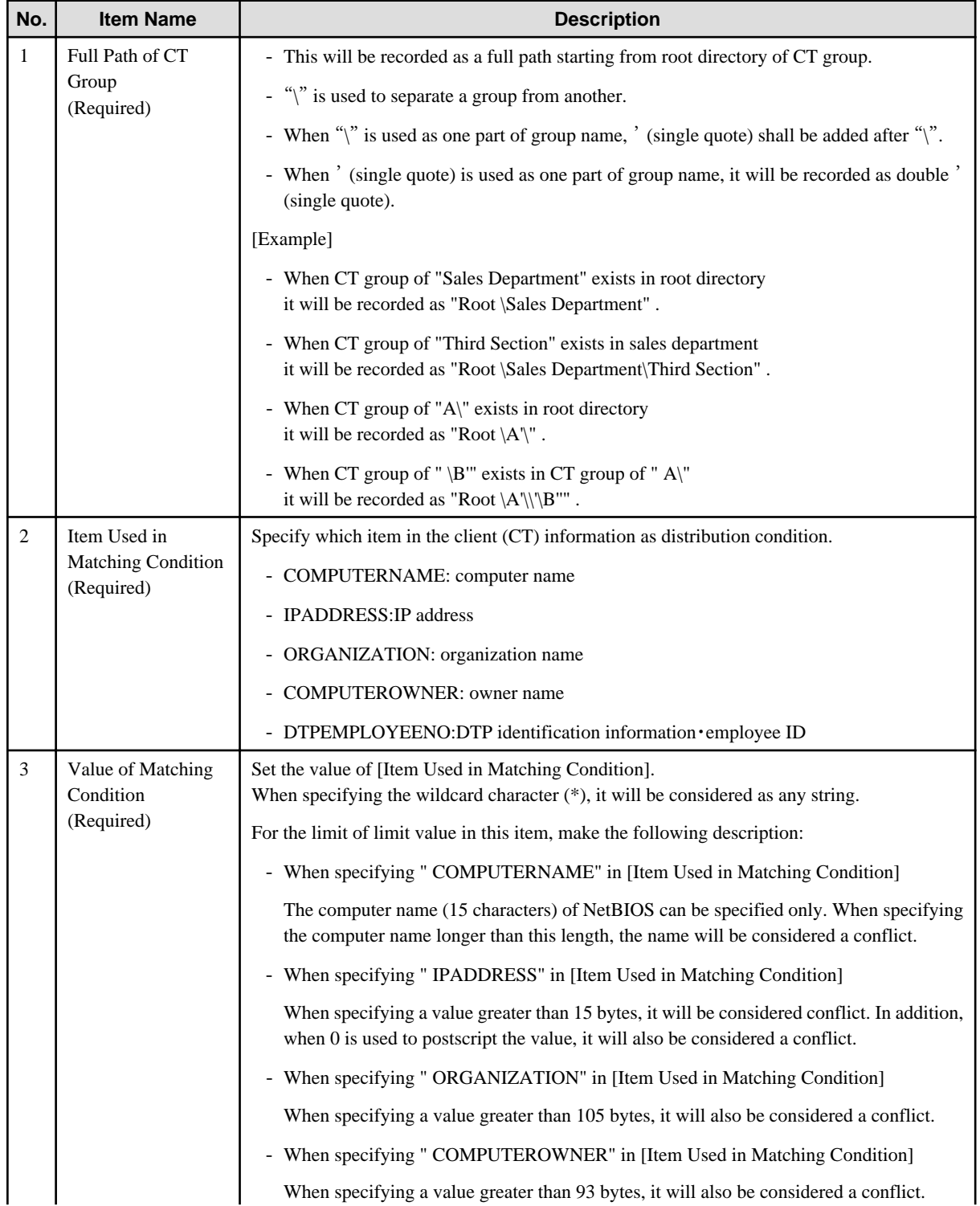

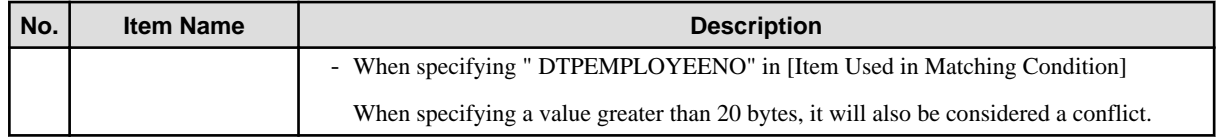

- The blank line will be ignored.
- Several conditions (one condition for one line and specify several lines) can be set for one CT group. At this moment, the client (CT) will be distributed to the CT group whose condition best matches.
- When there are several CT groups with set same condition, the client (CT) will be distributed to the CT group whose condition best matches.
- When the client (CT) cannot be distributed to a CT group for the following causes, it will be distributed to the root directory. Please ask the administrator to distribute the client (CT) to the CT group manually.
	- Automatic Distribution File during CT Registration does not exist in the specified folder.
	- Automatic Distribution File during CT Registration is incorrect.
	- The client (CT) with registration request exists, but there is no condition matching Automatic Distribution File during CT Registration.
	- There is a matching condition to Automatic Distribution File during CT Registration, but the distribution target CT group does not exist.
	- CT groups of other Management Server are recorded in Automatic Distribution File during CT Registration.

### **Use example**

```
# Distribute CT Group When Regisetering CT "Automatic Distribution File during CT Registration"
"Root \Sales Department","COMPUTERNAME","FJCS-*"
"Root \Sales Department","ORGANIZATION"," * Section of Sales Department"
"Root ","IPADDRESS","192.168.0.*"
```
# **2.12 Transfer Target Information File**

This section describes the transfer target information file used when modifying the IP address of the Management Server connected to client (CT).

#### **File name**

DTKServerChange.txt

#### **Usage**

This file will be used when modifying IP address of the Management Server connected to the client (CT) on the Management Server. The settings information will be notified to client (CT) as the CT policy.

When this file is saved in Saving location, the IP address of the connected Management Server will be modified. Therefore, after modifying the IP address of the connected Management Server, please delete this file, or move the file to location other than saving location.

Please refer to the related contents of "Change Management Server/Master Management Server To Be Connected" in "Systemwalker Desktop Keeper User's Guide for Administrator" for how to use this file.

#### **Saving location**

When the operating system is a system other than Windows Server®

[Install OS Drive]\Documents and Settings\All Users\Application Data\Fujitsu\Systemwalker Desktop Keeper

When installing the Management Server, an example file (DTKServerChange\_sample.txt) will be generated from the above mentioned saving location.

When the operating system is Windows Server® 2008

[Install OS Drive]\ProgramData\Fujitsu\Systemwalker Desktop Keeper

## **File format**

The item name and description of the input file are described as follows:

- The blank line will be ignored.
- When the beginning character is "#", it will be determined as comment line.
- Each item will be quoted by " (double quote).
- , (comma) will be used to separate one item from another.

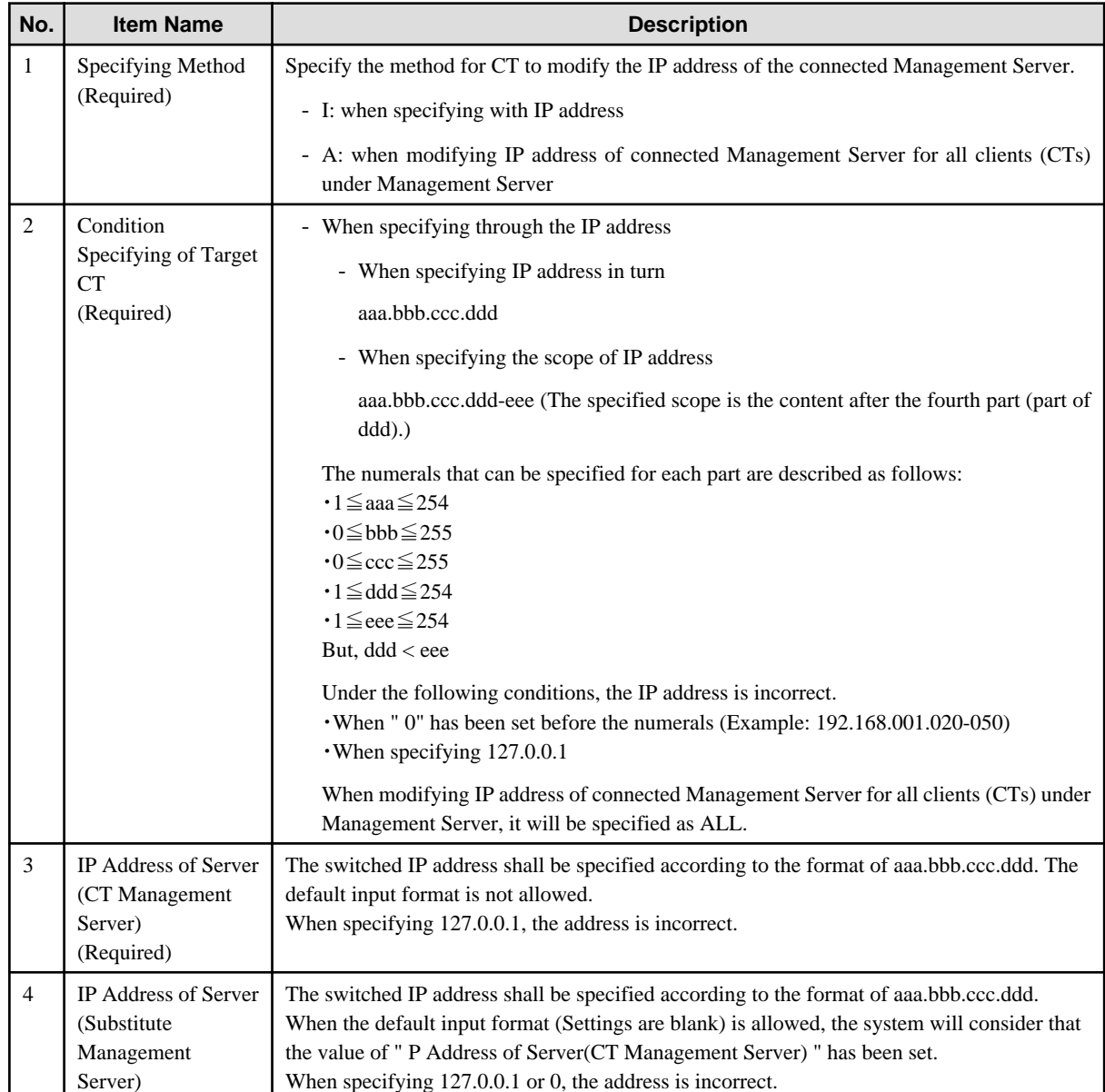

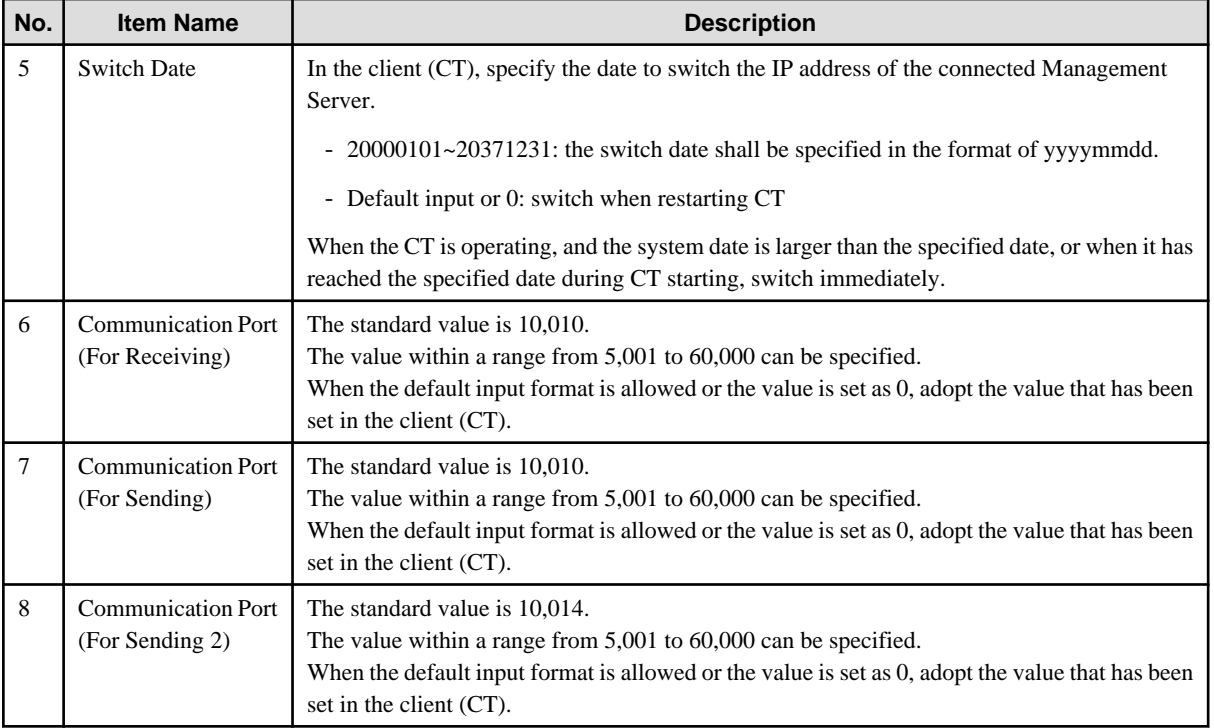

#### **Use example**

When specifying all clients (CTs) under the Management Server (When primary/secondary Management Server is modified as 192.168.5.10)

```
# Modify Management Server " Transfer Target Information File"
"A","ALL","192.168.5.10",""
```
The settings of items after the fifth item in the aforementioned file will be omitted.

When specifying the client (CT) according to the scope of IP address (The primary/secondary Management Server will be specified/ modified in turn, and the switch date will be specified)

```
# Execute Modification of Management Server"Transfer Target Information File"
"I","192.168.0.20-240","192.168.4.10","192.168.4.11","20090611","0","0","0"
"I","192.168.1.20-240","192.168.4.10","192.168.4.11","20090611","0","0","0"
"I","192.168.2.20-240","192.168.4.10","192.168.4.11","20090611","0","0","0"
```
#### **Execution results**

When the information set in transfer target information file is notified to the client (CT) as CT policy, the result log of the transfer target information file will be output to the Management Server.

#### Output target path

When the operating system is Windows Server® 2008

```
[Install OS Drive]\ProgramData\Fujitsu\Systemwalker Desktop Keeper
```
When the operating system is system other than Windows Server<sup>®</sup> 2008

```
[Install OS Drive]\Documents and Settings\All Users\Application Data\Fujitsu\Systemwalker Desktop 
Keeper
```
File name

DTKServerChange.log

#### Output example

"2009/06/11 13:16:02","192.168.1.34","DTKCT","192.168.4.10","192.168.4.11","20090611","0","0","0"

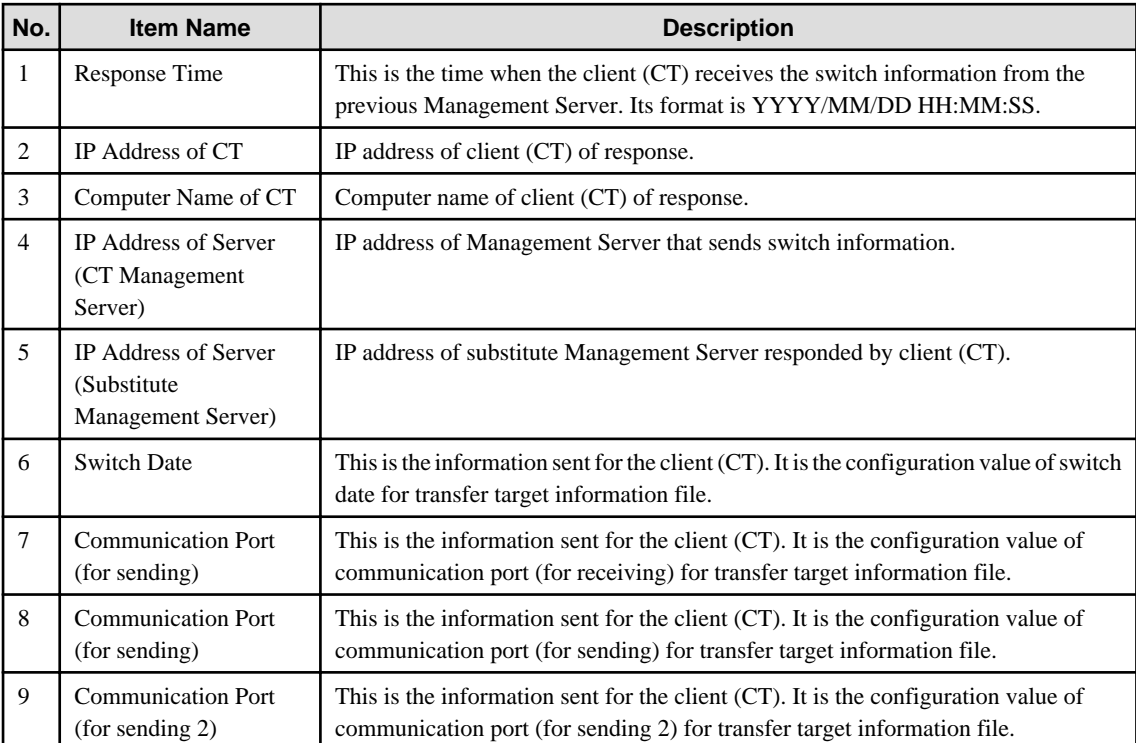

The output detail contents are shown as follows:

# **2.13 CT Operation Parameter Information File**

This section describes the CT operation parameter information file used when changing the operating environment of the client (CT). The operating environment parameter includes printing monitoring mode/E-mail control mode, size of the log file temporarily saved in client (CT), and invalid policy upon logon, etc.

### **File name**

DTKCTSetting.txt

### **Usage**

This file can be used when changing the operating environment of client (CT) on Management Server. The settings information will be notified to the client (CT) as CT policy.

When this file is saved in [Saving location,](#page-135-0) the operating environment of the client (CT) will be changed. Therefore, after finishing changing the operating environment of client, please delete this file, or move the file to location other than saving location.

The modification of the printing monitoring mode due to settings of this file can be used to modify the settings of client (CT) temporarily. After modifying the configuration value, the CT operation parameter information file is deleted or moved to other location from the saving location, and then this file will be operated again according to the configuration value in [Terminal Operation Settings] window after the next policy is notified.

Please refer to the related contents of "Change Operation Settings of Client (CT)" in "Systemwalker Desktop Keeper User's Guide for Administrator" for how to use this file.

## <span id="page-135-0"></span>**Saving location**

When the operating system is a not Windows Server® 2008:

[Install OS Drive]\Documents and Settings\All Users\Application Data\Fujitsu\Systemwalker Desktop Keeper

When the operating system is a Windows Server® 2008:

[Install OS Drive]\ProgramData\Fujitsu\Systemwalker Desktop Keeper

When installing the Management Server, an example file (DTKCTSetting\_sample.txt) will be generated in the aforementioned saving location.

### **File format**

The item name and description of input file are described as follows:

- The blank line will be ignored.
- When the beginning character is " #", it will be determined as comment line.
- Each item will be quoted by " (double quote).
- , (comma) will be used to separate one item from another.
- When modifying several lines of CT that fulfills the condition, the initial line will be valid only.

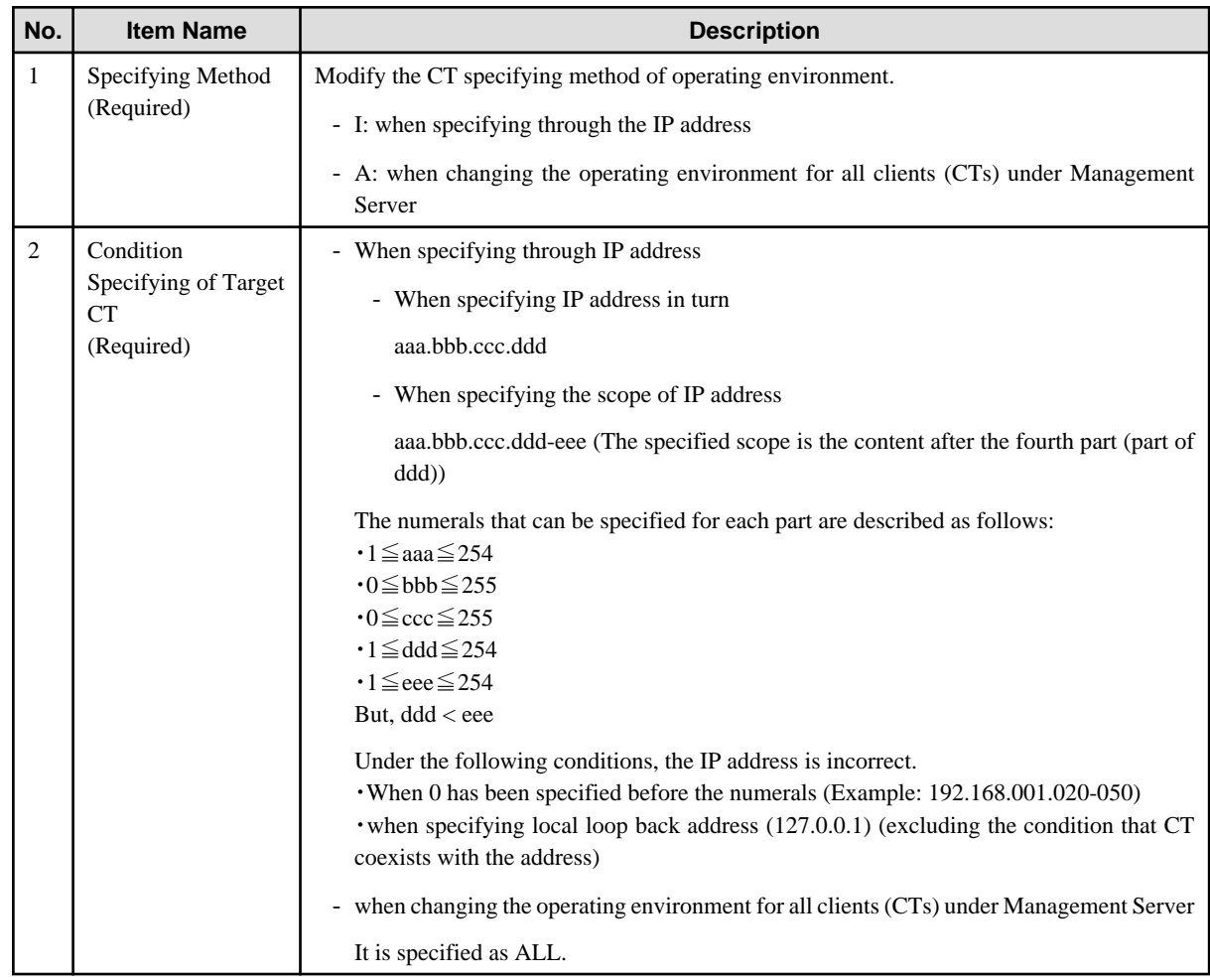

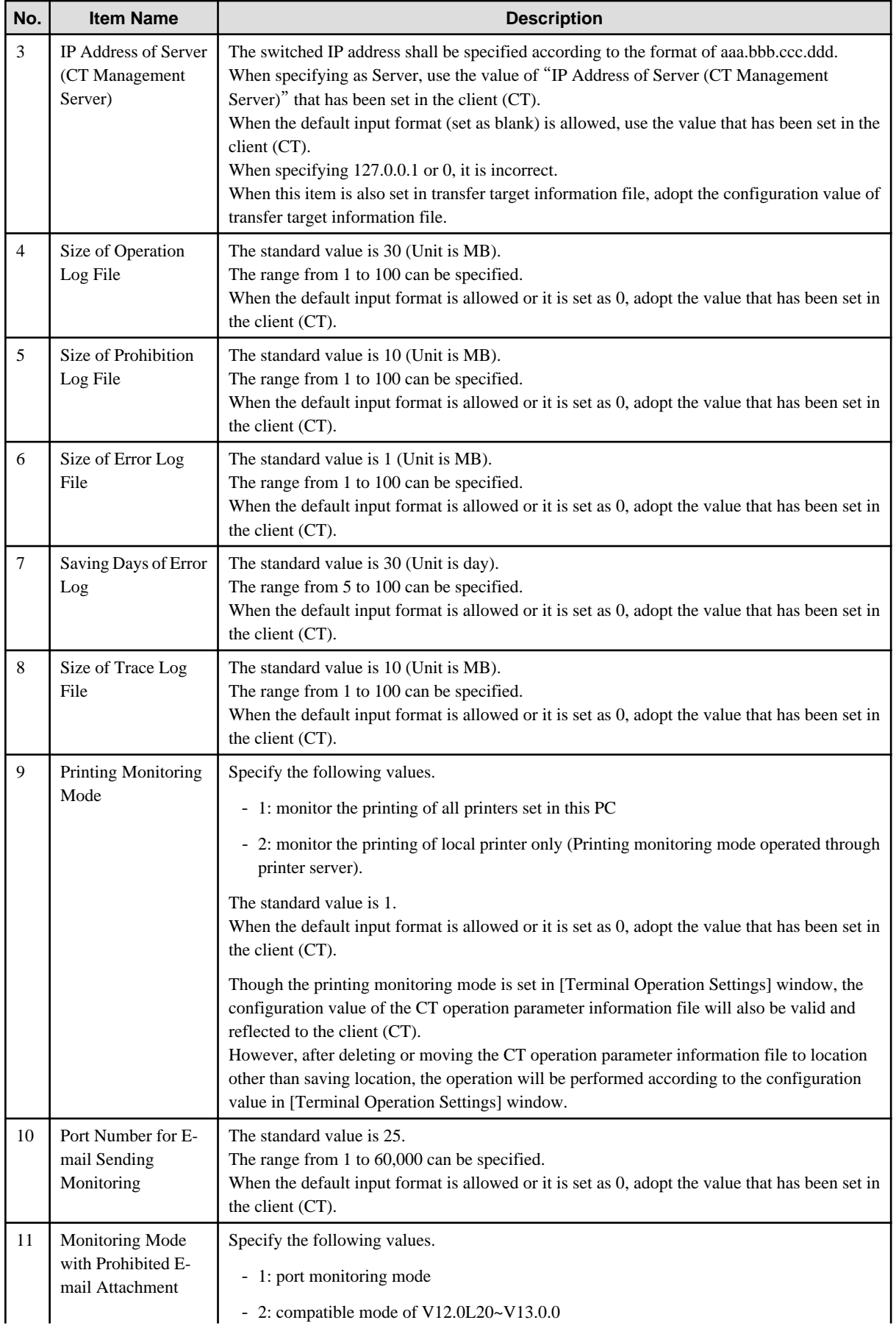

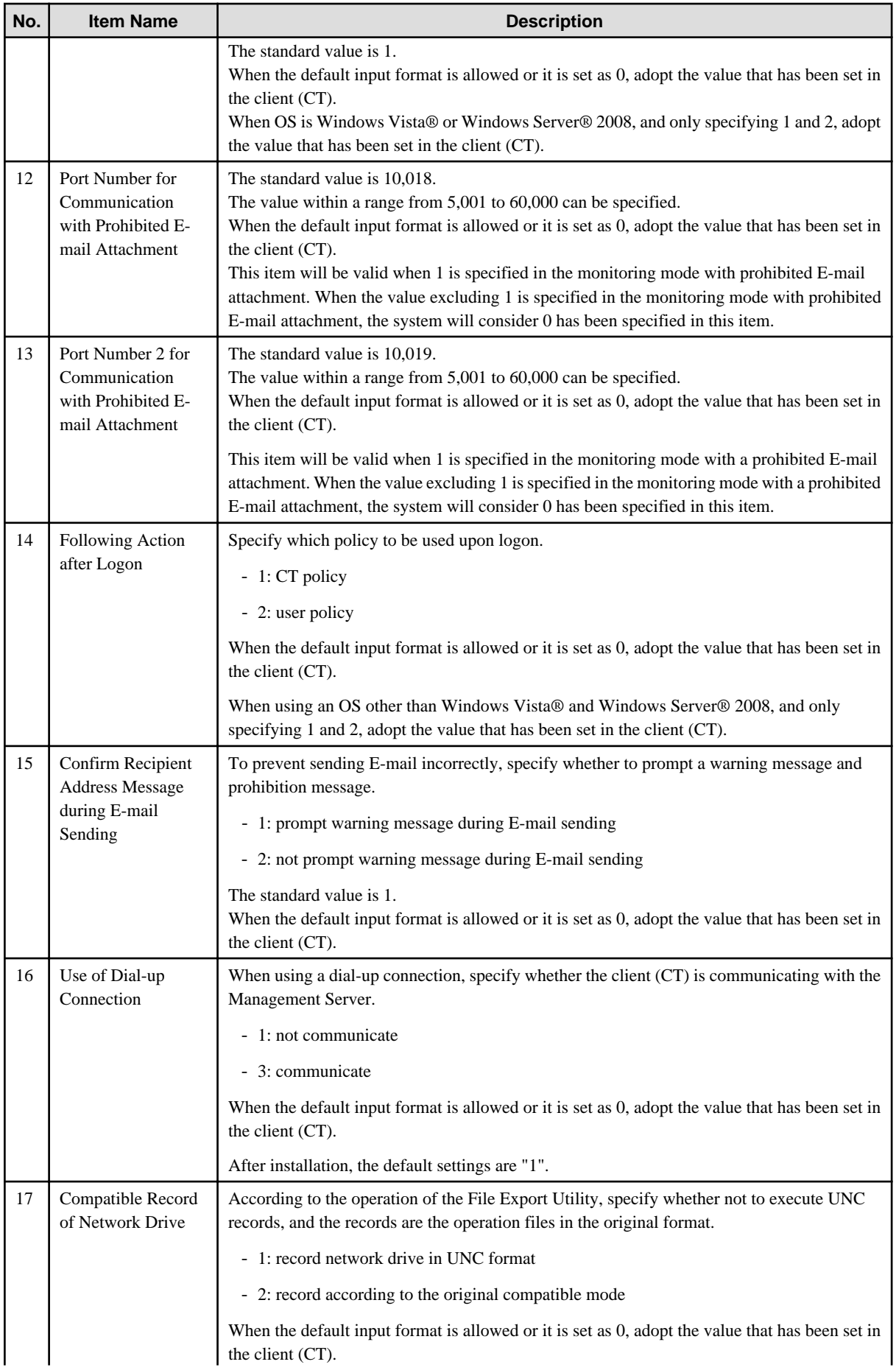

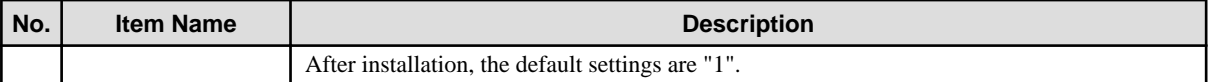

### **Use example**

When specifying all clients (CTs) under Management Server, and modifying the E-mail sending management port number as 587

```
# Modify Management Server " CT Operation Parameter Information File"
"A","ALL","","0","0","0","0","0","0","587"
```
When specifying the client (CT) according to IP address (when modifying IP address of substitute Management Server, size (50MB) of operation file and size of prohibition log file)

```
# Modify Management Server " CT Operation Parameter Information File"
"I","192.168.0.20-240","192.168.4.10","50","20"
"I","192.168.1.20-240","192.168.4.10","50","20"
"I","192.168.2.20-240","192.168.4.10","50","20"
```
#### **Execution results**

When the information set in the CT operation parameter information file is notified to the client (CT) as CT policy, CT operation parameter information file/result logs will be output to the Management Server.

#### Output target path

When the operating system is Windows Server® 2008

```
[Install OS Drive]\ProgramData\Fujitsu\Systemwalker Desktop Keeper
```
When the operating system is system other Windows Server® 2008

[Install OS Drive]\Documents and Settings\All Users\Application Data\Fujitsu\Systemwalker Desktop Keeper

#### File name

DTKCTSetting.log

Output example

```
"2009/06/11 13:31:44","192.168.1.34","DTKPRJ-
VISTA","192.168.4.10","50","20","0","0","0","0","0","0","0","0","0","0","0","0"
```
The output detail contents are described as follows:

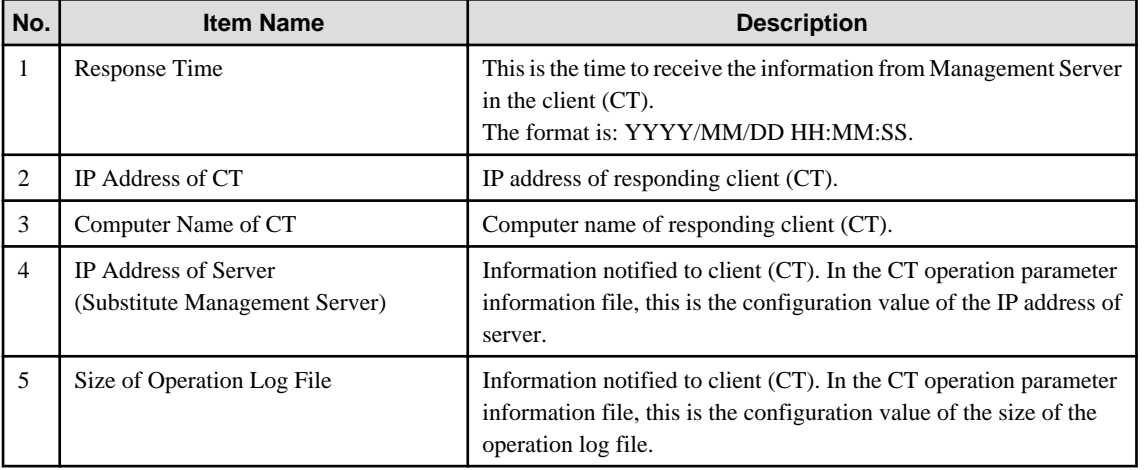

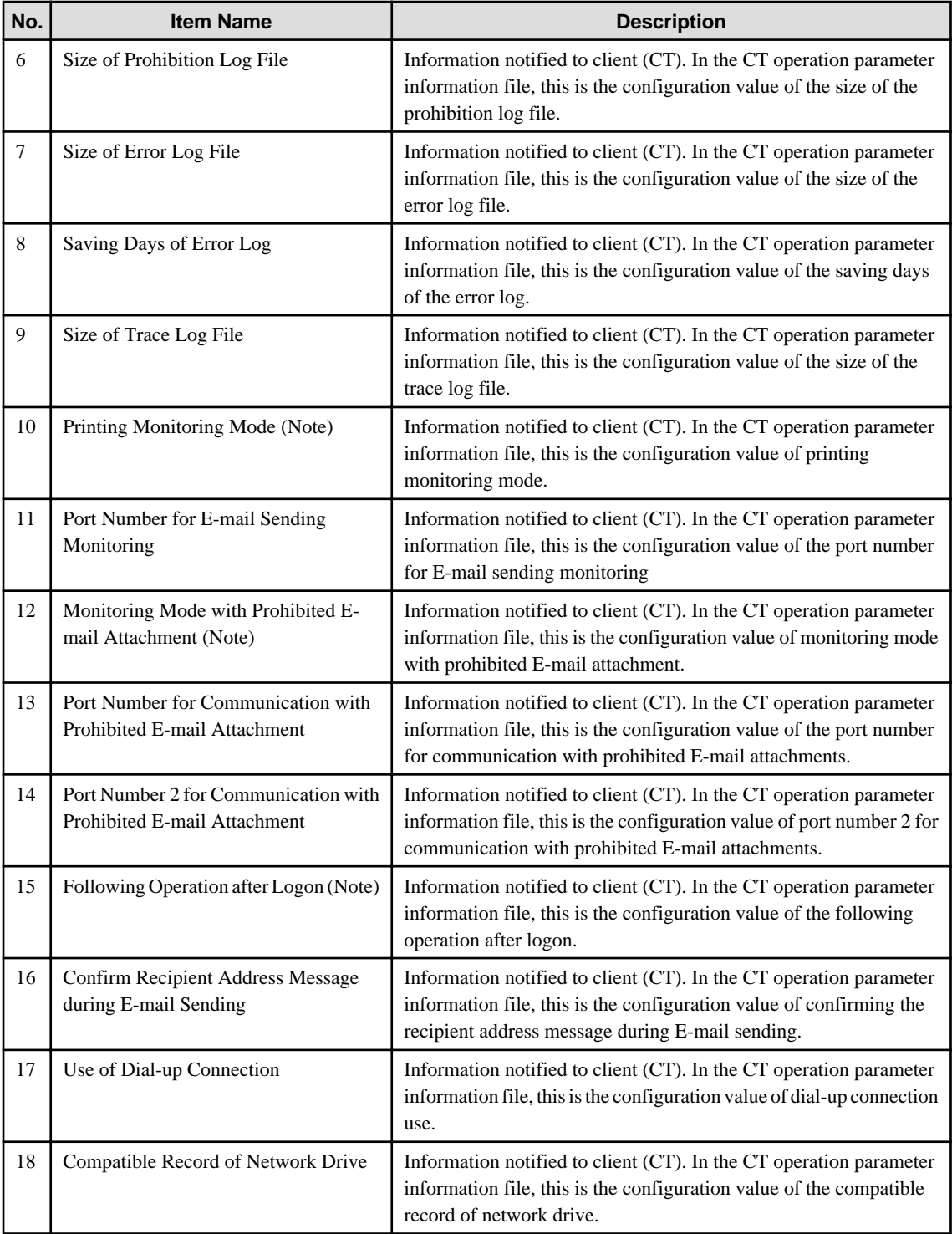

Note: The value set in printing monitoring mode, monitoring mode with prohibited E-mail fattachment, following operation parameter after logon and CT operation parameter information file is different from the settings information value of CT displayed in conservative command.

Please refer to the related contents of "[1.25.3 Display Settings Information](#page-78-0)" for settings information value of CT, printing monitoring mode and monitoring mode with prohibited E-mail attachment. Please refer to the related contents of "[1.25.6 Display](#page-86-0) [Prohibition Settings Information \(Operation Policy\)](#page-86-0)" for the following operation after logon.

# **2.14 USB Device List File**

## **File name**

Arbitrary (\*.\*). When creating a file, the user can specify any file name.

### **Usage**

This CSV file can be used under the following conditions:

- Register the USB device information that is not logged on
- When outputting as CSV file to confirm the logged USB device
- When transferring the logged USB device information to other Management Server
- When modifying the logged USB device information
- When deleting the logged USB device information

Please refer to the related contents of "Export Files to Specified USB Device Only" in "Systemwalker Desktop Keeper User's Guide for Administrator" for how to use this CSV file.

When modifying and deleting the logged USB device information, please use the contents output to the CSV file.

When deleting the USB device, please specify the processing flag.

## **Saving location**

It can be saved in any location of local drive.

When outputting or importing CSV files, please specify a full path name no larger than 218 bytes and then save it.

### **File format**

The item name and description of the input CSV file are described as follows.

The first line is the title line and the date begins on the second line. When not logging on any USB device, output the title line only.

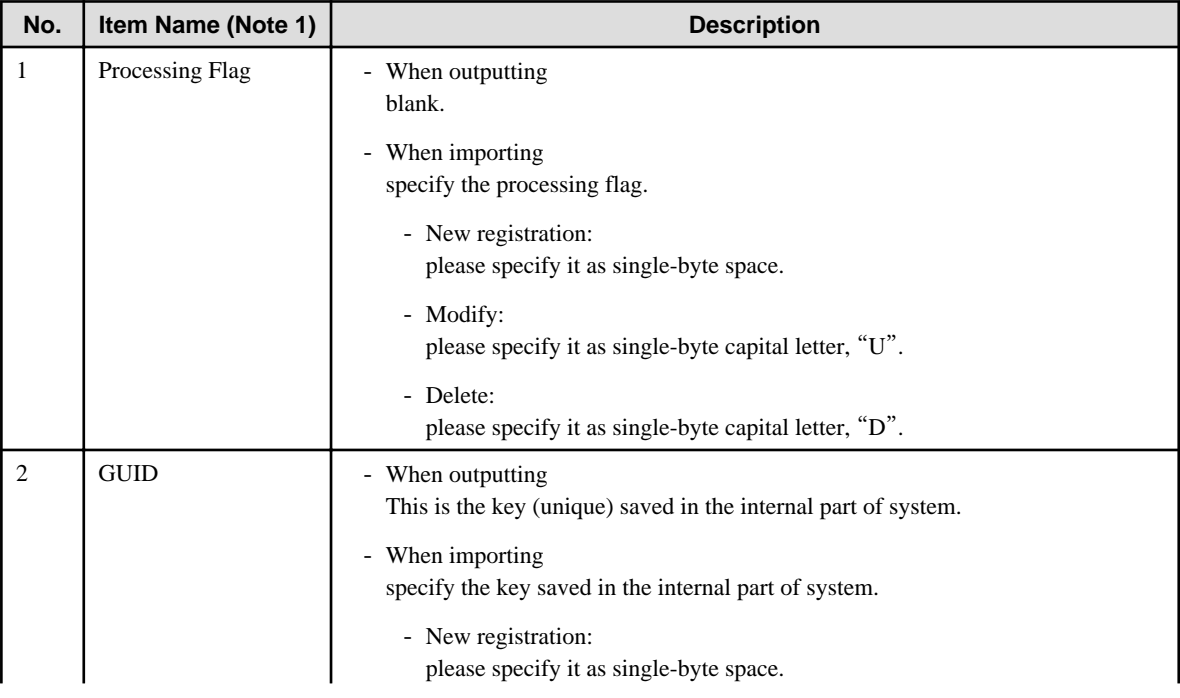

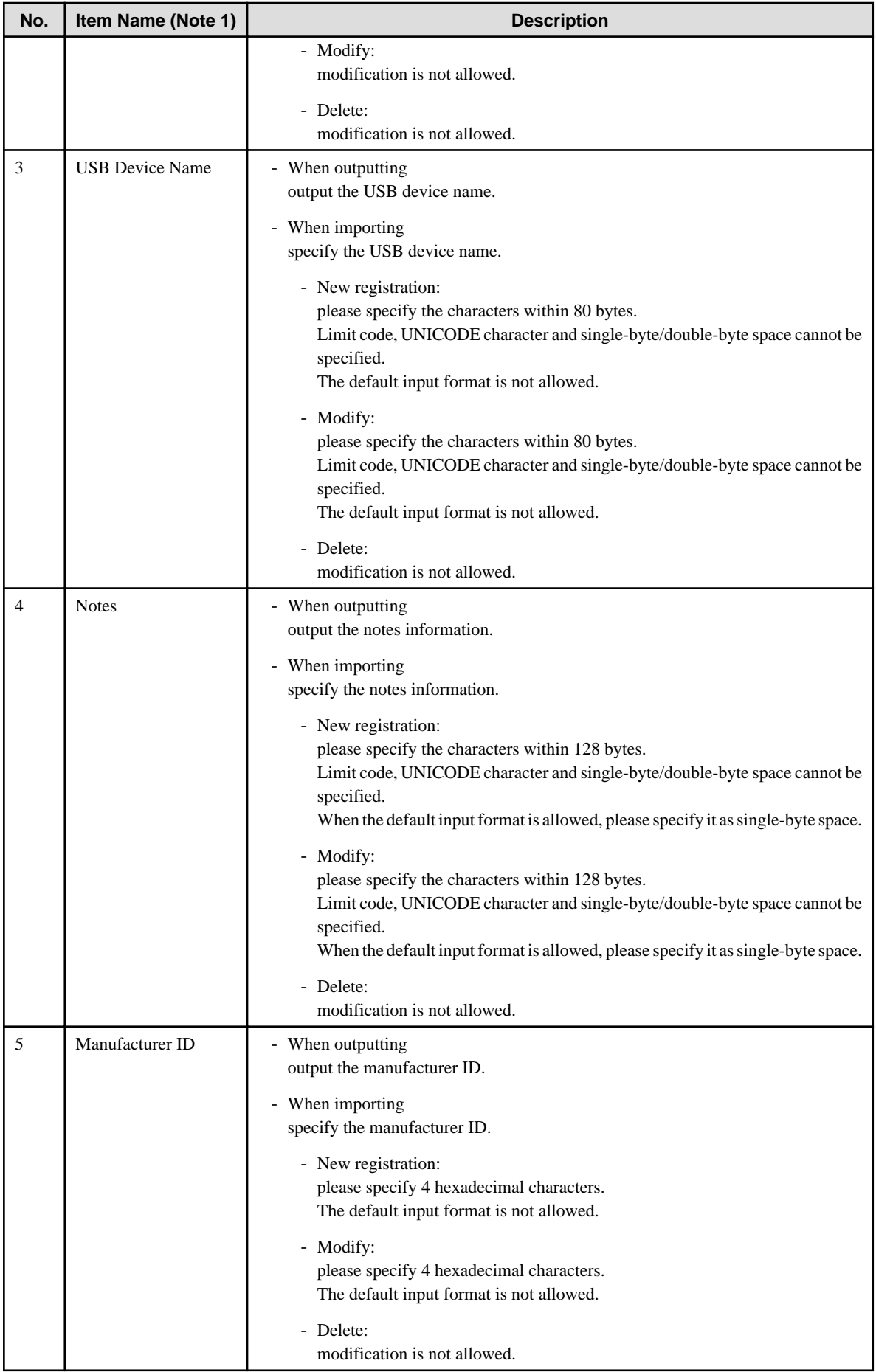

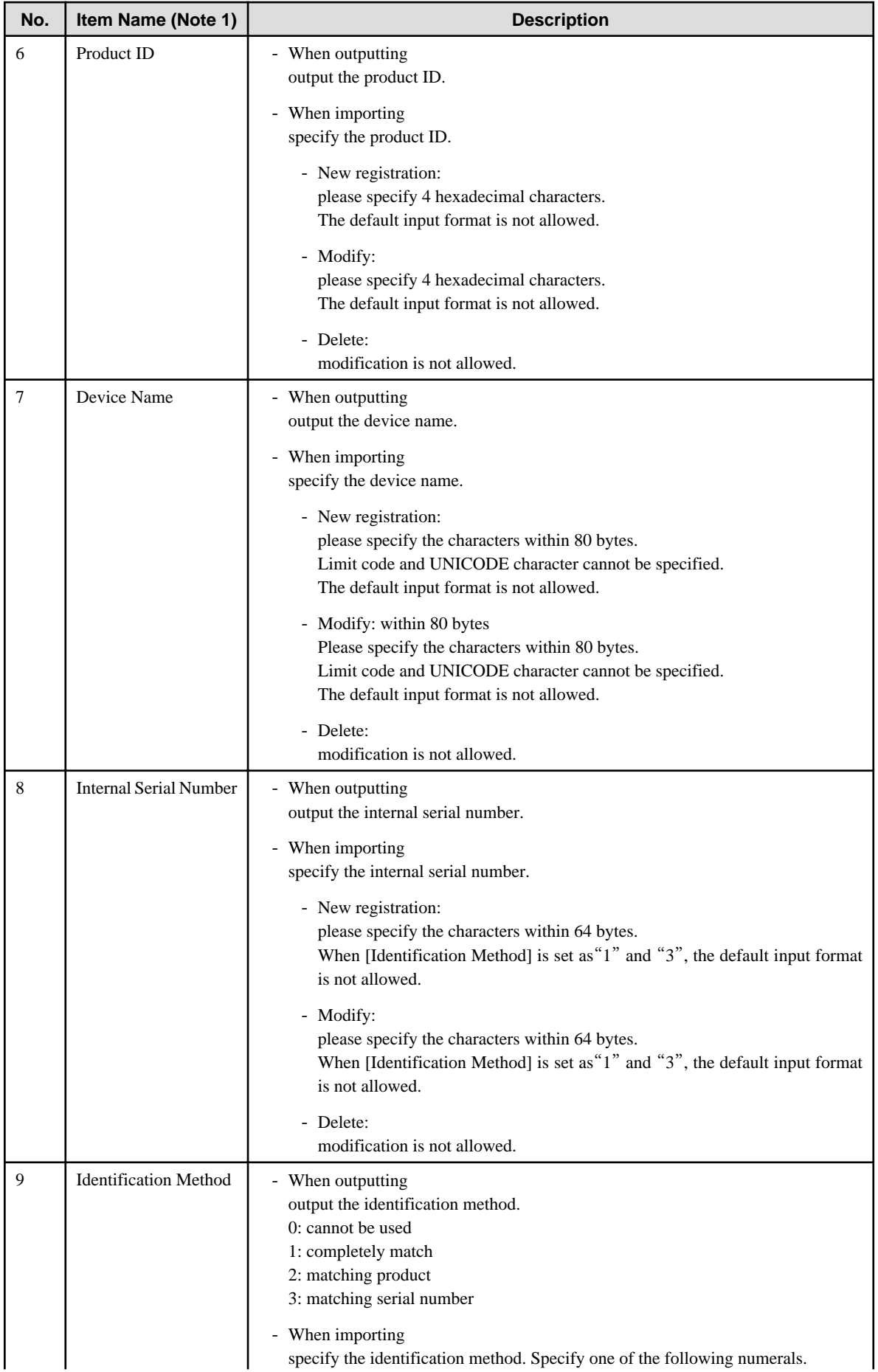

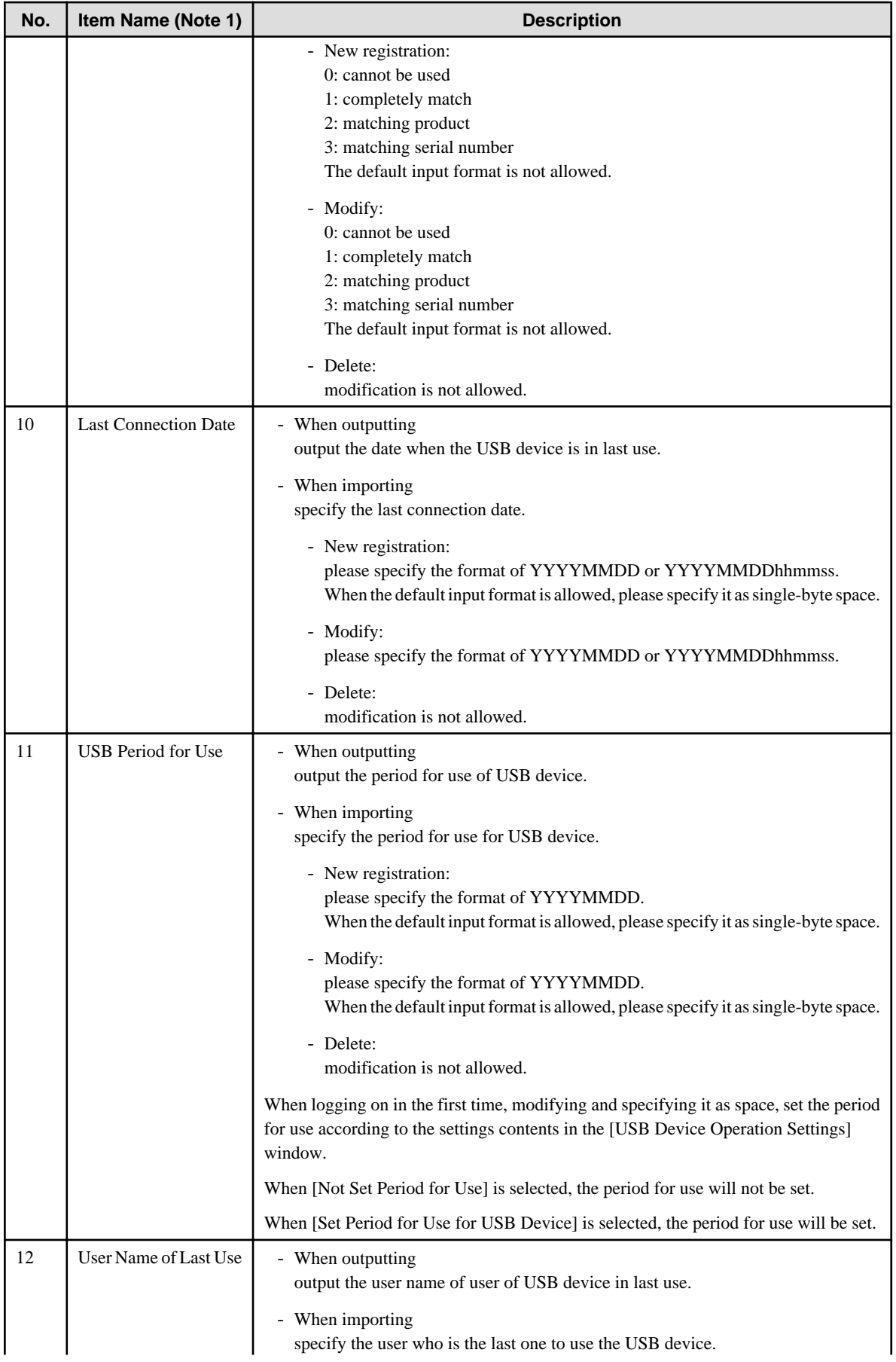
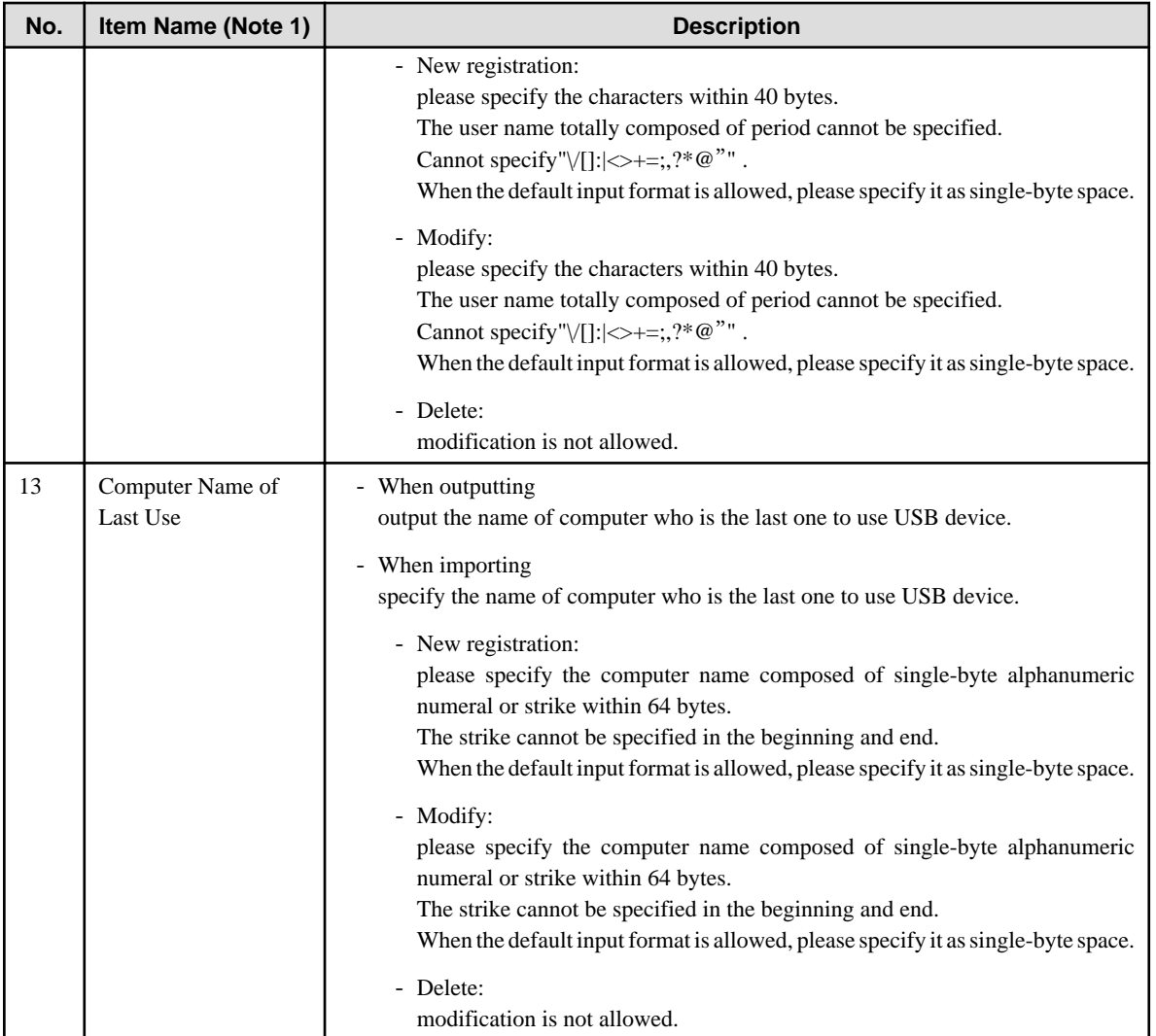

The following is an example to output CSV file.

```
"Processing Flag","GUID","USB Device Name","Notes","Manufacturer ID","Product ID","Device 
Name","Internal Serial Number","Identification Method","Last Connection Date","USB Period for 
Use","User Name of Last Use","Computer Name of Last Use"," "
" ","1DEA5F0B-5ACA-4467-B186-03B0BCC639D6","USB1","Notes","1234","1234","USB1","123456789","1"," 
","20110923"," "," "," "
" ","457B7624-B883-49e8-9ED8-493A151DC30B","USB2","Notes","1234","1234","USB2"," ","2"," 
","20110923"," "," "," "
```
# **2.15 Output Subordinate CT IP Address under Group**

# **File name**

Arbitrary (\*.\*). When creating a file, the user can specify any file name.

# **Usage**

This file will be output when the management PC is confirmed in the CT group unit.

Please refer to the related contents of "Export CT information/User information" in "Systemwalker Desktop Keeper User's Guide for Administrator" for how to output this file.

# **Saving location**

It can be saved in any location of local drive.

When outputting the CSV file, please specify a full path name composed of single-byte characters no greater than 218 characters and then save it.

## **File format**

The item name and description of the CSV file are described as follows:

There is no title line in the first line.

All items will be quoted by" " (Double Quote) ".

When there is no client (CT) in the following table, the output content of file is blank.

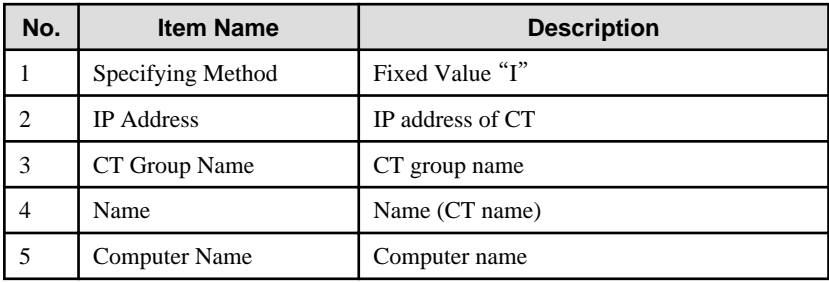

The following is an example to output the CSV file.

```
"I","192.168.1.220","Root ","DTKSV-2008","DTKSV-2008"
"I","192.168.1.239","Root ","FMV6800MG","FMV6800MG"
"I","192.168.1.43","Marketing Planning Department","DTKCT2","DTKCT2"
```
# **2.16 Settings File of CT Self Version Upgrade**

### **File name**

SWCTVerUpIP.txt

# **Usage**

All clients (CTs) do not execute the auto-upgrading operation of version, and this file is only used when the specified client (CT) executes the auto-upgrading operation of version.

For example, this file will be used under the following conditions:

- When test is expected to be executed in the specified department before the auto-upgrading operation of the version is executed for the whole
- When executing the auto-upgrading operation of version respectively according to properties of organizations such as department and agent, etc.
- Considering load sharing, when executing the auto-upgrading operation of version respectively according to the sets of certain clients (CTs)

# **Saving storage**

When the operating system is the system other than Windows Server® 2008

[Install OS Drive]\Document and Settings\All Users\Application Data\Fujitsu\Systemwalker Desktop Keeper

When the operating system is Windows Server® 2008

[Install OS Drive]\ProgramData\Fujitsu\Systemwalker Desktop Keeper

When installing the Management Server, an example file (SWCTVerUpIP\_sample.txt) will be generated in the aforementioned saving location.

The saving location cannot be modified.

When this file is saved in a location other than the aforementioned saving location, all clients (CTs) will execute the auto-upgrading operation of the version.

## **File format**

Text file.

When there is an incorrect specified line in the file, the contents of this line will be invalid and other processing can be performed continuously.

The following describes the specifying method:

- Each item will be quoted by " (double quote).
- , (comma) will be used to separate one item from another.
- The file has specified the IP address of a client who executes the self-version upgrade. There are two specifying methods for the IP address and the specifying operation can be executed several times in the file:
	- When specifying the IP address in turn
		- "I", "aaa.bbb.ccc.ddd"
	- When specifying the scope of the IP address

"I", "aaa.bbb.ccc.ddd-eee" (The specified scope is the part after the fourth part (part of ddd).)

The numerals that can be specified for each part are described as follows:

- 1≦aaa≦254
- $0 \leq$ bbb $\leq$ 255
- $-0 \leq ccc \leq 255$
- 1≦ddd≦254
- 1≦eee≦254

But, it is required that ddd < eee.

- The line of the specified IP address shall use single-byte characters.
- ""I"" shall be specified in the beginning.
- When "#" is used in the beginning of line, the system will consider it as comment.
- IP address can be specified once in one day. ""I","aaa.bbb.ccc.ddd"" or ""I","aaa.bbb.ccc.ddd-eee"" .
- Under the following conditions, the IP address is incorrect:
	- When several IP addresses are specified in one line

(Example) "I","192.168.1.10","I","192.168.1.20" "I","192.168.1.10","I","192.168.1.20-25" "I","192.168.1.20-25","I","192.168.1.30-35"

- When " 0" is specified before the numeral
- (Example) "192.168.001.020-050"
- When any character is entered (It is also incorrect when adding the comments.) after specifying the IP address
	- (Example) "I","192.168.1.10" #

Under the following conditions, all clients (CTs) will not execute the self version upgrading:

- When the file cannot be opened in text mode
- When the file is blank
- When there is no valid line in the file (including the file totally composed of comment line)

#### **Use example**

When executing the auto-upgrading operation of the version according to properties of organizations such as department and agent, etc., the following. can be taken as an example.

Today is set as October, 3<sup>rd</sup>, 2009. The first agent of the parent company executed the auto-upgrading operation of the version. As the agents lower than the second agent of the parent company will execute it later than October,  $8<sup>th</sup>$ , 2009, the comment line is needed. After October,  $8<sup>th</sup>$ , 2009, the annotation symbol (#) will be deleted during execution.

```
########################################################################################
# 
# Systemwalker Desktop Keeper
# 
# Settings File of CT Self-version Upgrade (SWCTVerUpIP.txt)
#
# 2009.10.20 V14.0 Version 3.1.0.1 Application (Version Upgrade)
# 2009.10.20 V14.0 Version 3.1.0.5 Application (Urgent Modification)
#
########################################################################################
#
#Test CT in Computer Room 2009.10.20~Implementation
"I","192.168.1.3"
#
# In Computer Room 2009.10.25~Implementation
"I","192.168.1.4-12"
#
# The First Agent of Parent Company 2009.11.01~Implementation
"I","192.168.1.1-254"
#
# The Second Agent of Parent Company 2009.11.08~Implementation
#"I","192.168.2.1-254"
#
# Osaka Branch Office 2009.12.01~Implementation
#"I","192.168.10.1-254"
#"I","192.168.11.1-254"
#
# Hokkaido Branch Office 2009.12.01~Implementation
#"I","192.168.15.1-254"
#
```
# **Execution results**

When executing the auto-upgrading operation of the operation of the version, the IP address and computer name of the client (CT) who downloads the module will be output to the result log file (SWCTVerUpIP.log).

#### Output target path

When the operating system is Windows Server® 2008:

[Install OS Drive]\ProgramData\Fujitsu\Systemwalker Desktop Keeper

When the operating system is a system other than Windows Server® 2008:

[Install OS Drive]\Documents and Settings\All Users\Application Data\Fujitsu\Systemwalker Desktop Keeper

## File name

SWCTVerUpIP.log

# Output example

```
"2009/06/11 14:28:37","192.168.1.34","DTKCT"
"2009/06/11 14:29:25","192.168.1.47","DTKCT2"
"2009/06/11 14:35:12","192.168.1.32","DTKCT3"
```
# **2.17 Information File of Log Analyzer Server**

#### **File name**

Arbitrary (\*.\*)

# **Usage**

This file can be used when the Log Analyzer Server information logs on to the Management Server. When executing the RegisterLAInfo.exe (registration of the Log Analyzer Server information) command, the file will be specified as an input file.

#### **Saving location**

Arbitrary

## **File format**

File in CSV format.

As the first line is the title line, it will be ignored during processing. The line after the second line will be processed as the data line.

One line records the information of one set of the Log Analyzer Server. When there are several sets of built Log Analyzer Servers, it is required to go to a newline and the number of that line shall be the same as the number of sets after finishing recording the information of every set of the Log Analyzer Server.

The title line is required.

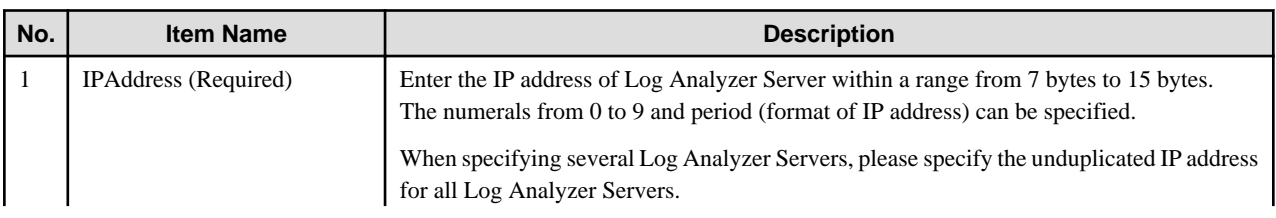

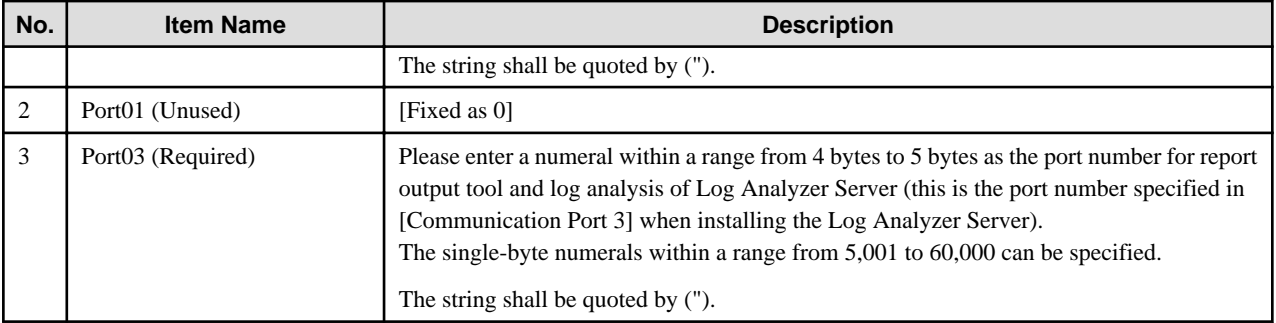

## **Use example**

```
"IPAddress","Port01","Port03"
"192.168.1.11","0","30004"
"192.168.1.12","0","5001"
"192.168.1.13","0","60000"
```
# **2.18 Settings File of All-in-one Machine/Printer User Information**

## **File name**

DTKPrinter\_PrintUserMaster.csv

## **Usage**

This file can be used when the property information of the all-in-one/printer user is set in the all-in-one/printer paper using status report and notification.

When this file exists in the following defined saving location, the settings contents will be reflected to the all-in-one/printer paper using the status report and notification function.

When this file does not exist in the following defined saving location, the default input format will be set for all items by the system and will be reflected to the paper using status report and notification function.

## **Saving location**

When the operating system is Windows Server<sup>®</sup> 2008:

[Install OS Drive]\ProgramData\Fujitsu\Systemwalker Desktop Keeper

When the operating system is system other than Windows Server® 2008:

[Install OS Drive]\Documents and Settings\All Users\Application Data\Fujitsu\Systemwalker Desktop Keeper

## **File format**

The item name and description of input file are described as follows:

- The file is in CSV format.
- When the beginning character is " #", it will be determined as comment line.
- The string item will be quoted by " (double quote). The numeral item will not be quoted by " (double quote).

- , (comma) will be used to separate one item from another.

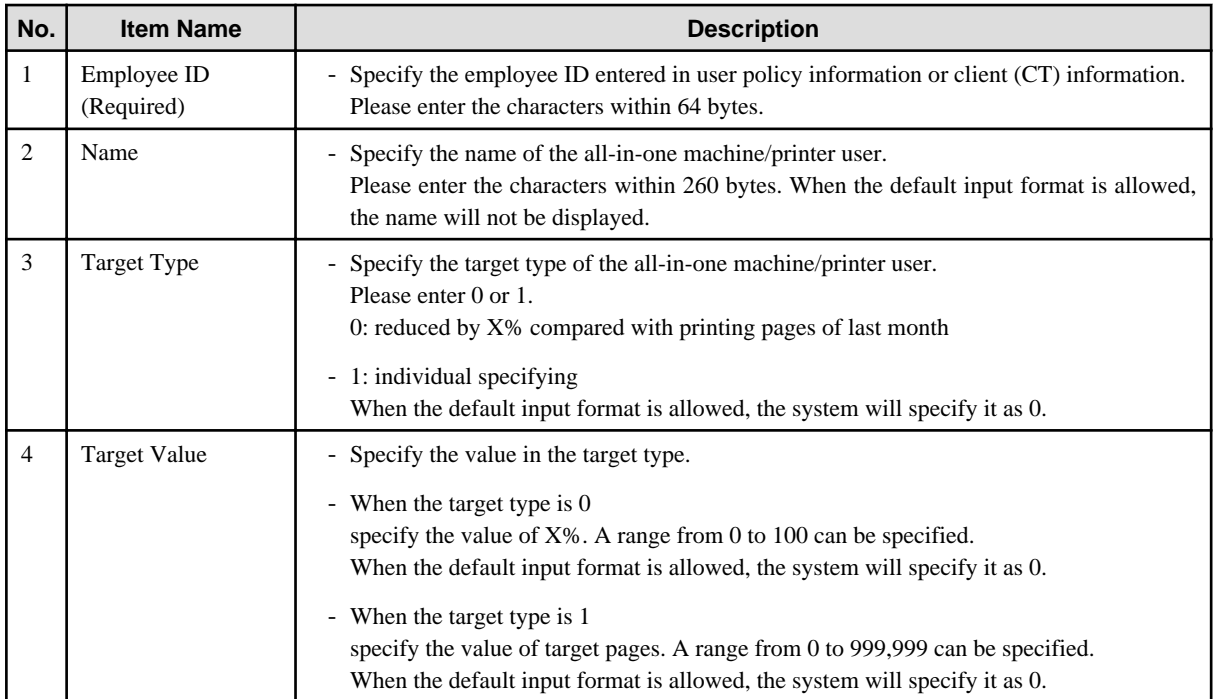

#### **Use example**

```
"0001","Fujitsu Taro",0,10
"0002","Fujitsu Hanako",1,500
```
# **2.19 Administrator Information File**

#### **File name**

Arbitrary (\*.\*). When creating a file, the user can specify any file name.

# **Usage**

This CSV file can be used under the following conditions:

- When logging on the administrator in batch
- When outputting the administrator information as a CSV file

Please refer to the related contents of "Set Administrator Information" or "Output Administrator Information" in "Systemwalker Desktop Keeper Installation Guide" for how to use this CSV file.

# **Saving location**

It can be saved in any location of local drive.

# **File format**

This is the CSV file in the following format:

- Character code: UTF-8
- Item quotation: " " " (single-byte double quote)
- Item separation: " ,"(single-byte comma)
- Item length: variable-length
- Line terminators: CRLF (0x0d+0x0a)

\*That is: the end of file shall be line break.

The first line is the title line and the data begins on the second line.

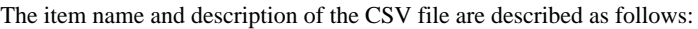

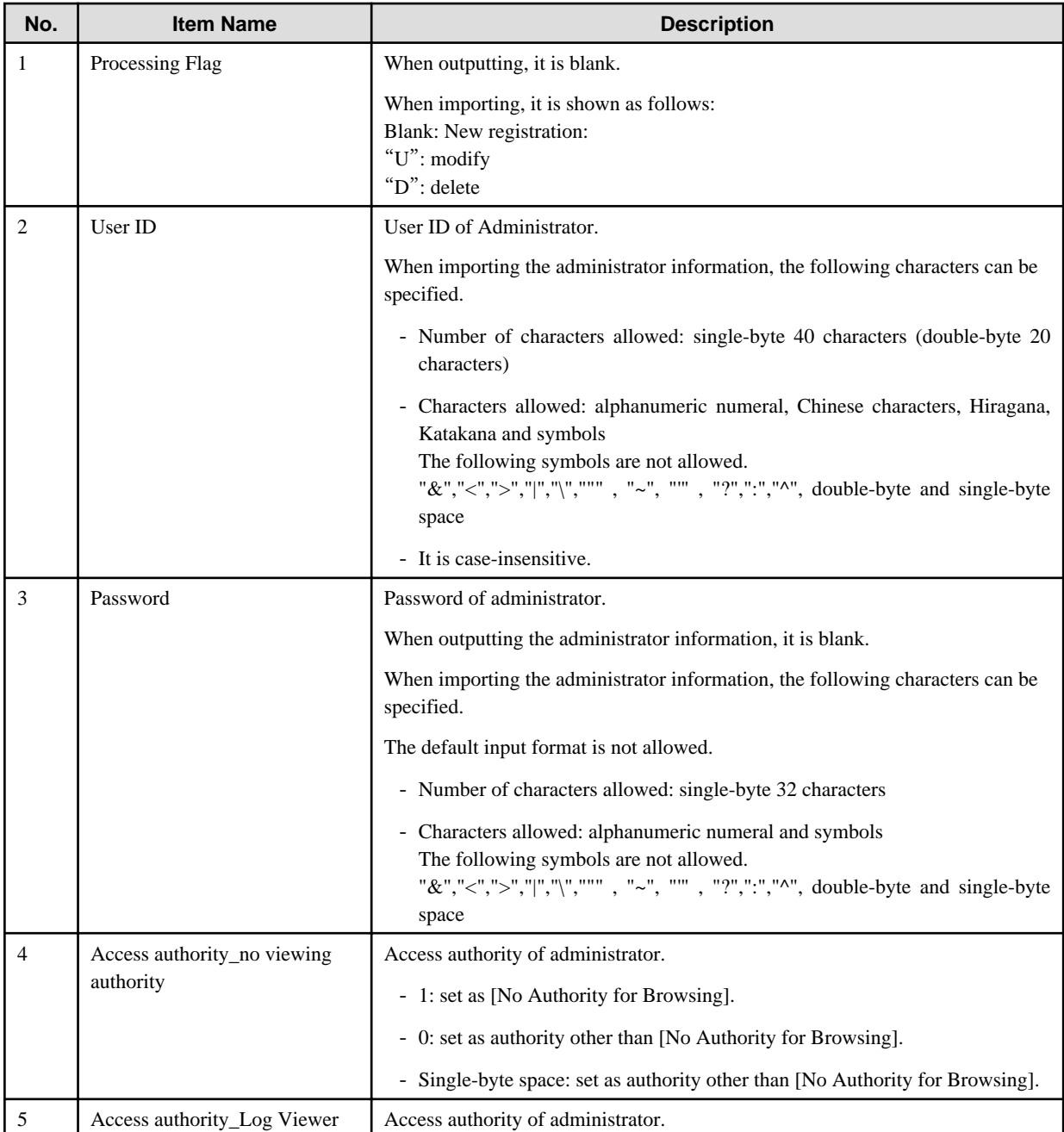

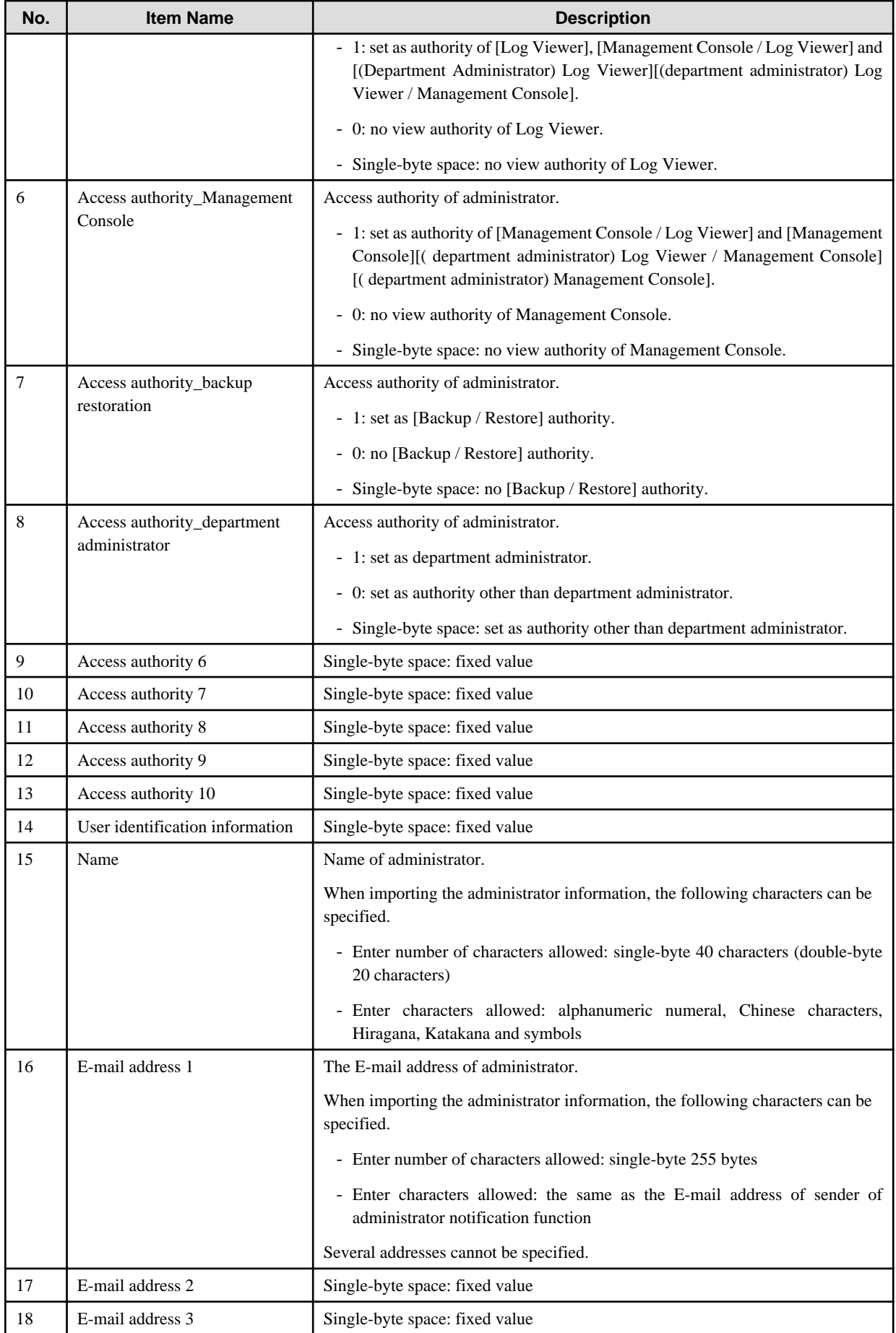

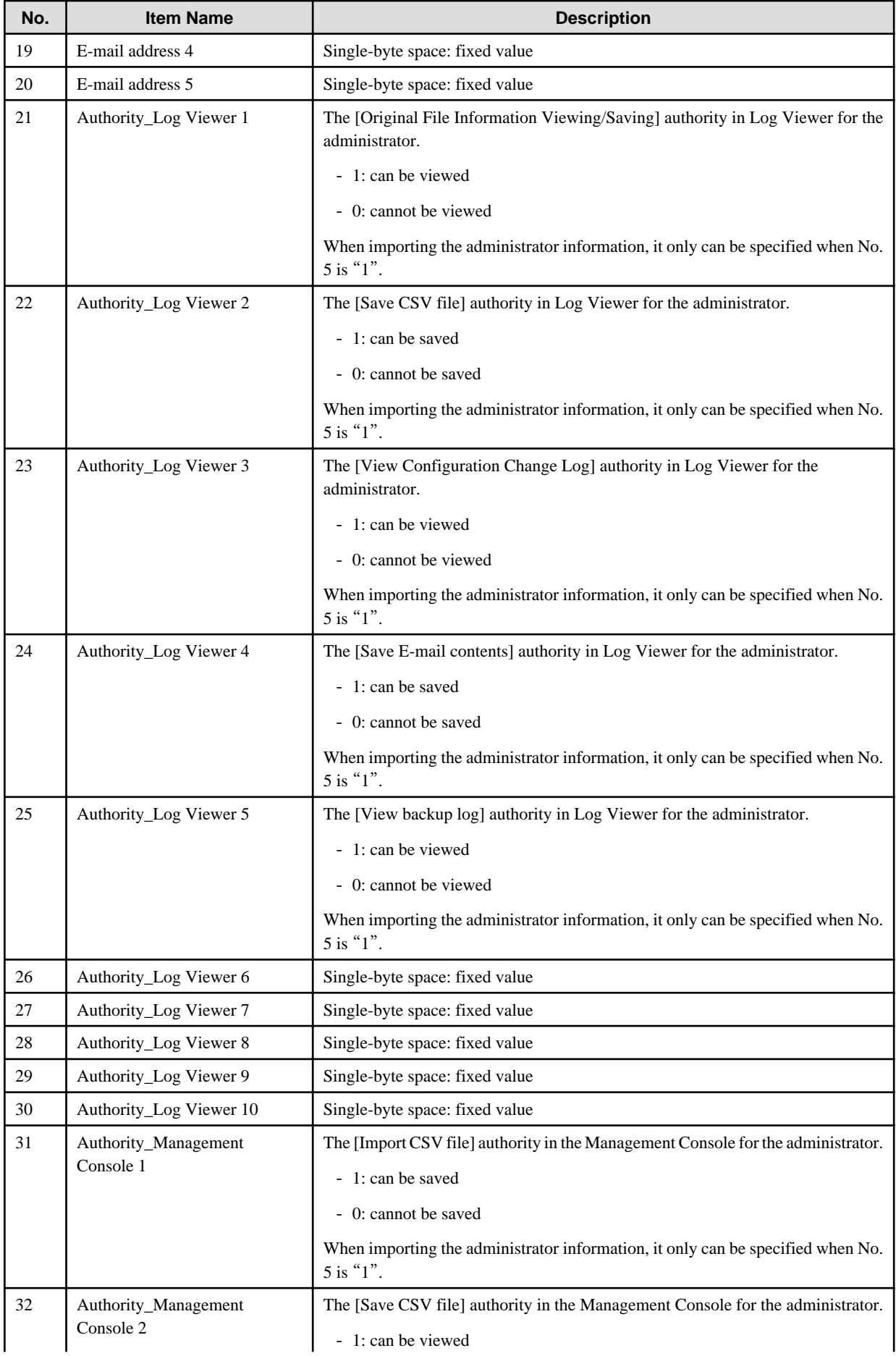

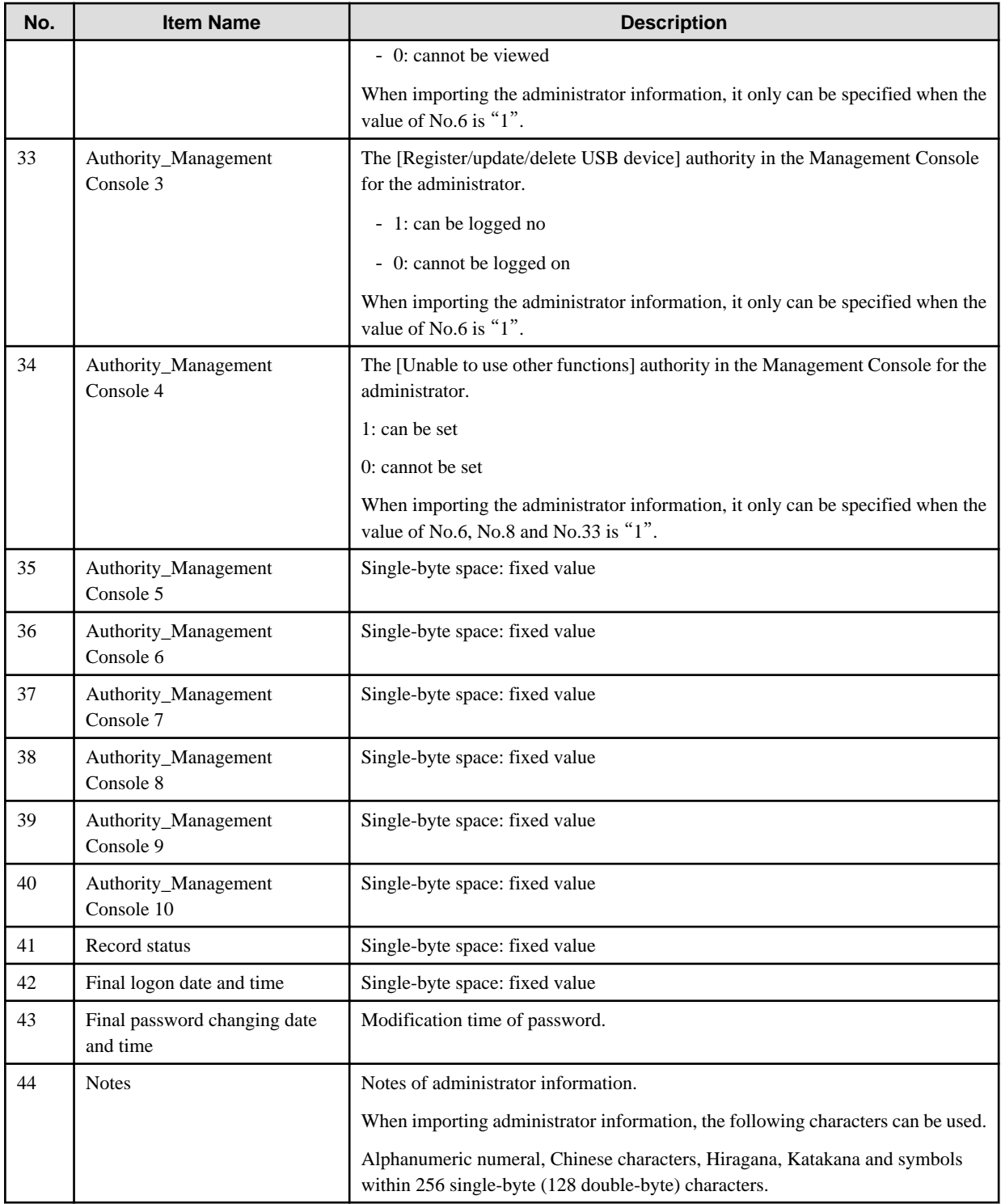

The following part is an example to the output CSV file.

" ","User ID","Password","Access authority\_no viewing authority","Access authority\_Log Viewer","Access authority\_Management Console","Access authority\_backup restoration","Access authority\_department administrator","Access authority 6","Access authority 7","Access authority 8","Access authority 9","Access authority 10","User identification information","Name","E-mail address 1","E-mail address 2","E-mail address 3","E-mail address 4","E-mail address 5","Authority\_Log Viewer 1","Authority\_Log Viewer 2","Authority\_Log Viewer 3","Authority\_Log Viewer 4","Authority\_Log Viewer 5","Authority\_Log Viewer 6","Authority\_Log Viewer 7","Authority\_Log Viewer 8","Authority\_Log Viewer 9","Authority\_Log Viewer 10","Authority\_Management Console 1","Authority\_Management Console

2","Authority\_Management Console 3","Authority\_Management Console 4","Authority\_Management Console 5","Authority\_Management Console 6","Authority\_Management Console 7","Authority\_Management Console 8","Authority\_Management Console 9","Authority\_Management Console 10","Record status","Final logon date and time","Final password changing date and time","Notes" " ","AUTOBACKUPUSER"," ","0","0","0","1","0"," "," "," "," "," ","5895E395-92F9-4b91-9724- A64688DFECCE","Automatic Backup User"," "," "," "," "," ","0","0","0","0","0"," "," "," "," "," ","0","0","0","0"," "," "," "," "," "," ","0","20070101000000","20070101000000"," " " ","admin"," ","0","1","1","0","0"," "," "," "," "," ","689A8AA7-39C7-4b10-9F32-6D360350DF12","admin"," "," "," "," "," ","0","0","0","0","0"," "," "," "," "," ","0","0","0","0"," "," "," "," "," "," ","0"," "," "," "

# **Chapter 3 Message List**

This chapter describes the messages output with Systemwalker Desktop Keeper.

# **3.1 Message Output with Management Server (Master Management Server)**

# **3.1.1 Message Output During Installation**

**[I101-ERR001] Cannot install Systemwalker Desktop Keeper server. Please confirm the target OS and ServicePack. Interrupt installation.**

## Cause

"Unsupported OS and ServicePack" has been installed in the installation environment.

## Resolution

Please install in "Supported OS and ServicePack".

```
[I101-ERR006] Failed to copy file %s.
It might be caused by
- insufficient disk capacity
- the disk prohibited being written
- folder with the same name existing already, etc.
Please install again.
Interrupt installation.
```
#### Variable Information

%s: name of file which failed to be copied.

#### Cause

Failed to copy the file due to causes such as the disk capacity being insufficient, the corresponding disk denying being written, the file with the same name existing, etc.

#### Resolution

Please confirm whether the disk capacity is insufficient, whether the corresponding disk denies being written and whether the file with the same name exists already and reinstall it.

## **[I101-ERR007] Failed to create folder %s. It might be caused by**

**- insufficient disk capacity**

- **the correspondent disk prohibited being written**
- **folder with the same name existing already, etc.**

**Please reinstall it after confirmation.**

**The installation is cancelled.**

## Variable Information

%s: name of folder which failed to be created.

#### Cause

Failed to create the folder due to causes such as the disk capacity being insufficient, the corresponding disk denying being written, the folder with the same name existing, etc.

Please confirm whether the disk capacity is insufficient, whether the corresponding disk denies being written and whether the folder with the same name exists already and reinstall it.

**[I101-ERR008] Failed to read the value of registry. Please contact the system administrator. The installation is cancelled.**

## Cause

Failed to read the value of the registry.

#### Resolution

This could be caused because the value in registry is deleted. Please contact Fujitsu technical staff.

**[I101-ERR009] Failed to create the registry. Please install again after logging on as Administrator. Interrupt installation.**

#### Cause

Failed to generate the value of the registry.

#### Resolution

Please reinstall it after logging on as Administrator.

**[I101-ERR010] The installed user does not have Administrator authority. Please install again after logging on as Administrator. Interrupt installation.**

## Cause

The user executing the installation operation does not have Administrator authority.

## Resolution

Please reinstall it after logging on as Administrator.

**[I101-ERR011] The previous installation and uninstallation have not been completed. Please install again after reboot. Interrupt installation.**

#### Cause

After the previous installation and uninstallation, the machine did not be restarted.

# Resolution

Please reinstall it after rebooting.

**[I101-ERR013] The version of MDAC is "2.7 SP1 Refresh" or earlier. Please apply the latest MDAC. Interrupt installation.**

# Cause

The old version earlier than "MDAC 2.7 SP1 Refresh" is used.

## Resolution

Please use "MDAC 2.7 SP1 Refresh" or later to reinstall it.

**[I101-ERR016] IIS (Internet Information Services) has not been installed. Please install again after installing IIS. Interrupt installation.**

## Cause

IIS (Internet Information Services) has not been imported.

Please reinstall it after installing IIS.

# **[I101-ERR017] The database has not been started. Please install again after starting or deleting the database. Interrupt installation.**

## Cause

Because the database has not been started, whether the database can be migrated cannot be judged.

#### Resolution

Please start the database or reinstall after deleting it.

**[I101-ERR018] Cannot move the database. Please install again after deleting the database. Interrupt installation.**

### Cause

The database cannot be migrated.

#### Resolution

Please reinstall the database after deleting it.

**[I101-ERR019] The installation of %1 has been completed, but errors occurred. Please confirm the errors in the installation log file. Installation log file: [%2]. The installation is completed.**

#### Variable Information

%1: installation function name

%2: installation log file name

## Cause

The installation has been completed, but some errors occurred.

#### Resolution

Please confirm the errors in the installation log file under the path displayed in the message.

**[I101-ERR101] Systemwalker Desktop Keeper Client has been installed. Please install again after uninstalling the client. Interrupt installation.**

#### Cause

Systemwalker Desktop Keeper Client has been installed.

#### Resolution

Please reinstall after uninstalling Systemwalker Desktop Keeper Client.

**[I101-ERR103] Failed to replace SWCTVerSettings.ini file. It might be caused by**

# **- insufficient disk capacity**

**- the correspondent disk prohibited being written**

# **Etc.**

**Please modify the settings file after installation is completed. Continue installation.**

## Cause

Failed to replace the related content in file SWCTVerSettings.ini.

Please record [DistModuleDir] content in file SWCTVerSettings.ini under the system folder as the path of folder for placing update module.

**[I101-ERR108] Base Edition server is installed on the terminal where Systemwalker Desktop Keeper Standard Edition server has been installed. Standard Edition server cannot be updated through Base Edition server. Interrupt installation.**

## Cause

Try installing Base Edition Server in the terminal with Systemwalker Desktop Keeper Standard Edition Server installed.

#### **Resolution**

Systemwalker Desktop Keeper Standard Edition Server cannot be updated in Base Edition Server. Please update with Standard Edition Server.

**[I101-ERR109] As selection folder, drive root directory or drive excluding the fixed one cannot be specified. Please specify the correct folder.**

## Cause

The selected folder is the one in root directory of the drive or in the drive other than the fixed disk.

#### Resolution

Please select a folder other than the root directory of the fixed disk.

#### **[I101-ERR112] Failed to install RDB. Interrupt installation.**

## Cause

Failed to install RDB.

## Resolution

Please contact Fujitsu technical staff.

**[I101-WRN001] V6.0L10 of Symfoware Server has not been installed. To operate Systemwalker Desktop Keeper Server, please apply the latest emergency patches for Symfoware Server V6.0L10.**

#### Cause

Try installing RDB in the client with SymfoWARE V6.0L10 installed.

# Resolution

Please apply the latest emergent modification oriented to Symfoware Server V6.0L10.

# **[I111-ERR001] IP address error. Please enter a number within 1~254.**

#### Cause

Numerals out of the range from 1 to 254 or characters other than numerals have been entered in the IP address.

#### Resolution

Please enter a value within 1-254.

# **[I111-ERR002] IP address error. Please enter a number within 0~255.**

#### Cause

Numerals out of the range from 0 to 255 or characters other than numerals have been entered in the IP address.

## Resolution

Please enter a value within 0-255.

# **[I111-ERR003] The port number error. Please enter a number within 5001~60000.**

# Cause

Numerals out of the range from 5001 to 60000 or characters other than numerals have been entered in the port number.

#### Resolution

Please enter a value within 5001 - 60000.

# **[I111-ERR004] IP address error. Please enter a correct value.**

# Cause

IP address format error.

#### Resolution

Please input the correct IP address.

# **[I111-ERR005] The saving target of the update module is incorrect. Please enter the correct value.**

#### Cause

Error of path for saving update module.

#### Resolution

Please input the correct path for saving update module.

# **[I111-ERR006] The saving target of the log file is incorrect. Please enter the correct value.**

#### Cause

Error of path for saving log files.

## Resolution

Please input the correct path for saving log files.

# **[I111-ERR007] The function has not been selected. Please select any function.**

#### Cause

The service has not been selected.

## Resolution

Please select the installation service.

## **[I111-ERR008] Cannot install Server Service only. Please make sure to select Level Control Service.**

# Cause

The checkbox of Level Control Service is not checked.

# Resolution

Please check the checkbox of Level Control Service.

# **[I111-ERR010] Symbols not allowed are input in the directory. The symbols allowed are symbols excluding the following ones. Symbols not allowed: [#] [%] [/] [:] [\*] [?] ["] [<] [>] [|]**

## Cause

Symbols not allowed are contained in the input directory name.

Please use the allowed symbols when inputting the directory name.

# **[I111-ERR011] The password does not match. Please enter the correct password.**

#### Cause

The entered password does not match the confirm password.

#### Resolution

Please enter the correct password.

# **[I111-ERR013] The password has not been entered. Please enter the password.**

## Cause

The password has not been entered.

#### Resolution

Please enter the password.

**[I111-ERR014] Characters not allowed have been entered in the password. The characters allowed are single-byte alphanumeric characters and symbols excluding the following ones. Besides, double-byte and single-byte space cannot be entered.**

**Symbols not allowed: [&] [<] [>] [|] [\] ["] [^] [~] ['] [?] [:]**

## Cause

Symbols not allowed are contained in the entered password.

#### Resolution

Please enter allowed characters only.

## **[I111-ERR015] The specification of the folder is incorrect. Please enter the correct value.**

# Cause

The message is displayed when the folder has not been specified, characters not allowed are contained in the entered folder name, or the folder which does not exist is specified.

## Resolution

Please set the correct path.

**[I111-ERR016] The specification of the saving folder of database related file is incorrect. The path of saving folder of the database related file should meet the following conditions:**

- **not drive root directory**
- **not containing blank character**
- **not containing double-byte characters**
- **the path length is within 10 bytes**
- **not network drive**
- **in NTFS format**
- **Please enter the correct value.**

## Cause

Error of the specified folder for saving database-related file.

#### Resolution

Please set the correct path.

# **[I111-ERR017] Repeated with CT receiving port number. Please enter a different number.**

# Cause

Port number for receiving message from CT is repeated.

#### Resolution

Please set different port numbers for port for receiving message (from CT) and port 2 for receiving message.

## **[I111-ERR018] Please enter the password within 32 characters.**

## Cause

Try entering the password over 33 bytes.

#### Resolution

Please enter the password within 32 bytes.

**[I111-ERR021] The path length of the specified folder is too long. Please specify the path within 96 bytes.**

## Cause

The length of the specified folder path is too long.

#### **Resolution**

Please specify a path whose length is within 96 bytes.

**[I121-WRN001] Please create the operation database by using operating environment maintenance wizard (constructing and deleting the environment) after reboot.**

#### Cause

-

#### Resolution

Please create the operation database by using the operating environment maintenance wizard (environment construction and deletion) after rebooting.

**[I121-WRN002] Please migrate the database to V14.2.0 Version with DB migration tool after rebooting.**

# Cause

-

## Resolution

Please upgrade DB version to V14.2.0 by using DB migration command.

**[I121-ERR015] Failed to set the idle timeout of DefaultAppPool of IIS(Internet Information Services). Please set IIS according to troubleshooting manual.**

#### Cause

Failed to set idle timeout of DefaultAppPool.

# Resolution

Please reset idle timeout of DefaultAppPool according to the Troubleshooting Guide.

# **[I121-ERR016] Failed to register one or more ISAPI extension modules of IIS (Internet Information Services). Please set IIS according to troubleshooting manual.**

#### Cause

One or more ISAPI extension modules have not been logged on normally.

Please logon to all ISAPI extension modules according to the Troubleshooting Guide.

**[I121-ERR017] Failed to set the processing program mapping of IIS (Internet Information Services). Please set IIS according to troubleshooting manual.**

# **Cause**

Failed to set handler mapping.

#### Resolution

Please set handler mapping according to the Troubleshooting Guide.

**[I121-ERR018] Cannot start 32-bit compatible mode of IIS (Internet Information Services). Please set IIS according to troubleshooting manual.**

## Cause

32-bit compatible mode of IIS cannot be enabled.

#### Resolution

Please enable 32-bit compatible mode of IIS according to the Troubleshooting Guide.

#### **[I999-ERR999] Errors occurred. Please contact the system administrator.**

## Cause

The installer might have been destroyed.

#### **Resolution**

Please contact Fujitsu technical staff.

# **3.1.2 Message Output During Uninstallation**

# **[I102-ERR001] Failed to delete file %s. please contact the system administrator.**

## Variable Information

%s: name of the file which failed to be deleted

# Cause

Failed to delete the file.

#### Resolution

Please delete this file manually.

# **[I102-ERR002] Failed to delete log saving directory. Please contact the system administrator.**

# Cause

Failed to delete the folder.

# Resolution

Please delete the folder manually.

# **[I102-ERR003] Failed to read the registry. Please contact the system administrator. Interrupt uninstallation.**

## Cause

Failed to read the value of the registry.

This occurred in the case where the value of the registry is deleted, etc. Please contact Fujitsu technical staff.

**[I102-ERR004] Failed to generate the value of registry. Please uninstall after logon as Administrator. The uninstallation is cancelled.**

## Cause

Failed to generate the value of the registry.

#### Resolution

Please uninstall after logon as Administrator.

**[I102-ERR005] Failed to delete the registry. Please uninstall again after logging on as Administrator. Interrupt uninstallation.**

## Cause

Failed to delete the registry.

### Resolution

Please uninstall after logon as Administrator.

**[I102-ERR006] The uninstalled user does not have Administrator authority. Please uninstall again after logging on as Administrator. Interrupt uninstallation.**

# Cause

User executing uninstallation operation does not have Administrator authority.

#### Resolution

Please uninstall after logon as Administrator.

**[I102-ERR007] The previous installation and uninstallation have not been completed. Please uninstall again after reboot. Interrupt uninstallation.**

# Cause

After the previous installation and uninstallation, the computer did not reboot.

#### Resolution

Please uninstall again after rebooting.

**[I102-ERR008] Failed to delete environment variable. Please delete the environment variable manually. For details, please refer to the reference manual. Continue uninstallation.**

# Cause

Failed to delete the environment variable "SQLRTENV".

# Resolution

Please delete the environment variable "SQLRTENV" manually. Variable name: "SQLRTENV"

# **3.1.3 Message Output with Operating Environment Maintenance Wizard (Environment Construction and Deletion)**

**The cancel button is clicked. Cancel the processing?**

## Cause

The cancel button is clicked.

## Resolution

Click the [Yes] button to cancel the program. Click the [No] button to return to the original window.

# **Database creation target folder does not exist. Create a new folder?**

# Cause

Target folder created by the database does not exist.

#### Resolution

Click the [Yes] button to create a new folder. Click the [No] button, not to create a new folder.

# **Start deleting the operation database of Systemwalker Desktop Keeper. If continue, the current operation database will be deleted. Please confirm again that will have no problem even if the operation database is deleted. Continue processing?**

## Cause

Reconfirm before delete processing.

#### Resolution

Click the [Yes] button to execute delete processing. Click the [No] button to return to the original window.

# **Start deleting the log viewing database of Systemwalker Desktop Keeper. If continue processing, the current log viewing database will be deleted. Continue processing?**

#### Cause

Reconfirm before delete processing.

#### Resolution

Click the [Yes] button to execute delete processing. Click the [No] button to return to the original window.

### **[SYEN-WRN010] The following items are not entered.**

**Please enter a value. When the item that cannot entered is blank while the log viewing database is selected, error will occur in the set file.**

# "**Names of items with no value entered**"

# Variable Information

Names of items with no value entered: any item name below

- Total number of CT
- Number of CT
- Number of file operation logs
- Number of logs other than file operation log
- Database capacity

## Cause

Items with no value entered exist.

Or settings file is not found, or item settings are incorrect.

Please enter values in items with no value entered.

Or in the case where there is backup Swdtkenv.ini file, please copy the file to <Installation target path of database-related file>\DTKDB \DBEnv\Env folder.

# **[SYEN-WRN011] The input value of the following items is incorrect. The number of all CTs is 1~50000, THE NUMBER OF CTS IS 1~5000, please enter other items within the range of 1~99999.** "**Name of items with incorrect values entered**"

## Variable Information

Name of items with incorrect values entered: any item name below

- Total number of CT
- Number of CT
- Number of file operation logs
- Number of logs other than file operation log
- Database capacity

#### Cause

Entered value error. The range of total number of CT is 1~50000, the range of number of CT is 1~5000, range of others is 1~99999.

#### Resolution

Please enter the correct value.

**[SYEN-WRN012] THE VALUE THAT IS LARGER THAN THE NUMBER OF ALL CTS CANNOT BE SET AS THE NUMBER OF CTS.**

# Cause

The entered number of CT is larger than the total number of CT.

#### Resolution

The entered number of CT should be smaller than or equal of the total number of CT.

**[SYEN-WRN020] The database creation target is specified incorrectly. Network drive has been specified.**

## Cause

The target path for creating the database has been specified to the network drive.

#### Resolution

Please do not specify the target path for creating the database as the network drive.

# **[SYEN-WRN025] The database creation target is specified incorrectly. It is not NTFS file system.**

#### Cause

The drive where the specified target path for creating the database locates has not been performed NTFS formatting.

#### Resolution

Please specify a drive which has been performed NTFS formatting.

# **[SYEN-WRN026] Database creation target already exists.**

# Cause

Folder "RDB" exists already under the specified target path for creating the database.

## Resolution

Please specify a folder with folder "RDB" under the root directory of the specified target folder.

# **[SYEN-WRN030] The database creation target is specified incorrectly. The drive is invalid or the root folder is specified.**

#### Cause

The specified target path of the database is invalid (invalid name), or it has been specified as root directory folder.

#### Resolution

Please specify a correct folder for target path for creating the database.

# **[SYEN-WRN040] The database creation target is specified incorrectly. For creation target, please specify a local drive within 32 bytes. Space and double-byte characters are not allowed in a path.**

### Cause

The specified target path for creating the database is incorrect. The target path should be specified as the local drive, and folder within 32 bytes and without space.

#### Resolution

Please specify a correct folder for target path for creating the database.

# **[SYEN-WRN050] The database creation target is specified incorrectly. Special folders such as My Computer and My Network cannot be specified.**

## Cause

The specified target path for creating the database is incorrect. It has been specified as a special folder.

## Resolution

Please specify a correct folder for target path for creating the database.

# **[SYEN-WRN055] Unable to cancel this processing.**

#### Cause

Click the Cancel button in the process of executing processing which cannot be cancelled.

#### Resolution

Please operate after confirming whether the processing can be cancelled.

**[SYEN-WRN060] The size of created database is smaller than the capacity estimation value, Continue? Set value [%d]MB Estimated value [%d]MB**

# Variable Information

Configuration value [%d]: the specified database capacity in the window Estimated value [%d]: the estimated database capacity

# Cause

In the case of continued processing, this database can be created, but the extended capacity will be smaller than the estimated one.

#### Resolution

Click the [Yes] button to continue processing. Or click the [No] button to enter the inputting window and modify the database capacity as a value larger than the estimated database capacity.

# **[SYEN-WRN070] Operation database has been constructed.**

# Cause

Construct the operation database has been selected in the processing select window, but the database has been completed construction.

#### Resolution

Please delete the old operation database if necessary, or reconstruct the database through DB information display and reconstruction tool.

# **[SYEN-WRN071] Operation database is not constructed.**

## Cause

Delete the operation database has been selected in the processing select window, but the operation database has not been constructed yet.

#### Resolution

The processing cannot be continued.

# **[SYEN-WRN072] Log viewing database has been constructed.**

## Cause

Construct log viewing database has been selected in the processing select window, but log viewing database has been completed construction.

#### Resolution

Please delete the old log viewing database if necessary.

#### **[SYEN-WRN073] Log viewing database is not constructed.**

## Cause

Delete log viewing database has been selected in the processing select window, but the database has not been constructed yet.

#### Resolution

The processing cannot be continued.

# **[SYEN-WRN074] The processing target database is not selected.**

#### Cause

Processing target database has not been selected.

#### Resolution

Please select processing target database.

**[SYEN-WRN080] The ID that is different from the user ID of last database construction cannot be used for construction or deletion. ID of last construction. [%s]**

#### Variable Information

%s: previous construction ID

## Cause

Try using the ID different from the user ID of the previously constructed database for constructing and deleting the database.

#### Resolution

Please logon as the user who constructed the database last time and then perform the database construction and deletion operations.

## **[SYEN-ERR010] Failed to create database creation target folder.**

# Cause

Failed to create the target path folder of the database.

#### Resolution

Please cancel the processing, and create it manually or specify it as other folder.

## **[SYEN-ERR020] Available disk capacity is not enough.**

## Cause

The available disk capacity for creating the target path of the database is insufficient.

#### Resolution

Please add the available capacity of the drive or specify other drive.

# **[SYEN-ERR030] Database capacity is too small. Please set again. Set value [%d]MB. Minimum value of RDB system space [%d]MB.**

#### Cause

The entered value of the database capacity is smaller than the minimum creating capacity.

The message appears sometimes when modifying the construction option in the previous window.

#### Resolution

Please modify the database capacity as a value larger than the estimated one again.

In the case where the construction option has been modified in the previous window, click the [Capacity Estimation] button and the [Next] button.

# **[SYEN-ERR040] Administrator authority is required to execute this program. The current logon user does not have Administrator authority. Cancel the processing.**

# Cause

The logon user does not have Administrator authority.

#### Resolution

Please logon again as Administrator.

# **[SYEN-ERR050] Error occurred while constructing the operation database. Please confirm the log.**

## Cause

Irrecoverable errors occurred in the construction. Failed to construct the operation database.

## Resolution

Please contact Fujitsu technical staff.

## **[SYEN-ERR051] Error occurred while constructing the log viewing database. Please confirm the log.**

## Cause

Irrecoverable errors occurred in the construction. Failed to construct the log viewing database.

#### Resolution

Please contact Fujitsu technical staff.

# **[SYEN-ERR060] Error occurred while deleting the operation database. Please confirm the log.**

## Cause

Irrecoverable errors occurred in the deletion processing. Failed to delete operation database.

## Resolution

Please contact Fujitsu technical staff.

# **[SYEN-ERR061] Error occurred while deleting the log viewing database. Please confirm the log.**

## Cause

Irrecoverable errors occurred in the deletion processing. Failed to delete log viewing database.

## Resolution

Please contact Fujitsu technical staff.

## **[SYEN-ERR070] Unable to create a database that exceeds 2TB.**

#### Cause

The entered database capacity has exceeded 2TB.

## Resolution

Please set the database capacity within 2TB.

**[SYEN-ERR071] The estimated volume exceeds 2TB. Unable to create a database that exceeds 2TB. Please select "Number of CTs" "Number of log items" "Number of months to save" again.**

#### Cause

Estimating based on combined value of number of CT, number of logs and number of saving months, the estimated capacity has exceeded 2TB.

# Resolution

Please check the entered values of number of CT, number of logs and number of saving months again.

# **[SYEN-ERR080] This program cannot be used through the remote connection function of terminal service.**

#### Cause

Try using the [Remote Desktop Connection] function (remote connection through the terminal service of Windows) to start the program. Or try starting the program from the Console window when user connected through the [Remote Desktop Connection] function exists in the system.

## Resolution

Please execute the program directly in the Management Server or Master Management Server under the condition that there is no user connected through the [Remote Desktop Connection] function.

# **[SYEN-ERR081] Error occurred in the %s function. Exit Operating Environment Maintenance Wizard (Construct/Delete Environment).**

# Cause

System error occurred when inspecting whether the [Remote Desktop Connection] function is in use.

Please execute the program directly in the Management Server or Master Management Server under the condition that there is no user connected through the [Remote Desktop Connection] function.

# **[SYEN-ERR082] Please execute Operating Environment Maintenance Wizard (Construct/Delete Environment) with the Windows logon user composed of alpha-numeric characters beginning with alphabet within 18 bytes.**

# Cause

In the case where the user logon to Windows is not the one within 18 bytes which consists of alpha numeric digits and begins with English letters, intend to start operating environment maintenance wizard (environment construction and deletion).

#### Resolution

Please start operating environment maintenance wizard (environment construction and deletion) after logon to Windows with user within 18 bytes which consists of alpha numeric digits and begins with English letters.

# **[SYEN-ERR083] Failed to get Windows logon user.**

## Cause

Failed to get Windows logon user information.

#### Resolution

Please execute again or consult the administrator.

## **[SYEN-ERR084] Failed to get the user ID of last database construction.**

## Cause

Failed to get the logon user information of user ID which constructed the database last time.

#### Resolution

Please confirm whether the database operates well in the environment.

# **[SYEN-ERR085] Another user has started Operating Environment Maintenance Wizard (Construct/Delete Environment), it is unable to start through this terminal.**

#### Cause

Another user has started operating environment maintenance wizard (environment construction and deletion).

#### Resolution

Please start the program after the other user finishes using operating environment maintenance wizard (environment construction and deletion).

# **3.1.4 Message Output with Server Settings Tool**

# **[STSY-ERR001] Executing this program needs Administrator authority.**

#### Cause

This message appears when the current logon Windows user does not have Administrator authority.

#### Resolution

Please execute after logon to Windows as Administrator.

# **[STSY-ERR006] Failed to output to registry.**

## Cause

System environment has fault.

## Resolution

Please contact Fujitsu technical staff.

# **[STSY-ERR007] The password registered in system is incorrect. The registered password may be changed. Please reinstall Management Server and reset.**

## Cause

Logon password error in the system.

## **Resolution**

Please reinstall Management Server or Master Management Server and reset it.

# **[STSY-ERR008] DB connection information setting file (SWDB.ini) is not installed normally.**

## Cause

File SWDB.ini in Windows folder has been deleted, or the content of file SWDB.ini is incorrect.

## **Resolution**

Please reinstall Management Server or Master Management Server and reset the server.

# **[STSY-ERR009] SWMailSettings.ini or SWEventViewer.ini file is not installed normally.**

## Cause

SWMailSettings.ini or file SWEventViewer.ini in Windows folder has been deleted.

## Resolution

Please reinstall Management Server or Master Management Server and reset the server.

# **[STSY-ERR010] SWCTVerSettings.ini file is not installed normally.**

#### Cause

File SWCTVerSettings.ini in Windows folder has been deleted.

#### Resolution

Please reinstall Management Server or Master Management Server and reset the server.

**[STSY-ERR013] System error occurred when inspecting "Remote Desktop Connection". The processing is cancelled.**

# Cause

System error occurred when inspecting [Remote Desktop Connection].

# Resolution

Please execute the program directly in the Management Server or Master Management Server under the condition that there is no user connected through the [Remote Desktop Connection] function.

# **[STSY-ERR014] Other user has started the server settings tool while it cannot be started by this terminal.**

## Cause

In the same Management Server, another user is starting server settings tool through other session. Thus, it cannot be started repeatedly.

Confirm whether there is any user using Console or [Remote Desktop Connection] function (remote connection through Windows terminal service) and cancel operating server settings tool.

# **[STSY-ERR134] SWMailSettings.ini file is not installed normally.**

# Cause

File SWMailSettings.ini in Windows folder has been deleted.

#### Resolution

Please reinstall Management Server or Master Management Server.

## **[STSY-ERR135] SWEventViewer.ini file is not installed normally.**

#### Cause

File SWEventViewer.ini in Windows SYSTEM32 folder has been deleted.

#### Resolution

Please reinstall Management Server or Master Management Server.

# **[STSY-ERR136] Inquiring service failed.**

# Cause

Failed to get service status.

#### Resolution

Please retry after a while. If it cannot be started even though the measures above have been taken, please contact Fujitsu technical staff.

#### **[STSY-ERR137] The startup service failed.**

## Cause

The service cannot be started.

## Resolution

Please retry after a while. If it cannot be started even though the measures above have been taken, please contact Fujitsu technical staff.

## **[STSY-ERR138] The stopping service failed.**

## Cause

The service cannot be cancelled.

#### Resolution

Please retry after a while. If it cannot be started even though the measures above have been taken, please contact Fujitsu technical staff.

**[STSY-ERR139] Data synchronization processing or backup processing, restoration processing is performed between Master Management Server and Management Server. Active Directory Linkage cannot be performed right now.**

## Cause

In the Management Server or Master Management Server, one of the following processing of Systemwalker Desktop Keeper is being executed.

- Data synchronization processing between Master Management Server and Management Server
- Backup
- Restore

Please execute again after other processing is completed.

# **[STSY-ERR140] This program cannot be used by using the remote connection function of terminal service.**

## Cause

Try using the "Remote Desktop Connection" function (remote connection through Windows terminal service) to start the program. Or try starting the program from the Console window when user connected through the [Remote Desktop Connection] function exists in the system.

## Resolution

Please execute the program directly in the Management Server or Master Management Server under the condition that there is no user connected through the [Remote Desktop Connection] function.

#### **[STSY-ERR141] Failed to import data from Active Directory. Please confirm the event log.**

#### Cause

Errors occurred when importing data from Active Directory .

#### Resolution

Please confirm execution log and event log. However, in the case of being closed by force, information will not be output to event log.

## **[STSY-ERR142] Failed to call Active Directory Linkage command.**

#### Cause

It might be caused by the following:

- Active Directory Linkage module has been deleted.
- The access authority of Active Directory Linkage module has been modified.

#### Resolution

The following resolutions will be taken due to different causes, and then execute again. Please reinstall Management Server or Master Management Server. Please set the access authority (execution authority) of Active Directory Linkage module correctly.

# **[STSY-ERR143] Data synchronization processing is performed between Master Management Server and Management Server. Active Directory Linkage cannot be performed right now.**

## Cause

The following processing of Systemwalker Desktop Keeper is being executed:

- Data synchronization processing between Master Management Server and Management Server

#### Resolution

Please execute again after other processing is completed.

# **[STSY-ERR150] Data synchronization processing is being performed between Master Management Server and Management Server.**

**Systemwalker Desktop Patrol configuration information import command cannot be executed right now.**

# Cause

The following processing of Systemwalker Desktop Keeper is being executed:

·Data synchronization processing between Master Management Server and Management Server

#### Resolution

Please execute again after other processing is completed.

**[STSY-ERR151] Data synchronization processing or backup processing, restoration processing is being performed between Master Management Server and Management Server. Systemwalker Desktop Patrol configuration information import command cannot be executed right now.**

#### Cause

In Master Management Server or Management Server, one of the following processing of Systemwalker Desktop Keeper is being executed.

- · Data synchronization processing between Master Management Server and Management Server
- · Backup
- · Restore
- · Active Directory Linkage

#### Resolution

Please execute again after other processing is completed.

#### **[STSY-ERR152] Failed to call Systemwalker Desktop Patrol configuration information import command.**

#### Cause

It might be caused by the following:

- · Systemwalker Desktop Patrol composition information import command has been deleted.
- · The access authority of Systemwalker Desktop Patrol configuration information import command has been modified.
- · Systemwalker Desktop Patrol server information has not been set.
- · Linkage file has not been created in Systemwalker Desktop Patrol server.
- · The content of Linkage file created in Systemwalker Desktop Patrol server has errors.

#### Resolution

The following resolutions will be taken according to different causes, and then execute again.

· Reinstall Management Server and Master Management Server.

· Please correctly set the access authority (execution authority) of Systemwalker Desktop Patrol composition information import command.

- · Correctly set URL of Desktop Patrol in the log management environment setup window.
- · Create linkage file in Desktop Patrol.
- · Create linkage file in Desktop Patrol again.

# **[STSY-ERR153] Failed to import data from Systemwalker Desktop Patrol. Please confirm event log.**

#### Cause

Errors occurred in the process of importing data from Systemwalker Desktop Patrol.

## Resolution

Please confirm execution log and event log. However, in the case of being closed by force, information will not be output to event log.

# **[STSY-INF001] Operation status of Management Server Service. Level Control Service Present status: [%1] Server Service Present status: [%2]**

### Variable Information

- %1: current status of Level Control Service [Start and Stop]
- %2: current status of Server Service [Start and Stop]

## Cause

-

# Resolution

Please click the [OK] button.

# **[STSY-INF002] Already perform the service startup request. (Level Control Service, Server Service)**

## Cause

-

#### Resolution

Please click the [OK] button.

# **[STSY-INF003] The service of Management Server has been started. Level Control Service Present status: [%1] Server Service Present status: [%2]**

#### Variable Information

%1: current status of Level Control Service [Start and Stop]

%2: current status of Server Service [Start and Stop]

## Cause

# -

Resolution

Please click the [OK] button.

**[STSY-INF004] Already perform the service stopping request. Level Control Service, Server Service)**

# Cause -

## Resolution

Please click the [OK] button.

# **[STSY-INF005] The service of Management Server has been stopped. Level Control Service Present status: [%1] Server Service Present status: [%2]**

#### Variable Information

%1: current status of Level Control Service [Start and Stop]

%2: current status of Server Service [Start and Stop]

#### Cause

-

# Resolution

Please click the [OK] button.

# **[STSY-INF007] Completed importing data from Active Directory.**

#### Cause

-

Please click the [OK] button.

**[STSY-INF008] Data is being imported from Systemwalker Desktop Patrol. It will take some time for processing. Please wait a moment.**

#### Cause

Data is being imported from Systemwalker Desktop Patrol.

#### Resolution

Please wait until the processing is completed.

**[STSY-INF009] Import data from Systemwalker Desktop Patrol has been completed.**

# Cause -

#### Resolution

Please click the [OK] button.

**[STSY-SEL006] The Management Server is started and cannot be updated. When changing the "System Settings" window, please execute after the service of Management Server is cancelled. Display "System Settings" window. Execute?**

#### Cause

The service of the Management Server should be stopped before modifying the content of "System Settings".

#### Resolution

Please click the [OK] button when checking the content. Please click the [Cancel] button to cancel the processing. When updating the information, please click the [OK] button after stopping the service of Management Server.

**[STSY-SEL007] The Management Server is started and cannot be updated. When changing the "Active Directory Linkage Settings" window, please execute after the service of Management Server is cancelled. Display "Active Directory Linkage Settings" window. Execute?**

## Cause

The service of the Management Server should be stopped before modifying the content of "Active Directory Linkage Settings".

## Resolution

Please click the [OK] button for content reference. Please click the [Cancel] button to cancel the processing. When updating the information, please click the [OK] button after stopping the service of Management Server.

**[STSY-SEL008] The Management Server is started and cannot be updated. When changing the "Server Information Settings" window, please execute after the service of Management Server is cancelled. Display "Server Information Settings" window. Execute?**

## Cause

The service of the Management Server should be stopped before modifying the content of this window.

# Resolution

Please click the [OK] button for content reference. Please click the [Cancel] button to cancel the processing. When updating the information, please click the [OK] button after stopping the service of Management Server.

# **[STSY-SEL009] The Management Server is started and cannot be updated. When changing the "Management Server Settings" window, please execute after the service of**

# **Management Server is cancelled. Display "Management Server Settings" window. Execute?**

## Cause

The service of the Management Server should be stopped before modifying the content of this window.

## Resolution

Please click the [OK] button for content reference. Please click the [Cancel] button to cancel the processing. When updating the information, please click the [OK] button after stopping the service of the Management Server.

**[STSY-SEL010] The Management Server is started and the saving target folder cannot be updated. When changing the saving target folder, please execute after the service of Management Server is cancelled. Display "Trace/Folder/CT Self-version Upgrade Settings" window. Execute?**

#### Cause

The service of the Management Server should be stopped before modifying folder settings.

#### Resolution

Please click the [OK] button for modifying reference or trace settings. Please click the [Cancel] button for terminating the processing. When updating trace/folder/CT self-version upgrade settings, please click the [OK] button after stopping the service of the Management Server.

**[STSY-SEL011] Management Server has been started, so it cannot be updated. When changing the "DB Connection Information Settings" window, please perform after the service of Management Server is stopped. Display the "DB Connection Information Settings" window. Execute?**

## Cause

The service of the Management Server should be stopped before modifying the content of this window.

#### Resolution

Please click the [OK] button for content reference. Please click the [Cancel] button to cancel the processing. When updating the information, please click the [OK] button after stopping the service of the Management Server.

# **[STSY-SEL012] Start the service of Management Service? Level Control Service Present status: [%1] Server Service Present status: [%2]**

#### Variable Information

%1: current status of Level Control Service [Start and Stop]

%2: current status of Server Service [Start and Stop]

## Cause

Intend to start Level Control Service and Server Service.

#### Resolution

To continue, please click the [OK] button. To finish processing, please click the [Cancel] button.

**[STSY-SEL013] Stop the service of Management Server? Level Control Service Present status: [%1] Server Service Present status: [%2]**

# Variable Information

%1: current status of Level Control Service [Start and Stop]

%2: current status of Server Service [Start and Stop]

## Cause

Intend to stop Level Control Service and Server Service.

## Resolution

To continue, please click the [OK] button. To finish processing, please click the [Cancel] button.

**[STSY-SEL014] Start to communicate with Active Directory. Get from Active Directory user information, computer information, level composition information and update the database. The processing will take some time. Start to communicate?**

## Cause

Intend to start linking with Active Directory data.

## Resolution

To continue, please click the [OK] button. To finish processing, please click the [Cancel] button.

**[STSY-SEL015] After changing the exclusiveness status, it will produce great influence on the system. Please change the exclusiveness status under the direction of Fujitsu technical staff. Display the "Relieve exclusiveness status" window?**

#### Cause

The prompt message when starting the [Exclusion Status Removal] window.

#### Resolution

Please click the [OK] button for displaying the [Exclusion Status Removal] window. To cancel the processing, please click the [Cancel] button.

**[STSY-SEL017] Execute Systemwalker Desktop Patrol configuration information import command. Get configuration information from Systemwalker Desktop Patrol, and update the database. The processing will take some time. Start to link?**

## Cause

Prompt information when starting to import Systemwalker Desktop Patrol composition information.

#### Resolution

To continue, please click the [OK] button. To finish processing, please click the [Cancel] button.

# **[STCI-ERR002] Please enter an user ID.**

### Cause

The user ID has not been entered.

## **Resolution**

Please enter the user ID.

# **[STCI-ERR003] Please enter the password.**

## Cause

The password has not been entered.

#### Resolution

Please enter the password.

# **[STCI-ERR004] Authentication failed. Please confirm the user ID or password.**
The user ID or password is incorrect.

## Resolution

Please enter the correct user ID and password.

## **[STCI-ERR005] The user ID or password is incorrect. Authentication failed and the processing is cancelled.**

#### Cause

The prompt message when the authentication failed for three times or more.

### Resolution

Please logon with the correct user ID and password to start server settings tool.

## **[STCI-ERR006] Failed to access to database. Please confirm the database environment.**

#### Cause

Failed to access the operation database.

#### Resolution

Please confirm the operation database environment.

# **[STCI-ERR010] Please enter the old password.**

### Cause

The old password has not been entered.

#### Resolution

Please enter the old password.

## **[STCI-ERR011] Please enter the new password.**

### Cause

The new password has not been entered.

### Resolution

Please enter the new password.

# **[STCI-ERR012] Please enter the new password again.**

### Cause

The confirm password has not been entered.

### Resolution

Please enter the confirm password.

**[STCI-ERR013] The entered passwords does not match. Please enter the same value.**

### Cause

The entered new password is different from the confirm password.

## Resolution

Please enter the correct new password and confirm password.

## **[STCI-ERR014] The old password is incorrect. Please enter the correct password.**

The old password is incorrect.

### Resolution

Please enter the correct password.

**[STCI-ERR015] The characters that cannot be used are used in password. The following characters cannot be used. Unable to be used &, \, :, ?, ", ~, ^, ' ,<, >, | And double-byte space, single-byte space, single-byte pseudonym.**

### Cause

Characters not allowed are contained in the entered password.

#### Resolution

Please enter the password with characters allowed.

## **[STCI-ERR016] The password cannot be encrypted. The password is not changed.**

#### Cause

The password has not been encrypted.

### Resolution

Please perform the modification again to change the password.

## **[STCI-ERR017] Please enter DB connection string.**

### Cause

DB connection strings has not been entered.

#### Resolution

Please enter DB connection strings.

**[STCI-ERR018] The characters that cannot be used are used in DB connection string. The strings that can be entered are sing-byte letter and digits, and symbols excluding ". In addition, the double-byte or single-byte space cannot be entered.**

## Cause

Character not allowed in DB connection strings have been entered.

### Resolution

Please enter allowed characters.

### **[STCI-ERR019] Please enter DB connection user ID.**

### Cause

DB connection user ID has not been entered.

### Resolution

Please enter DB connection user ID.

**[STCI-ERR020] The characters that cannot be used are used in DB connection user ID. The strings that can be entered are sing-byte letter and digits, and symbols only. In addition, the double-byte or singlebyte space cannot be entered.**

## Cause

Characters not allowed in DB connection user ID have been entered.

Please enter allowed characters.

**[STCI-ERR022] T The password (re-entry) does not match the password (first time). Please enter thesame value.**

## Cause

The values of the password (first entry) and the password (re-entry) are different.

## Resolution

Please enter the same value in the password (first entry) and the password (re-entry).

### **[STCI-ERR024] Please enter a timeout value of DB connection.**

### Cause

DB connection timeout value has not been entered.

### Resolution

Please enter DB connection timeout value.

## **[STCI-ERR025] The timeout value of DB connection is incorrect. Please enter a value between 15 and 999.**

### Cause

Numerals out of the range from 15 to 999 or characters other than numerals are entered in DB connection timeout value.

### Resolution

Please enter a value within 15-999.

## **[STCI-ERR026] Please enter a timeout value of DB command.**

### Cause

DB command timeout value has not been entered.

#### Resolution

Please enter DB command timeout value.

**[STCI-ERR027] The timeout value of DB command is incorrect. Please enter a value between 15 and 999..**

## Cause

Numerals out of the range from 15 to 999 or characters other than numerals are entered in DB command timeout value.

#### Resolution

Please enter a value within 15-999.

## **[STCI-ERR028] The connection test of database succeeded.**

# Cause -

#### Resolution

Please click the [OK] button.

**[STCI-ERR029] The connection test of database failed. Please reset the input value.**

Click the "Settings/Connection Test" button for connection test, but failed to connect with the database.

## Resolution

Please confirm the entered value.

## **[STCI-ERR030] The own node is not registered. Please enter the node type as "Own Node".**

### Cause

When registering the first node, node classification has not been set as "Local Node".

### Resolution

Please set node classification as "Local Node".

## **[STCI-ERR031] Please enter "Other Node" for node type in the node registration after the second item.**

### Cause

When registering the second node and following nodes, node classification has not been set as "Other Nodes".

#### Resolution

Please set node classification as "Other Nodes".

## **[STCI-ERR032] The node type cannot be changed.**

#### Cause

Node classification cannot be changed.

### Resolution

## **[STCI-ERR033] Please enter a node name.**

## Cause

-

Node name has not been entered.

### Resolution

Please enter the node name.

**[STCI-ERR034] The characters that cannot be used are used in node name. The characters that can be entered are single-byte letters, digits and hyphen excluding starting and ending.**

### Cause

Characters not allowed in node name has been entered.

## Resolution

Please enter allowed characters.

# **[STCI-ERR035] The node name repeated.**

#### Cause

Node name is repeated.

## Resolution

Please enter a different node name.

## **[STCI-ERR036] Please enter a computer name.**

The computer name has not been entered.

### Resolution

Please enter the computer name.

## **[STCI-ERR037] The characters that cannot be used are used in computer name. The characters that can be entered are single-byte letters, digits and hyphen excluding starting and ending.**

### Cause

Characters not allowed in the computer name have been entered.

#### Resolution

Please enter allowed characters.

# **[STCI-ERR038] The computer name repeated.**

## Cause

The computer name is repeated.

#### Resolution

Please enter a different computer name.

## **[STCI-ERR039] Please enter an IP address.**

## Cause

IP address has not been entered.

### Resolution

Please enter IP address.

## **[STCI-ERR040] IP address repeated.**

### Cause

IP address is repeated.

## Resolution

Please enter a different IP address.

**[STCI-ERR041] The server classification is incorrect. Only one "root server" can be registered. Please select the "Sub-Level Server".**

### Cause

Server category error.

### Resolution

Only one "Root Server" can be registered. Please select "Sub-Level Server".

# **[STCI-ERR042] The own node cannot be deleted.**

## Cause

-

Local node cannot be deleted.

### Resolution

## **[STCI-ERR043] Failed to get information of physical node management table. The database is not complete.**

### Cause

Information in the operation database environment is incomplete. (PHYSICALNODELIST)

### Resolution

Please contact Fujitsu technical staff.

### **[STCI-ERR044] Failed to get the information of node information table. The database is not complete.**

### Cause

Information in the operation database is incomplete. (NODEINFO)

### Resolution

Please contact Fujitsu technical staff.

## **[STCI-ERR046] Please select the update target.**

## Cause

The update target has not been selected.

### Resolution

Please select the update target from the list.

## **[STCI-ERR047] Please select the deleted user.**

## Cause

The target to be deleted has not been selected.

### Resolution

Please select the target to be deleted from the list.

## **[STCI-ERR048] Please enter an user ID.**

### Cause

The user ID has not been entered.

## Resolution

Please enter the user ID.

**[STCI-ERR049] The characters that cannot be used are used in the user ID. The following characters cannot be used. Unable to be used &, \, :, ?, ", ~, ^, ' ,<, >, | And double-byte space, single-byte space and single-byte pseudonym.**

### Cause

Characters not allowed are used in the user ID.

## Resolution

Please enter the allowed characters again.

## **[STCI-ERR050] User ID repeated.**

## Cause

The user ID is repeated.

Please enter a different user ID.

## **[STCI-ERR051] Please select the access authority.**

### Cause

The access authority has not been selected.

### Resolution

Please select access authority.

## **[STCI-ERR052] The information has registered 1000 items. Much more items cannot be registered.**

### Cause

The number of messages has exceeded 1000, so they cannot be registered.

### Resolution

## **[STCI-ERR053] Please enter E-mail sending server.**

### Cause

-

The E-mail sending server has not been input.

#### Resolution

Please input E-mail sending server.

### **[STCI-ERR054] The input of E-mail sending server is incorrect. Please enter correctly.**

### Cause

The input E-mail sending server is incorrect.

### Resolution

Please input the correct E-mail sending server.

## **[STCI-ERR055] Please enter the E-mail address (TO) of recipient.**

### Cause

E-mail address of the recipient (TO) has not been input.

### Resolution

Please input E-mail address of the recipient (TO).

## **[STCI-ERR056] The entered recipient E-mail address is incorrect. Please enter a correct address.**

## Cause

The input E-mail address of the recipient (TO) is incorrect.

## Resolution

Please input the correct E-mail address of the recipient (TO).

# **[STCI-ERR057] The input E-mail address (CC) of recipient is incorrect. Please enter a correct address.**

# Cause

The input E-mail address of the recipient (CC) is incorrect.

Please input the correct E-mail address of the recipient (CC).

## **[STCI-ERR058] Please enter the E-mail address (FROM) of recipient.**

#### Cause

E-mail address of the addresser (FROM) has not been input.

#### Resolution

Please input the E-mail address of the addresser (FROM).

## **[STCI-ERR059] The input E-mail address (CC) of recipient is incorrect. Please enter a correct address.**

### Cause

The input E-mail address of the addresser (FROM) is incorrect.

### Resolution

Please input the correct E-mail address of the addresser (FROM).

## **[STCI-ERR061] Please enter a server IP address (CT Management Server).**

### Cause

The server IP address has not been input.

#### Resolution

Please input the server IP address.

## **[STCI-ERR062] The input of server IP address (CT Management Server) is incorrect. Please enter correctly.**

### Cause

The input server IP address is incorrect.

#### Resolution

Please input the correct server IP address.

### **[STCI-ERR063] Please enter a port number (Management Server/Level Control Service).**

## Cause

The port number (Management Console/Level Control Service) has not been entered.

### Resolution

Please enter the port number (Management Console/Level Control Service).

## **[STCI-ERR064] The value of port number (Management Console/Level Control Service) is incorrect. Please enter a value between 5001 and 60000.**

## Cause

The entered port number (Management Console/Level Control Service) value has exceeded the range from 5001 to 60000.

#### Resolution

Please enter a value within 5001-60000.

**[STCI-ERR065] Please enter a port number (Log Viewer/Level Control Service).**

The port number (Log Viewer/Level Control Service) has not been entered.

### Resolution

Please enter the port number (Log Viewer/Level Control Service).

### **[STCI-ERR066] The value of port number (Log Viewer/Level Control Service) is incorrect. Please enter a value between 5001 and 60000.**

#### Cause

The entered port number (Log Viewer/Level Control Service) value has exceeded the range from 5001 to 60000.

#### Resolution

Please enter a value within 5001-60000.

## **[STCI-ERR067] Please enter a port number (Server Service/Level Control Service).**

#### Cause

The port number (Server Service/Level Control Service) has not been entered.

#### **Resolution**

Please enter the port number (Server Service/Level Control Service).

**[STCI-ERR068] The value of port number (Server Service/Level Control Service) is incorrect. Please enter a value between 5001 and 60000.**

### Cause

The entered port number (Server Service/Level Control Service) value has exceeded the range from 5001 to 60000.

### Resolution

Please enter a value within 5001-60000.

## **[STCI-ERR069] Please enter a port number (Level Control Service/Server Service).**

#### Cause

The port number (Level Control Service/Server Service) has not been entered.

### Resolution

Please enter the port number (Level Control Service/Server Service).

**[STCI-ERR070] The value of port number (Level Control Service/Server Service) is incorrect. Please enter a value between 5001 and 60000.**

### Cause

The entered port number (Level Control Service/Server Service) value has exceeded the range from 5001 to 60000.

#### **Resolution**

Please enter a value within 5001-60000.

**[STCI-ERR071] Please enter a port number (Level Control Service (upper-level)/Server Service (sublevel)).**

## Cause

The port number (Level Control Service (upper-level)/Level Control Service (sub-level)) has not been entered.

Please enter the port number (Level Control Service (upper-level)/Level Control Service (sub-level)).

**[STCI-ERR072] The value of port number (Level Control Service (upper-level)/Level Control Service (sublevel)) is incorrect. Please enter a value between 5001 and 60000.**

### Cause

The entered port number (Level Control Service (upper-level)/Level Control Service (sub-level)) value has exceeded the range from 5001 to 60000.

#### Resolution

Please enter a value within 5001-60000.

**[STCI-ERR073] Please enter a port number (Level Control Service (sub-level)/Server Service (upperlevel)).**

#### Cause

The port number (Level Control Service (sub-level)/Level Control Service (upper-level)) has not been entered.

#### Resolution

Please enter the port number (Level Control Service (sub-level)/Level Control Service (upper-level)).

## **[STCI-ERR074] The value of port number (Level Control Service (sub-level)/Level Control Service (upperlevel)) is incorrect. Please enter a value between 5001 and 60000.**

#### Cause

The entered port number (Level Control Service (sub-level)/Level Control Service (upper-level)) value has exceeded the range from 5001 to 60000.

### Resolution

Please enter a value within 5001-60000.

### **[STCI-ERR075] Please enter a port number (Server Service/CT).**

### Cause

The port number (Server Service/CT) has not been entered.

### **Resolution**

Please enter the port number (Server Service/CT).

**[STCI-ERR076] The value of port number (Server Service/CT) is incorrect. Please enter a value between 5001 and 60000.**

#### Cause

The entered port number (Server Service/CT) value has exceeded the range from 5001 to 60000.

#### Resolution

Please enter a value within 5001-60000.

## **[STCI-ERR077] Please enter a port number (CT/Server Service).**

## Cause

The port number (CT /Server Service) has not been entered.

## Resolution

Please enter the port number (CT /Server Service).

**[STCI-ERR078] The value of port number (CT/server) is incorrect. Please enter a value between 5001 and 60000.**

### Cause

The port number (CT/Server Service) value has exceeded the range from 5001 to 60000.

#### Resolution

Please enter a value within 5001-60000.

## **[STCI-ERR079] Please enter a port number (Server Service/CT (Management Server coexists)).**

### Cause

The port number (Server Service/CT (coexist with Management Server)) has not been entered.

#### Resolution

Please enter the port number (Server Service/CT (coexist with Management Server)).

**[STCI-ERR080] The value of port number (server/CT (Management Server coexists)) is incorrect. Please enter a value between 5001 and 60000.**

### Cause

The port number (Server Service/CT (coexist with Management Server)) value has exceeded the range from 5001 to 60000.

#### Resolution

Please enter a value within 5001-60000.

**[STCI-ERR081] Please enter a port number (CT/Server Service (image and so on)).**

### Cause

The port number (CT/Server Service (image, etc.)) has not been entered.

#### Resolution

Please enter the port number (CT/Server Service (image, etc.)).

**[STCI-ERR082] The value of port number (CT/Server Service (image and so on)) is incorrect. Please enter a value between 5001 and 60000.**

#### Cause

The port number (CT/Server Service (image, etc.)) value has exceeded the range from 5001 to 60000.

#### Resolution

Please enter a value within 5001-60000.

**[STCI-ERR083] The same value is entered in the item that is not permitted to specify the same port number. Please enter a correct value.**

## Cause

The same value has been entered in the item which cannot be specified as the same port number.

#### Resolution

Please enter different values.

### **[STCI-ERR084] Please enter a timeout value of communication between servers.**

### Cause

The connection timeout value between servers has not been entered.

Please enter the connection timeout value between servers.

**[STCI-ERR085] The value of communication timeout value between servers is incorrect. Please enter a value between 1 and 999.**

### Cause

A value out of the range from 1 to 999 has been entered in the connection timeout value between servers.

## Resolution

Please enter a value within 1-999.

### **[STCI-ERR086] Please enter times of communication attempt between servers.**

### Cause

Communication retry times between servers has not been entered.

#### Resolution

Please enter communication retry times between servers.

**[STCI-ERR087] The value of times of communication attempt between servers is incorrect. Please enter a value between 1 and 9.**

#### Cause

A value out of the range from 1 to 9 has been entered in communication retry times between servers.

#### Resolution

Please enter a value within 1-9.

## **[STCI-ERR088] Please enter times of communication attempt between CT-servers.**

#### Cause

Connection retry times of CT-Server has not been entered.

### Resolution

Please enter connection retry times of CT-Server.

**[STCI-ERR089] The value of times of communication attempt between CT-servers is incorrect. Please enter a value between 1 and 9.**

## Cause

A value out of the range from 1 to 9 has been entered in connection retry times of CT-Server.

### Resolution

Please enter a value within 1-9.

**[STCI-ERR090] Please enter the maximum number of CT synchronous connection.**

#### Cause

The maximum simultaneous connection number of CT has not been entered.

### Resolution

Please enter the maximum simultaneous connection number of CT.

**[STCI-ERR091] The maximum number of synchronous connection of CT is incorrect. Please enter a value between 1 and 9999.**

A value out of the range from 1 to 9999 has been entered in the maximum simultaneous connection number of CT.

### Resolution

Please enter a value within 1-9999.

## **[STCI-ERR092] Please enter command line and log saving target folder.**

### Cause

The command line log saving target path folder has not been input.

#### Resolution

Please input the command line log saving target path folder.

**[STCI-ERR093] The characters that cannot be used in folder name are used in command line and log saving target folder. The following characters cannot be used. Unable to be used \, /, :, \*, ?, ", <, >, |.**

### Cause

The characters not allowed are used in the folder name of the command line log saving target path folder.

#### Resolution

Please input with the allowed characters again.

**[STCI-ERR095] The command line and log saving target folder cannot specify the drive name only. Please enter to the folder name.**

#### Cause

The command line log saving target path folder is set as the root directory of drive.

#### Resolution

Please input the folder name of the command line log saving target path folder (full path).

### **[STCI-ERR096] Please enter the attached data saving target folder.**

### Cause

The attached data saving target path folder has not been input.

### Resolution

Please input the attached data saving target path folder.

**[STCI-ERR097] The characters that cannot be used in folder name are used in attached data saving target folder. The following characters cannot be used. Unable to be used \, /, :, \*, ?, ", <, >, |.**

### Cause

Characters not allowed are used in the attached data saving target path folder.

#### Resolution

Please input with the allowed characters.

**[STCI-ERR098] The folder name that does not exist is entered in attached data saving target folder. Please enter a correct folder name.**

#### Cause

The attached data saving target path folder has not been set correctly. Message appears when the drive or folder that does not exist is specified.

Please set the correct folder name.

**[STCI-ERR099] The attached data saving target folder cannot specify the drive name only. Please enter to the folder name.**

## Cause

The attached data saving target path folder has specified the drive name only.

### Resolution

Please input the folder name of the attached data saving target path folder (full path).

### **[STCI-ERR100] Please enter the collectively receiving log and data saving target folder.**

### Cause

The saving target path of log batch receiving data has not been input.

#### Resolution

Please input the saving target path of log batch receiving data.

**[STCI-ERR101] The characters that cannot be used in folder name are used in collectively receiving log and data saving target folder. The following characters cannot be used. Unable to be used \, /, :, \*, ?, ", <, >, |.**

## Cause

Characters not allowed are used in the saving target path folder of log batch receiving data.

#### Resolution

Please input with the allowed characters again.

**[STCI-ERR102] The folder name that does not exist is entered in collectively receiving log and data saving target folder. Please enter a correct folder name.**

### Cause

The saving target path of log batch receiving data has not been set correctly. Message appears when the drive or folder that does not exist is specified.

### Resolution

Please set the correct folder name.

**[STCI-ERR103] The collectively receiving log and data saving target folder cannot specify the drive name only. Please enter to the folder name.**

#### Cause

The drive name only is specified in the saving target path of log batch receiving data.

#### Resolution

Please input the folder name of the saving target path of log batch receiving data (full path).

## **[STCI-ERR104] Please enter a module saving target folder on CT.**

## Cause

The CT uploading module saving target path has not been input.

## Resolution

Please input the CT uploading module saving target path.

# **[STCI-ERR105] The characters that cannot be used in folder name are used in the module saving target folder on CT. The following characters cannot be used. Unable to be used \, /, :, \*, ?, ", <, >, |.**

### Cause

Characters not allowed are used in the CT uploading module saving target path folder.

### Resolution

Please input with the allowed characters.

## **[STCI-ERR106] The folder name that does not exist is entered in module saving target folder on CT. Please enter a correct folder name.**

### Cause

The CT uploading module saving target path has not been set correctly. Message appears when the drive or folder that does not exist is specified.

### Resolution

Please set the correct folder name.

**[STCI-ERR107] The module saving target folder on CT cannot specify the drive name only. Please enter to the folder name.**

### Cause

The drive name is specified in the CT uploading module saving target path only.

### Resolution

Please input the folder name of the CT uploading module saving target path (full path).

## **[STCI-ERR108] Please enter the number of synchronous download. (Maximum)**

#### Cause

The simultaneous downloading number (maximum) has not been entered.

### Resolution

Please enter the simultaneous downloading number (maximum).

**[STCI-ERR109] The number of synchronous download (Maximum) contains double-byte digits. Please enter correctly.**

## Cause

Characters other than single-byte numerals are contained in the simultaneous downloading number (maximum).

### Resolution

Please enter single-byte numerals.

**[STCI-ERR110] The value of number of synchronous download (Maximum) is incorrect. Please enter a value between 0 and 25.**

## Cause

The entered value of the simultaneous downloading number (maximum) is one out of the range from 0 to 25.

### Resolution

Please enter a value within 0-25.

### **[STCI-ERR111] Please enter a port number (for receiving).**

The port number (for receiving E-mail) has not been entered.

### Resolution

Please enter the port number (for receiving E-mail).

## **[STCI-ERR112] The value of port number (for receiving) is incorrect. Please enter a value between 5001 and 60000.**

#### Cause

The entered port number (for receiving E-mail) value is one out of the range from 5001 to 60000.

#### Resolution

Please enter a value within 5001-60000.

## **[STCI-ERR113] Please enter a port number (for sending).**

#### Cause

The port number (for sending E-mail) has not been entered.

#### Resolution

Please enter the port number (for sending E-mail).

## **[STCI-ERR114] The value of port number (for sending) is incorrect. Please enter a value between 5001 and 60000.**

### Cause

The entered port number (for sending E-mail) value is one out of the range from 5001 to 60000.

#### Resolution

Please enter a value within 5001-60000.

## **[STCI-ERR115] Please enter a port number (for sending 2).**

#### Cause

The port number (for sending E-mail 2) has not been entered.

### Resolution

Please enter the port number (for sending E-mail 2).

**[STCI-ERR116] The value of port number (for sending 2) is incorrect. Please enter a value between 5001 and 60000.**

### Cause

The entered port number (for sending E-mail 2) value is one out of the range from 5001 to 60000.

#### **Resolution**

Please enter a value within 5001-60000.

## **[STCI-ERR117] The port number (for sending) is the same as the port number (for sending 2). Please enter different port numbers.**

## Cause

The entered port number (for sending E-mail) and the port number (for sending E-mail 2) are the same.

Please set different port numbers for the port number (for sending E-mail) and the port number (for sending E-mail 2).

# **[STCI-ERR118] Please enter the log output target folder.**

### Cause

The log output target path folder has not been input.

#### Resolution

Please input the log output target path folder.

**[STCI-ERR119] The characters that cannot be used in folder name are used in log output target folder. The following characters cannot be used. Unable to be used \, /, :, \*, ?, ", <, >, |.**

### Cause

Characters not allowed are used in the log output target path folder.

#### Resolution

Please input with the allowed characters again.

## **[STCI-ERR120] The input of log output target folder is correct. Please enter correctly.**

### Cause

The input log output target path folder is incorrect.

### Resolution

Please input the correct log output target path folder name.

**[STCI-ERR121] Log output target folder cannot specify the drive name only. Please enter to the folder name.**

### Cause

The drive name only is specified in the log output target path folder.

#### Resolution

Please input the folder name of the log output target path folder (full path).

## **[STCI-ERR122] Please enter the client installation target.**

#### Cause

The client installation target path has not been input.

#### Resolution

Please input the client installation target path.

**[STCI-ERR123] The characters that cannot be used in folder name are used in client installation target.** The following characters cannot be used. Unable to be used \, /, :, \*, ?, ", <, >, |.

## Cause

Characters not allowed are used in the client installation target path.

### Resolution

Please input with the allowed characters again.

**[STCI-ERR124] The input of client installation target is correct. Please enter correctly.**

The input client installation target path is incorrect.

### Resolution

Please input the correct client installation target path.

**[STCI-ERR125] The client installation target cannot specify the drive name only. Please enter to the folder name.**

### Cause

The drive name only is specified in the client installation target path.

### Resolution

Please input the folder name of the client installation target path (full path).

## **[STCI-ERR126] Please enter the installation setting file.**

### Cause

The installation settings file has not been input.

### **Resolution**

Please input the installation settings file.

**[STCI-ERR127] The characters that cannot be used in folder name are used in installation setting file. The following characters cannot be used. Unable to be used \, /, :, \*, ?, ", <, >, |.**

### Cause

Characters not allowed are used in the installation settings file.

### Resolution

Please input with the allowed characters .

**[STCI-ERR128] The folder name that does not exist is entered in the file name of installation setting file. Please enter a correct name.**

## Cause

Folder name that does not exist in the installation settings file has been input.

## Resolution

Please set the correct file name (full path).

## **[STCI-ERR129] The output of installation setting file failed. %s**

### Variable Information

%s: file name

### Cause

It might be caused by the following causes. No write-in authority to the saving target path folder. The saving target path folder is set as write prohibited. The saving target path folder is set as write-protection.

### Resolution

Please specify writable saving target path folder.

**[STCI-ERR132] The input of installation setting file is incorrect. Please enter correctly.**

The input installation settings file is incorrect.

### Resolution

Please input the correct installation settings file.

### **[STCI-ERR133] The communication setting item has been deleted from the database.**

#### Cause

In the process of restoring the operation database, the prompt message appears when failed to process the table SETINGS.

#### Resolution

Please restore the data of management information.

### **[STCI-ERR141] When the server type of own node is "root server", other nodes cannot be registered.**

## Cause

When the classification of the server of local node is "Root Server", try other nodes.

### Resolution

The registration of other nodes cannot be performed.

**[STCI-ERR142] When the server type of own node is "Upper Level Server", please register the server type of other nodes as "root server".**

### Cause

When the local node is "Sub-Level Server", server of the other nodes can only be registered as "Root Server".

#### Resolution

Please input it correctly.

**[STCI-ERR143] When the server type of own node is "Sub-Level Server", other nodes can only register one item of record.**

#### Cause

Try registering 2 or more other nodes.

### Resolution

2 or more other nodes cannot be registered.

**[STCI-ERR144] The server type of own node can be changed only when other nodes do not exist.**

### Cause

Try modifying the server classification of the local node, but it cannot be modified due to other nodes existing.

### Resolution

Please modify the server classification of the local node after deleting all other nodes.

# **[STCI-ERR145] Other nodes cannot be updated. Other nodes may be deleted.**

## Cause

To update other nodes, they must be deleted.

## Resolution

To change the information of other nodes, delete them and then register again.

### **[STCI-ERR146] The own node has been registered.**

## Cause

Try registering the second local node record.

### Resolution

Only one record of local node can be registered.

**[STCI-ERR147] Please specify the command line and log saving target folder as the drive name of internal hard disk.**

### Cause

In the drive name, drive other than the hard disk the computer brings is specified.

#### Resolution

Please input it correctly.

**[STCI-ERR148] Please specify the attached data saving target folder as the drive name of internal hard disk.**

### Cause

In the drive name, drive other than the hard disk the computer brings is specified.

#### Resolution

Please input it correctly.

**[STCI-ERR149] Please specify the collectively receiving log and data saving target folder as the drive name of internal hard disk.**

#### Cause

In the drive name, drive other than the hard disk the computer brings is specified.

#### Resolution

Please input it correctly.

**[STCI-ERR150] Please specify the module saving target folder on CT as the drive name of internal hard disk.**

### Cause

In the drive name, drive other than the hard disk the computer brings is specified.

## Resolution

Please input it correctly.

**[STCI-ERR151] The user information has registered %d items. Much more items cannot be registered.**

#### Variable Information

%d: number of cases of the registered user information

#### Cause

Try registering the exceeding part.

#### Resolution

Please delete the registered but unnecessary information first and then register again during registration.

## **[STCI-ERR152] Please enter an user name.**

The user ID has not been entered.

## Resolution

Please enter the user ID.

## **[STCI-ERR153] The user name contains control characters. The control characters cannot be used for user name.**

### Cause

Limit code is contained in the user ID.

### Resolution

Please do not use limit code in the user ID.

**[STCI-ERR154] The notes contain the control characters. The control characters cannot be used for notes.**

### Cause

Limit code is contained the remarks.

### Resolution

Please do not use limit code in the remarks.

**[STCI-ERR155] Please enter a port number (for E-mail attachment prohibition).**

### Cause

The port number (for E-mail attachment prohibition) has not been entered.

### Resolution

Please entered the port number (for E-mail attachment prohibition).

**[STCI-ERR156] The value of port number (for E-mail attachment prohibition) is incorrect. Please enter a value between 5001 and 60000.**

## Cause

A value out of the range from 5001 to 60000 has been entered in the port number (for E-mail attachment prohibition).

### Resolution

Please enter a value within 5001-60000.

## **[STCI-ERR157] Please enter a port number (for E-mail attachment prohibition 2).**

### Cause

The port number (for E-mail attachment prohibition 2) has not been entered.

### Resolution

Please enter the port number (for E-mail attachment prohibition 2).

## **[STCI-ERR158] The value of port number (for E-mail attachment prohibition 2) is incorrect. Please enter a value between 5001 and 60000.**

## Cause

A value out of the range from 5001 to 60000 has been entered in the port number (for E-mail attachment prohibition 2).

Please enter a value within 5001-60000.

## **[STCI-ERR159] Please enter a port number (for E-mail sending monitoring).**

#### Cause

The port number (for E-mail sending monitoring) has not been entered.

#### Resolution

Please enter the port number (for E-mail sending monitoring).

**[STCI-ERR160] The value of port number (for E-mail sending monitoring) is incorrect. Please enter a value between 0 and 65535.**

### Cause

A value out of the range from 0 to 65535 has been entered in the port number (for E-mail sending monitoring).

#### Resolution

Please enter a value within 0-65535.

**[STCI-ERR161] The port number (for E-mail attachment prohibition) is the same as port number (for receiving). Please enter different port numbers.**

### Cause

The same value is entered in the port number (for E-mail attachment prohibition) and the port number (for receiving E-mail).

#### Resolution

Please set different values for the port number (for E-mail attachment prohibition) and the port number (for receiving E-mail).

## **[STCI-ERR162] The port number (for E-mail attachment prohibition) is the same as port number (for sending). Please enter different port numbers.**

#### Cause

The same value is entered in the port number (for E-mail attachment prohibition) and the port number (for sending E-mail).

#### Resolution

Please set different values for the port number (for E-mail attachment prohibition) and the port number (for sending E-mail).

**[STCI-ERR163] The port number (for E-mail attachment prohibition) is the same as port number (for sending 2). Please enter different port numbers.**

## Cause

The same value has been entered in the port number (for E-mail attachment prohibition) and the port number (for sending E-mail 2).

### Resolution

Please set different values for the port number (for E-mail attachment prohibition) and the port number (for sending E-mail 2).

### **[STCI-ERR164] Please enter notification reference time.**

### Cause

The notification reference time has not been entered.

### Resolution

Please enter the notification reference time.

**[STCI-ERR165] The notification reference time is incorrect. Please enter a value between 30 and 999.**

A value out of the range from 30 to 999 has been entered in the notification reference time.

## Resolution

Please enter a value within 30-999.

### **[STCI-ERR166] Please select the authentication method.**

### Cause

The authentication type has not been selected.

### Resolution

Please select the authentication type.

### **[STCI-ERR167] Please enter the authentication user ID.**

## Cause

The authentication user ID has not been entered.

## Resolution

Please enter the authentication user ID.

## **[STCI-ERR168] Please select the exclusion status.**

### Cause

The exclusion status has not been selected.

## Resolution

Please select the exclusion status.

# **[STCI-ERR169] The selected exclusiveness status is the same as the one before updating.**

### Cause

The exclusion status you selected is the same as the one before updating.

### Resolution

After refreshing display, please confirm the exclusion status of the record to be updated and the selected exclusion status and then execute again.

## **[STCI-ERR170] Please enter the authentication password.**

### Cause

The authentication password has not been entered.

### Resolution

Please enter the authentication password.

## **[STCI-ERR171] Please select to perform linkage.**

### Cause

Perform Linkage has not been selected.

## Resolution

Please select Perform Linkage.

**[STCI-ERR172] Failed to get the information of the corresponding record. The database is not complete.**

The information in the operation database is incomplete. (EXCLUSIONCONTROL)

### Resolution

Please contact Fujitsu technical staff.

## **[STCI-ERR173] The selected records information has been updated. The update is cancelled, and the latest information is displayed.**

## Cause

The information in the database has been modified in the process of operating the target record.

#### Resolution

Please process it again after refreshing display.

## **[STCI-ERR174] %d domain controllers have been registered. Cannot register more.**

## Variable Information

%d: number of cases of registered domain controller information

#### Cause

Number of cases of domain controller information to be registered has exceeded the maximum that can be registered.

#### Resolution

Please delete the logged-on but unnecessary information first, and then logon again.

## **[STCI-ERR175] Please enter the domain name.**

### Cause

The domain name has not been input.

#### Resolution

Please input the domain name.

### **[STCI-ERR176] The domain name is input incorrectly. Please enter it correctly.**

### Cause

The input domain name is incorrect.

### Resolution

Please input the correct domain name.

## **[STCI-ERR177] The domain name is repeated.**

## Cause

The domain name is repeated.

## Resolution

Please input a different domain name.

# **[STCI-ERR178] Please enter the file corresponding to the specified computer and user ID.**

## Cause

A file with the correspondent relation of computer name and user ID saved has not been specified.

Please specify a file with the correspondent relation of computer name and user ID saved.

## **[STCI-ERR179] Failed to find the file corresponding to the specified computer and user ID.**

#### Cause

The specified file does not exist.

#### Resolution

Please specify a file again after confirming the file.

**[STCI-ERR180] Invalid characters are contained in the authentication user ID. Authentication user ID containing the following characters or consisting of periods only cannot be used. Characters that cannot** be used:  $\setminus$  [] :  $| \lt \gt + =$ ;, ?  $* \circledast$  " and double-byte characters.

### Cause

Characters not allowed are contained in the authentication user ID.

#### Resolution

Please input with the allowed characters again.

**[STCI-ERR181] Invalid characters are contained in the authentication password. Double-byte characters and single-byte kana cannot be entered.**

### Cause

Characters not allowed are contained in the authentication password.

### Resolution

Please input with the allowed characters again.

**[STCI-ERR182] When E-mail notification orienting to the administrator has not been used, please cancel selecting "Perform SMTP Authentication". When perform update processing after cancelling selecting "Perform SMTP Authentication", the set SMTP authentication information will be deleted.**

#### Cause

The administrator notification function is set as "No", but the "Perform SMTP Authentication" checkbox is still selected.

### Resolution

When the administrator notification function is not used, the settings of SMTP authentication cannot be performed. Please cancel selecting the "Perform SMTP Authentication" checkbox.

**[STCI-ERR183] Port number (for E-mail attachment 2) is the same as port number (for receiving). Please enter different port numbers.**

### Cause

The same value has been entered in the port number (for E-mail attachment prohibition 2) and the port number (for receiving E-mail).

### Resolution

Please set different values for the port number (for E-mail attachment prohibition 2) and the port number (for receiving E-mail).

**[STCI-ERR184] Port number (for E-mail attachment 2) is the same as port number (for sending). Please enter different port numbers.**

### **Cause**

The same value has been entered in the port number (for E-mail attachment prohibition 2) and the port number (for sending E-mail).

Please set different values for the port number (for E-mail attachment prohibition 2) and the port number (for sending E-mail).

**[STCI-ERR185] Port number (for E-mail attachment 2) is the same as port number (for sending 2). Please enter different port numbers.**

### **Cause**

The same value has been entered in the port number (for E-mail attachment prohibition 2) and the port number (for sending E-mail 2).

#### Resolution

Please set different values for the port number (for E-mail attachment prohibition 2) and the port number (for sending E-mail 2).

**[STCI-ERR186] Port number (for E-mail attachment 2) is the same as port number (for E-mail attachment prohibition). Please enter different port numbers.**

#### Cause

The same value has been entered in the port number (for E-mail attachment prohibition 2) and the port number (for E-mail attachment prohibition).

#### Resolution

Please set different values for the port number (for E-mail attachment prohibition 2) and the port number (for E-mail attachment prohibition).

**[STCI-ERR187] The port number (for E-mail sending monitoring) is the same as the port number (for sending E-mail). Please enter different port numbers.**

#### Cause

The same value has been entered in the port number (for E-mail sending monitoring) and the port number (for sending E-mail).

#### Resolution

Please set different values for the port number (for E-mail sending monitoring) and the port number (for sending E-mail).

**[STCI-ERR188] Port number (for E-mail sending monitoring) is the same as port number (for sending 2). Please enter different port numbers.**

### Cause

The same value has been entered in the port number (for E-mail sending monitoring) and the port number (for sending E-mail 2).

#### Resolution

Please set different values for the port number (for E-mail sending monitoring) and the port number (for sending E-mail 2).

**[STCI-ERR189] Port number (for E-mail sending monitoring) is the same as port number (for receiving). Please enter different port numbers.**

#### Cause

The same value has been entered in the port number (for E-mail sending monitoring) and the port number (for receiving E-mail).

#### Resolution

Please set different values for the port number (for E-mail sending monitoring) and the port number (for receiving E-mail).

**[STCI-ERR190] Port number (for E-mail sending monitoring) is the same as port number (for E-mail attachment prohibition). Please enter different port numbers.**

The same value has been entered in the port number (for E-mail sending monitoring) and the port number (for E-mail attachment prohibition).

### Resolution

Please set different values for the port number (for E-mail sending monitoring) and the port number (for E-mail attachment prohibition).

## **[STCI-ERR191] Port number (for E-mail sending monitoring) is the same as port number (for E-mail attachment prohibition 2).Please enter different port numbers.**

#### Cause

The same value has been entered in the port number (for E-mail sending monitoring) and the port number (for E-mail attachment prohibition 2).

### Resolution

Please set different values for the port number (for E-mail sending monitoring) and the port number (for E-mail attachment prohibition 2).

## **[STCI-ERR192] Please enter the user ID.**

### Cause

The user ID has not been entered.

#### Resolution

Please enter the user ID.

**[STCI-ERR193] Invalid characters are contained in user ID. User ID containing the following characters or consisting of periods only cannot be used. Characters that cannot be used: \ / [ ] : | < > + = ; , ? \* @ " and double-byte characters.**

### Cause

Characters not allowed are contained in the user ID.

### Resolution

Please enter the user ID with the allowed characters again.

## **[STCI-ERR194] Please enter the port number.**

### Cause

The port number has not been entered.

#### Resolution

Please enter the port number.

## **[STCI-ERR195] Port number error. Please enter a numeral value within 0~65535.**

#### Cause

A value out of the range from 0 to 65535 has been entered in the port number.

#### Resolution

Please enter a value within 0-65535.

## **[STCI-ERR196] Change user ID. Please enter the password.**

#### Cause

Intend to modify the user ID without entering the password.

Please enter the password when intending to modify the user ID.

## **[STCI-ERR197] Unavailable characters are contained in the password. Double-byte characters and singlebyte kana cannot be entered.**

### Cause

Characters not allowed are contained in the password.

#### **Resolution**

Please enter the password with characters allowed.

### **[STCI-ERR198] User ID cannot be modified. Please create a new user.**

### Cause

User ID cannot be modified.

### Resolution

Please create a new user.

### **[STCI-ERR199] The computer name input error. Please input it correctly.**

### Cause

The input computer name is incorrect.

## Resolution

Please input the correct computer name.

## **[STCI-ERR200] Please input the domain value for notifying DB space insufficient.**

#### Cause

The threshold value for notifying DB space insufficient has not been entered.

#### Resolution

Please enter the threshold value for notifying DB space insufficient.

## **[STCI-ERR201] Domain value for notifying DB space insufficient is incorrect. Please input a numeral value within 1~20.**

#### Cause

A value out of the range from 1 to 20 has been entered in the threshold value for notifying DB space insufficient.

#### Resolution

Please enter a value within 1-20.

## **[STCI-ERR202] Please enter the threshold value for notifying disk space insufficient (specify % or size of the rest space).**

#### Cause

The threshold value for notifying disk space insufficient (two methods: specify % or size of the rest space) has not been entered. Either method can be omitted.

### Resolution

Please enter the threshold value for notifying disk space insufficient (specify % or size of the rest space).

## **[STCI-ERR204] Please input the domain value for notifying disk space insufficient (specify % or the available size).**

### Cause

A value out of the range from 1 to 20 has been entered in the threshold value for notifying disk space insufficient (% specified).

#### Resolution

Please enter a value within 1-20.

**[STCI-ERR205] Domain value (specify the available size) for notifying disk space insufficient is incorrect. Please input a numeral value within 100~99999.**

#### Cause

A value out of the range from 100 to 99999 has been entered in the threshold value for notifying disk space insufficient (size of the rest space specified).

### Resolution

Please enter a value within 100-99999.

**[STCI-ERR206] The input error of server IP address (backup Management Server). Please input it correctly.**

### Cause

The input server IP address is incorrect.

#### Resolution

Please input the correct server IP address.

**[STCI-ERR207] The paths of collectively receiving log and data saving target folder are too long. Please specify a path within 96 bytes.**

#### Cause

The path name of saving target path folder of log batch receiving data is too long.

### Resolution

Please specify the path within 96 bytes.

**[STCI-ERR208] T The paths of command line and log saving target folder are too long. Please specify a path within 96 bytes.**

### Cause

The path name of command line log saving target path folder is too long.

#### Resolution

Please specify the path within 96 bytes.

**[STCI-ERR209] The path of attached data saving target folder is too long. Please specify a path within 96 bytes.**

### Cause

The path name of the attached data saving target path folder is too long.

#### Resolution

Please specify the path within 96 bytes.

## **[STCI-ERR210] The path of module saving target folder on CT is too long. Please specify a path within 96 bytes.**

### Cause

The path name of CT uploading module saving target path folder is too long.

### Resolution

Please specify the path within 96 bytes.

## **[STCI-ERR211] The loopback address (127.0.0.1) cannot be specified in server IP address (CT Management Server). Please enter a correct address.**

### Cause

Loop back address has been input in the server IP address.

### Resolution

Please input the correct server IP address.

## **[STCI-ERR212] The loopback address (127.0.0.1) cannot be specified in server IP address (backup Management Server). Please enter a correct address.**

### Cause

Loop back address has been input in the server IP address.

### Resolution

Please input the correct server IP address.

### **[STCI-ERR213] Change authentication user ID. Please enter the password.**

### Cause

The authentication user ID will be modified, but no password is entered.

## Resolution

When modifying the authentication user ID, please enter the password.

## **[STCI-ERR214] The input value of IP address is abnormal.**

### Cause

The input IP address is incorrect.

### Resolution

Please input the correct server IP address.

## **[STCI-ERR215] The path length of E-mail content saving target folder for log viewing is too long. Please specify a path within 96 bytes.**

### Cause

The path name of E-mail content saving target path folder is too long.

### Resolution

Please specify the path within 96 bytes.

**[STCI-ERR216] Name of folder which does exist in E-mail content saving target folder. Please input correctly.**

E-mail content saving target path has not been set correctly. Message appears when drive or folder that does not exist is specified.

### Resolution

Please set the correct folder name.

**[STCI-ERR217] E-mail content saving target folder cannot specify drive name only. Please input to the folder name.**

#### Cause

The drive name only is specified in the E-mail content saving target path folder.

#### Resolution

Please input the folder name of E-mail content saving target path (full path).

**[STCI-ERR218] Characters that cannot be used in the folder name of E-mail content saving target folder for log viewing are used. The following characters cannot be used. Character that cannot be used: \, /, :, \*, ?, ", <, >, |.**

### Cause

Characters not allowed are used in the E-mail content saving target path folder.

### Resolution

Please input with the allowed characters again.

**[STCI-ERR219] Please specify E-mail content saving target folder as name of drive with built-in hardware.**

#### Cause

In the drive name, drive other than the hard disk the computer brings is specified.

#### Resolution

Please input it correctly.

## **[STCI-ERR220] Please enter E-mail content saving target folder.**

### Cause

E-mail content saving target path folder has not been input.

### Resolution

Please input E-mail content saving target path folder.

**[STCI-ERR221] E-mail recipient has not been entered. When one or more E-mail notifications of the administrator are set as "Yes", please input the information required for E-mail sending in the E-mail recipient settings window.**

## Cause

Under the status of selecting to send one or more E-mail notifications to the administrator, click the settings button in the E-mail recipient settings window in the case where E-mail recipient has not been set.

#### Resolution

When selecting [Yes] for sending one or more E-mail notifications to the administrator, please set E-mail recipient in the E-mail recipient settings window.

**[STCI-ERR222] The path length of fault investigation data saving target folder is too long. Please specify a path within 96 bytes.**

The path name of saving target path folder of data for fault investigation is too long.

## Resolution

Please specify the path within 96 bytes.

## **[STCI-ERR223] Name of folder which does exist in fault investigation data saving target folder. Please input correctly.**

### Cause

The saving target path of data for fault investigation has not been set correctly. Message appears when drive or folder does not exist is specified.

### Resolution

Please set the correct folder name.

**[STCI-ERR224] Fault investigation data saving target folder cannot specify drive name only. Please input to the folder name.**

### Cause

The drive name only is specified in the saving target path of data for fault investigation.

## Resolution

Please input folder name in the saving target path of data for fault investigation (full path).

**[STCI-ERR225] Characters that cannot be used in the folder name of fault investigation data saving target folder are used. The following characters cannot be used. Character that cannot be used: \, /, :, \*, ?, ", <, >, |.**

## Cause

Characters not allowed are used in the saving target path folder of data for fault investigation.

### Resolution

Please input with the allowed characters again.

**[STCI-ERR226] Please specify fault investigation data saving target folder as name of drive with built-in hardware.**

## Cause

In the drive name, drive other than the hard disk the computer brings is specified.

### Resolution

Please input it correctly.

## **[STCI-ERR227] Please enter fault investigation data saving target folder.**

### Cause

The saving target path folder of data for fault investigation has not been input.

### Resolution

Please input the saving target path of data for fault investigation.

**[STCI-ERR228] The path length of command line and log saving target folder for log viewing is too long. Please specify a path within 96 bytes.**

The path name of the saving target path folder of command line log for log viewing is too long.

### Resolution

Please specify the path within 96 bytes.

## **[STCI-ERR229] Name of folder which does not exist in command line and log saving target folder for log viewing has been entered. Please confirm it.**

### Cause

The saving target path folder of command line log for log viewing has not been set correctly. Message appears when drive or folder that does not exist is specified.

### Resolution

Please set the correct folder name.

**[STCI-ERR230] Command line and log saving target folder for log viewing cannot specify drive name only. Please input to folder name.**

### Cause

The drive name only is specified in the saving target path folder of command line log for log viewing.

## Resolution

Please input the folder name of the saving target path folder of command line log for log viewing (full path).

**[STCI-ERR231] Characters that cannot be used in the folder name of command line and log saving target folder for log viewing are used. The following characters cannot be used. Character that cannot be used: \, /, :, \*, ?, ", <, >, |.**

### Cause

Characters not allowed are used in the saving target path folder of command line log for log viewing.

### Resolution

Please input with the allowed characters again.

**[STCI-ERR232] Please specify command line and log saving target folder for log viewing as name of drive with built-in hardware.**

## Cause

In the drive name, drive other than the hard disk the computer brings is specified.

### Resolution

Please input it correctly.

## **[STCI-ERR233] Please enter command line for log viewing and log saving target folder.**

### Cause

The saving target path folder of command line log for log viewing has not been input.

### Resolution

Please input the saving target path folder of command line log for log viewing.

**[STCI-ERR234] The path length of attached data saving target folder for log viewing is too long. Please specify a path within 96 bytes.**

The path name of the saving target path folder of attached data for log viewing is too long.

### Resolution

Please specify the path within 96 bytes.

## **[STCI-ERR235] Name of folder which does not exist in attached data saving target folder for log viewing has been entered. Please confirm it.**

### Cause

The saving target path folder of attached data for log viewing has not been set correctly. Message appears when drive or folder that does not exist is specified.

### **Resolution**

Please set the correct folder name.

**[STCI-ERR236] Attached data saving target folder for log viewing cannot specify drive name only. Please input to folder name.**

### Cause

The drive name only is specified in the saving target path folder of attached data for log viewing.

### Resolution

Please input the folder name of the saving target path folder of attached data for log viewing (full path).

**[STCI-ERR237] Characters that cannot be used in the folder name of attached data saving target folder for log viewing are used. The following characters cannot be used. Character that cannot be used: \, /, :, \*, ?, ", <, >, |.**

### Cause

Characters not allowed are used in the saving target path folder of attached data for log viewing.

### Resolution

Please input with the characters allowed again.

**[STCI-ERR238] Please specify attached data saving target folder for log viewing as name of drive with built-in hardware.**

## Cause

In the drive name, drive other than the hard disk the computer brings is specified.

### Resolution

Please input it correctly.

### **[STCI-ERR239] Please enter attached data saving target folder for log viewing.**

### Cause

The saving target path folder of E-mail content for log viewing has not been input.

### Resolution

Please input the saving target path folder of E-mail content.

**[STCI-ERR240] The path length of E-mail content saving target folder for log viewing is too long. Please specify a path within 96 bytes.**

The path name of the saving target path folder of E-mail content for log viewing is too long.

### Resolution

Please specify the path within 96 bytes.

## **[STCI-ERR241] Name of folder which does not exist in E-mail content saving target folder for log viewing has been entered. Please confirm it.**

### Cause

The saving target path of E-mail content for log viewing has not been set correctly. Message appears when drive or folder that does not exist is specified.

### **Resolution**

Please set the correct folder name.

**[STCI-ERR242] E-mail content saving target folder for log viewing cannot specify drive name only. Please input to folder name.**

### Cause

The drive name only is specified in the saving target path of E-mail content for log viewing.

### Resolution

Please input the folder name of the saving target path folder of E-mail content for log viewing (full path).

**[STCI-ERR243] Characters that cannot be used in the folder name of E-mail content saving target folder for log viewing are used. The following characters cannot be used. Character that cannot be used: \, /, :, \*, ?, ", <, >, |.**

### Cause

Characters not allowed are used in the saving target path folder of E-mail content for log viewing.

### Resolution

Please input with the allowed characters again.

**[STCI-ERR244] Please specify E-mail content saving target folder for log viewing as name of drive with built-in hardware.**

## Cause

In the drive name, drive other than the hard disk the computer brings is specified.

### Resolution

Please input it correctly.

## **[STCI-ERR245] Please enter E-mail content saving target folder for log viewing.**

### Cause

The saving target path of E-mail content for log viewing has not been input.

### Resolution

Please input the saving target path of E-mail content for log viewing.

**[STCI-ERR246] Command line and log saving target cannot be specified as the folder same as that of receiving data saving target and saving target for log viewing.**

The specified receiving data saving target path and saving target path for log viewing are the same folder.

### Resolution

The receiving data saving target path cannot be specified as the same folder as the saving target path for log viewing.

Please specify other folder.

## **[STCI-ERR247] Attached data saving target cannot be specified as the folder same as that of receiving data saving target and saving target for log viewing.**

#### Cause

The receiving data saving target path cannot be specified as the same folder as the saving target path for log viewing.

#### Resolution

The receiving data saving target path cannot be specified as the same folder as the saving target path for log viewing.

Please specify other folder.

**[STCI-ERR248] E-mail content saving target cannot be specified as the folder same as that of receiving data saving target and saving target for log viewing.**

### Cause

The receiving data saving target path cannot be specified as the same folder as the saving target path for log viewing.

### **Resolution**

The receiving data saving target path cannot be specified as the same folder as the saving target path for log viewing.

Please specify other folder.

## **[STCI-ERR249] The settings of E-mail address are incorrect. Please enter correct settings.**

## Cause

The input E-mail address is incorrect.

## Resolution

Please input the correct E-mail address.

# **[STCI-ERR250] Please input the output file.**

## Cause

In each output CSV file specifying window, the output file name has not been input.

## Resolution

Please input the output file name.

# **[STCI-ERR251] Please input the output file in the format containing drive name, path name and file name.**

### Cause

In each output CSV file specifying window, the input format of the output file is incorrect.

## Resolution

Please input drive name, path name and file name correctly.

**[STCI-ERR252] The following characters cannot be used in the path name and file name of the output file. Characters that cannot be used: \, /, :, \*, ?, ", <, >, |.**
In each output CSV file specifying window, characters not allowed are used in the output file name.

# Resolution

Please input with the allowed characters again.

# **[STCI-ERR253] Failed to open the output file. Please confirm whether the specified path is correct.**

# Cause

Failed to open the output file.

### Resolution

Please confirm whether the output file is correct and then execute again.

### **[STCI-ERR254] Please input the executed log file.**

# Cause

The result log file has not been input.

### Resolution

Please input the result log file.

# **[STCI-ERR255] The output file name is the same as the executed log file name.**

#### Cause

The output file and the result log file are specified with the same file name.

### Resolution

Please specify different file names for the output file and the result log file.

**[STCI-ERR256] Please input the executed log file in the format containing drive name, path name and file name.**

### Cause

In each CSV result log file specifying window, the input format of the output file is incorrect.

### Resolution

Please input the drive name, path name and file name correctly.

**[STCI-ERR257] The following characters cannot be used in the path name and file name of the executed log file.**

Characters that cannot be used:  $\lambda$ ,  $\lambda$ ,  $\lambda$ 

# Cause

In each CSV result log file specifying window, characters not allowed are used in the result log file name.

#### Resolution

Please input with the allowed characters again.

# **[STCI-ERR258] Failed to open the output file. Please confirm whether the specified path is correct.**

# Cause

Failed to open the result log file.

# Resolution

Please confirm whether the specified path is correct and then execute again.

# **[STCI-ERR259] Please input the imported file.**

# Cause

The import file name has not input in the import file specifying window.

### Resolution

Please input the import file name.

**[STCI-ERR260] Please input the imported file in the format containing drive name, path name and file name.**

# Cause

The input format of the import file path and file name in the import file specifying window is incorrect.

#### Resolution

Please input the drive name, path name and file name.

**[STCI-ERR261] The following characters cannot be used in the path name and file name of the imported file.**

Characters that cannot be used:  $\lambda$ ,  $\lambda$ ,  $\lambda$ 

# Cause

In the import file specifying window, characters not allowed are used in the import file name.

#### Resolution

Please input with the allowed characters again.

**[STCI-ERR262] Failed to open the imported file. Please confirm whether the specified path is correct.**

# Cause

Failed to open the import file.

#### Resolution

Please confirm whether the specified path is correct and then execute again.

# **[STCI-ERR263] The import file and the result log file have the same name.**

#### Cause

The import file and the result log file are specified with the same file name.

#### Resolution

Please specify different file names for the import file and the result log file.

# **[STCI-ERR264] Length of the imported file name has exceeded 218 bytes. The exceeded part will be deleted.**

# Cause

The total length of the file path name and file name you selected might be too long. So when importing, the part exceeding 218 bytes will be deleted.

# Resolution

Please confirm the input file name. please specify the total length of the selected folder name and file name within 218 bytes.

**[STCI-ERR265] Length of the output file name has exceeded 218 bytes. The exceeded part will be deleted.**

The total length of the file path name and file name you selected might be too long. So when importing, the part exceeding 218 bytes will be deleted.

# Resolution

Please confirm the input file name. please specify the total length of the selected folder name and file name within 218 bytes.

# **[STCI-ERR266] Length of the executed file name has exceeded 218 bytes. The exceeded part will be deleted.**

#### Cause

The total length of the file path name and file name you selected might be too long. So when importing, the part exceeding 218 bytes will be deleted.

### Resolution

Please confirm the input file name. please specify the total length of the selected folder name and file name within 218 bytes.

# **[STCI-ERR267] Single-byte character longer than %d cannot be input in the output file.**

#### Variable Information

%d: specifying range of number of characters in the export file

# Cause

In the export file specifying window, the input byte length of the output file name has exceeded 218 bytes.

# Resolution

Please set the output file name within 218 bytes.

# **[STCI-ERR268] Single-byte character longer than %d cannot be input in the imported file.**

### Variable Information

%d: specifying range of number of characters in the import file

### Cause

In the import file specifying window, the input byte length of the output file name has exceeded 218 bytes.

### **Resolution**

Please set the import file name within 218 bytes.

**[STCI-ERR269] Single-byte character longer than %d cannot be input in the executed log file.**

### Variable Information

%d: specifying range of number of characters in the result log file

# Cause

In the result log file specifying window, the input byte length of the output file name has exceeded 218 bytes.

## Resolution

Please set the result log file name within 218 bytes.

# **[STCI-ERR270] Failed to write file in %1**

### Variable Information

%1: the output file name

It might be caused by the following.

/The output target path folder is writable-prohibited

/The capacity of the output target path drive is insufficient

### **Resolution**

Please execute again after eliminating the causes above.

# **[STCI-INF001] Logged on with user other than the system administrator. Functions other than "Administrator Notification Settings" cannot be used.**

#### Cause

-

# Resolution

Please click the [OK] button.

# **[STCI-INF002] The installation setting file has been output.**

# Cause

### -

### Resolution

Please click the [OK] button.

# **[STCI-INF007] Completed updating exclusiveness status.**

# Cause -

# Resolution

Please click the [OK] button.

# **[STCI-INF008] Administrator information has been output.**

# Cause -

#### Resolution

Please click the [OK] button.

# **[STCI-SEL003] Get trace log. Execute?**

# Cause

The system will get trace log.

# Resolution

To continue, please click the [OK] button. To cancel, please click the [Cancel] button.

# **[STCI-SEL004] Update the DB connection information settings. Execute?**

### Cause

The system will update DB connection information settings.

To continue, please click the [OK] button. To cancel, please click the [Cancel] button.

# **[STCI-SEL005] Update the administrator notification settings. Execute?**

# **Cause**

The system will update the administrator notification settings.

# Resolution

To update, please click the [OK] button. To cancel, please click the [Cancel] button.

# **[STCI-SEL006] Update Management Server settings. Execute?**

# Cause

The system will update Management Server.

### Resolution

To continue, please click the [OK] button. To cancel, please click the [Cancel] button.

# **[STCI-SEL007] Update the trace/folder/CT self-version upgrade settings. Execute?**

# Cause

The system will update trace/folder/CT self-version upgrade settings.

#### Resolution

To continue, please click the [OK] button. To cancel, please click the [Cancel] button.

# **[STCI-SEL008] %s Already exist. Overwrite?**

# Variable Information

%s: name of the file to be overwritten and saved, and this file exists already

#### Cause

Overwrite the existing file and save the new file.

# Resolution

To continue, please click the [OK] button. To cancel, please click the [Cancel] button.

# **[STCI-SEL009] Output the installation setting file. Execute?**

# Cause

The system will export the installation settings file.

### Resolution

To continue, please click the [OK] button. To cancel, please click the [Cancel] button.

# **[STCI-SEL011] Add node information. Execute?**

# Cause

The system will add node information.

# Resolution

Please decide whether to add.

# **[STCI-SEL012] Update node information. Execute? In addition, when changing the node name in the 3-level structure, please delete the pre-changed node information on neighbor server.**

# Cause

The system will update node information.

# Resolution

Please decide whether to update.

# **[STCI-SEL013] Delete node information. Execute? In addition, please delete the node information about this server on the server of deleted target.**

### Cause

The system will delete node information.

### Resolution

Please decide whether to delete.

# **[STCI-SEL014] Add user information. Execute?**

# Cause

The system will add user information.

#### Resolution

Please decide whether to add.

# **[STCI-SEL015] Update user information. Execute?**

#### Cause

The system will update the user information.

### Resolution

Please decide whether to update.

# **[STCI-SEL016] Delete user information. Execute?**

# Cause

The system will delete the user information.

### Resolution

Please decide whether to delete.

# **[STCI-SEL017] Change the password. Execute?**

#### Cause

Confirmation of password changing.

# Resolution

-

# **[STCI-SEL018] The own node is not registered. The service of Management Server cannot operate continuously and normally. Close window?**

#### Cause

Local node has not been registered. Local node has to be registered for making the function of the server operate normally.

Please close the window after registering local node. Besides, when registering local node later, please close the window directly.

**[STCI-SEL019] The Master Management Server is not registered. Please register the "root server" as other node. The service of Management Server cannot operate continuously and normally. Close window?**

### Cause

When registering the server classification of local node as "Sub-Level Server", there is one record of other node. Other node need to be registered for making the server function operate normally.

#### Resolution

Please select "Root Server" in server classification to register another node, and then close the window. Besides, please close the window directly when logon to other node later.

**[STCI-SEL020] When the server type of own node is "Sub-Level Server", please set the other nodes as "root server" only, and delete the unnecessary nodes. The service of Management Server cannot operate continuously and normally. Close window?**

### Cause

When the category of local node is "Sub-Level Server", please set the category of other node as "Root Server". To make server function operate well, other illegal node should be deleted.

#### Resolution

Close the window after deleting other illegal node. When logging on to other node later, please close the window directly.

**[STCI-SEL021] Register the server type as several nodes of "root server". The service of Management Server cannot operate continuously and normally. Close window?**

### Cause

When performing data migration, records with incorrect data status are acquired.

### Resolution

After one record whose server category is "Root Server" is reserved, close this window. Besides, when logging on to another node later, please close the window directly.

**[STCI-SEL022] Save the changes of system settings window. When changing the Active Directory Linkage from "Not Perform" to "Perform", Some important operations of Management Server such as the sub-level Management Server information is replaced as Master Management Server information will occur. Execute?**

# Cause

Try modifying Active Directory Linkage settings, and update the system settings. Active Directory Linkage, after changing the setting from "Not perform" to "Perform",, the operation of Management Server will change a lot. For example: the information of sub-level Management Server will be replaced as the information of Master Management Server.

# Resolution

To update, please click the [OK] button. To cancel, please click the [Cancel] button.

### **[STCI-SEL023] Change the domain information. Execute?**

### Cause

Intend to update the domain information.

# Resolution

To update, please click the [OK] button. To cancel, please click the [Cancel] button.

**[STCI-SEL024] Delete the domain information. Please treat all computers linked to the corresponding domain as information that do not belong to the domain to be managed after deleting the domain information. In addition, the department administrator, user information and configuration information will be deleted. Though registering the domain information and executing the linkage again, the configuration information will also be created again. Therefore, it is required to reset the department administrator and policy information. Delete records. Execute?**

#### Cause

Intend to delete the domain information.

# Resolution

To delete, please click the [OK] button. To cancel, please click the [Cancel] button.

**[STCI-SEL025] Update the administrator notification settings. When "Perform SMTP Authentication" has not been selected, the set SMTP authentication information will be deleted. Execute?**

#### Cause

When "Perform SMTP Authentication" is not selected, intend to update administrator notification settings.

#### Resolution

To update, please click the [OK] button. To cancel, please click the [Cancel] button.

**[STCI-SEL027] Delete user information. When deleting the user set by the department administrator aiming at group, the information set by the department information will also be deleted. Delete the user?**

# Cause

Intend to delete the user information.

#### Resolution

To delete, please click the [OK] button. To cancel, please click the [Cancel] button.

### **[STCI-SEL028] "set exclusion" to exclusiveness status of record classification %s. Execute?**

# Variable Information

%s: record classification with exclusion settings performed

### Cause

The records with record classification displayed are performed exclusion settings.

### Resolution

When performing the exclusion settings, please click the [OK] button. To cancel, please click the [Cancel] button.

# **[STCI-SEL029] "remove exclusion" to exclusiveness status of record classification %s. Execute?**

### Variable Information

%s: record classification with exclusion status removed

### Cause

The exclusion status of record with record classification displayed is removed.

### Resolution

When removing the exclusion status, please click the [OK] button. To cancel, please click the [Cancel] button.

# **[STCI-SEL030] Add domain information. Execute?**

Intend to add the domain information.

# Resolution

To add, please click the [OK] button. To cancel, please click the [Cancel] button.

# **[STCI-SEL031] Update domain information. Execute?**

# Cause

Intend to update the domain information.

# Resolution

To update, please click the [OK] button. To cancel, please click the [Cancel] button.

# **[STCI-SEL032] Update the system settings. Execute?**

# Cause

Update the system settings, continue?

### Resolution

To update, please click the [OK] button. To cancel, please click the [Cancel] button.

**[STCI-SEL033] Saving the changes of the system settings window. When changing Active Directory Linkage as "Not perform" from "Perform", all the domain information set in the "Active Directory Linkage Settings" window will be deleted. Please manage all the computers linking with the corresponding domain as information not belonging to the domain after deleting domain information. Besides, department administrator and user information, configuration information will be deleted. Execute?**

# Cause

Modify the settings of Active Directory Linkage, and prepare performing system settings updating. When modifying Active Directory Linkage from "Yes" to "No", the domain information set in the "Active Directory Linkage Settings" window will all be deleted. After deleting the domain information, computers linking with this domain will not be managed by this domain. Besides, the department administrator, user information and composition information will be deleted.

### Resolution

To update, please click the [OK] button. To cancel, please click the [Cancel] button.

**[STCI-SEL034] Change the access authority of department administrator as non department administrator. When changing the access authority of department administrator as non department administrator, all the department administrator settings of the corresponding user will be deleted. Update user information. Execute?**

### Cause

After deleting the access authority of department administrator, intend to update user information.

# Resolution

To continue, please click the [OK] button. To cancel, please click the [Cancel] button.

# **[STCI-SEL036] E-mail recipient settings have been changed. This change will not be reported after clicking the [Cancel] button. Execute?**

# Cause

In the E-mail recipient settings window, after clicking the [Settings] button, click the [Cancel] button in the administrator notification settings window.

To continue, please click the [OK] button. To cancel, please click the [Cancel] button.

# **[STCI-SEL037] %1 exists already. Overwrite?**

# Variable Information

%1: exported file name

### Cause

The existing exported file has been specified.

### Resolution

To overwrite, please click the [OK] button. To cancel, please click the [Cancel] button.

# **[STCI-WRN001] Failed to inquire domain controller, the input computer name and domain name cannot be inspected.**

**Add domain information according to the input computer name and domain name. Execute?**

### Cause

Failed to send inquiry to domain controller, so the computer name and domain name you input cannot be checked. It might be caused by the following.

- The input domain name is incorrect.
- DNS settings in network settings of the Management Server are incorrect.
- Network name resolution has not been performed.

#### Resolution

When adding the input computer name and domain name to the domain information, please click the [OK] button. To cancel, please click the [Cancel] button.

When the name up to the first period of the input domain name is different from the NetBIOS name of the domain, click the [Cancel] button, and execute again after excluding the causes.

# **[STCI-WRN002] Failed to inquire domain controller, the input computer name and domain name cannot be inspected. Update domain information according to the input computer name and domain name. Execute?**

#### Cause

Failed to send inquiry to domain controller, so the computer name and domain name you input cannot be checked. It might be caused by the following.

- The input domain name is incorrect.
- DNS settings in network settings of the Management Server are incorrect.
- Network name resolution has not been performed.

#### Resolution

Please confirm the network status and keep communication with domain controller. When not confirming with domain controller and logon with the current entered value, please click the [OK] button. To cancel, please click the [Cancel] button.

# **[STCI-WRN003] After inquiring input domain address in the network, the computer name is responded as "%s". It is different from the input computer name. Continue adding?**

### Variable Information

%s: the actual computer name correspondent with the input domain address

When inquiring the domain address the user input on the Internet, the inquired computer name is different from that input by the user. This might be caused by the following.

- The input computer name is incorrect.
- Active Directory Server consists of multiple ones, the result of the accessed server is different from the computer name input by the user.

### Resolution

When updating the domain information according to the input computer name and domain name, please click the [OK] button. To cancel, please click the [Cancel] button.

When the name up to the first period of the input domain name is different from the NetBIOS name of the domain, click the [Cancel] button, and execute again after excluding the causes.

# **[STCI-WRN004] After inquiring input domain address in the network, the computer name is responded as "%s". It is different from the input computer name. Continue updating?**

#### Variable Information

%s: the actual computer name correspondent with the input domain address

# Cause

When inquiring the input domain address on the Internet, the inquired computer name is different from that input by the user. This might be caused by the following.

- The input computer name is incorrect.
- Active Directory Server consists of multiple ones, the result of the accessed server is different from the computer name input by the user.

### Resolution

If the input computer name is incorrect, please input correctly. Besides, in the case of the computer name specified, Active Directory Linkage command will access data in the inputting computer.

If there are multiple Active Directory Servers, and it is OK to access all Active Directory Servers, please logon without inputting in the computer name. If the computer name is blank, Active Directory Linkage command will confirm the computer name automatically and access data during execution.

When logon directly, please click the [OK] button. To cancel, please click the [Cancel] button.

# **3.1.5 Message Output with Active Directory Linkage Command**

### **[ADSY-INF001] Active Directory Linkage command ended normally.**

# Cause

Message appears when Active Directory Linkage command completed execution successfully.

#### Resolution

-

# **[ADCI-ERR002] Parameter is not specified. Please specify parameter correctly. DTKADCON /START [/R Retry Time] Example: DTKADCON /START Example: DTKADCON /START /R 5**

#### Cause

In Active Directory Linkage command, the entered parameter is incorrect. The parameters are insufficient or unnecessary parameter has been set.

Please inspect the parameter you entered.

# **[ADCI-ERR003] The parameter is specified incorrectly. Please specify parameter correctly. DTKADCON /START [/R Retry Time] Example: DTKADCON /START Example: DTKADCON /START /R 5**

# Cause

In Active Directory Linkage command, the entered parameter is incorrect. The parameters are insufficient or unnecessary parameter has been set.

#### Resolution

Please inspect the parameter you entered.

**[ADCI-ERR004] The parameter (retry times) is specified incorrectly. Please enter a value between 1 and 60.**

# Cause

A numeral out of the range from 1 to 60 has been enter in the retry times, or characters other than numerals have been entered.

### Resolution

Please inspect the parameter you entered.

# **[ADSY-ERR005] Failed to get the information of user that logs on Windows.**

# Cause

The system environment has fault.

#### Resolution

Log off from Windows or restart OS, and then try again. If it cannot be started still, please contact Fujitsu technical staff.

### **[ADSY-ERR006] Administrator authority is required for executing this program.**

### Cause

This message appears when the current logon Windows user has no Administrator authority.

### Resolution

Please logon to Windows as Administrator and then execute.

**[ADSY-ERR007] Failed to get the domain information of the user that logs on Windows.**

# Cause

The system environment has fault.

# Resolution

Log off from Windows or restart OS, and then try again. If it cannot be started still, please contact Fujitsu technical staff.

# **[ADSY-ERR008] Unable to start this program because it is set to not to execute Active Directory Linkage.**

# Cause

Because it is set as not Active Directory Linkage, so this program cannot be started.

# Resolution

To Active Directory Linkage, please modify the settings of Active Directory Linkage in the system settings window of server settings tool.

# **[ADSY-ERR009] The Active Directory Linkage command has already been started. Unable to start repeatedly.**

### Cause

Active Directory Linkage command is under execution.

### Resolution

Please confirm whether Active Directory Linkage command is under execution. In the console window, or confirm whether there is any user connected by using "Remote Desktop Connection" function (remote connection through the terminal service of Windows), and ask him/her to cancel executing Active Directory Linkage command.

### **[ADSY-ERR010] This program cannot be started because Backup Tool has been started.**

# Cause

The backup tool is under execution.

#### Resolution

To start Active Directory Linkage command, please finish the backup tool program first, and then start Active Directory Linkage command.

### **[ADSY-ERR011] This program cannot be started because Restoration Tool has been started.**

#### Cause

The restoration tool is under execution.

#### Resolution

To start Active Directory Linkage command, please finish the restoration tool program first, and then start Active Directory Linkage command.

# **[ADDB-ERR012] This program cannot be started because collective update of database is running through the service program of Management Server. Please try again later.**

### Cause

In the service of the Management Server, data updating processing when the service is started is being performed.

### Resolution

Please try again later. If it cannot be started after a while, confirm whether it is in exclusion status and remove the exclusion mark by using the exclusion status removal function of the server settings tool.

# **[ADDB-ERR013] The exclusion removal process failed when this program is ended.**

# Cause

Failed to access the database.

# **Resolution**

Please confirm the database environment. Besides, confirm whether it is in exclusion status by using the exclusion status removal function of the server settings tool. If the exclusion mark of Active Directory Linkage command is in "Exclusion" status, please perform "Exclusion Removal".

# **[ADSY-ERR014] Failed to decrypt the password for authenticating logon to Active Directory server.**

### Cause

The database environment has fault.

### Resolution

Please contact Fujitsu technical staff.

**[ADSY-ERR015] Failed to connect to Active Directory server. Please check whether the computer name, domain name, user name or password is correct.**

#### Cause

It might be caused by the following.

- In the Active Directory Linkage settings function of server settings tool, the computer name, domain name, user ID and password of Active Directory to be linked are incorrect.
- Causes such as network, etc. result in the communication failure with the domain.

#### Resolution

In the Active Directory Linkage settings function of server settings tool, please set the computer name, domain name, user ID and password of Active Directory to be linked correctly.

**[ADSY-ERR016] Data linkage cannot be continued because data in Active Directory has been moved or deleted while running the Active Directory Linkage command. The processing is interrupted.**

#### Cause

In the process of executing Active Directory Linkage command, data on Active Directory side has been moved or deleted.

#### Resolution

Please try again later.

# **[ADDB-ERR017] Failed to access to database. Please confirm database environment.**

# Cause

Failed to access the database.

### Resolution

Please confirm the database environment.

**[ADDB-ERR018] DB connection information setting file (SWDB.ini) is not installed properly.**

### Cause

File SWDB.ini in Windows folder has been deleted, or content of file SWDB.ini is incorrect.

## Resolution

Please contact Fujitsu technical staff.

# **[ADDB-ERR019] Unable to decrypt the password for DB connection of DB connection information setting file (SWDB.ini). The password may have been changed.**

# Cause

Content of file SWDB.ini is incorrect.

### Resolution

Please contact Fujitsu technical staff.

**[ADDB-ERR020] Unable to connect to the connection target database of DB connection information setting file (SWDB.ini).**

# Cause

Content of file SWDB.ini is incorrect.

### Resolution

Please contact Fujitsu technical staff.

# **[ADDB-ERR021] Failed to access to database. (Failed to initialize recordset)**

# Cause

Failed to access the database.

### Resolution

Please confirm the database environment.

# **[ADDB-ERR022] Failed to access to database. (Failed to get record)**

# Cause

Failed to access the database.

# Resolution

Please confirm the database environment.

# **[ADDB-ERR023] Failed to access to database. (Failed to update record)**

### Cause

Failed to access the database.

## Resolution

Please confirm the database environment.

# **[ADDB-ERR024] Failed to access to database. (Failed to add record)**

# Cause

Failed to access the database.

# Resolution

Please confirm the database environment.

# **[ADDB-ERR025] Failed to access to database. (Failed to delete record)**

### Cause

Failed to access the database.

# Resolution

Please confirm the database environment.

# **[ADDB-ERR026] ailed to access to database. (Failed to start transaction)**

# **Cause**

Failed to access the database.

# Resolution

Please confirm the database environment.

# **[ADDB-ERR027] Failed to access to database. (Failed to submit transaction)**

# Cause

Failed to access the database.

# Resolution

Please confirm the database environment.

## **[ADDB-ERR028] Failed to access the database. (Fail to rollback the transaction)**

# Cause

Failed to access the database.

### Resolution

Please confirm the database environment.

# **[ADDB-ERR029] Failed to access the database. (Other DB errors)**

# Cause

Failed to access the database.

### Resolution

Please confirm the database environment.

**[ADSY-ERR030] Data linkage cannot be continued because data in Active Directory has been moved or deleted while running the Active Directory Linkage command. (The affiliated OU and container have been moved)The processing is interrupted.**

#### Cause

In the process of executing Active Directory Linkage command, data on Active Directory side has been moved (the affiliated Container or OU has been changed), contradictions occurred in the processing.

# Resolution

Please try again later.

**[ADSY-ERR031] Data linkage cannot be continued because data in Active Directory has been moved or deleted while running the Active Directory Linkage command. (CT has been deleted) The processing is interrupted.**

#### Cause

In the process of executing Active Directory Linkage command, computer on Active Directory side has been deleted, contradictions occurred in the processing.

# Resolution

Please try again later.

**[ADSY-ERR032] Data linkage cannot be continued because data in Active Directory has been moved or deleted while running the Active Directory Linkage command. (The affiliated OU and container have been deleted) The processing is interrupted.**

# Cause

In the process of executing Active Directory Linkage command, data on Active Directory side has been moved (the affiliated Container or OU has been deleted), contradictions occurred in the processing.

#### Resolution

Please try again later.

# **[ADSY-ERR033] Failed to output to registry.**

# Cause

The registry has not be updated when the command is completed. The environment has fault.

#### Resolution

Please contact Fujitsu technical staff.

# **[ADSY-ERR034] Failed to access to database. (Failed to view the record for viewing policy)**

# Cause

Failed to access the database. The record of terminal Initial Settings does not exist, or the level object information record of the affiliated group does not exist.

### Resolution

Please confirm whether the construction of the database is correct, or restore master information by using restoration function. When errors occurred, please reconstruct the database or try restoring master information again.

# **[ADSY-ERR035] Failed to open "Viewing files of CT registration location".**

#### Cause

Failed to open "Reference File of CT Logon Location". It might be caused by the following.

- Drive, path or file does not exist
- No authority to access this path or file

#### Resolution

Please set correct path and file in the system settings window of server settings tool.

# **[ADSY-ERR036] Failed to read "Viewing files of CT registration location".**

### Cause

Failed to read "Reference File of CT Logon Location". The file might have been destroyed.

#### Resolution

Please confirm the file content.

# **[ADSY-ERR037] Failed to close "Viewing files of CT registration location".**

# Cause

Failed to close "Reference File of CT Logon Location". The file might have been destroyed.

#### Resolution

Please confirm the file content.

# **[ADSY-ERR038] Data format of "Viewing files of CT registration location" is incorrect.**

# Cause

CSV format of "Reference File of CT Logon Location" is incorrect.

# Resolution

Please confirm whether the double quotation mark and space characters are set correctly.

# **[ADSY-ERR039] CSV format of "Viewing files of CT registration location" is incorrect.(line No. %ld)**

# Variable Information

%ld: where the CSV format is incorrect

#### Cause

There is no data in the CSV record of CT logon location file. Items of lines specified by "Reference File of CT Logon Location" are insufficient.

# Resolution

Please set the computer name, user ID and domain name information in one line.

# **[ADSY-ERR040] Illegal characters are contained in the data of "Viewing files of CT registration location". (line No. %ld)**

# Variable Information

%ld: where the data of "Reference File of CT Logon Location" is incorrect

# Cause

Incorrect characters exist in any of the computer name, user ID and domain name content in the specified line of "Reference File of CT Logon Location".

### Resolution

Please set the correct computer name, user ID and domain name.

**[ADSY-ERR041] System error occurred when checking "Remote Desktop Connection". The processing is interrupted.**

### Cause

System error occurred when inspecting whether "Remote Desktop Connection" is used.

# Resolution

Please execute the program directly in the Management Server or Master Management Server under the condition that there is no user connected through the "Remote Desktop Connection" function.

# **[ADSY-ERR042] This program cannot be used via the remote connection function of terminal service.**

### Cause

Try using the "Remote Desktop Connection" function (remote connection through the terminal service of Windows) to start this program. Or when there is user connected through the "Remote Desktop Connection" function in the system, try starting this program in the Central Console window.

# Resolution

Please execute the program directly in the Management Server or Master Management Server under the condition that there is no user connected through the "Remote Desktop Connection" function.

**[ADDB-ERR043] The registration information of Management Server is incomplete. The content of tables managed by Master Management Server/Management Server in database is abnormal.**

#### Cause

The key value of node information table does not match that of physical node list table. Data restoration failed or errors occurred when constructing Management Server previously.

# Resolution

Please logon after using server settings tool to delete Management Server in order to confirm whether the restored data is the correct backup data. Besides, when deleting Management Server, the combined CT below will also be deleted, please pay attention to this.

# **[ADDB-ERR044] This command is not supported in Base Edition.**

### Cause

-

This command can only be used in Standard Edition.

### Resolution

**[ADSY-ERR045] Failed to access to database. (Failed to view the record for viewing policy)**

Failed to access the database. The level object information record of the affiliated group does not exist.

# Resolution

Please confirm whether the construction of the database is correct, or restore master information by using the restoration function correctly. When error occurred, please reconstruct the database, or try restoring master information again.

# **[ADSY-ERR046] Failed to access to database. (Failed to view the record for viewing policy)**

# Cause

Failed to access the database. The user policy information record of the affiliated group does not exist.

### **Resolution**

Please confirm whether the construction of the database is correct, or restore master information by using the restoration function correctly. When error occurred, please reconstruct the database, or try restoring master information again.

# **[ADSY-ERR047] Failed to open "List of organization unit targets for linking with Active Directory".**

# Cause

Failed to open "Active Directory Linkage OU Target List". It might be caused by the following.

- Drive, path or file does not exist
- No authority to access this path or file

### Resolution

Please set the correct path and file in the system settings window of server settings tool.

**[ADSY-ERR048] Failed to read "List of organization unit targets for linking with Active Directory".**

### Cause

Failed to read "Active Directory Linkage OU Target List". The file might have been destroyed.

### Resolution

Please confirm the file content.

**[ADSY-ERR049] Failed to close "List of organization unit targets for linking with Active Directory".**

# Cause

Failed to close "Active Directory Linkage OU Target List". The file might have been destroyed.

### Resolution

Please confirm the file content.

**[ADSY-ERR050] Each line of "List of organization unit targets for linking with Active Directory" contains too many words.(line No. %ld)**

# Variable Information

%ld: where the exceeded characters in the line of "Active Directory Linkage OU Target List" are limited

# Cause

Characters in the line of "Active Directory Linkage OU Target List" have exceeded the limit of 512 characters.

### Resolution

Please set the characters of each line within 512. (Including line break CR+LF)

# **[ADSY-ERR051] The organization unit name of "List of organization unit targets for linking with Active Directory" is too long.(line No. %ld)**

### Variable Information

%ld: where the OU name of "Active Directory Linkage OU Target List" is too long

### Cause

The OU name of "Active Directory Linkage OU Target List" has exceeded the maximum number of characters. Single-byte and double-byte are not distinguished in the OU name, and the maximum is 64 characters.

### **Resolution**

Please set the OU name within 64 characters.

**[ADSY-ERR052] Illegal characters are contained in the organization unit name of "List of organization unit targets for linking with Active Directory".(line No. %ld)**

# Variable Information

%ld: where the OU name of "Active Directory Linkage OU Target List" is incorrect

### Cause

Incorrect characters are contained in the specified line of "Active Directory Linkage OU Target List".

### Resolution

Please set the correct OU name.

**[ADSY-ERR053] Data imported from "List of organization unit targets for linking with Active Directory" is too much, it is unable to continue processing.**

# Cause

Number of logon cases of "Active Directory Linkage OU Target List" has exceeded the upper limit. Please set the number of logon cases within 100.

#### Resolution

Please delete the unnecessary data in "Active Directory Linkage OU Target List".

**[ADSY-ERR054] Data imported from "Viewing files of CT registration location" is too much, it is unable to continue processing.**

# Cause

The number of logon cases of "Reference File of CT Logon Location" has exceeded the upper limit. Please set the number of logon cases within 200,000.

#### Resolution

Please delete the unnecessary data in "Reference File of CT Logon Location".

# **[ADSY-ERR055] Failed to get the path of Active Directory Linkage setting file (DTKADCON.ini).**

# Cause

The path of Active Directory Linkage processing settings file is too long.

# Resolution

Please confirm the entered value in ALLUSERSPROFILE of the environment variable parameter.

**[ADSY-ERR056] Items not allowed to be used is recorded in user properties of Active Directory Linkage setting file (DTKADCON.ini).**

Unavailable items are recorded in the user properties of Active Directory Linkage processing settings file. Available items are the following four.

- UserPrincipalName
- Employeeid
- Title
- Department

#### Resolution

Please use the available items only to record in the user properties of Active Directory Linkage processing settings file.

### **[ADSY-ERR057] Unexpected value is set in the data obtained from Active Directory.**

# Cause

Values in unexpected format are contained in the data obtained from Active Directory.

### Resolution

Please contact Fujitsu technical staff.

# **[ADSY-ERR058] Failed to search computer in Active Directory. Please confirm the version of library.**

### Cause

Incorrect computer Search Library of Active Directory is used.

#### Resolution

Please prepare the Search Library with the correct version number.

# **[ADSY-ERR059] Failed to search computer in Active Directory. Please check if the computer name, domain name, user name or password is correct.**

#### Cause

It might be caused by the following.

- In the Active Directory Linkage settings function of server settings tool, the computer name, domain name, user ID and password of Active Directory to be linked are incorrect.

#### Resolution

Please set the computer name, domain name, user ID and password of Active Directory to be linked correctly in the Active Directory Linkage settings function of server settings tool.

**[ADSY-ERR060] Failed to connect to search while searching the computer in Active Directory. Please check whether the computer name, domain name, user name or password is correct.**

#### Cause

It might be caused by the following.

- In the Active Directory Linkage settings function of server settings tool, the computer name, domain name, user ID and password of Active Directory to be linked are incorrect.
- Cannot communicate with the domain due to network, etc.

#### Resolution

Please set the computer name, domain name, user ID and password of Active Directory to be linked correctly in the Active Directory Linkage settings function of server settings tool.

# **[ADSY-ERR061] Failed to search computer in Active Directory because the level of search target computer is too deep.**

### Cause

The computer level to be searched is too deep, and the path length of Active Directory has exceeded the upper limit.

### Resolution

Please modify the computer level of Active Directory.

# **[ADSY-INF062] Unable to link through organization unit because "List of organization unit targets for linking with Active Directory" does not exist.**

### Cause

"Active Directory Linkage OU Target List" does not exist. It might be caused by the following.

- Drive, path or file does not exist

# Resolution

Please set the correct path and file in the system settings window of server settings tool.

**[ADSY-ERR063] The exclusion management table is in the status that exclusion control is not executed. Exclusion removal processing is not needed.**

#### Cause

Message appears if the exclusion has not be performed when intending to remove the exclusion status for Active Directory Linkage.

### Resolution

Removal processing cannot be performed.

# **[ADSY-ERR064] Unable to start this program because Systemwalker Desktop Patrol configuration information import command has been started**

#### Cause

Systemwalker Desktop Patrol composition information import command is under execution.

# Resolution

Please confirm whether Systemwalker Desktop Patrol configuration information import command is under execution.

# **[ADSY-ERR095] The target of Active Directory Linkage is not registered. The processing is interrupted.**

#### Cause

In the Active Directory Linkage settings function of server settings tool, the relevant information of Active Directory to be linked has not logged on.

#### Resolution

Please specify Active Directory information of target path to be linked in the Active Directory Linkage settings function of server settings tool.

# **[ADSY-ERR096] The data imported from database is too much, data linkage cannot be continued. The processing is interrupted.**

### Cause

Number of the logon items on the database end has exceeded the upper limit of possible data amount of linkage. Please specify the number of logon items on Desktop Keeper end in linkage range within the following range.

- The maximum logon amount of node information is 255 cases
- The maximum logon amount of domain information is 255 cases
- The total maximum logon number of computers and groups is 100,000 cases
- The total maximum logon number of users and groups is 100,000 cases

Please delete unnecessary data on Desktop Keeper side.

# **[ADSY-ERR097] The data imported from Active Directory is too much, data linkage cannot be continued. The processing is interrupted.**

### Cause

Number of the logon items on Active Directory side has exceeded the upper limit of possible data amount of linkage. Please specify the number of logon items on Desktop Keeper end in linkage range within the following range.

- The total maximum logon number of users, computers, OU and Containers is 200,000 cases
- The maximum logon number of users is 100,000 cases
- The maximum logon number of OU and Containers is 10,000 cases

### Resolution

Please delete the unnecessary data on Active Directory side.

**[ADSY-ERR098] Insufficient memory occurred when importing registration information of Active Directory. The processing is interrupted.**

# Cause

The required memory space cannot be guaranteed.

#### Resolution

Please execute again after canceling the unnecessary application, or deleting the unnecessary data on Active Directory side. If the memory is still insufficient, please enlarge the server memory.

# **[ADSY-ERR099] Error occurred.**

#### Cause

Characters that cannot be processed exist in Active Directory data, or the system environment of Active Directory Linkage command has fault.

#### Resolution

Please confirm whether there are characters that cannot be processed on Active Directory. Besides, please confirm the action environment of the program, if errors occurred during re-execution, please restart Management Server, etc.

**Because "User Logon Name" in the user information of Active Directory is blank, the user information that is not imported exists. (%d name)**

### Variable Information

%d: number of people whose "User Logon Name (UserPrincipalName)" is blank

# Cause

"User Logon Name (UserPrincipalName)" in the user information of Active Directory is blank. This user information has not been imported because it cannot be used as logonID.

### Resolution

After logon to "User Logon Name (UserPrincipalName)", please perform Active Directory Linkage operation again.

**Because "User Logon Name" in user information of Active Directory exceeded40single-byte characters (20 double-byte characters), the user information that is not imported exists. (%d name)**

# Variable Information

%d: number of people whose "User Logon Name (UserPrincipalName)" has exceeded the specified length

# Cause

In the user information of Active Directory, [User Logon Name] has exceeded the limit of single-byte 40 characters (double-byte 20 characters). This user information is not imported because it cannot be used as logonID.

### Resolution

Please shorten the length of "User Logon Name (UserPrincipalName)" to less than single-byte 40 characters (double-byte 20 characters), and then perform Active Directory Linkage operation again.

**Because the path name in path information of Active Directory is messy code, the path information that is not imported exists. (%d items)**

### Variable Information

%d: number of name of UNICODE characters in "OU Name"

### Cause

UNICODE characters are used in the OU name of Active Directory. This OU information has not been imported because it cannot be used as group name.

# Resolution

Modify the OU name as unusing UNICODE characters, and then perform Active Directory Linkage operation.

**Because the computer name in computer information of Active Directory is messy code, the path information that is not imported exists. (%d items)**

### Variable Information

%d: number of name of UNICODE characters used in "Computer Name"

#### Cause

UNICODE characters are used in some "Computer Name" in the computer information of Active Directory. This computer information has not been imported because it cannot be used as computer name.

# Resolution

Modify "Computer Name" as without using UNICODE characters, and then perform Active Directory Linkage operation.

**Because user information of Active Directory contains messy code, the user information that is not imported exists.(%d name)**

### Variable Information

%d: number of people who use the name of UNICODE character in "User Logon Name (UserPrincipalName)".

# Cause

UNICODE characters are used in some "User Logon Name (UserPrincipalName)" in the user information of Active Directory. This user information has not been imported because it cannot be used as logon ID.

#### Resolution

After the modification of "User Logon Name (UserPrincipalName)" without using UNICODE characters, perform Active Directory Linkage operation again.

# **3.1.6 Message Output with Systemwalker Desktop Patrol Composition Information Import Command**

# **[DPCI-ERR002] Parameter is not specified. Please specify parameter correctly.**

# Cause

In Systemwalker Desktop Patrol configuration information import command, the entered parameter is incorrect. The number of parameters is insufficient, or unnecessary parameters have been set.

### Resolution

Please inspect the parameter you entered.

# **[DPCI-ERR003] The parameter is specified incorrectly. Please specify parameter correctly.**

# Cause

In Systemwalker Desktop Patrol composition information import command, the entered parameter is incorrect. The number of parameters is insufficient, or unnecessary parameters have been set.

Besides, the length of file path name specified by user might exceed the limit, or the file name is incorrect.

# Resolution

Please inspect the parameter you entered.

Please specify the path name within 218 characters.

Please confirm whether characters not allowed are contained in file name, or whether the specified path is full one.

# **[DPCI-ERR004] The parameter (retry times) is specified incorrectly. Please enter a value between 1 and 60.**

### **Cause**

A numeral out of the range from 1 to 60 has been entered in the retry times, or non numeral characters have been input.

#### Resolution

Please inspect the parameter you entered.

# **[DPCI-ERR035] The specification of parameter (correspondent file) is incorrect. Please specify a file name beginning with drive name.**

### Cause

In Systemwalker Desktop Patrol configuration information import command, the entered parameter is incorrect. The length of file path name specified by user might exceed the limit, or the file name might be incorrect.

# Resolution

Please inspect the parameter you entered.

Please specify the path name within 218 characters.

Please confirm whether characters not allowed are contained in file name, or whether the specified path is full one.

# **[DPCI-ERR036] The specification of parameter (log file) is incorrect. Please specify a file name beginning with drive name.**

### **Cause**

In Systemwalker Desktop Patrol composition information import command, the entered parameter is incorrect. The length of file path name specified by user might exceed the limit, or the file name might be incorrect.

### Resolution

Please inspect the parameter you entered.

Please specify the path name within 218 characters.

Please confirm whether characters not allowed are contained in file name, or whether the specified path is full one.

**[DPCI-ERR037] The specification of parameter (trace level) is incorrect. Please enter a value between 1 and 5.**

In Systemwalker Desktop Patrol configuration information import command, the entered parameter is incorrect. The value of the specified trace level is incorrect.

### Resolution

Please specify the trace level within 1-5.

# **[DPCI-ERR038] The specification of parameter (discarded folder information file) is incorrect. Please specify a file name beginning with drive name.**

#### Cause

In Systemwalker Desktop Patrol composition information import command, the entered parameter is incorrect. The length of file path name specified by user might exceed the limit, or the file name might be incorrect.

### Resolution

Please inspect the parameter you entered.

Please specify the path name within 218 characters.

Please confirm whether characters not allowed are contained in file name, or whether the specified path is full one.

# **[DPCI-ERR039] The specification of parameter (group name) is incorrect. Please specify a string within 40 bytes.**

### Cause

In Systemwalker Desktop Patrol configuration information import command, the entered parameter is incorrect. The length of group name of /G option has exceeded 40 bytes or the name is not input.

#### Resolution

Please inspect the parameter you entered.

please set a value within 40 bytes as the group name of /G option.

**[DPCI-ERR040] The specification of parameter (discarded folder information file) is incorrect. Please specify a group name as the discarded folder.**

# Cause

In Systemwalker Desktop Patrol composition information import command, the entered parameter is incorrect. The combination of /E option and /G option is incorrect.

#### Resolution

Please inspect the parameter you entered. Please set the combination of /E option and /G option correctly.

# **[DPCI-ERR045] "Deleted CT" cannot be specified in the parameter (group name).**

### Cause

In Systemwalker Desktop Patrol configuration information import command, the entered parameter is incorrect. The group name of /G option has been specified as "Deleted CT".

# Resolution

Please inspect the parameter you entered. please specify a value within 40 bytes as the group name of /G option.

# **[DPDB-ERR012] This program cannot be started because collective update of database is running through the service program of Management Server. Please try again later.**

# Cause

Data update processing when starting the service is being performed in the service of the Management Server.

Please try again later.

# **[DPDB-ERR013] Exclusion removal failed when stopping this program.**

#### Cause

Failed to access the database.

#### Resolution

Please confirm the database environment. If the database has no problem, please execute again.

### **[DPDB-ERR017] Failed to initialize database. Please confirm database environment.**

# Cause

Database information is insufficient.

#### Resolution

Please confirm whether the settings of ODBC has any problem and then execute again.

# **[DPDB-ERR018] DB connection information setting file (SWDB.ini) is not installed properly.**

# Cause

File SWDB.ini in Windows folder has been deleted, or the content of file SWDB.ini is incorrect.

#### Resolution

After backing up the file SWDB.ini under the Windows folder root directory, delete this file and restore by reinstalling Management Server function. If it cannot be started still, please contact Fujitsu technical staff.

# **[DPDB-ERR019] Unable to decrypt the password for DB connection of DB connection information setting file (SWDB.ini). The password may have been changed.**

# Cause

The content of file SWDB.ini is incorrect.

### Resolution

After backing up the file SWDB.ini under the Windows folder root directory, delete this file and restore by reinstalling Management Server function. If it cannot be started still, please contact Fujitsu technical staff.

# **[DPDB-ERR020] Unable to connect to the connection target database of DB connection information setting file (SWDB.ini).**

# Cause

The content of file SWDB.ini is incorrect.

# Resolution

After backing up the file SWDB.ini under the Windows folder root directory, delete this file and restore by reinstalling Management Server function. If it cannot be started still, please contact Fujitsu technical staff.

# **[DPDB-ERR021] Failed to access to database. (Failed to initialize record set.)**

#### Cause

Failed to access the database. The database has fault, e.g., the table to be referred to has been locked, etc.

### Resolution

Based on the prompted error message, confirm the database environment. Besides, confirm the event log and check whether errors occur in the database (SymfoWARE RDB).

### **[DPDB-ERR022] Failed to access to database. (Failed to get record)**

# Cause

Failed to access the database. The database has fault, e.g., the table to be referred to has been locked, etc.

### Resolution

Based on the prompted error message, confirm the database environment. Besides, check the event log and confirm whether errors occur in the database (SymfoWARE RDB).

# **[DPDB-ERR023] Failed to access to database. (Failed to modify record)**

# Cause

Failed to access the database. The database has fault, e.g., the table to be referred to has been locked, etc.

#### Resolution

Based on the prompted error message, confirm the database environment. Besides, check the event log and confirm whether errors occur in the database (SymfoWARE RDB).

# **[DPDB-ERR024] Failed to access to database. (Failed to add record)**

# Cause

Failed to access the database. The database has fault, e.g., the table to be referred to has been locked, etc.

#### Resolution

Based on the prompted error message, confirm the database environment. Besides, check the event log and confirm whether errors occur in the database (SymfoWARE RDB).

### **[DPDB-ERR025] Failed to access to database. (Failed to delete record)**

# Cause

Failed to access the database. The database has fault, e.g., the table to be referred to has been locked, etc.

### Resolution

Based on the prompted error message, confirm the database environment. Besides, check the event log and confirm whether errors occur in the database (SymfoWARE RDB).

#### **[DPDB-ERR026] Failed to access to database. (Failed to start transaction)**

# Cause

Failed to access the database. The database environment might have fault.

#### Resolution

Based on the prompted error message, confirm the database environment. Besides, check the event log and confirm whether errors occur in the database (SymfoWARE RDB).

#### **[DPDB-ERR027] Failed to access to database. (Failed to submit transaction)**

# Cause

Failed to access the database. The database environment might have fault.

### Resolution

Based on the prompted error message, confirm the database environment. Besides, check the event log and confirm whether errors occur in the database (SymfoWARE RDB).

# **[DPDB-ERR028] Failed to access to database. (Failed to roll back transaction)**

Failed to access the database. The database environment might have fault.

## Resolution

Based on the prompted error message, confirm the database environment. Besides, check the event log and confirm whether errors occur in the database (SymfoWARE RDB).

# **[DPDB-ERR029] Failed to access to database. (Other DB error)**

#### Cause

Failed to access the database. The database environment might have fault.

#### Resolution

Based on the prompted error message, confirm the database environment. Besides, check the event log and confirm whether errors occur in the database (SymfoWARE RDB).

# **[DPDB-ERR043] The registration information of Management Server is incomplete. The content of tables managed by Master Management Server/Management Server in database is abnormal.**

#### Cause

The key value of node information table does not match that of physical node list table of the database. Data restoration failed, or errors occurred in the previously constructed Management Server.

#### Resolution

Please logon after using server settings tool to delete Management Server in order to confirm whether the restored data is the correct backup data. Besides, when deleting Management Server, the group and CT below will also be deleted, please pay attention to this.

# **[DPDB-ERR044] This command is not supported in Base Edition.**

# Cause

This command can only be used in Standard Edition.

#### Resolution

-

# **[DPSY-ERR005] Failed to get the information of user that logs on Windows.**

# Cause

The system environment has fault.

#### Resolution

Log off from Windows or restart OS, and then try again. If it cannot be started still, please contact Fujitsu technical staff.

# **[DPSY-ERR006] Administrator authority is required for executing this program.**

# Cause

Message appears when the current logon Windows user has no Administrator authority.

# Resolution

Please execute after logon to Windows as Administrator.

# **[DPSY-ERR007] Failed to get the domain information of the user that logs on Windows.**

# Cause

The system environment has fault.

Log off from Windows or restart OS, and then try again. If it cannot be started still, please contact Fujitsu technical staff.

# **[DPSY-ERR009] Systemwalker Desktop Patrol configuration information import command is started. Unable to start repeatedly.**

# Cause

Systemwalker Desktop Patrol configuration information import command is under execution.

#### Resolution

Please confirm whether Systemwalker Desktop Patrol composition information import command is under execution.

# **[DPSY-ERR010] This program cannot be started because Backup Tool has been started.**

### Cause

The backup tool is under execution.

#### Resolution

If intending to start Systemwalker Desktop Patrol configuration information import command, please start Systemwalker Desktop Patrol composition information import command after completing the backup tool task.

# **[DPSY-ERR011] This program cannot be started because Restoration Tool has been started.**

### Cause

The restoration tool is under execution.

#### Resolution

If intending to start Systemwalker Desktop Patrol configuration information import command, please start Systemwalker Desktop Patrol composition information import command after completing the restoration tool task.

# **[DPSY-ERR014] Failed to open configuration information file.**

### Cause

Failed to open "composition information file". It might be caused by the following.

- Drive, path or file does not exist
- No authority to access to this path or file

### Resolution

Please specify the correct path name and file name.

# **[DPSY-ERR015] Failed to open correspondent information file.**

### Cause

Failed to open "correspondent information file". It might be caused by the following.

- Drive, path or file does not exist
- No authority to access to this path or file

### Resolution

Please specify the correct path name and file name.

# **[DPSY-ERR016] Failed to open log file.**

# **Cause**

Failed to open "log file". It might be caused by the following.

- Drive, path or file does not exist
- No authority to access to this path or file

Please specify the correct path name and file name.

**[DPSY-ERR030] Unable to start this program because Active Directory Linkage command has been started.**

# Cause

Active Directory Linkage command is under execution.

#### Resolution

Please confirm whether Active Directory Linkage command is under execution.

# **[DPSY-ERR032] Another data linkage processing is being started.**

#### Cause

In the service of the Management Server, data update processing between Management Servers is under execution.

#### Resolution

Please try again later.

# **[DPSY-ERR033] Failed to output to registry.**

### Cause

When completing the command, the registry has not been updated. The system environment has fault.

#### Resolution

Please contact Fujitsu technical staff.

# **[DPSY-ERR034] Failed to access to database. (Failed to view the record for viewing policy)**

# Cause

Failed to access the database. The terminal Initial Settings record does not exist, or the level information record of the affiliated group does not exist.

### Resolution

Please confirm whether the construction of the database is correct, or restore master information correctly by using restoration function. If errors occur, please reconstruct the database, or try restoring master information again.

**[DPSY-ERR041] System error occurred when checking "Remote Desktop Connection". The processing is interrupted.**

### Cause

System error occurred when inspecting whether "Remote Desktop Connection" is used.

### Resolution

Please execute the program directly in the Management Server or Master Management Server under the condition that there is no user connected through the "Remote Desktop Connection" function.

**[DPSY-ERR042] This program cannot be used via the remote connection function of terminal service.**

Try using the "Remote Desktop Connection" function (remote connection through the terminal service of Windows) to start this program. Or when there is user connected through the "Remote Desktop Connection" function in the system, try starting this program in the Central Console window.

#### Resolution

Please execute the program directly in the Management Server or Master Management Server under the condition that there is no user connected through the "Remote Desktop Connection" function.

# **[DPSY-ERR047] Import of user information cannot be performed in the sub-level server in which collective user management has been set.**

#### Cause

In the user collective management which sets Management Server as 3-level, importing user information can only be performed on Master Management Server. User information cannot be imported on Sub-level Management Server.

#### Resolution

Please inspect the entered parameter. This server cannot specify /U option.

# **[DPSY-ERR048] The exclusion control of program is timeout. Please execute the processing again.**

# Cause

In the services of the Management Server, data update processing when starting the service is under execution, or Active Directory Linkage command is under execution. Because the processing cannot be continued during the wait time, the processing will be interrupted.

# Resolution

Please try again later.

# **[DPSY-ERR049] Failed to open discarded folder information file.**

# Cause

Failed to open "Discarded Folder Information File". It might be caused by the following.

- Drive, path or file does not exist
- No authority to access to this path or file

### Resolution

Please specify the correct path name and file name.

# **[DPSY-ERR050] The specified group does not exist or has been registered repeatedly.**

### Cause

"Group Name" which does not exist is specified as the discarded folder. Or, there are multiple "Group Name" specified by user.

# Resolution

Please specify the existing group name which is different from others.

# **[DPSY-ERR055] The address of DTP server is not set.**

# Cause

URL of Systemwalker Desktop Patrol has not been set.

Please set URL address of Systemwalker Desktop Patrol in the environment setup of Log Viewer.

# **[DPSY-ERR056] Unable to get configuration information file through DTP server.**

#### Cause

Systemwalker Desktop Patrol Server has stopped, or composition information file does not exist in Systemwalker Desktop Patrol Server.

#### Resolution

Start Systemwalker Desktop Patrol Server, or place the configuration information file into the specified folder of Systemwalker Desktop Patrol Server.

**[DPSY-ERR063] The exclusion management table is in the status that exclusion control is not executed. Exclusion removal processing is not needed.**

#### Cause

Message appears if the exclusion settings have not been performed when intending to remove the exclusion status for Systemwalker Desktop Patrol composition information import command.

### Resolution

No need to perform removal processing.

# **[DPSY-ERR096] The data imported from database is too much, data linkage cannot be continued. The processing is interrupted.**

### Cause

Number of the logon items on the database side has exceeded the upper limit of possible data amount of linkage. Please specify the number of logon items on Desktop Keeper side in linkage range within the following range.

- The maximum logon number of CT is 10,000 cases
- The maximum logon number of CT group is 10,000 cases
- The maximum logon number of users is 100,000 cases
- The maximum logon number of user groups is 10,000 cases

### Resolution

Please delete the unnecessary data on Desktop Keeper side.

# **[DPSY-ERR097] Failed to get the memory.**

# Cause

Failed to get the memory in internal operations of Systemwalker Desktop Patrol configuration information import command. The rest memory of OS is insufficient.

### Resolution

Please try again after completing the unnecessary program.

# **[DPSY-ERR099] Internal error occurred in the program (other exception). Cancel the processing.**

# Cause

Unexpected error occurred.

# Resolution

Please confirm the action environment of the program, if errors occur during re-execution, please restart Management Server, etc. If errors occurred after executing the resolution above, please contact Fujitsu technical staff.

**[DPSY-INF001] Systemwalker Desktop Patrol configuration information import command is ended normally.**

# **Cause**

Message appears when the execution of Systemwalker Desktop Patrol configuration information import command has completed successfully.

#### Resolution

-

# **3.1.7 Message Output with Server Service**

# **[SVCM-ERR001] Failed to communicate with the target CT. IP[%s]**

#### Variable Information

%s: IP address of CT failed to communicate with

### Cause

In the database information, IP address of this CT has not been set correctly.

#### Resolution

Please execute this processing again after confirming the IP address of CT.

**[SVCM-ERR002] Receive requirement from %s of different versions (version: [%s]). Cancel the processing.**

# Variable Information

%1: component sending the request

%2: product version of the component sending the request

### Cause

The product version of server service and the component sending the request did not match the action conditions.

### Resolution

Please confirm the product version of server service and the component sending the request.

**[SVCM-ERR003] Receive response from %s of different versions (version: [%s]). Cancel the processing.**

# Variable Information

%1: component sending the response

%2: product version of the component sending the response

# Cause

The product version of server service and the component sending the response did not match the action conditions.

### Resolution

Please confirm the product version of server service and the component sending the response.

**[SVDB-ERR004] Unknown error occurred during database operation. Please contact the system administrator.**

The database information is incomplete.

# Resolution

Please contact Fujitsu technical staff.

# **[SVSY-ERR003] Correspondent physical node information is not found.**

# Cause

Node information does not exist in the database information.

# Resolution

Please create the initial value data when constructing the database.

# **[SVSY-ERR004] Correspondent level composition is not found.**

# Cause

This level composition information does not exist in the database information.

# Resolution

Please display the latest information through Management Console.

# **[SVSY-ERR005] The upper-level group is not found.**

#### Cause

This upper-level group information does not exist in the database information.

# Resolution

Please confirm the installation procedures and then reinstall.

# **[SVSY-ERR006] Error occurred during registry operation. (LastError: [%d].)**

# Variable Information

%d: error code

# Cause

The registry has not been updated normally.

### Resolution

Please contact Fujitsu technical staff.

# **[SVSY-ERR007] Unknown error occurred. Please contact the system administrator.**

# Cause

The system environment of the server service has fault.

# Resolution

Please contact Fujitsu technical staff.

# **[SVSY-ERR008] Error occurred. Please confirm the content of version management file.**

# Cause

The content of version management file has errors.

# Resolution

Please confirm the content of version management file.

# **[SVSY-ERR009] Failed to communicate with the sub-level service. Target IP [%s]**

# Variable Information

%s: IP address of CT failed to communicate

### Cause

IP address of CT has not been set correctly.

### Resolution

Please confirm the IP address of CT and then execute again.

# **[SVSY-ERR010] Target CT does not exist in database. CTID [%s]**

# Variable Information

%s: IP address of CT which does not exist in the database

# Cause

In the database information, IP address of this CT has not been set correctly.

#### Resolution

Please confirm the IP address of CT and then execute again.

# **[SVSY-ERR011] The specified session ID does not exist in database. SessionID[%s]**

### Variable Information

%s: Session ID which has not been set correctly in the database

# Cause

This Session ID in the database information has not been set correctly.

### Resolution

Please confirm this Session ID and then execute again.

# **[SVSY-ERR012] The log saving file of specified session ID does not exist. SessionID[%s]**

# Variable Information

%s: Session ID whose log saving file has not been set correctly

# Cause

Log saving file of the specified Session ID has not been set correctly.

### Resolution

Please confirm the log saving file of this Session ID and then execute again.

# **3.1.8 Message Output with Level Control Service**

**[LVDB-ERR004] Unknown error occurred during database operation. Please contact the system administrator.**

# Cause

The database information is incomplete.
Please contact Fujitsu technical staff.

## **[LVSY-ERR003] This physical node information has not been found.**

### **Cause**

Node information does not exist in the database information.

#### Resolution

Please create the initial value data when constructing.

## **[LVSY-ERR004] This level composition has not been found.**

## Cause

This level configuration information does not exist in the database information.

#### Resolution

Please display the latest information through Management Console.

## **[LVSY-ERR005] The upper-level group has not been found.**

## Cause

This upper-level group information does not exist in the database information.

#### Resolution

Please restart Management Console.

# **[LVSY-ERR006] Errors occurred during registry operation. (LastError: [%d].)**

## Variable Information

%d: error code

## Cause

The registry has not been updated normally.

## Resolution

Please contact Fujitsu technical staff.

**[LVSY-ERR007] Errors with unknown reasons occurred. Please contact the system administrator.**

## Cause

The information in the system environment of Level Control Service or in the database is incomplete.

### Resolution

Please contact Fujitsu technical staff.

## **[LVSY-ERR008] Errors occurred. Please confirm the content of version management file.**

## Cause

The content of version management file has fault.

## Resolution

Please confirm the content of version management file.

## **[LVSY-ERR009] Failed to communicate with Sub-level Level Control Service. (Destination IP [%s]) The service of Sub-level Management Server might have been stopped, or the communication port number does not match. Please confirm.**

## Variable Information

%s: IP address of CT failed to communicate

### Cause

IP address of sub-level Management Server or communication port number has not been set correctly, or the service of sub-level Management Server has been stopped.

#### Resolution

Please set the correct IP address of sub-level Management Server or communication port number, and confirm the service status of sub-level Management Server.

## **[LVSY-ERR010] This level object has not been found.**

## Cause

The level object in the database information has not been set correctly.

#### Resolution

Please confirm this level object and execute again.

**[LVSY-ERR011] This user or user group has not been found. Please refresh the displayed content, display the latest status of user level composition.**

### Cause

When trying moving, deleting user or user group, data of user or user group which match the conditions cannot be found.

### Resolution

In the user policy window of Management Console, select [Edit]→[Display the Latest Tree Information] from the menu, please display the latest status of user level composition.

**[LVSY-ERR012] Performing Active Directory Linkage processing, Systemwalker Desktop Patrol composition information import processing, or data synchronization processing is being performed between Master Management Server/Management Server. So the operation cannot be performed. Please try again after a while. When the operation can be performed, please refresh the tree information and display the latest status.**

### Cause

Performing Active Directory Linkage processing, Systemwalker Desktop Patrol configuration information import processing, or data synchronization processing is being performed between Master Management Server/Management Server.

### Resolution

Please try again after a while. When the operation can be performed, please refresh the tree information and display the latest status.

## **[LVSY-ERR013] This administrator has not been found. Administrator name: [%s]**

### Variable Information

%s: name of the administrator who does not exist

## Cause

Displayed in the case where the administrator does not exist.

### Resolution

Please confirm whether the administrator exists.

## **[LVSY-ERR014] Failed to update the password. Administrator name: [%s]**

## Variable Information

%s: name of administrator who failed to update the password

## Cause

Displayed in the case where administrator failed to update the password.

## Resolution

Please confirm whether the correct password has been entered. Or restart Management Console and Log Viewer, modify the password after logon again.

## **[LVCM-ERR001] Received request from %1 of different versions (version: [%2]). The processing is cancelled.**

### Variable Information

%1: component sending the request

%2: product version of the component sending the request

### Cause

The product version of Level Control Service and component sending the request did not match action conditions.

### Resolution

Please confirm the product version of Level Control Service and component sending the request.

## **[LVCM-ERR002] Received response from %1 of different versions (version: [%2]). The processing is cancelled.**

### Variable Information

%1: component sending the response %2: product version of the component sending the response

## Cause

The product version of Level Control Service and component sending the response did not match action conditions.

## Resolution

Please confirm the product version of Level Control Service and component sending the response.

# **3.1.9 Message Output with E-mail Sending Module**

## **[MSLM-ERR001] OLE initialization failed. Please confirm whether the version of OLE Library is correct.**

## Cause

The version of OLE Library is too old or OLE Library has not been installed.

### Resolution

Please get the latest module of MDAC through the homepage of Microsoft Company, and then apply it to the server setting E-mail notification function. Please apply the MDAC version later than 2.7. (Version later than 2.71.9030.0 is required)

**[MSLM-ERR002] Failed to access the database. Please confirm the database environment.**

Failed to access the database.

## Resolution

Please confirm the database environment.

## **[MSLM-ERR003] Failed to read file SWDB.ini. The processing is cancelled.**

## Cause

Failed to read file SWDB.ini.

## Resolution

Please confirm whether the content of file SWDB.ini is correct.

# **3.1.10 Message Output During Maintenance Operations**

# 3.1.10.1 Message Output with Backup Tool

## **[BKCI-ERR002] Please enter the user ID.**

## Cause

The user ID has not been entered.

## Resolution

Please enter the user ID.

## **[BKCI-ERR003] Please enter the password.**

### Cause

The password has not been entered.

## Resolution

Please enter the password.

## **[BKCI-ERR004] Failed to authenticate. Please confirm the user ID and password.**

## Cause

The user ID or password error.

## Resolution

Please enter the correct user ID and password.

# **[BKCI-ERR005] User ID or password error. Failed to authenticate, the processing is cancelled.**

## Cause

Message appears when the authentication failed for more than three times.

## Resolution

Please start the backup tool, then execute after logon with the correct user ID and password.

**[BKCI-ERR006] Failed to access the database. Please confirm the database environment.**

Failed to access the database.

## Resolution

Please confirm the database environment.

## **[BKCI-ERR007] Please input the saving target path folder.**

### Cause

The saving target path folder has not been input.

### Resolution

Please input the saving target path folder.

**[BKCI-ERR008] Characters not allowed are used in the saving target path folder. The following characters are not allowed. \, /, :, \*, ?, ", <, >, | are not allowed.**

#### Cause

Characters not allowed are used in the saving target path folder. The following characters are not allowed.

#### Resolution

Please input with the allowed characters in the saving target path folder.

## **[BKCI-ERR009] The saving target path folder does not exist. Please input correctly.**

### Cause

The folder for placing backup file has not been set correctly. Message appears when drive or folder which does not exist has been specified.

## Resolution

Please set the correct folder name.

**[BKCI-ERR010] The saving target path folder cannot be specified as the drive name only. Please input the path up to the folder.**

## Cause

When selecting the folder for placing backup file, attached data saving folder has specified drive name only.

### Resolution

Please input the folder name of saving target path folder (full path).

# **[BKCI-ERR011] Please input backup target period (year, month and day).**

### Cause

The backup target period (year, month and day) has not been input.

#### **Resolution**

Please input backup target period (year, month and day).

## **[BKCI-ERR012] Backup target period (year, month and day) is incorrect.**

## Cause

Displayed in the case where the specified backup period is incorrect.

- The order of the specified start date and end date is incorrect
- A date earlier than January  $1<sup>st</sup>$ , 2000 is specified

- The start date or end date is later than the system date.

## Resolution

Please set the correct backup target period (year, month and day).

## **[BKCI-ERR013] Please input backup target period (number of days).**

## Cause

Displayed in the case where the specified number of days of backup target is incorrect. Range of the possibly specified number of days: 1~999

#### Resolution

Please set the correct backup target period (number of days).

## **[BKCI-ERR014] Backup target period (number of days) is incorrect.**

## Cause

Displayed in the case where backup target date is a date earlier than January  $1<sup>st</sup>$ , 2000.

#### Resolution

Please set the correct backup target period (number of days).

## **[BKCI-ERR015] Please input backup target period (number of months).**

## Cause

Displayed in the case where the specified number of months of backup target is incorrect. Range of the possibly specified number of months: 1~99

## Resolution

Please set the correct backup target period (number of months).

### **[BKCI-ERR016] Backup target period (number of months) is incorrect.**

#### Cause

Displayed in the case where the specified number of months of backup target is a date earlier than January 1<sup>st</sup>, 2000.

### Resolution

Please set the correct backup target period (number of months).

## **[BKCI-ERR017] Please select the category of backup target log.**

## Cause

The category of backup target log has not been selected.

## Resolution

Please select more than one categories of backup target log.

## **[BKCI-ERR018] Please input execution log fie.**

### Cause

The folder for saving result log file has not been set correctly. Message appears when drive or folder which does not exist has been specified.

### Resolution

Please set the correct file name (full path).

## **[BKCI-ERR019] The characters that cannot be used as folder name or file name in result log file are used. The following characters are not allowed.\, /, :, \*, ?, ", <, >, | are not allowed.**

#### Cause

Characters not allowed are used in the name of the folder or file for saving result log file.

### Resolution

Please input with the allowed characters in result log file.

## **[BKCI-ERR020] The folder name that does not exist in the file name of result log file is entered. Please enter correctly.**

#### Cause

The folder name which does not exist has been input in the file name of result log file.

### Resolution

Please set the correct folder name for result log file.

**[BKCI-ERR021] Please specify the log deletion period to "Same as the backup target period of log information ". Please specify the backup of log information.**

### Cause

Specify the deletion target period of the log as "Same as the target period of backup log information", but the checkbox "Backup Log Information" has not been checked.

### Resolution

Please execute this processing again after checking "Backup Log Information".

**[BKCI-ERR022] Please enter the target period (year, month, day) for confirming the number of items.**

### Cause

In the window confirming number of log tables, the target period (year, month and day) has not been input.

### Resolution

Please set the correct target period (year, month and day).

**[BKCI-ERR023] The target period (year, month, day) for confirming the number of items is incorrect.**

#### Cause

In the window confirming number of log tables, displayed in the case of the data is specified incorrectly.

- The specified order of the specified start date and end date is incorrect
- A date earlier than January  $1<sup>st</sup>$ , 2000 is specified

### Resolution

Please set the correct target period (year, month and day)

## **[BKCI-ERR024] Failed to decrypt the password.**

## Cause

The database environment has fault.

#### Resolution

Please contact Fujitsu technical staff.

## **[BKCI-ERR025] The execution date is incorrect. Please enter within 1~31.**

Displayed in the case where the entered value in execution date has exceeded the specified range.

### Resolution

Please specify a value within  $1~31$ .

### **[BKCI-ERR026] The saving date is incorrect. Please enter within 1~365.**

### Cause

Displayed in the case where the entered value in number of saving days has exceeded the specified range.

#### Resolution

Please specify a value within  $1 \sim 365$ .

## **[BKCI-ERR027] The backup target folder does not exist. Please specify an existent folder.**

### Cause

Displayed in the case where the backup target folder does not exist.

## Resolution

Please specify an existing folder.

**[BKCI-ERR028] It may have no authority to access backup target folder. Please specify a user that has access authority.**

### Cause

Displayed in the case where no authority to access the backup target path folder.

### Resolution

Please specify a folder with access authority.

## **[BKCI-ERR029] Task execution user does not exist. Please specify an existent user.**

## Cause

Displayed in the case where the specified task executing user does not exist.

### Resolution

Please specify an existing user with Administrator authority.

## **[BKCI-ERR030] Failed to check the task execution user. (%d)**

### Variable Information

%d: detailed error code

## Cause

Displayed in the case where inspecting the task executing user failed.

#### Resolution

This would not happen generally.

# **[BKCI-ERR031] The task execution user has no Administrator authority. Please specify a user that has Administrator authority.**

#### Cause

Displayed in the case where the specified task executing user has no Administrator authority.

Please specify a user with Administrator authority.

## **[BKCI-ERR032] Failed to save the set value..**

## Cause

Displayed in the case where saving configuration value failed.

#### Resolution

This would not happen generally.

## **[BKCI-ERR033] Please select a date to save.**

## Cause

Displayed in the case where the saving date has not been selected.

#### Resolution

Please select the saving date.

# **[BKCI-ERR034] The password of task execution user is empty.**

## Cause

Displayed when the password of task executing user is blank.

#### Resolution

Please enter the password.

## **[BKCI-ERR035] The password of execution task user is incorrect.**

## Cause

Displayed in the case where the password of task executing user is incorrect.

### Resolution

Please enter the correct password.

## **[BKCI-ERR036] The logon of task execution user is invalid.**

## Cause

Displayed in the case where the logon test of task executing user failed.

### Resolution

This would not happen generally.

## **[BKCI-INF001] The schedule of automatic backup has been set.**

## Cause

Displayed in the case where the automatic backup settings have been completed.

## Resolution

-

## **[BKCI-INF002] The schedule of automatic backup has been cancelled.**

# Cause

Displayed in the case where the automatic backup is set as [No].

## **[BKCI-INF003] The setting of automatic backup has been cancelled.**

#### Cause

-

Displayed in the case where the automatic backup settings have been cancelled.

#### Resolution

**[BKCI-INF004] The schedule of automatic backup has been set. The setting of automatic backup will be changed through Backup Tool.**

## Cause

-

-

Displayed in the case where the settings of automatic backup which is started from database construction tool have been completed.

#### Resolution

**[BKCI-INF005] The schedule of automatic backup has been cancelled. The setting of automatic backup will be changed through Backup Tool.**

## Cause

Displayed in the case where the settings of automatic backup which is started from database construction tool are set as [No].

#### Resolution

## **[BKCI-INF006] Automatic backup settings have been cancelled. Automatic backup settings can be modified through backup tool.**

#### Cause

-

Displayed in the case where the settings of automatic backup which is started from database construction tool have been cancelled.

#### Resolution

-

## **[BKCI-SEL001] The target period specified in backup of log information is not consistent with the one specified in deletion of log information. Please confirm the target period. Continue processing?**

## Cause

The specified target period of log information backup does not match that specified in log information deletion.

#### Resolution

To continue, please click the [OK] button. To cancel, please click the [Cancel] button.

**[BKCI-SEL002] Log information is deleted, but backup of log information is not specified. Continue processing?**

### Cause

Log information backup has not been set.

### Resolution

To continue, please click the [OK] button. To cancel, please click the [Cancel] button.

## **[BKCI-SEL003] Get trace logs. Execute?**

## Cause

Intend to get trace log.

### Resolution

To continue, please click the [OK] button. To cancel, please click the [Cancel] button.

## **[BKMN-INF001] Service startup request has been done. (Level control service, Server service)**

## Cause

The startup processing of Level Control Service and Server Service is under execution.

#### Resolution

Please click the [OK] button.

**[BKMN-INF002] Service stop request has been done. (Level control service, Server service)**

## Cause

The stopping processing of Level Control Service and Server Service is under execution.

### Resolution

Please click the [OK] button.

**[BKMN-INF003] Running status of service of Management Server. Level control service Current status: [%s]Server service Current status: [%s]**

## Cause

-

## Resolution

Please click the [OK] button.

**[BKMN-INF004] The service of Management Server has been started. Level control service Current status: [%s]Server service Current status: [%s]**

Cause

-

## Resolution

Please click the [OK] button.

**[BKMN-INF005] The service of Management Server has been stopped. Level control service Current status: [%s]Server service Current status: [%s]**

Cause

# -

# Resolution

Please click the [OK] button.

## **[BKMN-SEL001] Start the service of management server? Level control service Current status: [%s]Server service Current status: [%s]**

## Cause

Intend to start Level Control Service and Server Service.

To continue, please click the [OK] button. To cancel, please click the [Cancel] button.

## **[BKMN-SEL002] Stop the service of management server? Level control service Current status: [%s]Server service Current status: [%s]**

## Cause

Intend to stop Level Control Service and Server Service.

### Resolution

To continue, please click the [OK] button. To cancel, please click the [Cancel] button.

## **[BKMN-SEL003] Execute backup. When the specified target period is long, it may take a long to process. Continue processing?**

#### Cause

Intend to execute backup processing.

#### Resolution

To continue, please click the [OK] button. To cancel, please click the [Cancel] button.

**[BKMN-SEL004] Stop the backup function. Save the current input value? To save, click "Yes", not to save, click "No", to cancel, select "Cancel".**

### Cause

Intend to complete the backup function.

## Resolution

Please click the [Yes] button to save the current entered value, if not, please click the [No] button. To cancel, please click the [Cancel] button.

## **[BKSY-ERR001] Administrator authority is required to execute this program.**

## Cause

Message appears when the current logged-on to Windows user has no Administrator authority.

## Resolution

Please execute after logon to Windows as Administrator.

**[BKSY-ERR002] Backup Tool cannot be started because the Restoration Tool has been started.**

## Cause

The restoration tool is under execution.

## Resolution

Prepare for starting the backup tool, please stop the restoration tool first, and then start the backup tool.

## **[BKSY-ERR003] Backup cannot be executed because the service of Management Server has been started. Please stop the service through operation setting and execute the processing.**

## Cause

The service of Management Server is under execution.

## Resolution

Prepare for executing backup, please stop the service of the Management Server and then execute the backup.

## **[BKSY-ERR004] Service startup failed.**

## Cause

The service cannot be started.

### Resolution

Please try again later. If it cannot be started still, please contact Fujitsu technical staff.

## **[BKSY-ERR005] Failed to stop the service.**

## Cause

The service cannot be stopped.

### Resolution

Please try again later. If it cannot be started still, please contact Fujitsu technical staff.

## **[BKSY-ERR006] Failed to output to registry.**

## Cause

The system environment has fault.

#### Resolution

Please try again later. If it cannot be started still, please contact Fujitsu technical staff.

## **[BKSY-ERR007] Unable to create backup file.**

#### Cause

It might be caused by the following.

- No writable authority for the saving target path folder
- The saving target path folder is set as writable prohibition
- The saving target path folder is set as write-protection

### Resolution

Please specify the writable saving target path folder.

**[BKSY-ERR009] Error occurred while outputting result log file. Please check the available space of disk.**

## Cause

It might be caused by the following.

- The disk capacity of drive for exporting result log file is insufficient
- The writable authority of the output target path folder of result log file has not been set

### Resolution

Please execute again after confirming the environment of result log file.

## **[BKSY-ERR010] The path of copy source file of command detailed log file is incorrect. Please modify operating environment correctly.**

## Cause

The saving target path folder of the command detailed log file does not exist.

Please confirm whether the saving target path folder specified in [Command Log Saving Target Path Folder Location] of the [Trace/ Folder/CT Self Version Upgrade Settings] window of server settings tool exists.

## **[BKSY-ERR011] Failed to delete command detailed log file. (%s)**

## Variable Information

%s: file name

#### Cause

Cannot access this file or this file does not exist.

#### Resolution

Please confirm whether there is authority to access this file, and execute the deletion operation after confirming whether this file exists.

## **[BKSY-ERR012] Service inquiry failed.**

#### Cause

Failed to get service status.

#### **Resolution**

Please try again later. If it cannot be started still, please contact Fujitsu technical staff.

## **[BKSY-ERR014] The backup processing has ended with error. Please confirm the result log file.**

### Cause

Displayed in the case where errors occurred in the backup processing. It might be caused by the following.

- The backup table is set as access prohibition
- The disk space of backup target path is insufficient

#### Resolution

Confirm the result log file, the error table and export file. When accessing the backup table is prohibited, please remove the access prohibition. When the disk space of backup target path is insufficient, please specify the drive with larger rest space.

### **[BKSY-ERR015] Failed to get number of items that can be deleted. (%d) Problem exists in database.**

### Variable Information

%d: detailed error code

## Cause

Errors occurred in the database, cannot get necessary information.

## Resolution

Please restore the database to normal and execute again.

# **[BKSY-ERR016] This program cannot be used through the remote connection function of terminal service.**

### Cause

Try using the "Remote Desktop Connection" function (remote connection through the terminal service of Windows) to start this program. Or when there is user connected through the "Remote Desktop Connection" function in the system, try starting this program in the Central Console window.

Please execute the program directly in the Management Server or Master Management Server under the condition that there is no user connected through the "Remote Desktop Connection" function.

## **[BKSY-ERR017] Error occurred in the %s function. Backup tool has been ended.**

## Variable Information

%s: name of function where error occurred

#### Cause

#### -

## Resolution

-

## **[BKSY-ERR018] Backup Tool cannot be started because the Active Directory Linkage command has been started.**

## Cause

Active Directory Linkage command is operating, the backup tool cannot be started.

### Resolution

Please restart after completing Active Directory Linkage command.

**[BKSY-ERR019] Error occurred when checking "Remote Desktop Connection". Processing is interrupted.**

### Cause

System error occurred when inspecting whether "Remote Desktop Connection" is used.

### Resolution

Please execute the program directly in the Management Server or Master Management Server under the condition that there is no user connected through the "Remote Desktop Connection" function.

## **[BKSY-ERR020] Unable to start from this terminal because another user has started the Backup Tool.**

## Cause

Another user has started the backup tool, so it cannot be started.

## Resolution

Please start the backup tool after the other user finishes using the backup tool.

**[BKSY-ERR021] The configuration information import command of Systemwalker Desktop Patrol has been started, Backup Tool cannot be started.**

### Cause

Systemwalker Desktop Patrol configuration information import command is operating, so the backup tool cannot be started.

## Resolution

Please start after Systemwalker Desktop Patrol composition information import command is completed.

## **[BKSY-ERR022] Failed to delete automatic backup task (%d)**

## Variable Information

%d: detailed error code

Displayed in the case where failed to delete the automatic backup task.

## Resolution

This would not happen generally.

## **[BKSY-ERR023] Failed to register automatic backup task. (%d)**

### Variable Information

%d: detailed error code

## Cause

Displayed in the case where automatic backup task logon failed.

### Resolution

This would not happen generally.

## **[BKSY-ERR024] The startup parameter is incorrect.**

## Cause

Displayed in the case of the startup parameter error.

#### Resolution

The backup tool cannot be started manually.

Please start it from the menu.

# **[BKSY-INF001] The backup processing has ended normally.**

## Cause

Displayed in the case where the backup processing has been completed successfully.

### Resolution

-

# 3.1.10.2 Message Output with Backup Command

# **DTKSTCV**

**[BKCI-ERR030] Failed to access to database. Please check if database name, user ID or password is correct.**

## Cause

Failed to access the database.

### Resolution

Please inspect the parameter you entered.

## **[BKCI-ERR033] The start date (%s) is not in normal range. The normal range is 20010000 ~ earlier than 20350000. Please specify parameter correctly.**

## Variable Information

%s: start date that is out of the specified range

Displayed in the case where the specified start date is incorrect. The range which can be specified is: 00000000 or within 20010000~20350000.

## Resolution

Please specify a value within the correct range.

**[BKCI-ERR034] Please specify the start date and end date with 8 digits of calendar. Please specify parameter correctly.**

#### Cause

Displayed in the case where the entered start date or end date is not 8-digit number.

#### Resolution

Please specify the start date and end date as a 8-digit number.

```
[BKCI-ERR035] The end date (%s) is not in normal range.
The normal range is 20010000 ~ earlier than 20350000.
Please specify parameter correctly.
```
### Variable Information

%s: end date that is out of the specified range

#### Cause

Displayed in the case where the specified end date is incorrect. The range which can be specified is: within 20010000~20350000

### Resolution

Please inspect the parameter you enter. The range which can be specified is: within 20010000~20350000

## **[BKCI-ERR036] The date is specified incorrectly. Please specify start date <= end date. Please set the parameter correctly.**

#### Cause

Displayed in the case where the relation between the entered start date and end date does not match the start date the end date.

### Resolution

Please enter according to the start date the end date.

## **[BKCI-ERR060] This program cannot be used through the remote connection function of terminal service.**

### Cause

Try using the "Remote Desktop Connection" function (remote connection through the terminal service of Windows) to start this program. Or when there is user connected through the "Remote Desktop Connection" function in the system, try starting this program in the Central Console window.

#### Resolution

Please execute the program directly in the Management Server or Master Management Server under the condition that there is no user connected through the "Remote Desktop Connection" function.

## **[BKCI-ERR061] Error occurred when checking "Remote Desktop Connection". Processing is interrupted.**

## Cause

System error occurred when inspecting whether "Remote Desktop Connection" is used.

Please execute the program directly in the Management Server or Master Management Server under the condition that there is no user connected through the "Remote Desktop Connection" function.

**[BKCI-ERR101] The specified number of parameters is incorrect. Please specify parameter correctly. DTKSTCV [DB Name] [User ID] [Password] [8 digits start date] [8 digits end date] [CSV File] Example: DTKSTCV DTKDB USER PSW 20070401 20070430 C:\CSV\200704\Setting change log record.csv**

## Cause

In the backup command, the entered parameter is incorrect. The number of parameters is insufficient or unnecessary parameter has been set.

### Resolution

Please inspect the parameter you entered.

**[BKCI-ERR102] The folder name that does not exist in CSV file is entered. Please enter correctly.**

#### Cause

The specified CSV file name is incorrect. Displayed in the case where the input folder does not exist.

#### Resolution

Please specify the name of file containing the existing folder.

**[BKCI-ERR103] The characters that cannot be used as file name are used in CSV file. The following characters are not allowed.\, /, :, \*, ?, ", <, >, | are not allowed.**

## Cause

The specified CSV file name is incorrect.  $\setminus$ ,  $\ldots$ ,  $\stackrel{*}{\ldots}$ ,  $\stackrel{?}{\ldots}$ ,  $\ltimes$ ,  $\lt$ , are not allowed in the file name.

#### Resolution

Please input the file name correctly.

### **[BKCI-ERR104] CSV filename (%s) is incorrect. Please enter correctly.**

## Variable Information

%s: file name with format error

## Cause

The specified CSV file name is incorrect. Displayed in the case of file name format error.

#### Resolution

Please specify the file name in full path.

**[BKCI-ERR105] CSVA folder name is specified in the backup file name (%s). Please enter correctly.**

## Variable Information

%s: the existing folder name and the repeated file name

#### Cause

The specified CSV file name is incorrect. The folder with the same name as the existing folder has been specified, cannot create file.

### Resolution

Please specify a name different from that of the folder.

## **[BKCI-ERR107] Failed to confirm execution environment.**

It might be caused by the following.

- Try starting this program by using the "Remote Desktop Connection" function (remote connection through the terminal service of Windows).
- File SWDB.ini in Windows folder has been deleted, or the content of file SWDB.ini is incorrect.

### Resolution

Please execute this program directly on the Management Server or Master Management Server, and confirm whether file SWDB.ini exists in Windows folder. If not, or the content has not been updated, please reinstall the Management Server or Master Management Server and then perform server settings.

## **[BKSY-ERR101] Unable to create CSV file.**

#### Cause

It might be caused by the following.

- No writable authority to the saving target path folder
- The saving target path folder is set as writable prohibition
- The saving target path folder is set as write-protection

### Resolution

Please specify a writable saving target path folder.

## **DTKDELST**

## **[BKCI-ERR030] Failed to access to database. Please check if database name, user ID or password is correct.**

#### Cause

Failed to access the database.

### **Resolution**

Please inspect the parameter you entered.

**[BKCI-ERR033] The start date (%s) is not in normal range. The normal range is 20010000 ~ earlier than 20350000.Please specify parameter correctly.**

## Variable Information

%s: start date that is out of the specified range

### Cause

Displayed when the specified start date is incorrect. The number range that can be specified is: 00000000, or within 20010000~20350000

## Resolution

Please specify the date within the correct number range.

**[BKCI-ERR034] Please specify the start date and end date with 8 digits of calendar. Please specify parameter correctly.**

### Cause

Displayed in the case where the entered start date or end date is not 8-digit number.

Please specify the start date and end date as a 8-digit number.

## **[BKCI-ERR035] The end date (%s) is not in normal range. The normal range is 20010000 ~ earlier than 20350000.Please specify parameter correctly.**

## Variable Information

%s: end date that is out of the specified range

#### Cause

Displayed in the case where the specified end date is incorrect. The number range that can be specified is: within 20010000~20350000

#### Resolution

Please inspect the parameter you entered. The number range that can be specified is: within 20010000~20350000

**[BKCI-ERR036] The date is specified incorrectly. Please specify start date <= end date. Please specify parameter correctly.**

### Cause

Displayed in the case where the relation between entered start date and the end date does not match the start date the end date.

### Resolution

Please enter according to the start date the end date.

**[BKCI-ERR047] The parameter (%s) is specified incorrectly. Please specify "-Y" or "-y", or omit. Please specify parameter correctly.**

### Variable Information

%s: parameter that cannot be specified

## Cause

The specified keyword that the system does not pop up the acknowledgement information is incorrect.

### Resolution

When prohibiting the system popping up the acknowledgement information, please specify parameter -y or -Y.

**[BKCI-ERR054] Failed to get number of items that can be deleted. The database is not built or the database service has been stopped.**

#### Cause

The database has not been constructed or the database service has been stopped.

#### Resolution

Please confirm the content such as event log, execute again after starting the service.

**[BKCI-ERR060] This program cannot be used through the remote connection function of terminal service.**

### Cause

Try using the [Remote Desktop Connection] function (remote connection through the terminal service of Windows) to start this program. Or when there is user connected through the "Remote Desktop Connection" function in the system, try starting this program in the Central Console window.

## Resolution

Please execute the program directly in the Management Server or Master Management Server under the condition that there is no user connected through the "Remote Desktop Connection" function.

## **[BKCI-ERR061] Error occurred when checking "Remote Desktop Connection". Processing is interrupted.**

## Cause

System error occurred when inspecting whether "Remote Desktop Connection" is used.

## Resolution

Please execute the program directly in the Management Server or Master Management Server under the condition that there is no user connected through the "Remote Desktop Connection" function.

**[BKCI-ERR106] The specified number of parameters is incorrect. Please specify parameter correctly. When specifying DTKDELST [DB Name] [User ID] [Password] [8 digits start date] [8 digits end date] [-Y| y|omit] [Extraction key] -Y or -y, confirmation is not performed before command execution. Example: DTKDELST DTKDB USER PSW 20070401 20070430**

### Cause

In the backup command, the entered parameter is incorrect. The number of parameters is insufficient or unnecessary parameters have been set.

### Resolution

Please inspect the parameter you entered.

## **[BKCI-ERR107] Failed to confirm execution environment.**

### Cause

It might be caused by the following.

- Try starting this program through the "Remote Desktop Connection" function (remote connection through the terminal service of Windows).
- File SWDB.ini in Windows folder has been deleted, or the content of file SWDB.ini is incorrect.

### Resolution

Please execute this program on the Management Server or Master Management Server. And confirm whether file SWDB.ini exists in Windows folder, if not or in the case where the content has not been updated, please reinstall Management Server or Master Management Server and then perform server settings.

## **[BKCI-SEL101] Delete setting change log table. Execute? (y/n)**

## Cause

Message for confirmation appears when intending to delete configuration change log table.

### Resolution

Enter Y or y, press the ENTER button to start processing. Enter N or n, press the ENTER button to cancel processing.

### **DTKBFDM**

**[BKCI-ERR049] The specified number of parameters is incorrect. Please specify parameter correctly. DTKBFDM [Days|Months] [[MONTH] [Day]|Omit] Example: DTKBFDM 90 Example: DTKBFDM 4 MONTH 99**

### Cause

In the backup command, the entered parameter is incorrect. The number of parameter is incorrect or unnecessary parameter has been set.

### Resolution

Please inspect the parameter you entered.

## **[BKCI-ERR050] The parameter (%s) is specified incorrectly. When specifying the number of days, please enter a value between 0 and 2000.**

### Variable Information

%s: parameter exceeding the specified range

### Cause

In the value of date, a number out of the range from 0 to 20000 has been entered, or characters other than numerals has been entered.

#### Resolution

Please inspect the parameter you entered.

**[BKCI-ERR051] The parameter (%s) is specified incorrectly. When specifying the number of months, please enter a value between 0 and 120.**

### Variable Information

%s: parameter exceeding the specified range or parameter other than numerals

## Cause

In the value of month, a number out of the range from  $0\nu$ -120, or characters other than numerals have been input.

### Resolution

Please inspect the parameter you entered.

**[BKCI-ERR052] The parameter (%s) is specified incorrectly. When specifying the number of months, do not specify "MONTH" in keyword.**

#### Variable Information

%s: parameter other than the specified keyword

### Cause

When specifying the value of month, a value other than "MONTH" has been specified in the keyword.

#### Resolution

Please inspect the parameter you entered.

**[BKCI-ERR053] The parameter (%s) is specified incorrectly. When specifying the number of months, please enter a value between 1 and 31 or 99.**

## Variable Information

%s: parameter exceeding the specified range

## Cause

Display in the case where the specified date is incorrect. The number range that can be specified: 1-31 or 99 or omitted.

#### Resolution

Please inspect the parameter you entered.

## **DTKLG1T**

**[BKCI-ERR010] Unable to specify the target folder for saving with drive name only. Please enter up to folder name.**

## Cause

The folder for placing the backup file was directly saved under the drive.

Please input the folder name of the saving target path folder (full path).

## **[BKCI-ERR030] Failed to access to database. Please check if database name, user ID or password is correct.**

## Cause

Failed to access the database.

### **Resolution**

Please inspect the parameter you entered.

**[BKCI-ERR033] The start date (%s) is not in normal range. The normal range is 20010000 ~ earlier than 20350000. Please specify parameter correctly.**

#### Variable Information

%s: start date exceeding the specified range

#### Cause

Displayed when the specified start date is incorrect. The number range that can be specified: 00000000 or within 20010000~20350000

### Resolution

Please specify the date within the correct number range.

**[BKCI-ERR034] Please specify the start date and end date with 8 digits of calendar. Please specify parameter correctly.**

## Cause

Displayed in the case where the entered start date or end date is not 8-digit number.

#### Resolution

Please specify 8-digit numbers for the start date and end date.

## **[BKCI-ERR035] The end date (%s) is not in normal range. The normal range is 20010000 ~ earlier than 20350000. Please specify parameter correctly.**

## Variable Information

%s: end date exceeding the specified range

## Cause

Displayed in the case where the specified end date is incorrect. The number range that can be specified: within 20010000-20350000

#### Resolution

Please inspect the parameter you entered. Please specify the date within the correct number range.

**[BKCI-ERR036] The date is specified incorrectly. Please specify start date <= end date, Please specify parameter correctly.**

#### Cause

Displayed in the case where the relation between the entered start date and end date does not match the start date the end date.

#### Resolution

Please enter according to the start date the end date.

**[BKCI-ERR037] The target folder for saving (%s) does not exist. Please specify parameter correctly.**

## Variable Information

%s: name of the output target path folder which does not exist

## Cause

Displayed in the case where the specified output target path folder is incorrect.

- The folder format has not been specified
- The folder does not exist

## Resolution

Please specify the name of the folder which actually exists in full path.

**[BKCI-ERR038] (%s) has been specified in parameter or extraction key. Please specify "SERVER", or omit. Please specify parameter correctly.**

#### Variable Information

%s: the incorrect parameter string

#### Cause

Displayed in the case where the specified extracted Key is incorrect.

#### Resolution

Please inspect the parameter you entered. Please omit or specify as "SERVER".

**[BKCI-ERR039] The specified number of parameters is incorrect. Please specify parameter correctly. DTKLG1T [DB Name] [User ID] [Password] [8 digits start date] [8 digits end date] [Log Type] [Backup File] [Extraction Key] Example: DTKLG1T DTKDB USER PSW 20060401 20060430 4 C:\BACKUP \LV20060401\Window title obtaining log.csv**

### Cause

In the backup command, the entered parameter is incorrect. The number of parameter is insufficient or unnecessary parameter has been set.

### Resolution

Please inspect the parameter you entered.

**[BKCI-ERR040] Incorrect log type. Please specify within 1~14, 16, 17, 24, 25, 29, 31, 34, 37, 38, 90.**

## Cause

Displayed in the case where the specified log category is incorrect. The range of possibly entered number: 1~14, 16, 17, 24, 25, 29, 31, 34, 90.

### Resolution

Please specify the date within the correct number range.

**[BKCI-ERR042] A folder name is specified in the backup file name (%s). Please enter correctly.**

### Variable Information

%s: name of the backup file with the same name as the existing folder

## Cause

The specified backup file name is incorrect. Name same as the existing folder has been specified, cannot create the file.

#### Resolution

Please specify a name different from the folder.

## **[BKCI-ERR043] The backup file name (%s) is incorrect. Please enter correctly.**

## Variable Information

%s: name of the backup file with file name format error

## Cause

The specified backup file name is incorrect. Displayed in the case of file name format error.

### Resolution

Please specify the file name in full path.

**[BKCI-ERR044] The folder name that does not exist in the backup file is entered. Please enter correctly.**

#### Cause

The specified backup file name is incorrect. Displayed in the case where the input folder does not exist.

### Resolution

Please specify name of the file containing the actually existing folder.

**[BKCI-ERR045] Characters that cannot be used as file name are used in backup file. The following characters are not allowed. \, /, :, \*, ?, ", <, >, | are not allowed.**

## Cause

The specified backup file name is incorrect.  $\backslash$ ,  $\land$ ,  $\div$ ,  $\div$ ,  $\land$ ,  $\div$ ,  $\leftrightarrow$ ,  $\land$ ,  $\div$ ,  $\leftrightarrow$ ,  $\lor$ ,  $\div$ ,  $\leftrightarrow$ ,  $\lor$ ,  $\div$ ,  $\leftrightarrow$ ,  $\lor$ ,  $\div$ ,  $\leftrightarrow$ ,  $\lor$ ,  $\div$ ,  $\leftrightarrow$ ,  $\lor$ ,  $\div$ ,  $\leftrightarrow$ ,  $\lor$ ,  $\div$ ,  $\leftrightarrow$ ,  $\lor$ ,

#### Resolution

Please input the file name correctly.

## **[BKCI-ERR060] This program cannot be used through the remote connection function of terminal service.**

#### Cause

Try using the "Remote Desktop Connection" function (remote connection through the terminal service of Windows) to start this program. Or when there is user connected through the "Remote Desktop Connection" function in the system, try starting this program in the Central Console window.

#### Resolution

Please execute the program directly in the Management Server or Master Management Server under the condition that there is no user connected through the "Remote Desktop Connection" function.

## **[BKCI-ERR061] Error occurred when checking "Remote Desktop Connection". Processing is interrupted.**

### Cause

System error occurred when inspecting whether "Remote Desktop Connection" is used.

### Resolution

Please execute the program directly in the Management Server or Master Management Server under the condition that there is no user connected through the "Remote Desktop Connection" function.

## **[BKSY-ERR007] Unable to create backup file.**

#### Cause

It might be caused by the following.

- No writable authority for the saving target path folder
- The saving target path folder is set as writable prohibition
- The saving target path folder is set as write-protection

Please specify the writable saving target path folder.

## **[BKSY-ERR010] The path of copy source file of command detailed log file is incorrect. Please modify operating environment correctly.**

## Cause

The saving target path folder of the command detailed log file does not exist.

## Resolution

Please confirm whether the saving target path folder set in [Command Log Saving Target Path Folder Settings] in the [Trace/ Folder/CT Self Version Upgrade Settings] window of the server settings tool exists.

## **DTKCVDL**

## **Cannot specify parameter. DTKCVDL Example: DTKCVDL**

#### Cause

Cannot specify parameter.

### Resolution

Please delete the parameter.

## **Failed to create the directory ([Value]). The execution will be cancelled.**

#### Cause

It might be caused by the following.

- Directory name displayed in the message exists already.
- The directory or drive of the directory prohibits being written.
- The rest space of the drive of the directory is insufficient.

## Resolution

Modify the existing directory as other name, or release writable prohibition, or guarantee the rest space of the drive.

## **Date calculation failed. The execution will be cancelled.**

#### Cause

The environment variable parameter ([bkdays]) in the batch file has not been set, or the value is incorrect.

#### Resolution

Please set a value within  $0 \sim 364$ .

## **The directory for saving log file ([Value]) does not exist. Please confirm the entered values of the environment variable parameters bkdrive and bkdir in the command.**

## Cause

The directory name displayed in the message does not exist.

### Resolution

The set environment variables ([bkdrive] and [bkdir]) in DTKLGAT file are incorrect. Please modify them.

**The value of the extracted Key is blank, or is not the normal value "SERVER". Please confirm the entered value in the settings of environment variable parameter how in the command. The execution will be cancelled.**

## Cause

Displayed when the specified extracted Key is incorrect.

#### Resolution

Please inspect the parameter you entered. Omitted or specified as "SERVER".

### **DTKBKDL**

**The specified number of parameters is incorrect. Please set the parameter correctly. DTKBKDL [8-Digit Start Date] [8-Digit End date] Example: DTKBKDL 20060401 20060430**

#### Cause

In the backup command, the entered parameter is incorrect. The number of parameters is insufficient or unnecessary parameter has been set.

### Resolution

Please inspect the parameter you entered.

## **Failed to create the directory ("Value"). The execution will be cancelled.**

#### Cause

It might be caused by the following.

- Directory name displayed in the message exists already.
- The directory or drive of the directory prohibits being written.
- The rest space of the drive of the directory is insufficient.

#### Resolution

Modify the existing directory as other name, or release writable prohibition, or guarantee the rest space of the drive.

**The start date ([Entered Value]) is out of the normal range (20010000~20350000). Please set the parameter correctly. The execution will be cancelled.**

### Cause

Displayed in the case where the specified start date is incorrect. The number range that can be specified: 00000000 or 20010000~20350000

#### **Resolution**

Please specify the date within the normal number range.

**The end date ([Entered Value]) is out of the normal range (20010000~20350000). Please set the parameter correctly. The execution will be cancelled.**

## Cause

Displayed in the case where the specified end date is incorrect. The number range that can be specified: within 20010000-20350000

## Resolution

Please inspect the parameter you entered. Please specify the date within the correct number range.

## **Please ensure the start date the end date. Please set the parameter correctly. The execution will be cancelled.**

## Cause

Displayed in the case where the relation between the entered start date and end date does not match the start date the end date.

#### Resolution

Please enter, according to the start date, the end date.

**The directory for saving log file ([Value]) does not exist. Please confirm the values entered in the settings of environment variable parameter bkdrive and bkdir in the command. The execution will be cancelled.**

#### Cause

The directory name displayed in the message does not exist.

#### Resolution

In DTKLGAT file, the set environment variable parameter ([bkdrive] and [bkdir]) is incorrect. Please modify as the correct value.

**The extracted Key value is blank, or is not the normal value "SERVER". Please confirm the entered value in the settings of environment variable parameter how in the command. The execution will be cancelled.**

## Cause

Displayed in the case where the specified extracted Key is incorrect.

### Resolution

Please inspect the parameter you input. Omitted or specified as "SERVER".

## **DTKDELR**

## **[BKCI-ERR030] Failed to access to database. Please check if database name, user ID or password is correct.**

#### Cause

Failed to access the database.

#### Resolution

Please inspect the parameter you entered.

**[BKCI-ERR033] The start date (%s) is not in normal range. The normal range is 20010000 ~ earlier than 20350000. Please specify parameter correctly.**

## Variable Information

%s: start date exceeding the specified range

## Cause

Displayed when the specified start date is incorrect. The number range that can be specified: 00000000 or 20010000~20350000

## Resolution

Please specify the date within the correct number range.

## **[BKCI-ERR034] Please specify the start date and end date with 8 digits of calendar. Please specify parameter correctly.**

## Cause

Displayed when the entered start date or end date is not 8-digit number.

## Resolution

Please specify the start date and end date as 8-digit numbers.

**[BKCI-ERR035] The end date (%s) is not in normal range. The normal range is 20010000 ~ earlier than 20350000. Please specify parameter correctly.**

## Variable Information

%s: end date exceeding the specified range

## Cause

Displayed when the specified end date is incorrect. The number range that can be specified: 20010000~20350000

## Resolution

Please inspect the parameter you entered. Please specify the date within the correct number range.

## **[BKCI-ERR036] The date is specified incorrectly, Please specify start date <= end date. Please specify parameter correctly.**

## Cause

Displayed when the relation between the entered start date and the expiration does not match the start date the expiration.

### Resolution

Please enter according to the start date the end date.

**[BKCI-ERR038] (%s) has been specified in parameter or extraction key. Please specify "SERVER", or omit. Please specify parameter correctly.**

### Variable Information

%s: extracted Key other than the specified keyword

### Cause

Displayed in the case where the specified extracted Key is incorrect.

### Resolution

Please inspect the parameter you entered. Omitted or specify as "SERVER".

**[BKCI-ERR046] The specified number of parameters is incorrect. Please specify parameter correctly. When specifying DTKDELR [DB Name] [User ID] [Password] [8 digits start date] [8 digits end date] [-Y| y|omit] [Extraction key] -Y or -y, confirmation is not performed before command execution.**

**Example: DTKDELR DTKDB USER PSW 20060401 20040430**

## Cause

In the backup command, the entered parameter is incorrect. The number of parameter is insufficient or unnecessary parameter has been set.

### Resolution

Please inspect the parameter you entered.

## **[BKCI-ERR047] The parameter (%s) is specified incorrectly. Please specify "-Y" or "-y", or omit. Please specify parameter correctly.**

### Variable Information

%s: parameter other than the specified keyword

## Cause

When setting keyword that does not pop up the window for confirming deletion, the set keyword is incorrect.

## Resolution

If there is no need for popping up the window for confirming deletion, please specify -y or -Y in the parameter.

## **[BKCI-ERR048] Failed to delete file. (%s)**

## Variable Information

%s: file name

## Cause

No access authority or the file does not exist.

### Resolution

## **[BKCI-ERR054] Failed to get number of items that can be deleted. The database is not built or the database service has been stopped.**

### Cause

-

The database has not been constructed or the database service has been stopped.

## Resolution

Please confirm event log, etc. and execute again after starting the service.

## **[BKCI-ERR060] This program cannot be used through the remote connection function of terminal service.**

## Cause

Try using the "Remote Desktop Connection" function (remote connection through the terminal service of Windows) to start this program. Or when there is user connected through the "Remote Desktop Connection" function in the system, try starting this program in the Central Console window.

## Resolution

Please execute the program directly in the Management Server or Master Management Server under the condition that there is no user connected through the "Remote Desktop Connection" function.

# **[BKCI-ERR061] Error occurred when checking "Remote Desktop Connection". Processing is interrupted.**

## **Cause**

System error occurred when inspecting whether "Remote Desktop Connection" is used.

## Resolution

Please execute the program directly in the Management Server or Master Management Server under the condition that there is no user connected through the "Remote Desktop Connection" function.

**[BKCI-SEL004] If the execution date is specified to after 29th day, then it cannot be executed in the month without 29th day, Continue?**

Message appears for confirmation when intending to delete log table.

## Resolution

Enter Y or y, press the ENTER button to start the processing. Enter N or n, press the ENTER button to cancel the processing.

## **[BKSY-ERR010] The path of copy source file of command detailed log file is incorrect. Please modify operating environment correctly.**

## Cause

The saving target path folder of the command detailed log file does not exist.

### **Resolution**

Please confirm whether the saving target path folder set in [Command Log Saving Target Path Folder Settings] in the [Trace/ Folder/CT Self Version Upgrade Settings] window of the server settings tool exists.

## **DTKLGAT**

```
Please set the parameter correctly.
DTKLGAT [8-Digit Start Date] [8-Digit End date]
Example: DTKLGAT 20060401 20060430
```
## Cause

In the backup command, the entered parameter is incorrect. The number of parameter is insufficient or unnecessary parameter has been set.

### Resolution

Please inspect the parameter you entered.

## **Failed to create the directory (**"**Value**"**). The execution will be cancelled.**

## Cause

It might be caused by the following.

- Directory name displayed in the message exists already.
- The directory or drive of the directory prohibits being written.
- The rest space of the drive of the directory is insufficient.

### Resolution

Modify the existing directory as other name, or release writable prohibition, or guarantee the rest space of drive.

**The start date (**"**Value**"**) is out of the normal range (within 20010000~20350000). Please set the parameter correctly. The execution will be cancelled.**

## Cause

Displayed when the specified start date is incorrect. The number range that can be specified is: 00000000 or 20010000~20350000.

## Resolution

Please specify the date within the correct number range.

**The end date (**"**Value**"**) is out of the normal range (within 20010000~20350000). Please set the parameter correctly. The execution will be cancelled.**

Displayed in the case where the specified end date is incorrect. The number range that can be specified: within 20010000~20350000.

## Resolution

Please inspect the parameter you entered. Please specify the date within the correct number range.

In the specified date, the start date the end date. **please set the parameter correctly. the execution will be cancelled.**

#### Cause

Displayed when the relation between the entered start date and the end date does not match the start date the end date.

### Resolution

Please enter according to the start date the end date.

**The directory for saving log file (**"**Value**"**) does not exist. Please confirm the entered value set in the environment variable parameter bkdrive and bkdir in the command.**

## **The execution will be cancelled.**

## Cause

The directory name displayed in the message does not exist.

#### Resolution

In DTKLGAT file, the set environment variable parameter ([bkdrive] and [bkdir]) is incorrect. Please modify as the correct value.

**The value of the extracted Key is blank, or is not the normal value** "**SERVER**"**. Please confirm the value set in the environment variable parameter how in the command. The execution will be cancelled.**

### Cause

Displayed when the specified extracted Key is incorrect.

#### Resolution

Please inspect the parameter you entered. Omitted or specify as "SERVER".

## **DTKLGTB**

## **[BKSY-ERR007] Unable to create backup file.**

#### Cause

It might be caused by the following.

- No writable authority to the saving target path folder
- The saving target path folder is set as writable prohibition
- The saving target path folder is set as write-protection

## **Resolution**

Please specify a writable saving target path folder.

**[BKSY-ERR010] The path of copy source file of command detailed log file is incorrect. Please modify operating environment correctly.**

## Cause

The saving target path folder of the command detailed log file does not exist.

Please confirm whether the saving target path folder set in [Command Log Saving Target Path Folder Settings] in the [Trace/ Folder/CT Self Version Upgrade Settings] window of the server settings tool exists.

**[BKCI-ERR030] Failed to access to database. Please check if database name, user ID or password is correct.**

#### Cause

Failed to access the database.

### Resolution

Please inspect the parameter you entered

**[BKCI-ERR032] The specified number of parameters is incorrect. Please specify parameter correctly. DTKLGTB [DB Name] [User ID] [Password] [8 digits start date] [8 digits end date] [Log type] [Backup file] [Extraction key]**

**Example: DTKLGTB DTKDB USER PSW 20060401 20060430 C:\BACKUP\BK20060401**

#### Cause

In the backup command, the entered parameter is incorrect. The number of parameter is insufficient or unnecessary parameter has been set.

#### Resolution

Please inspect the parameter you entered.

**[BKCI-ERR033] The start date (%s) is not in normal range. The normal range is 20010000 ~ earlier than 20350000. Please specify parameter correctly.**

## Variable Information

%s: start date exceeding the specified range

#### Cause

Displayed in the case where the specified start date is incorrect. The number range that can be specified is : 00000000 or 20010000~20350000

## Resolution

Please specify the date in the correct number range.

**[BKCI-ERR034] Please specify the start date and end date with 8 digits of calendar, Please specify parameter correctly.**

### **Cause**

Displayed when the entered start date or end date is not 8-digit number.

#### Resolution

Please specify 8-digit numbers for the start date and end date.

**[BKCI-ERR035] The end date (%s) is not in normal range. The normal range is 20010000 ~ earlier than 20350000. Please specify parameter correctly.**

## Variable Information

%s: end date exceeding the specified range

### Cause

Displayed when the specified end date is incorrect. The number range that can be specified: within 20010000~20350000

Please inspect the parameter you entered. Please specify the date within the correct number range.

**[BKCI-ERR036] The date is specified incorrectly, Please specify start date <= end date. Please specify parameter correctly.**

## Cause

Displayed in the case where the relation between the entered start date and the end date does not match the start date the end date.

#### Resolution

Please enter according to the start date the end date.

## **[BKCI-ERR037] The target folder for saving (%s) does not exist. Please specify parameter correctly.**

### Variable Information

%s: name of the saving target path folder which does not exist

#### Cause

Displayed in the case where the specified saving target path folder is incorrect.

- Folder format has not been specified
- The folder does not exist

### Resolution

Please specify the name of folder that actually exists in full path.

**[BKCI-ERR038] (%s) has been specified in parameter or extraction key. Please specify "SERVER" or omit. Please specify parameter correctly.**

### Variable Information

%s: extracted Key other than the specified keyword

## Cause

Displayed in case the specified extracted Key is incorrect.

## Resolution

Please inspect the parameter you entered. Omitted or specify as "SERVER".

**[BKCI-ERR060] This program cannot be used through the remote connection function of terminal service.**

#### Cause

Try using the [Remote Desktop Connection] function (remote connection through the terminal service of Windows) to start this program. Or when there is user connected through the [Remote Desktop Connection] function in the system, try starting this program in the Central Console window.

## Resolution

Please execute the program directly in Management Server or Master Management Server under the condition that there is no user connected through the [Remote Desktop Connection] function.

## **[BKCI-ERR061] Error occurred when checking "Remote Desktop Connection". Processing is interrupted.**

### Cause

System error occurred when inspecting whether [Remote Desktop Connection] is used.

Please execute the program directly in Management Server or Master Management Server under the condition that there is no user connected through the [Remote Desktop Connection] function.

## **DTKMSTB**

**[BKCI-ERR030] Failed to access to database. Please check if database name, user ID or password is correct.**

### Cause

Failed to access the database.

#### Resolution

Please inspect the parameter you entered.

**[BKCI-ERR031] The specified number of parameters is incorrect. Please specify parameter correctly. DTKMSTB [DB Name] [User ID] [Password] [Target folder for saving] Example: DTKMSTB DTKDB USER PSW C:\BACKUP\MS20060401**

#### Cause

In the backup command, the entered parameter is incorrect. The number of parameters is insufficient or unnecessary parameter has been set.

#### Resolution

Please inspect the parameter you entered.

## **[BKCI-ERR037] The target folder for saving (%s) does not exist. Please specify parameter correctly.**

### Variable Information

%s: name of the saving target path folder which does not exist

## Cause

Displayed in case the specified saving target path folder is incorrect.

- Folder format has not been specified
- The folder does not exist

### Resolution

Please specify the name of folder that actually exists in full path.

**[BKCI-ERR060] This program cannot be used through the remote connection function of terminal service.**

## Cause

Try using the [Remote Desktop Connection] function (remote connection through the terminal service of Windows) to start this program. Or when there is user connected through the [Remote Desktop Connection] function in the system, try starting this program in the Central Console window.

#### Resolution

Please execute the program directly in Management Server or Master Management Server under the condition that there is no user connected through the [Remote Desktop Connection] function.

## **[BKCI-ERR061] Error occurred when checking "Remote Desktop Connection". Processing is interrupted.**

## Cause

System error occurred when inspecting whether [Remote Desktop Connection] is used.

Please execute the program directly in Management Server or Master Management Server under the condition that there is no user connected through the [Remote Desktop Connection] function.

## **[BKSY-ERR007] Unable to create backup file.**

## Cause

It might be caused by the following.

- No writable authority for the saving target path folder
- The saving target path folder is set as writable prohibition
- The saving target path folder is set as write-protection

#### Resolution

Please specify a writable saving target path folder.

## **[BKSY-ERR010] The path of copy source file of command detailed log file is incorrect. Please modify operating environment correctly.**

## Cause

The saving target path folder of command detailed log file does not exist.

#### Resolution

Please confirm whether the saving target path folder set in [Command Log Saving Target Path Folder Settings] in the [Trace/ Folder/CT Self Version Upgrade Settings] window of the server settings tool exists.

### **DTKATBK**

### **[BKCI-ERR037] Failed to connect to database.**

## Cause

Displayed in case the database cannot be connected.

### Resolution

Please confirm whether the database has been moved.

### **[BKCI-ERR038] This program cannot be used through the remote connection function of terminal service.**

## Cause

Try using the [Remote Desktop Connection] function (remote connection through the terminal service of Windows) to start this program. Or when there is user connected through the [Remote Desktop Connection] function in the system, try starting this program in the Central Console window.

### Resolution

This program cannot be started manually.

## **[BKCI-ERR039] Error occurred when checking "Remote Desktop Connection". Processing is interrupted.**

### Cause

System error occurred when inspecting whether [Remote Desktop Connection] is used.

## Resolution

This program cannot be started manually.

# **[BKCI-ERR040] This program cannot be executed manually.**
Displayed in case intending to start this service manually.

## Resolution

This program cannot be started manually.

# **[BKCI-ERR041] The target folder for saving (%s) does not exist.**

### Variable Information

%s: backup target path folder

### Cause

Displayed in case the saving target path folder does not exist.

### Resolution

Please confirm the saving target path folder through the automatic backup settings of the backup tool.

## **[BKCI-ERR042] Unable to get information of target folder for saving.**

## Cause

Displayed in case the information of the saving target path folder cannot be acquired.

### Resolution

Please confirm the saving target path folder through the automatic backup settings of the backup tool.

## **[BKCI-ERR043] Unable to get backup user.**

## Cause

Displayed in case the information of backup user cannot be acquired.

### Resolution

Not displayed generally.

## **[BKCI-ERR044] Unable to get the type of saving period or the value is incorrect.**

## Cause

Displayed in case the selection information of saving date is incorrect.

### Resolution

Please confirm the selected saving date through the automatic backup settings of the backup tool.

## **[BKCI-ERR045] Unable to get the type of saving period (date) or the value is incorrect.**

## Cause

Displayed in case the information about number of days of the saving date is incorrect.

#### Resolution

Please confirm the selected number of days of saving date through the automatic backup settings through the backup tool.

## **[BKCI-ERR046] Unable to get the type of saving period (week) or the value is incorrect.**

### Cause

Displayed in case the information about number of weeks of the saving date is incorrect.

#### Resolution

Please confirm the selected number of weeks of saving date through the automatic backup settings through the backup tool.

## **[BKCI-ERR047] Unable to get the type of saving period (month) or the value is incorrect.**

## Cause

Displayed in case the information about number of months of the saving date is incorrect.

### Resolution

Please confirm the selected number of months of saving date through the automatic backup settings through the backup tool.

## **[BKCI-ERR048] Unable to get database path.**

## Cause

Displayed in case the path of database cannot be acquired.

#### Resolution

Not displayed generally.

## **[BKCI-ERR049] Unable to get last date.(%d)**

### Variable Information

%d: detailed error code

### Cause

Displayed in case failed to get the final date.

### Resolution

Please confirm the selection of saving date and the values entered in the selected day, week and month through the automatic backup settings of the backup tool.

## **[BKCI-ERR050] Failed to create backup folder.(%s)**

#### Variable Information

%s: the created backup folder

#### Cause

Displayed in case failed to create the backup folder.

### Resolution

Please confirm whether the backup target path folder specified in the automatic backup settings of the backup tool exists, or confirm whether the Administrator authority is writable.

## **[BKCI-ERR051] Failed to access to database.**

#### Cause

Displayed in case failed to access the database.

#### Resolution

Please confirm whether the database has been started.

## **[BKCI-ERR052] Failed to backup management information.**

## Cause

Displayed in case that errors returned in the process of backing up management information.

#### Resolution

When DTKMSTB output the error information, please handle according to related resolution.

## **[BKCI-ERR053] Failed to backup setting change log.**

## Cause

Displayed in case that errors returned in the process of backing up management information.

### Resolution

When DTKSTCV output the error information, please handle according to related resolution.

## **[BKCI-ERR054] Failed to delete setting change log.**

## Cause

Displayed in case that errors returned in the process of deleting settings change log.

#### Resolution

When DTKSTCV output the error information, please handle according to related resolution.

# **[BKCI-ERR055] Failed to output logs in Log Viewer format(%s)**

### Variable Information

%s: log information to be exported

### Cause

Displayed in case that errors occurred in the process of exporting log in the form of Log Viewer.

#### Resolution

When DTKSTCV output the error information, please handle according to related resolution.

## **[BKCI-ERR056] Failed to backup logs.**

### Cause

Displayed in case that errors occurred in the process of backing up the log.

#### Resolution

When DTKSTCV output the error information, please handle according to related resolution.

# **[BKCI-ERR057] Failed to delete logs.**

## Cause

Displayed in case that errors occurred in the process of delete the log.

## Resolution

When DTKSTCV output the error information, please handle according to related resolution.

## **[BKCI-ERR058] Automatic backup failed.**

## Cause

Displayed in case automatic backup failed.

#### Resolution

Because other information will be displayed at the same time, please set about handling from another information.

## **[BKCI-ERR059] The automatic backup user does not exist.**

### Cause

Displayed in case the automatic backup user does not exist.

Not displayed usually.

# **[BKCI-ERR060] Unable to get GUID of backup user.**

## Cause

Displayed in case information of the backup user GUID cannot be acquired.

### Resolution

Not displayed usually.

## **[BKCI-INF007] Start automatic backup.**

## Cause

Displayed in case starting automatic backup.

## Resolution

# **[BKCI-INF008] Start backing up management information.**

## Cause

-

Displayed in case starting to back up management information.

### Resolution

-

# **[BKCI-INF009] Start backing up setting change log.**

## Cause

Displayed in case starting to back up settings change log.

### Resolution

-

# **[BKCI-INF010] Start deleting setting change log.**

### Cause

-

Displayed in case starting to delete settings change log.

#### Resolution

# **[BKCI-INF011] Start outputting logs in Log Viewer format.(%s)**

# Variable Information

%s: the output log information

# Cause

-

Displayed in case starting to output the log in the form of Log Viewer.

## Resolution

# **[BKCI-INF012] Start backing up logs.**

Displayed in case starting to back up log.

## Resolution

## **[BKCI-INF013] Start deleting logs.**

## **Cause**

-

Displayed in case starting to delete log.

## Resolution

-

## **[BKCI-INF014] Automatic backup has finished.**

## Cause

Displayed in case automatic backup has completed.

## Resolution

Not displayed generally.

# 3.1.10.3 Message Output With Restoration Tool

# **[RSCI-SEL001] Get trace logs. Execute?**

## **Cause**

Intend to get trace log.

## Resolution

To continue, please click the [OK] button. To cancel, please click the [Cancel] button.

## **[RSMN-SEL001] Start the service of management server? Level control service Current status: [%1] Server service Current status: [%2]**

## Variable Information

%1: current status of Level Control Service [Start/Stop]

%2: current status of Server Service [Start/Stop]

## Cause

Intend to start Level Control Service and Server Service.

## Resolution

To continue, please click the [OK] button. To cancel, please click the [Cancel] button.

```
[RSMN-SEL002] Stop the service of management server?
Level control service Current status: [%1]
Server service Current status: [%2]
```
## Variable Information

%1: current status of Level Control Service [Start/Stop]

%2: current status of Server Service [Start/Stop]

Intend to stop Level Control Service and Server Service.

## Resolution

To continue, please click the [OK] button. To cancel, please click the [Cancel] button.

**[RSMN-SEL003] Exit the restoration function. Save the current input value? To save, click "Yes", not to save, click "No", to cancel, select "Cancel".**

## Cause

Intend to finish the restoration function.

## **Resolution**

Please click the [Yes] button to save the current entered value, if not, please click the [No] button; to cancel, please click the [Cancel] button.

# **[RSMN-SEL004]**

**(Notes)**

**Execute restoration to operation database.**

**Restoring the data with error may damage the operation database.**

**When the specified target contains large data volume or data volume registered in database is large, it may take a long time to process.**

**- When "Restore management information" is selected, the registered data will be deleted and replaced. - When "Restore log information" is selected, logs will be added. When the logs of restoration target period has been registered to the database, they will be registered repeatedly. Continue processing?**

## Cause

Intend to restore the operation database.

### Resolution

To continue, please click the [OK] button. To cancel, please click the [Cancel] button.

## **[RSMN-SEL005]**

**Execute the restoration to the database for viewing logs.**

**When the specified target contains large data volume or data volume registered in database is large, it may take a long time to process.**

**- When "Restore management information" is selected, the registered data will be deleted and replaced. - When "Restore log information" is selected, logs will be added in the case that "Delete all the existing log information before restoration" is selected. When the logs of restoration target period has been registered to the database, they will be registered repeatedly.**

**- When "Delete all the existing log information before restoration" is selected, registration will be performed after deleting all the existing logs.** 

# **Continue processing?**

## Cause

Intend to restore the log viewing database.

### Resolution

To continue, please click the [OK] button. To cancel, please click the [Cancel] button.

## **[RSCI-ERR002] Please enter the user ID.**

## Cause

User ID has not been entered.

Please enter the user ID.

## **[RSCI-ERR003] The password has not been entered.**

### **Cause**

The password has not been entered.

## Resolution

Please enter the password.

## **[RSCI-ERR004] Authentication failed. Please confirm the user ID or the password.**

## Cause

The user ID or the password is incorrect.

## Resolution

Please set the correct user ID and password.

**[RSCI-ERR005] The user ID or the password is incorrect. Authentication failed. The processing has been cancelled.**

## Cause

Displayed in the case where the authentication failed for three times or more.

### Resolution

To start the restoration tool, please enter the correct user ID and password to log on again and then perform that.

### **[RSCI-ERR006] Failed to access to database. Please check database environment.**

## Cause

Failed to access the database.

### Resolution

Please confirm the database environment.

## **[RSCI-ERR007] Please input the folder for viewing restoration files.**

## Cause

The restoration file reference folder has not been input.

### Resolution

Please input the restoration file reference folder.

**[RSCI-ERR008] The characters that cannot be used as folder name in the folder for viewing restoration files are used. The following characters are not allowed. \, /, :, \*, ?, ", <, >, | are not allowed.**

## Cause

Characters not allowed are used in the restoration file reference folder.

## Resolution

Please input with the allowed characters in the restoration file reference folder.

**[RSCI-ERR009] The folder name that does not exist in the folder for viewing restoration files is entered. Please enter correctly.**

The restoration file reference folder has not been set correctly. This message appears when drive or folder that does not exist has been specified.

## Resolution

Please set the correct folder name.

**[RSCI-ERR010] Unable to specify with drive name only in the viewing folder. Please enter till the folder name.**

#### Cause

The drive name only is specified in the restoration file reference folder.

#### Resolution

Please the folder name (full path) in the restoration file reference folder.

## **[RSCI-ERR011] Please input result log file.**

## Cause

The result log file has not been set correctly. This message appears when drive or folder that does not exist has been specified.

### Resolution

Please set the correct file name (full path).

**[RSCI-ERR012] The characters that cannot be used as folder name or file name in result log file are used. The following characters are not allowed. \, /, :, \*, ?, ", <, >, | are not allowed.**

### Cause

Characters not allowed are used in the result log file.

#### Resolution

Please input the allowed characters in the result log file.

**[RSCI-ERR013] The folder name that does not exist in the file name of result log file is entered. Please enter correctly.**

### Cause

Folder name which does not exist has been input in the result log file.

#### Resolution

Please set the correct folder name in the result log file.

**[RSCI-ERR014] The result log file is in same name as the folder. Please enter a file name.**

## Cause

Name same as the folder name has been specified in the result log file.

## Resolution

Please set a name different from other file and folder for the result log file.

# **[RSCI-ERR015] Please input a work folder.**

## Cause

The folder for operation has not been set correctly. This message appears when the drive or folder that does not exist has been specified.

Please set the correct folder for operation.

# **[RSCI-ERR016] The characters that cannot be used as folder name in work folder are used. The following characters are not allowed.**

## **\, /, :, \*, ?, ", <, >, | are not allowed.**

## Cause

Characters not allowed are used in the folder for operation.

#### Resolution

Please input the allowed characters in the folder for operation.

**[RSCI-ERR017] The folder name that does not exist in the work folder is entered. Please enter correctly.**

### Cause

The folder for operation has not been set correctly. This message appears when drive or folder which does not exist has been specified.

### Resolution

Please set the correct folder name.

## **[RSCI-ERR018] Unable to specify with drive name only in the work folder. Please enter till the folder name.**

### Cause

Drive name only has been specified in the folder for operation.

#### Resolution

Please input the folder name of the folder for operation (full path).

## **[RSCI-ERR019] Failed to decrypt the password.**

### Cause

The database environment is incomplete.

#### Resolution

Please contact Fujitsu technical staff.

## **[RSCI-ERR022] Failed to open the input file. (%s)**

#### Variable Information

%s: name of file which failed to open

#### Cause

Failed to open the input file. The correspondent file name is displayed in the window (%s part in the message above).

### Resolution

Please confirm whether the specified file exists, or if the writable authority has been set.

## **[RSCI-ERR023] The data content for LEVELOBJECT of restoration target is incorrect. Please check if the correct restoration target data has been specified.**

## Cause

In the management information file as the restoration target, the file format of the restoration file for LEVELOBJECT is different from that of LEVELOBJECT backed up by using the backup function of Desktop Keeper.

Please specify the restoration file reference folder as file backed up by Desktop Keeper.

## **[RSCI-ERR024] Failed to delete the record in management information table. (%s)**

## Variable Information

%s: management information table name

#### Cause

It might be caused by the following.

The archiving log space of the database is insufficient.

Rollback segment space of the database is insufficient

### **Resolution**

Please confirm the database environment. When the disk space is insufficient, please execute processing after space expanding.

## **[RSCI-ERR025] It is not the restoration target data, restoration cannot be executed. (%s)**

#### Variable Information

%s: the restoration target data folder specified in the restoration tool

# Cause -

### Resolution

-

## **[RSCI-ERR026] The data content for %s of restoration target is incorrect. Please check if the correct restoration target data has been specified.**

### Variable Information

%s: incorrect restoration data (management information table name)

## Cause

-

## Resolution

-

# **[RSCI-ERR027] Network drive cannot be specified in the folder for viewing restoration files.**

## Cause

The restoration file reference folder has been specified as the folder under the network drive.

## Resolution

Please specify the restoration file reference folder as the folder under local drive.

# **[RSCI-ERR028] Network drive cannot be specified in work folder.**

# Cause

Folder for operation has been specified as the folder under the network drive.

### Resolution

Please specify folder for operation as the folder under local drive.

### **[RSCI-ERR029] Failed to get number of items that can be deleted. (%d) Problem exists in database.**

## Variable Information

%d: detailed error number

### Cause

The database has fault, so cannot get required information.

### Resolution

After restore the database to the normal status and then execute again.

## **[RSCI-ERR030] The management information file of restoration target does not exist. Please specify a folder in which LEVELOBJECT.csv exists.**

### Cause

The management information file of restoration target does not exist in the specified folder.

#### Resolution

Please specify the folder for placing the management information file of restoration target and then execute again.

## **[RSCI-ERR031] The management information file of restoration target is not enough. The following files do not exist in the specified folder. %s**

#### Variable Information

%s: name of missing file

#### Cause

In the management information file of restoration target, the file displayed in the message is missing. The restoration cannot be performed without this file.

#### Resolution

Please execute again after placing the file specified by %s to the restoration file reference folder.

## **[RSCI-ERR032] The log information file of restoration target does not exist. Please specify a folder in which COMMONLOG1.csv exists.**

#### Cause

The log information file of restoration target does not exist in the specified folder.

#### Resolution

Please specify the folder for placing the log information file of restoration target and then execute again.

## **[RSCI-ERR033] The log information file of restoration target is not enough. The following files do not exist in the specified folder. %s**

## Variable Information

%s: name of missing file

#### Cause

In the log information file of restoration target, the file displayed in the message is missing. The restoration cannot be performed without this file.

### Resolution

Please execute again after placing the file specified by %s to the restoration file reference folder.

### **[RSCI-ERR034] Please input the target folder for management information backup.**

### Cause

The management information backup target folder has not been input.

### Resolution

Please input the management information backup target folder.

## **[RSCI-ERR035] Duplicate User ID, automatic backup user cannot be created.**

### Cause

Displayed in the case where automatic backup user cannot be created due to user ID repeated.

#### Resolution

Intend to create automatic user ID by using 'AUTOBACKUPUSER' or the spare user ID within 'AUTOBACKUPUSER\_1'~'AUTOBACKUPUSER\_1000'.

In the range above, please reserve an available ID.

**[RSCI-ERR036] The command prompt for log viewing or log saving target does not exist. Please specify a folder that exists based on "Folder/CT automatic version settings" of "Server Setting Tool ".**

## Cause

Displayed in the case where the saving target folder of command line log for log viewing has not been specified in "Folder/CT Self Version Settings" of "Server Settings Tool", or the specified folder does not exist.

### Resolution

Please specify the existing folder in the "Folder/CT Self Version Settings" window of "Server Settings Tool".

## **[RSCI-ERR037] The target for saving attached data for log viewing does not exist. Please specify a folder that exists based on "Folder/CT automatic version settings" of "Server Setting Tool ".**

## Cause

Displayed in the case where the saving target folder of attached data for log viewing has not been specified in "Folder/CT Self Version Settings" of "Server Settings Tool", or the specified folder does not exist.

### Resolution

Please specify the existing folder in the "Folder/CT Self Version Settings" window of "Server Settings Tool".

**[RSCI-ERR038] The target for saving E-mail content for log viewing does not exist. Please specify a folder that exists based on "Folder/CT automatic version settings" of "Server Setting Tool ".**

## Cause

Displayed in the case where the saving target folder of E-mail content for log viewing has not been specified in "Folder/CT Self Version Settings" of "Server Settings Tool", or the specified folder does not exist.

### Resolution

Please specify the existing folder in the "Folder/CT Self Version Settings" window of "Server Settings Tool".

## **[RSCI-ERR039] Please select a folder for viewing restoration files.**

## **Cause**

The restoration file reference folder has not been selected.

Please select the restoration file reference folder.

## **[RSMN-INF001] Service startup request has been done. (Level control service, Server service)**

### Cause

The starting processing of Level Control Service and Server Service is under execution.

#### Resolution

Please click the [OK] button.

# **[RSMN-INF002] Service stop request has been done. (Level control service, Server service)**

## Cause

The stopping processing of Level Control Service and Server Service is under execution.

#### Resolution

Please click the [OK] button.

## **[RSMN-INF003] Running status of service of Management Server. Level control service Current status: [%1] Server service Current status: [%2]**

## Variable Information

%1: current status of Level Control Service [Start/Stop]

%2: current status of Server Service [Start/Stop]

## Cause

## -

Resolution

Please click the [OK] button.

**[RSMN-INF005] The service of Management Server has been started. Level control service Current status: [%1] Server service Current status: [%2]**

## Variable Information

%1: current status of Level Control Service [Start/Stop]

%2: current status of Server Service [Start/Stop]

# Cause -

## Resolution

Please click the [OK] button.

## **[RSMN-INF005] The service of Management Server has been stopped. Level control service Current status: [%1] Server service Current status: [%2]**

## Variable Information

%1: current status of Level Control Service [Start/Stop]

%2: current status of Server Service [Start/Stop]

-

## Resolution

Please click the [OK] button.

### **[RSSY-ERR001] Administrator authority is required to execute this program.**

#### Cause

This massage appears when the current Windows user has no Administrator authority.

#### Resolution

Please execute after logon to Windows as Administrator.

## **[RSSY-ERR002] Restoration tool cannot be started because the backup tool has been started.**

## Cause

The backup tool is under execution.

### Resolution

To start the restoration tool, please start it after stopping the backup tool.

## **[RSSY-ERR003] Unable to restore because the service of Management Server has been started. Please stop the service through operation setting and execute the processing.**

### Cause

The service of the Management Server is under execution.

#### Resolution

To restore, please stop the service of the Management Server and then execute.

## **[RSSY-ERR004] Failed to inquire service status.**

## Cause

Failed to get the service status.

### Resolution

Please try again later. If it cannot be started still, please contact Fujitsu technical staff.

## **[RSSY-ERR005] Service startup failed.**

### Cause

The service cannot be started.

### Resolution

Please try again later. If it cannot be started still, please contact Fujitsu technical staff.

## **[RSSY-ERR006] Failed to stop the service.**

### Cause

The service cannot be stopped.

## Resolution

Please try again later. If it cannot be started still, please contact Fujitsu technical staff.

# **[RSSY-ERR007] Failed to output to registry.**

The system environment has fault.

### Resolution

Please contact Fujitsu technical staff.

## **[RSSY-ERR008] Failed to get database name. Please confirm SWDB.INI.**

### Cause

SWDB.INI file error

### Resolution

Please confirm the content of file SWDB.INI.

## **[RSSY-ERR009] Work disk capacity is not enough. (%s)**

## Variable Information

%s: name of the folder for operation specified in the list tool

#### Cause

The space of disk for temporary file conversion is insufficient.

#### Resolution

Please specify the drive with the biggest file size space among the input files as the operating folder.

## **[RSSY-ERR010] The path of copy source file of command detailed log file is incorrect. Please modify operating environment correctly.**

### Cause

The saving target path folder of command detailed log file does not exist.

### Resolution

Please confirm whether the saving target path folder set in [Command Log Saving Target Path Folder Settings] in the [Trace/ Folder/CT Self Version Upgrade Settings] window of server settings tool exists.

## **[RSSY-ERR011] Error occurred while outputting result log file. Please check the available space of disk.**

### Cause

It might be caused by the following. The disk space of the drive for outputting the result log file is insufficient; the target folder for outputting the result log file has no writable authority.

### Resolution

Please inspect the environment exporting the result log file, and execute again.

## **[RSSY-ERR012] Error occurred in the database. Processing is interrupted.**

### Cause

It might be caused by the following. Data space of the database is insufficient; the archiving log space of the database is insufficient; Rollback segment space of the database is insufficient, other related database error.

## Resolution

Please confirm the database environment. If the problem still exists, please contact Fujitsu technical staff.

## **[RSSY-ERR013] Restoration has ended with error. Please confirm the result log file.**

Displayed in the case where error occurred in the restoration. It might be caused by the following. The capacity of the database to be restored is insufficient; the table to be restored prohibits access; the input data to be restored contains error.

### Resolution

Please confirm the result log file, error table and the input file. If the capacity of the database to be restored is insufficient, please reconstruct the database. If the table to be restored prohibits access, please cancel access prohibition. Besides, please eliminate the causes of access prohibition. If error target line exists in the input file and the error target line is exported to the file with extension as .err, please restore after eliminating the problems in this line.

## **[RSSY-ERR014] This program cannot be used through the remote connection function of terminal service.**

### Cause

Try using the "Remote Desktop Connection" function (remote connection through the terminal service of Windows) to start this program. Or when there is user connected through the "Remote Desktop Connection" function in the system, try starting this program in the Central Console window.

### Resolution

Please execute the program directly in the Management Server or Master Management Server under the condition that there is no user connected through the "Remote Desktop Connection" function.

## **[RSSY-ERR015] Error occurred in the %s function. Restoration Tool has been ended.**

#### Variable Information

%s: name of function with error

### Cause

-

#### Resolution

Make investigation about the function error and the causes.

## **[RSSY-ERR016] Restoration Tool cannot be started because Active Directory Linkage command has been started.**

## Cause

Active Directory Linkage command is operating, so the restoration tool cannot be started.

#### Resolution

Please operate the restoration tool after completing Active Directory Linkage command.

## **[RSSY-ERR017] Error occurred when checking "Remote Desktop Connection ". Processing is interrupted.**

#### Cause

System error occurred when inspecting whether "Remote Desktop Connection" is used.

#### Resolution

Please execute the program directly in the Management Server or Master Management Server under the condition that there is no user connected through the "Remote Desktop Connection" function.

**[RSSY-ERR018] Unable to start through this terminal because another user has started the Restoration Tool.**

Another user has been using the restoration tool. So this user cannot operate the restoration tool.

### Resolution

Please start after the other user finishes using the restoration tool.

## **[RSSY-ERR019] Restoration Tool cannot be started because the configuration information import command of Systemwalker Desktop Patrol has been started.**

#### Cause

Systemwalker Desktop Patrol composition information import command is operating, so the restoration tool cannot be started.

#### Resolution

Please start after completing executing Systemwalker Desktop Patrol configuration information import command.

## **[RSSY-ERR020] Unable to get database path. Please confirm the operating environment.**

### Cause

Displayed in the case where the database path cannot be found.

### Resolution

**[RSSY-ERR021] Backup command is not found. Please confirm the operating environment.**

### Cause

Displayed in the case where "the database path"\BackupCommand\DTKMSTB.exe cannot be found.

### Resolution

Copy file DTKMSTB.exe to the path folder on the left.

## **[RSSY-ERR022] The startup parameter is incorrect.**

#### Cause

Incorrect startup parameter has been specified for startup.

## Resolution

Please confirm the startup parameter.

## **[RSSY-INF001] Restoration has ended normally.**

### Cause

-

Displayed in the case where the restoration completed normally.

### Resolution

## **[RSSY-SEL001] This restoration tool is for restoring the operation database. Restoring the data with error may damage the operation database. Continue?**

## Cause

The warning message for preventing operation database from being destroyed by misoperation when starting the restoration tool for operation database.

When restoring the operation database, please click the "Yes" button; if a misoperation occurs, please click the "No" button.

# **3.1.11 Message Output with Operating Environment Maintenance Wizard (Information Display and Reconstruction)**

## **The cancel button is clicked. Cancel the processing?**

### Cause

[Cancel] button has been clicked.

Resolution

Click the "Yes" button to complete the program. Click the "No" button to return to the original window.

## **The target folder of database re-construction does not exist. Create a new folder?**

### Cause

The target folder for reconstructing the database does not exist.

#### Resolution

Click the "Yes" button to create a new folder; click the "No" button not to create a folder.

```
Start deleting the operation database of Systemwalker Desktop Keeper.
If continue, the current operation database will be deleted.
Please confirm again that will have no problem even if the operation database is deleted. 
Continue processing?
```
### Cause

Reconfirm before reconstruction.

### Resolution

Click the "Yes" button to reconstruct, click the "No" button to return to the original window.

## **[SYME-WRN010] The following items are not entered. Please set a value.** "**Name of Items Which Have Not Been Entered Values**"

#### Variable Information

Name of items which have not been entered values: name of any of the following items

- Total number of CT
- Number of CT
- Number of file operation log
- Number of logs other than log operation log
- Database capacity

### Cause

Items which has not been values exist.

Please enter values in these items.

# **[SYME-WRN011] The input value of the following items is incorrect. The number of all CTs is 1~5000, and the number of CTs is 1~2000, please enter other items within the range of 1~99999**

## "**Name of Items With Incorrect Entered Values**"

## Variable Information

Name of items with incorrect entered values: name of any of the following items

- Total number of CT
- Number of CT
- Number of file operation log
- Number of logs other than log operation log
- Database capacity

### Cause

The entered values are incorrect. Please enter a value within 1~50000 in total number of CT, a value within 1~2000 in number of CT, values within 1~99999 in others.

## Resolution

Please enter the correct values.

## **[SYME-WRN012] THE VALUE THAT IS LARGER THAN THE NUMBER OF ALL CTS CANNOT BE SET AS THE NUMBER OF CTS**

#### Cause

The entered value in number of CT is larger than that in total number of CT.

#### Resolution

The entered value in number of CT should be smaller than that in total number of CT or the same value should be entered.

# **[SYME-WRN020] The database re-construction target is specified incorrectly. Network drive has been specified.**

#### Cause

The database reconstruction target folder has been specified to the network drive.

### Resolution

Please do not specify the database reconstruction target folder to the network drive.

## **[SYME-WRN025] The database creation target is specified incorrectly. It is not NTFS file system.**

#### Cause

The database construction target path has been specified as q file system other than NTFS.

#### Resolution

Please specify the database construction target path as NTFS file system.

## **[SYME-WRN026] Database creation target already exists.**

#### Cause

The database construction target folder exists already.

Please modify the database construction target path.

**[SYME-WRN030] The database re-construction target is specified incorrectly. The drive is invalid or the root folder is specified.**

## Cause

The specified database reconstruction target path is invalid (invalid name) or the root directory has been specified to.

### Resolution

Please specify the correct folder for the database reconstruction target path.

**[SYME-WRN040] The database re-construction target is specified incorrectly. Please specify a local drive with %d bytes as the re-construction target. Space and double-byte characters are not allowed in a path.**

#### Cause

The specified database reconstruction target path is incorrect. The target folder should be specified as the folder within 32 bytes which does not contain space of the local drive.

### Resolution

Please specify the correct folder for the database reconstruction target path.

**[SYME-WRN050] The database re-construction target is specified incorrectly. Special folders such as My Computer and My Network cannot be specified.**

#### Cause

The specified database reconstruction target path is incorrect. Special folders have been specified.

### Resolution

Please specify the correct folder for the database reconstruction target path.

## **[SYME-WRN055] Unable to cancel this processing.**

### Cause

Click the Cancel button in the process of executing processing that cannot be cancelled.

#### Resolution

Please operate after confirming whether the processing can be cancelled.

**[SYME-WRN060] The size of re-constructed database is smaller than the estimated capacity value, continue?**

# **Estimated value [%d]MB Set [%d]MB**

## Variable Information

Configuration value: the database capacity specified in the window Estimated value: estimated capacity of the database

#### Cause

The entered value of the database capacity is smaller than the estimated value. In the case of continued processing, this database can be constructed, but the expanded capacity will be smaller than the estimated capacity.

### Resolution

Click the [Yes] button to continue processing. Or click the [No] button to access the inputting window for modifying the database capacity as a value larger than the estimated database capacity.

## **[SYME-WRN080] The ID that is different from the user ID of last database construction cannot be used for construction or deletion. ID of last construction. [%s]**

### Variable Information

%s: user ID for constructing database previously

### Cause

Logon with the user different from that for constructing database previously to reconstruct the DB environment.

### Resolution

Please log on with the user for constructing database previously and then reconstruct the DB environment.

## **[SYME-ERR010] Failed to create target folder of database re-construction.**

### Cause

Failed to create the database reconstruction target path folder.

#### Resolution

Please cancel processing, and then create manually or specify another folder.

## **[SYME-ERR020] Available disk capacity is not enough.**

#### Cause

The rest disk space for reconstruction target path is insufficient.

#### Resolution

Please enlarge the rest space of this drive or specify other drive.

## **[SYME-ERR030] Database capacity is too small. Please set again. Set value [%d]MB Minimum value of RDB system space [%d]MB**

#### Cause

The entered value of database capacity is smaller than the minimum generation capacity.

### Resolution

Please modify the database capacity size as a value larger than the estimated value again.

## **[SYME-ERR040] Administrator authority is required to execute this program. The current logon user does not have Administrator authority. Cancel the processing.**

## Cause

The logon user has no Administrator authority.

#### Resolution

Please log on as Administrator.

## **[SYME-ERR050] Error occurred during database construction. Please confirm the log.**

### Cause

In the process of reconstruction, errors that cannot be restored occurred, database construction failed.

### Resolution

Please contact Fujitsu technical staff.

### **[SYME-ERR060] Unable to create a database that exceeds 2TB.**

## Cause

The entered database capacity has exceeded 2TB.

### Resolution

Please set the database capacity within 2TB.

**[SYME-ERR061] The estimated volume exceeds 2TB. Unable to create a database that exceeds 2TB. Please select "Number of CTs" "Number of log items" "Number of months to save" again. capacity has exceeded 2TB.**

### Cause

The capacity estimated according to the combined value of number of CT, number of logs and number of saving months has exceeded 2TB.

### Resolution

Please inspect the entered values in number of CT, number of logs and number of saving months again.

## **[SYME-ERR070] This program cannot be used through the remote connection function of terminal service.**

#### Cause

Try using the "Remote Desktop Connection" function (remote connection through the terminal service of Windows) to start this program. Or when there is user connected through the "Remote Desktop Connection" function in the system, try starting this program in the Central Console window.

## Resolution

Please execute the program directly in the Management Server or Master Management Server under the condition that there is no user connected through the "Remote Desktop Connection" function.

## **[SYME-ERR071] Error occurred in the %s function. Exit Operating Environment Maintenance Wizard (Display Information and Re-construct).**

#### Cause

System error occurred when inspecting whether "Remote Desktop Connection" function is used.

### Resolution

Please execute the program directly in the Management Server or Master Management Server under the condition that there is no user connected through the "Remote Desktop Connection" function.

## **[SYME-ERR073] Failed to get Windows logon user.**

#### Cause

Failed to get Windows logon user information.

#### Resolution

Please execute again or consult the administrator.

## **[SYME-ERR074] Failed to get the user ID of last database construction**

## Cause

Failed to get the logon user information of the user ID for constructing the database previously.

## Resolution

Please confirm whether the environment supports the normal action of the database.

**[SYME-ERR075] Another user has started Operating Environment Maintenance Wizard (Display Information and Re-construct), it is unable to start through this terminal.**

### Cause

Anther user is using Operating Environment Maintenance Wizard (information display and reconstruction).

### Resolution

Please execute this program after the other user completes using Operating Environment Maintenance Wizard (information display and reconstruction).

# **3.1.12 Message Output with DB Migration Tool**

## 3.1.12.1 Message Output with DB Migration Tool

**[DCCI-ERR103] Parameter combination error. When specifying [/GO | /EX], please specify the version of the migrated database. SWDTK\_DBCV [13.0 | 13.2 | 13.3 | 14.0 | 14.1 | 14.2] [/CK | /GO | /EX] Example: SWDTK\_DBCV 13.0 /CK Example: SWDTK\_DBCV 13.2 /CK Example: SWDTK\_DBCV 13.3 /CK Example: SWDTK\_DBCV 14.0 /CK Example: SWDTK\_DBCV 14.1 /CK Example: SWDTK\_DBCV 14.2 /CK Example: SWDTK\_DBCV 14.2 /GO Example: SWDTK\_DBCV 14.2 /EX**

## **Cause**

In the entered parameters, combinations such as 13.0 and /GO, 13.2 and /GO, 13.3 and /GO, 14.0 and /GO, 14.1 and /GO, 13.0 and /EX, 13.2 and /EX, 13.3 and /EX, 14.0 and /EX, 14.1 and /EX are specified. The combinations in this option cannot be specified.

#### Resolution

Please inspect the entered parameter.

**[DCCI-ERR105] The database transfer has been executed partially or it has been transferred completely. Please specify the /CK option and confirm the database status.**

## Cause

Data migration has been partly completed or completed. Whether it has been changed to database configuration of 14.1 completely should be confirmed by specifying 14.1 and /CK option in the parameter.

### Resolution

Please specify 14.1 and /CK option in the parameters to execute again. In the case where the database has not been migrated completely, please specify 14.1 and /EX option to execute again.

**[DCCI-ERR106] The parameter is specified incorrectly. Please specify version information in the first parameter.SWDTK\_DBCV [13.0 | 13.2 | 13.3 | 14.0 | 14.1 | 14.2] [/CK | /GO | /EX] Example: SWDTK\_DBCV 13.0 /CK Example: SWDTK\_DBCV 13.2 /CK Example: SWDTK\_DBCV 13.3 /CK Example: SWDTK\_DBCV 14.0 /CK Example: SWDTK\_DBCV 14.1 /CK Example: SWDTK\_DBCV 14.2 /CK Example: SWDTK\_DBCV 14.2 /GO Example: SWDTK\_DBCV 14.2 /EX**

In the entered parameters, the first entered parameter is incorrect.

### Resolution

Please inspect the parameter you entered.

```
[DCCI-ERR107] The parameter is specified incorrectly. Please specify the execution option in the second
parameter.SWDTK_DBCV [13.0 | 13.2 | 13.3 | 14.0 | 14.1 | 14.2] [/CK | /GO | /EX]
Example: SWDTK_DBCV 13.0 /CK
Example: SWDTK_DBCV 13.2 /CK
Example: SWDTK_DBCV 13.3 /CK
Example: SWDTK_DBCV 14.0 /CK
Example: SWDTK_DBCV 14.1 /CK
Example: SWDTK_DBCV 14.2 /CK
Example: SWDTK_DBCV 14.2 /GO
Example: SWDTK_DBCV 14.2 /EX
```
### Cause

In the entered parameters, the second parameter is incorrect.

### Resolution

Please inspect the parameter you entered.

## **[DCCI-ERR108] Parameter combination error. Please specify 13.0 in the parameter and execute again.**

#### Cause

In the entered parameters, combinations such as 13.2 and /CK, 13.3 and /CK, 14.0 and /CK, 14.1 and /CK have been specified. The version of database environment is 13.0, so the combinations in this option cannot be specified.

#### Resolution

In the entered parameters, execute again after specifying the combination of 13.0 and /CK.

### **[DCCI-ERR109] DB is not transferred. Please specify the common/GO option and execute.**

## Cause

In the entered parameters, parameter combination of 14.1 and /EX has been specified. The version of the database environment is the status before migration, so the combination in this option cannot be specified.

### Resolution

In the entered parameters, please execute again after specifying the combination of 14.1 and /GO.

## **[DCCI-ERR110] Part of DB is modified to the layout of V14.2. Please specify 14.2 in the parameter and execute again.**

### Cause

Part of data migration has been completed only. Besides, whether it has been changed to the database configuration of 14.2 should be confirmed again by specifying 14.2 and /CK option in the parameters.

## Resolution

Please confirm the version of database environment before migration, and execute by specifying the combination of this version and / CK in the entered parameter.

If there is no change after execution, please specify the combination of 14.2 and /CK in the entered parameters to execute again.

## **[DCCI-ERR111] The current database structure is abnormal. Unable to transfer through DB transfer command. Please confirm the database structure.**

The system cannot determine the version of the current database environment. Table status or the saved management information is incomplete.

### Resolution

Please contact Fujitsu technical staff.

**[DCCI-ERR113] Parameter combination error. Please specify 13.3 in the parameter and execute again.**

#### Cause

In the entered parameters, combinations such as 13.0 and /CK, 13.2 and /CK, 14.0 and /CK, 14.1 and /CK have been specified. The version of the database environment is 13.3, so the combination in this option cannot be specified.

#### Resolution

Please specify the combination of 13.3 and /CK in the entered parameters and then execute again.

**[DCCI-ERR114] Parameter combination error. Please specify 13.2 in the parameter and execute again.**

#### Cause

In the entered parameters, combinations such as 13.0 and /CK, 13.3 and /CK, 14.0 and /CK, 14.1 and /CK have been specified. The version of database environment is 13.2, so the combination in this option cannot be specified.

### Resolution

In the entered parameters, specify the combination of 13.2 and /CK and then execute again.

**[DCCI-ERR115] Parameter combination error. Unable to specify [/GO | /EX] because the version upgrade of Management Server is not performed.**

### Cause

The version of the Management Server has not been upgraded, so /GO or /EX cannot be specified.

#### Resolution

To inspect the database, please specify the combination of the current version and /CK or 14.1 and /CK in the entered parameters and then execute again.

To migrate the database, please perform the Management Server version upgrade and installation before migrating.

## **[DCCI\_ERR116] Parameter combination error. Please specify 14.0 in the parameter and execute again.**

#### Cause

In the entered parameters, combinations such as 13.0 and /CK, 13.2 and /CK, 13.3 and /CK, 14.1 and /CK have been specified. The version of database environment is 14.0, so the combinations in this option cannot be specified.

#### Resolution

In the entered parameters, please specify the combination of 14.0 and /CK and then execute again.

**[DCCI-ERR117] Parameter combination error. Please specify 14.1 in the parameter and execute again.**

#### Cause

In the entered parameters, combinations such as 13.0 and /CK, 13.2 and /CK, 13.3 and /CK, 14.0 and /CK have been specified. The version of database environment is 14.1, so the combinations in this option cannot be specified.

#### Resolution

In the entered parameters, please execute after specifying the combination of 14.1 and /CK.

## **[DCDB-ERR003] Failed to access to database. Please confirm error content.**

Failed to access the database.

## Resolution

Please confirm the database environment.

## **[DCDB-ERR101] Failed to get database information. (The command for getting database capacity information failed)**

### Cause

The database might not operate well. It might be caused by the following.

- Database operation stopped
- Errors occurred in the database

#### Resolution

Please confirm the database environment.

## **[DCDB-ERR102] Failed to get database information. (The acquisition result of database capacity information is abnormal, or the acquisition result of DSI information is abnormal)**

#### Cause

The database might not operate well. It might be caused by the following.

- Database operation stopped
- Errors occurred in the database
- Errors occurred in the process of getting table information

#### Resolution

Please confirm the database environment.

## **[DCDB-ERR103] Exception status exists in the status check of table (DSI). (DSI=%1, Status=%2)**

## Variable Information

%1: table (DSI) with error detected

%2: status of the table (DSI) with error detected

## Cause

Message prompted when error occurred in table (DSI) status. DSI=DSI name, status= error status number

## Resolution

Please confirm the database environment. If the error cannot be repaired, please reconstruct DB.

## **[DCSY-ERR001] Administrator authority is required to execute this program.**

### Cause

This message appears when the currently logged-on Windows user has no Administrator authority.

## Resolution

Please execute after logon to Windows as Administrator.

## **[DCSY-ERR008] Failed to read registry. Please contact system administrator.**

#### Cause

Failed to read the value of the registry.

This occurred in the case where value of the registry has been deleted. Please contact Fujitsu technical staff.

### **[DCSY-ERR010] The database is not SYMFOWARE environment, this program cannot be used.**

### Cause

Data migration command matches the database environment of SYMFOWARE only.

#### Resolution

Please do not use this data migration command. Please contact Fujitsu technical staff.

## **[DCSY-ERR011] Failed to decrypt the password.**

## Cause

The database environment is incomplete.

## **Resolution**

Please contact Fujitsu technical staff.

### **[DCSY-ERR101] The version of Management Server is different. Cancel the processing.**

#### Cause

The environment of the Management Server is different from the version of data migration command. This program might be executed on the Management Server of other version.

## Resolution

Please execute data migration command in the correct environment of the Management Server.

## **[DCSY-ERR103] Failed to get the information of Number of CTs specified during database construction. (The number of clients is 0)**

#### Cause

The database might have not been constructed correctly.

## Resolution

Please confirm whether the database has been constructed correctly.

## **[DCSY-ERR104] Database is not started. (Status=%s)**

### Variable Information

%s: startup status of the database

#### Cause

The database has not been started. Please confirm the database status.

#### Resolution

When the database has not been started, please restart the OS of the Management Server, the database will be started automatically.

**[DCSY\_ERR105] Failed to get the number of months to save specified during database construction. (The number of months to save is 0)**

#### Cause

The database might have not been constructed correctly.

### Resolution

Please confirm whether the database has been constructed correctly.

**[DCSY-ERR107] The specified number of parameters is incorrect. Please specify parameter correctly. SWDTK\_DBCV [13.0 | 13.2 | 13.3 | 14.0 | 14.1 | 14.2] [/CK | /GO | /EX] Example: SWDTK\_DBCV 13.0 /CK Example: SWDTK\_DBCV 13.2 /CK Example: SWDTK\_DBCV 13.3 /CK Example: SWDTK\_DBCV 14.0 /CK Example: SWDTK\_DBCV 14.1 /CK Example: SWDTK\_DBCV 14.2 /CK Example: SWDTK\_DBCV 14.2 /GO Example: SWDTK\_DBCV 14.2 /EX**

### Cause

The entered parameters are incorrect. Number of parameters is insufficient or unnecessary parameter has been set.

#### Resolution

Please inspect the entered parameters.

## **[DCSY-ERR111] Failed to access to the setting file. (File=%1, Section=%2, Item=%3)**

#### Variable Information

%1: name of settings file failed to access

%2: department name

%3: item name

## Cause

The settings file has been deleted, or the content has been updated, so cannot get information correctly.

### Resolution

Please contact Fujitsu technical staff.

### **[DCSY-ERR112] Failed to inquire the status of database/service. Database is not constructed.**

## Cause

The database service has not been logged on as service. The database might have not been constructed correctly.

## Resolution

Please confirm whether the database has been constructed correctly.

# **[DCSY-ERR113] Failed to access to the setting file (SWDTK\_DBCV.ini). (Item=%s)**

## Variable Information

%s: item name of file failed to access

## Cause

The settings file has been deleted, or the content has been updated, cannot get information correctly.

## Resolution

Please contact Fujitsu technical staff.

# **[DCSY-ERR114] Error occurred while outputting temporary files. Please check the available space of disk.**

## Cause

The disk space of the drive (drive for installing OS) for outputting temporary files is insufficient.

Temporary files are placed in the drive where OS installation directory locates. Please execute after solving the disk space insufficient problem.

## **[DCSY-ERR115] This program cannot be used through the remote connection function of terminal service.**

### Cause

Try using the "Remote Desktop Connection" function (remote connection through the terminal service of Windows) to start this program. Or when there is user connected through the "Remote Desktop Connection" function in the system, try starting this program in the Central Console window.

#### Resolution

Please execute the program directly in the Management Server or Master Management Server under the condition that there is no user connected through the "Remote Desktop Connection" function.

### **[DCSY-ERR116] This program has been started. Unable to start repeatedly.**

## Cause

Try starting the database migration command repeatedly at the same time.

### Resolution

Please confirm whether the database migration command is under execution.

## **[DCSY-ERR117] The service of Management Server is not started, this program cannot be executed.**

#### Cause

Server Service or Level Control Service is operating.

#### Resolution

Please execute after stopping Server Service or Level Control Service.

**[DCSY-ERR119] Database transfer cannot be executed because the user ID during construction is not used to log in Windows. The user ID during DB construction is [%s]. Please use this user ID to log in Windows, and execute database transfer.**

## Variable Information

%s: user ID for DB construction

### Cause

When performing database migration, user ID for constructing the database is required to log onto Windows.

### Resolution

Please use user ID prompted in the error message to log onto Windows and then execute DB migration command.

**[DCSY-ERR120] Error occurred when checking "Remote Desktop Connection". Processing is interrupted.**

### Cause

System error occurred when inspecting whether "Remote Desktop Connection" is used.

### Resolution

Please execute the program directly in the Management Server or Master Management Server under the condition that there is no user connected through the "Remote Desktop Connection" function.

**[DCSY-ERR121] The service of database has been stopped. Please restart the OS of Management Server.**

Service "SymfoWARE RDB SWDTK" for database is not in operation.

## Resolution

Please confirm the status of "SymfoWARE RDB SWDTK" in the service window. If the service has neither been started not been completed, please confirm again later. If it has been stopped, please restart the OS of the Management Server.

## **[DCSY-ERR123] Database is not created. When creating database, please use Operating Environment Maintenance Wizard (Construct/Delete Environment).**

#### Cause

The database has not be created.

### Resolution

When creating the database, please use Operating Environment Maintenance Wizard (environment construction and deletion).

## **[DCSY-ERR124] Definition file (%s) cannot be accessed. Please confirm existence of the file.**

#### Variable Information

%s: full path of the definition file name

#### Cause

The definition file does not exist.

#### Resolution

Please take the following resolution.

- Please confirm whether the file prompted in the message exists.
- In the case where this message appears in the Management Server upgrade and installation, please stop installation and reinstall.
- In the case where this message appears when executing the command after installation, this file might be deleted by mistake. Please restore this file from backup, etc. Besides, when the file is named as SWDTK\_DBCV.ini, please use the file in product CD.

## **[DCSY-ERR998] Internal error occurred in the program (other exception). Cancel the processing.**

## Cause

The system environment of database migration command or the database is incomplete.

### Resolution

Please contact Fujitsu technical staff.

**[DCSY-ERR999] Internal error occurred in the program (other exception). Cancel the processing. Module name=%s, Line No. =%d**

## Variable Information

%s: name of module with error

%d: place where errors occurred

### Cause

The system environment of database migration command or the database is incomplete.

### Resolution

Please contact Fujitsu technical staff.

# 3.1.12.2 Message Output with Data Migration Command

**[DCCI-ERR001] The specified number of parameters is incorrect.\ Please specify parameter correctly. DTKTBLCV 14.2 [/CK | /UI | /UP | /IN] [Input file name/Output file name (full path)] Example: DTKTBLCV 14.2 /UP C:\temp\UserPolicy.csv Example: DTKTBLCV 14.2 /UI C:\temp\UserInfo.csv Example: DTKTBLCV 14.2 /CK C:\temp\UserPolicy.csv Example: DTKTBLCV 14.2 /IN C:\temp\UserPolicy.csv**

### Cause

The entered parameters are incorrect. Number of parameters is insufficient or unnecessary parameter has been set.

## Resolution

Please inspect the parameter you entered.

**[DCCI-ERR002] The parameter is specified incorrectly. Please specify /UI, /UP, /IN or /CK in the second parameter. DTKTBLCV 14.2 [/CK | /UI | /UP | /IN] [Input file name/Output file name (full path)]**

**Example: DTKTBLCV 14.2 /UP C:\temp\UserPolicy.csv Example: DTKTBLCV 14.2 /UI C:\temp\UserInfo.csv Example: DTKTBLCV 14.2 /CK C:\temp\UserPolicy.csv Example: DTKTBLCV 14.2 /IN C:\temp\UserPolicy.csv**

### Cause

In the entered parameters, the second entered parameter is incorrect.

### Resolution

Please inspect the parameter you entered.

**[DCCI-ERR006] The characters that cannot be used as file name in input file name/output file name (full path) are used. The following characters are not allowed. \, /, :, \*, ?, ", <, >, | are not allowed.**

### Cause

The specified input file name/output file name (full path) is incorrect.  $\lambda, \lambda, \lambda, \lambda, \lambda, \lambda, \lambda, \lambda, \lambda, \lambda, \lambda$  are not allowed in the file name.

### Resolution

Please input the file name correctly.

**[DCCI-ERR007] Output file name has already existed. Please specify a new file.**

### Cause

File with the same name exists already.

### Resolution

Please confirm the file name again.

**[DCCI-ERR008] The database format of input file (Information of header part) is incorrect. Please specify the file output through this command as the input file.**

## Cause

The file content might have been changed.

### Resolution

Please output data from Management Server of data migration source, and then specify the output file as the input file of this command.

## **[DCCI-ERR009] The data content of input file (information of data part) is incorrect. Please specify the file output through this command as the input file. (No.%ld byte)**

### Variable Information

%ld: place where error was detected

## Cause

The content of the file might have been changed.

### Resolution

Please output data from Management Server of data migration source again, and then specify this output file as the input file of this command.

**[DCCI-ERR010] The number of items at start of program is different from that at the end of program. The information in database may be updated. Please execute again.**

### Cause

In the process of executing the migrated data extraction, data adding or removing might be performed to the database.

## Resolution

Please confirm whether the database has been updated and then execute again.

## **[DCCI-ERR012] The registration that exceeds the number of items can be registered is performed. Processing is interrupted.**

## Cause

Try logon administrator information whose amount has exceeded the maximum (1,000 cases) for administrator information (USERINFO) that can be logged on.

### Resolution

Please delete the unnecessary data in administrator information, and then execute again.

## **[DCCI-ERR014] The registration that exceeds the number of items can be registered is performed. Processing is interrupted.**

## Cause

Try logon user information whose amount has exceeded the maximum (100,000 cases) for user information (USERPOLICYINFO) that can be logged on.

### Resolution

Please delete the unnecessary data in user information, and then execute again.

**[DCCI-ERR015] The parameter is specified incorrectly. Please specify version information in the first parameter.**

**DTKTBLCV 14.2 [/CK | /UI | /UP | /IN] [Input file name/Output file name (full path)] Example: DTKTBLCV 14.2 /UP C:\temp\UserPolicy.csv Example: DTKTBLCV 14.2 /UI C:\temp\UserInfo.csv Example: DTKTBLCV 14.2 /CK C:\temp\UserPolicy.csv Example: DTKTBLCV 14.2 /IN C:\temp\UserPolicy.csv**

## Cause

In data migration command, the first entered parameter is incorrect. The old version has been specified or version which does not exist has been specified.

### Resolution

Please inspect the parameter you entered.

## **[DCCI-ERR016] The drive name of input file name/output file name is incorrect. Please enter correctly.**

## Cause

Please specify the full path starting from the drive name as the input file name/output file name.

### Resolution

Please input the drive name correctly.

### **[DCCI-ERR017] The maximum path length has been exceeded. Processing is interrupted.**

### Cause

The entered parameter is incorrect.

The length of the specified file path in the input file name/output file name (full path) has exceeded the upper limit.

### Resolution

Please inspect the parameter you input. please specify the path within 260 characters.

### **[DCDB-ERR002] Unable to access the table (%s) of database. Please check database environment.**

### Variable Information

%s: name of table failed to access

#### Cause

Displayed in the case where errors occurred in access processing of reading or writing the specified table. It might be caused by the following.

- Database capacity is insufficient
- The table is prohibited access

#### **Resolution**

Please confirm the execution log file, table with error and the input file path. When the database capacity is insufficient, please reconstruct the database. When the table is under access prohibition status, please release the access prohibition. Besides, please eliminate causes of access prohibition.

## **[DCDB-ERR003] Failed to access to database. Please confirm error content.**

#### Cause

Failed to access the database.

### Resolution

Please confirm the database environment.

## **[DCSY-ERR001] Administrator authority is required to execute this program.**

## Cause

This message appears when the Windows user currently logon has not Administrator authority.

## Resolution

Please execute after logon to Windows as Administrator.

# **[DCSY-ERR004] Error occurred while creating output file.**

## Cause

Errors occurred when creating the output file.

It might be caused by the following.

- No writable authority to the specified folder in the output target path
- The specified folder in the output target folder is set as writing folder prohibited
- The specified folder in the output target folder is set as write-protection

Please specify the writable saving target path folder.

## **[DCSY-ERR005] Failed to open the input file.**

### Cause

Errors occurred when opening the input file.

It might be caused by the following.

- The input file name is incorrect
- No readable authority to the specified file in the input file
- No readable authority to the specified folder in the input file

#### Resolution

Please confirm whether the specified file exists, and whether the writable authority has been set.

## **[DCSY-ERR006] Error occurred while writing the output file. Please confirm if the disk still has available space.**

### Cause

Errors occurred because the rest disk space is insufficient.

#### Resolution

Please execute again after enlarge the rest space of the disk where the input file locates.

# **[DCSY-ERR007] The version of Management Server is different. Cancel the processing.**

## Cause

The environment of the Management Server is different from the version of data migration command. This program might be executed on the Management Server of other version.

#### Resolution

Please execute database migration command in the correct Management Server Environment.

## **[DCSY-ERR008] Failed to read registry. Please contact system administrator.**

## Cause

Failed to read the registry.

### Resolution

This occurred in the case where the registry value is deleted, etc. Please contact Fujitsu technical staff.

## **[DCSY-ERR009] Internal error occurred in the program (data exception). Cancel the processing.**

### Cause

The system environment of data migration command or the database is incomplete.

### Resolution

Please contact Fujitsu technical staff.

### **[DCSY-ERR010] The database is not SYMFOWARE environment, this program cannot be used.**

## Cause

Data migration command matches the database environment of SYMFOWARE only.

### Resolution

Please do not use this data migration command. Please contact Fujitsu technical staff.

### **[DCSY-ERR011] Failed to decrypt the password.**

### Cause

The database environment is incomplete.

#### Resolution

Please contact Fujitsu technical staff.

**[DCSY-ERR115] This program cannot be used through the remote connection function of terminal service.**

#### Cause

Try using the "Remote Desktop Connection" function (remote connection through the terminal service of Windows) to start this program. Or when there is user connected through the "Remote Desktop Connection"function in the system, try starting this program in the Central Console window.

## Resolution

Please execute the program directly in the Management Server or Master Management Server under the condition that there is no user connected through the "Remote Desktop Connection" function.

## **[DCSY-ERR116] This program has been started. Unable to start repeatedly.**

#### Cause

Try executing data migration command repeatedly at the same time.

#### Resolution

Please confirm whether data migration command is under execution.

**[DCSY-ERR117] The service of Management Server is not started, this program cannot be executed.**

#### Cause

Server Service or Level Control Service is operating.

#### Resolution

Please execute after stopping Server Service or Level Control Service.

## **[DCSY-ERR118] Error occurred when checking "Remote Desktop Connection". Processing is interrupted.**

### Cause

System error occurred when inspecting whether "Remote Desktop Connection" is used.

### Resolution

Please execute the program directly in the Management Server or Master Management Server under the condition that there is no user connected through the "Remote Desktop Connection" function.

**[DCSY-ERR998] Internal error occurred in the program (other exception). Cancel the processing.**

The system environment of data migration command or the database is incomplete.

## Resolution

Please contact Fujitsu technical staff.

# **3.1.13 Message Output with Event Log**

# **Service was normally installed.**

Event ID

1000

### Type

Information

#### Source

SWDTK

## Cause

-

Displayed in the case where the service was logged on normally.

## Resolution

# **Service (%s) has been started.**

## Variable Information

%s: name of the started service

## Event ID

1001

## Type

Information

## Source

SWDTK

## Cause

-

Displayed in the case where the service was started normally.

## Resolution

# **Service (%s) has been stopped.**

## Variable Information

%s: name of the stopped service

## Event ID

1002
# Type

Information

# Source

# SWDTK

# Cause

Displayed in the case where the service was stopped normally.

# Resolution

-

# **Server settings tool Logged on. User ID: [%1]**

# Variable Information

%1: user ID logon to server settings tool

### Event ID

1101

# Type

Information

# Source

SWDTK\_ST

### Cause

Displayed in the case of logon to the server settings tool.

# Resolution

-

# **Server settings tool Logged off. User ID: [%1]**

# Variable Information

%1: user ID logoff from server settings tool

# Event ID

1102

# Type

Information

# Source

SWDTK\_ST

# Cause

Displayed in the case of logoff from the server settings tool.

# Resolution

-

### **The backup tool Logged on. User ID: [%1]**

### Variable Information

%1: user ID logon to the backup tool

### Event ID

1103

# Type

Information

# Source

SWDTK\_BK

### Cause

Displayed in the case of logon to the backup tool.

### Resolution

-

# **The backup tool Logged off. User ID: [%1]**

### Variable Information

%1: user ID logoff from the backup tool

### Event ID

1104

# Type

Information

# Source

SWDTK\_BK

### Cause

-

Displayed in the case of logoff from the backup tool.

### Resolution

```
Collective Backup Management Information
Backup : %1
Saving Target : %2
Log Information of Backup Log in Log Viewer Format
Backup : %3
Saving Target : %4
Target Period : %5
Log Type of Backup Target
Application Startup Log : %6
Application Termination Log : %7
Window Title Obtaining Log : %8
Window Title Obtaining Log (with URL) : %9
E-mail Sending Log : %10
```
**Device Configuration Change Log : %11 Printing Operation Log : %12 File Export Log : %13 File Operation Log : %14 Command Log : %15 Logon Log : %16 Logoff Log : %17 Printing Prohibition Log : %18 Logon Prohibition Log : %19 Application Startup Prohibition Log : %20 PrintScreen Key Prohibition Log : %21 E-mail Attachment Prohibition Log : %22 Linkage Application Log : %23 E-mail Sending Prohibition Log : %35 FTP Operation Log : %31 FTP Operation Prohibition Log : %32 Web Operation Log : %33 Web Operation Prohibition Log : %34 Clipboard Operation Log : %36 Clipboard Prohibition Log : %37 Backup Log Information Backup : %24 Saving target : %25% Target Period : %26 Delete Log Information Deletion : %27 Target Period : %28 Output of the Specified Result Log Log File : %29 When Log Exists : %30**

#### Variable Information

%1: management information backup target settings

%2: management information backup saving target folder name

%3: backup target settings of log information in the form of Log Viewer

%4: backup saving target folder name of log information in the form of Log Viewer

%5: backup target period

%6: application startup log backup target settings

%7: application termination log backup target settings

%8: window title log backup target settings

%9: window title log (with URL) backup target settings

%10: E-mail sending log backup target settings

%11: device configuration change log backup target settings

%12: printing operation log backup target settings

%13: file export log backup target settings

%14: file operation log backup target settings

%15: command line log backup target settings

%16: logon log backup target settings

%17: logoff log backup target settings

%18: print prohibition log backup target settings

%19: logon prohibition log backup target settings

%20: application startup prohibition log backup target settings

%21: PrintScreen Key prohibition log backup target settings

%22: E-mail attachment prohibition log backup target settings

%23: linkage application log backup target settings

%24: E-mail sending interruption log backup target settings

%25: FTP operation log backup target settings

%26: FTP operation prohibition log backup target settings

%27: Web operation log backup target settings

%28: Web operation prohibition log backup target settings

%29: log information backup target settings

%30: log information backup saving target path folder name

%31: backup target period

%32: log information deletion target settings

%33: log information deletion period

%34: execution log saving target file path

%35: resolution in the case where the execution log exists already

### Event ID

1105

### Type

Information

#### Source

SWDTK\_BK

#### Cause

Displayed in the case where the backup was executed.

#### Resolution

-

# **%1 Restoration Tool Logged on. User ID: [%2]**

### Variable Information

%1: the started restoration tool name (execution and log viewing)

%2: user ID logon to the restoration tool

### Event ID

1106

### Type

Information

### Source

SWDTK\_RS

#### **Cause**

Displayed in the case of logon to the restoration tool.

### Resolution

-

# **%1 Restoration Tool Logged off. User ID: [%2]**

#### Variable Information

%1: the started restoration tool name (execution, log viewing)

%2: user ID logged off from the restoration tool

### Event ID

1107

# Type

Information

### Source

SWDTK\_RS

### Cause

-

Displayed in the case of logoff from the restoration tool.

### Resolution

**Restore Target Database : %1 Restore Management Information Restoration : %2 Backup Target : %3 View Target : %4 Restore Log Information Restoration : %5 View Target : %6 Specify Result Log File Log File : %7 When File Exists : %8 Specify Work Folder Work Folder : %9**

### Variable Information

%1: target database to be restored

%2: restore management information target settings

%3: management information reference target folder name

%4: restore log information target settings

%5: log information reference target folder name

%6: execution log saving target file path

%7: resolution in the case where the execution log exists already

%8: path of folder for operation

### Event ID

1108

### Type

Information

### Source

SWDTK\_RS

### Cause

Displayed in the case where the restoration was executed.

-

```
Active Directory Linkage function %1 
Parameter at startup [%2]
Confirm Active Directory Linkage flag [Linkage]
Confirm setting file: Level information
%3
Confirm setting file: User information
[EMPLOYEENO=%4]
[OFFICIALPOSITION=%5]
[POSTNAME=%6]
[POSTCODE=%7]
%8
End code [%9]
```
### Variable Information

%1: "Started." or "Startup Failed."

%2: startup parameter

%3: Active Directory properties of linkage target (usually: organizationalUnit)

%4: parameter value specified in file DTKADCON.INI (EMPLOYEENO)

%5: parameter value specified in file DTKADCON.INI (OFFICIALPOSITION)

%6: parameter value specified in file DTKADCON.INI (POSTNAME)

%7: parameter value specified in file DTKADCON.INI (POSTCODE)

%8: error information (displayed only when errors occurred)

%9: completion code (when completed normally: 0)

### Event ID

1109

### Type

Information

Error

#### Source

SWDTK\_AD

#### Cause

-

-

```
Resolution
```
**Active Directory Linkage function starts domain linkage processing. Domain address [%s]**

### Variable Information

%s: domain address for performing Active Directory Linkage

### Event ID

1110

### Type

Information

### Source

SWDTK\_AD

# Cause

-

-

```
Resolution
```

```
Active Directory Linkage function ends domain linkage processing.
Domain address [%1]
%2
End code [%3]
Number of computers at Active Directory side [%4]
Number of users at Active Directory side [%5]
Amount of configuration information at Active Directory side [%6]
Number of updated computers at DTK side [%7]
Number of updated users at DTK side [%8]
Amount of updated CT configuration information at DTK side [%9]
Amount of updated user configuration information at DTK side [%10]
```
### Variable Information

%1: domain address for performing Active Directory Linkage

%2: error information (displayed only when errors occurred)

%3: completion code (when completed normally: 0)

%4: number of computers of linkage target in Active Directory

(number of valid ones on organizationalUnit)

%5: number of users of linkage target in Active Directory

(number of valid ones on organizationalUnit)

%6: number of organizationalUnit of linkage target in Active Directory

%7: number of computers (CT) added, deleted and updated when linking with Active Directory

%8: number of users added, deleted and updated when linking with Active Directory

%9: number of CT groups added, deleted and updated when linking with Active Directory

%10: number of user groups added, deleted and updated when linking with Active Directory

### Event ID

1111

### **Type**

Information

### Source

SWDTK\_AD

### Cause

-

-

### **Active Directory Linkage function has been ended. %s**

# **End code [%d]**

### Variable Information

%s: detailed error code when completed with error (not displayed when completed normally)

%d: completion code

### Event ID

1112

#### Type

Information

Error

### Source

SWDTK\_AD

#### Cause

-

# Resolution

-

**Execute Systemwalker Desktop Patrol configuration information import command. Startup parameter [%s]**

#### Variable Information

%s: startup parameter

## Event ID

1120

#### Type

information

# Source

SWDTK\_DP

### Cause

-

Displayed when Systemwalker Desktop Patrol composition information import command was started.

# Resolution

## **Stop Systemwalker Desktop Patrol configuration information import command. End code [%d] Result [%s]**

# Variable Information

%d: completion code

#### %s: execution result

#### Event ID

1121

# Type

Information Error

#### Source

SWDTK\_DP

#### Cause

Displayed when Systemwalker Desktop Patrol composition information import command was completed.

### Resolution

-

# **%s**

#### Variable Information

%s: error code and error message of Systemwalker Desktop Patrol configuration information import command

### Event ID

1122

#### Type

Error

### Source

SWDTK\_DP

#### **Cause**

When errors occurred in Systemwalker Desktop Patrol configuration information import command, error code and error message would be displayed.

#### Resolution

Because the error code and error message of Systemwalker Desktop Patrol configuration information import command has been output, please handle it according to the resolution for error message in Operation Manual.

## **Management information backup has finished normally.**

### Event ID

#### 1130

### Type

Information

## Source

SWDTK\_BK

# Cause

Displayed in the case where the management information backup task of the backup tool was completed normally.

-

## **Management information backup has finished with error.**

#### Event ID

1131

### Type

Error

# Source

SWDTK\_BK

### Cause

Displayed when management information backup of the backup tool was completed with error.

### Resolution

Please contact Fujitsu technical staff.

# **Viewing log output has finished normally.**

# Event ID

1132

# Type

Information

#### Source

SWDTK\_BK

### Cause

Displayed when output reference log task of the backup tool was completed normally.

#### Resolution

-

# **Viewing log output has finished with error.**

# Event ID

1133

# Type

Error

# Source

SWDTK\_BK

# Cause

Displayed when output reference log task of the backup tool was completed with error.

# Resolution

Please contact Fujitsu technical staff.

# **Log information backup has finished normally.**

# Event ID

1134

### Type

Information

# Source

SWDTK\_BK

### Cause

Displayed when the backup task of the backup tool log information was completed normally.

### Resolution

-

# **Log information backup has finished with error.**

# Event ID

1135

# Type

Error

# Source

SWDTK\_BK

# Cause

Displayed when the backup task of the backup tool log information was completed with error.

#### Resolution

Please contact Fujitsu technical staff.

## **Deletion of log has finished normally.**

### Event ID

1136

### Type

Information

#### Source

SWDTK\_BK

# Cause

-

Displayed in the case where the deletion task of the backup tool log was completed normally.

# Resolution

# **Deletion of log has finished with error.**

### Event ID

1137

# Type

Error

# Source

SWDTK\_BK

# Cause

Displayed in the case where the deletion task of the backup tool log was completed with error.

### Resolution

Please contact Fujitsu technical staff.

### **Management information restoration has finished normally.**

# Event ID

1140

# Type

Information

### Source

SWDTK\_RS

#### **Cause**

Displayed in the case where the restoration of the restoration tool management information was completed normally.

### Resolution

-

# **Management information restoration has finished with error.**

# Event ID

1141

### Type

Error

### Source

SWDTK\_RS

### Cause

Displayed in the case where restoration task of the restoration tool management information was completed with error.

#### Resolution

Please contact Fujitsu technical staff.

## **Log information restoration has finished normally.**

### Event ID

1142

### Type

Information

### Source

SWDTK\_RS

# Cause

Displayed in the case where the restoration task of the restoration tool log information was completed normally.

#### Resolution

-

# **Log information restoration has finished with error.**

# Event ID

1143

### Type

Error

### Source

SWDTK\_RS

#### Cause

Displayed in the case where restoration task of the restoration tool log information was completed with error.

#### Resolution

Please contact Fujitsu technical staff.

## **Start to back up management information(DTKMSTB.EXE). Startup Parameter: [%1]**

#### Variable Information

%1: startup parameter

The following parameter is output. <OutDir> saving target folder

#### Event ID

1150

#### Type

Information

# Source

SWDTK\_BT

### Cause

Displayed in the case where the backup command (DTKMSTB.EXE) was started.

#### Resolution

-

# **Management information backup(DTKMSTB.EXE) has finished normally.**

### Event ID

1151

# Type

Information

# Source

SWDTK\_BT

# Cause

Displayed in the case where the backup command (DTKMSTB.EXE) was completed normally.

### Resolution

-

**Management information backup(DTKMSTB.EXE) has finished with error. Completion Code: [%1]**

# Variable Information

%1: completion code

### Event ID

1152

### Type

Error

# Source

SWDTK\_BT

### Cause

Displayed in the case where the backup command (DTKMSTB.EXE) was completed with error.

### Resolution

Please contact Fujitsu technical staff.

# **Start to back up log information(DTKLGTB.EXE). Startup Parameter: [%1]**

# Variable Information

%1: startup parameter

The following parameters are output. <StartDate> 8-digit start date <EndDate> 8-digit end date <OutDir> saving target folder [SERVER] extracted Key

# Event ID

1155

# Type

Information

# Source

SWDTK\_BT

# Cause

-

Displayed in the case where the backup command (DTKLGTB.EXE) was started.

# Resolution

## **Log information backup(DTKLGTB.EXE) has finished normally.**

### Event ID

1156

### Type

Information

#### Source

SWDTK\_BT

### Cause

Displayed in the case where the backup command (DTKLGTB.EXE) was completed normally.

#### Resolution

-

**Log information backup(DTKLGTB.EXE) has finished with error. Completion Code: [%1]**

### Variable Information

%1: completion code

#### Event ID

1157

#### Type

Error

# Source

SWDTK\_BT

### Cause

Displayed in the case where the backup command (DTKLGTB.EXE) was completed with error.

#### Resolution

Please contact Fujitsu technical staff.

## **Start to output viewing log individually(DTKLG1T.EXE). Startup Parameter: [%1]**

#### Variable Information

%1: startup parameter

The following parameters are output. <StartDate> 8-digit start date <EndDate> 8-digit end date <LogKind> log category <OutFile> backup file [SERVER] extracted Key

#### Event ID

1160

# Type

Information

# Source

SWDTK\_BT

### Cause

Displayed in the case where the backup command (DTKLG1T.EXE) was started.

### Resolution

-

## **The individual output of viewing log(DTKLG1T.EXE) has finished normally.**

# Event ID

1161

# Type

Information

#### Source

SWDTK\_BT

### Cause

Displayed in the case where the backup command (DTKLG1T.EXE) was completed normally.

### Resolution

# **The individual output of viewing log(DTKLG1T.EXE) has finished with error. Completion Code: [%1]**

### Variable Information

%1: completion code

#### Event ID

1162

### Type

Error

# Source

SWDTK\_BT

# Cause

Displayed in the case where the backup command (DTKLG1T.EXE) was completed with error.

### Resolution

Please contact Fujitsu technical staff.

# **Start to output settings change log(DTKSTCV.EXE). Startup Parameter: [%1]**

### Variable Information

%1: startup parameter

The following parameters are output. <StartDate> 8-digit start date <EndDate> 8-digit end date <OutFile> CSV file

### Event ID

1165

#### **Type**

Information

#### Source

SWDTK\_BT

#### Cause

Displayed in the case where the backup command (DTKSTCV.EXE) was started.

#### Resolution

-

# **The output of settings change log(DTKSTCV.EXE) has finished normally.**

### Event ID

1166

# Type

Information

# Source

SWDTK\_BT

# Cause

-

Displayed in the case where the backup command (DTKSTCV.EXE) was completed normally.

### Resolution

# **The output of settings change log(DTKSTCV.EXE) has finished with error. Completion Code: [%1]**

# Variable Information

%1: completion code

# Event ID

1167

### Type

Error

### Source

SWDTK\_BT

# Cause

Displayed in the case where the backup command (DTKSTCV.EXE) was completed with error.

#### Resolution

Please contact Fujitsu technical staff.

## **Start to delete log(DTKDELR.EXE). Startup Parameter: [%1]**

#### Variable Information

%1: startup parameter

The following parameters are output. <StartDate> 8-digit start date <EndDate> 8-digit end date [-Y|-y] -Y|-y|Omitted [SERVER] extracted Key

#### Event ID

1170

# **Type**

Information

#### Source

SWDTK\_BT

### Cause

-

Displayed in the case where the backup command (DTKDELR.EXE) was started.

### Resolution

# **Deletion of log(DTKDELR.EXE) has finished normally.**

### Event ID

1171

## Type

Information

#### Source

SWDTK\_BT

### Cause

-

Displayed in the case where the backup command (DTKDELR.EXE) was completed normally.

# Resolution

**Deletion of log(DTKDELR.EXE) has finished with error. Completion Code: [%1]**

### Variable Information

%1: completion code

# Event ID

1172

### Type

Error

### Source

SWDTK\_BT

# Cause

Displayed in the case where the backup command (DTKDELR.EXE) was completed with error.

# Resolution

Please contact Fujitsu technical staff.

# **Start deleting settings change log(DTKDELST.EXE). Startup Parameter: [%1]**

#### Variable Information

%1: startup parameter

The following parameters are output. <StartDate> 8-digit start date <EndDate> 8-digit end date [-Y|-y] -Y|-y|Omitted

#### Event ID

1175

#### Type

Information

### Source

SWDTK\_BT

### Cause

Displayed in the case where the backup command (DTKDELST.EXE) was started.

# Resolution

-

# **Deletion of settings change log(DTKDELST.EXE) has finished normally.**

#### Event ID

1176

### Type

Information

# Source

SWDTK\_BT

### Cause

-

Displayed in the case where the backup command (DTKDELST.EXE) was completed normally.

# Resolution

# **Deletion of settings change log(DTKDELST.EXE) has finished with error. Completion Code: [%1]**

#### Variable Information

%1: completion code

### Event ID

1177

# Type

Error

### Source

SWDTK\_BT

#### Cause

Displayed in the case where the backup command (DTKDELST.EXE) was completed with error.

#### Resolution

Please contact Fujitsu technical staff.

### **Start to collectively output viewing log(DTKLGAT.BAT). Startup Parameter: [%1]**

### Variable Information

%1: startup parameter

# Event ID

1180

# Type

Information

#### Source

SWDTK\_BT

### Cause

Displayed in the case where the backup command (DTKLGAT.BAT) was started.

#### Resolution

-

# **Collective output of viewing log(DTKLGAT.BAT) has finished normally.**

# Event ID

1181

### Type

Information

### Source

SWDTK\_BT

# Cause

-

Displayed in the case where the backup command (DTKLGAT.BAT) was completed normally.

# Resolution

**Collective output of viewing log(DTKLGAT.BAT) has finished with error. Completion Code: [%1]**

# Variable Information

%1: completion code

# Event ID

1182

### Type

Error

# Source

SWDTK\_BT

### Cause

Displayed in the case where the backup command (DTKLGAT.BAT) was completed with error.

#### Resolution

Please contact Fujitsu technical staff.

## **Start to back up log information/delete log(DTKBKDL.BAT). Startup Parameter: [%1]**

#### Variable Information

%1: startup parameter

#### Event ID

1185

### Type

Information

# Source

SWDTK\_BT

#### Cause

-

Displayed in the case where the backup command was started (DTKBKDL.BAT).

### Resolution

**Log information backup/deletion of log(DTKBKDL.BAT) has finished normally.**

### Event ID

1186

# Type

Information

### Source

SWDTK\_BT

### Cause

Displayed in the case where the backup command (DTKBKDL.BAT) was completed normally.

#### Resolution

-

## **Log information backup/deletion of log(DTKBKDL.BAT) has finished with error. Completion Code: [%1]**

# Variable Information

%1: completion code

#### Event ID

1187

### Type

Error

#### Source

SWDTK\_BT

### Cause

Displayed in the case where the backup command (DTKBKDL.BAT) was completed with error.

### Resolution

Please contact Fujitsu technical staff.

# **Start to back up log information/collectively output viewing log/delete log(DTKCVDL.BAT). Startup Parameter: [%1]**

#### Variable Information

%1: startup parameter

### Event ID

1190

### Type

Information

### Source

SWDTK\_BT

### Cause

Displayed in the case where the backup command (DTKCVDL.BAT) was started.

-

**Log information backup/collective output of viewing log/deletion of log(DTKCVDL.BAT) has finished normally.**

### Event ID

1191

### Type

Information

### Source

SWDTK\_BT

### Cause

-

Displayed in the case where the backup command (DTKCVDL.BAT) was completed normally.

### Resolution

**Log information backup/collective output of viewing log/deletion of log(DTKCVDL.BAT) has finished with error. Completion Code: [%1]**

# Variable Information

%1: completion code

#### Event ID

1192

# Type

Error

# Source

SWDTK\_BT

# Cause

Displayed in the case where the backup command (DTKCVDL.BAT) was completed with error.

### Resolution

Please contact Fujitsu technical staff.

### **Automatic backup has been started.**

#### Event ID

1193

# Type

Information

### Source

SWDTK\_BT

# Cause

-

Displayed in the case where automatic backup was started.

# Resolution

## **Error occurred in automatic backup. %1**

#### Variable Information

%1: submessage

# Event ID

1194

### Type

Error

### Source

SWDTK\_BT

#### Cause

Displayed in the case where errors occurred in automatic backup.

#### Resolution

Please confirm the message list of backup command according to the prompts of the submessage and then handle it.

# **Automatic backup has finished.**

#### Event ID

1195

### Type

Information

### Source

SWDTK\_BT

#### Cause

Displayed in the case where automatic backup was completed normally.

### Resolution

#### -

# **Automatic backup has finished with error.**

# Event ID

1196

### Type

Error

# Source

SWDTK\_BT

### Cause

Displayed in the case where automatic backup was completed with error.

### Resolution

Message of 1194 will be displayed at the same time, please do as the resolution for 1194 message.

#### **SetServiceStatus () failed**

#### Event ID

2000

#### Type

Warning

#### Source

**SWDTK** 

#### Cause

Displayed in the case where the service status cannot be notified to SCM.

#### Resolution

No problem, so there is no need to take measures.

**The operating environment has not been constructed, so the service (%s) cannot be started. Please use the operating environment maintenance wizard (construct/delete environment) to construct operating environment.**

#### Variable Information

%s: name of service that cannot be started

#### Event ID

2001

# Type

Warning

# Source

# **SWDTK**

### Cause

Displayed in the case where the operating environment has not been constructed.

#### Resolution

Please construct the operating environment.

# **Available database space is not enough.**

```
DSI with insufficient available space: [%1]
DSI capacity (MB): [%2]
Capacity of DSI extension area (MB): [%3]
```
**Database capacity (MB): [%4] Capacity of database extension area (MB): [%5]**

**Please backup unnecessary data .etc, to ensure available space.**

### Variable Information

%1: name of DSI with insufficient space

%2: DSI capacity

%3: DSI expanded space capacity

%4: database capacity

%5: database expanded space capacity

#### Event ID

2002

### Type

Warning

### Source

SWDTK

#### Cause

Displayed in the case where the rest space of the operation database is smaller than the threshold set in the server settings tool.

#### Resolution

Please guarantee the rest space by backing up the unnecessary data, etc.

### **Authentication failed for 3 times. First Time (User ID: [%1]) Second Time (User ID: [%2]) Third Time (User ID: [%3])**

#### Variable Information

%1: user ID which made authentication fail for the first entry

%2: user ID which made authentication fail for the second entry

%3: user ID which made authentication fail for the third entry

### Event ID

2100

### Type

Warning

### Source

SWDTK\_ST

SWDTK\_BK

SWDTK\_RS

# Cause

Displayed in the case where the authentication when logon failed for three times.

# Resolution

Please enter the correct user ID and password.

**Unable to create the setting file of Systemwalker Desktop Keeper Management Console (fsw21ej2.exe). No creation authority in the folder.**

### Event ID

2200

# Type

Warning

### Source

SWDTK\_MC

### Cause

Management Console settings file (fsw21ej2.ini) cannot be created.

### Resolution

Please confirm the access authority of the folder for placing trace log.

**Systemwalker Desktop Walker Log Viewer (fsw21ej3.exe) settings file cannot be created. No creating authority in the folder.**

### Event ID

2300

### Type

Warning

### Source

SWDTK\_LV

### Cause

Log Viewer settings file (fsw21ej2.ini) cannot be created.

### Resolution

Please confirm the access authority of the folder for placing trace log.

## **Failed to initialize database.**

### Event ID

3001

#### Type

Error

#### Source

SWDTK

### Cause

Database information is incomplete.

### Resolution

Please execute again after confirming whether the settings of ODBC has errors.

# **The saving location of SWDB.ini is not found.**

# Event ID

3002

# Type

Error

# Source

SWDTK

### Cause

File SWDB.ini cannot be found.

### Resolution

Please confirm the location for saving file SWDB.ini.

### **Failed to access to database. Please confirm database environment.**

#### Event ID

3003

#### Type

Error

#### Source

SWDTK

# Cause

Failed to access the database.

### Resolution

Please confirm the database environment.

### **Error content: DB error occurred Management Server: %1(%2) Occurrence Date: %3**

**Details: Stop service (%4) since DB space exhaustion cannot be monitored (registry access error).**

### Variable Information

%1: Terminal name of (Master) Management Server

- %2: IP address of (Master) Management Server
- %3: time when errors occurred in the database
- %4: the stopped service name

#### Event ID

3005

### Type

Error

### Source

SWDTK

### Cause

The database insufficient space and this will be displayed when the registry for monitoring cannot be accessed.

Please contact Fujitsu technical staff.

## **Error content: DB error occurred Management Server: %1 (%2) Occurrence Date: %3 Details: Stop service (%4) due to insufficient DB space.**

#### Variable Information

- %1 : terminal name of (Master) Management Server
- %2 : IP address of (Master) Management Server
- %3 : time when an error occurred in the database
- %4 : the stopped service name

#### Event ID

3006

#### Type

Error

### Source

SWDTK

### Cause

Causes such as the database insufficient space lead to that the error will be displayed when an error occurred in the database.

#### **Resolution**

Please contact Fujitsu technical staff.

**Error content: Insufficient disk capacity Management Server: %1 (%2) Occurrence Date: %3 Details: The available space on the disk of attached data saving folder is not enough: [%4]. Please backup unnecessary files .etc, to ensure available space.**

### Variable Information

- %1 : terminal name of (Master) Management Server
- %2 : IP address of (Master) Management Server
- %3 : time when the disk capacity is insufficient
- %4 : path of folder attached with continuous saving data

### Event ID

3007

#### **Type**

Error

### Source

SWDTK

#### Cause

The free space of disk attached with data saving folder is insufficient.

Please guarantee the free space by means such as backing up the unnecessary files.

## **Error content: Insufficient disk capacity Management Server: %1 (%2) Occurrence Date: %3 Details: The available space on the disk of command log folder is not enough: [%4]. Please backup unnecessary files .etc, to ensure available space.**

#### Variable Information

%1 : terminal name of (Master) Management Server

%2 : IP address of (Master) Management Server

%3 : time when the disk capacity is insufficient

%4 : path of the command prompt log folder

#### Event ID

3008

#### Type

Error

#### Source

SWDTK

#### Cause

The free space of disk of command line log folder is insufficient.

#### Resolution

Please guarantee the free space by means such as backing up the unnecessary files.

# **Error content: Insufficient disk capacity Management Server: %1 (%2) Occurrence Date: %3 Details: The available space on the disk of E-mail content saving folder is not enough: [%4]. Please backup unnecessary files .etc, to ensure available space.**

#### Variable Information

%1 : terminal name of (Master) Management Server

- %2 : IP address of (Master) Management Server
- %3 : time when the disk capacity is insufficient

%4 : path of batch log folder

#### Event ID

3009

#### Type

Error

#### Source

SWDTK

#### Cause

The free space of disk of batch E-mail sending log folder is insufficient.

Please guarantee the free space by means such as backing up the unnecessary files.

### **Error content: Insufficient disk capacity Management Server: %1 (%2) Occurrence Date: %3 Details: The available space on the disk of trace log folder is not enough: [%4] Turn off the trace..**

#### Variable Information

%1 : terminal name of (Master) Management Server

%2 : IP address of (Master) Management Server

%3 : time when the disk capacity is insufficient

%4 : path of trace log folder

# Event ID

3010

#### Type

Error

### Source

# SWDTK

#### Cause

The free space of disk of trace log folder is insufficient.

#### Resolution

Please guarantee the free space by means such as backing up the unnecessary files.

## **Error content: Insufficient disk capacity Management Server: %1 (%2) Occurrence Date: %3 Details: Stop service (%4) due to internal error.**

### Variable Information

- %1 : terminal name of (Master) Management Server
- %2 : IP address of (Master) Management Server
- %3 : time when the internal error occurred

%4 : the stopped service name

### Event ID

3011

#### Type

Error

#### Source

SWDTK

### Cause

The internal error occurred.

Please contact Fujitsu technical staff.

# **Error content: Internal error Management Server: %1 (%2) Occurrence Date: %3 Details: Stop service (%4) due to internal error.**

### Variable Information

- %1 : terminal name of (Master) Management Server
- %2 : IP address of (Master) Management Server
- %3 : time when the internal error occurred
- %4 : the stopped service name

#### Event ID

3013

#### Type

Error

# Source

SWDTK

### Cause

The internal error occurred.

#### Resolution

Please contact Fujitsu technical staff.

**The database structure is not in the current version (Value of database structure: %d). Please confirm database environment.**

# Variable Information

%d : detect the abnormal value of database structure

#### Event ID

3014

### Type

Error

# Source

SWDTK

### Cause

This will be displayed when the database structure is not the database structure of existing version.

### Resolution

Please confirm the database environment.

```
Error content: Insufficient disk capacity
Management Server: %1 (%2)
Occurrence Date:%3
```
### **Details: The available space on the disk of E-mail content saving folder is not enough: [%4]. Please backup unnecessary files .etc, to ensure available space.**

### Variable Information

- %1 : terminal name of (Master) Management Server
- %2 : IP address of (Master) Management Server
- %3 : time when the disk capacity is insufficient
- %4 : path of E-mail contents saving folder

#### Event ID

3015

#### Type

Error

### Source

SWDTK

#### Cause

The free space of disk of E-mail contents saving folder is insufficient.

#### Resolution

Please guarantee the free space by means such as backing up the unnecessary files.

## **Error content: Insufficient disk capacity Management Server: %1 (%2) Occurrence Date: %3 Details: The available space on the disk of trouble investigation data saving target folder is not enough: [%4]. Please backup unnecessary files .etc, to ensure available space.**

#### Variable Information

- %1 : terminal name of (Master) Management Server
- %2 : IP address of (Master) Management Server
- %3 : time when the disk capacity is insufficient
- %4 : path of failure investigation data saving target path folder

#### Event ID

3016

#### **Type**

Error

#### Source

SWDTK

#### Cause

The free space of disk of failure investigation data saving target path folder is insufficient.

#### Resolution

Please guarantee the free space by means such as backing up the unnecessary files.

```
Error content: Insufficient disk capacity
Management Server: %1 (%2)
Occurrence Date: %3
```
### **Details: The available space on the disk of automatic backup data saving target folder is not enough: [%4]. Please backup unnecessary files .etc, to ensure available space.**

#### Variable Information

%1 : terminal name of (Master) Management Server

%2 : IP address of (Master) Management Server

%3 : time when the disk capacity is insufficient

%4 : path of target folder for saving backup data automatically

#### Event ID

3017

#### **Type**

Error

#### Source

SWDTK

#### Cause

The free space of disk of target folder for saving backup data automatically is insufficient.

#### Resolution

Please guarantee the free space by means such as backing up the unnecessary files.

**Failed to send the notification E-mail. Please confirm whether there is error in E-mail settings or the environment.**

### Event ID

3404

### Type

Error

#### Source

SWDTK\_LC

#### Cause

This could be caused because:

- The settings of E-mail is not complete or damaged;
- The database does not operate normally;
- The E-mail server does not operate normally;
- The Management Server does not operate normally.

### Resolution

Please confirm whether the settings of E-mail are correct. In addition, please confirm whether the database, service of the Management Server and E-mail server are operating normally.

### **In the batch process of all-in-one machine linkage, failed to read the information setting file. The settings of this file are not reflected. (File name=%1)**

#### Variable Information

%1: path of information setting file

### Event ID

2420

# Type

Warning

# Source

SWDTK\_PB

### Cause

Failed to read the information setting file of all-in-one machine user displayed in %1. Therefore, the setting contents of this file are not reflected during processing.

### Resolution

Please confirm whether the information setting file of all-in-one machine user displayed in %1 is used by other processes, or confirm whether the processing is performed after the access authority (read authority) of file is set. After processing, it will be reflected to the next processing.

**In the batch processing of all-in-one machine, the line with incorrect format has been detected in the information setting file. The settings of this line cannot be reflected. (File name=%1 Incorrect line=%2)**

### Variable Information

%1: path of information setting file

%2: line number with incorrect format

### Event ID

2421

### **Type**

Warning

### Source

SWDTK\_PB

### Cause

The format of contents recorded in the %2 line in the information setting file of all-in-one machine/printer user displayed in the %1 is incorrect. Therefore, the settings of this line cannot be reflected by processing.

### Resolution

Referring to the contents of "[2.18 Settings File of All-in-one Machine/Printer User Information](#page-149-0)", please turn the contents recorded in the %2 line in the information setting file of all-in-one machine/printer user displayed in the %1 into the correct format. After that, it will be reflected to the next processing.

# **Failed to access the database. (Result code=%1 Result Message=%2 Result Details=%3)**

### Variable Information

%1: result code of accessed database

%2: result message of accessed database

%3: result details of accessed database

### Event ID

3400

### Type

Error

# Source

# SWDTK\_LC

### Cause

Failed to access to database due to the following causes.

- The database of the Management Server has stopped operating.

#### Resolution

Please process as follows:

- Please confirm whether the database of the Management Server is operating normally.

# **Failed to access Level Control Service. (Physical Node=%1 Result Code=%2 Response Code=%3 Response Details=%4)**

#### Variable Information

%1: physical node ID of access target

%2: result code of accessed level control service

%3: response code of accessed level control service

%4: response details of accessed level control service

#### Event ID

3401

#### Type

Error

### Source

SWDTK\_LC

#### Cause

Failed to access to level control service due to the following causes.

- The level control service has stopped operating;
- The network between Management Servers is disconnected;
- The port used for communication of level control service is shutdown.

#### Resolution

Please process as follows:

- Please confirm whether the level control services on all Management Servers are operating normally;
- Please confirm whether the network between Management Servers is normally connected;
- Please confirm whether all used ports are opened on all Management Servers.

# **Restoration processing failed. (Result Code=%1)**

#### Variable Information

%1: result code of restoration processing

#### Event ID

3402
## Type

```
Error
```
## Source

SWDTK\_LC

## Cause

The restoration processing (※) performed when the aggregation processing failed will fail due to some causes. Therefore, it may lead to an error for the aggregation information displayed in the status window.

※) The aggregation data can be restored to the processing before the aggregation processing is performed.

### Resolution

After a while, please refer to the contents of "Preparations for Use Status Window" of "Systemwalker Desktop Keeper User's Guide for Administrators" and aggregate after changing the aggregation time.

If the problem is still not resolved after the aggregation is performed again, please contact Fujitsu technical staff.

In addition, before dealing with this error, the aggregation data displayed in the status window may be incorrect. Therefore, please do not refer to the information in the status window.

# **Settings related to the status has not been initialized or has been damaged. Please log onto Web Console once in advance. Or please perform the settings related to the status again.**

#### Event ID

3403

#### Type

Error

#### Source

SWDTK\_LC

#### Cause

The settings of status window are not initialized or the settings related to status is damaged due to some causes.

#### Resolution

When the Web Console is never used after installation, please log on the Web Console for initialization. When already loging on to the Web Console, please perform the settings related to status again. Please refer to "Preparations for Use Status Window" of "Systemwalker Desktop Keeper User's Guide for Administrators" for the setting method.

**In the batch processing of all-in-one machine linkage, Management Server failed to access to database. (Result code=%1 Result message=%2 Result details=%3)**

#### Variable Information

%1: result code of accessed database

%2: result message of accessed database

%3: result details of accessed database

## Event ID

3420

## Type

Error

#### Source

## SWDTK\_PB

## Cause

Failed to access to database of the Management Server due to the following cause.

- The database of the Management Server has stopped operating.

#### Resolution

Please process as follows:

- Please confirm whether the database of the Management Server is operating.

## **In the batch processing of all-in-one machine linkage, failed to access to database of Log Analyzer Server. (Server IP address=%1 Result code=%2 Result message=%3 Result details=%4)**

#### Variable Information

%1: IP address of connected Log Analyzer Server

%2: result code of accessed database

%3: result message of accessed database

%4: result details of accessed database

# Event ID

3421

```
Type
```
Error

## Source

SWDTK\_PB

#### Cause

Failed to access to database of the Log Analyzer Server displayed in the %1 due to the following causes.

- The information (IP address, port number) of the Log Analyzer Server to which the login command of the Log Analyzer Server information logons is incorrect;
- The database of the Log Analyzer Server has stopped operating;
- The network between the Management Server and Log Analyzer Server is disconnected;
- The communication port of database of the Log Analyzer is closed due to the settings problem of firewall, etc.

#### Resolution

Please process as follows:

- Through options of the Log Analyzer Server information login command, output the Log Analyzer Server information that has logged on and confirm whether it is correct;
- Confirm whether the database of the Log Analyzer Server is operating;
- Confirm whether the network between the Management Server and Log Analyzer Server is connected normally;
- Confirm whether all ports used on Log Analyzer Server are opened.

**In the batch processing of all-in-one machine linkage, restoration processing failed. (Result code=%1)**

## Variable Information

%1: result code of restoration processing

## Event ID

3422

# **Type**

Error

# Source

SWDTK\_PB

#### Cause

When the batch processing of all-in-one machine linkage failed, the restoration processing  $\mathbb X$  failed due to some causes. Therefore, the information related to paper using status notified by client may be incorrect.

※The aggregation data can be restored to the processing before the processing is started.

## Resolution

If this error will not occur after the next execution, the processing is not required. If this error occurs again after the next processing, please contact Fujitsu technical staff.

In addition, before processing this error, the information related to paper using status notified by client is incorrect. Therefore, please do not refer to the information related to paper using status notified by client.

# **In the batch processing of all-in-one machine, other errors occurred. (Type code=%1)**

### Variable Information

%1: incorrect category code

#### Event ID

3439

## Type

Error

# Source

## SWDTK\_PB

## Cause

The aggregation processing goes abnormal due to some causes.

#### Resolution

If this error will not occur after the next execution, the processing is not required. If this error occurs again after the next processing, please confirm as follows:

- Whether the capacity of drive in the path of installation target path of Systemwalker Desktop Keeper Management Server is insufficient.

If the problem is still not resolved after confirmation, please contact Fujitsu technical staff.

# **Other error occurred. (Category Code=%1)**

#### Variable Information

%1: incorrect category code

# Event ID

3499

# Type

Error

# Source

SWDTK\_LC

# Cause

The aggregation processing goes abnormal due to some causes.

## Resolution

Confirm the following problems. After a while, please refer to the contents of "Preparations for Use Status Window" of "Systemwalker Desktop Keeper User's Guide for Administrators" and aggregate after changing the aggregation time.

- Whether the capacity of drive which the installation target path lies of Systemwalker Desktop Keeper Management Server is insufficient

When the problem is still not resolved after aggregation is performed again, please contact Fujitsu technical staff.

# **Operation type: Application Startup Prohibition Management Server: %1 (%2) User name: %3 Terminal: %4 (%5) CT Version: %6 Operation Date: %7 Details: The startup of [%8] has been terminated by force.**

## Variable Information

- %1 : terminal name of (Master) Management Server
- %2 : IP address of (Master) Management Server
- %3 : user name logged on client (CT)
- %4 : terminal name of client (CT)
- %5 : IP address of client (CT)
- %6 : version of client (CT)
- %7 : prohibited startup time
- %8 : prohibited startup application name

## Event ID

8001

## Type

Warning

## Source

SWDTK

## Cause

This will be displayed when receiving the application startup prohibition log from CT (only under the circumstance that the event log notification is set).

## Resolution

-

# **Operation type: Printing Prohibition Management Server: %1 (%2) User name: %3 Terminal: %4 (%5) CT Version: %6 Operation Date: %7 Details: The printing of [%8] has been prohibited. Application Name: [%9]**

### Variable Information

%1 : terminal name of (Master) Management Server

- %2 : IP address of (Master) Management Server
- %3 : user name logged on client (CT)
- %4 : terminal name of client (CT)
- %5 : IP address of client (CT)
- %6 : version of client (CT)
- %7 : prohibited printing time
- %8 : document name that is prohibited to be printed
- %9 : application name that is prohibited to be printed

## Event ID

8002

#### Type

Warning

#### Source

## SWDTK

#### Cause

This error will be displayed when receiving printing prohibition log from CT (only under the circumstance that the event log notification is set).

## Resolution

-

**Operation type: Logon Prohibition Management Server: %1 (%2) User name: %3 Terminal: %4 (%) CT Version: %6 Operation Date: %7 Details: The logon of [%8 (%9)] has been [%10].**

Variable Information

- %1 : terminal name of (Master) Management Server
- %2 : IP address of (Master) Management Server
- %3 : user name logged on client (CT)
- %4 : terminal name of client (CT)
- %5 : IP address of client (CT)
- %6 : version of client (CT)

%7 : logon prohibition time

%8 : logon prohibition user name

%9 : logon prohibition group name

%10 : logon prohibition processing

## Event ID

8003

# Type

Warning

# Source

SWDTK

#### Cause

This will be displayed when receiving the logon prohibition log from CT (only under the circumstance that the event log notification is set).

#### Resolution

-

# **Operation type: Press PrintScreen Key Management Server: %1(%2) User name: %3 Terminal: %4 (%5) CT Version: %6 Operation Date: %7 Details: PrintScreen key has been pressed.**

#### Variable Information

%1 : terminal name of (Master) Management Server

%2 : IP address of (Master) Management Server

%3 : user name logged on client (CT)

%4 : terminal name of client (CT)

%5 : IP address of client (CT)

%6 : version of client (CT)

%7 : time to press PrintScreen key

#### Event ID

8004

## Type

Warning

#### Source

**SWDTK** 

## Cause

This will be displayed when receiving the PrintScreen key prohibition log from CT (only under the circumstance that the event log notification is set).

-

# **Operation type: Linkage Application Management Server: %1 (%2) User name: %3 Terminal: %4 (%5) CT Version: %6 Operation Date: %7 Details: Product Name: [%8], %9**

## Variable Information

- %1 : terminal name of (Master) Management Server
- %2 : IP address of (Master) Management Server
- %3 : user name logged on client (CT)
- %4 : terminal name of client (CT)
- %5 : IP address of client (CT)
- %6 : version of client (CT)
- %7 : time to output operation log for linkage application
- %8 : operation log output by linkage application
- %9 : operation log output by linkage application

## Event ID

8005

#### Type

Warning

# Source

SWDTK

# Cause

This will be displayed when receiving the linkage application log from CT (only under the circumstance that the event log notification is set).

# Resolution

-

**Operation type: E-mail Attachment Prohibition Management Server: %1 (%2) User name: %3 Terminal: %4 (%5) CT Version: %6 Operation Date: %7 Details: The E-mail attachment of [%8] has been prohibited. Application Name: [%9]**

## Variable Information

%1 : terminal name of (Master) Management Server

- %2 : IP address of (Master) Management Server
- %3 : user name logged on client (CT)
- %4 : terminal name of client (CT)

%5 : IP address of client (CT)

%6 : version of client (CT)

%7 : time of E-mail attachment prohibition

%8 : file name of E-mail attachment prohibitiont

%9 : application name of E-mail attachment prohibition

## Event ID

8006

## Type

Warning

## Source

## SWDTK

## Cause

This will be displayed when receiving the E-mail attachment prohibitiont log from CT (only under the circumstance that the event log notification is set).

# Resolution

-

# **Operation type: Inconsistent CT terminal time Management Server: %1 (%2) User name: %3 Terminal: %4 (%5) CT Version: %6 Operation Date: %7 Details: The time of CT terminal is in difference of %8 seconds comparing to the time of Management Server.**

# Variable Information

%1 : terminal name of (Master) Management Server

#### %2 : IP address of (Master) Management Server

%3 : user name logged on client (CT)

#### %4 : terminal name of client (CT)

%5 : IP address of client (CT)

- %6 : version of client (CT)
- %7 : detect time that does not match
- %8 : time difference

# Event ID

8007

## Type

Warning

## Source

SWDTK

## Cause

This will be displayed when the time difference between CT and server has reached some time (only under the circumstance that the event log notification is set).

## Resolution

-

**Operation type: MAC address is modified Management Server: %1 (%2) User name: %3 Terminal: %4 (%5) CT Version: %6 Operation Date: %7 Details: The MAC address of CT has been modified. -MAC Address Before modification: [%8] After modification: [%9] -Computer Name Before modification: [%10] After modification: [%11] -IP Address Before modification: [%12] After modification: [%13]**

## Variable Information

- %1 : terminal name of (Master) Management Server
- %2 : IP address of (Master) Management Server
- %3 : user name logged on client (CT)
- %4 : terminal name of client (CT)
- %5 : IP address of client (CT)
- %6 : version of client (CT)
- %7 : detect the modified time
- %8 : pre-modified MAC address
- %9 : modified MAC address
- %10 : pre-modified computer name
- %11 : modified computer name
- %12 : pre-modified IP address
- %13 : modified IP address

#### Event ID

8008

## Type

Warning

## Source

SWDTK

#### Cause

This will be displayed when MAC address notified by CT is different from MAC address of corresponding CT saved in database (only under the circumstance that the event log notification is set).

-

# **Operation type: Device Configuration Change Management Server: %1 (%2) User name: %3 Terminal: %4 (%5) CT Version: %6 Operation Date: %7 Details: The USB device not permitted is detected. Device name: [%8], Internal serial No.: [%9]**

## Variable Information

- %1 : terminal name of (Master) Management Server
- %2 : IP address of (Master) Management Server
- %3 : user name logged on client (CT)
- %4 : terminal name of client (CT)
- %5 : IP address of client (CT)
- %6 : version of client (CT)
- %7 : time to export the device configuration change log
- %8 : device name
- %9 : internal serial number

# Event ID

8010

## Type

Warning

## Source

SWDTK

## Cause

This will be displayed when receiving the violation device configuration change log from CT (only under the circumstance that the event log notification is set).

#### Resolution

-

# **Operation type: CT in trace collection Management Server: %1 (%2) Terminal: %3 (%4) CT Version: %5 Last logon Date: %6 Details: The CT in trace collection exists.**

## Variable Information

- %1 : terminal name of (Master) Management Server
- %2 : IP address of (Master) Management Server
- %3 : terminal name of client (CT)
- %4 : IP address of client (CT)
- %5 : version of client (CT)

%6 : last logon time on DB

## Event ID

8011

## Type

Warning

## Source

SWDTK

## Cause

It is set that the collected and traced CT will be displayed under some circumstances (only under the circumstance that the event log notification is set).

However, the CT that is more than one month from the last logon day does not belong to trace target.

## Resolution

When it is not required to trace CT, please set [No] for CT trace and collection.

**Operation type: URL Access Prohibition Management Server: %1 (%2) User name: %3 Terminal: %4 (%5) CT Version: %6 Operation Date:%7 Details: Connection to [%8] has been prohibited. Application Name: [%9]**

### Variable Information

- %1 : terminal name of (Master) Management Server
- %2 : IP address of (Master) Management Server
- %3 : user name logged on client (CT)
- %4 : terminal name of client (CT)
- %5 : IP address of client (CT)
- %6 : version of client (CT)
- %7 : time of prohibited URL access
- %8 : Web site of prohibited URL access
- %9 : application name of prohibited URL access

#### Event ID

8012

## Type

Warning

## Source

SWDTK

## Cause

This will be displayed when receiving the URL access prohibition log from CT (only under the circumstance that the event log notification is set).

#### Resolution

-

# **Operation type: FTP Server Connection Prohibition Management Server: %1 (%2) User name: %3 Terminal: %4 (%5) CT Version: %6 Operation Date: %7 Details: Connection to [%8] has been prohibited. Application Name: [%9]**

#### Variable Information

%1 : terminal name of (Master) Management Server

%2 : IP address of (Master) Management Server

%3 : user name logged on client (CT)

%4 : terminal name of client (CT)

%5 : IP address of client (CT)

%6 : version of client (CT)

%7 : time of FTP server that is prohibited to be connected

%8 : FTP server that is prohibited to be connected to FTP server

%9 : application name of FTP server that is prohibited to be connected

### Event ID

8013

### **Type**

Warning

## Source

**SWDTK** 

#### Cause

This will be displayed when receiving the FTP server prohibition log from CT (only under the circumstance that the event log notification is set).

# **Resolution**

-

**Operation type: Web Upload Prohibition Management Server: %1 (%2) User name: %3 Terminal: %4 (%5) CT Version: %6 Operation Date: %7 Details: Uploading to [%8] has been prohibited. Application Name: [%9]**

## Variable Information

- %1 : terminal name of (Master) Management Server
- %2 : IP address of (Master) Management Server
- %3 : user name logged on client (CT)
- %4 : terminal name of client (CT)
- %5 : IP address of client (CT)
- %6 : version of client (CT)

%7 : time of prohibited Web upload

%8 : Web site of prohibited Web upload

%9 : application name of prohibited Web upload

## Event ID

8014

## Type

Warning

## Source

**SWDTK** 

## Cause

This will be displayed when receiving the Web upload prohibition log from CT (only under the circumstance that the event log notification is set).

#### Resolution

-

**Operation type: Web Download Prohibition Management Server: %1 (%2) User name: %3 Terminal: %4 (%5) CT Version: %6 Operation Date:%7 Details: Downloading from [%8] has been prohibited. Application Name: [%9]**

#### Variable Information

- %1 : terminal name of (Master) Management Server
- %2 : IP address of (Master) Management Server
- %3 : user name logged on client (CT)
- %4 : terminal name of client (CT)
- %5 : IP address of client (CT)
- %6 : version of client (CT)
- %7 : time of prohibited Web download
- %8 : Web site of prohibited Web download
- %9 : application name of prohibited Web download

#### Event ID

8015

#### Type

Warning

#### Source

# SWDTK

## Cause

This will be displayed when receiving the Web download prohibition log from CT (only under the circumstance that the event log notification is set).

-

```
Operation type: E-mail Attachment Prohibition
Management Server: %1 (%2)
User name: %3
Terminal: %4 (%5)
CT Version: %6
Operation Date: %7
Details: The E-mail attachment of [%8] has been prohibited. Application Name [%9]. E-mail content
[%10].
```
### Variable Information

- %1 : terminal name of (Master) Management Server
- %2 : IP address of (Master) Management Server
- %3 : user name logged on client (CT)
- %4 : terminal name of client (CT)
- %5 : IP address of client (CT)
- %6 : version of client (CT)
- %7 : time of E-mail attachment prohibition
- %8 : file name of E-mail attachment prohibition
- %9 : application name of E-mail attachment prohibition
- %10 : E-mail contents prepared to be sent (sender, TO, CC, BCC, item name, attachment file)

#### Event ID

8016

## Type

Warning

## Source

**SWDTK** 

## Cause

This will be displayed when receiving the E-mail file attachment prohibition log (V14.2 later) from CT (only under the circumstance that the event log notification is set).

#### Resolution

-

**Operation type: Clipboard Operation Prohibition Management Server: %1 (%2) User name: %3 Terminal: %4 (%5) CT Version: %6 Operation Date: %7 Details: Clipboard operation between different environments has been prohibited. Direction: [%8], Operation source PC: [%9], Operation target PC: [%10], Application name: [%11], Format: [%12], Content: [%13]**

## Variable Information

%1 : terminal name of (Master) Management Server

%2 : IP address of (Master) Management Server

#### %3 : user name logged on client (CT)

%4 : terminal name of client (CT)

%5 : IP address of client (CT)

%6 : version of client (CT)

%7 : time of prohibited clipboard operation

%8 : direction of clipboard operation ("Physical end → Virtual machine end" or "Virtual machine end →Physical end")

%9 : original computer name of clipboard operation

%10 : target computer name of clipboard operation

%11 : application name of prohibited clipboard operation

%12 : data format of clipboard operation target

%13 : operated clipboard content

#### Event ID

8017

## Type

Warning

#### Source

SWDTK

### Cause

This will be displayed when receiving the clipboard operation prohibition log from CT (only under the circumstance that the event log notification is set).

## Resolution

-

# **3.1.14 Message Output with Log Analyzer Settings**

## **[ERR-TRANSSET001] Failed to read ini file due to the following reasons. [%MSG]**

#### Variable Information

%MSG : cause of file read processing failed

#### Cause

Data cannot be read from TRANS\_SETTING.ini file due to causes recorded in [MSG].

#### Resolution

Please execute it again after processing related to [MSG] has been taken for TRANS\_SETTING.ini file of data transmission command installation target path.

**[ERR-TRANSSET002] Failed to write ini file due to the following reasons. [%MSG]**

#### Variable Information

%MSG : cause of file write processing failed

## Cause

Data cannot be written from TRANS\_SETTING.ini file due to causes recorded in [MSG].

Please execute it again after processing related to [MSG] has been taken for TRANS\_SETTING.ini file of data transmission command installation target path.

# **[ERR-TRANSSET003] ini file is not found.**

# Cause

The TRANS\_SETTING.ini file cannot be found.

#### Resolution

Please execute it again after rebooting the Log Analyzer settings.

# **[ERR-TRANSSET999] Internal error occurred. [Ret=XX]**

#### Cause

An error occurred in the internal part.

#### Resolution

Please contact Fujitsu technical staff.

# **3.1.15 Message Output with Data Transmission Command**

**Backup and file transmission processing have been completed.**

# Event ID

1501

# Type

Information

# Source

SWDTLA

# Cause

# Resolution

-

# **Invalid parameters have been specified.**

# Event ID

1701

# Type

Error

# Source

SWDTLA

## Cause

The invalid parameter is specified in the command.

Please perform the operation again after confirming the execution command.

# **Failed to read ini file.**

## Event ID

1702

## Type

Error

## Source

SWDTLA

## Cause

Failed to read TRANS\_SETTING.ini file.

#### Resolution

Please confirm whether the TRANS\_SETTING.ini file under the directory of data transmission command installation folder exists, it is damaged, it can be read or it is being used by other programs.

## **Failed to write ini file.**

Event ID

1703

#### Type

Error

#### Source

SWDTLA

#### Cause

Failed to write the TRANS\_SETTING.ini file.

#### Resolution

Please confirm whether the TRANS\_SETTING.ini file under the directory of data transmission command installation folder can write or is being used by other programs.

## **Settings error of data transmission command.**

# Event ID

1704

# Type

Error

# Source

SWDTLA

# Cause

- The specified folder set in Log Analyzer cannot be accessed (log temporarily saving target path folder or log transmission target path shared folder).
- Other processes are connecting to the transmission target path shared folder and the connection processing failed.

- The Log Analyzer settings are incorrect.

## Resolution

- Please confirm causes, which affect access, such as whether the folder path is correct, folder path exists, it has the access authority or the access account/password is correct, and then set the correct value.
- Please reconfirm the contents of "Set Log Analyzer Environment on the Management Server/Master Management Server" of "Systemwalker Desktop Keeper Installation Guide", and confirm whether the settings are correct.
- Please perform the operation again after confirming other processes are not connected to the transmission target path shared folder.

## **Backup processing failed.**

#### Event ID

1705

#### Type

Error

#### Source

SWDTLA

#### Cause

The backup command of the Management Server failed.

#### Resolution

Please perform the operation again after confirming the setting contents in the Log Analyzer settings.

## **File transmission processing failed.**

## Event ID

1706

# Type

Error

## Source

SWDTLA

## Cause

The transmission processing failed because the account name and password connected to the file transmission target path shared folder are incorrect.

#### Resolution

Please perform the operation again after confirming the account name and password.

## **Failed to write the processing completion file.**

# Event ID 1707

**Type** 

Error

#### Source

SWDTLA

## Cause

Failed to write the file whose processing is completed.

## Resolution

Please perform the operation again after confirming whether the access authority and folder of file transmission target path folder exist.

# **Failed to read the registry.**

#### Event ID

1708

## Type

Error

## Source

SWDTLA

# Cause

Failed to read the information of the registry.

## Resolution

The registry may be damaged. Please perform the operation after confirming the registry.

# **Failed to write the registry.**

#### Event ID

1709

## Type

Error

#### Source

SWDTLA

#### Cause

Failed to write the value of the registry.

## Resolution

The user who executes the data transmission command does not have Administrator authority. Please perform the operation again after logging on as administrator.

## **Invalid backup period has been specified.**

## Event ID

1710

## Type

Error

# Source

SWDTLA

## Cause

Failed to execute the data transmission command because the invalid backup period is specified.

Please perform the operation again after confirming whether the system time of computer is incorrect. In addition, please confirm whether the data transmission command is executed twice within one day.

# **Version/Edition of Management Server is different.**

## Event ID

1711

# Type

Error

#### Source

SWDTLA

### Cause

Failed to execute the data transmission command due to different versions of the Management Server.

### Resolution

Please perform the operation again after confirming the version of the Management Server.

#### **Failed to delete the file.**

Event ID

1712

#### Type

Error

## Source

SWDTLA

#### Cause

Failed to delete the file backed up on the Management Server.

#### Resolution

Please manually delete the CSV files in the folder of temporarily saved log data.

# **3.1.16 Message Output with Log Analyzer Server Information Logon Command**

# **Parameter error.**

Cause

The input parameter is incorrect. The number of parameter is not enough or unnecessary parameter is set.

#### Resolution

Please execute it again after modifying the input parameter.

# **The specified file path does not exist.**

#### Cause

The non-existent file path is specified in the file path of parameter.

Please execute it again after specifying the existing file path in the file path of parameter.

#### **Format error of the specified file path.**

## Cause

The incorrect file path such as the non-existent folder in the file path of parameter is specified.

#### Resolution

Please execute it again after specifying the correct file path in the file path of parameter.

#### **Failed to operate registry.**

### Cause

Operation for registry value failed because it does not have the access authority.

## **Resolution**

Please execute it again after confirming whether it is required to logon with user with Administrator authority or Domain Admins authority.

## **Failed to read the input file.**

#### Cause

Failed to read the specified input file because the file does not have read authority, or the file is used by other processes.

## Resolution

Please execute it again after confirming the file has read authority, or the file is used by other processes.

### **Failed to write the output file in.**

#### Cause

Failed to write the specified export file due to incorrect specified file path, insufficient disk capacity and the write authority of corresponding folder does not exist.

#### Resolution

Please execute it again after confirming whether the specified file path is incorrect, the disk capacity is insufficient or and the write authority of corresponding folder exists.

## **Description format error in the input file.**

#### Cause

An error occurred in the record format of input file.

#### Resolution

Please perform the operation again after confirming whether the record format is incorrect according to the operation manual.

## **Failed to backup the database.**

#### Cause

Database setup failed because it does not have the execution authority.

#### Resolution

Please execute it again after confirming whether it is required to logon with user with Administrator authority or Domain Admins authority.

# **Failed to access the internal files. [File Name=%s]**

#### Variable Information

%s: name of file that failed to be accessed

## Cause

Failed to access to internal file because it does not have the access authority.

### Resolution

Please execute it again after confirming whether it is required to logon with user with Administrator authority or Domain Admins authority.

## **LAConnectInfo.ini file is damaged.**

#### Cause

The records of internal file are not complete due to some causes.

#### Resolution

Please register the information of the Log Analyzer Server.

#### **Internal error occurred.**

### Cause

Some temporary errors such as insufficient resources and timing error, etc., occurred.

#### Resolution

Please execute it again.

# **Database backup command is not found.**

#### Cause

The command executing the database setup does not exist.

#### Resolution

Please perform the operation again after confirming whether the Symfoware Server Client is correctly installed.

# **3.2 Message Output with Management Console**

# **3.2.1 Message Output During Installation**

**[I201-ERR001] Systemwalker Desktop Keeper Management Console cannot be installed. Please confirm the target OS and ServicePack. Stop installation.**

# Cause

It is installed in "unsupported OS and Service Pack".

## Resolution

Please installed in "supported OS or Service Pack".

## **[I201-ERR006] %s Failed to copy the file.**

**·The disk capacity is insufficient.** 

**·The corresponding disk denies being written.**

**·The file with the same name already exists.**

**This is caused due to the above mentioned causes.**

## **Please install after confirmation. The installation is cancelled.**

#### Variable Information

%s : name of file that failed to be copied

## Cause

Failed to copy the file due to insufficient disk capacity or the corresponding disk denies being written or there already exists a file with the same name.

#### **Resolution**

Please confirm whether the disk capacity is insufficient, or the corresponding disk denies being written or the file with the same name already exists, and then install it.

**[I201-ERR007] %s Failed to create the folder. ·The disk capacity is insufficient. ·The corresponding disk denies being written. ·The folder with the same name already exists. This is caused due to the above mentioned causes. Please install after confirmation. The installation is cancelled.**

### Variable Information

%s : name of file that failed to be created

#### Cause

Failed to create the folder due to insufficient disk capacity or the corresponding disk denies being written or there already exists a folder with the same name.

#### Resolution

Please confirm whether the disk capacity is insufficient, or the corresponding disk denies being written or the file with the same name already exists, and then install it.

## **[I201-ERR008] Failed to read the value of registry. Please contact the system administrator. The installation is cancelled.**

#### Cause

Failed to read the value of the registry.

#### Resolution

This phenomenon is caused by some causes such as the value of the registry is deleted. Please contact Fujitsu technical staff.

**[I201-ERR009] Failed to create registry. Please logon as a user that has Administrator authority and install again. Stop installation.**

#### Cause

Failed to create the value of the registry.

#### Resolution

Please install after logging on as administrator.

# **[I201-ERR010] The installed user does not have Administrator authority. Please logon as a user that has Administrator authority and install again. Stop installation.**

#### Cause

The user who performs the installation does not have Administrator authority.

Please install after logging on as administrator.

**[I201-ERR011] The installation or uninstallation of last time has not completed. Please install again after restarting. Stop installation.**

## Cause

After previous installation and uninstallation, the computer is not rebooted.

#### Resolution

Please install after rebooting the computer.

**[I201-ERR019] %1 Installation has been completed, but an error occurred. Please confirm the incorrect contents of installation log files. Installation log file: [%2]. The installation is finished.**

#### Variable Information

%1 : installation function name

%2 : installation log file name

## Cause

Installation has been completed, but some errors occurred.

#### Resolution

Please confirm the incorrect contents of installation log files of path displayed in the message.

**[I201-ERR108] It is intended to install the Management Console of Base Edition to the terminal with Management Console of Systemwalker Desktop Keeper Standard Edition installed. It is unable to update the Management Console of Standard Edition through the Management Console of Base Edition. Stop installation.**

#### Cause

In the terminal of Management Console installed with Systemwalker Desktop Keeper Standard Edition, prepare to install the Management Console of Base Edition.

#### Resolution

The Management Console of Standard Edition cannot be upgraded by Management Console of Base Edition. Please upgrade in the Management Console of Standard Edition.

**[I201-ERR109] As the folder to be selected, root director of drive or drive apart from fixed disk cannot be specified. Please specify a correct folder.**

#### Cause

The selected folder has its own specified root directory of drive or drive excluding the fixed disk.

#### Resolution

Please select a folder excluding the root directory of fixed disk.

## **[I211-ERR003] Incorrect port number. Please enter a numeric value between 5001 and 60000.**

#### Cause

The input port numbers are numerals excluding the numerals from 5001 to 60000, or characters excluding the numerals.

#### Resolution

Please enter a value within a range from 5001 to 60000.

**[I211-ERR004] Incorrect computer name or IP address. Please enter a correct value.**

**- The length of computer name or IP address is within 15 bytes.**

**- Characters that can be used as IP address are single-byte numbers (0-9) and single-byte period (.).**

**- Characters that can be used as computer name are single-byte alphanumeric characters (A-Z, a-z, 0-9) and single-byte hyphen (-), underscore (\_).**

**- Computer name and IP address cannot be composed by numbers only.**

#### Cause

An error occurred in the format of computer name or IP address.

#### Resolution

Please enter the computer name or IP address of correct format.

**[I211-ERR005] Please enter the computer name, IP address and port number of one server at least.**

## Cause

The computer name, IP address and port number of server are not entered.

### Resolution

Please at least enter the computer name, IP address and port number of one server.

# **[I211-ERR010] The symbols that cannot be used as directory name has been entered. Symbols except the following can be entered.Symbols not allowed: [#] [%] [/] [:] [\*] [?] ["] [<] [>] [|]**

## Cause

The input content name contains some symbols that are not allowed to be used.

### Resolution

Please enter the symbols that are allowed to be used in the content name only.

## **[I211-ERR021] The path of specified folder is too long. Please specify a path within 96 bytes.**

## Cause

The path of specified folder is too long.

#### Resolution

Please specify the path whose length is within 96 bytes.

## **[I999-ERR999] Please contact the system administrator.**

## Cause

The installer may be damaged.

## Resolution

Please contact Fujitsu technical staff.

# **3.2.2 Message Output During Uninstallation**

# **[I202-ERR001] %s Failed to delete the file. Please contact the system administrator.**

## Variable Information

%s : delete the name of failed file

## Cause

Failed to delete the file.

# Resolution

Please manually delete the corresponding file.

#### **[I202-ERR002] %s Failed to delete the folder. Please contact the system administrator.**

#### Variable Information

%s : delete the name of failed folder

#### Cause

Failed to delete the folder.

### Resolution

Please manually delete the corresponding folder.

## **[I202-ERR003] Failed to read registry. Please contact system administrator. Stop uninstallation.**

## Cause

Failed to read the value of the registry.

#### Resolution

This phenomenon is caused by some causes such as the value of the registry is deleted. Please contact Fujitsu technical staff.

**[I202-ERR004] Failed to create registry. Please logon as a user that has Administrator authority and uninstall again. Stop uninstallation.**

#### Cause

Failed to create the value of the registry.

#### Resolution

Please uninstall after logging on as administrator.

**[I202-ERR005] Failed to delete registry. Please logon as a user that has Administrator authority and uninstall again. Stop uninstallation.**

## Cause

Failed to delete the value of the registry.

#### Resolution

Please uninstall after logging on as administrator.

**[I202-ERR006] The user that performs uninstallation does not have Administrator authority. Please logon as a user that has Administrator authority and uninstall again. Stop uninstallation.**

#### Cause

The user who performs the uninstallation does not have Administrator authority.

## Resolution

Please uninstall after logging on as administrator.

**[I202-ERR007] The installation or uninstallation of last time has not completed. Please uninstall again after restarting. Stop uninstallation.**

#### Cause

After the previous installation and uninstallation, the computer is not rebooted.

#### Resolution

Please uninstall after rebooting the computer.

# **3.2.3 Message Output During Operation**

# **[MCPC-ERR001] Failed to get policy information. %s**

#### Variable Information

- %s: the following three incorrect messages
	- The required file does not exist.
	- An error occurred when inputting file.
	- Other causes.

## Cause

- The required file does not exist because the program is operating.
- An error occurred when inputting or outputting file.
- Unknown error.

#### Resolution

- Please confirm whether the following files exist in the installation folder of Management Console. In addition, please do not modify these file names.
	- fsw01eja.exe
	- PCSetting.ini
- Please confirm whether the folder that is prohibited to be written can be selected as output target path. Or confirm whether the input folder path contains UNICODE character.
- Please click the [Create] button again.

If it still cannot be created, please contact the system administrator.

## **[MCPC-ERR002] Please enter the startup password.**

#### Cause

The startup password is not entered.

#### Resolution

Please enter startup password.

**[MCPC-ERR003] The characters not allowed are used in the password. The following character are not allowed.**

**"&, \, : , ?, ", ~, ^, ', <, >, |, double-byte characters and single-byte space."**

## Cause

The characters (&, \, :, ?, ", ~, ^, ', <, >, |, double-byte characters and single-byte space) not allowed are entered in the password.

#### Resolution

Please enter only with characters that can be used.

**[MCPC-ERR004] The start date of period is later than the finish date of period. Please select the start date of period <= the finish date of period.**

#### Cause

The start date of period has exceeded the end date.

#### Resolution

Please select according to the start date  $\leq$  and end date of period.

**[MCPC-ERR005] The start time of period is later than the finish time of the period. Please select the start time of period < the finish time of period.**

### Cause

The start time of period is the same as the end time, or the start time has exceeded the end time.

#### Resolution

Please select according to the rules of start time < and end time of period.

**[MCPC-ERR007] The folder name is too long. The maximum length of folder name can be specified is 260 bytes in full path.**

## Cause

The folder name is too long.

#### Resolution

It contains the output file name and please specify within 260 bytes.

**[MCPC-ERR008] Failed to start the Policy Application Tool creation program. The policy application tool creation program can only be executed on the terminal with the client of Systemwalker Desktop Keeper V14g installed.**

## Cause

The policy application tool is prepared to be performed in the environment without client.

#### Resolution

Please execute under the environment with client.

**[MCPC-ERR009] Control characters are contained in startup password. Control characters are not allowed in startup password.**

## Cause

The startup password contains control code.

#### Resolution

The control code cannot be used in startup password.

#### **[MCPC-SEL003] The selected folder already exists [%s]. Overwrite?**

#### Variable Information

%s: folder name

## Cause

#### Resolution

When overwriting directly, please click the [OK] button, when finishing the processing, please click the [Cancel] button.

## **[MCPC-SEL004] Create Policy Application Tool. Execute? Computer name of the selected CT : %1 Name : %2 Application type : %3 Executable period : %4 Executable time : %5 Startup password : %6**

#### Variable Information

%1: computer name

%2: name

%3: application type

%4: period that can be executed for policy application tool

%5: time that can be executed for policy application tool

%6: startup password

## Cause

Prepare to create policy application tool.

#### Resolution

When continuing to create, please click the [OK] button. When finishing the processing, please click the [Cancel] button.

## **[MCPC-SEL005] The selected period is earlier than time. Create Policy Application Tool?**

## Cause

The period you selected is past time.

## Resolution

When continuing, please click the [OK] button.

# **[MGAG-ERR001] Please enter the connection target server name.**

# Cause

The name of server to be connected is not entered.

## Resolution

Please enter the name of server to be connected.

# **[MGAG-ERR002] Please enter a group name.**

# Cause

The group name is not entered.

## Resolution

Please enter the group name.

# **[MGAG-ERR003] Same group name exists.**

## Cause

The same group name exists.

# Resolution

Please modify the group name.

#### **[MGCA-ERR001] The interval of monitoring attached data transfer is incorrect.**

## Cause

The value excluding the scope or single-byte numerals is entered in the transmission monitoring interval of attached data.

#### Resolution

Please enter a value between 1 and 999.

#### **[MGCA-ERR002] The interval of attached data transfer is incorrect.**

## Cause

The value excluding the scope or single-byte numerals is entered in the transmission monitoring interval (transmitting continuously) of attached data.

## Resolution

Please enter a value between 0 and 999.

#### **[MGCA-ERR003] The invalid interval of screen capture is incorrect.**

#### Cause

The value excluding the scope or single-byte numerals is entered in the invalid interval between the screen capture and the next screen capture.

#### Resolution

Please enter a value greater than 0.

## **[MGCA-ERR004] The maximum number of images can be saved in CT is incorrect.**

#### Cause

The value excluding the scope or single-byte numerals is entered in the maximum number of images that can be saved in the CT.

#### Resolution

Please enter a value between 1 and 999.

## **[MGCA-ERR005] The printer increasing/decreasing monitor interval is incorrect.**

## Cause

The value excluding the scope or single-byte numerals is entered in the increasing and decreasing monitoring interval of printer.

#### Resolution

Please enter a value between 15 and 999.

#### **[MGCA-ERR006] Number of times of printing job monitoring.**

## Cause

The value excluding the scope or single-byte numerals is entered in the printing job monitoring times.

## Resolution

Please enter a value between 3 and 9.

# **[MGCA-ERR007] The interval of Log Sending is incorrect.**

#### Cause

The value excluding the scope or single-byte numerals is entered in the log sending interval.

Please enter a value between 60 and 9999.

## **[MGCA-ERR008] The interval during continuous sending is incorrect.**

#### Cause

The value excluding the scope or single-byte numerals is entered in the interval of continuously sending.

#### Resolution

Please enter a value between 30 and 9999.

## **[MGCA-ERR009] The maximum number of logs can be sent at one time is incorrect.**

## Cause

The value excluding the scope or single-byte numerals is entered in the maximum number of logs that can be sent for one time.

#### Resolution

Please enter a value between 100 and 5000.

## **[MGCA-ERR010] he communication timeout is incorrect.**

## Cause

The value excluding the scope or single-byte numerals is entered in the connection timeout.

#### Resolution

Please enter a value between 30 and 300.

## **[MGCA-ERR011] The interval of sending each log is incorrect.**

#### Cause

The value excluding the scope or single-byte numerals is entered in each log sending interval.

#### Resolution

Please enter a value between 50 and 5000.

# **[MGCA-ERR012] The interval of monitoring server connection is incorrect.**

#### Cause

The value excluding the scope or single-byte numerals is entered in the server connection monitoring interval.

#### Resolution

Please enter a value between 30 and 900.

## **[MGCA-ERR013] The maximum total size of original of file export is incorrect.**

# Cause

The value excluding the range from 1 to 700, or characters excluding the numerals are entered in the aggregated maximum size of original file of file export.

#### Resolution

Please enter a value between 1 and 700.

# **[MGCA-ERR014] The maximum size of a single file is incorrect.**

## Cause

The value excluding the range from 1 to 50, or characters excluding the numerals are entered in the maximum size of single file.

Please enter a value between 1 and 50.

## **[MGCA-SEL001] Update terminal operation settings. Execute?**

## Cause

Prepare to update terminal operation settings.

#### Resolution

When updating, please click the [OK] button. When stopping the processing, please click the [Cancel] button.

**[MGCA-SEL002] Specify CT as the location for saving attached data. It may occupy local disk of CT side, please consider to set at server (recommended) side. Update terminal operation settings. Execute?**

#### Cause

The location for saving attached data specifies CT, and it will be displayed when clicking the [Set] button.

#### Resolution

When this setting is correct, please click the [OK] button. When stopping the processing, please click the [Cancel] button.

## **[MGCI-ERR001] Please enter application EXE name.**

# Cause

The EXE name of application is not entered.

## Resolution

Please enter the EXE name of application.

### **[MGCI-ERR002] Please select a logon prohibition group.**

#### Cause

The logon prohibition group is not selected.

#### Resolution

Please select the logon prohibition group.

#### **[MGCI-ERR003] Please enter the list of EXE names of applications that allow printing.**

#### Cause

The EXE name of printing permission application is not entered.

#### Resolution

Please enter the EXE name of printing permission application.

## **[MGCI-ERR004] Failed to update CT setting information. Cancel the processing.**

#### Cause

An exception occurred in the network environment between Management Console and level control service.

#### Resolution

Please execute again after checking the network environment.

**[MGCI-ERR005] Unable to save the settings, because the group that is added to level composition is not registered. Cancel the processing.**

## Cause

The group added to the level structure is not is not registered.

## Resolution

Please register the group added to the level structure.

# **[MGCI-ERR006] The following characters are not allowed in application EXE name.**

# **\, /, : , \*, ?, ", <, >, | are not allowed.**

#### Cause

The characters not allowed are entered in EXE name of application.

#### Resolution

Please enter characters that can be used in EXE name of application.

# **[MGCI-ERR007] Root directory cannot be modified.**

#### Cause

Prepare to update the name or notes of root group.

#### Resolution

# **[MGCI-ERR008] Please enter a group name or CT name.**

## Cause

-

Prepare to update when the group or CT name is empty.

#### Resolution

Please enter characters excluding the blank.

# **[MGCI-ERR009] Please enter a process EXE name.**

## Cause

[EXE Name of Process] is not entered.

#### Resolution

Please enter [EXE Name of Process].

# **[MGCI-ERR010] Please select the option of record operation.**

#### Cause

[Option of Record Operation] is not selected.

#### Resolution

Please select [Option of Record Operation].

# **[MGCI-ERR011] Please select the option that is based on extension.**

#### Cause

[Option Based on Extension] is not selected.

## Resolution

Please select [Option Based on Extension].

# **[MGCI-ERR012] The following characters are not allowed in a process EXE name. \, /, :, \*, ?, ", <, >, | are not allowed.**

#### Cause

The characters not allowed are entered in [EXE Name of Process]  $(\, \, , \, \cdot, \, *, \, ? \, , \, *, \, <, \, >, \, |).$ 

#### Resolution

Please enter characters that can be used in [EXE Name of Process].

#### **[MGCI-ERR013] Please enter an extension name.**

## Cause

[Extension] is not entered.

#### Resolution

Please enter [Extension].

## **[MGCI-ERR014] The following characters are not allowed in an extension. \, /, :, \*, ?, ", <, >, |, are not allowed.**

#### Cause

The characters not allowed are entered in [Extension] (\, /, :, \*, ?, ", <, >, |, .).

#### Resolution

Please enter characters that can be used in [Extension].

## **[MGCI-ERR015] Unable to register over %d items in process EXE name.**

#### Variable Information

%d : EXE items of process that can be registered

## Cause

The items to be registered have exceeded the items that can be registered.

#### Resolution

Please newly register after deleting the registered and unnecessary information.

**[MGCI-ERR016] After set the file operation record of this process to "Get All", it will cause significant impact on the system, so it cannot be set.**

#### Cause

When [Option of Record Operation] cannot be set to [Get All], it will be displayed if EXE name of process is set to [Get All].

#### Resolution

Please enter other values in [Option of Record Operation].

**[MGCI-ERR017] The process EXE name whose value of whether can be deleted is "No" cannot be deleted.**

#### Cause

Prepare to delete the EXE name of process that cannot be deleted.

#### Resolution

Please do not delete the process whose [Whether to be Deleted] is set to [No].

## **[MGCI-ERR018] Unable to register over %d items in extension.**

### Variable Information

%d : name items of extension that can be registered

# Cause

The items to be registered have exceeded the maximum item that can be registered.

#### Resolution

Please newly register after deleting the registered and unnecessary information.

## **[MGCI-ERR019] Double-byte characters are not allowed in process EXE name.**

## Cause

The double-byte characters are entered in [EXE Name of Process].

#### Resolution

Please enter characters that can be used in [EXE Name of Process].

## **[MGCI-ERR020] Please specify the following extensions in a process EXE name. .com .exe .bin**

## Cause

The extension of EXE name of process entered in [EXE Name of Process] is name excluding ".com", ".exe" or ".bin".

#### Resolution

Please specify ".com", ".exe" or ".bin" as extension of EXE name of process entered in [EXE Name of Process].

## **[MGCI-ERR021] Double-byte characters are not allowed in extensions.**

## Cause

The double-byte characters are entered in [Extension].

#### Resolution

Please enter characters that can be used in [Extension].

## **[MGCI-ERR022] The extension whose value of whether can be deleted is "No" cannot be deleted.**

#### Cause

-

Prepare to delete the extension that cannot be deleted.

#### Resolution

**[MGCI-ERR023] Unable to register over %d items in application name that allows printing.**

#### Variable Information

%d : items of printing permission application that can be registered

#### Cause

The registered items of application that can be printed in each policy setting window have exceeded the maximum item that can be registered.

## Resolution

Please do not exceed the maximum registration number.

**[MGCI-ERR024] Unable to register over %d items in application name of startup prohibition.**

#### Variable Information

%d : items of startup prohibition application that can be registered

## Cause

The registered items of startup prohibition application in each policy setting window have exceeded the maximum item that can be registered.

#### Resolution

Please do not exceed the maximum registration number.

# **[MGCI-ERR025] Please select the applicable range of update.**

## Cause

The update of applied range is not selected.

### Resolution

Please select between [Only Apply Policy in This CT Group] or [Also Apply in This CT Group and Its Subordinate CT Group].

## **[MGCI-ERR026] Unable to update the policy of specified server.**

# Cause

When the group tree displays server, it will be displayed if the terminal information of server to be updated is selected.

### Resolution

Information update for server cannot be performed.

# **[MGCI-ERR027] Please enter the process EXE name and keyword.**

#### Cause

EXE name of process and keyword are not entered.

#### Resolution

Please enter EXE name of process and keyword.

# **[MGCI-ERR028] Unable to register over %d items in filtering condition.**

#### Variable Information

%d : items of filter condition that can be registered

#### Cause

The registration items of filter condition have exceeded the maximum item that can be registered.

#### Resolution

Please do not exceed the maximum registration number.

# **[MGCI-ERR029] Unable to add because same conditions exist in the combination of "Process EXE Name" and "Keyword".**

#### Cause

The same condition exists in the combination of EXE name of process and keyword.

#### Resolution

Please do not repeat the combination of EXE name of process and keyword.
### **[MGCI-ERR030] Unable to update before clicking the update button and when the input content is not modified.**

### Cause

-

The update contents have no changes.

#### Resolution

**[MGCI-ERR031] Unable to register over %d items in the list of screen capture targets.**

### Variable Information

%d : items of screen capture that can be registered

### Cause

The registration items in window title obtaining log and screen capture target list have exceeded the maximum registration item.

#### Resolution

Please do not exceed the maximum registration number.

# **[MGCI-ERR032] Non-numerals are not allowed in period for use.**

### Cause

The characters excluding the numerals are entered in [Period for Use].

#### Resolution

Please enter numerals in [Period for Use].

# **[MGCI-ERR033] The period for use is incorrect.**

### Cause

The value excluding year from 2000 to 2037, month from 1 to12 and day from 1 to12 is entered in [Period for Use].

#### Resolution

Please correctly enter a value of [Period for Use].

### **[MGCI-ERR034] The period for use is incorrect. Please enter start date <= end date.**

### Cause

The start date entered in [Period for Use]> end date.

### Resolution

In [Period for Use], please enter according to the start date  $\leq$ end date.

# **[MGCI-ERR035] Non-numerals are not allowed in time for use.**

### Cause

The characters excluding numerals are entered in [Using Time].

#### Resolution

Please enter numerical value in [Using Time].

# **[MGCI-ERR036] The time for use is incorrect.**

# Cause

The value excluding hour from 2 to 23, minute from 0 to 59 is entered in [Using Time].

Please correctly enter a value of [Using Time].

**[MGCI-ERR037] The time for use is incorrect. Please enter start time <= end time.**

### Cause

The start time entered in [Using Time] > end time.

#### Resolution

For [Using Time], please enter according to start time  $\leq$  end time.

**[MGCI-ERR038] The following characters are not allowed in an extension. \, /, :, ?, ", <, >, |, are not allowed.**

#### Cause

The characters not allowed are entered in [Extension]  $( \cdot, \cdot, \cdot, \cdot, \cdot, \cdot, \cdot, \cdot, \cdot, \cdot, \cdot)$ .

#### Resolution

Please enter characters that can be used in [Extension].

### **[MGCI-ERR039] Wild card (\*) can only be specified at the beginnning or the end of extension.**

### Cause

The wildcard character (\*) is entered in the place excluding the beginning or end of [Extension].

#### Resolution

Please correctly enter [Extension].

# **[MGCI-ERR040] Non-numerals are not allowed in start time of sending.**

### Cause

The characters excluding numerals are entered in [Time of Start Sending] of other setting tab.

#### Resolution

Please enter numerals in [Time of Starting Sending].

### **[MGCI-ERR041] The start time of sending is incorrect.**

### Cause

The value excluding hour from 0 to 23 and minute from 0 to 59 is entered in [Time of Start Sending] of other setting tab.

#### Resolution

Please correctly enter [Time of Starting Sending].

# **[MGCI-ERR042] Please enter the number of days available for decryption.**

#### Cause

The value of days that can be decrypted is not entered.

### Resolution

Please enter a value of days that can be decrypted.

# **[MGCI-ERR043] The number of days available for decryption is incorrect. Please enter within 1~999.**

### Cause

The input value of days that can be decrypted has exceeded the range from 1 to999.

Please correctly enter a value of days that can be decrypted.

### **[MGCI-ERR044] Please enter the warning number of pages.**

### Cause

The warning pages are not entered.

#### Resolution

Please enter the warning pages.

#### **[MGCI-ERR045] The warning number of pages is incorrect. Please enter within 1~999999.**

### Cause

The input warning pages have exceeded the range from 1 to 999999.

### **Resolution**

Please correctly enter the warning pages.

### **[MGCI-ERR046] Please enter the number of pages for printing prohibition.**

#### Cause

The prohibited printing pages are not entered.

#### Resolution

Please enter the prohibited printing pages.

### **[MGCI-ERR047] The number of pages for printing prohibition is incorrect. Please enter within 1~999999.**

# **Cause**

The input prohibited printing pages have exceeded the range from 1 to 999999.

### **Resolution**

Please correctly enter the prohibited printing pages.

**[MGCI-ERR048] The number of pages for printing prohibition is less than the warning number of pages. Please enter a number of pages for printing prohibition that is larger than the warning number of pages.**

### Cause

The input prohibited printing pages are less than the warning pages.

#### Resolution

Please enter a value more than warning pages in the prohibited printing pages.

### **[MGCI-ERR049] Please enter the URL string.**

### Cause

The URL string is not entered.

# Resolution

Please enter URL string.

**[MGCI-ERR050] Characters apart from the following are not allowed in URL strings. Characters that are not single-byte alphanumeric characters, as well as ', ., -, ), (, \_, : , /, %, + are not allowed.**

### Cause

The characters not allowed are used in URL character.

# Resolution

Please use characters that can be used.

### **[MGCI-ERR051] Unable to register over %d items in sites with access prohibition.**

#### Cause

100 items of website that can be accessed are required to be registered.

#### Resolution

Please register again after deleting the unnecessary websites that can be accessed.

# **[MGCI-ERR052] Please enter the IP address.**

### Cause

The IP address is not entered.

#### Resolution

Please enter the IP address.

# **[MGCI-ERR053] The entered IP address is incorrect. Please enter a correct address.**

# Cause

The format of IP address is incorrect. It should be the format of "nnn.nnn.nnn.nnn" (n is a numeral), and the previous 0 can be omitted.

#### Resolution

Please enter IP address in correct format.

### **[MGCI-ERR056] Unable to register over 100 items in the server with connection permission.**

# Cause

Prepare to register more than 100 items of servers that can be connected.

# Resolution

Please register again after deleting the unnecessary websites that can be connected.

**[MGCI-ERR057] Unable to register over 100 items in the sites that allow uploading and downloading.**

# Cause

Prepare to register more than 100 items of websites that can be downloaded.

### Resolution

Please register again after deleting the unnecessary websites that can be downloaded.

# **[MGCI-ERR058] Please enter the folder name.**

# Cause

The folder name is not entered.

### Resolution

Please enter a folder name.

# **[MGCI-ERR059] The following characters are not allowed in folder name. :, \*, ?, ", <, >, |.**

### Cause

The characters not allowed are used in folder name.

### Resolution

Please use characters that can be used.

### **[MGCI-ERR060] Please enter the folder name with the format that contains drive name.**

### Cause

The input folder name does not contain drive name.

### Resolution

Please enter the folder name that contains drive name.

### **[MGCI-ERR061] The length of folder name has exceeded 254 bytes. The excess part will be deleted.**

### Cause

The full path of selected folder name has exceeded 254 bytes.

#### Resolution

In the folder name, the specified full path can only be within 254 bytes. The selected folder cannot be selected as the exclusion folder of getting file operation log.

### **[MGCI-ERR062] Unable to register over 100 items in excluded folder.**

### Cause

Prepare to register more than 100 items of arbitrary exclusion folders.

### Resolution

Please register again after deleting the unnecessary and arbitrary exclusion folder.

#### **[MGCI-ERR063] Please enter the domain name.**

### Cause

The domain name is not entered.

#### Resolution

Please enter a domain name.

**[MGCI-ERR064] Characters apart from the following are not allowed in domain name.** Characters that are not single-byte alphanumeric characters as well as ., -, are not allowed.

#### Cause

The characters not allowed are used in domain name.

# Resolution

Please use characters that can be used.

# **[MGCI-ERR065] Unable to register over 100 items in exclusion domain.**

# Cause

Prepare to register more than 100 items of exclusion domain.

Please register again after deleting unnecessary exclusion domain.

# **[MGCI-ERR067] Characters apart from the following are not allowed in URL strings. Characters that are not single-byte alphanumeric characters as well as ', ., -, ), (, \_, : , %, + are not allowed.**

### Cause

The characters not allowed are used in URL string.

#### Resolution

Please use characters that can be used.

**[MGCI-ERR068] Non-numerals are not allowed in the number of days in the period for use.**

### Cause

The value excluding numerals is entered in the value of period for use.

### Resolution

Please enter a value in the value of period for use.

#### **[MGCI-ERR069] Non-numerals are not allowed in the number of days it can be used.**

#### Cause

The value excluding numerals is entered in the days that can be used.

#### Resolution

Please enter a value in the days that can be used.

### **[MGCI-ERR070] The setting of period is incorrect. Please set the action during USB individual identification >= action of CT.**

#### Cause

This will be displayed when the value of days set in USB individual identification operation is less than that set in CT operation.

#### Resolution

Please fill according to operation of USB individual identification  $\geq$ CT operation.

#### **[MGCI-ERR071] The required input does not exist. Please select the number from 1 to 999 to enter.**

### Cause

This will be displayed under the following three conditions:

- It is not entered;
- The value excluding the range is entered;
- The characters excluding the numerals are entered.

# Resolution

Please enter a value between 1 and 999.

# **[MGCI-ERR072] Please enter the folder name in UNC format that contains shared name.**

# Cause

The folder path excluding UNC format is entered in the allowed network folder name.

Please enter the folder path in UNC format in the allowed network folder name.

# **[MGCI-INF001] Update settings to server (DB).**

### Cause

The setting contents can be reflected to server (DB).

#### Resolution

Please click the [OK] button.

# **[MGCI-SEL001] Update settings of level composition to server (DB).Execute?**

### Cause

-

The setting information of server is modified.

### Resolution

**[MGCI-SEL002] After the settings are updated to server (DB) immediately, they will be reflected to CT. Execute?**

### Cause

The setting information of server is modified.

### Resolution

After the policy set in Management Console is updated and connected to Master Management Server or Management Server, please determine whether it can be reflected to CT of target.

# **[MGCI-SEL003] After the settings are updated to server (DB), they will be reflected at next startup of CT. Execute?**

### Cause

The setting contents are modified.

#### **Resolution**

After the policy set in Management Console is updated and connected to Master Management Server or Management Server, please determine whether the updated contents can be reflected to CT of target.

**[MGCI-SEL004] After the settings are set to server (DB), they will be reflected to target CT. Please select to apply the set policy to selected CT group only, or apply to domain CT of subordinate sub-group as well. CT Group Name: %s**

#### Variable Information

%s : CT group name

#### Cause

Prepare to immediately update the selected CT group, its subgroup and CT policy information.

#### Resolution

When updating the policy information of selected CT group only, please click the [OK] button after selecting [Apply Policy to This CT Group Only]. When updating the policy information of selected CT group, its subgroup and CT, please click the [OK] button after selecting [Apply Policy to This CT Group and Its Subordinate Group and CT]. When stopping the processing, please click the [Cancel] button.

**[MGCI-SEL005] After the settings are set to server (DB), they will be reflected to target CT. Please select to apply the set policy to selected CT group only, or apply to domain CT of subordinate sub-group as well. CT Group Name: %s**

### Variable Information

%s : CT group name

### Cause

Prepare to update the selected CT group, its subgroup and CT policy information at next startup.

### Resolution

When updating the policy information of selected CT group only, please click the [OK] button after selecting [Apply Policy to This CT Group Only]. When updating the policy information of selected CT group, its subgroup and CT, please click the [OK] button after selecting [Apply Policy to This CT Group and Its Subordinate Group and CT]. When stopping the processing, please click the [Cancel] button.

**[MGCI-SEL006] After the settings are updated to server (DB) immediately, they will be reflected to CT. Execute?**

# **CT Name: %s**

### Variable Information

%s : CT name

Cause

Prepare to immediately update the policy information of selected CT.

#### Resolution

When updating, please click the [OK] button. When stopping the processing, please click the [Cancel] button.

### **[MGCI-SEL007] After the settings are updated to server (DB), they will be reflected at next startup of CT. Execute? CT Name: %s**

Variable Information

%s : CT name

### Cause

The selected CT is prepared to update the get policy information at next startup.

#### Resolution

When updating, please click the [OK] button. When stopping the processing, please click the [Cancel] button.

**[MGCI-SEL009] When importing the configuration information of Systemwalker Desktop Patrol, please use the Systemwalker Desktop Patrol configuration information import command. After importing configuration information through this menu, the registered group will be deleted, and the group policy and department administrator need to be set again. Import configuration Information?**

### Cause

This will be displayed before importing configuration information from Systemwalker Desktop Patrol.

### Resolution

Please determine whether to import by Systemwalker Desktop Patrol configuration information import command. When it is OK for only one time, please click the [OK] button. When the import is performed by Systemwalker Desktop Patrol configuration information import command, please click the [Cancel] button. Generally, please operate by Systemwalker Desktop Patrol configuration information import command.

### **[MGCI-SEL010] After the settings have been updated to server (DB), the Policy Application Tool creation window will be displayed. Execute? CT Name: %1**

### Variable Information

%1: CT name

### Cause

It is the confirming message when starting policy application tool.

### Resolution

When starting the policy application tool, please click the [OK] button. When it is not started, please click the [Cancel] button.

### **[MGCL-ERR001] Failed to communicate with level control service. Cancel the processing. The service of Management Server may have already stopped. Please confirm.**

# **The communication port number of Management Server and Management Console may be inconsistent.**

### Cause

This could be caused because:

- The level control service of connected target server has stopped;
- The IP address settings of connected target server are incorrect;
- An exception occurred in the network environment;
- Under the 3-level structure, when the structure reflection processing is performed from connecting the Management Console of Master Management Server to lower level Management Server, the update processing needs much more time.
- As the Management Console is newly installed on the Management Server whose version is upgraded, the port number does not match.
- The communication port of level control service (communication target) used for connecting server is not allowed by the firewall connected to server.

#### Resolution

Please execute again after checking the status and network environment of level control service of connected target server.

When the IP address of connected target server is incorrect, please overwrite the installation or reinstall the Management Console, and specify the correct IP address.

When it takes too much time for update processing, please refresh later and confirm whether the update processing is completed.

When the port number does not match, please process as one of the follows:

- Overwrite the installation of Management Console and specify the correct port number.
- Modify the port number of the Management Server through the server settings tool.

Please modify the settings of firewall so that the communication port of level control service used for connecting server can communicate with Management Console.

### **[MGCL-ERR002] Internal error occurred in level control service. Cancel the processing.**

# Cause

The system environment or database of level control service is not complete.

# Resolution

Please contact Fujitsu technical staff.

### **[MGCL-INF001] The updating process has ended normally.**

Cause -

# Resolution

-

**[MGCL-SEL001] Copy policy. Reflect the copied content to target CT immediately after copying? To copy policy and reflect immediately, please click the [Yes] button. To copy policy only, please click the [No] button. To cancel the copying, please click the [Cancel] button.**

Cause

Prepare to copy the policy.

#### Resolution

When copying the policy, and the contents are immediately reflected to client, please click the [Yes] button. When

only copying the policy, please click the [No] button. When the copying is finished, please click the [Cancel] button.

### **[MGCL-SEL003] Delete the selected CT group Execute? CT Group Name: %s**

#### Variable Information

%s : CT group name

### Cause

Prepare to delete the CT group.

### Resolution

When deleting, please click the [OK] button. When stopping the processing, please click the [Cancel] button.

# **[MGCL-SEL004] Delete the selected %d sets of CT. Execute? CT Name: %s**

#### Variable Information

%d : selected number of sets of CT

%s : selected CT name

# Cause

Prepare to delete CT.

### Resolution

When deleting, please click the [OK] button. When stopping the processing, please click the [Cancel] button.

# **[MGCM-ERR001] The data to be controlled is not set.**

#### Cause

The control data is not set.

#### Resolution

Please set the control data.

**[MGCM-ERR002] Required memory cannot be ensured. Close Management Console.**

### Cause

The memory is insufficient.

### Resolution

Please execute again after ending the unnecessary application.

**[MGCM-ERR003] Unable to execute this processing because communication with Management Server is not performed.**

# **The service of Management Server may have already stopped. Please confirm.**

#### Cause

Failed to connect to the level control service when recording the operation history. This could be caused because:

- The level control service of connected target server has been stopped.
- An exception occurred in the network environment.

#### Resolution

Please perform the same operation after confirming the connection status of network, and the startup status of level control service of the Management Server.

# **[MGCM-INF001] Unable to perform this processing because immediate update is being performed.**

#### Cause

Prepare to update immediately again in immediate update processing.

#### Resolution

Please perform the immediate update processing again after immediate update processing. After immediate update processing is finished, the information to prompt end will be displayed.

### **[MGCM-INF002] Immediate update has ended. (%2 items in %1 have been updated immediately)**

#### Variable Information

%1 : items of CT with successful update

%2 : items of target CT with immediate update

### Cause

The setting contents are reflected to server (DB).

In addition, when performing the immediate update, items of target CT and items of CT whose immediate update is finished can be displayed.

### Resolution

# **[MGCM-INF003] Unable to perform this processing because search of CT/CT group is being performed.**

# Cause

-

Prepare to perform the processing in the main window in the course of CT/CT group searching processing.

# Resolution

Please click the [OK] button.

**[MGCM-INF005] Connect to Sub-Level Management Server. Because the management of user information is set to "Manage collectively in Master Management Server", the information relating the user registered through this connection will be changed temporarily and overwritten by data synchronization process of Master Management Server. Continue?**

## Cause

Under the 3-level system structure, the management of user information is set to "Collectively Manage on the Master Management Server", it will be displayed when connecting to the lower level Management Server.

# Resolution

When registering user information, user group information, user policy information and department administrator information of user group, please connect to the Master Management Server. Please continue when performing other operations.

# **[MGCP-ERR001] Failed to control the process. Cancel the processing.**

### Cause

An exception occurred in the network environment of Management Console and level control service.

#### Resolution

Please execute again after checking the network environment.

### **[MGCP-INF001] Process control has ended normally.**

### Cause

-

### Resolution

-

# **[MGCP-SEL001] Execute process control. Execute?**

#### Cause

Execute the process control.

### Resolution

Please confirm whether to execute.

# **[MGCP-SEL002] Get process list. Execute?**

#### Cause

Prepare to get the process list.

#### Resolution

Please determine whether to get.

**[MGCP-SEL003] Stop the specified process. In addition, when there are multiple specified process name, all of them will be stopped.**

### Cause

Prepare to stop the process.

#### Resolution

When stopping, please click the [OK] button. When stopping the processing, please click the [Cancel] button.

# **[MGCS-ERR001] Please select a configuration value.**

### Cause

The configuration value is not selected.

#### Resolution

Please select the configuration value.

# **[MGCS-ERR002] Failed to control the service. Cancel the processing.**

### Cause

The target CT does not exist. Or an exception occurred in the network environment of Management Console and level control service.

#### Resolution

Please execute again after checking the network environment.

# **[MGCS-INF001] Service control has ended normally.**

### Cause

-

# Resolution

# **[MGCS-SEL001] Execute service control. Execute?**

### Cause

-

Execute the services control.

### Resolution

Please confirm whether to execute.

# **[MGCS-SEL002] Get service list. Execute?**

#### Cause

Prepare to get the service list.

## Resolution

Please determine whether to get.

# **[MGCW-ERR001] Please enter an export file.**

#### Cause

The output file name is not entered in window specified by each CSV export file.

#### Resolution

Please enter the output file name.

**[MGCW-ERR002] Over %d single-byte characters cannot be entered in the export file.**

### Variable Information

%d : the specified scope of character number of output file

### Cause

In the window specified by each CSV export file, the output file name cannot exceed 218 bytes.

### Resolution

Please enter the output file name within 218 bytes.

**[MGCW-ERR003] Please enter the export file in the format that contains drive name, path name and file name.**

# Cause

In the window specified by each CSV output file, the input format of output file is incorrect.

Please correctly enter the drive name, path name and file name.

# **[MGCW-ERR004] The following character are not allowed in the path name and file name of export file. \, /, :, \*, ?, ", <, >, | are not allowed.**

#### Cause

In the window specified by each CSV output file, the characters that cannot be used in output file name are used.

### Resolution

Please use characters that can be used.

### **[MGCW-ERR005] Failed to open the file. %s**

#### Variable Information

%s : name of file failed to be opened

### Cause

Failed to open the CSV file. [Preparation of device is not finished], [Access is refused], [Writing to this media is prohibited] or [Specified path cannot be found] is displayed in the window (%s of above mentioned message).

#### Resolution

Please confirm the following status: whether the device is connected to the disk, whether prepare to write data to the disk that sets file export prohibition, whether the writing is prohibited (the media is in write protected status, or the file is read-only), and whether the specified path exists.

### **[MGCW-ERR006] Failed to write the file.**

### **%s**

### Cause

Insufficient disk capacity leads to fail to write CSV file.

#### Resolution

Please confirm whether the free space of disk is sufficient.

**[MGCW-ERR007] The following character are not allowed in the path name and file name of export file. \, :, \*, ?, ", <, >, | are not allowed.**

# Cause

The characters not allowed are used in the output file name of window specified by output file.

#### Resolution

Please use characters that can be used.

**[MGCW-ERR008] The specified export file already exists. Unable to continue processing.**

### Cause

The specified file has already existed in the window specified by output file.

### Resolution

Please specify the file that does not exist.

**[MGCW-ERR009] The path name or file name of import file does not exist. Please confirm if the specified path is correct.**

### Cause

The import file that does not exist is specified.

### Resolution

Please execute again after confirming whether the specified path is correct.

**[MGCW-ERR010] The path name of result log file does not exist. Please confirm if the specified path is correct.**

#### Cause

The result log file that does not exist is specified.

#### Resolution

Please execute again after confirming whether the specified path is correct.

**[MGCW-ERR011] Failed to open the result log file. Please confirm if the specified path is correct.**

#### Cause

Failed to open the result log file.

#### Resolution

Please execute again after confirming whether the specified path is correct.

**[MGCW-ERR012] Failed to open configuration information file. Please confirm if the specified path is correct.**

#### Cause

Failed to open the configuration information file.

#### **Resolution**

Please execute again after confirming whether the specified path is correct.

# **[MGCW-ERR013] Please enter an import file.**

#### Cause

The [Import File] is not entered in CSV input of department administrator.

#### Resolution

Please enter [Import File].

**[MGCW-ERR015] Please enter the import file in the format that contains drive name, path name and file name.**

### Cause

In CSV input of department administrator, the drive name, path name and file name of [Import File] are incorrect.

#### Resolution

Please enter in the format containing drive name, path name and file name in [Import File].

# **[MGCW-ERR016] The following character are not allowed in the path name and file name of import file. \, /, :, \*, ?, ", <, >, | are not allowed.**

### Cause

The characters that cannot be used in file name are entered.

Please use characters that can be used in file name.

# **[MGCW-ERR017] Please enter the result log file.**

### Cause

[Result Log File] is not entered in the CSV input and output of department administrator.

#### Resolution

Please enter [Result Log File].

**[MGCW-ERR019] Please enter the result log file in the format that contains drive name, path name and file name.**

### Cause

In CSV input and output of department administrator, the drive name, path name and file name of [Result Log File] are incorrect.

#### Resolution

Please enter the result log file in the format containing drive name, path name and file name.

**[MGCW-ERR020] The following character are not allowed in the path name and file name of result log file. \, /, :, \*, ?, ", <, >, | are not al**

### Cause

The characters not allowed are entered in file name.

#### Resolution

Please enter characters that can be used in file name.

**[MGCW-ERR021] Failed to open the import file. Please confirm if the specified path is correct.**

### Cause

Failed to open [Import File] in CSV input of department administrator.

### Resolution

Please execute again after confirming whether the specified path is correct.

**[MGCW-ERR022] Failed to open the export file. Please confirm if the specified path is correct.**

#### Cause

Failed to open [Export File] in CSV output of department administrator.

#### Resolution

Please confirm the following status:

- Whether the device is connected to the disk.
- Whether prepare to write data to disk that set file export prohibition.
- Whether the writing is prohibited (the media is in write protected status, or the file is read-only).
- Whether the specified path exists.

# **[MGCW-INF001] Export CT information.**

### Cause

CSV file output of CT information is ended normally.

Please click the [OK] button.

# **[MGCW-INF002] Export user information.**

### Cause

CSV file output of user information is ended normally.

#### Resolution

Please click the [OK] button.

### **[MGCW-INF003] Composition has been exported.**

### Cause

CSV file output of configuration information is ended normally.

# Resolution

Please click the [OK] button.

# **[MGCW-INF004] The department administrator of CT group has been exported in CSV format.**

#### Cause

The department administrator CSV output of CT group is finished.

### Resolution

Please click the [OK] button.

### **[MGCW-INF005] The department administrator of user group has been exported in CSV format.**

# Cause

The department administrator CSV output of user group is finished.

### Resolution

Please click the [OK] button.

# **[MGCW-INF006] The USB device information file has been exported.**

### Cause

The USB device information file output is finished.

### Resolution

Please click the [OK] button.

# **[MGCW-INF007] IP address file of subordinate CT has already been exported.**

# Cause

The IP address file output of subordinate CT is finished.

# Resolution

Please click the [OK] button.

# **[MGCW-INF008] CT group information has been exported to CSV file.**

# Cause

The CSV file output of CT group information is finished.

Please click the [OK] button.

# **[MGCW-SEL001] %s already exists. Overwrite?**

## Variable Information

%s : existed CSV output file name

### Cause

The specified output file has existed in the window specified by each CSV output file.

### Resolution

When overwriting, please click the [OK] button. When stopping the processing, please click the [Cancel] button.

### **[MGFW-ERR001] Failed to update level composition. Cancel the processing.**

### Cause

The service is not normally operating. Or an exception occurred in the network environment of Management Console and level control service.

### Resolution

Please execute again after checking the network environment.

# **[MGFW-ERR002] Failed to update debugging trace switch. Cancel the processing.**

#### Cause

The service is not normally operating. Or an exception occurred in the network environment of Management Console and level control service.

### Resolution

Please execute again after checking the network environment.

# **[MGFW-ERR003] A group or multiple CTs have been selected. Please select a single CT.**

### Cause

Select the group, or select several CTs.

### Resolution

Please select one CT.

### **[MGFW-ERR004] CT is not selected.**

# Cause

The CT is not selected.

# Resolution

Please select CT.

# **[MGFW-ERR005] Group or CT is not selected.**

# Cause

The group or CT is not selected.

# Resolution

Please select the group or CT.

### **[MGFW-ERR006] The specified manual saving path is not found.**

# Cause

The specified saving path of manual cannot be found.

### Resolution

Please contact Fujitsu technical staff.

### **[MGFW-ERR007] The target data of composition reflection does not exist. To perform policy setting, please select [Refresh Tree] from the [Tree Settings] menu to get the latest CT group tree information.**

### Cause

The target data reflected by structure does not exist.

#### Resolution

Select [Refresh Tree] from the [Tree Settings] menu to get the newest CT group tree information.

### **[MGFW-ERR008] Failed to communicate with the target CT. IP address [999.999.999.999]**

### Cause

Failed to collect the remote data. This could be caused because:

- The target CT is not powered.
- The service of target CT has stopped.
- An exception occurred in the network environment.

### Resolution

Please execute again after confirming the status of target CT and network.

### **[MGFW-INF001] Unable to end because immediate update is being performed.**

### Cause

When performing the immediate update processing, prepare to end the program.

### Resolution

Please end the Management Console after ending the immediate update processing. The message to prompt ending will be displayed after the immediate update processing is finished.

**[MGFW-INF002] The composition has been changed. Please execute [Reflect CT group composition] or [Reflect User Group Structure] through menu or tree column after the all changes of composition have been registered.**

#### Cause

The modified contents exist in the settings of CT group tree or user group tree.

### Resolution

For reflecting the modified setting contents, please perform [Updating Configuration of CT Group] or [Updating Configuration of User Group].

**[MGFW-INF003] The request of collecting material for trouble investigation has been performed.**

### Cause

This will be displayed after collecting the remote data.

### Resolution

Please click the [OK] button.

# **[MGFW-INF004] Trace log collection request for CT has been performed.**

# Cause

If the CT debugging trace is set to [Summary] or [Details], it will be displayed when the entrust is normally executed for CT.

### Resolution

Please click the [OK] button.

# **[MGFW-INF005] Trace log removal request for CT has been performed.**

### Cause

If the CT debugging trace is set to [No], it will be displayed when the entrust is normally executed for CT.

#### Resolution

Please click the [OK] button.

# **[MGFW-SEL001] Update settings of level composition to server (DB). Execute?**

### Cause

The setting contents of level structure are modified.

#### Resolution

Please determine whether to update.

# **[MGFW-SEL002] Data that is not updated exists. Abort the modified content?**

#### Cause

The data that is not updated exists.

### Resolution

Please determine whether to execute.

# **[MGFW-SEL003] Update level composition to the latest status. Execute?**

#### Cause

Prepare to refresh.

#### Resolution

Please determine whether to refresh.

# **[MGFW-SEL004] Obtain trace logs. Execute?**

### Cause

Prepare to get the trace log.

#### Resolution

Please select whether to get.

# **[MGFW-SEL006] Composition is not updated. Execute?**

### Cause

The level structure is modified, but the [User Policy Settings] window shall be closed when the status is not reflected.

#### Resolution

When directly closing, please click the [OK] button. When stopping the processing, please click the [Cancel] button.

# **[MGFW-SEL007] Perform the request of collecting material for trouble investigation. Execute?**

# Cause

It is the confirming message before collecting the remote data.

### Resolution

When collecting the remote data, please click the [OK] button. When stopping the processing, please click the [Cancel] button.

### **[MGFW-SEL008] Perform trace log collection request for CT. Execute?**

### Cause

Prepare to set the CT debugging trace as [Summary] or [Details].

#### Resolution

When collecting the CT debugging trace log, please click the [OK] button. When stopping the processing, please click the [Cancel] button.

### **[MGFW-SEL009] Perform trace log removal request for CT. Execute?**

#### Cause

Prepare to set the CT debugging trace as [No].

#### Resolution

When the CT debugging trace log is not collected, please click the [OK] button. When stopping the processing, please click the [Cancel] button.

# **[MGFW-SEL010] Update the level composition of selected server to the latest status. Execute? Server Name: %s**

### Variable Information

%s : server name of target

### Cause

Prepare to refresh the level structure of displayed server.

#### Resolution

When it is required to refresh the level structure of displayed server, please click the [OK] button. When stopping the processing, please click the [Cancel] button.

**[MGLC-ERR002] The management servers are different, moving is not performed. Name: %s**

# Variable Information

%s : Name of CT failed to be moved

### Cause

Prepare to move the CT to server group that is different from server where CT registers.

# Resolution

Please move to the server group that is logged on.

# **[MGLC-ERR003] The level cannot exceed 100 levels. Cancel the processing.**

### Cause

Prepare to specify the level more than 100 levels.

Please change the level to less than 100 levels.

# **[MGLC-ERR005] CT group or CT cannot be moved to root directory. Name: %s**

### Variable Information

%s : name of CT or CT group before movement

#### Cause

When displaying the server or Active Directory Linkage, prepare to move the CT group or CT to the root directory.

#### Resolution

-

**[MGLC-ERR007] Unable to move to the domain or group created through linking with Active Directory. Name: %s**

#### Variable Information

%s : name of CT or CT group before movement

### Cause

CT or CT group cannot be moved to the domain or CT group created in Active Directory Linkage.

#### Resolution

This operation cannot be performed. Please click the [OK] button.

**[MGLC-ERR008] Unable to move because there is no authority in the moving target.**

# **Name: %s**

# Variable Information

%s : name of CT or CT group before movement

#### Cause

When the department administrator performs the operation, the CT or CT group cannot be moved to CT group without authority

#### Resolution

This operation cannot be performed. Please click the [OK] button.

### **[MGLC-ERR009] Unable to move to server. Name: %s**

#### Variable Information

%s : name of CT or CT group before movement

### Cause

When the domain linkage is performed, the CT or CT group cannot be moved to server.

#### Resolution

This operation cannot be performed. Please click the [OK] button.

# **[MGLC-ERR011] User group or user cannot be moved to root directory.**

# Cause

When Active Directory Linkage is performed, prepare to move the user group or user to the root directory.

Please click the [OK] button. When Active Directory Linkage is performed, the user group or user cannot be moved to the root directory, so please move it to Local directory.

### **[MGLC-ERR012] CT group cannot be moved to unconfigured folder. Name: %1**

### Variable Information

%1: CT group name

### Cause

Prepare to drag and drop the CT group to unconfigured folder.

### Resolution

CT group cannot be moved to unconfigured folder.

**[MGLC-ERR013] CT cannot be moved to root directory. Please move to an unconfigured folder. Name: %1**

### Variable Information

%1: CT name

# Cause

Prepare to drag and drop CT to the root directory.

### Resolution

CT cannot be moved to the root directory.

**[MGLC-ERR014] CT cannot be moved to server. Please move to an unconfigured folder. Name: %1**

### Variable Information

%1: CT name

### Cause

Prepare to drag and drop CT to the server.

#### Resolution

CT cannot be moved to server.

**[MGLC-ERR015] CT cannot be moved to Local. Please move to an unconfigured folder. Name: %1**

#### Cause

%1: CT name

### Resolution

Prepare to drag and drop CT to Local.

# **[MGLD-ERR001] Please enter the user ID.**

### Cause

The user ID is not entered.

#### Resolution

Please enter the user ID.

# **[MGLD-ERR002] Please enter the password.**

### Cause

The password is not entered.

#### Resolution

Please enter the password.

# **[MGLD-ERR003] Failed to get information of connection target server. End..**

### Cause

The information of connected target server is not complete.

#### Resolution

Please execute again after confirming the information of corresponding servers.

### **[MGLD-ERR004] Authentication failed. Please confirm user ID or password.**

### Cause

Authentication failed.

### Resolution

Please confirm the user ID and password.

# **[MGLD-ERR005] Failed to encrypt user ID and password. Cancel the processing.**

#### Cause

The database environment is not complete.

### Resolution

Please contact Fujitsu technical staff.

# **[MGLD-ERR008] Please select a connection server.**

#### Cause

The connected target server is not selected in the authentication dialog box.

### Resolution

Please select the target server name to be connected.

# **[MGLD-ERR009] The version of connection target server is different. Cancel the processing.**

# Cause

The version of product preparing to connect Master Management Server of Management Console is different.

### Resolution

Please confirm the version of product to connect to the Management Server in the server settings tool and for the old version, please upgrade the version.

# **[MGSC-ERR001] Non-numeric characters and decimal points are not allowed in IP address.**

# Cause

The characters excluding the numerals and period are entered in IP address (searching conditions) of CT/CT group searching window.

# Resolution

Please confirm the value entered in IP address.

### **[MGSC-ERR002] The input format of IP address is incorrect.**

# Cause

The IP address (searching conditions) in CT/CT group searching window is not entered in the format of XXX.XXX.XXX.XXX.

#### Resolution

Please confirm the value entered in IP address.

### **[MGSC-ERR003] The input format of MAC address is incorrect. 17 characters must be entered.**

#### Cause

The MAC address (searching conditions) in CT/CT group searching window is not entered in the format of XX-XX-XX-XX-XX-XX.

#### Resolution

Please confirm the value entered in MAC address.

### **[MGSC-ERR004] Non-numeric characters and decimal points are not allowed in CT version.**

### Cause

In the CT/CT group searching window, the characters excluding numerals and period are entered in CT version (searching conditions).

#### Resolution

Please confirm the value entered in CT version.

### **[MGSC-ERR005] The input format of CT version is incorrect.**

#### Cause

The CT version (searching conditions) in CT/CT group searching window is not entered in the format of X.X.X.X.

### Resolution

Please confirm the value entered in CT version.

# **[MGSC-ERR006] Non-numeric characters are not allowed in Last Logon Date (Start).**

#### Cause

The characters excluding numerals are entered in last logon day (searching conditions) in the CT/CT group searching window.

#### Resolution

Please confirm the value entered in last logon day (start).

# **[MGSC-ERR007] The input format of Last Logon Date (Start) is incorrect.**

# Cause

The last logon day (searching conditions) in the CT/CT group searching window is not entered in the format of mmddyyyy.

### Resolution

Please confirm the value entered in last logon day (start).

# **[MGSC-ERR008] Non-numeric characters are not allowed in Last Logon Date (End).**

# Cause

The characters excluding numerals are entered in last logon end date (searching conditions) in CT/CT group searching window.

### Resolution

Please confirm the value entered in last logon day (end).

### **[MGSC-ERR009] The input format of Last Logon Date (End) is incorrect.**

# Cause

The last logon day (searching conditions) in the CT/CT group searching window is not entered in the format of mmddyyyy.

#### Resolution

Please confirm the value entered in last logon day (end).

### **[MGSC-ERR010] Non-numeric characters are not allowed in Client Policy Update Date (Start).**

### Cause

The characters excluding numerals are entered in the start date (searching conditions) of updating client policy in the CT/CT group searching window.

#### Resolution

Please confirm the value entered in date (start) of updating client policy.

### **[MGSC-ERR011] The input format of Client Policy Update Date (Start) is incorrect.**

#### Cause

The start date (searching conditions) of updating client policy in the CT/CT group searching window is not entered in the format of mmddyyyy.

#### Resolution

Please confirm the value entered in date (start) of updating client policy.

### **[MGSC-ERR012] Non-numeric characters are not allowed in Client Policy Update Date (End).**

### Cause

The characters excluding numerals are entered in the end date (searching conditions) of updating client policy in the CT/CT group searching window.

#### Resolution

Please confirm the value entered in date (end) of updating client policy.

# **[MGSC-ERR013] The input format of Client Policy Update Date (End) is incorrect.**

### Cause

The end date (searching conditions) of updating client policy in the CT/CT group searching window is not entered in the format of mmddyyyy.

### Resolution

Please confirm the value entered in date (end) of updating client policy.

### **[MGSC-ERR014] Unable to search because the group as search location has been moved or deleted.**

#### Cause

When clicking the search button in the CT/CT group searching window, the group of searching target has been moved or deleted.

### Resolution

Please close the searching window first, and display the searching window again after selecting the group again.

# **[MGSC-ERR015] The entered value of Last Logon Date (Start) does not exist on calendar.**

#### Cause

The date that does not exist is entered in last logon day (searching conditions) in the CT/CT group searching window.

Please confirm the value entered in last logon day (start).

# **[MGSC-ERR016] The entered value of Last Logon Date (End) does not exist on calendar.**

#### Cause

The date that does not exist is entered in last logon day (searching conditions) in the CT/CT group searching window.

#### Resolution

Please confirm the value entered in last logon day (end).

# **[MGSC-ERR017] The entered value of Client Policy Update Date (Start) does not exist on calendar.**

### Cause

The date that does not exist is entered in the date (searching conditions) of updating client policy in the CT/CT group searching window.

#### Resolution

Please confirm the value entered in the date (start) of updating client policy.

**[MGSC-ERR018] The entered value of Client Policy Update Date (End) does not exist on calendar.**

### Cause

The date that does not exist is entered in the date (searching conditions) of updating client policy in the CT/CT group searching window.

#### Resolution

Please confirm the value entered in the date (end) of updating client policy.

# **[MGSC-ERR019] The Last Logon Date (Start) is later than the Last Logon Date (End). Please enter the Last Logon Date (Start) <= Last Logon Date (End).**

### Cause

In the value entered in CT/CT group searching window, the last logon start date > last logon end date.

#### Resolution

Please confirm the value entered in last logon day (start  $\cdot$  end).

**[MGSC-ERR020] The Client Policy Update Date (Start) is later than the Client Policy Update Date (End). Please enter the Client Policy Update Date (Start) <= Client Policy Update Date (End).**

#### Cause

In the value entered in CT/CT group searching window, the start date of updating client policy > end date of updating client policy.

#### Resolution

Please confirm the value entered in date of updating client policy (start  $\cdot$  end).

**[MGSC-ERR021] Characters that are not hexadecimal numbers and hyphen are not allowed in MAC address.**

# Cause

The characters excluding hexadecimal values and hyphen are entered in MAC address.

### Resolution

Please enter characters that can be used in MAC address.

## **[MGUD-ERR001] Please enter the device name.**

### Cause

The device name is not entered in USB device logon window.

### Resolution

Please enter a device name.

#### **[MGUD-ERR002] Characters not allowed are used in the device name. Control characters are not allowed.**

### Cause

In USB device logon window, the characters not allowed are used in device name.

### Resolution

Please enter characters that can be used in device name.

### **[MGUD-ERR003] Please enter the internal serial number.**

### Cause

In USB device logon window, when the identification method is [Match Completely], the internal serial number is not entered.

### Resolution

Please enter the internal serial number.

**[MGUD-ERR004] Characters not allowed are used in the internal serial number. Control characters are not allowed.**

#### Cause

In USB device logon window, the characters not allowed are used in the internal serial number.

### Resolution

Please enter characters that can be used in internal serial number.

# **[MGUD-ERR005] Please enter the USB device name.**

### Cause

In USB device logon window, the USB device name is not entered.

#### Resolution

Please enter a USB device name.

**[MGUD-ERR006] Characters not allowed are used in the USB device name. Control characters are not allowed.**

### Cause

In USB device logon window, the characters not allowed are used in the USB device name.

### Resolution

Please enter characters that can be used in the USB device name.

**[MGUD-ERR007] Characters not allowed are used in notes. Control characters are not allowed.**

### Cause

In USB device logon window, the characters not allowed are used in the notes.

#### Resolution

Please enter characters that can be used in the notes.

### **[MGUD-ERR008] The registered USB devices is more than 10,000 items, Unable to processing.**

### Cause

In the USB device registration window, the USB devices to be registered have exceeded 10,000 items.

#### Resolution

Please newly log on after deleting the unnecessary USB devices.

#### **[MGUD-ERR009] The correspondent USB device has already been deleted.**

### Cause

In the USB device registration window, it will be displayed when preparing to delete the deleted USB devices.

#### Resolution

Please restart the USB device registration window, and confirm whether the corresponding USB devices have been deleted.

### **[MGUD-ERR010] Please enter the Manufacturer ID.**

### Cause

In the USB device registration window, the maker ID is not entered.

#### Resolution

Please enter a maker ID.

#### **[MGUD-ERR011] Please enter the Manufacturer ID with four hexadecimal digits.**

# Cause

In the USB device logon window, the entered maker ID has exceeded the range from 0000 to FFFF.

#### Resolution

In the maker ID, please enter a value within a range from 0000 to FFFF.

# **[MGUD-ERR012] Please enter the Product ID.**

# Cause

In the USB device logon window, the product ID is not entered.

### Resolution

Please enter a product ID.

# **[MGUD-ERR013] Please enter the Product ID with four hexadecimal digits.**

# Cause

In the USB device logon window, the entered product ID has exceeded the range from 0000 to FFFF.

# Resolution

In the product ID, please enter a value within a range from 0000 to FFFF.

# **[MGUD-ERR014] The USB device has already been registered.**

### Cause

In the USB device logon window, prepare to update the prompted information of logged USB device.

# Resolution

Please click the [Update] button when modifying the logon contents.

### **[MGUD-ERR015] Unable to obtain USB device information of the specified drive. Please confirm if the drive name is correct or USB device is plugged out.**

#### Cause

In the USB device logon window, when clicking the [Get USB Device Information] button, it is prompted that this information cannot be get. None of USB device is inserted into the USB terminal, or the inserted USB device cannot be identified in this system.

#### Resolution

Please confirm whether the USB device is inserted into the USB terminal. When the inserted USB device in USB terminal cannot be identified by this system, please insert again.

# **[MGUD-ERR016] Unable to obtain USB device information of the specified drive. Please check if the USB device is identified correctly.**

#### Cause

In the USB device logon window, when clicking the [Get USB Device Information] button, the information cannot be get. The device is not normally identified.

#### Resolution

Please execute again after this device is correctly identified by the system.

### **[MGUD-ERR017] The deleted USB device exists, the other USB devices have been deleted.**

#### Cause

When deleting several USB devices, there are already deleted devices in USB device.

The USB device displayed in Management Console actually is deleted because:

- The administrator who performs operations in the other Management Console has deleted this device.

#### Resolution

As this USB device has been deleted, it is not required to perform the processing.

# **[MGUD-ERR018] Deleted USB device exists, the valid period of other USB devices have been extended.**

### Cause

When the period for use of several USB devices are prolonged, there are already deleted devices in USB device.

The USB device displayed in Management Console actually is deleted because:

- The administrator who performs operations in the other Management Console has deleted this device.

#### Resolution

As this USB device has been deleted, it is not required to perform the processing.

### **[MGUD-ERR019] Please enter the period for use.**

#### Cause

[Period for Use] is not entered.

### Resolution

Please enter [Period for Use]. Any of [Year], [Month] and [Day] is required to be filled.

# **[MGUD-ERR020] The period for use is incorrect. The period for use can be entered within the following range.**

# **January 2000 to 31 December 2037**

#### Cause

This will be displayed under the three following conditions.

- The date before January,  $1<sup>st</sup>$ , 2000 is entered;
- The date after December,  $31<sup>th</sup>$ ,  $2037$  is entered;
- The characters excluding numerals are entered.

Please enter a date between January, 1st, 2000 and December, 31<sup>th</sup>, 2037.

#### **[MGUD-ERR021] All the selected USB devices have been deleted.**

### Cause

When preparing to delete the USB device, the selected USB device has been deleted.

The USB device displayed in Management Console actually is deleted because:

- The administrator who performs operations in the other Management Console has deleted this device.

#### Resolution

As this USB device has been deleted, it is not required to perform the processing.

# **[MGUD-INF001] It is the registered USB device. Display the registered content.**

#### Cause

In the USB device logon window, it will be displayed when [Get USB Device Information] (clicking this button) is performed for logged-on USB.

#### Resolution

-

# **[MGUD-INF002] Registered device. Please remove the screening of USB device and confirm.**

#### Cause

When adding device, the device has logged on master, but in the list display, as the small range display of USB is set, this device information is not displayed.

### Resolution

Please add the device after removing the small range display of USB device.

### **[MGUD-SEL001] Delete USB device.**

**When deleting the USB device set in permitted device of policy, its setting information will be deleted as well.**

# **Delete the USB device?**

### Cause

In the USB device logon window, it is the prompted information when preparing to delete USB device.

#### Resolution

When deleting, please click the [OK] button. When stopping the processing, please click the [Cancel] button.

### **[MGUI-ERR001] The following characters are not allowed in a user name. \ / : \* ? " < > | [ ] ; = , + are not allowed.**

#### Cause

The characters not allowed are entered in [User Name]  $\left(\frac{\ }{\ }^{\ast}$  ? " < >  $\right|$  [ ] ; = , +).

#### Resolution

In [User Name], please enter again with characters that can be used.

# **[MGUI-ERR002] Please enter a user name.**

### Cause

[User Name] is not entered.

### Resolution

Please enter [User Name].

# **[MGUI-ERR003] User name cannot be entered with period only.**

### Cause

The character (only period) that cannot be used is entered in [User Name].

### Resolution

In [User Name], please enter again with characters that can be used.

### **[MGUI-ERR004] Unknown error occurred. Please contact the system administrator.**

### Cause

Flaws exist in the system environment of Management Console.

#### Resolution

Please contact Fujitsu technical staff.

# **[MGUI-ERR005] Please enter an import file.**

### Cause

[Import File] is not entered.

# Resolution

Please enter [Import File].

# **[MGUI-ERR006] Over %d single-byte characters cannot be entered in import file.**

### Variable Information

%d : the maximum character number of import file name

### Cause

The length of [Import File] has exceeded the maximum character number that can be entered.

#### Resolution

Please cut the length of [Import File].

# **[MGUI-ERR007] Please enter the import file in the format that contains drive name, path name and file name.**

### Cause

When specifying [Import File], the drive name, path name or file name is incorrect.

### Resolution

When specifying [Import File], please enter in the format containing drive name, path name and file name.

**[MGUI-ERR008] The following character are not allowed in the path name and file name of import file. \, /, :, \*, ?, ", <, >, | are not allowed.**

### Cause

The characters that cannot be used for file name are entered.

# Resolution

Please enter again with characters that can be used in the file name.

### **[MGUI-ERR009] Please enter the result log file.**

# Cause

[Result Log File] is not entered.

#### Resolution

Please enter [Result Log File].

### **[MGUI-ERR010] Over %d single-byte characters cannot be entered in result log file.**

#### Variable Information

%d : the maximum character number of full path of result log file

### Cause

When specifying [Result Log File], the full path length has exceeded the maximum character number that can be entered.

#### Resolution

Please cut the full path length of [Result Log File].

**[MGUI-ERR011] Please enter the result log file in the format that contains drive name, path name and file name.**

#### Cause

When specifying [Result Log File], the entered drive name, path name or file name is incorrect.

#### Resolution

When specifying [Result Log File], please enter in the format containing drive name, path name and file name.

**[MGUI-ERR012] The following character are not allowed in the path name and file name of result log file. \, /, :, \*, ?, ", <, >, | are not allowed.**

### Cause

The characters that cannot be used for file name are entered.

#### Resolution

Please enter again with characters that can be used in the file name.

### **[MGUI-ERR013] Unable to register over %d items in user policy.**

### Variable Information

%d : the maximum logon number of user policy

### Cause

The items to be logged-on have exceeded the maximum number that can be logged-on.

#### Resolution

Please newly register after deleting the logged-on and unnecessary information.

# **[MGUI-ERR014] The update value does not exist.**

### Cause

The user information is not entered (position, department name, department code, notes).

### Resolution

Please enter an item of user information.

#### **[MGUI-ERR015] The name of import file is the same as the name of result log file.**

#### Cause

The import file and result log file are specified as files with same name.

#### Resolution

For import file name and result log file, please specify them as different names.

**[MGUI-ERR016] The following character are not allowed in the path name and file name of result log file. \, :, \*, ?, ", <, >, | are not allowed.**

#### Cause

The characters that cannot be used for file name are entered in execution log.

#### **Resolution**

Please enter again with characters that can be used in the file name.

**[MGUI-ERR017] The following character are not allowed in the path name and file name of import file. \, :, \*, ?, ", <, >, | are not allowed.**

### Cause

The characters that cannot be used for file name are entered in import file.

### Resolution

Please enter again with characters that can be used in the file name.

# **[MGUI-ERR018] The user name has already been registered.**

#### Cause

The user name entered in the user information has registered.

#### Resolution

Please enter an IP that is different from the registered ID name.

# **[MGUI-ERR019] User name cannot be modified. Please create a new user.**

# Cause

The user name cannot be modified.

# Resolution

Please create as a new user name.

# **[MGUI-ERR020] The names of export file and result log file are the same.**

# Cause

The export file and result log file are specified as file of same file name.

### Resolution

For export file name and result log file, please specify them as different names.

### **[MGUI-ERR021] The length of import file name has exceeded 218 bytes. The excess part will be deleted.**

### Cause

The selected file path and total length of file name may be too long. Therefore, when performing the import processing, the part exceeding 218 bytes will be deleted.

#### Resolution

Please confirm the entered file name. Please specify the total length of selected folder file name within 218 bytes.

### **[MGUI-ERR022] The length of export file name has exceeded 218 bytes. The excess part will be deleted.**

### Cause

The selected file path and total length of file name may be too long. Therefore, when performing the import processing, the part exceeding 218 bytes will be deleted.

#### Resolution

Please confirm the entered file name. Please specify the total length of selected folder file name within 218 bytes.

**[MGUI-ERR023] The length of result log file name has exceeded 218 bytes. The excess part will be deleted.**

#### Cause

The selected file path and total length of file name may be too long. Therefore, when performing the import processing, the part exceeding 218 bytes will be deleted.

### Resolution

Please confirm the entered file name. Please specify the total length of selected folder file name within 218 bytes.

**[MGUI-SEL001] Update User Information (POST, organization, organization code, notes). Execute?**

#### Cause

It is the update confirming information of user information.

#### Resolution

Please determine whether to update.

### **[MGUI-SEL002] Perform CSV import. Execute?**

### Cause

It is the confirmation information of CSV file import.

### Resolution

Please determine whether to import.

# **[MGUI-SEL003] Update settings to server (DB) immediately. Execute?**

### Cause

Update confirmation.

# Resolution

Please determine whether to update.

# **[MGUI-SEL005] Update User Information (Notes). Execute?**

### Cause

It is the information update confirmation of user information (notes).

Please determine whether to update.

# **[MGUL-SEL002] Delete the selected %d user policies. Execute?**

### Variable Information

%d : number of selected user policies

### Cause

It is the deletion confirmation of user policy.

### Resolution

Please determine whether to delete.

**[MGUP-INF002] Unable to perform this processing now, because the search of user/user group is being performed.**

#### Cause

In the user/user group searching window, it is the prompted information when preparing to perform operation similar to modify the level status, or perform the operation of modifying the displayed contents. (Example: Refresh Display and Not Display Empty Group, etc.)

### Resolution

Please perform this processing again after the searching is finished.

# **[MGUP-SEL002] Delete the selected user group Execute? User Group Name:%s**

#### Variable Information

%s : group name

#### Cause

Delete the user group.

# Resolution

When deleting, please click the [OK] button. When stopping processing, please click the [Cancel] button.

# **[MGUP-SEL003] Copy policy. Execute?**

#### Cause

It is required to copy policy for the other user.

#### Resolution

When copying policy, please click the [OK] button. When stopping processing, please click the [Cancel] button.

# **[MGUP-SEL005] Delete the selected %d items of users. Execute? User Name:%2**

# Variable Information

%1 : number of users to be deleted

%2 : user name (separate by commas and display in parallel) to be deleted

# Cause

It is required to delete the user.
When deleting, please click the [OK] button. When stopping processing, please click the [Cancel] button.

# **[MGUP-SEL006] Add user. Execute? User Name: %s**

#### Variable Information

%s : user name to be added

### Cause

Prepare to add the user.

### Resolution

When adding, please click the [OK] button. When stopping processing, please click the [Cancel] button.

# **[MGSA-SEL001] Register department administrator. Execute?**

#### Cause

Click the logon button in the confirmation window set by the department administrator of CT group, or the user group.

#### Resolution

When logging on, please click the [OK] button. When stopping processing, please click the [Cancel] button.

# **The size of configuration information file is incorrect.**

### Cause

The size of the configuration information file is incorrect. The configuration information file may be 0 bytes.

### Resolution

Please confirm whether the configuration information file is normal.

# **Import Configuration Information**

## Cause

-

# Resolution

-

# **Export Configuration Information.**

# Cause

-

# Resolution

-

# **Unable to open temporary file.**

# Cause

Failed to open the temporary file.

# Resolution

Please confirm the execution environment. (free space of disk, etc.)

# **Failed to create the file. [%d]**

### Variable Information

%d : detail error code

# Cause

Failed to output the configuration information due to some causes.

### Resolution

Please confirm the execution environment. (free space of disk, etc.)

### **Composition has been exported.**

#### Cause

-

### Resolution

-

### **[MGPD-ERR001] The number of selected USB devices has exceeded %d. Unable to processing.**

#### Cause

In the selection window of allowed device, more than 30 USB devices have been logged on.

#### Resolution

Please delete the unnecessary USB devices and control the number of device to within 30 items.

# **[MGPD-INF001] Please confirm the setting of file access authority. When performing the following settings, the USB device individual indentification function will be disabled in Explorer. ·When file access control is set to "No"**

**or** 

**·When none of the drive type of prohibited drive or removable drive is selected**

### Cause

In [File Export Prohibition] Tab page window, the Explorer will not perform USB device individual identification and all USB devices are allowed to be used. At the moment, if the USB device individual identification function is to be set to valid, it can only be achieved by File Export Utility.

#### Resolution

If the Explorer also wants to achieve USB device individual identification, please reset the option of file access restriction in [File Export Prohibition] tab page window.

#### **[MGPW-ERR001] Please enter the old password.**

### Cause

The original password is not entered in the password modifying window.

#### Resolution

Please enter the original password.

### **[MGPW-ERR002] Please enter the new password.**

### Cause

The new password is not entered in the password modifying window.

#### Resolution

Please enter the new password.

## **[MGPW-ERR003] Please enter the new password again.**

### Cause

The confirm password is not entered in the password modifying window.

#### Resolution

Please enter the confirm password.

# **[MGPW-ERR004] The entered passwords does not match. Please enter the same value.**

#### Cause

In the password modifying window, the entered new password does not match the confirm password.

#### Resolution

Please correctly enter the new password and confirm password.

### **[MGPW-ERR005] The old password is incorrect. Please enter the correct password.**

### Cause

In the password modifying window, the entered original password is incorrect.

#### Resolution

Please enter the correct original password.

**[MGPW-ERR006] The old password has been entered incorrectly three times. Close Management Console.**

### Cause

In the password modifying window, the original password is entered incorrectly three times.

#### Resolution

Please modify the password again after logging on to the Management Console again.

# **[MGPW-ERR007] Unable to authenticate because the old password has been changed. Close Management Console**

### Cause

After logging on the Management Console, prepare to modify the password in other terminals. The password cannot be modified. In addition, as the authentication failed, the operation of the Management Console will be stopped.

#### Resolution

The original password has been modified and please confirm it with the administrator.

**[MGPW-ERR008] The characters not allowed are used in the password. The following character are not allowed.**

**&, \, :, ?, ", ~, ^, ', <, >, |, double-byte and single-byte spaces are not allowed.**

# Cause

The entered password contains characters not allowed.

#### Resolution

Please enter the password containing allowed characters.

**[MGPW-ERR009] Your logon ID may have already been deleted from DB or the authority has been modified. Close Management Console.**

The user ID for the present use has been deleted.

#### Resolution

Please confirm the user ID and access authority with the administrator.

# **[MGPW-SEL001] Change Password. Execute?**

### Cause

It is the confirmation information when modifying the password.

### Resolution

When modifying the password, please click the [OK] button. When stopping the processing, please click the [Cancel] button.

# **3.3 Message Output with Client (CT)**

# **3.3.1 Message Output During Installation**

**[I401-ERR001] Systemwalker Desktop Keeper client cannot be installed. Please confirm the target OS and ServicePack. The installation is cancelled.**

#### Cause

Prepare to install in "Unsupported OS or Service Pack".

### Resolution

Please installed in "Supported OS or ServicePack".

**[I401-ERR003] InstConf.ini file is not found. Please specify the path of InstConf.ini file. The installation is cancelled.**

#### Cause

The specified path of InstConf.ini file is incorrect when executing Setup.exe.

### Resolution

Please specify the path of InstConf.ini file correctly.

**[I401-ERR004] The value of %s cannot be read from InstConf.ini. Please reinstall. The installation is cancelled.**

### Variable Information

- %s : value failed to be read (one session name of following mentioned)
- SvIPAddress
- SvIPAddress2
- CommPort
- SendPort
- SendPort2
- Password
- LogDireCTory
- RebootAfterInstall
- ClientDireCTory
- PrinterMode
- MailSendWatchPort
- MailAttachDeterrentMode
- MailAttachDeterrentPort
- MailAttachDeterrentPort2

Failed to read the value of %s recorded in InstConf.ini file.

### **Resolution**

Please confirm the path and content of InstConf.ini file.

# **[I401-ERR005] In the InstConf.ini file, the value %s is incorrect. Please record the correct value. The installation is cancelled.**

# Variable Information

%s : incorrect value (one session name of following mentioned)

- SvIPAddress
- SvIPAddress2
- CommPort
- SendPort
- SendPort2
- Password
- LogDireCTory
- RebootAfterInstall
- ClientDireCTory
- PrinterMode
- MailSendWatchPort
- MailAttachDeterrentMode
- MailAttachDeterrentPort
- MailAttachDeterrentPort2

#### Cause

The value of %s recorded in InstConf.ini file is incorrect.

### Resolution

Please edit InstConf.ini file correctly.

**[I401-ERR006] Failed to copy the file. It is caused because: -the disk capacity is insufficient -the corresponding disk denies being written -the file with the same name already exists , etc. Please reinstall after confirmation. The installation is cancelled.**

#### Variable Information

%s : name of file failed to be copied

### Cause

Failed to copy the file due to insufficient disk capacity or the corresponding disk denies being written or there already exists a file with the same name.

### Resolution

Please confirm whether the disk capacity is insufficient, or the corresponding disk denies being written or the file with the same name already exists, and then reinstall it.

**[I401-ERR007] Failed to create the log saving directory. It is caused because: -the disk capacity is insufficient -the corresponding disk denies being written -the file with the same name already exists , etc. Please reinstall after confirmation. The installation is cancelled.**

#### Variable Information

%s : name of folder failed to be created

### Cause

Failed to create the folder due to insufficient disk capacity or the corresponding disk denies being written or there already exists a folder with the same name.

### Resolution

Please confirm whether the disk capacity is insufficient, or the corresponding disk denies being written or the folder with the same name already exists, and then reinstall it.

**[I401-ERR008] Failed to read the value of registry. Please contact the system administrator. The installation is cancelled.**

### Cause

Failed to read the value of the registry.

### Resolution

This could be caused because some key value of registry is deleted. Please contact Fujitsu technical staff.

# **[I401-ERR009] Failed to create the registry. Please reinstall after logging on as Administrator. The installation is cancelled.**

## Cause

Failed to generate the value of the registry.

### Resolution

Please reinstall it after logging on as administrator.

**[I401-ERR010] The user who performs installation does not have Administrator authority. Please reinstall after logging on as Administrator. The installation is cancelled.**

### Cause

The user who performs installation does not have administrator authority.

### Resolution

Please reinstall it after logging on as administrator.

**[I401-ERR011] Failed to install Systemwalker Desktop Keeper Client. Please confirm the error contents in the installation log file. Installation log file:[%s].The installation is cancelled.**

#### Variable Information

%s : name of installation log file

### Cause

This will be displayed when an error occurred during the installation in silent mode.

#### Resolution

Please confirm the incorrect contents existed in the installation log file in the path which is displayed in the message.

**[I401-ERR012] Failed to register the service. Please contact the system administrator. The installation is cancelled.**

#### Cause

Fail to register CT service.

#### Resolution

Please contact the system administrator.

### **[I401-ERR019] The installation of %s has been completed, but an error occurred. Please confirm the error contents in the installation log file. Installation log file:[%s]. The installation is cancelled.**

#### Variable Information

%1 : installation function name

%2 : name of installation log file name

### Cause

The installation is finished, but errors occurred.

#### Resolution

Please confirm the incorrect contents existed in the installation log file in the path which is displayed in the message.

**[I401-ERR020] The Citrix XenApp has been installed. Systemwalker Desktop Keeper client cannot be installed in the environment with Citrix XenApp installed. The installation is cancelled.**

### Cause

The Citrix XenApp has been installed.

#### Resolution

In the environment with Citrix XenApp installed, the Systemwalker Desktop Keeper client cannot be installed. Please install the monitoring function of Citrix XenApp.

**[I401-ERR101] The Systemwalker Desktop Keeper Server has been installed. Please reinstall after uninstalling the server. The installation is cancelled.**

### Cause

The Systemwalker Desktop Keeper Server has already been installed.

#### Resolution

Please reinstall it after uninstalling the Systemwalker Desktop Keeper server.

# **[I401-ERR102] The Secure Keeper Client has been installed. Please reinstall after uninstalling the Secure Keeper Client. The installation is cancelled.**

### Cause

The Secure Keeper client has already been installed.

#### Resolution

Please reinstall it after uninstalling the Secure Keeper.

### **[I401-ERR103] Failed to replace the command line. Please contact the system administrator.**

### Cause

Failed to replace the command prompt by shortcut.

#### Resolution

Please modify the link address of the command prompt shortcut as "fsw41ej1.exe" program in the Windows system folder.

### **[I401-ERR104] Failed to copy the command line. Please contact the system administrator.The installation is cancelled.**

#### Cause

Failed to copy the command prompt.

#### Resolution

Please manually copy the command prompt.

When it belongs to NT series: cmd.exe  $\rightarrow$  fsw00ej2.exe (within system directory. Example: C:\winnt\system32\cmd.exe  $\rightarrow$  C:\winnt \system32\fsw00ej2.exe)

When it belongs to 9X series: Command.com → fsw00ej1.com (within Windows directory. Example: C:\windows\Command.com  $\rightarrow$  C:\windows\fsw00ej1.exe)

### **[I401-ERR106] The previous installation/uninstallation is not completed. Please reinstall after restarting. The installation is cancelled.**

#### Cause

The computer does not reboot after the previous installation/uninstallation.

#### Resolution

Please reinstall it after rebooting.

**[I401-ERR107] The installation parameter has been specified. Desktop Keeper client has been installed. The installation is cancelled.**

### Cause

-

Reinstall it when Desktop Keeper client has already been installed.

#### Resolution

**[I401-ERR108] The client of Base Edition is prepared to install in the terminal with Systemwalker Desktop Keeper Standard Edition client installed. The client of Standard Edition cannot be updated through the client of Base Edition. The installation is cancelled.**

#### Cause

You prepare to install Base Edition client in the client with Systemwalker Desktop Keeper Standard Edition installed..

Systemwalker Desktop Keeper Standard Edition client cannot upgrade through Base Edition client. Please upgrade through Standard Edition client.

**[I401-ERR109] The selection folder cannot specify the root directory of drive or drive other than fixed disk. Please specify the correct folder.**

### Cause

The selected folder is specified as the root directory of drive or the folder of drive other than the fixed disk.

#### Resolution

Please specify a folder other than the root directory of a fixed disk.

**[I401-ERR110] The Systemwalker Desktop Keeper server of old VL has been installed, Or prepare to install the client of Standard Edition on server of Base Edition. Please upgrade the Version or Edition of server. The installation is cancelled.**

#### Cause

In the installation environment, the Systemwalker Desktop Keeper server of older VL has been installed, or Standard Edition client has been installed on Base Edition server.

#### Resolution

Please upgrade the version or Edition of server.

**[I401-ERR113] Please enter the characters within 32 bytes in the password of InstConf.ini file. The installation is cancelled.**

#### Cause

The length of the password in the InstConf.ini file has exceeded 33 characters.

### Resolution

Please enter the password within 32 characters.

**[I401-ERR117] The monitoring function of Citrix XenApp has been installed. Please reinstall after uninstallation. The installation is cancelled.**

### Cause

The monitoring function of Citrix XenApp has been installed.

#### Resolution

Please reinstall after uninstalling the monitoring function of Citrix XenApp.

**[I401-WRN001] When the drive of log saving folder is specified as prohibited drive, the logs may not be collected normally. It is recommended to specify the folder of OS installation drive. Continue?**

#### Cause

This information will be displayed when the log saving folder is set in the drive other than the drive in the path of OS installation target.

#### Resolution

It is recommended to place the log saving folder at the drive in the path of OS installation target.

### **[I401-WRN002] When the overwrite installation is performed for the current installed client, part of function cannot be operated before restarting. Please restart immediately after the installation is completed.**

### Cause

It is the prompted information when reinstalling in the client of V12.0L20 BE~V13.0.0.

### Resolution

Please reboot immediately after the reinstallation is finished.

### **[I411-ERR001] IP address error. Please enter a value between 1 and 254.**

#### Cause

Number out of range (must be from 1 to 254), or nonnumeric characters are entered in the IP address.

#### Resolution

Please enter a value within the range from 1 to 254.

#### **[I411-ERR002] IP address error. Please enter a value between 0 and 255.**

### Cause

Number out of range (must be from 0 to 255), or nonnumeric characters are entered in the IP address.

#### Resolution

Please enter a value within the range from 0 to 255.

### **[I411-ERR003] Port number error. Please enter a value between 5001 and 60,000.**

### Cause

Numbers out of range from 5001 to 60000, or nonnumeric characters are entered in the port number.

#### Resolution

Please enter a value within the range from 5001 to 60000.

### **[I411-ERR004] IP address error. Please enter a correct value.**

### Cause

The format of IP address is incorrect.

### Resolution

Please enter an IP address in correct format.

### **[I411-ERR005] The password does not match. Please enter the correct password.**

### Cause

The re-entry password and confirm password do not match.

### Resolution

Please enter the correct password.

# **[I411-ERR006] The saving target of log file is incorrect. Please enter a correct value.**

# Cause

It is the prompted information when going to the next step before entering the saving target path of the log file.

Please enter a correct saving path of the log file.

# **[I411-ERR008] The password is not entered. Please enter the password.**

#### Cause

The password is not entered.

#### Resolution

Please enter the password.

**[I411-ERR009] The characters not allowed in password are entered. The characters that can be entered are single-byte letters and numerals, and symbols excluding the following symbols. In addition, the double-byte and single-byte space cannot be entered. Characters that cannot be entered:** "**&**" "**<**" "**>**" "**|**" "**\**" "**"**" "**^**" "**~**" "**'**" "**?**" "**:**"

### Cause

The invalid characters are entered in the password.

#### Resolution

Please only enter the valid characters in the password.

**[I411-ERR010] The symbols not allowed in directory name are entered. The symbols excluding the following symbols can be entered. Symbols that cannot be entered:** "**#**" "**%**" "**/**" "**:**" "**\***" "**?**" "**"**" "**<**" "**>**" "**|**"

### Cause

The invalid symbols are entered as directory name.

#### Resolution

Please only enter the valid character as directory name.

**[I411-ERR012] When not coexisting with the server, the loop back address (127.0.0.1) cannot be specified. Please enter the correct address.**

#### Cause

When not coexisting with server, the IP address of server is specified as loop back address (127.0.0.1).

### Resolution

Please enter a correct IP address of server.

## **[I411-ERR018] Please enter the password within 32 characters.**

#### Cause

It is the cause why trying to enter the password exceeding 32 characters.

#### Resolution

Please enter the password within 32 characters.

## **[I411-ERR019] The port number repeated. Please enter the different values.**

# Cause

Duplicated port number.

### Resolution

Please set the port number as different values.

### **[I411-ERR020] The port number is incorrect. Please enter a value between 0 and 65,535.**

### Cause

A number outside 0-65535 or a non-numeric character has been entered in the port number.

#### Resolution

Please enter a value within 0-65535.

### **[I411-ERR021] The length of specified folder path is too long. Please specify a path within 96 bytes.**

### Cause

The path of specified folder is too long.

#### Resolution

Please specify the path within 96 bytes.

# **[I421-ERR001] The parameter cannot be read through the command line. Please reinstall after confirming the parameter. The installation is cancelled.**

### Cause

Parameter in command line cannot be read.

### Resolution

Reinstall it after the parameter is confirmed.

**[I421-ERR002] Parameter format specified in the command line is incorrect. Please enter in the correct format.**

**ex. When specifying the CT silent installation file > Setup.exe /Silent "C:\InstConf.ini" When not specifying the CT silent installation file > Setup.exe /Silent "Reboot:1" The installation is cancelled.**

### Cause

Format of the parameter is incorrect.

#### Resolution

Please enter in a correct format.

**[I421-ERR003] The value of** "**Reboot**" **parameter is incorrect. Please enter the correct value. The installation is cancelled.**

### Cause

The value of parameter "Reboot" is incorrect.

### Resolution

Please enter a correct value.

**[I431-ERR001] The Systemwalker Desktop Keeper client is not installed. Please update again after installing the client. The update is cancelled.**

### Cause

The Systemwalker Desktop Keeper client is not installed.

### Resolution

Please update again after installing the client.

# **[I999-ERR999] Please contact the system administrator.**

The installer may be damaged.

#### Resolution

Please contact Fujitsu technical staff.

# **3.3.2 Message Output During Uninstallation**

# **[I402-ERR001] Failed to delete the %s file. Please contact the system administrator.**

### Variable Information

%s : name of file failed to be deleted

#### Cause

Failed to delete the file.

### Resolution

Please delete the file manually.

# **[I402-ERR002] Failed to delete the log saving directory. Please contact the system administrator.**

### Cause

Failed to delete the folder.

### Resolution

Please delete the folder manually.

# **[I402-ERR003] Failed to read the value of registry. Please contact the system administrator.The uninstallation is cancelled.**

#### Cause

Failed to read the value of the registry.

#### Resolution

This could be caused because some value of the registry is deleted. Please contact Fujitsu technical staff.

**[I402-ERR004] Failed to create the registry. Please uninstall again after logging on as Administrator. The uninstallation is cancelled.**

### Cause

Failed to generate the value of the registry.

### Resolution

Please reuninstall it after logging on as an administrator.

**[I402-ERR005] Failed to delete the registry. Please uninstall again after logging on as Administrator. The uninstallation is cancelled.**

### Cause

Failed to delete the value of the registry.

#### Resolution

Please reuninstall it after logging on as administrator.

**[I402-ERR006] The user who performs uninstallation does not have Administrator authority. Please uninstall again after logging on as Administrator. The uninstallation is cancelled.**

#### Cause

The user who performs uninstallation does not have administrator authority.

#### Resolution

Please reuninstall it after logging on as administrator.

**[I402-ERR007] Failed to uninstall the Systemwalker Desktop Keeper client. Please confirm the error contents in the installation log file. Installation log file:[%s]. The uninstallation is cancelled.**

### Variable Information

%s : installation log file name

### Cause

This will be displayed when an error occurred during the uninstallation in silent mode.

### Resolution

Please confirm the incorrect contents in installation log file in the path displayed in message.

# **[I402-ERR008] Failed to delete the service. Please contact the system administrator. The uninstallation is cancelled.**

### Cause

Fail to delete the CT service.

#### Resolution

Please contact the system administrator.

**[I402-ERR101] The password does not match. Please enter the correct password. The uninstallation is cancelled.**

### Cause

When starting the uninstallation, the password is not specified in the parameter.

#### Resolution

Please specify the password in the parameter when starting the uninstallation.

**[I402-ERR102] The system tries to uninstall, but the correct password is not entered. (If you want to reinstall, please uninstall first before installing.) The uninstallation is cancelled.**

### Cause

The password specified in the parameter is incorrect.

#### Resolution

Please specify the correct password.

**[I402-ERR103] The service of Systemwalker Desktop Keeper cannot be stopped. The uninstallation is cancelled.**

### **Cause**

The Systemwalker Desktop Keeper client services cannot be stopped during uninstallation.

### Resolution

The above mentioned occurs when services have no response. Please reuninstall it after rebooting.

## **[I402-ERR104] Please contact the system administrator.**

# Cause

Failed to replace the command prompt by shortcut.

### Resolution

When it belongs to NT series, please modify the link address of the command prompt shortcut as "cmd.exe" program of system folder. When it belongs to 9X series, please modify the link address of the command prompt shortcut as "command.com" program of system folder.

**[I402-ERR105] The parameter format specified in the command line is incorrect. Please record in the correct format.**

**ex. > Setup.exe /Silent "Password:[password], Reboot:1" The uninstallation is cancelled.**

### Cause

The parameter format is incorrect.

#### Resolution

Please enter in the correct parameter format.

**[I402-ERR106] The parameter cannot be read through the command line. Please uninstall again after confirming the parameter. The uninstallation is cancelled.**

### Cause

Failed to read the parameter from the command line.

### Resolution

Please reuninstall it after confirming the parameters.

**[I402-ERR107] The uninstallation parameter has been specified. The Desktop Keeper client has not been connected. The uninstallation is cancelled.**

### Cause

It is required to uninstall when Desktop Keeper client is still not installed.

### Resolution

-

**[I402-ERR108] The previous installation and uninstallation are not completed. Please uninstall again after restarting. The uninstallation is cancelled.**

### Cause

The computer does not reboot after the previous installation/uninstallation.

#### Resolution

Please reuninstall it after rebooting.

**[I402-ERR109] The value of** "**Reboot**" **is incorrect. Please enter the correct value. The uninstallation is cancelled.**

#### Cause

The value of parameter "Reboot" is incorrect.

### Resolution

Please enter a correct value.

# **[I412-ERR101] The password does not match. Please enter the correct password.**

### Cause

The password does not match.

#### Resolution

Please enter the correct password.

# **3.3.3 Message Output During Operation**

# **[D101-INF001] This application is prohibited by the system administrator.**

### Cause

Prepare to start the prohibited application.

#### Resolution

**[D102-INF002] The system administrator has stopped the service.**

### Cause

-

The system administrator stopped the operation of services.

### Resolution

# **[D1F1-INF001] Adding this file as E-mail attachment is prohibited by system administrator. (File prohibited to be added: <File Name>)**

# Cause

-

Prepare to add the prohibited application file as E-mail file attachment and try to send or save.

### Resolution

-

# **[D1F2-ERR001] Failed to send the E-mail. (Title <Subject of E-mail=(SUBJECT)=>)**

#### Cause

The virtual E-mail server is preparing to send E-mail to E-mail server, but errors occurred and E-mail sending failed

#### Resolution

The E-mail server cannot be connected due to some network problems, or because something goes wrong with the E-mail server. It is required to check whether the environment is OK.

**[D1F2-ERR002] The E-mails sent after %s may not have been sent correctly. The E-mail server with exception cannot be found in the network.**

### Variable Information

%s : sending time

### Cause

This is caused because:

- The E-mail server cannot be found.

- It is not SMTP communication protocol.
- The encrypted communication is executed.
- The unsupported character code is used.
- The sending is cancelled by mailer system.
- The unexpected errors occurred.

Please send this E-mail again after excluding the above mentioned causes.

# **[D1F2-ERR003] The E-mails sent after %s may not have been sent correctly. An error has been returned from the E-mail server.**

#### Variable Information

%s : sending time

#### Cause

The errors return from the E-mail server.

This is caused because:

- The E-mail address of all recipients and the E-mail server has the account address in the same domain.
- Actually, the nonexistent address is specified for this E-mail server.
- The E-mail address of specified recipient fulfills all these above mentioned conditions.

#### Resolution

Please deal with the errors occurred in the terminal of E-mail server.

# **[D1F3-ERR001] The E-mails sent after %s may not have been sent correctly.**

### Variable Information

%s : sending time

#### Cause

This is caused due to one of these following causes.

- When the E-mail is being sent, it may not be sent due to causes such as the computer is shutdown.
- The operation file used for analyzing the E-mail cannot be deleted.

#### Resolution

Please send this E-mail again after excluding the causes.

# **[D1F4-WRN001] Please confirm the E-mail address of recipient. Please click the send button to send this E-mail after confirming.**

### Cause

Prepare to send E-mail to E-mail address excluding the exclusion domain. Please send this E-mail when the recipient address is entered correctly.

#### Resolution

Please send this E-mail after confirming whether the recipient address is correct.

**[D1F4-WRN003] As the prohibited file is added as E-mail file attachment, the sending is stopped. Please confirm whether the attachment file is correct.**

Prepare to send the E-mail with prohibited file added as file attachment.

### Resolution

Please send this E-mail after deleting the prohibited attachment file.

## **[D1F4-WRN004] The E-mail sending is cancelled. The E-mail to be sent is saved to the "Sent" folder. When sending again, please edit the E-mail in the "Sent" folder and then send.**

#### Cause

Sending E-mail to the E-mail address excluding the exclusion domain is cancelled.

#### Resolution

The E-mail whose sending is cancelled is saved to the "Already Sent" folder. When sending again, please edit the E-mail in the "Already Sent" folder and then send.

**[D901-INF001] The print function of this application is prohibited by the system administrator.**

# Cause

Prepare to use the printing prohibition application to print.

### Resolution

### **[D901-INF002] The PrintScreen key has already been prohibited.**

#### Cause

-

-

The prompted information appears when pressing the PrintScreen key.

### Resolution

**[E001-WRN001] The printing pages have already reached the printing pages limit in one day set by system administrator. Printed pages: %1 / Limit of printing pages: %2**

# Variable Information

%1 : printed total pages

%2 : the maximum printing pages in one day set by administrator (the prohibited value of printing pages)

### Cause

In the prohibited printing settings, the pages in one day printed by the terminal have exceeded the warning value of printing pages in one day set by administrator when it is set according to days.

#### Resolution

Please control the printing volume.

# **[E001-WRN002] The printing pages have already reached the printing pages limit in one week set by system administrator.**

# **Printed pages: %1 / Limit of printing pages: %2**

### Variable Information

%1 printed total pages

%2 the maximum printing pages in one week set by administrator (the prohibited value of printing pages)

In the prohibited printing settings, the pages in one week printed by the terminal have exceeded the warning value of printing pages in one week set by administrator when it is set according to weeks.

### Resolution

Please control the printing volume.

# **[E001-WRN003] The printing pages have already reached the printing pages limit in one month set by system administrator.**

### **Printed pages: %1 / Limit of printing pages: %2**

#### Variable Information

%1 printed total pages

%2 the maximum printing pages in one month set by administrator (the prohibited value of printing pages)

#### Cause

In the prohibited printing settings, the pages in one month printed by the terminal have exceeded the warning value of printing pages in one month set by administrator when it is set according to months.

#### Resolution

Please control the printing volume.

**[E001-WRN004] The printing pages have already reached the printing pages limit in one day set by system administrator.**

# **Printed pages: %1 / Limit of printing pages: %2**

### Variable Information

%1 printed total pages

%2 the warning value of printing pages in one day set by administrator

#### Cause

In the prohibited printing settings, the pages in one day printed by the terminal have exceeded the warning value of printing pages in one day set by administrator when it is set according to days.

### Resolution

Please control the printing volume.

# **[E001-WRN005] The printing pages have already reached the printing pages limit in one week set by system administrator.**

# **Printed pages: %1 / Limit of printing pages: %2**

#### Variable Information

%1 printed total pages

%2 the warning value of printing pages in one week set by administrator

### Cause

In the prohibited printing settings, the pages in one week printed by the terminal have exceeded the warning value of printing pages in one week set by administrator when it is set according to weeks.

### Resolution

Please control the printing volume.

# **[E001-WRN006] The printing pages have already reached the printing pages limit in one month set by system administrator. Printed pages: %1 / Limit of printing pages: %2**

#### **Variable Information**

%1 printed total pages

%2 the warning value of printing pages in one month set by administrator

### Cause

In the prohibited printing settings, the pages in one month printed by the terminal have exceeded the warning value of printing pages in one month set by administrator when it is set according to months.

#### Resolution

Please control the printing volume.

### **[E001-ERR001] The printing pages have exceeded the printing pages limit in one day set by system administrator, so printing is prohibited. Printed pages: %1 / Limit of printing pages: %2**

#### Variable Information

%1 printed total pages

%2 the maximum printing pages in one day set by administrator (the prohibited value of printing pages)

### Cause

In the printing prohibition settings, the pages in one day printed by the terminal have exceeded the prohibited value of printing pages in one day set by administrator when it is set according to days.

#### Resolution

The printing cannot be performed.

**[E001-ERR002] The printing pages have exceeded the printing pages limit in one week set by system administrator, so printing is prohibited. Printed pages: %2 / Limit of printing pages: %2**

#### Variable Information

%1 printed total pages

%2 the maximum printing pages in one week set by administrator (the prohibited value of printing pages)

#### Cause

In the printing prohibition settings, the pages in one week printed by the terminal have exceeded the prohibited value of printing pages in one week set by administrator when it is set according to weeks.

#### Resolution

The printing cannot be performed.

### **[E001-ERR003] The printing pages have exceeded the printing pages limit in one month set by system administrator, so printing is prohibited. Printed pages: %1 / Limit of printing pages: %2**

#### Variable Information

%1 printed total pages

%2 the maximum printing pages in one month set by administrator (the prohibited value of printing pages)

In the printing prohibition settings, the pages in one month printed by the terminal have exceeded the prohibited value of printing pages in one month set by administrator when it is set according to months.

### Resolution

The printing cannot be performed.

**[E002-INF001] Accessing to this Web site is prohibited by system administrator. (Web site URL prohibited to be accessed: <%s> )**

#### Variable Information

%s : Web site URL prohibited to be accessed

#### Cause

Access to the prohibited Web site.

#### Resolution

As this Web site cannot be accessed, please give up the access, or ask help from administrator for modifying policy.

### **[E002-INF002] Connecting to FTP server is prohibited by system administrator. (FTP server address prohibited to be connected: <%s>)**

### Variable Information

%s : FTP server address prohibited to be connected

### Cause

Try to connect to the prohibited FTP server.

#### Resolution

As this FTP server cannot be connected, please give up connection, or ask help from administrator for modifying policy.

# **[E002-INF003] Uploading files to this Web site is prohibited by system administrator. (Web site URL prohibited to be uploaded: <%s>)**

### Variable Information

%s : Web site URL prohibited to be uploaded

#### Cause

Try to upload files to the prohibited Web site.

### Resolution

As files cannot be uploaded to this Web site, please give up uploading, or ask help from administrator for modifying policy.

**[E002-INF004] Downloading files from this Web site is prohibited by system administrator. (Web site URL prohibited to be downloaded: <%s>)**

#### Variable Information

%s : Web site URL prohibited to be downloaded

#### Cause

Try to download files from the prohibited Web site.

### Resolution

As files cannot be downloaded from this Web site, please give up uploading, or ask help from administrator for modifying policy.

# **[E601-INF001] The user name is prohibited by system to log on. It will be logged off by force after 30 seconds.**

### Cause

The user name not allowed is used to log on.

#### Resolution

### **[E602-INF002] The user name is prohibited by system to log on. It will be shutdown by force after 30 seconds.**

#### Cause

-

The user name not allowed is used to log on.

#### Resolution

-

# **[POCH-ERR001] Unable to execute in this computer. Exit the program. (%1)**

#### Variable Information

%1: detail error code (numeral from 1 to 4)

#### Cause

According to the code when errors occurred, the causes may be as follows:

1: When the policy application tool is executed excluding the allowed period.

- 2: It is executed in the computer that is not policy modifying target.
- 3: It is executed for unsupported OS.
- 4: The policy modification is performed for the client of V14.2 or earlier.

### Resolution

According to the error code, please take the following actions.

- 1: Please execute the policy application tool within the allowed period.
- 2: The policy application tool shall be executed in the computer that is policy modifying target.
- 3: It can be executed in the OS that is supported by V14.2.
- 4: It can be used in the terminal with client of V14.2 later installed.

# **[POCH-ERR002] Failed read program information.**

### Cause

The items set in generating policy application tool (Management Console) cannot be read.

### Resolution

This is caused because:

- Please do not use UNICODE (inherent) characters in the path of folder or name of file where the policy application tool is saved.
- If it is not the condition of above mentioned causes, it may be that generating the tool failed, and please generate again.

If it cannot be used with several generation operations, please contact Fujitsu technical staff.

# **[POCH-ERR003] Please enter the startup password.**

The password is not entered when starting.

### Resolution

Please enter the password when starting.

### **[POCH-ERR004] Failed read program information. Please confirm if the file name of execution file is too long.**

#### Cause

This is caused because:

- The full path name of execution file has exceeded 260 bytes.
- The execution file name is too long.

#### **Resolution**

Please take the following actions.

- Please select the folder whose full path length is within 260 bytes.
- Please shorten the name of execution file. (Because here used is user's temporary space.)

# **[POCH-ERR008] Startup password is incorrect. Please enter the correct password.**

#### Cause

The startup password is incorrect.

#### Resolution

Please enter the correct password.

# **[POCH-ERR011] Failed to update policy. Please contact the system administrator. Error code: [%1][%2]**

### Variable Information

%1: error code of DTK

%2: error code of OS

### Cause

According to the error code, this is caused because:

1: Failed to output the policy update file.

3: The policy output target path is too long, or the path does not exist.

4: The internal error of DTK occurred.

5: Errors in OS terminal occurred.

6: It may fail due to some temporary causes such as the CPU load is too large.

### Resolution

According to error code, please take the following actions.

1:

- C:\DTK\ Extension folder is read-only.
- The capacity of C disk drive is too small.
- C:\DTK\\_Extension folder does not exist.
- 3: It is required to reinstall the Systemwalker Desktop Keeper.
- 4: The development company is required to conduct investigation.
- 5: The development company is required to conduct investigation.
- 6: Reinstall after a period of time.

# **[POCH-ERR012] Failed to start the program. The program may have been executed in the terminal without Systemwalker Desktop Keeper client installed.**

#### Cause

It may be caused because you execute it in the terminal with \nSystemwalker Desktop Keeper client uninstalled.

#### Resolution

Please execute in the terminal with Systemwalker Desktop Keeper client installed.

#### **[POCH-INF002] The policy of Systemwalker Desktop Keeper has been modified.**

### Cause

-

#### Resolution

-

## **[POCH-SEL001] Update policy. Execute?**

#### Cause

Prepare to perform the policy update.

#### Resolution

When modifying the policy, please click the "OK" button. When stopping modifying the policy, please click the "Cancel" button.

**[S101-ASK001] The latest module has already been provided in the latest version. If you want to update it to the latest version, please click "Yes". If not, please click "No". When you click "Yes", it will restart automatically after update has completed, please close other applications first.** ※ **When the CT version is** "**1.0.0.1**"**.**

### Cause

The latest module has already been provided in the latest version.

### Resolution

Please determine whether to update to the latest version, and then please click "Yes" button or "No" button.

**[S101-ASK001] The latest module has already been provided in the latest version. If you want to update it to the latest version, please click "Yes". If not, please click "No". When you click "Yes", it will restart automatically after update has completed, please close other applications first.** ※**When the CT version is** "**1.0.0.7**"**.**

#### Cause

The latest module has already been provided in the latest version.

### Resolution

Please determine whether to update to the latest version, and then please click "Yes" button or "No" button.

**[S101-ASK002] The latest module has already been provided in the latest version. If you want to update it to the latest version, please click [Yes]. If not, please click [No]. When you click [Yes], it needs to be restarted after update has completed. Please close other applications first.**

### Cause

The latest module has already been provided in the latest version.

#### Resolution

Please determine whether to update to the latest version, and then please click "Yes" button or "No" button.

#### **[S101-INF001] The system administrator has terminated the application (process) by force.**

#### Cause

The system administrator forces to terminate the application (process).

#### Resolution

-

### **[S102-INF002] The system administrator starts the service.**

#### Cause

-

The system administrator starts the service.

#### Resolution

### **[S105-ERR001] Accessing to this drive is prohibited by system administrator. (Drive: %1)**

### Variable Information

%1: drive name

### Cause

Try to access to the prohibited drive.

#### Resolution

-

### **[S301-ERR001] Network error occurred when receiving the latest module. The update processing is cancelled. Please execute again after the OS is rebooted**

#### Cause

Network error occurred when receiving the latest module.

#### Resolution

Please check the network environment. Please execute again after confirming the environment is normal.

**[S301-ERR002] Error occurred when writing the received module. The free disk capacity is insufficient. Please confirm the free space of drive in the path of OS installation. The update processing is cancelled. Please execute again after the OS is rebooted.**

### Cause

The free disk capacity is insufficient.

### Resolution

Please confirm the free space of drive in the path of installation.

**[S301-ERR003] As exceeding the maximum number of connections of servers. the update module cannot be downloaded. The update processing is cancelled. Please execute again after the OS is rebooted.**

#### Cause

Exceed the maximum number of connections of servers.

### Resolution

The system administrator needs either to confirm the [MaxDownloadNum] of SWCTVerSettings2.ini file in the Master Management Server and the Management Server, or execute again after rebooting the OS. For those who are only File Export Utility users, please either report the contents of the message to the system administrator or execute again after rebooting the OS.

### **[S401-ERR001] Network error occurred when receiving the latest module. The update processing is cancelled. Please execute again after the OS is rebooted**

### Cause

Network error occurred when receiving the latest module.

#### Resolution

Please check the network environment. Please execute again after confirming the environment is normal.

**[S401-ERR002] Error occurred when writing the received module. The free disk capacity is insufficient. Please confirm the free space of drive in the path of OS installation. The update processing is cancelled. Please execute again after the OS is rebooted.**

### Cause

The free disk capacity is insufficient.

#### Resolution

Please confirm the free space of drive in the path of installation.

## **[S402-ERR001] Error occurred when the log is written to file.**

#### Cause

This could be caused because:

- The free disk capacity is insufficient;
- The log file is saved in the drive prohibited exporting file;
- The folder for saving the log file or the log file is read-only;
- The logon user has no access authority to the folder for saving the log file, or the disk is damaged.

#### Resolution

Please resolve the problems correspondingly as the following:

- Ensure the CT disk space is over 73MB;
- Save the log file on the drive not prohibited exporting file;
- Remove the Read-only property of the log file or that of the folder for saving the log file;
- Set the authority of the logon user to have the access to the folder for saving the log file;
- Please confirm the disk is operating normally.

### **The system administrator prohibits writing to DVD and CD.**

# Cause

The system administrator prohibits file export in the form of DVD or CD.

When exporting file via DVD / CD, please contact the system administrator to modify the settings of the policy.

# **The system administrator ejected writeable DVD and CD forcibly.**

### Cause

The system administrator prohibits file export in the form of DVD or CD.

#### Resolution

When exporting file via DVD / CD, please contact the system administrator to modify the settings of the policy.

**he system administrator prohibits the sending of this file. (This message is sometimes displayed during operations other than E-mail sending, but it will not affect the processing, please click the OK button to close the message.)**

### Cause

-

Prepare to send the prohibited file as attachment via E-mail.

#### Resolution

**[CN01-ERR001] Data required by display cannot be acquired. Please acquire the data again immediately after logon.**

### Cause

As the file for saving data required for display cannot be accessed, failed to display the paper using status window.

#### Resolution

Please log on again after the OS is logged off.

# **3.3.4 Message Output with File Export Utility**

**[FCCA-ERR001] Unable to copy %s%s. The file names at sending side and receiving side are the same.**

#### Variable Information

%s : export file name

#### Cause

The file name of the sender is the same as that of the receiver.

#### Resolution

Please confirm the file name.

# **[FCCA-ERR002] Unable to add %s. The file with same name exists.**

#### Variable Information

%s : file name

#### Cause

Here already exists a file with the same name.

### Resolution

Please confirm the file name again.

**[FCCA-ERR003] The memory media that prohibits writing is used, or the drive that cannot be accessed is specified, or the available disk space of the memory media is not enough.**

### Cause

The storage media that denies being written is used, or this media is specified as dive prohibited to be accessed or there is insufficient disk space of the storage media available.

#### Resolution

Please confirm whether the storage media for saving export file are write-protected or not.

If it is a network drive, please confirm whether it can be accessed.

If there is insufficient disk space of the storage media for saving export file available, please execute again after increasing the free space.

**[FCCA-ERR004] The file name with more than %d characters (single-byte characters) cannot be specified in the export source file name (full path).**

#### Cause

The number of characters specified in the export source file name has exceeded the limit value.

#### Resolution

Specify the export source file name within 218 bytes (include length of the path) and retry.

**[FCCA-ERR005] The folder or file (%s) set in the export source does not exist. Cancel the processing.**

### Variable Information

%s : file name

### Cause

The folder or file specified in the export source does not exist.

#### Resolution

Please confirm whether the folder or file set in the export source is existed and retry.

**[FCCA-ERR006] Unable to copy %s. The folder at export source and export destination are the same.**

#### Variable Information

%s : file name

#### Cause

The folders at export source and export target location are the same.

#### Resolution

Please execute again after specifying a folder at export target location that is different from the one at export source.

# **[FCCA-ERR007] No authority to read the file or folder set in export source (%s).**

### Variable Information

%s : export name

### Cause

There is no access authority of the file or folder at export source.

#### Resolution

Please confirm the access authority of the file or folder at export source, and execute again.

### **[FCCA-ERR008] Multiple File Export Utilities cannot be started at the same time.**

### Cause

Try to start multiple File Export Utilities simultaneously.

#### Resolution

Please operate the File Export Utility that has been started.

### **[FCCA-ERR009] Unable to copy %s. The export destination folder is the subfolder of export source folder.**

### Variable Information

%s : export folder name

### Cause

The folder at export target location is specified under the subordinate directory of folder at export source.

### Resolution

Please specify the folder at export target location as folder (including the subordinate directory of folder at export source) that is different from folder at export source, and then execute again.

# **[FCCA-ERR010] Failed to connect to the network specified as the export destination, processing cannot be continued.**

### Cause

Connecting to the network in the folder at export target location failed.

#### Resolution

Please execute again after confirming the network connection.

**[FCCA-ERR011] The file name or folder name "%s" at export source contains characters not allowed in file name. Cancel the processing.**

### Variable Information

%s : export file name or export folder name

#### Cause

In the path of file at export source, the Unicode characters (characters that cannot be shifted to Shift JIS number) are contained.

### Resolution

Please remove the Unicode characters (characters that cannot be shifted to Shift JIS number) from path name of file at export source.

## **[FCCA-ERR012] Unable to export to external media. Please set an external media that can be exported.**

#### Cause

Prepare to export file or folder to storage media of USB device not allowed by policy.

#### Resolution

Export to USB device not allowed cannot be performed. Please execute again after selecting the allowed storage media.

# **[FCCA-ERR013] Unable to select because the specified file or folder exists on the memory media that is not allowed to be used. (%s)**

#### Variable Information

%s: file/folder name at export source

Try to export the file or folder in the storage media of USB device not allowed by policy.

# Resolution

Export from USB device not allowed cannot be performed.

# **[FCCA-ERR014] Since the memory media not allowed to be used is set in the selected drive, it cannot be displayed.**

### Cause

The drive of USB device not allowed by policy is selected.

### Resolution

The file or folder in the USB device not allowed cannot be displayed.

# **[FCCA-INF001] File export completed.**

# Cause

-

### Resolution

-

# **[FCCA-INF002] File export has been cancelled.**

### Cause

-

### Resolution

-

# **[FCCA-SEL001] Save to specified folder after encryption.**

## Cause

-

# Resolution

-

# **[FCCA-SEL002] Perform normal file export. Execute?**

#### **Cause**

Prepare to export the ordinary file.

# Resolution

Please determine whether to execute.

# **[FCCA-SEL003] %s has already existed in the export destination. Overwrite?**

### Variable Information

%s : export file name

# Cause

%s file has already existed in the export target location.

Please determine whether to overwrite it or not.

# **[FCCA-SEL004] %s has already existed in the export destination. Overwrite?**

# Variable Information

%s : export file name

#### **Cause**

There already exists a file with the same name in the export target location.

#### Resolution

Please execute again after confirming whether a file with the same name exists in the export target location.

### **[FCCA-SEL005] Normal file export is being executed. Pleas wait.**

# Cause

-

### Resolution

-

# **[FCCA-SEL006] Encryption file export is being executed. Pleas wait.**

Cause

-

# Resolution

-

# **[FCCA-SEL007] The cancel button is clicked. Cancel the processing?**

### Cause

Click the cancel button when exporting the ordinary files.

#### Resolution

Please determine whether to cancel.

# **[FCCA-WRN001] Please select a file or folder.**

### Cause

Neither file nor folder is selected.

### Resolution

Please select a file or folder.

# **[FCCA-WRN002] Please select the target folder for saving.**

### Cause

The saving target folder is still not selected.

### Resolution

Please select a saving target folder.

# **[FCCA-WRN003] The password entered two times does not match.**

The entered password and confirm password do not match.

### Resolution

Please enter the correct password.

### **[FCCA-WRN004] Please enter the password.**

### Cause

The password is not entered.

#### Resolution

Please enter the correct password.

### **[FCCA-WRN005] Please enter an encrypted file name.**

### Cause

The name of encrypted file is not entered.

### Resolution

Please enter the name of encrypted file.

**[FCCA-WRN006] Please enter the encrypted file name in the format that contains drive name and path name.**

#### Cause

The name of encrypted file is not entered in the format containing drive name and path name.

#### Resolution

Please enter the name of encrypted file in the format containing drive name and path name.

# **[FCCA-WRN007] File name is not entered in the encrypted file name. Please enter a file name.**

### Cause

The name of encrypted file is not entered.

#### Resolution

Please enter a name of encrypted file.

**[FCCA-WRN008] The following characters are not allowed in a folder name or file name. /, :, \*, ?, ", <, >, | are not allowed.**

### Cause

Invalid characters are used in the folder name or file name.

## Resolution

Please confirm the folder name and file name and then retry.

**[FCCA-WRN009] The file name with more than %d characters (single-byte characters) cannot be specified in the export destination file name (full path)**

### Cause

The number of characters of the export target file name has exceeded the limit.

#### Resolution

Please execute again after specifying the export target file name (including path name) within 218 bytes.

# **[FCCA-WRN010] The number of characters allowed for the password is %1 to %2.**

### Variable Information

 $%1$  : the minimum number of characters allowed

%2 : the maximum number of characters allowed

### Cause

The number of characters entered in the password is not within the range allowed.

#### Resolution

Please confirm the number of characters entered in the password.

**[FCCA-WRN011] Please enter a removable drive in the drive name of encrypted file name.**

### Cause

When the policy is set to [Export target only displays removable disk], it cannot be exported to drives other than removable disk.

### Resolution

Please specify the type of drive as removable disk.

# **[FCCA-WRN012] Please enter the reason for export.**

#### Cause

The export cause is not entered.

#### **Resolution**

Please output the export cause.

# **[FCCA-WRN013] Lind feed code and tab cannot be used in the reason for export.**

### **Cause**

The line break and Tab are entered in the export cause.

#### Resolution

Please execute again after confirming the contents of export cause.

# **[FCCA-WRN014] Control characters cannot be used in reason for export..**

### Cause

The characters not allowed are used in the export cause.

#### Resolution

Please enter the characters that are allowed in the export cause and execute again.

# **[FCCD-ERR001] It is not the writable drive or drive is not found. Cancel the processing.**

### Cause

Try to write file or delete media in the drive that cannot be recorded.

### Resolution

Please connect to a recordable drive and retry.

### **[FCCD-ERR002] No blank media is set in the drive. Cancel the processing.**

A blank media has not been placed.

### Resolution

Please place a blank media and retry.

### **[FCCD-ERR003] The media set into the drive is not a blank media. Cancel the processing.**

#### Cause

The media in drive is not a blank media.

#### Resolution

Please place a blank media and retry.

To erase all of the data recorded in CD-RW or DVD-RW media and have it to be a blank media, please select [Erase CD/DVD-RW] from [File] menu of the File Export Utility. (In the File Export Utility, erasing DVD-RW media is only supported by Windows Vista®.)

### **[FCCD-ERR005] The media set into the drive is not supported, or it is not a blank media. Please set a writable media and execute again.**

### Cause

The media placed in drive is not a blank media or supported media.

#### Resolution

Please place a blank media and retry.

To erase all of the data recorded in CD-RW or DVD-RW media and have it to be a blank media, please select [Erase CD/DVD-RW] from [File] menu of the File Export Utility. (In the File Export Utility, erasing DVD-RW media is only supported by Windows Vista®.)

# **[FCCD-ERR006] The size of file to be written exceeds the available space of target media for writing. Cancel the processing.**

#### Cause

The available space of target record media is insufficient.

#### Resolution

Please set the file to be recorded to a smaller size than the available space of media, or place the file into the media that has enough available space, and then retry.

# **[FCCD-ERR007] Unable to create the image file for writing. Cancel the processing.**

#### Cause

The disk in specified user temporary space is set to write-protected or it does not have enough available space.

#### Resolution

Please confirm whether the specified user temporary space is set to write-protected.

If the specified user temporary space does not have enough available space, please expand the available space and retry.

(·When exporting an encrypted file, the size of available space is required to be 2.5 times of the file at export source.

·When exporting an ordinary file, the size of available space is required to be 1.5 times of the file at export source.)

### **[FCCD-ERR008] Writing failed.**

### Cause

Probable causes are the following:

- The media is damaged.
- The record is cancelled during writing to the media.
- The system resource is insufficient.

Take following actions according to the different causes.

- Place a good recordable media.
- To execute re-write operation, please place a recordable media.
- Please exit all of the other applications, and record the media only.

#### **[FCCD-ERR009] The processing has been cancelled.**

### Cause

The processing is cancelled.

### Resolution

Please contact Fujitsu technical staff.

### **[FCCD-ERR010] IMAPI service has been disabled or login with Guest account. Cancel the processing.**

# Cause

IMAPI service is invalid or log on to the system as a Guest account.

### Resolution

In the OS service settings, please set the startup type of IMAPI (IMAPI CD-Burning COM Service) service to "Automatic". Or log on the system as an account other than Guest and retry.

# **[FCCD-ERR011] No media has been set in the drive or the media information cannot be obtained. Please check the media and execute again.**

#### Cause

The unsupported media is placed into the drive or the media may be damaged.

### Resolution

Please place a supported and normal media into the drive and retry.

# **[FCCD-ERR012] Another burning software has been started, IMAPI initialization error occurred. Cancel the processing.**

#### Cause

Because another burning software is being used, it is failed to initialize the IMAPI service.

#### Resolution

If another burning software is operating, please exit it and retry.

# **[FCCD-ERR013] IMAPI device access error. Cancel the processing.**

#### Cause

Probable causes are the following: IMAPI service is not started. Log on to the system with a Guest account. The media is damaged. The drive is not operating normally.

Confirm the following contents and retry. In the OS service settings, please set the startup type of IMAPI (IMAPI CD-Burning COM Service) service to "Automatic". Or log on the system as an account other than Guest and retry. Please place a supported and normal media into the drive and confirm whether the drive is operating normally.

**[FCCD-ERR014] The characters that cannot be used as volume name is entered. The characters that can be entered are numbers, single-byte capital letters and '\_'.**

### Cause

The characters not allowed are used in volume name.

#### Resolution

Please enter characters allowed in the volume name.

# **[FCCD-ERR015] Unable to write with Guest account. Cancel the processing.**

#### Cause

Writing contents to media with Guest account is prohibited.

#### Resolution

Please log on the system with an account other than Guest and retry.

### **[FCCD-ERR016] This OS does not support CD/DVD media writing functions of File Export Utility.**

#### Cause

-

Execute the record operation in the OS that does not support the CD record function in Export File Utility.

### Resolution

# **[FCCD-ERR017] Unable to obtain drive information. Please check if the drive is connected correctly. Cancel the processing.**

#### Cause

Probable causes are the following:

- The drive is not connected normally.
- The drive is not operating normally.

#### Resolution

Please confirm whether the drive is connected normally and operating normally and then retry.

### **[FCCD-ERR018] The device of CD category does not exist.Cancel the processing.**

### Cause

The devices such as CD do not exist.

#### Resolution

Please retry in a client that has devices such as CD.

**[FCCD-ERR019] No media has been set into the selected drive Cancel the erasing process.**
### Cause

The media that can be erased has not been placed.

### Resolution

Please place the media that can be erased and retry.

### **[FCCD-ERR022] No media that can be erased by File Export Utility has been set into the selected media.**

#### Cause

The media that can be erased has not been placed.

#### Resolution

Please place the media that can be erased and retry.

### **[FCCD-ERR023] Failed to erase the media.**

### Cause

Probable causes are the following:

- The media is damaged.
- The processing is cancelled when erasing the media.
- The system resource is insufficient.

### Resolution

Take following actions according to the causes:

- Please place other media that can be erased.
- Please exit all of the other applications and record the media only.

# **[FCCD-ERR024] Volume name is too long. Up to 16 characters of numbers, single-byte capital letters and '\_' can be entered.**

### Cause

The volume name is too long.

#### Resolution

Please set the volume name with 16 characters.

**[FCCD-ERR025] When writing to a CD or DVD, it is not allowed to specify a file name that exceeds 64 characters (both double-byte and single-byte will be counted as 1 character, including extension) for the export destination file name.**

#### Cause

The number of characters specified in the export source file name has exceeded the limit value.

### Resolution

Please specify the export source file name within 64 characters (both double-byte and single-byte are treated as one character) and retry.

**[FCCD-ERR026] When writing to a CD or DVD, it is not allowed to specify a folder name that exceeds 64 characters (both double-byte and single-byte will be counted as 1 character, including extension) for the export destination folder name.**

#### Cause

The number of characters specified in the target export file name has exceeded the limit value.

Please specify the target export file name within 64 characters (both double-byte and single-byte are treated as one character) and retry.

# **[FCCD-ERR027] When writing to a CD or DVD, it is not allowed to specify a export destination file name (full path) with more than 240 bytes (1 characters apart from separator is 2 bytes).**

### Cause

The number of characters specified in the target export file name has exceeded the limit.

#### Resolution

Please specify target file name within 240 bytes (the separator of folder is 1 byte, file name/folder name is 1 character/2 bytes. The separators do not include drive letters) and retry.

### **[FCCD-ERR028] The folder or file set in the export source does not exist. Cancel the processing.**

### Cause

The folder or file (%s) specified at export source does not exist.

#### Resolution

Please confirm that the folder or file set to be exported exists, and then execute the operation again.

# **[FCCD-ERR029] The media set into the drive is not a blank media (DVD-RAM) that is initialized with FAT32 format. Cancel the processing.**

#### Cause

The media placed into drive is not a blank media (DVD-RAM) that was initialized in FAT32 format, or the media (DVD-RAM) that has already been written, so it is unable to write.

#### Resolution

Take following actions according to the causes:

- Please initialize the DVD-RAM media in FAT32 format.
- If a file or folder exists in DVD-RAM media, please delete it.

# **[FCCD-ERR030] The work space for creating image file is not enough. Cancel the processing.**

#### Cause

The available space in drive with OS installed is insufficient.

#### Resolution

Please execute again after increasing the free space of drive with OS installed.

# **[FCCD-ERR031] Unable to eject the media.**

### Cause

Probable causes are the following:

- The drive is controlled by another record software.
- The drive is not connected normally.
- The drive cannot be opened normally due to some causes such as some articles exist in the drive.

#### Resolution

Take following actions according to the causes:

- If the drive is controlled by another record software, use the eject function of the record software to eject the media.

- Please confirm whether the drive is connected normally and there are other articles existed to prevent the tray from ejecting, then press the eject button of drive to eject the media.

# **[FCCD-ERR032] When writing to media, the following characters are not allowed in folder name or file name of export destination.**

# **/, :, \*, ?, ", <, >, |, ; are not allowed.**

# Cause

Invalid characters are used in the folder name or file name.

#### Resolution

Please confirm the folder name and file name, and then execute again.

# **[FCCD-ERR033] Writing to %s is not supported, or the drive is not supported.**

#### Variable Information

%s : media name (CD-ROM, and CD-RW, etc.)

※When it is unable to get media information (when the unsupported media (Blu-ray CD) is placed), the place of media name will be blank.

### Cause

The media for saving export target file is a media that cannot record through the File Export Utility, or that is not supported by the drive.

### Resolution

Please confirm it is a recordable media, or the drive is a recordable drive.

# **[FCCD-ERR034] The erasing function of %s is not supported, or the drive is not supported.**

### Variable Information

%s : media name (CD-ROM, and CD-RW, etc.)

※When it is unable to get media information (when the unsupported media (Blu-ray CD) is placed), the place of media name will be blank.

### Cause

This media cannot be erased by File Export Utility, or the drive does not support the erase function.

### Resolution

Please confirm that the media can be erased, or this drive supports the erase function.

**[FCCD-ERR035] Another logon user is using the function of writing to media or erasing function currently. Cancel the processing.**

### Cause

Other logon user is recording or erasing the data of media, and the record program of File Export Utility cannot be performed.

#### Resolution

Please execute again after other logon user has finished recording/erasing the media.

### **[FCCD-SEL001] After the erasing process, all data in the media will be deleted. Perform erasing process?**

#### Cause

Try to erase the media.

Please confirm whether to execute.

# **[FCCD-INF001] File export to media has completed**

**Cause** -

Resolution

-

# **[FCCD-INF002] Media erasing completed.**

Cause -

Resolution

-

# **[FCCD-INF003] Writing to the media. Please do not exit File Export Utility.**

**In addition, please do not start other applications during the process.**

Cause -

-

Resolution

# **[FCCD-INF004] Erasing the media. Please do not exit File Export Utility. In addition, please do not start other applications during the process.**

Cause -

Resolution

# **[FCCM-ERR001] Unknown error occurred. Please contact system administrator.**

# Cause

-

Internal error occurred in the Windows.

### Resolution

Please contact Fujitsu technical staff.

# **[FCCM-ERR002] Unable to communicate with Management Server. Unable to start File Export Utility or perform export processing**

# Cause

As it is unable to communicate with Management Server, it is unable to confirm the time of server.

### Resolution

Please restore the communication status with Management Server and then execute again.

## **[FCCM-INF001] The processing has been cancelled.**

### Cause

The processing is cancelled.

#### Resolution

Please contact Fujitsu technical staff.

### **[FCCM-INF002] The policy that disable the start of file export utility has been set.**

### Cause

That File Export Utility cannot be used is set in policy.

#### Resolution

Please ask help from the administrator to modify the policy as File Export Utility allowed.

# **[FCCM-INF004] It is not the time for export. Unable to perform file export.**

### Cause

The time frame of File Export Utility not allowed is set in the policy.

#### Resolution

Please ask help form the administrator to use the File Export Utility.

### **FCFM-ERR002] This drive cannot be formatted.**

## Cause

The drive that cannot be formatted is selected.

#### Resolution

Please select a drive that can be formatted.

# **[FCFM-ERR003] This drive has already been deleted.**

# Cause

The drive that does not exist is selected.

### Resolution

Please select a drive that can be formatted.

**[FCFM-ERR004] Because the memory media that is not allowed to be used is set in the selected drive, formatting cannot be performed.**

#### Cause

Prepare to format the drive of USB device not allowed by the policy.

### Resolution

Please select a drive that can be formatted.

# **[FCFM-WRN001] Please select a drive.**

### Cause

Either the drive is not selected, or the drive is not selected correctly.

### Resolution

Please select a drive correctly.

# **[FCSB-ERR001] The specified parameter is incorrect.**

### Cause

The settings of parameter are incorrect. The period allowed for decryption has exceeded 2037/12/31.

#### Resolution

The settings of parameter are incorrect. Please set the period allowed for decryption before 2037/12/31.

### **[FCSB-ERR002] The file of copy target has already existed.**

### Cause

Specify the existed file as the target file to be copied.

#### Resolution

Please enter the name of target file to be copied again.

### **[FCSB-ERR003] The specified file does not exist.**

### Cause

The file to be copied does not exist.

#### Resolution

Please specify the file to be copied correctly.

# **[FCSB-ERR004] No encryption file exists.**

### Cause

The file to be encrypted does not exist.

#### Resolution

Please enter the name of file to be encrypted again.

**[FCSB-ERR005] Work memory is not enough. Please execute again after closing the unnecessary applications.**

### Cause

Out of memory.

#### Resolution

Please execute again after closing unnecessary applications.

# **[FCSB-ERR006] File access has been denied.**

# Cause

Access to the files at export source and export target location, or operation file for encryption is denied.

### Resolution

Please confirm the following points, and execute again after solving the problems. Please confirm whether the file or folder is opened by another program. Please confirm the file or folder is written-protected, or it is read-only. Please confirm the access authority of file or folder.

# **[FCSB-ERR007] Unable to open the file.**

### Cause

Failed to open the file, or the drive in user temporary space is written-protected, or the folder specified by user temporary space does not exist.

### Resolution

Please confirm whether the file name contains illegal characters or the file name is too long. Please open the file again after specifying a correct file name. Or confirm whether the folder specified by user temporary space exists and is written-protected, and then execute again.

# **[FCSB-ERR008] Unable to read the file.**

### Cause

Error occurred while reading the file.

### Resolution

Please confirm whether the file in processing is operated, and this file is not opened by another program. In addition, please confirm whether there is exception in the network environment in processing. Please execute again after solving the problems.

### **[FCSB-ERR009] Unable to create a directory.**

### Cause

Failed to create a new directory.

(There already exists a file in the same name with the created folder etc.)

#### Resolution

Please confirm the name of created file, and execute again after specifying a correct file name.

**[FCSB-ERR010] The memory media that prohibits writing is used, or the available disk space of memory media is not enough.**

#### Cause

The used storage media denies being written, or there is insufficient disk space of the storage media available.

### Resolution

Please confirm whether the storage media for saving export file is write-protected or not. When the free disk space of the storage media for saving export file is insufficient, please execute again after confirming the free space.

# **[FCSB-ERR012] The size of file after encryption exceeded 2,140,000,000. Cancel the processing.**

### Cause

The size of encrypted file has exceeded the limit.

# Resolution

Control the size of encrypted file smaller than 2,140,000,000 bytes and then execute again. Compared with the size of file that is not encrypted, about 130K bytes are increased.

# **[FCSB-ERR013] The work space for creating encryption file is not enough. Cancel the processing.**

### Cause

The free space of drive in the path of export target or drive in user temporary space is insufficient.

### Resolution

Please confirm the free capacity of drive in the path of export target or drive in user temporary space and execute again.

**[FCSB-ERR014] The available space of the target drive for encryption file export is not enough, or the drive of export destination cannot be accessed. Cancel the processing.**

#### Cause

The drive in the path of export target cannot be accessed, or the free space of drive in user temporary space is insufficient.

### Resolution

Please confirm whether the drive in the directory of export target can be accessed.

When the free space of drive in the path of export target and drive in user temporary space is insufficient, please execute again after confirming the free space.

### **[FCSB-ERR015] Failed to delete the operation file used during encryption. Cancel the processing.**

### Cause

Failed to delete the operation file used for encryption. Probable causes are the following. The access authority of folder specified for user temporary space has been modified.

### Resolution

Please execute again after confirming the access authority of folder specified for user temporary space.

# **[FCSB-ERR016] The file name or folder name at export source contains invalid characters. The following characters cannot be used as folder name./, :, \*, ?, ", <, >, | are not allowed.**

#### Cause

The file name or folder name at export source contains invalid characters.

#### Resolution

Please confirm that the file name does not contain invalid characters, and execute again.

# **[FCSB-ERR017] When logon with the user ID containing Unicode specific characters (characters cannot be converted to Shift JIS), encryption export to CD or DVD media cannot be performed.**

#### Cause

The user ID includes Unicode characters (characters that cannot be shifted to Shift JIS number).

#### Resolution

Please modify the export path to be encrypted as the path excluding CD or DVD media and then export.

**[FCSO-ERR001] The total file size exceeded the maximum value of file size that can be exported at one time. The maximum value of file size that can be exported at one time is %I64d bytes.**

#### Cause

When the policy of file export log is set to [Get] and [Original File Backup], prepare to export the file whose size has exceeded the maximum value of one file export.

#### Resolution

Please select the file at export source again, and control the total size of one file export smaller than the maximum size and execute again.

**[FCSO-ERR002] The maximum value of the size of a single file can be exported is exceeded. The maximum size of a single file that can be exported is %I64 bytes.**

#### Cause

When the policy of file export log is set to [Get] and [Original File Backup], prepare to export the file whose size has exceeded the maximum value of a single file that can be exported.

The maximum value of the size of file that can be exported at one time is the displayed value.

**[FCSO-ERR003] The maximum value of the number of files can be exported at one time is exceeded. The number of files that can be exported at one time cannot exceed %d.**

#### Cause

When the policy of file export log is set to [Get] and [Original File Backup], prepare to export the file whose number has exceeded the maximum value for the number of files that can be exported at one time.

#### Resolution

Please select the files at export source again to control the number of files smaller than the maximum value for the number of files that can be exported at one time and execute again.

# **[FCSO-ERR004] The work space required for exporting files is not enough. Cancel the processing.**

#### Cause

When the policy of file export log is set to [Get] and [Original File Backup], the disk space required for original file backup is insufficient.

#### Resolution

Please confirm the free space of drive that is specified during CT installation, where the folder at log export target is located. The required space is shown as follows. When exporting normally, the maximum required free space is 2.5 times of the size of file at export source. When exporting encryptedly, the maximum required free space is 3.5 times of the size of file at export source.

# **[FCSO-ERR005] The export source file or folder is not found. Cancel the processing.**

#### Cause

An error occurred when original file backup. Probable causes are the following. The file or folder at export source has been deleted.

#### Resolution

Please execute again after confirming the following contents. It is required to guarantee the existence of the file or folder set in export source.

# **[FCSO-ERR006] Error occurred during file export. Cancel the processing.**

#### Cause

An error occurred while original file backup. It may be caused by the following causes. The file or folder at export source has been deleted. The file or folder at export source has no access authority. The folder in the path of log output target specified during CT installation has been deleted. The folder in the path of log output target specified during CT installation has no modification authority.

#### Resolution

Please confirm the following contents, and execute again. The file at export source exists. The file or folder at export source has access authority. The folder in the path of log input target specified during CT installation still exists. The folder in the path of log output target specified during CT installation has modification authority.

## **[FCSO-ERR007] No authority to read the file or folder set in export source (%s).**

### Cause

An error occurred while original file backup. It may be caused by the following causes. The file at export source has no read authority. The file or folder at export source has been deleted.

### Resolution

Please confirm the following contents, and execute again. The set file or folder at export source has read authority. The set file or folder at export source still exists.

# **[FCSO-ERR008] The file encrypted in EFS format is contained in export source file. The file encrypted with (%s) EFS format cannot be exported.**

### Variable Information

%s : name of file at export source

### Cause

When the policy of file export log is set to [Get] and [Original File Backup], prepare to export the file encrypted in EFS format.

### Resolution

Please take one of the following actions and then execute again. Delete the file encrypted in EFS format from the export targets. Remove the password of file encrypted in EFS format.

# **[FCSY-ERR001] The specified path for saving manuals is not found.**

### Cause

Failed to find the specified saving path of operation manual.

### Resolution

Please contact Fujitsu technical staff.

# **Failed to write the file.**

### Cause

The free space of disk is insufficient.

### Resolution

Please execute again after confirming the CT disk capacity.

# **3.3.5 Message Output with Automatically Adding Encrypted Files As E-mail Attachment Function**

**[SBX-ERR001] Encryption error. File name is not entered. Please enter a file name.**

### Cause

The file name is not entered.

### Resolution

Please enter a file name.

# **[SBX-ERR002] Encryption error. Password is not entered. Please enter the password.**

# Cause

The password or re-entry password is not entered.

### Resolution

Please enter the password.

```
[SBX-ERR003] Encryption error.
The encryption process has ended abnormally
%s
```
#### Variable Information

%s: the incorrect contents corresponding to error code

The following incorrect contents will be displayed.

- 1. An error occurred when adding the E-mail file attachment (IMAPI). Please confirm whether the E-mailer system is set according to rules.
- 2. Access to the file is denied.
- 3. The disk has no free space.
- 4. Failed to open the file.

#### Cause

An error occurred in Windows API or SecureBox API.

#### Resolution

Under the condition of 1., please confirm the settings of E-mail in the networking options.

Under the condition of 2., please confirm whether the file is being used by other applications, or the file is written-protected.

Under the condition of 3., please confirm the free space of C disk.

Under the condition of 4., please confirm whether the characters not allowed are used in the file name, or the file name is too long.

Under other conditions, please confirm the contents described by the error information and take some corresponding resolutions.

# **[SBX-INF001] Encryption warning.**

**The path length of selected file exceeds 218 bytes. Please select another file.**

### Cause

The selected file path has exceeded 218 bytes.

### Resolution

Please confirm the selected file and select again.

### **[SBX-INF002] The following characters are not allowed in the file name. \ : / \* ? " < > |**

### Cause

The invalid characters are entered in the file name.

### Resolution

Please enter a correct file name.

# **[SBX-INF003] Encryption warning. The password entered two times does not match. Please check the password**

#### Cause

The entered password and re-entry password do not match.

#### Resolution

Please enter the correct password.

# **[SBX-INF004] Encryption warning. The password length is incorrect. Please enter the password within %d~%d characters.**

#### Variable Information

%d: the number of the password characters (decimal system) set in the policy

### Cause

The length of the password is not within the range set in the policy.

### Resolution

Please re-entry the password again.

### **[SBX-INF005] The selected file name or folder name contains characters not allowed to be used. Please select another file.**

#### Cause

The selected file name or folder name contains characters that are not allowed.

#### Resolution

Modify the file name or select the file again.

# **3.3.6 Message Output with Maintenance Command**

# **[E701-ERR001] Administrator authority is required to set this option.**

### Cause

The settings of option are incorrect.

Or the present Windows user does not have Administrator authority, he/she cannot user this option.

According to different options, sometimes the Administrator authority is required.

#### Resolution

Please confirm whether the specified option is correct When the specified option is correct, please confirm whether the user loging of to Windows has Administrator authority.

#### **[E701-ERR002] As a physical PC, it cannot be registered as a provisioning master image.**

#### Cause

This will be displayed when the logon operation of provisioning master image is executed in the physical PC. The physical PC cannot be logged on as master image of provisioning.

### Resolution

Please execute the logon for the provisioning master image.

**[E701-ERR003] As it is provisioning clone PC, it cannot be logged on as master image of provisioning. The processing is cancelled.**

### Cause

This will be displayed when the logon operation of provisioning master image is executed in the clone PC. The clone PC cannot log on as master image of provisioning.

### Resolution

Please execute the logon for the provisioning master image.

### **[E701-ERR004] As a provisioning clone PC, CT cannot be registered again.Exit processing.**

# Cause

This will be displayed when logging on to CT again in the provisioning clone PC. Logging on to CT again cannot be executed in the clone PC.

For logoning to CT again, please do not execute it in the provisioning clone CT.

# **[E701-INF001] The command has ended.**

### Cause

This will be displayed when the command is finished.

### Resolution

-

# **3.4 Message Output with Citrix XenApp Monitoring Function**

# **3.4.1 Message Output During Installation**

# **[I401-ERR003] InstConf.ini file is not found. Please specify the path of InstConf.ini file. The installation is cancelled.**

### Cause

The specified path of InstConf.ini file is incorrect when executing setup.exe.

### Resolution

Please specify the path of InstConf.ini file correctly.

### **[I401-ERR004] The value of %s cannot be read from InstConf.ini. Please reinstall. The installation is cancelled.**

### Variable Information

%s : one session name of following mentioned failed to be read

- SvIPAddress
- SvIPAddress2
- CommPort
- SendPort
- SendPort2
- Password
- LogDireCTory
- RebootAfterInstall
- ClientDireCTory
- PrinterMode
- MailSendWatchPort
- MailAttachDeterrentMode
- MailAttachDeterrentPort
- MailAttachDeterrentPort2

# Cause

Failed to read the value of %s recorded in InstConf.ini file.

# Resolution

Please confirm the path and content of InstConf.ini file.

# **[I401-ERR005] In the InstConf.ini file, the value of %s is incorrect. Please record the correct value. The installation is cancelled.**

### Variable Information

%s : incorrect value (one session name of following mentioned)

- SvIPAddress
- SvIPAddress2
- CommPort
- SendPort
- SendPort2
- Password
- LogDireCTory
- RebootAfterInstall
- ClientDireCTory
- PrinterMode
- MailSendWatchPort
- MailAttachDeterrentMode
- MailAttachDeterrentPort
- MailAttachDeterrentPort2

### Cause

The value of %s recorded in InstConf.ini file is incorrect.

# Resolution

Please correctly record the InstConf.ini file.

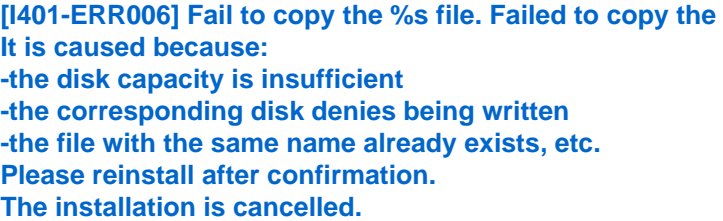

### Cause

Failed to copy the %s file due to insufficient disk capacity or the corresponding disk denies being written or there already exists a folder with the same name.

### Resolution

Please confirm whether the disk capacity is insufficient, or the corresponding disk denies being written or the folder with the same name already exists, and then reinstall it.

**[I401-ERR007] Failed to create the %s directory. It is caused because: -the disk capacity is insufficient -the corresponding disk denies being written -the file with the same name already exists, etc. Please reinstall after confirmation. The installation is cancelled.**

### Cause

Failed to create the folder due to insufficient disk capacity or the corresponding disk denies being written or there already exists a folder with the same name.

### Resolution

Please confirm whether the disk capacity is insufficient, or the corresponding disk denies being written or the folder with the same name already exists, and then reinstall it.

# **[I401-ERR008] Failed to read the value of registry. Please contact the system administrator. The installation is cancelled.**

### Cause

Failed to read the value of the registry.

#### Resolution

This could be caused because some key value of the registry is deleted. Please contact Fujitsu technical staff.

**[I401-ERR009] Failed to generate the registry. Please reinstall it after logging on as administrator. The installation is cancelled.**

### Cause

Failed to generate the value of the registry.

#### Resolution

Please reinstall it after logging on as administrator.

**[I401-ERR010] Failed to create the registry. Please reinstall after logging on as Administrator. The installation is cancelled.**

### Cause

The user who performs installation does not have administrator authority.

### Resolution

Please reinstall it after logging on as administrator.

**[I401-ERR012] Failed to register the service. Please contact the system administrator. The installation is cancelled.**

### Cause

Fail to register CT service.

### Resolution

Please contact the system administrator.

**[I401-ERR014] Failed to install the monitoring function of Citrix XenApp. Please confirm the target OS and ServicePack. The installation is cancelled.**

### Cause

Prepare to install in "Unsupported OS or ServicePack".

Please install in "Supported OS and ServicePack".

### **[I401-ERR015] Failed to install the monitoring function of Citrix XenApp. Please confirm the error contents in the installation log file. Installation log file:[%s]. The installation is cancelled.**

#### Variable Information

%s : name of installation log file

### Cause

This will be displayed when some errors occurred during the installation in silent mode.

#### Resolution

Please confirm the incorrect contents existed in installation log file in the path which is displayed in message.

### **[I401-ERR019] The installation of%1 has been completed, but an error occurred. Please confirm the error contents in the installation log file. Installation log file: [%2]. The installation is cancelled.**

# Variable Information

%1 : installation function name

%2 : name of installation log file name

### Cause

The installation is finished, but errors occurred.

#### Resolution

Please confirm the incorrect contents existed in installation log file in the path which is displayed in message.

## **[I401-ERR101] The Systemwalker Desktop Keeper Server has been installed. Please reinstall after uninstalling the server. The installation is cancelled.**

#### Cause

The Systemwalker Desktop Keeper Server has already been installed.

#### Resolution

Please reinstall it after uninstalling the Systemwalker Desktop Keeper server.

**[I401-ERR102] The Secure Keeper client has already been installed. Please reinstall it after uninstalling the Secure Keeper. The installation is cancelled.**

#### Cause

The Secure Keeper Client has already been installed.

#### Resolution

Please reinstall it after uninstalling the Secure Keeper.

**[I401-ERR103] The Secure Keeper Client has been installed. Please reinstall after uninstalling the Secure Keeper Client. The installation is cancelled.**

#### Cause

Failed to replace the command prompt by shortcut.

Please modify the link address of the command prompt shortcut as "fsw41ej1.exe" program in the Windows system folder.

**[I401-ERR104] Failed to copy the command line. Please contact the system administrator. The installation is cancelled.**

### Cause

Failed to copy the command prompt.

#### Resolution

Please manually copy the command prompt. cmd.exe  $\rightarrow$  fsw00ej2.exe (within system directory. Example: C:\winnt\system32\cmd.exe  $\rightarrow$  C:\winnt\system32\fsw00ej2.exe)

# **[I401-ERR106] The previous installation/uninstallation is not completed. Please reinstall after restarting. The installation is cancelled.**

#### Cause

The computer does not reboot after the previous installation/uninstallation.

#### Resolution

Please reinstall it after rebooting.

**[I401-ERR109] The selection folder cannot specify the root directory of drive or drive other than fixed disk. Please specify the correct folder.**

#### Cause

The selected folder is specified as the root directory of drive or the folder of drive other than the fixed disk.

#### Resolution

Please specify a folder other than the root directory of a fixed disk.

**[I401-ERR113] Please enter the characters within 32 bytes in the password of InstConf.ini file. The installation is cancelled.**

#### Cause

The length of the password entered in the InstConf.ini file has exceeded 33 characters.

#### Resolution

Please enter the password within 32 characters.

**[I401-ERR114] The installation parameter has been specified. The monitoring function of Citrix XenApp has been installed. The installation is cancelled.**

#### Cause

-

Please reinstall when the monitoring function of Citrix XenApp has been installed.

#### Resolution

**[I401-ERR115] The Systemwalker Desktop Keeper server of old VL has been installed. Or prepare to install the monitoring function of Citrix XenApp on server of Base Edition. Please upgrade the Version or Edition of server. The installation is cancelled.**

### Cause

The Systemwalker Desktop Keeper server of older VL has been installed, or the monitoring function of Citrix XenApp will be installed on Standard Edition server.

Please upgrade the version or Edition of server.

# **[I401-ERR116] The Systemwalker Desktop Keeper client has been installed. Please reinstall after uninstalling the client. The installation is cancelled.**

## Cause

The Systemwalker Desktop Keeper client has been installed.

#### Resolution

Please reinstall Systemwalker Desktop Keeper after uninstalling the client.

**[I401-WRN001] When the drive of log saving folder is specified as prohibited drive, the logs may not be collected normally. It is recommended to specify the folder of OS installation drive. Continue?**

#### Cause

This information will be displayed when the log saving folder is set in the drive other than the drive in the path of OS installation target.

### Resolution

It is recommended to place the log saving folder at the drive in the path of OS installation target.

**[I401-WRN002] When the overwrite installation is performed for the current installed client, part of function cannot be operated before restarting.** 

# **Please restart immediately after the installation is completed.**

### Cause

This will be displayed when reinstalling in the client of V13.2.1.

#### Resolution

Please reboot immediately after the reinstallation is finished.

# **[I411-ERR001] IP address error. Please enter a value between 1 and 254.**

### Cause

Numbers out of range from 1 to 254, or nonnumeric characters are entered in the IP address.

#### Resolution

Please enter a value within the range from 1 to 254.

### **[I411-ERR002] IP address error. Please enter a value between 0 and 255.**

### Cause

Numbers out of range from 0 to 255, or nonnumeric characters are entered in the IP address.

### Resolution

Please enter a value within the range from 0 to 255.

### **[I411-ERR003] Port number error. Please enter a value between 5001 and 60,000.**

#### Cause

Numbers out of range from 5001 to 60000, or nonnumeric characters are entered in the port number.

Please enter a value within the range from 5001 to 60000.

# **[I411-ERR004] IP address error. Please enter a correct value.**

### Cause

The format of IP address is incorrect.

#### Resolution

Please enter an IP address in correct format.

# **[I411-ERR005] The password does not match. Please enter the correct password.**

### Cause

The entered password and re-entry password do not match.

#### Resolution

Please enter the correct password.

# **[I411-ERR006] The saving target of log file is incorrect. Please enter a correct value.**

### Cause

It is the prompted information when going to the next step before entering the saving target path of the log file.

#### Resolution

Please enter a correct saving path of the log file.

### **[I411-ERR008] The password is not entered. Please enter the password.**

### Cause

The password is not entered.

#### Resolution

Please enter the password.

**[I411-ERR009] The characters not allowed in password are entered. The characters that can be entered are single-byte letters and numerals, and symbols excluding the following symbols. In addition, the double-byte and single-byte space cannot be entered. Characters that cannot be entered: "&" "<" ">" "|" "\" "" "^" "^" "' "?" ":"** 

### Cause

The invalid characters are entered in the password.

### Resolution

Please only enter the valid characters.

**[I411-ERR010] The symbols not allowed in directory name are entered. The symbols excluding the following symbols can be entered. Symbols that cannot be entered:** "**#**" "**%**" "**/**" "**:**" "**\***" "**?**" "**"**" "**<**" "**>**" "**|**"

### Cause

The invalid symbols are entered as directory name.

#### Resolution

Please only enter the valid character as directory name.

# **[I411-ERR012] When not coexisting with the server, the loop back address (127.0.0.1) cannot be specified. Please enter the correct address.**

### Cause

Though (Master) Management Server and monitoring function cannot coexist, the loop back address (127.0.0.1) is still specified as the IP address of (Master) Management Server.

#### Resolution

Please enter a correct IP address of (Master) Management Server.

### **[I411-ERR018] Please enter the password within 32 characters.**

### Cause

It is the cause why trying to enter the password exceeding 33 characters.

### Resolution

Please enter the password within 32 characters.

### **[I411-ERR019] The port number repeated. Please enter the different values.**

### Cause

Duplicated port number.

#### Resolution

Please set the duplicated port number as different values.

# **[I411-ERR020] The port number is incorrect. Please enter a value between 0 and 65,535.**

### Cause

A number outside 0-65535 or a non-numeric character has been entered in the port number.

#### Resolution

Please enter a value within 0-65535.

**[I411-ERR021] The length of specified folder path is too long. Please specify a path within 96 bytes.**

### Cause

The path of specified folder is too long.

#### **Resolution**

Please specify the path within 96 bytes.

**[I431-ERR002] The monitoring function of Citrix XenApp is not installed. Please update again after installation. The update is cancelled.**

#### Cause

The monitoring function of Citrix XenApp is not installed.

### Resolution

Please update again after installing the monitoring function of Citrix XenApp.

# **[I999-ERR999] Please contact the system administrator.**

### Cause

The installer may be damaged.

Please contact Fujitsu technical staff.

# **3.4.2 Message Output During Uninstallation**

# **[I402-ERR001] Failed to delete the %s file. Please contact the system administrator.**

### Variable Information

%s : name of file failed to be deleted

### Cause

Failed to delete the file.

### Resolution

Please delete this file manually.

### **[I402-ERR002] Failed to delete the %s folder. Please contact the system administrator.**

### Variable Information

%s : name of folder failed to be deleted

### Cause

Failed to delete the folder.

### Resolution

Please delete the folder manually.

**[I402-ERR003] Failed to read the value of registry. Please contact the system administrator. The uninstallation is cancelled.**

# Cause

Failed to read the value of the registry.

### Resolution

This could be caused because some value of registry is deleted. Please contact Fujitsu technical staff.

**[I402-ERR004] Failed to generate registry. Please reuninstall it after logging on as an administrator. The uninstallation is cancelled.**

### Cause

Failed to generate the value of the registry.

### Resolution

Please reuninstall it after logging on as an administrator.

**[I402-ERR005] Failed to delete the registry. Please reuninstall it after logging on as administrator. The uninstallation is cancelled.**

### Cause

Failed to delete the value of the registry.

### Resolution

Please reuninstall it after logging on as administrator.

### **[I402-ERR006] The user who performs uninstallation does not have administrator authority. Please reuninstall it after logging on as administrator. The uninstallation is cancelled.**

#### Cause

The user who performs uninstallation does not have administrator authority.

#### Resolution

Please reuninstall it after logging on as administrator.

**[I402-ERR008] Fail to delete the service. Please contact the system administrator. The uninstallation is cancelled.**

### Cause

Fail to delete the CT service.

### Resolution

Please contact the system administrator.

**[I402-ERR009] Failed to uninstall the monitoring function of Citrix XenApp. Please confirm the incorrect contents in the installation log file. Installation log file: [%s]. The uninstallation is cancelled.**

#### Variable Information

%s : name of installation log file

### Cause

This will be displayed when some errors occurred during the installation in silent mode.

#### Resolution

Please confirm the incorrect contents existed in installation log file in the path which is displayed in message.

**[I402-ERR101] The password does not match. Please enter the correct password. The uninstallation is cancelled.**

### Cause

When starting the uninstallation, the password is not specified in the parameter.

#### Resolution

Please specify the password in the parameter when starting the uninstallation.

**[I402-ERR102] The system tries to uninstall, but the correct password is not entered. (If you want to reinstall, please reinstall after uninstalling.) The uninstallation is cancelled.**

#### Cause

The password specified in the parameter is incorrect.

#### Resolution

Please specify the correct password.

#### **[I402-ERR103] Failed to stop Systemwalker Desktop Keeper services. The uninstallation is cancelled.**

#### Cause

The services of monitoring function of Systemwalker Desktop Keeper client cannot be stopped during uninstallation.

### Resolution

The above mentioned occurs when services have no response. Please reuninstall it after rebooting.

### **[I402-ERR104] Failed to replace the command prompt. Please contact the system administrator.**

# Cause

Failed to replace the command prompt by shortcut.

### Resolution

Please modify the link address of the command prompt shortcut as "cmd.exe" program of system folder.

# **[I402-ERR105] Parameter format specified in the command line is incorrect. Please enter in the correct format.**

**ex. > Setup.exe /Silent "Password:[password], Reboot:1" The uninstallation is cancelled.**

### Cause

The parameter format is incorrect.

### Resolution

Please enter in the correct parameter format.

**[I402-ERR106] Failed to read the parameter from the command line. Please reuninstall it after confirming the parameters. The uninstallation is cancelled.**

#### Cause

Failed to read the parameter from the command line.

#### Resolution

Please reuninstall it after confirming the parameters.

**[I402-ERR108] The previous installation/uninstallation does not finish. Please reuninstall it after rebooting. The uninstallation is cancelled.**

### Cause

The computer does not reboot after the previous installation/uninstallation.

#### Resolution

Please reuninstall it after rebooting.

**[I402-ERR110] The parameter of uninstallation has been specified. The monitoring function of Citrix XenApp is still not installed. The uninstallation is cancelled.**

### Cause

The uninstallation is executed when the monitoring function of Citrix XenApp is not installed.

### Resolution

-

**[I412-ERR101] The password does not match. Please enter the correct password.**

### Cause

The password does not match.

#### Resolution

Please enter the correct password.

# **3.5.1 Message Output During Installation**

It is to describe the messages output during installation.

### **[ERR-INSTSV001] Unable to install Log Analyzer Server. Please confirm the target OS and ServicePack and install again. Installation is cancelled.**

### Cause

It is the prompted information when preparing to install in "Unsupported OS".

### Resolution

Please install in "Supported OS".

**[ERR-INSTSV002] The user that performs installation does not have Administrator authority. Please login as a user with Administrator authority to perform installation. Installation is cancelled.**

# Cause

The installation user does not have Administrator authority.

### Resolution

Please reinstall after logging on as administrator.

**[ERR-INSTSV003] Interstage Navigator Server will be installed. Please install again after uninstalling Interstage Navigator Server.** 

# **The installation is cancelled.**

# Cause

"Products that cannot coexist" has been installed in the target environment.

### Resolution

Please reinstall after uninstalling Interstage Navigator Server.

**[ERR-INSTSV004] The value of port number is incorrect. Please output an unused number between 5001-60000.**

### Cause

Numbers out of range from 5001 to 60000, or characters are entered in the port number.

### Resolution

Please enter a number that has not been used within the range from 5001 to 60000.

**[ERR-INSTSV005] The Symfoware Server that cannot be combined has been installed, or Symfoware Programmer's Kit has been installed. So it cannot be installed to the specified computer. Installation is cancelled.**

### Cause

The Symfoware server that cannot coexist with local server, Symfoware client, or Symfoware Programmer's Kit has been installed in the target environment. The installation is cancelled.

### Resolution

When it is installed to the specified computer, please uninstall the Symfoware server, Symfoware client or Symfoware Programmer's Kit.

# **[ERR-INSTSV006] <Symfoware Client will be installed.> Since mixture is not supported, this product cannot be installed.**

### Cause

As Symfoware Client is installed, the installation is cancelled.

### Resolution

When installing in the specified computer, please uninstall Symfoware Client first.

**[ERR-INSTSV007] %s Failed to create folder. - Disk space is not enough - The correspondent disk is read only - Folder with same name has already existed Please install again after confirming the causes. Installation is cancelled.**

### Variable Information

%s : folder name

#### Cause

- Failed to create the folder due to insufficient disk capacity or the corresponding disk denies being written or there already exists a folder with the same name.
- The characters excluding the Shift JIS number are used in the path of installation target folder or database installation target folder.

#### Resolution

- Please confirm whether the disk capacity is insufficient, or the corresponding disk denies being written or the folder with the same name already exists, and then reinstall it.
- Please confirm that the characters excluding the Shift JIS number are not included in the path of installation target folder or database installation target folder, and then reinstall it.

### **[ERR-INSTSV008] The specified value is not a folder.**

#### Cause

The specified value is not a folder.

#### Resolution

Please confirm the specified value is a folder.

# **[ERR-INSTSV009] No authority to write to the specified directory.**

### Cause

The authority of specified folder is not written.

#### Resolution

Please specify the folder again after setting the write authority of specified folder.

### **[ERR-INSTSV010] Specifying only the drive name in the installation target folder is not allowed.**

# Cause

The drive name similar to "C:\" cannot be specified only in the installation target folder.

# Resolution

Please specify the installation target folder according to the following method. ·Drive name:\ Name of installation target folder

### **[ERR-INSTSV011] Specifying blank in the installation target folder is not allowed.**

### Cause

The name of installation target folder contains space.

#### Resolution

Please specify the folder that does not contain space as installation target folder.

### **[ERR-INSTSV012] The installation target folder is too long. Please specify a path within 96 bytes.**

### Cause

The installation target folder is too long. Please specify a path within 96 bytes.

#### Resolution

Please specify the length of installation target folder within 96 bytes.

**[ERR-INSTSV013] The installation target directory containing multi-byte characters cannot be specified.**

#### Cause

The specified installation target folder includes multi-byte characters (Chinese characters, Hiragana and Katakana, etc.).

#### Resolution

Please do not include multi-byte characters when specifying the installation target folder.

### **[ERR-INSTSV014] Error occurred during folder check.**

### Cause

- It maybe the I/O error of disk device.
- The characters excluding Shift JIS number may be used.

### Resolution

- Please check the disk device.
- Please do not use characters excluding Shift JIS number.

# **[ERR-INSTSV015] Failed to get available disk space.**

#### Cause

Failed to get the free space of disk due to some causes such as the installation target folder does not exist and does not have the write authority, etc.

#### Resolution

Please confirm that the installation target folder exists and has write authority, and then reinstall it.

# **[ERR-INSTSV016] The entered account name contains invalid characters.**

### Cause

The entered account name includes the following invalid characters.  $/ \setminus [ ] : ; | = , +^* ? < >$  single-byte space double-byte space

### Resolution

Please enter an account name that does not include invalid characters.

**[ERR-INSTSV017] The specified account name cannot be specified to the Log Analyzer user. Please specify with another account name**

### Cause

The invalid account name is included.

# Resolution

Please confirm the entered account name and then execute again.

### **[ERR-INSTSV018] Password is not specified. When installing the operating system, password must be specified.**

#### Cause

The password is not specified.

### Resolution

Please enter the password.

### **[ERR-INSTSV019] Password does not match. Please enter again.**

#### Cause

It may be caused because the entered password is incorrect when confirming again.

#### **Resolution**

Please enter the correct password again.

# **[ERR-INSTSV020] Failed to copy %s file.**

- **Disk space is not enough.**
- **The correspondent disk is read only**

**- Folder with same name has already existed**

**Please install again after confirming the causes.**

# **Installation is cancelled.**

## Variable Information

%s : file name

#### Cause

Failed to create the folder due to insufficient disk capacity or the corresponding disk denies being written or there already exists a folder with the same name.

### Resolution

Please confirm whether the disk capacity is insufficient, or the corresponding disk denies being written or the folder with the same name already exists, and then reinstall it.

**[ERR-INSTSV021] Installation failed. Please install again after handling the errors. Installation is cancelled.**

### Cause

The installation processing failed.

### Resolution

Please reinstall after confirming that the installation target folder has write authority.

# **[ERR-INSTSV022] The disk space of installation target is not enough.**

#### Cause

The drive space of installation target folder is insufficient.

Please modify the drive in the path of installation target.

# **[ERR-INSTSV023] Space cannot be contained in password.**

#### Cause

The space has been entered in the password.

#### Resolution

Please enter the password that does not include the space again.

**[ERR-INSTSV024] The account name that is same as the computer name is specified. When installing to this operating system, it is not allowed to specify an account name that is the same as computer name.**

#### Cause

The entered account name is the same as computer name.

#### Resolution

Please execute again after confirming the entered account name.

# **[ERR-INSTSV025] Symfoware Server that is not supported has been installed. This product cannot be installed.**

# **Installation is cancelled.**

### Cause

As the unsupported Symfoware Server or Symfoware Client has been installed, the installation failed.

### Resolution

Please install this product in other computer. Please reinstall after uninstalling the installed Symfoware Server or Symfoware Client.

### **[ERR-INSTSV026] The existing group name cannot be specified in account name.**

#### Cause

The existed group name has been specified in the account name.

### Resolution

Please execute again after confirming the entered account name.

**[ERR-INSTSV027] Wrong password. The attempt to logon is invalid. Account name or authentication information is incorrect.**

#### Cause

When the registered account is used as Log Analyzer User for logon, the error may exist in the entered information.

#### Resolution

Please execute again after confirming the entered account name and password.

**[ERR-INSTSV028] Same value cannot be specified in [Communication Port 1], [Communication Port 2] and [Communication Port 3].**

#### Cause

[Communication Port 1], [Communication Port 2] and [Communication Port 3] are set to the same value.

Please execute again after confirming the entered value is correct.

# **[ERR-INSTSV029] Network drive cannot be specified in the installation target folder.**

#### Cause

The installation target folder is specified as network drive.

#### Resolution

Please recheck the settings of installation target folder and then execute again.

**[ERR-INSTSV030] User registration failed. The password policy requirement of server is not satisfied. Please try again after confirming the entered password.**

### Cause

The requirement of server password policy is not fulfilled due to some causes such as the user ID and password are the same.

#### Resolution

Please reinstall after confirming the server password policy.

# **[ERR-INSTSV031] Registry operation failed.**

### Cause

An error occurred when the registry is operating.

### Resolution

Please reinstall after confirming the logon account.

### **[ERR-INSTSV036] Please get the latest module of MDAC from the homepage of Microsoft Corporation and apply it. Please apply the MDAC of version 2.8 or higher. (Must be 2.80.1022.3 or higher)**

#### Cause

The MDAC whose version is earlier than 2.8 is used.

### Resolution

Please reinstall after applying the MADC whose version is 2.8 or later.

### **[ERR-INSTSV037] The specified account is not registered to Active Directory.**

### Cause

- The entered account may not be registered in Active Directory.
- The Active Directory server cannot be accessed due to some causes such as the server stops operating or the network is disconnected.

### Resolution

- Please execute again after confirming that the entered account is correct.
- Please execute again after confirming that the Active Directory server can be accessed.

# **[ERR-INSTSV038] Failed to register user. The user that does not belong to the Domain Admins group may be specified.**

**Please try again after confirming the group to which the specified user belongs.**

# Cause

- Maybe the user that does not belong to Domain Admins group has been specified. When the user of the Log Analyzer domain logs on, the user has to belong to the Domain Admins group.

- The Active Directory server cannot be accessed due to some causes such as the server stops operating or the network is disconnected.

### Resolution

- Please execute again after confirming the affiliated group of entered account is correct.
- Please execute again after confirming that the Active Directory server can be accessed.

# **[ERR-INSTSV039] Unable to register the port for transferring the data aggregated by objective. Please register the port manually.**

### Cause

Failed to logon to the data transmission port based on aggregate by objective because the port TCP30005 is being used by other services, or the port excluding the port TCP30005 has been logged on. Please refer to "[4.1 Port Number List](#page-548-0)" for the details of port number.

#### Resolution

Please log on according to the transmission port of aggregate by objective data and the following steps.

- 1. Please open: services files under the Windows Installation Directory\system32\drivers\etc.
- 2. Add the information of following port numbers. rn\_data1 Communication Port Number/TCP

※The communication port number can be specified as any port number that is not used. ※If the information of rn\_data1 has existed, it is not required to add. Please regard the communication port number specified by these contents as data transmission port number based on aggregate by objective.

- 3. Select [Program]-[Interstage Navigator Server]-[Navigator Server Start and Stop] from the [Start] menu. Or select [Management Tool]-[Service]-[Interstage Navigator Server] from the [Start] menu.
- 4. Restart the service. Click the [Stop] button first, and then click the [Start] button.

# **[ERR-INSTSV040] Failed to delete %s folder. - It is being used by another process. Please install again after confirming the cause. Installation is cancelled.**

### Variable Information

%s : folder name

### Cause

Failed to delete the folder due to some causes such as other processes are being used.

### Resolution

Please reinstall after confirming whether other processes are using this folder.

### **[ERR-INSTSV999] Internal exception occurred. Please install again.**

### Cause

- Some temporary errors occurred such as the resource is insufficient and the timing error occurred.
- The characters excluding the Shift JIS number are used in the path of database installation target folder.

### Resolution

- Please reinstall.
- After the characters excluding the Shift JIS number are entered in the path of database installation target folder, please reinstall. If Interstage Navigator Server has been installed, please execute again after deleting.

# **3.5.2 Message Output During Uninstallation**

**[ERR-UNINSTSV001] The user performing uninstallation does not have Administrator authority. Please logon as the user with Administrator authority and perform uninstallation again. UnThe installation is cancelled.**

### Cause

The user who performs uninstallation does not have Administrator authority.

### Resolution

Please uninstall after logging on as Administrator.

# **3.5.3 Message Output with Operating Environment Maintenance Wizard**

### **[ERR-ENV001] Please specify database saving target.**

#### Cause

The database saving target path is not specified.

#### Resolution

Please specify the database saving target path.

### **[ERR-ENV002] Please enter the number of clients.**

#### Cause

The number of sets of clients is not entered.

#### Resolution

Please enter the number of sets of clients.

### **[ERR-ENV003] Please enter the number of non-file operation logs per day.**

### Cause

The items of logs in a single day excluding the file operation logs are not entered.

### Resolution

Please enter the items of logs in a single day excluding the file operation logs.

**[ERR-ENV004] Please click the capacity calculation button to calculate the capacity.**

# Cause

The database capacity is not entered.

### Resolution

Please click the capacity calculation button to calculate or enter the database capacity directly, and then execute again.

# **[ERR-ENV005] The disk capacity is insufficient.**

# Cause

The capacity of disk in the path of database saving target is insufficient.

# Resolution

Please modify the disk in the path of database saving target, or calculate the capacity again.

### **[ERR-ENV006] Constructing the database of Log Analyzer Server.**

### Cause

The database of the Log Analyzer Server has been built.

#### Resolution

Please execute again after deleting the operating environment of the Log Analyzer Server in the Operating Environment Maintenance Wizard.

### **[ERR-ENV007] Please enter the user name and password of Log Analyzer user to be set when installing Log Analyzer Server.**

#### Cause

The entered user name and password are not the user name and password set for Log Analyzer User when installing Log Analyzer Server.

### Resolution

Please enter the user name and password set for Log Analyzer User when installing Log Analyzer Server.

# **[ERR-ENV008] User name or password is incorrect.**

### Cause

The entered user name or password is incorrect.

#### Resolution

Please execute again after confirming the user name and password.

**[ERR-ENV009] Not logon with the account set as Log Analyzer user during installation. Please construct the environment after logon with the account set as Log Analyzer user during installation.**

### Cause

The account set by Log Analyzer User during installation is not used to logon to OS.

#### Resolution

Please execute again after confirming the logon account.

# **[ERR-ENV010] The environment of Log Analyzer Server will be constructed.**

#### Cause

The environment of the Log Analyzer Server has been created, so creating the operating environment failed.

#### Resolution

Please execute again after deleting the following files and folders under the Log Analyzer Server.

- / <Database Installation Target Path>\RDB
- / < Database Installation Target Path >\SWDTLADBSP
- / <Installation Folder>\NAVIDIC\<Account Name Set During Installation>\.kvrgDic
- / < Installation Folder >\NAVIDIC\< Account Name Set During Installation>\DBO
- / < Installation Folder >\NAVIDIC\< Account Name Set During Installation>\RN.ENV

# **[ERR-ENV011] The number of clients cannot be specified as 0.**

### Cause

The number of sets of client is specified as 0.

Please set the numeral more than 1 for the number of sets of client.

# **[ERR-ENV012] The number of non-file operation logs per day cannot be specified as 0.**

#### Cause

The items of logs in a single day excluding the file operation logs are specified as 0.

#### Resolution

Please set the numeral more than 1 for the items of logs in a single day excluding the file operation logs.

## **[ERR-ENV013] Multi-byte characters are not allowed in database saving target.**

### Cause

When specifying the database saving target folder, the multibyte characters are included (Chinese characters, Hiragana and Katakana, etc.).

#### Resolution

When specifying the database saving target folder, please do not include the multibyte characters.

# **[ERR-ENV014] The name of folder for database saving target is too long. Please specify the path within 40 bytes.**

### Cause

The length of database saving target folder has exceeded 40 bytes.

#### Resolution

Please specify the length of database saving target folder name within 40 bytes.

# **[ERR-ENV015] The specified database saving target does not exist.**

### Cause

The specified database saving target folder does not exist.

#### Resolution

Please execute again after confirming that the specified database saving target folder does exist.

### **[ERR-ENV016] Network drive cannot be specified as database saving target.**

#### Cause

The database saving target path is specified as network drive.

#### Resolution

Please execute again after confirming that the specified database saving target folder is correct.

## **[ERR-ENV017] The environment of Systemwalker Desktop Keeper Log Analyzer Server is not constructed.**

### Cause

As the environment of the Log Analyzer Server is not created, the deletion operation of operating environment cannot be executed.

### Resolution

Please execute again after confirming whether the operating environment has been created.

## **[ERR-ENV018] Space cannot be contained in database saving target.**

### Cause

The database saving target path includes space.

### Resolution

When specifying the database saving target folder, please do not include the space.

### **[ERR-ENV019] Database capacity cannot be specified to 0.**

### Cause

The database capacity is specified as 0.

### Resolution

Please execute again after confirming the database capacity.

# **[ERR-ENV020] Non-numerals cannot be specified in the following input field. -Number of clients -Number of file operation logs -Number of non-file operation logs -Database capacity**

### Cause

The value excluding the numerals is entered in the following input box.

- Number of sets of client
- Items of file operation log
- Items of logs excluding the file operation logs
- Database capacity

### Resolution

Please execute again after confirming the input value.

**[ERR-ENV021] The creation account of operating environment (%1) is different from the current logon account (%2).**

# Variable Information

- %1 : the logon account name when the operating environment is created
- %2 : the present logon account name

### Cause

The logon account when deleting the operating environment is different from the creating operating environment account.

### Resolution

Please execute again after using the creating operating environment account for logon.

# **[ERR-ENV022] Administrator authority is required for starting this program.**

# Cause

The account without administrator authority is used to execute this program.

# Resolution

Please log on as administrator and execute again.

**[ERR-ENV023] Please specify a value larger than estimated capacity when entering database capacity directly.**

### Cause

The entered value is smaller than the database capacity value estimated by the system according to the following items that are entered by user.

- Number of sets of client
- Items of file operation logs
- Items of logs excluding the file operation logs
- Database capacity

#### Resolution

Please execute again after confirming that the input database capacity is correct.

### **[ERR-ENV024] The selected folder cannot be specified as database creating target.**

### Cause

The selected folder cannot be specified as the database saving target folder.

### Resolution

Please select the other folder again.

# **[ERR-ENV301] Failed to copy environment setup file. (LastError:[%d])**

### Variable Information

%d : last error code.

#### Cause

Failed to copy the file due to insufficient disk capacity and this disk denies being written.

### Resolution

Please execute again after confirming whether the disk space is insufficient, or this disk is set to deny being written.

# **[ERR-ENV302] Failed to open the %s file.**

### Variable Information

%s : file name

### Cause

Failed to open the file due to some causes such as the disk denies being written.

### Resolution

Please execute again after confirming whether the disk is write protected.

# **[ERR-ENV303] Error occurred when performing registry operation. (LastError:[%d]).**

#### Variable Information

%d : last error code.

#### Cause

An error occurred when executing the registry operation.

### Resolution

Please use the account name set when installing the Log Analyzer Server to perform operation.

# **[ERR-ENV304] Failed to create database.**

#### Cause

Failed to create the database when performing the database creation operation.

- Please execute again after confirming whether problems exist in system environment (free capacity of memory/disk, file system status).
- When the service of Interstage Navigator Server has been stopped, please start this service. For the confirmation and startup method, please select any one of the following methods to execute.
	- Confirm and start in [Program]-[Interstage Navigator Server]-[Navigator Server Start and Stop] from [Start] menu.
	- Confirm and start in [Management Tool]-[Service]-[Interstage Navigator Server]-[Navigator Server Start and Stop] from [Start] menu.
- Please restart Windows.

### **[ERR-ENV305] Failed to start database.**

#### Cause

When executing the database startup operation, failed to start the database.

#### Resolution

Please execute again after confirming whether problems exist in system environment (free capacity of memory/disk, file system status).

### **[ERR-ENV306] Failed to get database capacity.**

#### Cause

Failed to get when getting the disk capacity.

#### Resolution

Please execute again after confirming whether there is authority to access to the disk.

### **[ERR-ENV307] Failed to set communication.**

#### Cause

Failed to set the communication when executing the communication settings of operating environment.

#### Resolution

Please execute again after confirming whether problems exist in system environment (free capacity of memory/disk, file system status).

### **[ERR-ENV308] Failed to delete database.**

# Cause

Failed to delete the database when executing the database deleting operation.

#### Resolution

Please execute again after confirming whether problems exist in system environment (free capacity of memory/disk, file system status).

# **[ERR-ENV309] Failed to create folder. (LastError:[n])**

#### Cause

Failed to create the folder due to insufficient disk capacity or the corresponding disk denies being written or there already exists a folder with the same name.

### Resolution

Please execute again after confirming whether the disk space is insufficient, or this disk is set to deny being written, or the file with the same name already exists.

# **[ERR-ENV310] Failed to open log file. (LastError:[n])**
Failed to open the log file due to some causes such as the disk capacity is insufficient and this disk is set to deny being written.

## Resolution

Please execute again after confirming whether the disk space is insufficient, or this disk is set to deny being written.

## **[ERR-ENV311] Failed to get logon account. (LastError:[n])**

#### Cause

Confirm the logon account is failed.

#### Resolution

Please execute again after confirming the logon account.

**[ERR-ENV312] Failed to delete %s file. Please delete the corresponding file and then execute during the reconstruction.**

#### Variable Information

%s : file name

## Cause

Failed to delete the file.

#### Resolution

Please delete this file manually.

**[ERR-ENV313] Failed to delete %s table. Please delete the corresponding folder and then execute during the reconstruction.**

## Variable Information

%s : folder name

#### Cause

Failed to delete the folder.

#### Resolution

Please delete this folder manually.

## **[ERR-ENV999] Unexpected error occurred.**

## Cause

As problems have existed in the system environment (free capacity of memory/disk), the operation in execution failed.

#### Resolution

Please confirm whether problems exist in system environment (free capacity of memory/disk), and then execute again.

# **3.5.4 Message Output During Operation**

## 3.5.4.1 Message Output with User Management Command

## **Incorrect parameter number.**

## Cause

The specified parameter is incorrect.

Please execute again after modifying it as correct parameter according to the above description.

## **Incorrect format.**

## Cause

The format of command parameter is incorrect.

#### Resolution

Please execute again after modifying it as correct format according to the above description.

## **[IpAddress] is incorrect. Please specify it to decimal digit with decimal point within 7-15 characters.**

## Cause

The length of IP address is incorrect.

## **Resolution**

Please enter an IP address of correct length.

## **[IpAddress] is incorrect. Please separate four decimal digits of 0~255 with decimal point.**

#### Cause

The specified method of IP address is incorrect.

## Resolution

Please specify the IP address correctly.

## **The User ID of Management Server [%s] does not exist.**

## Cause

The user ID of specified Management Server does not exist.

## Resolution

Please specify the existed user ID of the Management Server.

## **Failed to delete the user. Please try again after dealing with the cause.**

## Cause

Failed to delete the data due to some causes such as the database is not operating.

## Resolution

Please execute again after confirming whether the database is operating normally.

## **Failed to access to database. Please try again after dealing with the cause.**

## Cause

Failed to delete the data due to some causes such as the database is not operating.

## Resolution

Please execute again after confirming whether the database is operating normally.

## **It is not the user of Log Analyzer.**

## Cause

The specified user name is not the name of the Log Analyzer User.

Please specify the correct name of the Log Analyzer User.

## **Not logged in with Log Analyzer User.**

## Cause

The Log Analyzer User is not used to login to Windows.

#### Resolution

Please use Log Analyzer User to login to Windows.

## **Failed to change the password of Log Analyzer user.**

## Cause

The information settings failed.

#### Resolution

Please confirm whether the environment is destroyed, the authority of the Log Analyzer User is sufficient or the database is operating normally, and then execute again.

## **Internal exception occurred. Please execute again.**

## Cause

As the resource is insufficient, the temporary errors occurred due to some causes such as timing error.

## Resolution

Execute the operation again.

## 3.5.4.2 Message Output with Data Import Command

## **Failed to save log data.**

## Cause

In the process of accessing to database, failed to save the log data due to some causes such as the operation for saving data has been performed.

#### Resolution

Please execute again after confirming whether the database is being accessed.

## **Database is not started.**

#### Cause

- As the database is not started, it is unable to save the log data.
- As the database is not started, it is unable to delete the log data.
- As the database is not started, it is unable to aggregate the data again.

#### Resolution

Please select [Program]-[Symfoware Enterprise Edition]-[RDB Start/Stop] from the [Start] menu and confirm whether the database is being accessed.

## **The log data to be saved does not exist.**

#### Cause

The log data of the Management Server does not exist in the specified folder, so the log data cannot be saved.

Please specify the folder that includes log data.

## **The specified folder does not exist.**

## Cause

The specified folder does not exist.

#### Resolution

Please execute again after confirming that the specified folder does exist.

## **The specified folder is too long. Please specify a path within 140 bytes.**

## Cause

The path of specified folder has exceeded 141 bytes.

## **Resolution**

Please check the saving target path of log data and execute again.

## **The size of the saved data has exceeded the database space.**

#### Cause

The size of data to be saved has exceeded the size of database space.

## Resolution

Please recreate a database with larger capacity, or reduce the amount of log data to be imported.

## **Error occurred during night-time Perform night-time batch aggregation. Perform the batch aggregation processing of error period again at next startup.**

#### Cause

Probable causes are the following:

- The CSV data regarded as aggregation target is not saved in the date folder of aggregation period (in the format of 20060101\_20060131).
- Interstage Navigator Server is not started.
- Failed to access to the database.

#### Resolution

According to different causes, take the following resolutions.

- Please execute again after saving the CSV data regarded as aggregation target in the date folder.
- Please execute again after confirming the environment of Interstage Navigator Server is normal.
- Select [Program]-[Symfoware Enterprise Edition]-[RDB Start/Stop] from the [Start] menu and confirm whether the database is operating normally.

## **Error occurred during night-time Perform night-time batch aggregation.**

## Cause

Probable causes are the following:

- Interstage Navigator Server is not started.
- Failed to access to the database.

According to different causes, take the following resolutions.

- Please execute again after confirming the environment of Interstage Navigator Server is normal.
- Please execute again after confirming the environment of database.

## **The restore during the night batch aggregation failed.**

#### Cause

After an error occurred, failed to restore the data of aggregation results.

#### Resolution

Please restore the backup data manually.

The backup data is seven CSV files under [Installation Folder of the Log Analyzer Server] \bin\batchnavi. The method of manual restoration is shown as follows. Please execute for each CSV file respectively.

rdbsloader -mi -i SWDTLA.[DSI Name] -t [Full Path of CSV File]

[DSI Name] is name part of CSV file (excluding the extension).

Example:

rdbsloader -mi -i SWDTLA.LEAKAGE\_BASICDSI -t "C:\Program Files\Fujitsu\Systemwalker Desktop Keeper \LogAnalyzer\Server\bin\batchnavi\LEAKAGE\_BASICDSI.CSV"

## **Version information is not recorded in trans\_end file.**

#### Cause

Probable causes are the following:

- The specified data is data transmitted by Systemwalker Desktop Log Analyzer V12 log linking Adapter.
- The records in the trans end file are not complete.

#### Resolution

According to different causes, take the following resolutions.

- Please execute again after specifying the data transmitted by using data transmission command.
- Please execute again after confirming that the contents recorded in the trans\_end file are correct.

## **The data to be moved is the version out of operation scope [%s].**

## Cause

The Management Server data of incompatible version will be imported to the Log Analyzer Server.

#### Resolution

Please execute again after specifying the Management Server data of compatible version.

## **Failed to restore to database.**

## Cause

The data restoration processing executed when the operation failed failed due to some causes. Therefore, the user management information may be damaged.

#### Resolution

Please search the file whose extension is "bkup" from the folders specified by -f option, and then restore the data by using "rdbsloader command" of Symfoware.

## **Failed to access to database.**

## Cause

Failed to access to the database because other processes are accessing to the database.

## Resolution

Please execute again after confirming whether other processes are accessing to the database.

## **The period specification folder is out of standard.**

## Cause

The date folder name of log data does not confirm to the rules.

#### Resolution

Please confirm whether the date folder of log data confirms to the format of "01012006\_01312006".

## **Unable to move in target data. The operating environment of Log Analyzer Server contains detects.**

#### Cause

Probable causes are the following:

- When transferring the environment of the Management Server to other computer, the transfer executed through data transmission command is not performed normally.
- The user information the Management Server expelling from the operating environment is not deleted from the Log Analyzer Server.
- Part of the Management Server data is not imported.
- In the server information settings of server settings tool, the IP address of this node is set to loop back address (127.0.0.1).

#### Resolution

According to different causes, take the following resolutions:

- The setting file used for data transmission command can be transferred according to the transferring method of the Management Server. After that, in the data transmitted from Management Server in which the environment transfer is executed, the trans\_end file can be modified, and the data can be imported again.

Example) When the Management Server (computer name: SV1) is not transferred normally

- 1. Transfer the setting file (TRANS\_SETTING.ini) used for data transmission command according to the transferring method of the Management Server.
- 2. Open the TRANS\_SETTING.ini file transferred based on Step 1 by editor, and copy the 36 bytes string after the "KID=" of [DTKSERVERINFO] keyword.
- 3. Find out the Management Server data transmitted to Log Analyzer Server, and open the tran\_end file in the folder by editor, and then replace the string after "KID=" of [DTK] keyword as the string copied in Step 2. whether it is the target Management Server data or not, it can be determined through the folder name under the 2-level from the shared folder path.

[The following mentioned is an example when the shared folder is "C:\LASVDATA", the data is Management Server data (computer name: SV1)]

C:\LASVDATA\20080211\SV1\20080210\_20080210 C:\LASVDATA\20080212\SV1\20080211\_20080211 C:\LASVDATA\20080213\SV1\20080212\_20080212

※When the computer name of the Management Server is modified in the operating process, the folder name under the 2 level in the shared folder path will also be modified and please note that.

4. Execute the data import command.

- Use the delete option of user management command to delete the user information of the Management Server expelling from the operating environment, and then import the data again.
- Exclude the causes for not abling to import, and import the data that cannot be imported to Log Analyzer Server, and then import the data again.
- In the server information settings of server settings tool, when the IP address of this node is set to loop back address (127.0.0.1), please modify it as ordinary IP address.

## **Failed to start Log Analyzer Server.**

#### Cause

Failed to start the service of Interstage Navigator Server.

## **Resolution**

Select [Program]-[Interstage Navigator Server]-[Navigator Server Start/Stop] from the [Start] menu, and then start the service. Or select [Management Tool]-[Service]-[Interstage Navigator Server]-[Navigator Server Start/Stop] from the [Start] menu to start service.

#### **Session reading error in batcherror.ini file. [Key Name]**

#### Cause

Failed to read the required information from the batcherror.ini file.

#### Resolution

Please confirm whether the batcherror.ini file has been damaged.

## **It is executed by a user that is not Administrator. End the command.**

## Cause

The Log Analyzer User is not used for execution.

## Resolution

Please specify the execution user as Log Analyzer User, and then execute again.

## **Parameter error occurred. [Ret=XX]**

#### Cause

The specified parameter is incorrect.

## Resolution

Please execute again after confirming whether the parameter is correct.

## **Failed to access setting information.**

## Cause

Failed to access to the settings information due to some causes such as the authority is insufficient.

## Resolution

Please execute again after confirming whether the execution user is Log Analyzer User.

## **Session reading error in batcherror.ini file [xxxxx]**" **or** "**x [x] WritePrivateProfileString xxxxx Error [xxxxx]**

#### Cause

Another aggregation processing preparation failed.

It is caused because the aggregation results may not match. Please aggregate again by using -r option.

## **Failed to stop Log Analyzer Server.**

## Cause

Failed to stop the service of Interstage Navigator Server.

#### Resolution

Select [Program]-[Interstage Navigator Server]-[Navigator Server Start and Stop] from the [Start] menu, and then stop the service. Or select [Management Tool]-[Service]-[Interstage Navigator Server]-[Navigator Server Start and Stop] from the [Start] menu, and then stop the service.

## **Failed to get information from trans\_end file.**

## Cause

The contents in the trans\_end file are incorrect.

## Resolution

Please execute again after confirming the contents recorded in the trans\_end file.

## **Failed to convert log data.**

## Cause

Failed to transform the log data due to some causes such as the read and write authority of log data are insufficient.

#### Resolution

Please execute again after confirming whether the execution user is Log Analyzer User.

## **Failed to delete old aggregation result.**

## Cause

Failed to access to the database as other processes are accessing to the database.

## Resolution

Please execute again after confirming whether the database is being accessed.

## **Re-aggregation failed (XX).**

## Cause

Failed to access to the database as other processes are accessing to the database.

#### Resolution

Please execute again after confirming whether the database is being accessed.

## **%s Network drive cannot be specified. Folder name=%s**

#### Variable Information

%s : folder name

## Cause

When the folder in the specified network drive is the folder for saving the log data.

Please execute again after confirming that the folder that does not exist in the network drive is specified as the folder for saving the log data.

**Error occurred during night-time Perform night-time batch aggregation. Inconsistency may occur in the existing aggregation data. Please perform aggregation again. Perform the batch aggregation processing of error period again at next startup.**

## Cause

Probable causes are the following:

- Interstage Navigator Server is not started.
- Failed to access to the database.

In addition, as an error occurred, the incomplete data may exist in the existed aggregation data.

#### Resolution

According to different causes, take the following resolutions:

- Please execute again after confirming the environment of Interstage Navigator Server.
- Select [Program]-[Symfoware Enterprise Edition]-[RDB Start/Stop] from the [Start] menu, and then confirm whether the database is operating.

In addition, after the processing is finished, please aggregate the aggregation data again by using the second aggregation (-r option).

# 3.5.4.3 Messages Output by Backup/Restoration Command of Log Analyzer Settings Information

## **Error occurred.**

## Cause

Probable causes are the following:

- The database is not created. Or the database is not started.
- Do not have the authority required for executing the command.
- The problems have existed in the settings of file's write/read authority.
- The free space of disk is insufficient.
- An exception occurred in the backup data. (the file is damaged and missing)

#### Resolution

Please according to the different causes, take the following resolutions:

- Please execute again after confirming whether the database is being created, or is operating.
- Please execute again after confirming that this user has the authority to execute the command.
- Please execute again after confirming that problems do not exist in the settings of file's write/read authority.
- Please execute again after guaranteeing sufficient free space of disk.
- Please execute the command again after backing up again.

# **3.6 Message Output with Web Console**

## **[%1] %2 Unable to connect to Server. %3**

## Variable Information

- %1 product name
- %2 message code
- %3 detail message

## Cause

Failed to display the Systemwalker Desktop Patrol due to the following causes:

- The Web server with Systemwalker Desktop Patrol installed is not started.
- The version of Systemwalker Desktop Patrol is not V14.2.0 or later.
- The URL of Systemwalker Desktop Patrol is not specified in the environment setting window.

#### Resolution

Please take the following actions:

- Please confirm whether the Web server with Systemwalker Desktop Patrol installed is operating. If it is not operating, please start this server and execute again.
- Please confirm whether the version of Systemwalker Desktop Patrol is not V14.2.0 or later. If it not the V14.2.0 or later, the linkage cannot be performed.
- Set the URL of Systemwalker Desktop Patrol in the environment setting window, and then execute again.

## **[%1] %2 The User ID or password is specified incorrectly. %3**

## Variable Information

- %1 product name
- %2 message code
- %3 detail message

## Cause

Failed to display the Systemwalker Desktop Patrol due to the following causes.

- When logining to Systemwalker Desktop Patrol, the specified user does not exist.
- The user and password recorded in Systemwalker Desktop Patrol are different from the user and password specified during login.

## Resolution

Please take the following actions:

- Please confirm whether this user exist in Systemwalker Desktop Patrol. When it does not exist, please add, and then execute again.
- Please execute again after modifying the user and password used during logining to Systemwalker Desktop Patrol as the same user and password used during logging on Systemwalker Desktop.

## **[%1] %2 An exception occurred during login. %3**

#### Variable Information

%1 product name %2 message code %3 detail message

#### Cause

An error occurred when logging on Systemwalker Desktop Patrol.

## Resolution

Please execute again after confirming that the database of Systemwalker Desktop Patrol is operating.

## **[%1] %2 The authority is insufficient. %3**

#### Variable Information

%1 product name %2 message code %3 detail message

## Cause

The login user cannot use Systemwalker Desktop Patrol.

## Resolution

Please confirm the authority of user who logins to Systemwalker Desktop Patrol. If the user does not have authority, please grant authority to him, and then execute again.

## **[%1] %2 An exception occurred on the server. %3**

## Variable Information

%1 product name %2 message code %3 detail message

## Cause

An exception occurred on the server of Systemwalker Desktop Keeper or Systemwalker Desktop Patrol.

#### Resolution

Please confirm whether the following servers are operating, and then execute again.

- SWLevelControl service of Systemwalker Desktop Keeper
- SymfoWARE RDB SWDTK service of Systemwalker Desktop Keeper
- SymfoWARE RDB SWDTP service of Systemwalker Desktop Patrol

## **[%1] %2 Communication error occurred. HTTP error %3**

## Variable Information

- %1 product name %2 message code %3 detail message
- 

## Cause

A HTTP error occurred.

## Resolution

Please execute again after confirming whether the following services are operating.

- Web server imported by Systemwalker Desktop Keeper
- Web server imported by Systemwalker Desktop Patrol

In addition, please execute again after confirming whether the network is connected.

## **[%1] %2 Data does not exist.**

## Variable Information

%1 product name

When shifting from the Log Viewer to the assets management window of Systemwalker Desktop Patrol, the Systemwalker Desktop Patrol does not manage this PC.

## Resolution

Please install the client of Systemwalker Desktop Patrol in this PC.

## **[Desktop Keeper] Failed to access database. Detailed code: %1**

#### Variable Information

%1: detail error code

#### Cause

Failed to access to the database.

#### Resolution

Please execute again after confirming whether the database of the Management Server has been started.

## **[Desktop Keeper] Internal error occurred. Detailed code: %1**

## Variable Information

%1: detail error code

#### Cause

Some temporary errors occurred such as insufficient resource and timing error.

#### Resolution

Please execute again.

## **[LWCL-ERR001] Failed to communicate with Level Control Service. The processing is cancelled. The service of Management Server might have been stopped. Please confirm it.**

#### Cause

Probable causes are the following:

- The level control services of target servers have been stopped.
- An exception occurred in the environment.
- As the items of searching results are too much, it takes much more time to get data processing.
- As the scope of searching targets is too large or the searching conditions are too complex, it takes too much time.

## Resolution

Please execute again after checking the status of level control service of connected target servers and network environment.

When the items of searching results are too much, the LWSV-SEL001 message will be displayed before this message. Please make the searching conditions clear and search again.

When the scope of searching targets is too large, Please make the searching conditions clear and search again.

## **[LWCL-ERR002] Internal error occurred in Level Control Service. The processing is cancelled.**

## Cause

The system environment or the database of level control service is not complete.

#### Resolution

Please contact Fujitsu technical staff.

## **[LWCOM-ERR001] Exception occurred in the system. Please contact the system administrator.**

## Cause

Probable causes are the following:

- The Web service of connected target server has been stopped.
- The level control service of connected target server has been stopped.
- An exception occurred in the network environment.
- Failed to get the registry.
- Failed to write folder/file.

#### Resolution

Please confirm whether the status of Web service and level control service of connected target server is normal.

When the service has been started, please confirm that no exception has occurred in the network environment.

## **[LWCOM-ERR002] Not logged in.**

## Cause

Try to open the processing window of Web Console when the login is not performed.

#### Resolution

Please log on in the login window.

## **[LWCOM-ERR003] The User ID or password is specified incorrectly.**

## Cause

The user ID or password specified in the login window is incorrect, so the login processing failed.

#### Resolution

Please enter correct user ID and password.

## **[LWCOM-ERR004] The current password is incorrect. Please enter the correct password.**

## Cause

The present password specified in the password modifying window is incorrect.

#### Resolution

Please enter the correct present password.

## **[LWSC-ERR001] The start date of search is later than the end date. Please enter the start date of search <= Search Date.**

## Cause

The search start date has exceeded the search end date.

## Resolution

Please enter according to that the search start date  $\leq$  search end date.

## **[LWSC-ERR002] The characters not allowed are used in the keywords. The control character and UNICODE specific character are not allowed.**

## Cause

The limited characters and UNICODE characters are entered in the keyword of searching conditions.

Please confirm the value entered in the keyword.

## **[LWSC-ERR003] The keywords separated by the single-byte space exceed 10 items. Please enter within 10 items.**

## Cause

The amount of keywords separated by single-byte space, regarded as searching conditions, has exceeded 10 items.

#### Resolution

Please confirm the value entered in the keyword.

## **[LWSC-ERR004] The characters not allowed are used in user name. The control character, single-byte space and UNICODE specific character are not allowed.**

#### Cause

The limited characters, single-byte space and UNICODE characters are entered in the user ID of searching conditions.

#### Resolution

Please confirm the value entered in the user ID.

## **[LWSC-ERR005] The drive type is not selected. Please select more than 1 item.**

## Cause

The status of drive type of searching conditions is not selected.

#### Resolution

Please at least select one item in the drive type of searching conditions.

**[LWSC-ERR008] The characters not allowed are used in page number. Please enter the page number with single-byte digits.**

## Cause

The value excluding the single-byte numerals is entered in the pages of CT operation log list.

#### Resolution

Please confirm the entered value of pages.

**[LWSC-ERR009] The characters not allowed are used in log number. Please enter the log number with single-byte digits.**

## Cause

The value excluding the single-byte numerals is entered in the log number of log details window.

## Resolution

Please confirm the value entered in the log number.

## **[LWSC-ERR010] The number of days in search range is incorrect.**

#### Cause

In the back trace settings or forward trace settings, the characters excluding the numerals are entered in the "Date Value" item of searching scope.

## Resolution

Please confirm the entered value and only numerals can be entered in the date value.

## **[LWSC-ERR012] The date later than the date to search target logs is specified in back trace. Please specify a date that is earlier than the one for searching target logs.**

#### Cause

The input back trace date has exceeded the date of searching target log.

#### Resolution

Please confirm the date of searching target log and specify a date smaller than that date. (The same date can be specified)

## **[LWSC-ERR013] The date earlier than the date to search target logs is specified in Forward trace. Please specify a date that is later than the one for searching target logs.**

#### Cause

A value (past date) smaller than the date of searching target log is entered in the forward trace date.

#### Resolution

Please confirm the date of searching target log and specify a date larger than that date. (The same date can be specified)

#### **[LWSC-ERR014] Non-numeric characters and decimal point are not allowed in the IP address.**

#### Cause

In the CT/CT group searching window, the value excluding the numerals and period is entered in the IP address (searching conditions).

#### Resolution

Please confirm the value entered in the IP address.

## **[LWSC-ERR015] The input format of IP address is incorrect.**

## Cause

In the CT/CT group searching window, the IP address (searching conditions) is not entered according to the format of XXX.XXX.XXX.XXX.

#### Resolution

Please confirm the value entered in the IP address.

## **[LWSC-ERR016] Non-hexadecimal digit and hyphen are not allowed in the MAC address.**

## Cause

In the CT/CT group searching window, the characters excluding the hexadecimal values and strike are entered in the MAC address.

## Resolution

Please confirm the value entered in the MAC address.

**[LWSC-ERR017] The input format of MAC address is incorrect. 17 characters must be entered.**

## Cause

In the CT/CT group searching window, the MAC address (searching conditions) is not entered according to the format of XX-XX-XX-XX-XX-XX.

#### Resolution

Please confirm the value entered in the MAC address.

## **[LWSC-ERR018] Non-numeric characters and decimal point are not allowed in CT version.**

## Cause

In the CT/CT group searching window, the characters excluding the numerals and period are entered in CT version (searching conditions).

Please confirm the value entered in the CT version.

## **[LWSC-ERR019] The input format of CT version is incorrect.**

## Cause

In the CT/CT group searching window, the CT version (searching conditions) is not entered in the format of X.X.X.X.

#### Resolution

Please confirm the value entered in the CT version.

#### **[LWSC-ERR020] The input value of last logon date (start) does not exist in the calendar.**

## Cause

In the CT/CT group searching window, the date that does not exist is entered in last logon start date (searching conditions).

## **Resolution**

Please confirm the value entered in last logon day (start).

**[LWSC-ERR021] The input value of last logon date (end) does not exist in the calendar.**

## Cause

In the CT/CT group searching window, the date that does not exist is entered in last logon end date (searching conditions).

#### Resolution

Please confirm the value entered in last logon day (end).

## **[LWSC-ERR022] The input value of client policy update date (start) does not exist in the calendar.**

## Cause

In the CT/CT group searching window, the date that does not exist is entered in the start date (searching conditions) of updating client policy.

#### Resolution

Please confirm the value entered in the date (start) of updating client policy.

**[LWSC-ERR023] The input value of client policy update date (end) does not exist in the calendar.**

## Cause

In the CT/CT group searching window, the date that does not exist is entered in the end date (searching conditions) of updating client policy.

#### Resolution

Please confirm the value entered in the date (end) of updating client policy.

**[LWSC-ERR024] The last logon date (start) is later than the last logon date (end). Please enter the last logon date (start) <=Last Logon Date (End).**

#### Cause

In the value entered in CT/CT group searching window, the last logon start date > last logon end date.

#### Resolution

Please confirm the value entered in last logon day (start/end).

**[LWSC-ERR025] The client policy update date (start) is later than the client policy update date (end). Please enter the client policy update date (start) <= Client Policy Update Date (End).**

In the value entered in CT/CT group searching window, the start date of updating client policy > end date of updating client policy.

## Resolution

Please confirm the value entered in date of updating client policy (start/end).

## **[LWSC-ERR030] The display target is not selected.**

## Cause

After the searching configuration change log, the display button is clicked when none of logs is selected in the configuration change log list window.

#### Resolution

Please select at least one log in the configuration change log list window.

## **[LWSC-ERR032] Please enter the owner name within 93 bytes.**

## Cause

In the CT/CT group searching window, the string exceeding 93 bytes has been entered in the owner name (searching conditions).

#### Resolution

Please confirm the value entered in the owner name.

## **[LWSC-ERR033] Please enter the name/CT group name within 40 bytes.**

## Cause

In the CT/CT group searching window, the string exceeding 40 bytes has been entered in the name/CT group name.

#### Resolution

Please confirm the value entered in the name/CT group name.

## **[LWSC-ERR034] Please enter DTPID within 41 bytes.**

## Cause

In the CT/CT group searching window, the string exceeding 41 bytes has been entered in the DTPID (searching conditions).

#### Resolution

Please confirm the value entered in the DTPID.

## **[LWSC-ERR035] Please enter the notes within 128 bytes.**

## Cause

In the CT/CT group searching window, the string exceeding 128 bytes has been entered in the notes (searching conditions).

#### Resolution

Please confirm the value entered in the notes.

## **[LWSC-ERR036] When specifying the search date, please make sure to specify year.**

## Cause

In the search date, the month and day has been selected, but the year is not selected.

## Resolution

Please select the year in the search date.

## **[LWSC-ERR037] The search start time is later than the search end time. Please enter the search start time <= Search End Time.**

## Cause

The search start time has exceeded the search end time.

## Resolution

Please enter according to the rules that search start time  $\leq$  search end time.

## **[LWSC-ERR038] The target group and CT exceed the %1. Please specify the group again.**

#### Variable Information

%1 : limit of target group/CT

## Cause

The set number of sets is too much.

## Resolution

Please specify the value of target group/CT again.

## **[LWSC-ERR039] Please enter the computer name within 15 bytes.**

## Cause

In the CT/CT group searching window, the string exceeding 15 bytes has been entered in the computer name (searching conditions).

#### Resolution

Please confirm the value entered in the computer name.

**[LWSC-ERR040] The characters not allowed are used in the computer name. UNICODE specific character cannot be used.**

## Cause

In the CT/CT group searching window, the UNICODE characters are entered in the computer name (searching conditions).

#### Resolution

Please confirm the value entered in the computer name.

**[LWSC-ERR041] The characters not allowed are used in the owner name. UNICODE specific character cannot be used.**

## Cause

In the CT/CT group searching window, the UNICODE characters are entered in the owner name (searching conditions).

#### Resolution

Please confirm the value entered in the owner name.

**[LWSC-ERR042] The characters not allowed are used in the name/CT group name. UNICODE specific character cannot be used.**

## Cause

In the CT/CT group searching window, the UNICODE characters are entered in the name/CT group name (searching conditions).

#### Resolution

Please confirm the value entered in the name/CT group name.

**[LWSC-ERR043] The characters not allowed are used in the DTPID. UNICODE specific character cannot be used.**

#### Cause

In the CT/CT group searching window, the UNICODE characters are entered in the DTPID.

#### Resolution

Please confirm the value entered in the DTPID.

**[LWSC-ERR044] The characters not allowed are used in the notes. UNICODE specific character cannot be used.**

## Cause

In the CT/CT group searching window, the UNICODE characters are entered in the notes (searching conditions).

#### Resolution

Please confirm the value entered in the notes.

**[LWSC-ERR045] When specifying the month of last logon date (start), please make sure to specify the year.**

## Cause

In the CT/CT group searching window, the input method of last logon day (start) is incorrect. When specifying the value of month, it is required to enter the value of year.

#### Resolution

Please confirm the value entered in the last logon day (start).

**[LWSC-ERR046] When specifying the month and day of last logon date (start), please make sure to specify the year.**

#### Cause

In the CT/CT group searching window, the input method of last logon day (start) is incorrect. When specifying the value of month and day, it is required to enter the value of year.

#### Resolution

Please confirm the value entered in the last logon day (start).

**[LWSC-ERR047] When specifying the day of last logon date (start), please make sure to specify the month and year.**

#### Cause

In the CT/CT group searching window, the input method of last logon day (start) is incorrect. When specifying the value of day, it is required to enter the value of month and year.

#### Resolution

Please confirm the value entered in the last logon day (start).

**[LWSC-ERR048] When specifying the month of last logon date (end), please make sure to specify the year.**

## Cause

In the CT/CT group searching window, the input method of last logon day (end) is incorrect. When specifying the value of month, it is required to enter the value of year.

Please confirm the value entered in the last logon day (end).

**[LWSC-ERR049] When specifying the month and day of last logon date (end), please make sure to specify the year.**

## Cause

In the CT/CT group searching window, the input method of last logon day (end) is incorrect. When specifying the value of month and day, it is required to enter the value of year.

#### Resolution

Please confirm the value entered in the last logon day (end).

**[LWSC-ERR050] When specifying the day of last logon date (start), please make sure to specify the month and year.**

#### Cause

In the CT/CT group searching window, the input method of last logon day (end) is incorrect. When specifying the value of day, it is required to enter the value of month and year.

#### Resolution

Please confirm the value entered in the last logon day (end).

**[LWSC-ERR051] When specifying the month of client policy update date (start), please make sure to specify the year.**

## Cause

In the CT/CT group searching window, the input method of date (start) of updating client policy is incorrect. When specifying the value of month, it is required to specify the value of year.

## Resolution

Please confirm the value entered in the date (start) of updating client policy.

**[LWSC-ERR052] When specifying the month and day of client policy update date (start), please make sure to specify the year.**

## Cause

In the CT/CT group searching window, the input method of date (start) of updating client policy is incorrect. When specifying the value of month and day, it is required to enter the value of year.

#### Resolution

Please confirm the value entered in the date (start) of updating client policy.

**[LWSC-ERR053] When specifying the day of client policy update date (start), please make sure to specify the month and year.**

## Cause

In the CT/CT group searching window, the input method of date (start) of updating client policy is incorrect. When specifying the value of day, it is required to enter the value of month and year.

## Resolution

Please confirm the value entered in the date (start) of updating client policy.

**[LWSC-ERR054] When specifying the month of client policy update date (end), please make sure to specify the year.**

In the CT/CT group searching window, the input method of date (end) of updating client policy is incorrect. When specifying the value of month, it is required to enter the value of year.

## Resolution

Please confirm the value entered in the date (end) of updating client policy.

**[LWSC-ERR055] When specifying the month and day of client policy update date (end), please make sure to specify the year.**

#### Cause

In the CT/CT group searching window, the input method of date (end) of updating client policy is incorrect. When specifying the value of month and day, it is required to enter the value of year.

## Resolution

Please confirm the value entered in the date (end) of updating client policy.

**[LWSC-ERR056] When specifying the day of client policy update date (end), please make sure to specify the month and year.**

## Cause

In the CT/CT group searching window, the input method of date (end) of updating client policy is incorrect. When specifying the value of day, it is required to enter the value of month and year.

#### Resolution

Please confirm the value entered in the date (end) of updating client policy.

**[LWSC-ERR057] When specifying the month of search range date (start), please make sure to specify the year.**

## Cause

The input method of searching scope date (start) in the log searching window is incorrect. When specifying the value of month, it is required to enter the value of year.

#### Resolution

Please confirm the value entered in the searching scope date (start).

**[LWSC-ERR058] When specifying the month and day of search range date (start), please make sure to specify the year.**

## Cause

The input method of searching scope date (start) in the log searching window is incorrect. When specifying the value of month and day, it is required to enter the value of year.

## Resolution

Please confirm the value entered in the searching scope date (start).

**[LWSC-ERR059] When specifying the day of search range date (start), please make sure to specify the month and year.**

## Cause

The input method of searching scope date (start) in the log searching window is incorrect. When specifying the value of day, it is required to enter the value of month and year.

#### Resolution

Please confirm the value entered in the searching scope date (start).

## **[LWSC-ERR060] When specifying the month of search range date (end), please make sure to specify the year.**

#### Cause

The input method of searching scope date (end) in the log searching window is incorrect. When specifying the value of month, it is required to enter the value of year.

#### Resolution

Please confirm the value entered in the searching scope date (end).

## **[LWSC-ERR061] When specifying the month and day of search range date (end), please make sure to specify the year.**

## Cause

The input method of searching scope date (end) in the log searching window is incorrect. When specifying the value of month and day, it is required to enter the value of year.

#### Resolution

Please confirm the value entered in the searching scope date (end).

**[LWSC-ERR062] When specifying the day of search range date (end), please make sure to specify the month and year.**

#### Cause

The input method of searching scope date (end) in the log searching window is incorrect. When specifying the value of day, it is required to enter the value of month and year.

## Resolution

Please confirm the value entered in the searching scope date (end).

**[LWSC-ERR063] When specifying the month of back trace setting and search range date, please make sure to specify the year.**

## Cause

The input method of back trace settings/searching scope date in the file trace window is incorrect. When specifying the value of month, it is required to enter the value of year.

#### Resolution

Please confirm the value entered in the back trace settings/searching scope.

**[LWSC-ERR064] When specifying the month and day of back trace setting and search range date, please make sure to specify the year.**

#### Cause

The input method of back trace settings/searching scope date in the file trace window is incorrect. When specifying the value of month and day, it is required to enter the value of year.

#### Resolution

Please confirm the value entered in the back trace settings/searching scope.

## **[LWSC-ERR065] When specifying the day of back trace setting and search range date, please make sure to specify the month and year.**

## Cause

The input method of back trace settings/searching scope date in the file trace window is incorrect. When specifying the value of day, it is required to enter the value of month and year.

Please confirm the value entered in the back trace settings/searching scope.

**[LWSC-ERR066] When specifying the month of forward trace setting and search range date, please make sure to specify the year.**

## Cause

The input method of forward trace settings/searching scope date in the file trace window is incorrect. When specifying the value of month, it is required to enter the value of year.

## Resolution

Please confirm the value entered in the forward trace settings/searching scope.

**[LWSC-ERR067] When specifying the month and day of forward trace setting and search range date, please make sure to specify the year.**

#### Cause

The input method of forward trace settings/searching scope date in the file trace window is incorrect. When specifying the value of month and day, it is required to enter the value of year.

#### Resolution

Please confirm the value entered in the forward trace settings/searching scope.

**[LWSC-ERR068] When specifying the day of forward trace setting and search range date, please make sure to specify the month and year.**

#### Cause

The input method of forward trace settings/searching scope date in the file trace window is incorrect. When specifying the value of day, it is required to enter the value of month and year.

#### Resolution

Please confirm the value entered in the forward trace settings/searching scope.

## **[LWSC-ERR069] When specifying the month of search range date, please make sure to specify the year.**

## Cause

The input method of searching scope date (start) in the configuration change log searching window is incorrect. When specifying the value of month, it is required to enter the value of year.

## Resolution

Please confirm the value entered in the searching scope date (start).

**[LWSC-ERR070] When specifying the month and day of search range date (start), please make sure to specify the year.**

## Cause

The input method of searching scope date (start) in the configuration change log searching window is incorrect. When specifying the value of month and day, it is required to enter the value of year.

#### Resolution

Please confirm the value entered in the searching scope date (start).

**[LWSC-ERR071] When specifying day of search range date (start), please make sure to specify the month and year.**

The input method of searching scope date (start) in the configuration change log searching window is incorrect. When specifying the value of day, it is required to enter the value of month and year.

## Resolution

Please confirm the value entered in the searching scope date (start).

**[LWSC-ERR072] When specifying the month of search range date (end), please make sure to specify the year.**

#### Cause

The input method of searching scope date (end) in the configuration change log searching window is incorrect. When specifying the value of month, it is required to enter the value of year.

#### Resolution

Please confirm the value entered in the searching scope date (end).

**[LWSC-ERR073] When specifying the month and day of search range date (end), please make sure to specify the year.**

## Cause

The input method of searching scope date (end) in the configuration change log searching window is incorrect. When specifying the value of month and day, it is required to enter the value of year.

#### Resolution

Please confirm the value entered in the searching scope date (end).

**[LWSC-ERR074] When specifying the day of search range date (end), please make sure to specify the month and year.**

## Cause

The input method of searching scope date (end) in the configuration change log searching window is incorrect. When specifying the value of day, it is required to enter the value of month and year.

#### Resolution

Please confirm the value entered in the searching scope date (end).

## **[LWSC-ERR075] The log type is not selected. Please select more than 1 item.**

#### Cause

Any log type is not selected. Please select at least one log type.

#### Resolution

Please select at least one log type.

**[LWSC-ERR076] When specifying the month of specified date, please make sure to specify the year.**

## Cause

The input method of specified date in the visible column(s) settings window is incorrect. When specifying the value of month, it is required to enter the value of year.

## Resolution

Please confirm the value entered in the specified date.

**[LWSC-ERR077] When specifying the month and day of specified date, please make sure to specify the year.**

The input method of specified date in the visible column(s) settings window is incorrect. When specifying the value of month and day, it is required to enter the value of year.

## Resolution

Please confirm the value entered in the specified date.

**[LWSC-ERR078] When specifying the day of specified date, please make sure to specify the month and year.**

#### Cause

The input method of specified date in the visible column(s) settings window is incorrect. When specifying the value of day, it is required to enter the value of month and year.

#### Resolution

Please confirm the value entered in the specified date.

## **[LWSC-ERR079] The name of search condition is not entered. Please enter the name of search condition.**

#### Cause

The searching condition name is not entered.

## Resolution

Please enter a searching condition name.

## **[LWSC-ERR080] The characters not allowed in the name of search condition are used. The control character and UNICODE specific character are not allowed.**

## Cause

The characters not allowed are used in the searching condition name.

#### Resolution

Please enter the characters excluding the limited characters and UNICODE characters in the searching condition name.

**[LWSC-ERR081] The CT group that can perform the log search does not exist. Please shut down the window by closing the button.**

## Cause

The CT group that can be used by the department administrator does not exist.

#### Resolution

Please close the window.

**[LWSC-INF001] The search number is different. Search number of log viewer: %1 / Aggregation number of log analyzer: %2**

#### Variable Information

%1 : items searched from the Log Viewer

%2 : items aggregated in the Log Analyzer

#### Cause

After they are aggregated in the Log Analyzer, probably the logs have been deleted.

## Resolution

## **[LWSC-SEL001] Delete the search conditions. Execute?**

## Cause

Prepare to delete the searching conditions.

#### Resolution

If it is required to delete, please click the [OK] button. If it is required to stop the operation, please click the [Cancel] button.

## **[LWSET-ERR001] Failed to send data. Please confirm whether the memory of Web Server is insufficient.**

## Cause

The memory on the Management Server is sufficient.

#### Resolution

Please execute again after finishing the applications that are not used.

## **[LWSET-ERR002] Failed to read files. [File=%1][Detailed code=%2]**

#### Variable Information

%1: file name %2: detail error code

## Cause

Failed to read due to the following causes:

- The file does not exist.
- Do not have the authority to access to the file.
- The file is being opened by other applications.

#### Resolution

Please execute again after confirming the following contents.

- Whether the file exists.
- Whether it has the authority to access to the file.
- Whether the file is being opened by other applications.

## **[LWSET-ERR003] Failed to get configuration value. Please confirm whether the database is running. [Detailed code=%1]**

## Variable Information

%1: detail error code

## Cause

Failed to access to the database.

## Resolution

Please confirm whether the database of (Master) Management Server is operating.

## **[LWSET-ERR004] Failed to update configuration value. Please confirm whether the database is running. [Detailed code=%1]**

## Variable Information

%1: detail error code

Failed to access to the database.

## Resolution

Please confirm whether the database of (Master) Management Server is operating.

## **[LWSET-ERR005] Failed to write file in. [File=%1][Detailed code=%2]**

## Variable Information

%1: file name %2: detail error code

## Cause

Failed to write the file due to the following causes:

- The file does not exist.
- Do not have the authority to access to the file.
- The file is being opened by other applications.

#### Resolution

Please execute again after confirming the following contents.

- Whether the file exists.
- Whether it has the authority to access to the file.
- Whether the file is being opened by other applications.

## **[LWSV-ERR001] Not logon yet.**

## Cause

Try to display the windows excluding the login window when the login is not performed.

## Resolution

Please log on in the login window.

## **[LWSV-ERR002] Logged off by force due to no operation within a certain amount of time.**

## Cause

None of operation is executed in a specified time.

## Resolution

Please log on in the login window.

## **[LWSV-ERR003] System error occurred on Management Server. Please contact the system administrator.**

## Cause

The shortcomings have existed in the system environment of Log Viewer.

## Resolution

Please contact Fujitsu technical staff.

**[LWSV-ERR004] Number of logs has exceeded 100,000, so search cannot be performed. Please reset conditions and search again.**

## Cause

As the searching results items of logs have exceeded 100,000, the searching processing is interrupted.

Please search again after entering the conditions again.

## **[LWSV-ERR005] The estimated amount of search target data is %1 items.%2 items exceeded, the processing is cancelled. Please reset the conditions.**

## Variable Information

%1 : estimated items

%2 : specified upper limit item

## Cause

The estimated searching items have exceeded the specified upper limit item, so the searching processing is cancelled.

#### Resolution

Please search again after entering the conditions again.

## **[LWSV-ERR006] Log searching or processing cancelling. Please execute it later.**

## Cause

After the searching of CT operation log or configuration change log is cancelled, the searching processing shall be executed immediately.

#### Resolution

Please execute again later.

## **[LWSV-ERR007] Image data has not been transmitted to the server, failed to display.**

## Cause

As the image data has not been transmitted to the server, it is unable to display.

#### Resolution

Please execute again after the image data is transmitted to the server. The sending time of screen capture data can be set in [Terminal Operation Settings] of Management Console.

**[LWSV-ERR008] Search result has exceeded %d items, interrupt search in the current level.**

## Variable Information

%d : the maximum value of searching results

#### Cause

In the searching execution, its results have exceeded 1,000 cases, so the searching processing is interrupted.

#### Resolution

As the searching scope is too large, please search again after modifying the searching conditions. Or execute the searching after resetting the trace target to modify the searching target.

**[LWSV-ERR009] Search result has exceeded 10,000 items, the search is interrupted. Search result is partially displayed. Please reset search conditions and search again.**

## Cause

The searching results have exceeded 10,000 cases, so the searching processing is interrupted.

#### Resolution

Please search after entering the conditions again.

## **[LWSV-ERR010] Original file has not been transmitted to the server, failed to display.**

## Cause

- As the original file has not been transmitted to the server, it is unable to download.
- The disk space of server to save the original file may be insufficient.

## Resolution

- Please execute again after the original data is transmitted to the server. The sending time of original data can be set in [Terminal Operation Settings] of Management Console.
- Please increase the disk space of server to save the original file.

## **[LWSV-SEL001] Amount of target data has exceeded %1, so the processing will take some time. Continue? [Number of acquired logs: %2]**

#### Variable Information

%1 : specified upper limit case

%2 : cases of got logs

#### Cause

The items of logs to be displayed in the Log Viewer have exceeded the specified upper limit case (10,000 cases).

## Resolution

If it is required to continue, please click the [OK] button. If it is required to stop the processing, please click the [Cancel] button.

**[LWSV-SEL002] The size of the file has exceeded 10MB, so the processing will take some time. Continue? [Acquired size: %1]**

## Variable Information

%1 : size of original file backup to be got

## Cause

When getting the original file, this will be displayed when the size of this file has exceeded 10MB. %1MB in the message is a numeral displayed in megabytes to show the size of this file, and the numeral is displayed to second after the decimal point.

## Resolution

Please confirm the size of displayed file. When the size is too large, it will take much more to get the file. When exporting the file, please click the [OK] button. When stopping the processing, please click the [Cancel] button.

**[ERR-DTLAC001] Log Analyzer Server is not constructed. Or, the environment or settings of Log Analyzer Server contains defects.**

## Cause

The information of the Log Analyzer Server logged on the Management Server is incorrect, or problems have existed in the environment settings (it is not installed correctly, or the administrator information has not logged on, etc.) or status (the server or database stops operating, or it is unable to communicate, etc.) of target Log Analyzer Server.

#### Resolution

Please confirm whether the information of the Log Analyzer Server logged on the Management Server is incorrect, or problems have existed in the environment settings or status of target Log Analyzer Server.

**[ERR-DTLAC002] The environment or configuration of Log Analyzer Server into which the data of Management Server or Master Management Server is moved.**

The environment of the Log Analyzer Server that has imported data to Management Server (it is Master Management Server when there are several sets of the Management Server in the system) is not set correctly or the administrator information is not logged on. Or the database of the Log Analyzer Server has stopped operating, and it is unable to communicate, etc.

The letters that differ may be entered in the user ID. (The capital and small letters shall be distinguished on the Log Analyzer Server.)

## Resolution

Please confirm that the information of the Log Analyzer Server logged on the Management Server (it is Master Management Server when there are several sets of the Management Server in the system) is correct, or problems have not existed in the environment settings or status of the target Log Analyzer Server.

Modify the capital and small letters in the user ID as the same as letters used when creating the user ID, and then please logon to the Web Console again.

## **[ERR-DTLAC099] Error occurred. (Detail Code: %d).**

## Cause

The operating environment of Web Console or Log Analyzer Server may be destroyed.

#### Resolution

Please confirm whether the Web Console and Log Analyzer Server are installed/set correctly, the database is operating normally, the communication environment is OK, etc., and if everything goes all right, please contact Fujitsu technical staff.

## **[ERR-DTLAC101] Not logged in.**

## Cause

When it does not logon to the Web Console, access to the aggregate by objective window

## Resolution

Please logon to the Web Console.

## **[ERR-DTLAC102] Another user is performing aggregation processing. Please try again later.**

#### Cause

Try to aggregate in the process when other users are executing the aggregation processing. Or there is processing that is not finished.

#### Resolution

Please aggregate again after confirming no other users are using the aggregate by objective function . Or please aggregate again later.

## **[ERR-DTLAC103] Another user is performing aggregation, data does not exist. Please try again.**

## Cause

As other users have executed the aggregation operation, the aggregation results have been given up.

## Resolution

Please aggregate again after confirming that no other users are using the aggregate by objective function.

## **[ERR-DTLAC104] Failed to connect to Log Analyzer Server.**

#### Cause

Probable causes are the following:

- The Navigator cannot be connected. Navigator Server has stopped operating, or there are still operations that are not finished, or the environment has been destroyed.
- When the domain account is used for Log Analyzer User, the account with the same name may exist in this location.
- Failed to access to Active Directory Server due to some causes the server has stopped operating, or the network is disconnected, etc.
- It may be caused because the port used in the Log Analyzer (aggregate by objective) has been blocked by a firewall.

- Confirm whether Navigator Server has been started on [Start] menu-[Program]-[Interstage Navigator Server]-[Navigator Server Start and Stop], or [Start] menu-[Management Tool]-[Service]-[Interstage Navigator Server]-[Navigator Server Start and Stop]. When importing the data, Navigator Server is in stopped status, so please wait until the data import processing is finished. Please aggregate again later.
- Please reinstall by using the domain name that will be different from accounts existed in this location.
- Confirm the Active Directory Server that can be accessed.
- Please confirm the settings of firewall, and check whether the port used for Log Analyzer (aggregate by objective ) has been opened.

## **[ERR-DTLAC105] Detailed display failed. Please perform aggregation again.**

#### Cause

A period of time has passed after the aggregation processing is finished, and the connection between Navigator client and server may be overtime.

#### Resolution

Please execute again from the aggregation processing.

## **[ERR-DTLAC199] Error occurred in processing.**

#### Cause

- The logs of the Management Server may not be imported.
- The space of disk in the path of directory for saving temporary files may be sufficient, or the capacity of log data as aggregation target has exceeded the processing scope (2GB).
- When the code is 53, IIS may not be set correctly.
- Do not have the authority to access the temporary folder.

#### Resolution

- Please import the log data of the Management Server.
- Please execute again after the free capacity of disk in the path of Home directory in the environment variable parameter, TMP, is increased to at least 2GB. Or reduce the items of searching results log by shortening the aggregation unit (group→terminal, etc.), or aggregation time frame (7 days $\rightarrow$ 1 day, etc.) or specifying the keyword to shorten the searching items, etc.
- Please set IIS correctly by referring to the related contents of "Create Management Server/Master Management Server" of "Systemwalker Desktop Keeper Installation Guide".
- When the used Web Server is IIS7.0/7.5, and [Read of User Property File] in detail settings of application pool ([DefaultAppPool]) is set to [True], please modify it as [False].

**[ERR-DTLAC201] The user ID has not been registered to Log Analyzer Server (Detailed Code: n).**

## Cause

The user ID now logging on the system has not been found on the connected Log Analyzer Server.

#### Resolution

Please import the management information that includes this user ID again, or please do not use this user ID.

## **[ERR-DTLAC202] Failed to connect the database (Detailed Code: n).**

Failed to connect to the database of the Log Analyzer Server.

## Resolution

Please confirm whether the database of the Log Analyzer Server is operating or the network is OK.

## **[ERR-DTLAC299] Errors occurred (Detailed Code: n).**

## Cause

The operating environment of Web Console or Log Analyzer Server may be destroyed.

## Resolution

Please whether the Web Console or Log Analyzer Server is installed/set correctly, the database is operating, the communication environment is OK. When everything goes all right, please contact Fujitsu technical staff.

# **3.7 Message Output with Report Output Tool**

# **3.7.1 Message Output During Installation**

**[ERR-INSTTOOL001] The installed user does not have Administrator authority. Please logon with a user that has Administrator authority and install again Stop installation.**

## Cause

The user who performs installation does not have Administrator authority.

#### Resolution

Please reinstall after logging on as Administrator.

## **[ERR-INSTTOOL002] Report Output Tool cannot be installed. Please confirm the target OS and ServicePack, and install again. Stop installation.**

## Cause

This is the prompted information when installing in "Unsupported OS".

#### Resolution

Please install in "Supported OS".

**[ERR-INSTTOOL003] Failed to create the %s folder. It is likely that:**

**- Disk capacity is not enough**

- **The correspondent disk is writing prohibited**
- **The folder with same name has already existed**
- **or some other reasons. Please install again after confirmation. Stop installation.**

## Variable Information

%s : folder name

## Cause

- Failed to create the folder due to insufficient disk capacity or the corresponding disk denies being written or there already exists a folder with the same name.
- The characters excluding Shift JIS number are used in the path of installation target folder.

- Please confirm whether the disk capacity is insufficient, or the corresponding disk denies being written or the file with the same name already exists, and then install it.
- Please reinstall after entering the path of installation target folder that does not include Shift JIS number.

## **[ERR-INSTTOOL004] Failed to copy the %s file. It is likely that:**

- **Disk capacity is not enough**
- **The correspondent disk is writing prohibited**

**- The folder with same name has already existed**

**or some other reasons. Please install again after confirmation. Stop installation.**

#### Variable Information

%s : file name

## Cause

Failed to copy the file due to insufficient disk capacity or the corresponding disk denies being written or there already exists a folder with the same name.

#### Resolution

Please confirm whether the disk capacity is insufficient, or the corresponding disk denies being written or the file with the same name already exists, and then install it.

## **[ERR-INSTTOOL005] The installation processing failed. Please install again after solving the error. Stop installation.**

## Cause

The installation operation failed.

#### Resolution

Please reinstall after confirming the read and write authority of installation target folder.

## **[ERR-INSTTOOL006] Registry operation failed.**

## Cause

An error occurred when the registry is operating.

#### Resolution

Please reinstall after confirming the logon account.

**[ERR-INSTTOOL007] Incorrect port number. Please enter an unused number between 5001 and 60000.**

#### Cause

The numbers out of the range from 5001 to 60000 or characters are entered in the port number.

#### Resolution

Please enter a port number between 5001 and 60000 that has not been used.

## **[ERR-INSTTOOL008] Failed to get available disk capacity.**

#### Cause

Failed to get the free space of disk due to some causes such as the installation target folder does not exist or the user does not have the write authority.

Please reinstall after confirming that the installation target folder exists or have the write authority.

## **[ERR-INSTTOOL009] Disk capacity of installation target is not enough. Please ensure the disk capacity required for installation.**

## Cause

The drive space of installation target folder is insufficient.

#### Resolution

Please modify the drive in the path of installation target.

## **[ERR-INSTTOOL010] The specified value is not a folder.**

#### Cause

The specified value is not a folder.

#### Resolution

Please confirm that the specified value is a folder.

## **[ERR-INSTTOOL011] No authority to write the specified folder.**

## Cause

Do not have the write authority of specified folder.

## Resolution

Please specify the folder again after setting the write authority of folder.

## **[ERR-INSTTOOL012] Drive name cannot be specified as installation target folder.**

## Cause

The drive name similar to "C:\" cannot be specified only in the installation target folder.

#### Resolution

Please specify the installation target folder according to the following method. "Drive name:\ Name of installation target folder"

## **[ERR-INSTTOOL013] The installation target folder is too long. Please specify a path within 96 bytes.**

#### Cause

The installation target folder is too long. Please specify a path within 96 bytes.

#### Resolution

Please specify the length of installation target folder within 96 bytes.

## **[ERR-INSTTOOL014] Multi-byte characters cannot be specified in the installation target folder.**

## Cause

When specifying the installation target folder, the path name includes multibyte characters (Chinese characters, Hiragana and Katakana, etc.).

## Resolution

Please do not include multi-byte characters when specifying the installation target folder.

## **[ERR-INSTTOOL015] Drive name cannot be specified as installation target folder.**

The installation target folder is specified as network drive.

## Resolution

Please execute again after checking the installation target folder.

## **[ERR-INSTTOOL016] Error occurred when checking the folder.**

#### Cause

- It maybe the I/O error of disk device.
- The characters excluding Shift JIS number may be used in the path of installation target folder or database installation target folder.

## Resolution

- Please check the disk device.
- Please reinstall after the path that does not include the characters excluding the Shift JIS number is entered in the path of installation target folder or database installation target folder.

## **[ERR-INSTTOOL017] The Symfoware Client that is not supported has been installed, so this product cannot be installed. Stop installation.**

#### Cause

As the version of Symfoware Client unsupported by this product has been installed in the environment, the installation failed.

## Resolution

Please install this product in other computers.

## **[ERR-INSTTOOL018] The Symfoware Server that cannot be combined has been installed,or Symfoware Programmer's Kit has been installed. Therefore, this product cannot be installed in the specified computer. Stop installation.**

## Cause

The Symfoware Server or Symfoware Programmer's Kit that is not compatible with this product has been installed in the environment, and the installation is cancelled.

#### Resolution

When installing in the specified computer, please uninstall Symfoware Server or Symfoware Programmer's Kit.

## **[ERR-INSTTOOL019] Incorrect IP address. Please enter a numeric value between 1 and 254.**

## Cause

Numbers out of the range from 1 to 254 or characters excluding the numerals are entered in the IP address.

## Resolution

Please enter a value between 1 and 254.

## **[ERR-INSTTOOL020] Incorrect IP address. Please enter a numeric value between 0 and 255.**

## Cause

Numbers out of the range from 0 to 255 or characters excluding the numerals are entered in the IP address.

#### Resolution

Please enter a value between 0 and 255.

## **[ERR-INSTTOOL021] IP address is not specified.**

## Cause

The IP address is not specified.

## Resolution

Please enter an IP address.

## **[ERR-INSTTOOL022] Space is not allowed in installation target folder.**

## Cause

The name of the installation target folder includes space.

#### Resolution

Please specify a folder whose name does not include space as installation target folder.

## **[ERR-INSTTOOL023] Please get and apply the latest module of MDAC from the home page of Microsoft Corporation. Please apply the MDAC of version 2.8 or higher. (2.80.1022.3 or higher is required)**

#### Cause

The MDAC whose version is earlier than 2.8 is used.

## Resolution

Please reinstall after applying the MADC whose version is 2.8 or later.

## **[ERR-INSTTOOL024] Failed to get the version of report output tool.**

#### Cause

Failed to get the version of report output tool due to some causes such as the registry error.

#### Resolution

When the report output tool has been imported, please execute again after uninstalling.

#### **[ERR-INSTTOOL999] Internal exception occurred. Please execute installation again.**

#### Cause

- Some temporary errors occurred such as the resource is insufficient and the timing error occurred.
- The characters excluding the Shift JIS number are used in the path of database installation target folder.

#### Resolution

- Please reinstall.
- After the characters excluding the Shift JIS number are entered in the path of database installation target folder, please reinstall.

# **3.7.2 Message Output During Uninstallation**

**[ERR-UNINSTTOOL001] The user that executes uninstallation does not have Administrator authority. Please logon as a user that has Administrator authority and execute the uninstallation again. Stop uninstallation.**

## Cause

The user who performs uninstallation does not have Administrator authority.
# Resolution

Please uninstall after logging on as Administrator.

# **3.7.3 Message Output During Environment Setting and Report Exporting**

# **[ERR-RT001] Unable to connect to Log Analyzer Server.**

# Cause

Failed to connect to the Log Analyzer Server. Probable causes are the following:

- The settings of client connected to Log Analyzer Server are incorrect.
- The Log Analyzer Server is not started.
- The network is disconnected.
- The number of connection of report output tool corresponding to Log Analyzer Server has exceeded 100.
- The port used for report output tool may be blocked by a firewall.

#### Resolution

Please according to different causes, take the following resolutions.

- Please connect again after a while.
- Please execute again after confirming the Log Analyzer Server can be connected normally.
- Please confirm whether the port used for report output tool in the settings of firewall has been opened.

# **[ERR-RT002] Report creation process failed.**

#### Cause

Probable causes are the following:

- When saving the files, the specified report and file output target path is incorrect.
- When saving the files, the capacity of disk in the path of specified report and file output target is insufficient.
- When saving the files, the write authority of specified report and file output target is not owned.
- When printing, the printer is not installed.
- Microsoft Excel is not installed.
- It does not support that because the installed Excel version is too low.
- When using Microsoft® Office Excel 2007, "Visual Basic for Applications" is not installed.

#### Resolution

Please take the corresponding actions after confirming the causes, and then execute again.

# **[ERR-RT003] The system time of this terminal is out of the supported range.**

#### Cause

It may be caused due to one of the following causes.

- The system time is the date before March, 31th, 2005.
- The system time is the date after January, 1st, 2035.

### Resolution

Please set the system time correctly.

(The system time shall be within the range from 04/01/2005 to 12/31/2034.)

## **[ERR-RT004] Failed to obtain configuration information.**

# Cause

Failed to access to the settings information. Probable causes are the following:

- The file used in the internal part is damaged.
- The registry information is damaged.

#### Resolution

Please execute again after reinstalling the report output tool.

# **[ERR-RT005] Required memory cannot be ensured. Cancel the processing.**

#### Cause

Probable causes are the following:

- When creating the report after specifying the log output, the memory capacity required for items of exported logs cannot be fulfilled.

### Resolution

Please execute again after taking any one of the following actions.

- Set the appropriate screening conditions in the Web Console.
- Increase the virtual memory.
- Stop the unnecessary applications.

# **[ERR-RT006] Processing failed.**

# Cause

The operation of report output tool is not finished normally.

#### Resolution

Please contact Fujitsu technical staff.

# **[ERR-RT007] Configuration failed.**

# Cause

The environment settings of output report are not finished normally. Probable causes are the following:

- The environment setting operation of output report is not executed through the affiliated users of Administrators group or Domain Admins.
- It failed to set because the Windows data has executed protection (DEP) function.

#### Resolution

Please according to the different causes, take the following resolutions.

- Please execute the environment setting operation of output report through the affiliated users of Administrators group or Domain Admins.
- Please refer to the contents of "Conditions displayed in window when data executes operations related to protection" in the attention of Step 7 in "Install Report Output Tool" of "Systemwalker Desktop Keeper Installation Guide", and execute again after setting the "F3CWDELA.EXE" program as reliable program for data executing the protection (DEP) function.

# **[ERR-RT011] The Log Analyzer Server to be connected is not set. Please execute again after performing server configuration in environment setup.**

#### Cause

The server is not set in the environment settings, or problems have existed in the set status because the operation is not finished correctly.

### Resolution

Please execute again after setting the server in the environment settings.

### **[ERR-RT012] The version of server to be connected is different.**

# Cause

The version of report output tool is different from that of the Log Analyzer Server.

#### Resolution

Please use the report output tool whose version is the same as that of the Log Analyzer Server.

#### **[ERR-RT999] Exception occurred during processing.**

## Cause

An exception occurred in the processing.

# **Resolution**

Please contact Fujitsu technical staff.

# **3.7.4 Message Output When Using Batch Command for Report Export**

**The number of options or parameters is incorrect. Please execute again after confirming options and parameters.**

#### Cause

The option and parameter amount are incorrect.

#### Resolution

Please execute again after confirming whether the specified option and parameter are correct.

# **The parameter specification of =-t contains mistake. Please execute again after confirming the parameter.**

# Cause

The specified parameter in -t option is incorrect.

# Resolution

Please execute again after confirming whether the specified parameter is correct.

**The parameter of =-t is not specified. Please execute again after confirming the parameter.**

### Cause

The parameter of -t option is not specified.

# Resolution

Please execute again after confirming whether the parameter of -t is correct.

**The parameter specification of =-s contains mistake. Please execute again after confirming the parameter.**

# Cause

The specified parameter of -s option is incorrect.

# Resolution

Please execute again after confirming whether the specified parameter is correct.

# **The parameter of =-s is not specified. Please execute again after confirming the parameter.**

## Cause

The parameter of -s option is not specified.

#### Resolution

Please execute again after confirming whether the parameter of -s is correct.

**The parameter specification of =-f contains mistake. Please execute again after confirming the parameter.**

# Cause

The specified parameter of -f option is incorrect.

#### Resolution

Please execute again after confirming whether the specified parameter is correct.

**The parameter of =-f is not specified. Please execute again after confirming the parameter.**

# Cause

The parameter of -f option is not specified.

#### Resolution

Please execute again after confirming whether the specified parameter of -f is correct.

**The parameter specification of =-p contains mistake. Please execute again after confirming the parameter.**

## Cause

The specified parameter of -p is incorrect.

#### Resolution

Please execute again after confirming whether the specified parameter is correct.

# **The parameter of =-p is not specified. Please execute again after confirming the parameter.**

# Cause

The parameter of -p option is not specified.

#### Resolution

Please execute again after confirming whether the parameter of -f is correct.

**The specified folder does not exist [Folder name=%s]. Please execute again after confirming the folder name.**

## Variable Information

%s : folder name

#### Cause

The folder specified by -f option does not exist.

#### Resolution

Please execute again after confirming the specified folder name.

# **Failed to operate registry. [Ret=%d]**

# Variable Information

%d : return value

#### Cause

An error occurred when executing the registry operation.

## Resolution

Please reinstall after confirming the logon account.

# **Failed to decrypt the password.**

## Cause

Some temporary errors occurred such as errors occurred when executing the registry operation, or the resource is insufficient, or the timing error occurred.

#### Resolution

Please execute again after confirming the logon account.

# **Failed to output the report. [Ret=%d] [Msg=%s]**

# Variable Information

%d : return value

%s : message

#### Cause

- When saving the files, the specified report and file output target path is incorrect.
- When saving the files, the capacity of disk in the path of specified report and file output target is insufficient.
- When saving the files, the write authority of specified report and file output target path is not owned.
- When printing, the printer is not installed.
- Microsoft Excel is not installed.
- The user ID or password of batch processing users is set incorrectly in the environment settings.
- When using Microsoft® Office Excel 2007, "Visual Basic for Applications" is not installed.

Failed to output the report due to the above mentioned causes.

# Resolution

Please take the corresponding actions after confirming the detail causes for the above mentioned phenomena, and then execute again.

# **Failed to obtain aggregation deadline from the database. [Ret=%d]**

#### Variable Information

%d : return value

# Cause

Failed to access to the database.

# Resolution

Please execute again after confirming the network environment and the database on the Management Server are operating.

**The number obtained from the database is 0, cancel the processing.**

# Cause

As the aggregation result is 0, the operation is cancelled.

## Resolution

Please execute again after selecting the date with aggregation results.

## **Invalid option is specified. Please execute again after confirming the option.**

#### Cause

As the aggregation result is 0, the operation is cancelled.

#### Resolution

Please execute again after selecting the date with aggregation results.

## **Internal error occurred.**

# Cause

Some temporary errors occurred such as insufficient resource and timing error, etc.

## Resolution

Execute again.

**The specified folder name is too long. Please specify within 150 bytes. [Folder name=%s]. Please execute again after confirming the folder name.**

#### Variable Information

%s : folder name

#### Cause

The specified folder name in the -f option has exceeded 150 bytes, so the report cannot be output.

#### Resolution

Control the length of specified folder name in the -f option within 150 bytes and then execute again.

**The date when the batch command runs exceeds the supported range. (Supported range: January 1st, 2005~ December 31st, 2034).**

## Cause

The terminal date of output report is not within the range supported by the system.

#### Resolution

Please confirm the terminal date of output report is within the range supported by the system and execute again.

**The setting of batch user contains defects. Please execute again after setting batch user according to environment setup.**

#### Cause

As the batch processing user settings in the environment settings are not finished normally, problems have existed in the set status.

# Resolution

Please execute again after resetting the batch processing user in the environment settings.

**Log Analyzer Server of connection target is not set. Please execute again after setting the server according to environment setup.**

# Cause

The server in the environment settings is not set, or problems have existed in the set status because it is not finished normally.

## Resolution

Please execute again after setting the server in the environment settings.

# **The version of connection target server is different.**

## Cause

The version of report output tool is different from that of the Log Analyzer Server.

#### Resolution

Please use the report output tool whose version is the same as that of the Log Analyzer Server.

# **Failed to access the database.**

# Cause

Failed to access to the database of the Log Analyzer Server.

## Resolution

Please confirm whether the Log Analyzer Server is operating normally.

# **Please specify "monthly" in -s parameter when "ecoprint" or "printer" is specified in -t parameter**

#### Cause

-s parameter has specified the value excluding the "monthly". When -t parameter is specified as "ecoprint" or "printer", the value excluding "monthly" cannot be specified for -s parameter.

## Resolution

Specify the -s parameter as "monthly", and execute again.

# **This command, Report Output Tool and Environment Setup cannot be started repeatedly.**

## Cause

The environment settings of report output tool or report output have been started. As starting this command will lead to repeated startup, this command cannot be started.

## Resolution

Please exit the environment settings window of report output tool or report output and execute again.

**Log Analyzer Server of connection target is not linked with Log Management Server of all-in-one PC, so the corresponding report cannot be output.**

### Cause

As the connected Log Analyzer Server is not linked with the Log Management Server of all-in-one machine, this report cannot be output.

### Resolution

When inputting this report, please execute the linkage operation for the connected Log Analyzer Server and Log Management Server of all-in-one machine.

Please refer to the contents in "Link with All-in-one Machine to Visualize Information" chapter of "Systemwalker Desktop Keeper Installation Guide for Administrator" for the link method.

**Failed to authenticate. Please execute again after confirming whether batch user settings of report output environment setup is correct.**

# Cause

As the user that does not exist has set, batch processing user in the environment settings of output report is not set correctly and the authentication failed.

# Resolution

Please execute again after confirming whether the batch processing user in the environment settings of output report is set correctly.

**Batch user information is not found. Please execute again after setting batch user for which report output environment setup has been performed.**

#### Cause

As the batch processing user in the environment settings of output report is not set, the necessary batch processing user information cannot be found when executing the command.

# Resolution

In the environment settings of output report, execute again after setting the batch processing user.

# **Chapter 4 Port Numbers and Services**

This chapter describes the port numbers used by Systemwalker Desktop Keeper, how to modify the port numbers, and services.

# **4.1 Port Number List**

# **Port Number List**

The port numbers used by Systemwalker Desktop Keeper are shown as follows. If there is no special specification, use the port number recorded here as the initial value.

If the corresponding port number is already used by other products, please modify this port number. When modifying a port number, do not make it the same as the standby port of services in the same (Master) Management Server. In addition, when CT is installed in the Master Management Server or Management Server, please do not make the standby port number of the server service the same as the standby port number of the client (CT).

For the modification of port number, please refer to "[4.2 How to Modify the Port Number Being Used](#page-550-0)".

To avoid the redundant use of port numbers by other products, please add these port numbers to the Windows directory \system32\drivers \etc\services file.

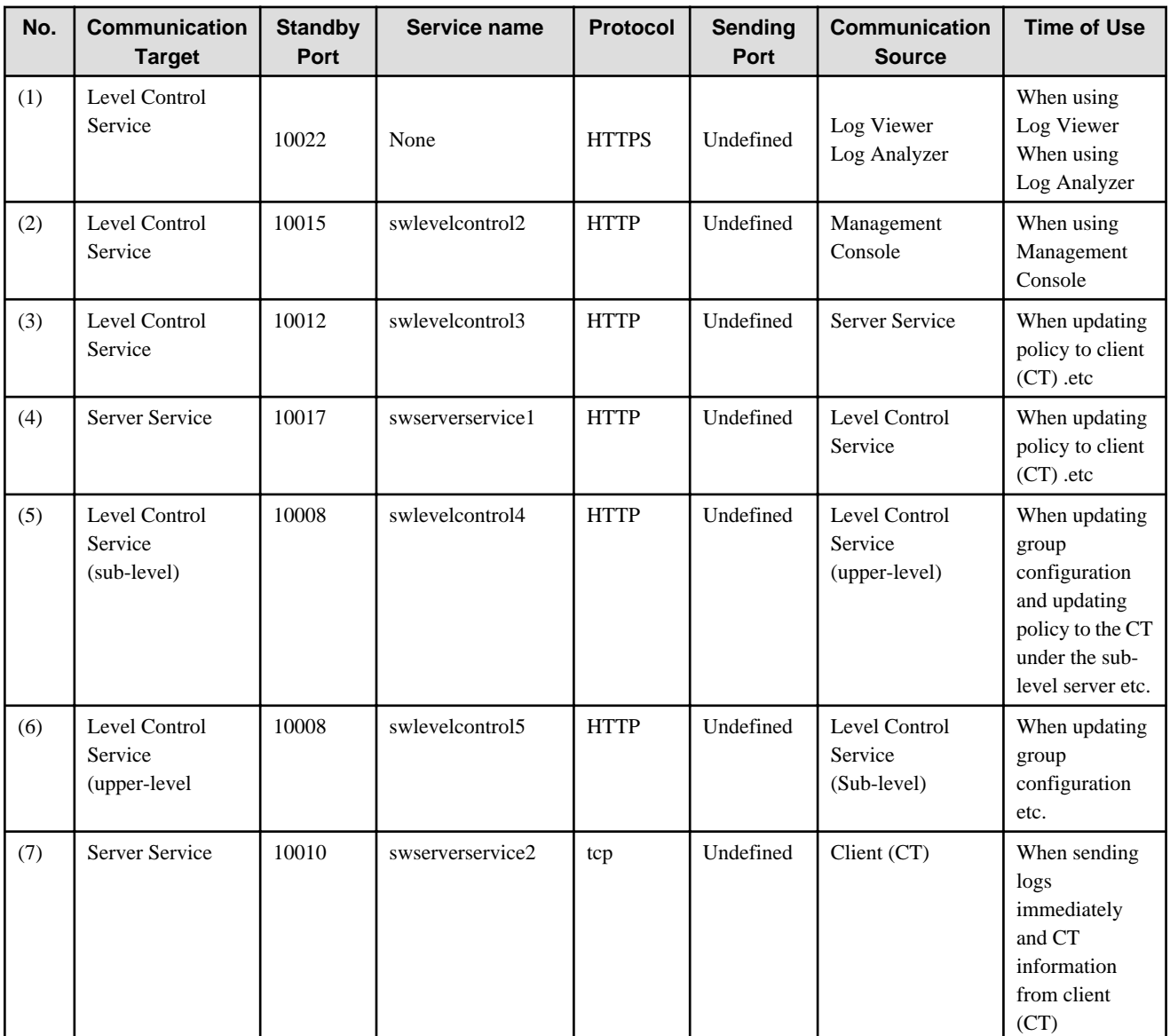

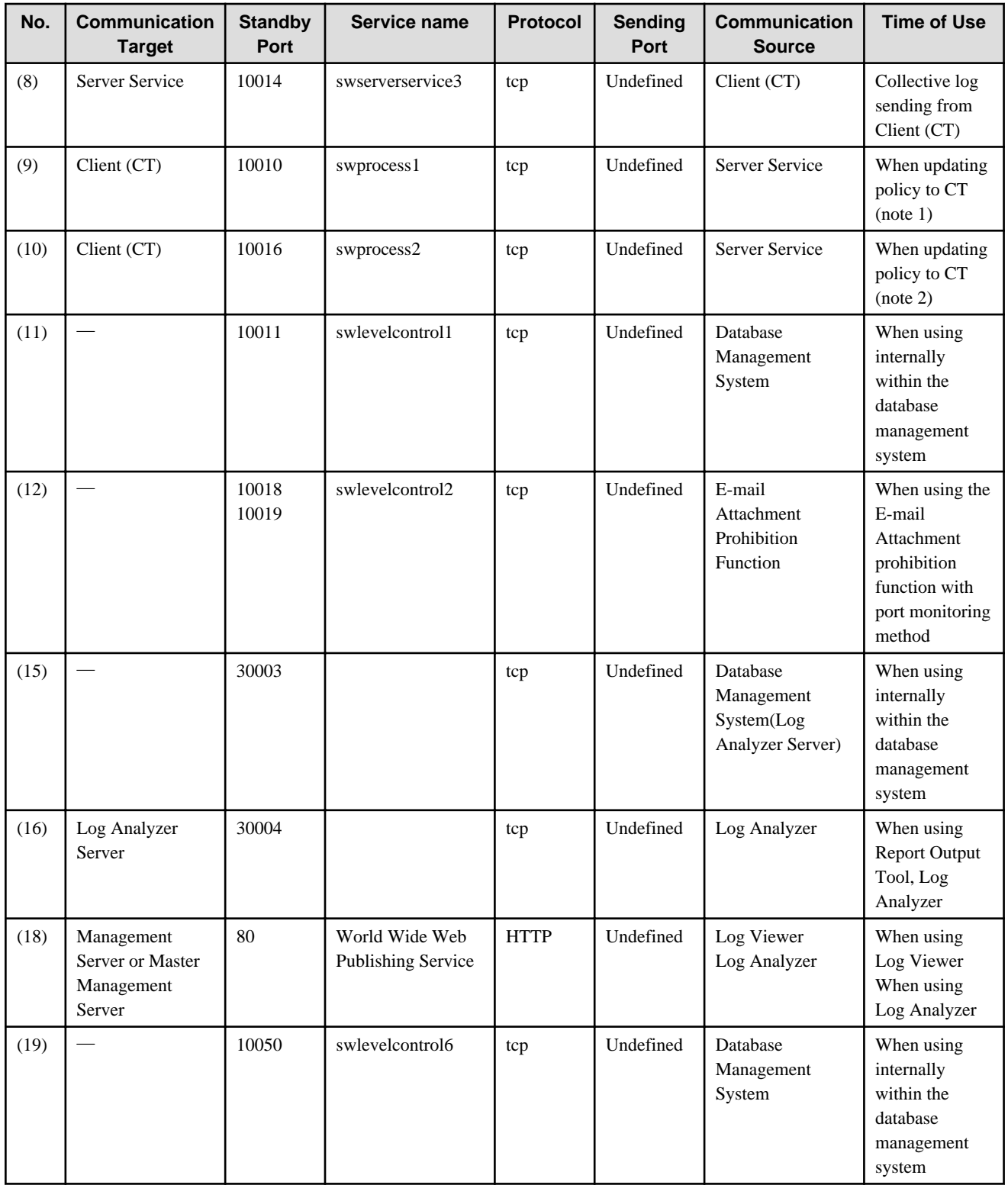

Note 1: The client (CT) and Master Management Server or Management Server have not been installed on a same computer. Note 2: The client (CT) and Master Management Server or Management Server have been installed on a same computer.

Undefined: User does not need to consider because it is determined automatically through OS.

<span id="page-550-0"></span>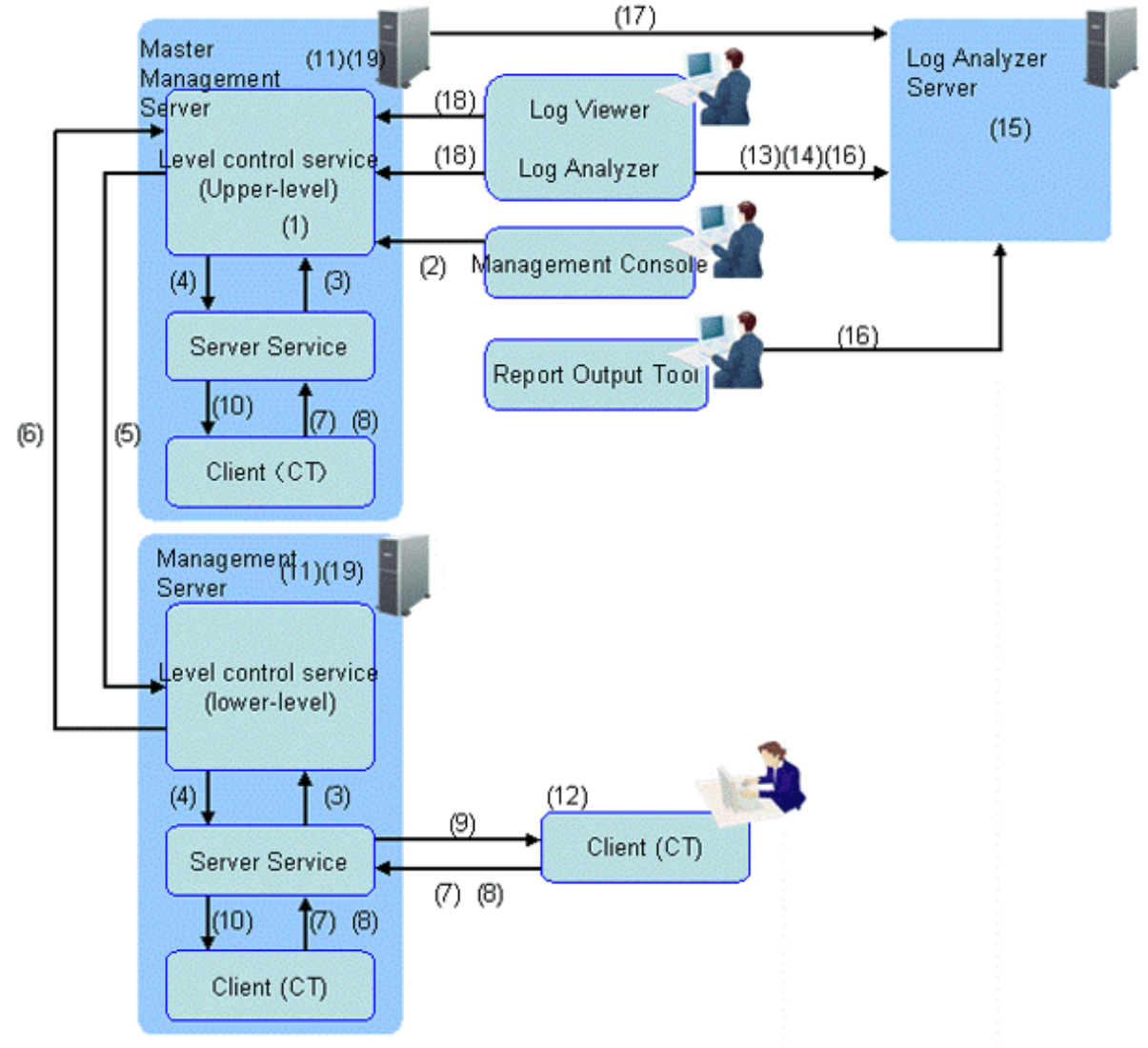

In case of port number for receiving on the same PC, please allocate different port number.  $(1)$  ~ (18) are the No. of port list.

# **4.2 How to Modify the Port Number Being Used**

This section describes how to modify the port number when Systemwalker Desktop Keeper is in use.

In addition, after the port number has been modified, it is necessary to modify the firewall's exceptions setting.

# **Modify via (Master) Management Server**

Modify the port number of No.(1)  $\sim$  No.(10) of Port Number List

Use the Server Settings Tool to modify. For more information on how to do so, please refer to "Modify Communication Information of Management Server" of "Systemwalker Desktop Keeper User's Guide: for Administrator".

Modify the port number of No.(11) of Port Number List

- 1. Open <Installation Folder of Database Related Files>\ENV\SWDTKENV.INI with text editor.
- 2. Modify the port number specified in "RDASVPORT=" of [SYSTEM] section.
- 3. Save with overwriting.
- 4. Open <Installation Folder of Database Related Files>\ENV\SWDTKMNT.INI with text editor.
- 5. Modify the port number specified in "RDASVPORT=" of [SYSTEM] section.
- 6. Save with overwriting.

Modify the port number of No.(19) of Port Number List

- 1. Open <Installation Folder of Database Related Files>\ENV\SWDTKENV.INI with text editor.
- 2. Modify the port number specified in "RDASVPORT=" of [SYSTEM] section.
- 3. Save with overwriting.
- 4. Open <Installation Folder of Database Related Files>\ENV\SWDTKMNT.INI with text editor.
- 5. Modify the port number specified in "RDASVPORT=" of [SYSTEM] section.
- 6. Save with overwriting.

# **Modify via Management Console**

Modify the port number of No. (2) of Port Number List

Use the installation program to modify. For more information about how to do so, please refer to "Change Management Console Environment" of "Systemwalker Desktop Keeper User's Guide: for Administrator". (Please modify specified part of the port number)

Modify the port number of No. (12) of Port Number List

Use the CT operation parameter information file to modify. For more information about how to do so, please refer to "Change Operation Settings of Client (CT)" of "Systemwalker Desktop Keeper User's Guide: for Administrator".

# **Modify via Client (CT)**

Modify the port number of No. (12) of Port Number List

Use the installation program to modify. For more information about how to do so, please refer to "Wizard-style Installation" of "Systemwalker Desktop Keeper Installation Guide" (Please modify specified part of the [Settings of E-mail Control Method] window).

Modify the port numbers apart from No. (12) of Port Number List

- 1. Uninstall the client (CT). For more information about how to do so, please refer to "Uninstall CT" of "Systemwalker Desktop Keeper Installation Guide".
- 2. Re-install the client (CT). When installing, please specify the port number to be modified. For more information about how to do so, please refer to "Install CT" of "Systemwalker Desktop Keeper Installation Guide".

#### **Modify via Log Analyzer Server**

Modify the port number of No.(15)  $\sim$  No.(16) of Port Number List

- 1. Open <Installation Folder of Log Analyzer Server>\bin\SWDTLAENV\ENV\system.ini with a text editor.
- 2. When modifying the port number of No. 15 in the port number list, the port number specified in "PORT=" of [RDA-SV] section should be modified.
- 3. When modifying the port number of No. 16 in the port number list (the port number specified in [Communication Port 3] during the installation of the Log Analyzer Server), the port number specified in "PORT=" of [RDB] section should be modified.
- 4. Save with overwriting.

After database construction, please execute the following procedure when modifying a port.

1. Select [Run] from the [Start] menu.

Enter "<Installation Target of Database Related Files>\sfwsv\SYSSETUP.EXE" in [Name] and click the [OK] button.

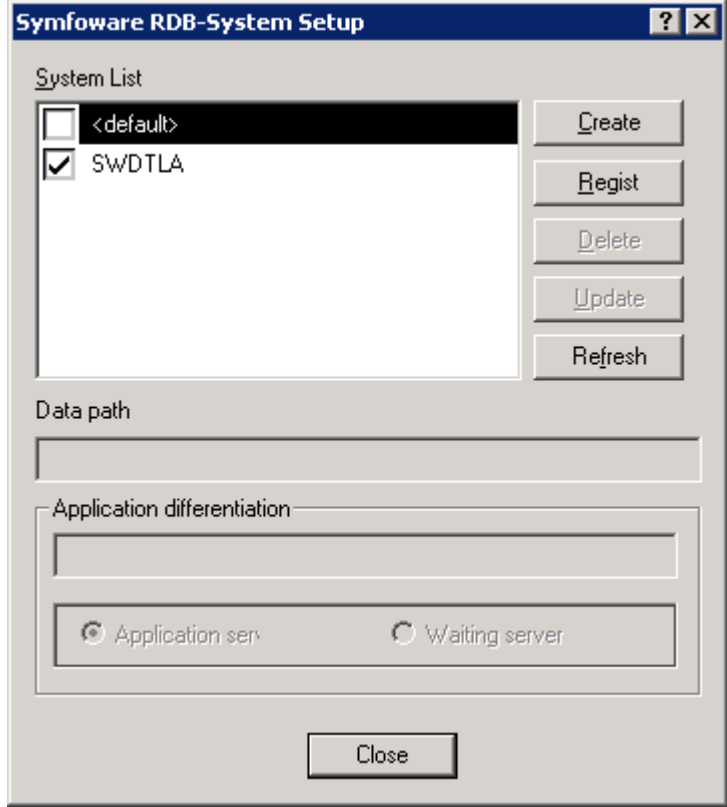

- 2. Select [SWDTLA] of the system list, and click the [Update] button.
- 3. When modifying the port number of No. 16 in the port number list (the port number specified in [Communication Port 3] during the installation of the Log Analyzer Server), edit [RDB2\_TCP Port Number]. Please do not edit other values.

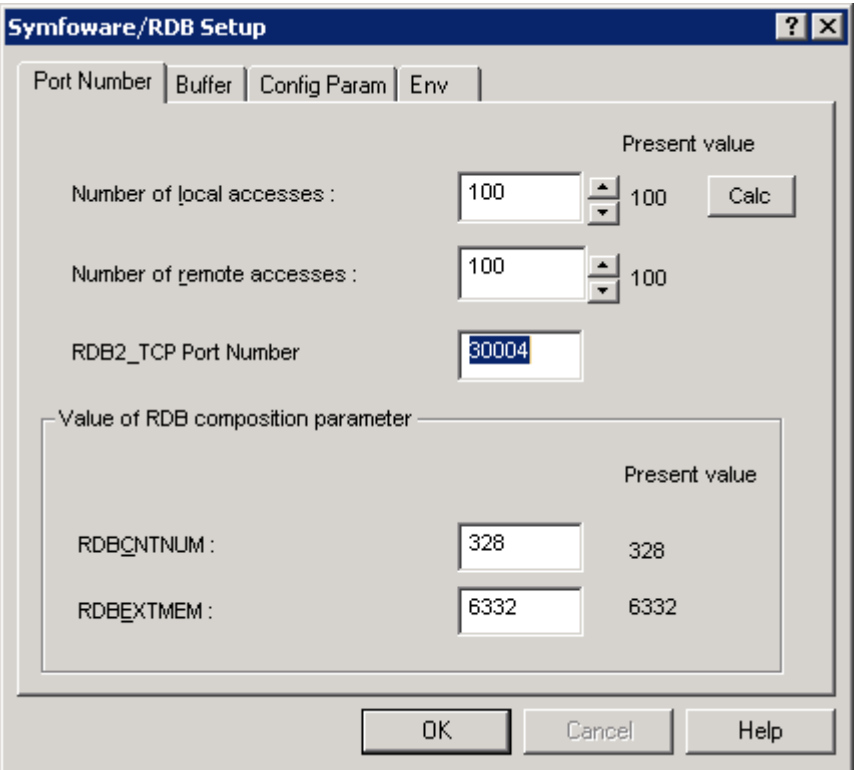

- 4. Click the [OK] button.
- 5. The [RDA-SV(SymfoWARE) communication environment definition] window is displayed. Please do not modify it and click the [OK] button directly.

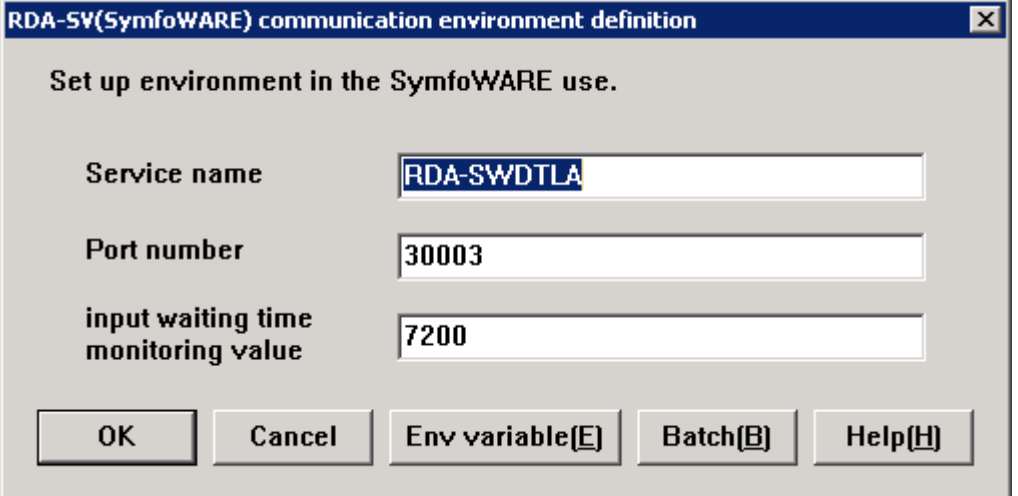

- 6. Click the [Close] button.
- 7. After the completion window is displayed, click the [OK] button.

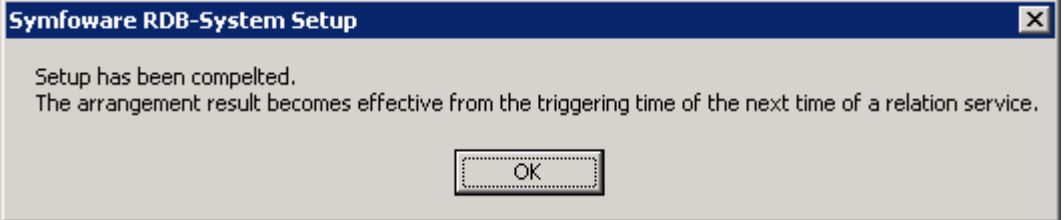

- 8. Select [All Programs] [Symfoware Server Enterprise Edition] [RDB Start&Stop] from the [Start] menu.
- 9. After confirming the following, click the [Stop] button.
	- System name is "SWDTLA"
	- The Report Output Tool, Log Analyzer and Data Transfer Command are not started

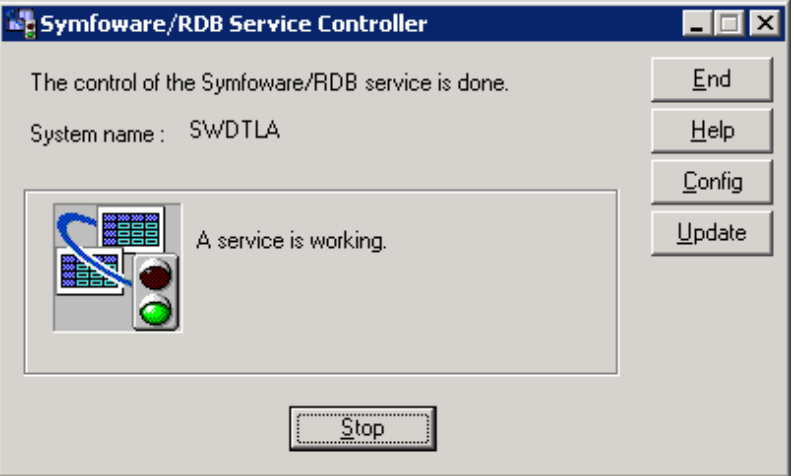

10. After the database has stopped, click the [Start] button to restart the database.

# **Modify the Port Number of IIS to Numbers Other Than 80**

This section describes how to modify the port number of No. (17) in the port number list. If the port number "80" of IIS has been used by the system, modify it according to the following procedure. Confirm that the port number is already being used in the system and then modify to a non-used port number.

When modifying the port number of IIS, please make sure to modify the port number of the Log Analyzer Server.

Procedure of modifying port number in IIS (prior to 6.0)

1. Select [Administrative Tools] - [Internet Information Services (IIS) Manager] from the [Start] menu to start the IIS Manager.

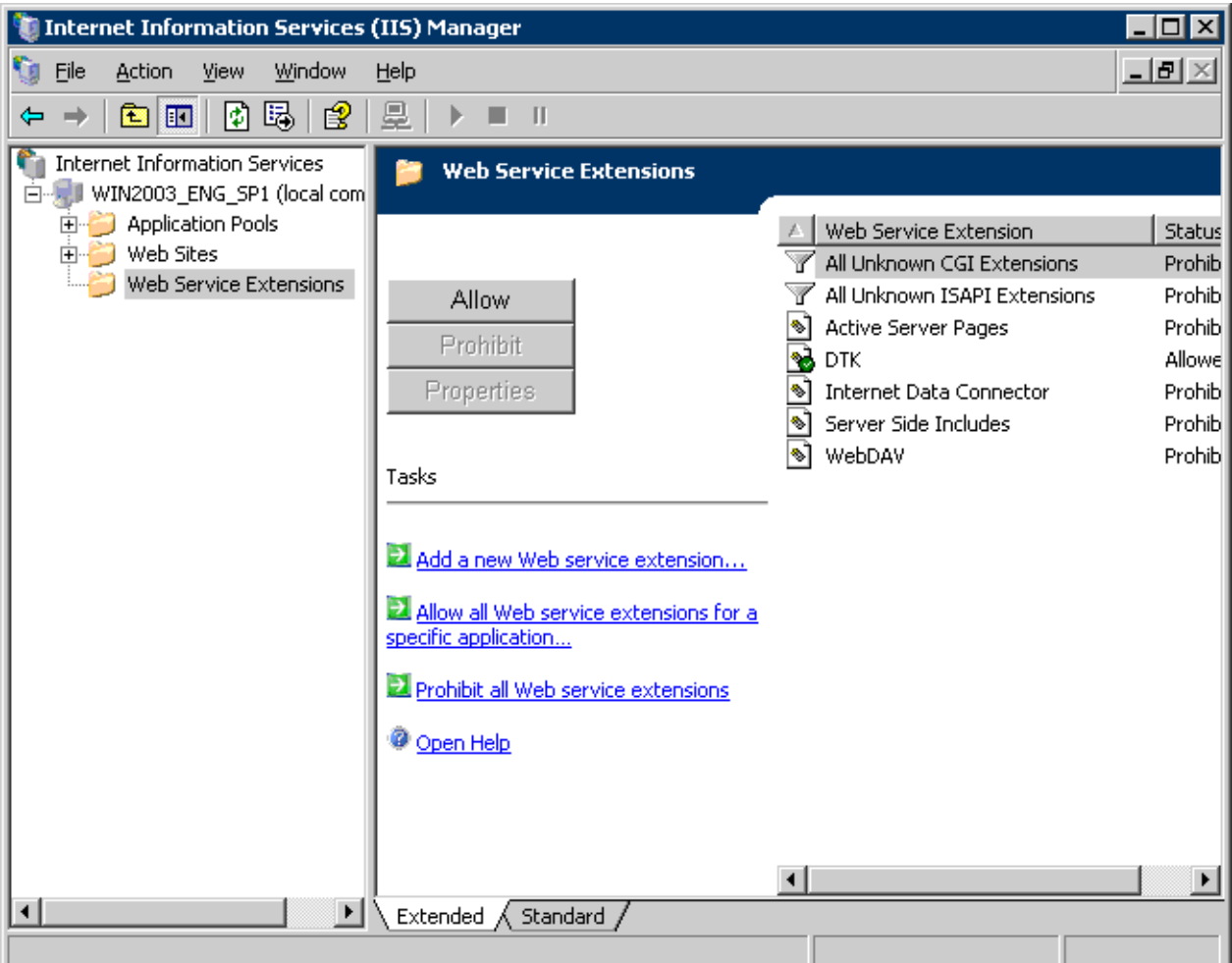

2. Select [Default Web Sites] of [Web Sites], right-click and select [Stop].

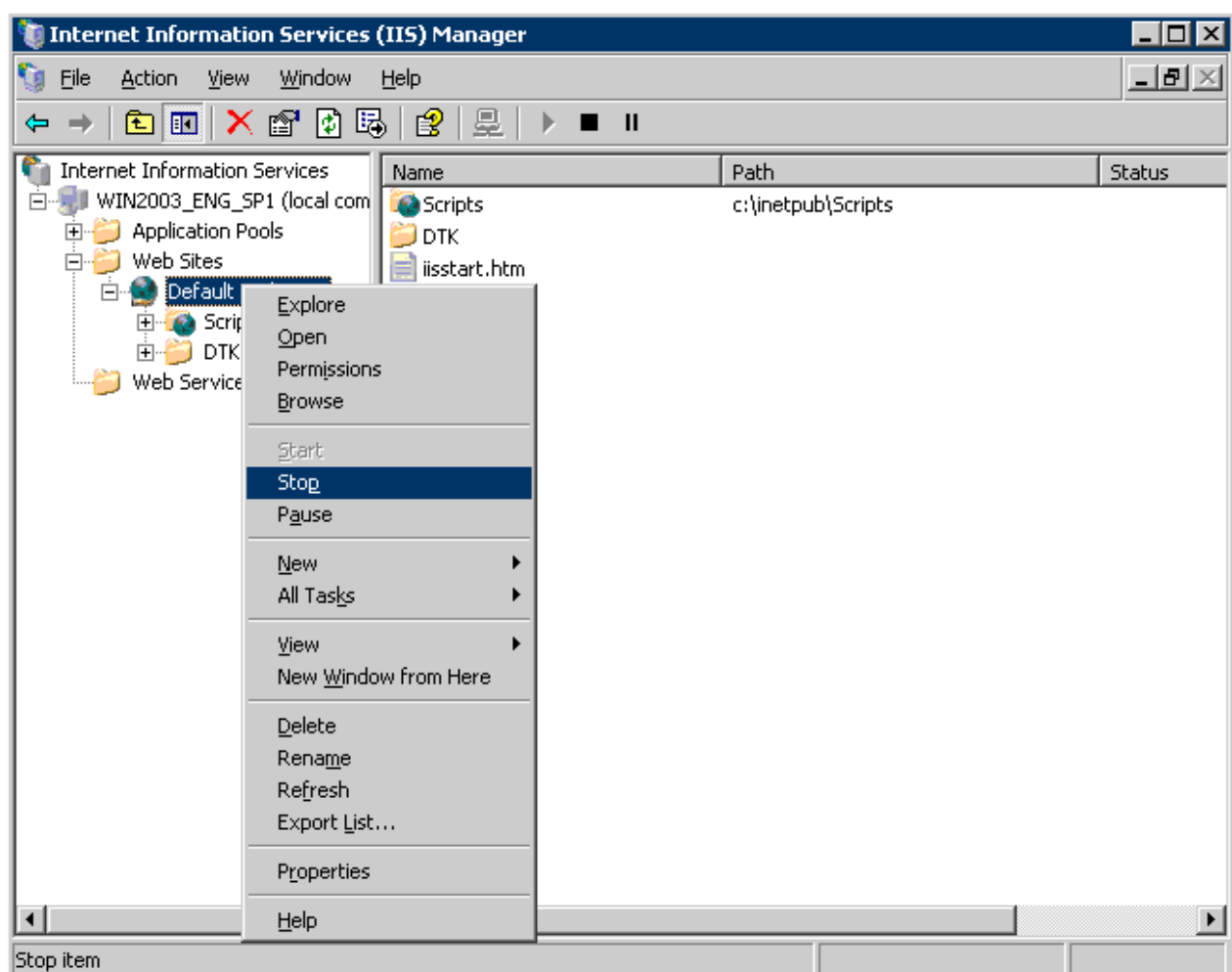

3. Select [Default Web Site] of [Web Sites], right-click and select Properties.  $\rightarrow$  The following window is displayed.

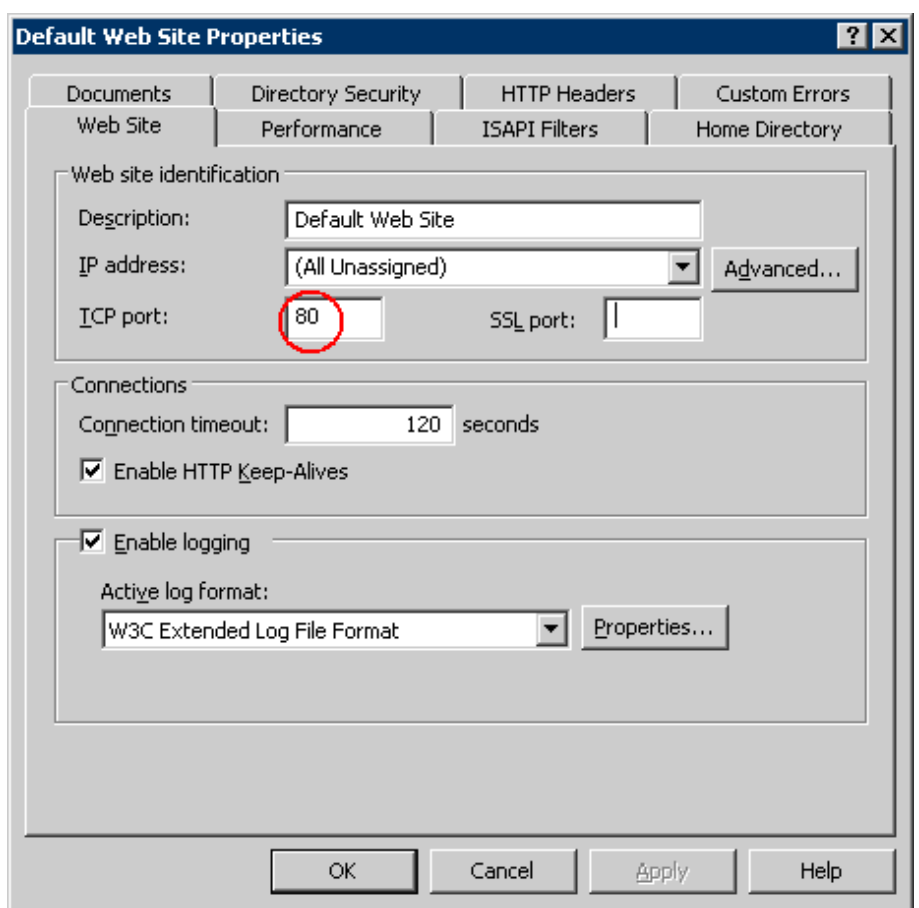

4. Modify the value of [TCP Port]. Please specify a port number that is not used by the system with any numeric value that is larger than 1024.

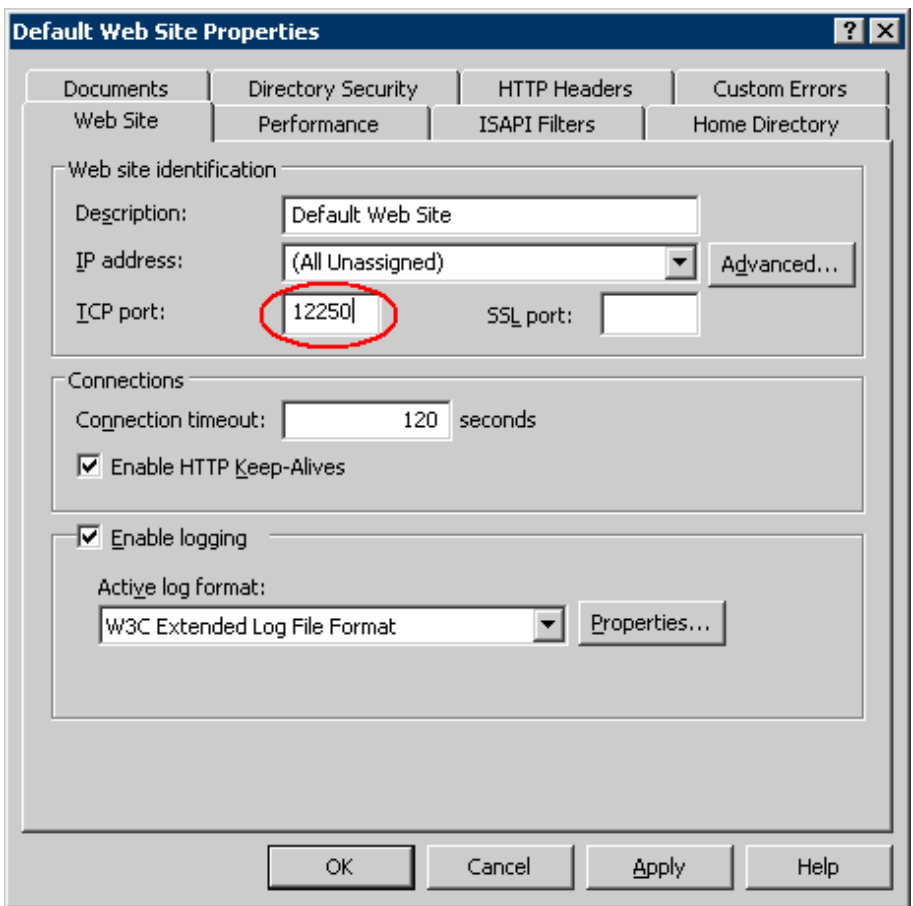

The following describes the example of modifying the [TCP Port] to "12250".

5. After the value has been modified, please click the [OK] button.

6. Select [Default Web Site] of [Web Sites] right-click and select [Start].

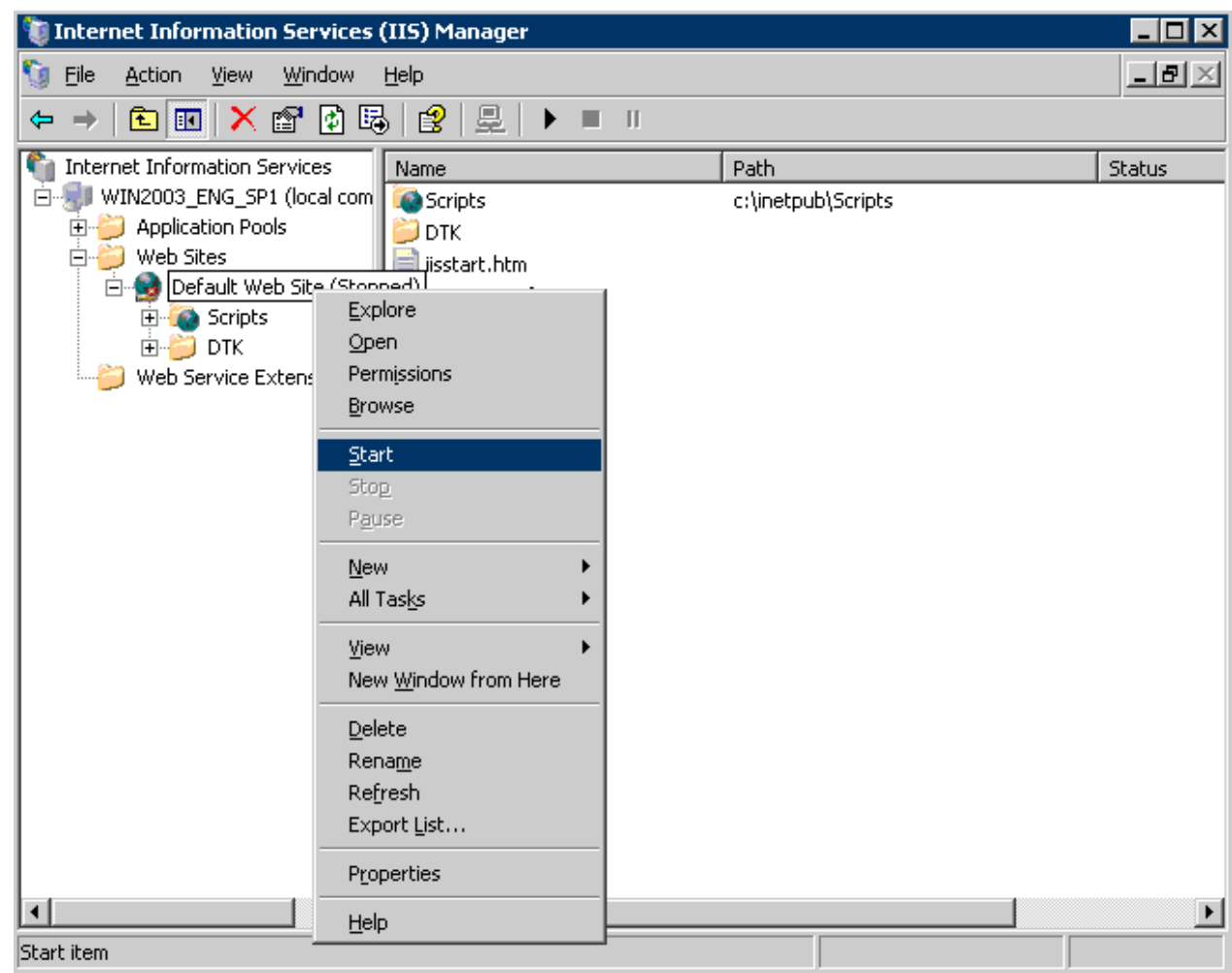

Procedure of modifying port number in IIS (7.0)

1. Select [Administrative Tools] - [Internet Information Service (IIS) Manager] from the [Start] menu to start the IIS Manager.

2. Select [Default Web Site] of [Sites], right-click and select [Edit Bindings].

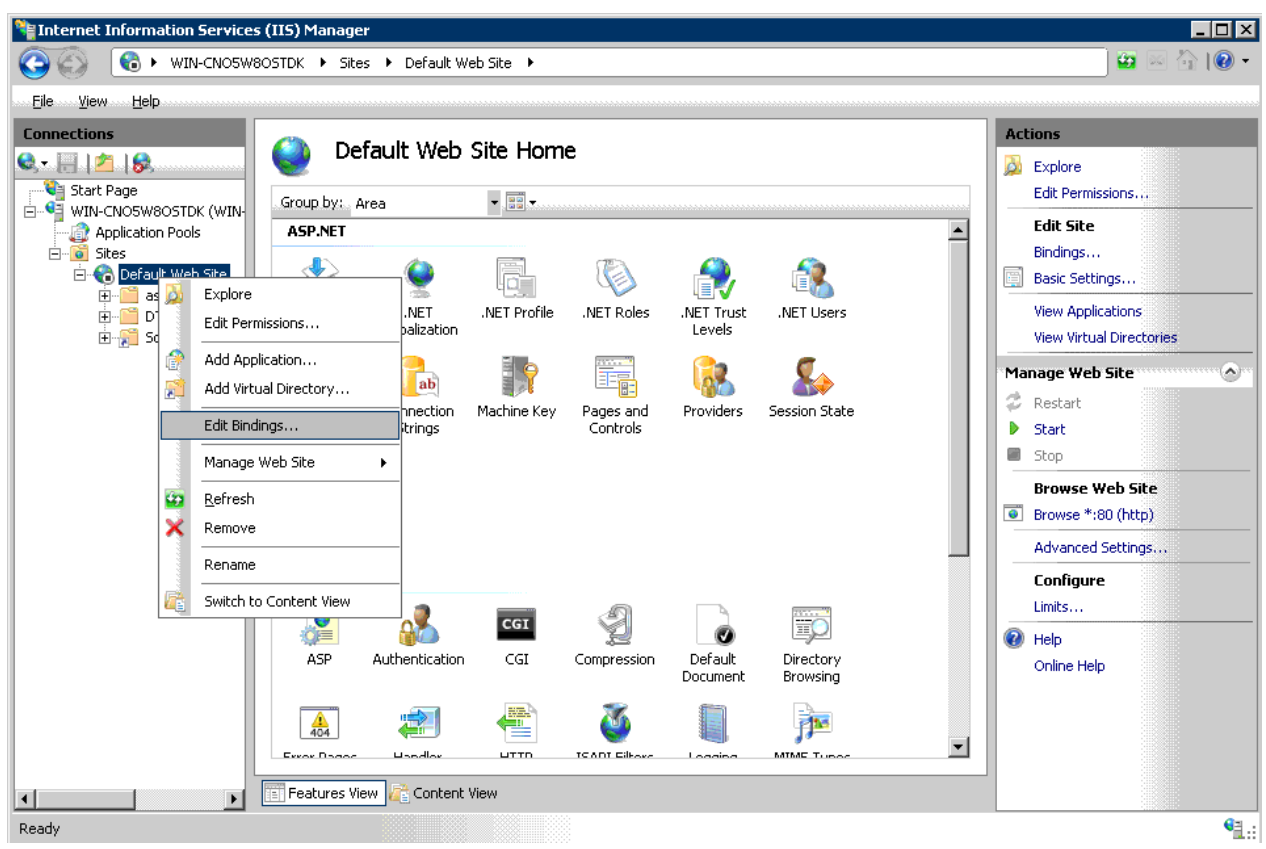

 $\rightarrow$  The [Site Bindings] window is displayed.

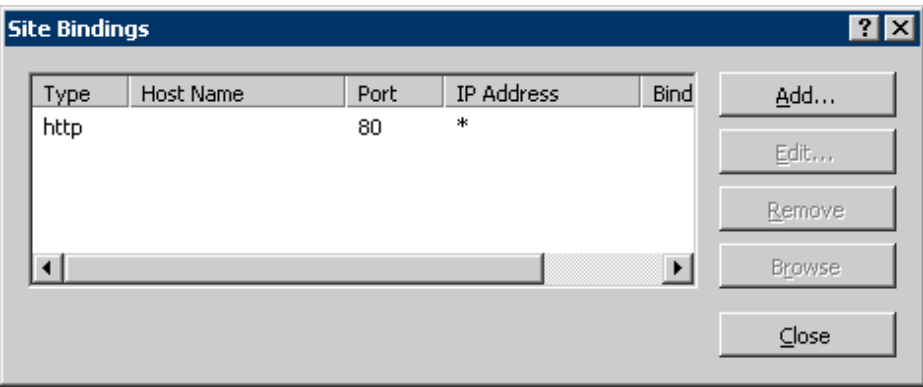

3. Select the line of http and click the [Edit] button.

 $\rightarrow$  The [Edit Site Binding] window is displayed.

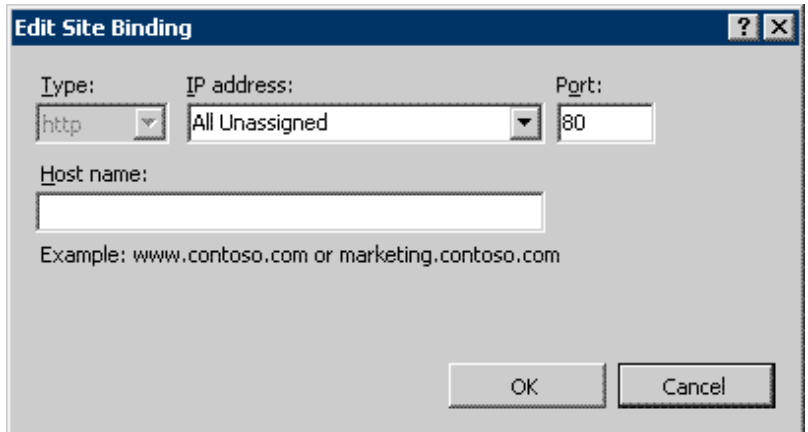

4. Modify the [Port] number, and click the [OK] button.

Procedure of modifying port number of Management Server

Modify the settings of the Management Server to make it consistent with the modified IIS port number.

1. Logon to Windows with an account that belongs to the Administrators group.

2. Select [Start] - [Programs] - [Systemwalker Desktop Keeper] - [Server] - [Desktop Keeper Main Menu], right-click and select [Properties].

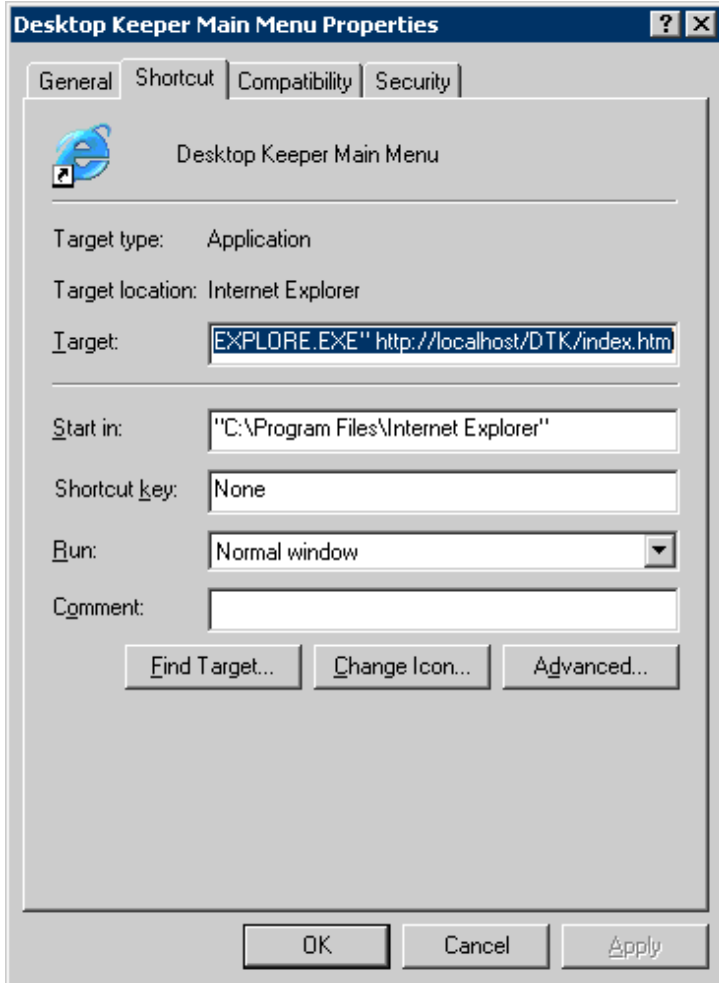

 $\rightarrow$  The [Desktop Keeper Main Menu Properties] window is displayed.

3. Modify the port number on the URL displayed at [Target] of the [Properties of Systemwalker Desktop Keeper Main Menu] window to make it consistent with the modified port number.

Example) Modify the Port Number to 12250

[Before Modification] "C: \Program Files\Internet Explorer\iexplore.exe" http: //localhost/DTK/index.html

[After Modification]

"C: \Program Files\Internet Explorer\iexplore.exe" http: //localhost: 12250/DTK/index.html

4. Click the [OK] button.

# **4.3 Service List**

This section describes the services provided by Systemwalker Desktop Keeper.

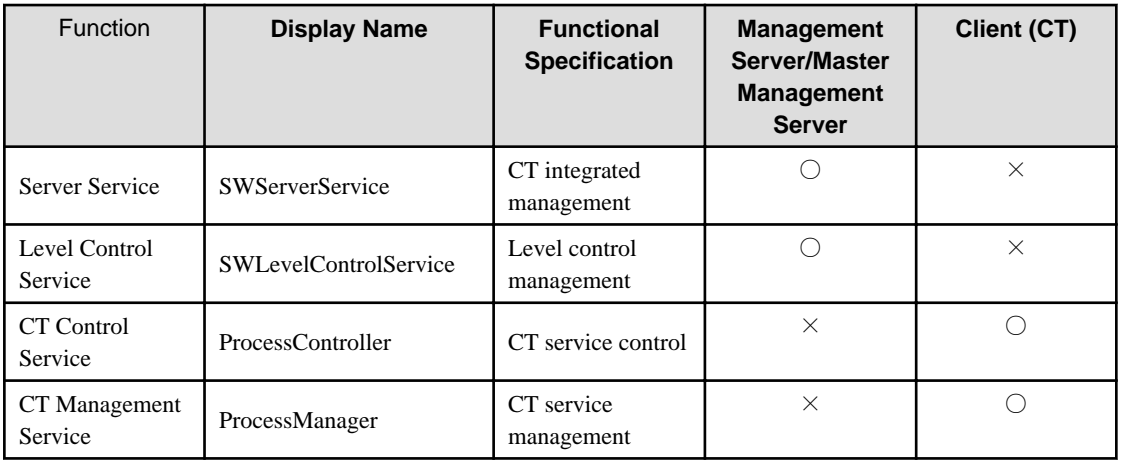

○: Service exists

×: Service does not exist

# **Chapter 5 Collect Information for Investigation**

For investigating the causes of errors, it is necessary to collect error logs or trace logs sometimes. The following describes the collection method.

# **5.1 Collect Debugging Trace**

Debugging trace is the trace of services of the Management (Master Management) Server. The setting of trace collection is performed on the Management Console that is connected with the Management (Master Management) Server.

# **Note**

#### **Please perform debugging trace in specified cases only.**

When the data for investigation is collected in large amounts, the load of the PC may be increased. Please collect the debugging traces under the instruction of Fujitsu's technical staff.

The procedure is as follows.

- 1. Start the [Management Console] window.
- 2. Select the [Debugging Trace] from the [Operation Settings] menu.
- 3. Select [Summary] or [Details].

Debugging trace will be started.

#### **[Windows Server® 2003]**

The following files are generated/updated under [OS installation drive]\Documents and Settings\All Users\Application Data\Fujitsu \Systemwalker Desktop Keeper.

(In some environments, some Files are generated/updated under [OS installation drive]\Documents and Settings\All Users.WINNT \Application Data\Fujitsu\Systemwalker Desktop Keeper.)

- Trace Settings of Level Control Service: fsw21sj1.log
- Trace Settings of Server Service: fsw21sj0.log
- Trace Settings of Administrator E-mail Notification: fsw21ej4.log

#### **[Windows Server® 2008]**

Trace log files are generated/updated under [OS installation drive]\ProgramData\Fujitsu\Systemwalker Desktop Keeper.

When the file size exceeds 10MB, it will be saved after renaming. (The files with "1" to "3" in the extension will be generated.) If "3" is contained in the file name of the generated file, no new file will be generated, but the previous file will be overwritten. Therefore, trace logs only require 4 files  $\times$  10M. That is, 40M disk capacity at maximum.

When [No] is selected, debugging trace will be stopped.

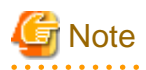

**When the disk space is insufficient, trace will not be collected**

When the disk space is insufficient, collection of debugging trace will be aborted automatically.

[Relationship between the information appeared when [Debugging Trace] is selected and the information of [Trace Settings] of the [Trace Settings] window of Server Settings Tool]

In the following information set using [Trace Settings] of the Server Settings Tool, the collection level of the trace log is the highest setting (the highest level is [Details], and second is [Summary], and the last is [OFF]), which is set in the selection window of [Debugging Trace] of the Management Console.

- [Trace Settings of Level Control Service]
- [Trace Settings of Server Service]
- [Trace Settings of that is E-mail sent by administrator]

In addition, after setting again in the selection window of [Debugging Trace] of the Management Console, this setting will be set to the same level as [Trace Settings] of Server Settings Tool ([Trace Settings of Level Control Service], [Trace Settings of Server Service] and [Trace Settings of that is E-mail sent by administrator]

[Trace Settings] window

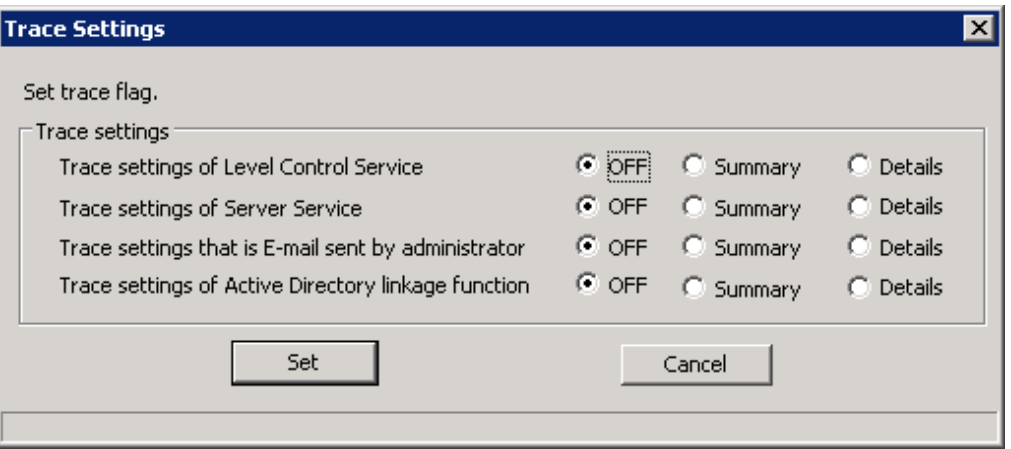

### [Trace Settings]

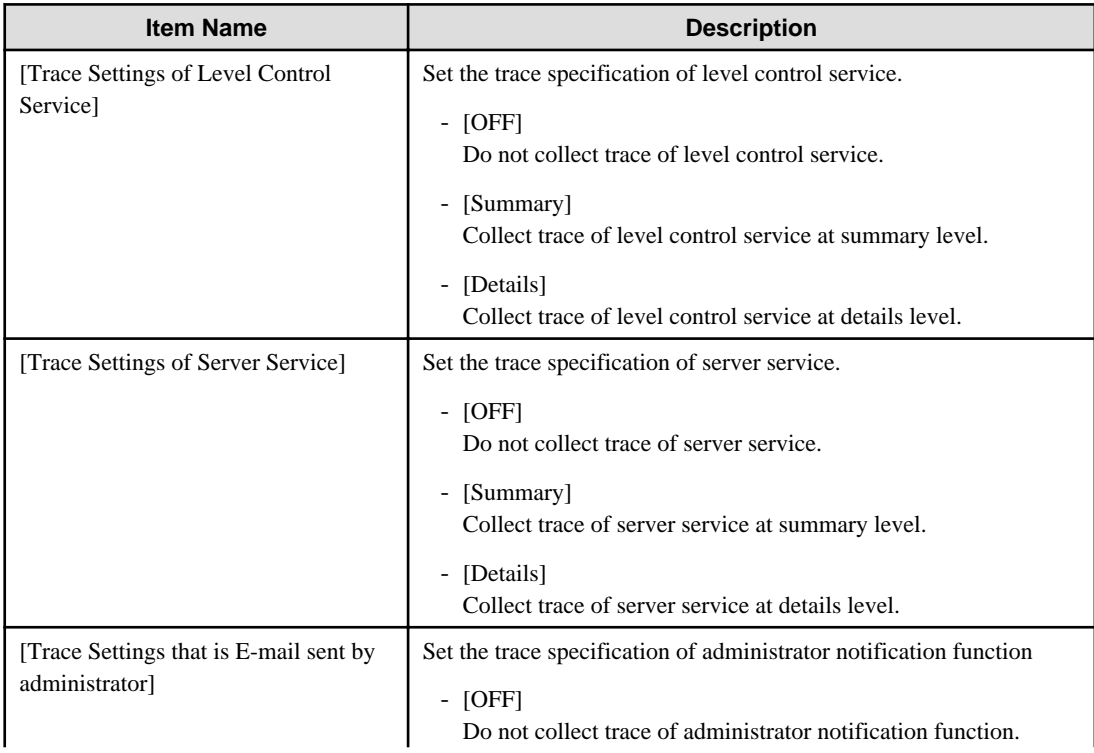

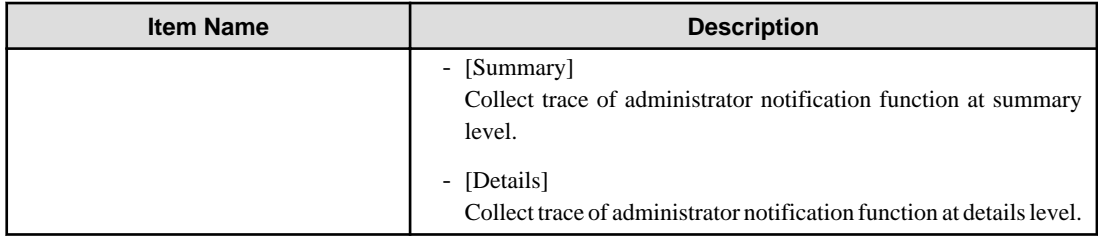

For [Trace Settings of Active Directory linkage function], please refer to "[5.4 Collect Trace of Active Directory Linkage Function](#page-566-0) ".

# **5.2 Collect Trace of Management Console**

This section describes how to set the trace of the Management Console.

# **Note**

#### **Please perform debugging trace in specified cases only.**

When the data for investigation is collected in large amounts, the load of the PC may be increased. Please collect the Management Console trace under the instruction of Fujitsu's technical staff. 

. . . . . . . . . . . . . . .

The procedure is as follows.

- 1. Start the [Management Console] window.
- 2. Select [Management Console Trace] from the [Operation Settings] menu.
- 3. Select [Summary] or [Details].

The trace of the Management Console will be started.

#### **[Windows® XP or Windows Server® 2003]**

The file "fsw21ej2.log" is generated/updated under [OS installation drive]\Documents and Settings\All Users\Application Data \Fujitsu\Systemwalker Desktop Keeper

(In some environments, some Files are generated/updated under [OS installation drive]\Documents and Settings\All Users.WINNT \Application Data\Fujitsu\Systemwalker Desktop Keeper)

#### **[Windows Vista®, Windows® 7 or Windows Server® 2008]**

Files are generated/updated under [OS installation drive]\ProgramData\Fujitsu\Systemwalker Desktop Keeper

When the file size exceeds 10MB, it will be saved after renaming. (The files with "1" to "3" in the extension will be generated.) If "3" is contained in the file name of the generated file, no new file will be generated, but the previous file will be overwritten. Therefore, trace logs only require 4 files  $\times$  10M. That is, 40M disk capacity at maximum.

When [No] is selected, the trace of the Management Console will be stopped.

# **5.3 Collect Trace of Server Settings Tool**

This section describes how to set the trace of the Server Settings Tool.

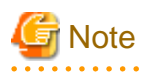

#### **Please perform debugging trace in specified cases only.**

When the data for investigation is collected in large amounts, the load of the PC may be increased. Please collect the trace of the Server Settings Tool in the cases specified by Fujitsu's technical staff.

<span id="page-566-0"></span>The procedure is as follows.

- 1. Start the Server Settings Tool.
- 2. Select [Trace Server Settings Tool] from the [Settings] menu.
- 3. Select [Summary] or [Details].

Trace collection will be started.

## **[Windows Server® 2003]**

The "fsw61ej1.log" file is generated/updated under [OS installation drive]\Documents and Settings\All Users\Application Data \Fujitsu\Systemwalker Desktop Keeper.

(In some environments, some Files are generated/updated under [OS installation drive]\Documents and Settings\All Users.WINNT \Application Data\Fujitsu\Systemwalker Desktop Keeper.)

#### **[Windows Server® 2008]**

Files are generated/updated under [OS installation drive]\ProgramData\Fujitsu\Systemwalker Desktop Keeper.

When [OFF] is selected, the trace of the Server Settings Tool will be stopped.

# **5.4 Collect Trace of Active Directory Linkage Function**

This section describes how to set the trace of the Link with Active Directory function.

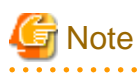

#### **Please perform debugging trace in specified cases only.**

When the data for investigation is collected in large amounts, the load of the PC may be increased. Please collect the trace of the Link with Active Directory function in the cases specified by Fujitsu's technical staff. 

The procedure is as follows.

- 1. Start the Server Settings Tool.
- 2. Click the [Trace Settings] button.
	- $\rightarrow$  The [Trace Settings] window is displayed.

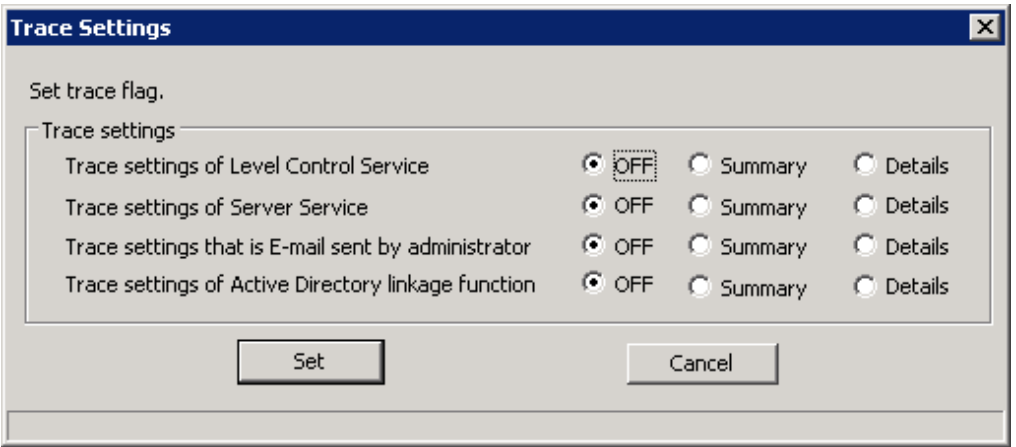

[Trace Settings]

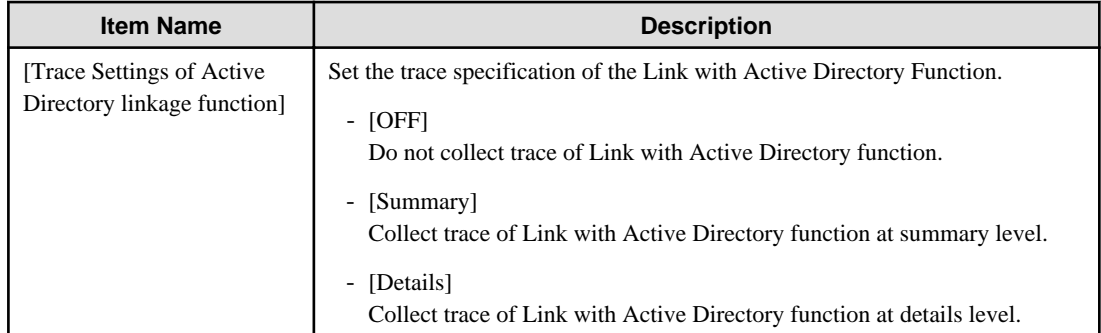

- 3. Select required items, and click the [Set] button.
	- When [Summary] or [Details] is selected

Trace collection will be started.

#### **[Windows Server® 2003]**

The "dtkadcon.log" file is generated/updated under [OS installation drive]\Documents and Settings\All Users\Application Data \Fujitsu\Systemwalker Desktop Keeper.

(In some environments, some Files are generated/updated under [OS installation drive]\Documents and Settings\All Users.WINNT\Application Data\Fujitsu\Systemwalker Desktop Keeper.)

#### **[Windows Server® 2008]**

Files are generated/updated under [OS installation drive]\ProgramData\Fujitsu\Systemwalker Desktop Keeper.

In addition, when the file size exceeds 10MB, it will be saved after renaming to another name. (The files with "1" to "3" in the extension will be generated.)

If "3" is contained in the file name of the generated file, no new file will be generated, but the previous file will be overwritten. Therefore, trace logs only require 4 files  $\times$  10M. That is, 40M disk capacity at maximum.

- When [OFF] is selected

Trace collection will be stopped. (However, the logs of executing the Active Directory Linkage command will be collected.)

# **5.5 Collect Trace of Backup Tool /Backup Command**

This section describes how to set the trace of the backup tool and backup command.

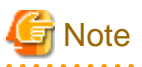

#### **Please perform debugging trace in specified cases only.**

When the data for investigation is collected in large amount, the disk may be stressed. Please collect the trace of the backup tool or backup command in the cases specified by Fujitsu's technical staff. 

The procedure is as follows.

Through starting the backup tool, the trace of both the tool and command can be collected.

- 1. Start the Backup Tool.
- 2. Select [Backup tool trace] from the [Settings] menu.
- 3. Select [Summary] or [Details].

 $\rightarrow$  Trace collection is started.

#### **[Windows Server® 2003]**

The "fsw61ej4.log" file is generated/updated under [OS installation drive]\Documents and Settings\All Users\Application Data \Fujitsu\Systemwalker Desktop Keeper.

(In some environments, some Files are generated/updated under [OS installation drive]\Documents and Settings\All Users.WINNT \Application Data\Fujitsu\Systemwalker Desktop Keeper)

#### **[Windows Server® 2008]**

Files are generated/updated under [OS installation drive]\ProgramData\Fujitsu\Systemwalker Desktop Keeper.

When [No] is selected, the trace of backup tool will be stopped.

# **5.6 Collect Trace of Restoration Tool**

This section describes how to set the trace of the restoration tool.

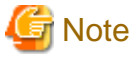

#### **Please set the collection of trace in specified cases only**

When the data for investigation is collected in large amounts, the disk may be stressed. Please collect the trace of the restoration tool in the cases specified by Fujitsu's technical staff.

The procedure is as follows.

- 1. Start the Restoration Tool.
- 2. Select [Trace Restoration Tool] from the [Settings] menu.
- 3. Select [Summary] or [Details].

 $\rightarrow$  Trace collection is started.

#### **[Windows Server® 2003]**

The "fsw61ej5.log" file is generated/updated under [OS installation drive]\Documents and Settings\All Users\Application Data \Fujitsu\Systemwalker Desktop Keeper.

(In some environments, some Files are generated/updated under [OS installation drive]\Documents and Settings\All Users.WINNT \Application Data\Fujitsu\Systemwalker Desktop Keeper.)

#### **[Windows Server® 2008]**

Files are generated/updated under [OS installation drive]\ProgramData\Fujitsu\Systemwalker Desktop Keeper.

When [No] is selected, the trace of the restoration tool will be stopped.

# **5.7 Collect Trace of Log Viewer**

This section describes how to set the trace of Log Viewer.

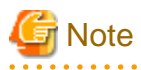

#### **Please perform debugging trace in specified cases only.**

When the data for investigation is collected in large amounts, the disk may be stressed. Please collect the trace of Log Viewer under the instruction of Fujitsu's technical staff. .

The procedure is as follows.

- 1. Open the "DTK.ini" file under the folder of C: \Inetpub\Scripts\DTK of the Management Server (Master Management Server in case of a 3-level system composition) with a text editor.
- 2. In TraceLogLV=0 of the [Logviewer] section, modify the value from 0 to 5.
- 3. Save the "DTK.ini" file by overwriting.
- 4. Stop the "World Wide Web Publishing Service" service.
- 5. Start the "World Wide Web Publishing Service" service
- 6. Start Log Viewer and perform the playback operation.
- 7.  $\rightarrow$  Trace collection is started. The "SWDTK\_LV\_F3JMV999.log" file is generated/updated under C:\Inetpub\Scripts\DTK\Log\LV (the part of 999 is 3 digits of numbers).
- 8. Stop the "World Wide Web Publishing Service" service.
- 9. Change the value of the [Logviewer] session of the "DTK.ini" file back to TraceLogLV=0.
- 10. Save "DTK.ini" by overwriting.
- 11. Start the "World Wide Web Publishing Service" service.

# **5.8 Collect Logs for Investigation of Client (CT)**

This section describes how to collect, change and display the log for investigating errors that occurred in applications of Systemwalker Desktop Keeper CT.

The following operations are performed by the system administrator on each CT.

The collectable logs for investigation are as follows:

- Error log

The log of the error occurred in the application of CT will be recorded. The file name is "SWCT\_ERR Year Month Day.DAT". (Example: SWCT\_ERR070601.DAT)

- Trace log

The content processed on the application of the CT will be recorded. The file name is "SWCT\_TRC Year Month Day. DAT". (Example: SWCT\_TRC070601.DAT)

In the initial setting, the above logs for investigation are collected according to the following conditions. The initial setting is the log collection condition after the installation of the product. When modifying the log collection condition, please refer to "[5.8.1 Modify](#page-570-0) [Collection Conditions](#page-570-0)".

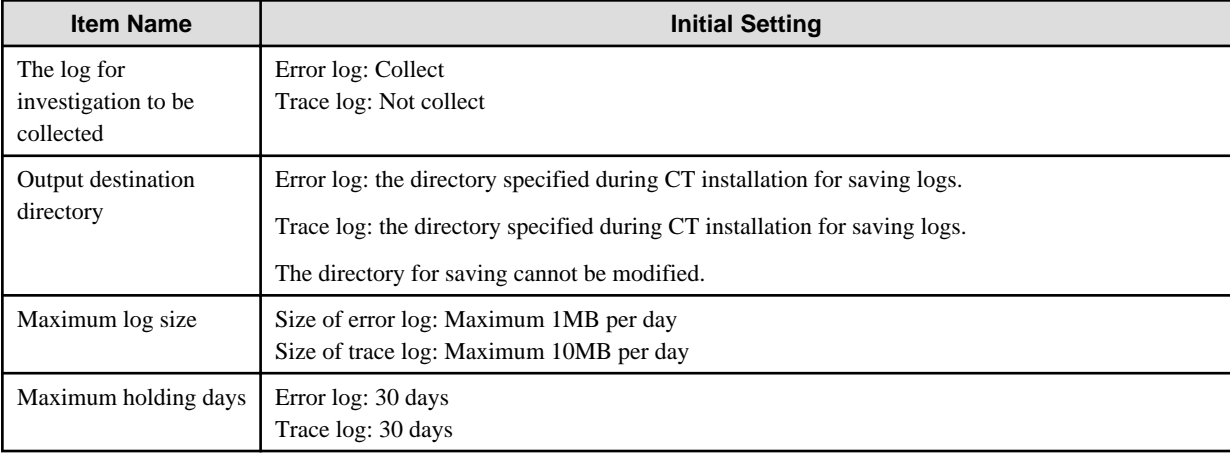

# <span id="page-570-0"></span>**5.8.1 Modify Collection Conditions**

This section describes how to modify the collection conditions of the log for investigation.

# **Modify the collection of log for investigation**

This section describes how to modify the log for investigation to be collected.

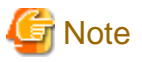

#### **Please do not tell the password to others**

When executing this command in the command prompt, the password may be viewed by a third party or terminal user. When using this command, for security considerations, please make sure to use batch files, etc. to ensure the password will not be viewed.

#### Error log

Execute the command on the client (CT) to modify.

- 1. Logon with the user that has Administrator authority of the local computer on the PC that requires settings modification.
- 2. Execute the following command at the CT command prompt.

fsw11ej7.exe <Password> /L /F /E <Flag>

#### <Password>

Enter the password that was specified during CT installation.

<Flag>

Enter any one of the following numbers.

"0": Do not collect logs

"1": Collect logs

For details of this command, please refer to the content of "[1.25.7 Specify Output of Error Log](#page-96-0)".

#### Trace log

It not only can be modified using the Management Console, but also can be modified by executing a command on the client. Modification using the Management Console can be executed in the client (CT) of V14.2.0 or later. Modification using a command can be executed in the client (CT) of all versions.

#### Specify Management Console

The system administrator and department administrator can conduct this operation.

- 1. Start the Management Console, and select the CT group where the client (CT) to modify the collection conditions is located through the configuration information tree.
- 2. Select the client (CT) that satisfies conditions from the CT list. (the client (CT) that satisfies conditions is determined through [CT Version] of the CT list. For the CT version of the client (CT) of V14.2.0 or later, please refer to the relevant content of "[Chapter 6 CT Version](#page-577-0)".)
- 3. Select the Context menu displayed by right-clicking the mouse, or select [CT Debugging Trace] from the [File] menu.  $\rightarrow$  Select the current setting content.
- 4. Modify the setting content.
- 5. In the confirmation window of setting content, click the [OK] button.

 $\rightarrow$  The setting content will be reflected to client (CT) immediately.

The modified settings ("Summary" or "Details") will be displayed in [Trace conditions] of the CT list after the reflection has completed.

Execute command on client (CT)

- 1. Logon with the user that has Administrator authority of the local computer on the PC to perform modification.
- 2. Execute the following command from command prompt.

fsw11ej7.exe /L /F /T <Flag>

<Flag>

Enter any one of the following numbers.

"0": Not collect the log

"3": Collect the log (Collect the trace log in summary level)

"5": Collect the log (Collect the trace log in details level)

For details of this command, please refer to "[1.25.7 Specify Output of Error Log](#page-96-0)".

# **Modify the Maximum Log Size**

This section describes how to modify the maximum size of the log for investigation to be collected.

- 1. Logon with the user that has Administrator authority of the local computer on the PC to perform modification.
- 2. Execute the following command from command prompt.

fsw11ej7.exe <Password> /L /S /<parameter> <log size>

#### <Password>

Enter the password that was specified during CT installation

#### <Parameter>

Enter any one of the following letters.

"E": Set error log

"T": Set trace log

<Log size>

Enter the maximum log size. The unit is MB.

For details of this command, please refer to "[1.25.12 Modify Log Size \(Error Log\)](#page-103-0)" when setting the error log, and refer to [1.25.13 Modify](#page-105-0) [Log Size \(Trace Log\)](#page-105-0)" when setting the trace log.

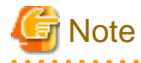

#### **Please do not tell the password to others**

When executing this command in the command prompt, the password may be viewed by a third party or terminal user. When using this command, for security considerations, please make sure to use batch files, etc., to ensure the password will not be viewed.

#### **Modify the Maximum Holding Days**

This section describes how to modify the maximum holding days of the log so that the investigation can be collected.

- 1. Logon with the user that has Administrator authority of the local computer on the PC to perform modification.
- 2. Execute the following command from command prompt.

fsw11ej7.exe <Password> /L /R <Number of holding days>

#### <Password>

Enter the password that was specified during CT installation

<Number of holding days>

Enter the maximum holding days. The unit is days.

For details of this command, please refer to the content of "[1.25.11 Modify Number of Days to Save Logs](#page-102-0)".

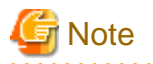

#### **Please do not tell the password to others**

When executing this command in the command prompt, the password may be viewed by a third party or terminal user. When using this command, for security consideration, please make sure to use batch files, etc. to ensure the password will not be viewed.

# **5.8.2 Display Logs**

This section describes how to display the log for investigation.

- 1. Logon with the user that has Administrator authority of the local computer on the PC to display logs for investigation.
- 2. Execute the following command from command prompt.

fsw11ej7.exe <Password> /L /O /<Parameter>

#### <Password>

Enter the password that was specified during CT installation

#### <Parameter>

Enter any one of the following letters.

"E": Set error log

"T": Set trace log

For details of this command, please refer to "[1.25.9 Display Log \(Error Log\)](#page-99-0)" when displaying the error log, and refer to "[1.25.10 Display](#page-101-0) [Log \(Trace Log\)](#page-101-0)" when displaying the trace log.

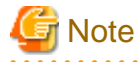

#### **Please do not tell the password to others**

When executing this command in the command prompt, the password may be viewed by a third party or terminal user. When using this command, for security considerations, please make sure to use batch files, etc., to ensure the password will not be viewed.

# **5.9 Use Data Collection Tool**

The Data Collection Tool of Systemwalker Desktop Keeper is a tool that collects necessary data and compresses the data into a file, so that it is convenient to investigate the problems occurred in Systemwalker Desktop Keeper. When the technical staff of Fujitsu reminds you to collect data, it can be done effectively by using this tool.

The data for investigation that can be collected by this tool are as follows:

- Watson log, mini dump

For investigation when an application error occurs.

A Watson log will not be obtained on Windows Vista®, Windows® 7 or Windows Server® 2008.

A mini dump only obtains the dump occurred within 72 hours.

- System information

Collect the server status or the system status of PC to be investigated.

- Registry information

Confirm the settings of the entire PC that contains the settings of Systemwalker Desktop Keeper.

- Operation log of Desktop Keeper

The operation logs of the management server, management console, log viewer or CT.

- Installation log

The logs when installing a management server, management console, log viewer or CT.

- Event log

The logs of events occurred on client (CT) or database.

The following are two methods for collecting data:

- Execute Command (dtk\_qss.exe) on Management Server or Client (CT)
- [Execute Remotely for Client \(CT\) from Management Server](#page-575-0)

# **Execute Command (dtk\_qss.exe) on Management Server or Client (CT)**

Collect the data for investigating the problems occurred by executing the command for collecting investigation data (dtk\_qss.exe).

The conditions for normal operation of command (dtk\_qss.exe) are as follows:

- Please execute this command by the user with Administrator authority.
- Please confirm the hard disk for saving data has sufficient available space (about 50MB).
- Please do not log off or shut down the client (CT) until the collection of data has completed.

This command can be used as follows.

- 1. Open the following folder on Explorer.
	- Management Server: %SERVER%\ServerConfigTool(%SERVER% is the installation folder of Management Server.)

Install in the following folder under standard conditions.

[Windows Server® 2003 or Windows Server® 2008]

C: \Program Files\Fujitsu\Systemwalker Desktop Keeper\Server

[Windows Server® 2003 x64 Edition, Windows Server® 2003 R2 x64 Edition, Windows Server® 2008 64-bit Edition or Windows Server® 2008 R2]

C: \Program Files (x86)\Fujitsu\Systemwalker Desktop Keeper\Server

- Log Analyzer Server: %SERVER%\bin(%SERVER% is the installation folder of Log Analyzer Server.)
- Install in the following folder under standard conditions.

[Windows Server® 2003 or Windows Server® 2008]

C: \Program Files\Fujitsu\Systemwalker Desktop Keeper\LogAnalyzer\Server

[Windows Server® 2003 x64 Edition,Windows Server® 2003 R2 x64 Edition,Windows Server® 2008 64-bit Edition or Windows Server® 2008 R2]

C: \Program Files (x86)\Fujitsu\Systemwalker Desktop Keeper\LogAnalyzer\Server

- Client: %CLIENT%(%CLIENT% is the installation folder of CT.)

- Install in the following folder under standard conditions.

[Windows® XP, Windows Server® 2003, Windows Vista®,Windows® 7 or Windows Server® 2008]

C: \Program Files\Fujitsu\Systemwalker Desktop Keeper\Client

[Windows Vista® 64-bit Edition, Windows® 7 64-bit Edition, Windows Server® 2008 64-bit Edition or Windows Server® 2008 R2]

C: \Program Files (x86)\Fujitsu\Systemwalker Desktop Keeper\Client

- Client to use the Report Output Tool has been imported: %CLIENT%(%CLIENT% s the installation folder of Report Output Tool.)
- Install in the following folder under standard conditions.
	- C: \Program Files\Fujitsu\Systemwalker Desktop Keeper\LogAnalyzer\ReportTool
- 2. Execute Dtk\_qss.exe.

[OS apart from Windows Vista® or Windows Server® 2008]

a. Please double-click Dtk\_qss.exe. Click "Y' according to the instructions on the displayed window.

Data collection may take about 3-10 minutes according to the environment.

[Windows Vista®, Windows® 7 or Windows Server® 2008]

- a. Right-click Dtk\_qss.exe and select [Run as Administrator].
- b. Select "Allow" after the warning window of "Use Account Control" is displayed.
- c. Click "Y" according to the instruction on the displayed window.
- d. Data collection may take about 3~10 minutes according to environment.
- 3. The following window will be displayed after the data collection has completed. Press Enter.

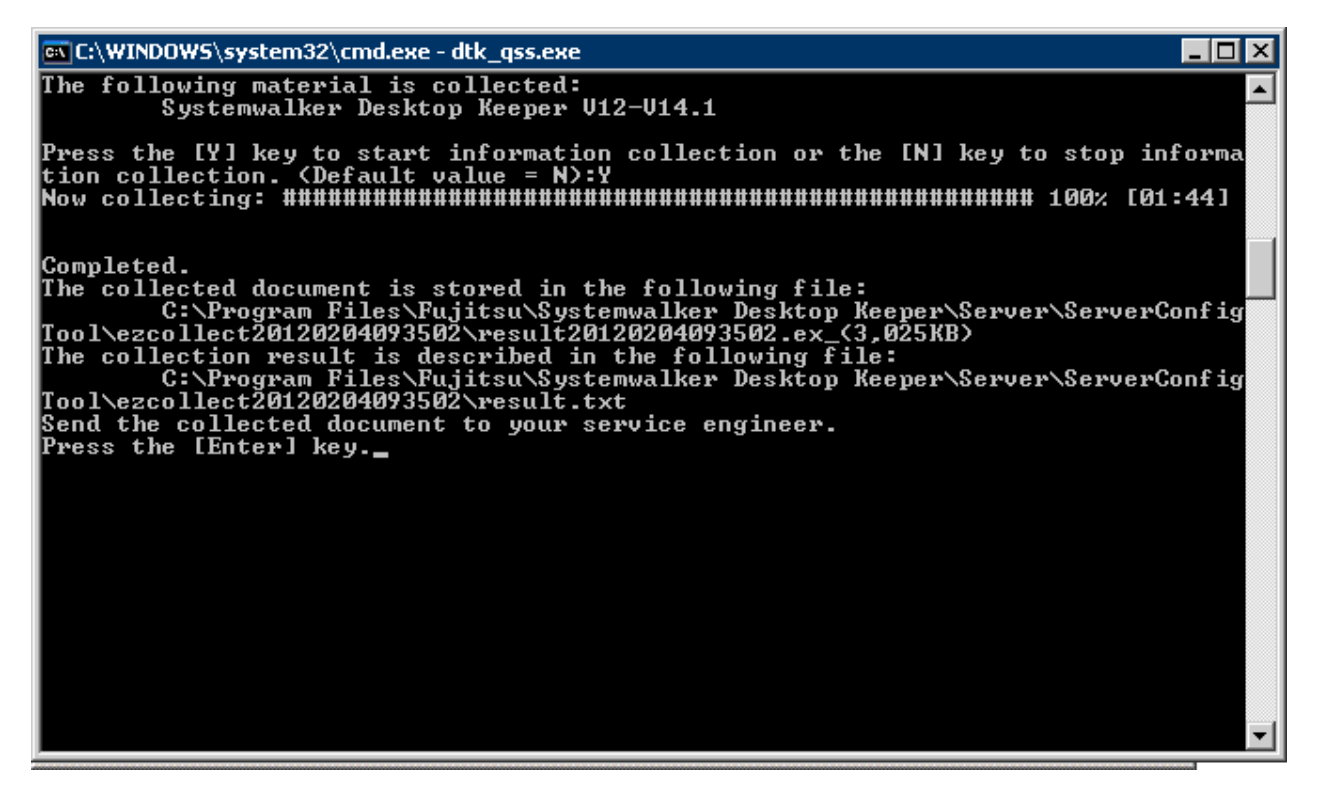

4. In the location where Dtk\_qss.exe is executed, the following folder and files under the folder will be generated. Among them, the file with the "ex\_" extension is the collected information. Please send this file. The other files have no need to be sent.

Folder Name:

ezcollectYYYYMMDDHHMMSS

## <span id="page-575-0"></span>File Name:

resultYYYYMMDDHHMMSS.ex\_

result.txt

- ez.log
- \* YYYYMMDDHHMMSS is the year, month, day, hour, minute and second when data collection is performed.

```
 Example: ezcollect20080618163412
```
The collected file with the "ex\_" extension is the file that has been compressed. When sending it, there is no need to compress again. Before pressing Enter of Step 3, other files apart from the above may exist in the folder.

#### **Execute Remotely for Client (CT) from Management Server**

The data collection of the client (CT) can be executed through the Management Console.

However, the Citrix Presentation Server monitoring function does not support remote data collection.

The conditions for normal operation of remote data collection are as follows:

- Confirm the service of the Management Server (server service, level control service) has been started.
- Confirm the client (CT) to be investigated has been started. In addition, please do not log off or shut down the client (CT) until the sending of collected data from the client (CT) to the Management Server has completed.
- Normal communication between the Management Server and client (CT) should be maintained.
- The available space on the C drive of the client (CT) to be investigated must be more than 50M.
- Only the system administrator can execute. The department administrator cannot.
- Execution can be performed when a single client (CT) is selected. Execution cannot be performed when a CT group or multiple clients (CTs) have been selected.
- The data collected on the client (CT) with the CT of V14.2.0 or later installed will be saved in the folder C: \DTK\\_Extension of client  $(CT)$

#### File Name:

CAQ-CTID(36 bit)- occurrence date and time (14 digits)-99-00-00-consecutive numbers (6 digits, minimum is 000001)-1.ex\_ When the file with same name exists, add 1 to the consecutive number part and save it as a new writable file to record logs.

Same as the sending of attached information (Set in the [Other Settings] tab of the [Terminal Initial Settings] window), the data saved on the client (CT) is saved in the folder for saving trouble investigation data (C: \DTK\CTQSSSave in standard) of the Management Server. For the [Terminal Initial Settings] window, please refer to "Systemwalker Desktop Keeper User's Guide: For Administrator".

#### File Name

yyyymmdd-hhmmss- CT's Computer Name.exe

The procedure is described as follows.

- 1. Start [Management Console].
- 2. From the CT group tree, select the CT group to which the CT for data collection belongs.
- 3. Select the CT for data collection from the CT list.

**[When executing through the Context menu]** Right-click and select [Collect Remote Material].

#### **[When executing through the menu bar]**

Select [Collect Remote Materials] from the [File] menu.
4. After the confirmation window is displayed, click the [OK] button.

 $\rightarrow$  after the message for requesting collection of data for trouble investigation is displayed, data collection is started.

5. Click the [OK] button.

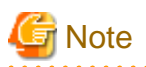

#### **When remote data collection is not executed**

When executing remote data collection, if the re-logon, logoff or shutdown is performed on the client (CT) side, data collection may not be performed.

# <span id="page-577-0"></span>**Chapter 6 CT Version**

The correspondence of CT version and edition/version of product is as follows:

- 2.0.0.1: BEV13.0.0
- 2.1.0.1: SEV13.0.0
- 2.5.0.1: BEV13.2.0
- 2.6.0.1: SEV13.2.0
- 3.14.0.1: V14.2.0

## **Index**

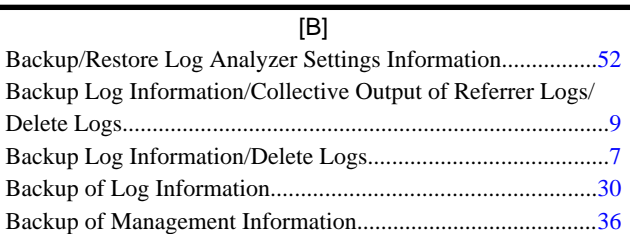

## [C]

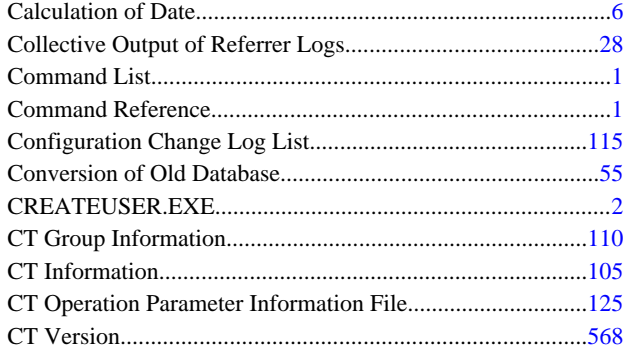

#### [D]

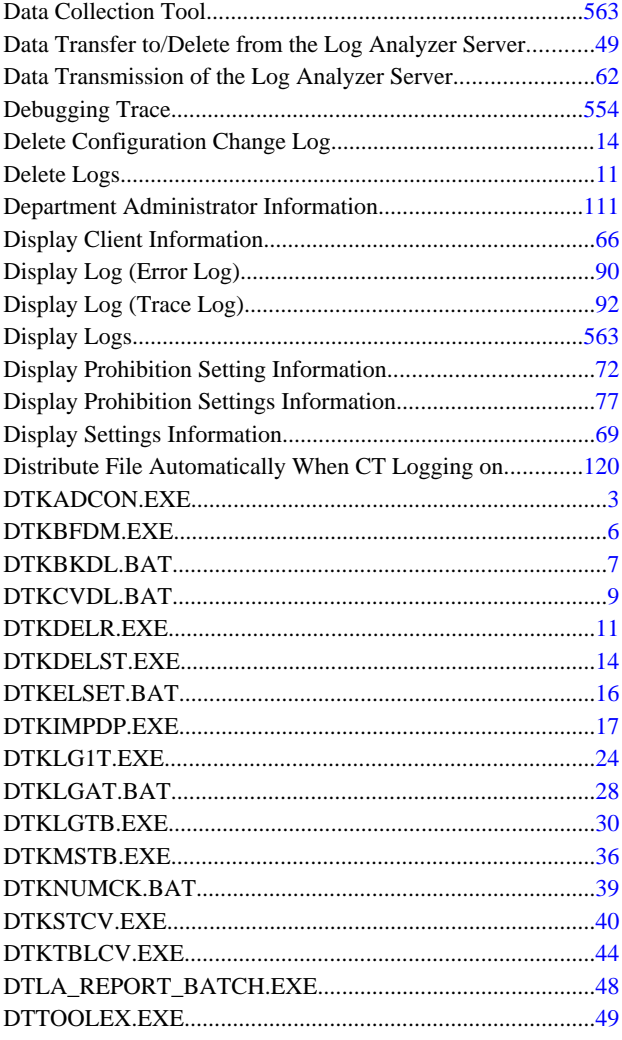

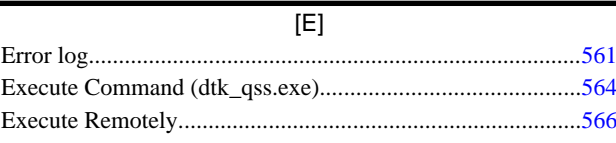

#### [F]

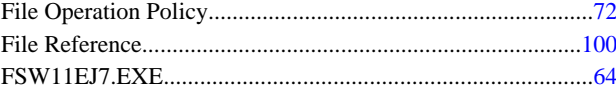

## [H]

How to Modify the Port Number Being Used.......................[.541](#page-550-0)

#### [I]

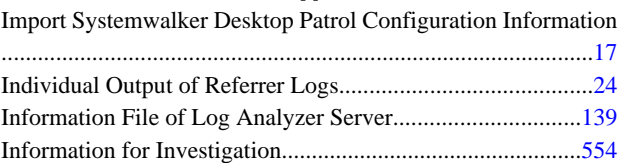

### [L]

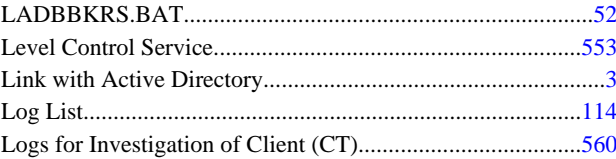

#### [M]

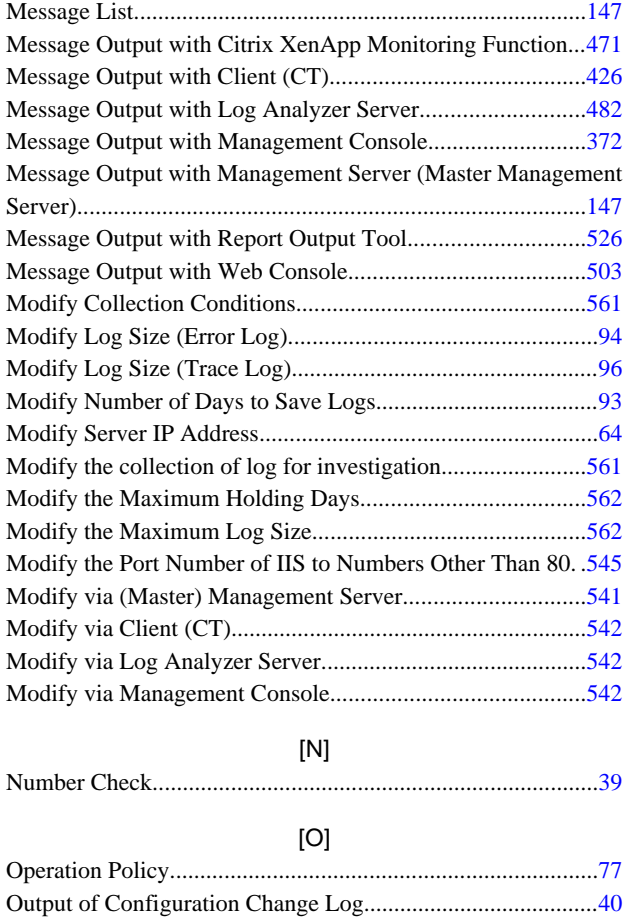

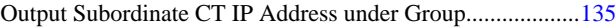

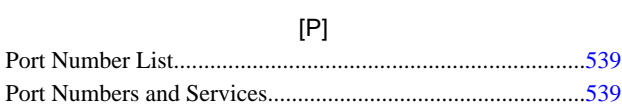

#### [R]

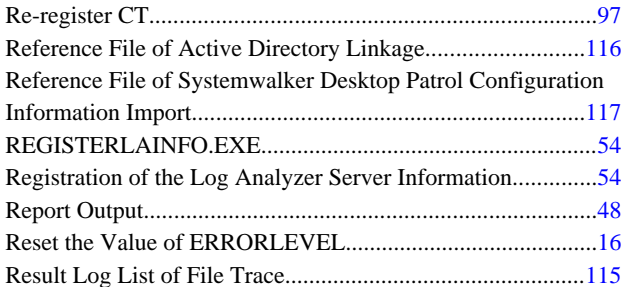

## [S]

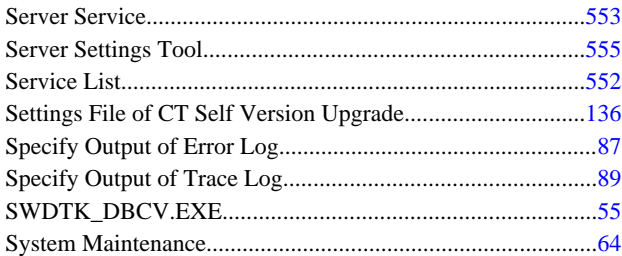

## [T]

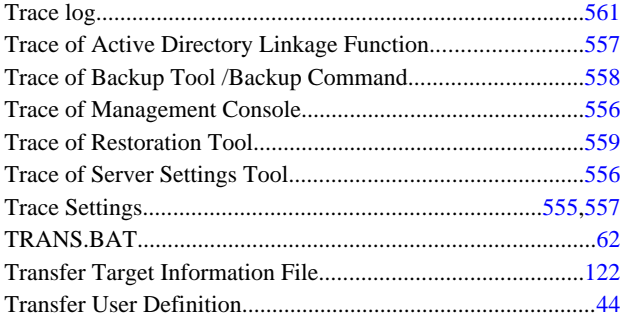

## [U]

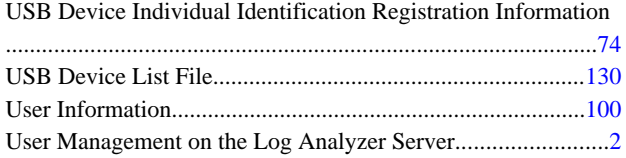

#### [W] Waste Folder Information File...............................................[119](#page-128-0)